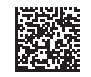

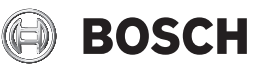

# **GLM Professional**

100-25 C | 150-27 C

**Robert Bosch Power Tools GmbH** 70538 Stuttgart GERMANY

**www.bosch-pt.com**

**1 609 92A 6UN** (2021.09) DOC / 517

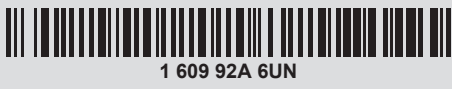

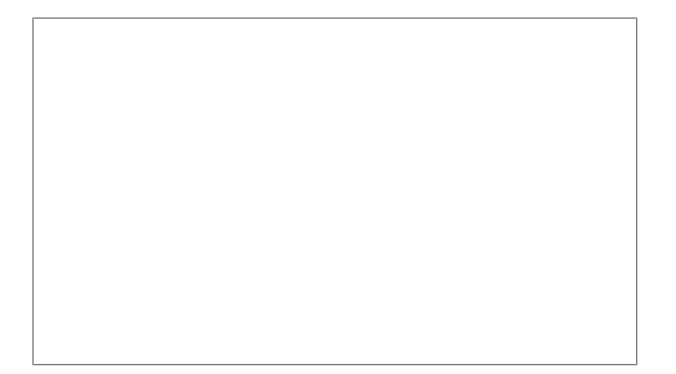

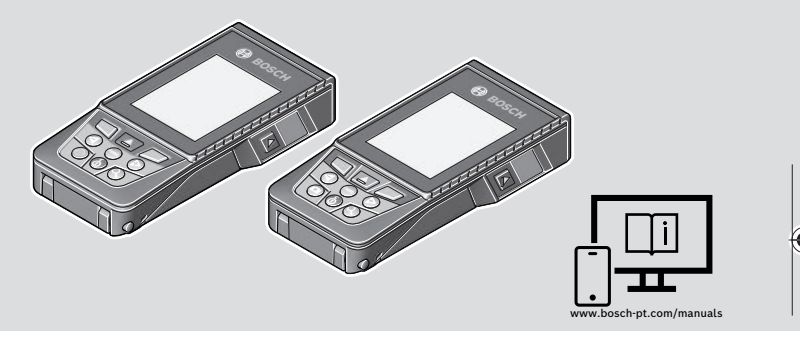

- **de** Originalbetriebsanleitung
- **en** Original instructions
- **fr** Notice originale
- **es** Manual original
- **pt** Manual original
- **it** Istruzioni originali
- **nl** Oorspronkelijke gebruiksaanwijzing
- **da** Original brugsanvisning
- **sv** Bruksanvisning i original
- **no** Original driftsinstruks
- **fi** Alkuperäiset ohjeet
- **el** Πρωτότυπο οδηγιών χρήσης
- **tr** Orijinal işletme talimatı
- **pl** Instrukcja oryginalna
- **cs** Původní návod k používání
- **sk** Pôvodný návod na použitie
- **hu** Eredeti használati utasítás
- **ru** Оригинальное руководство по эксплуатации
- **uk** Оригінальна інструкція з експлуатації
- **kk** Пайдалану нұсқаулығының түпнұсқасы
- **ro** Instrucțiuni originale
- **bg** Оригинална инструкция
- **mk** Оригинално упатство за работа
- **sr** Originalno uputstvo za rad
- **sl** Izvirna navodila
- **hr** Originalne upute za rad
- **et** Algupärane kasutusjuhend
- **lv** Instrukcijas oriģinālvalodā
- **lt** Originali instrukcija
- دليل التشغيل األصلي **ar**
- دفترچه راهنمای اصلی **fa**

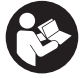

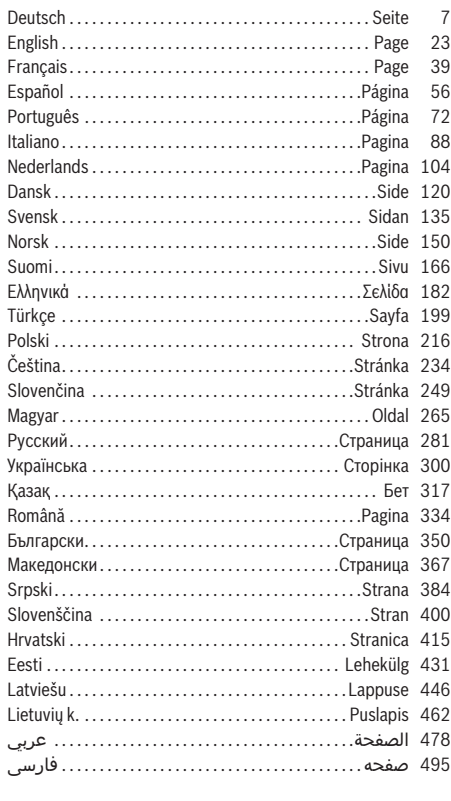

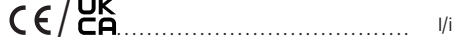

⊕

. ...

۰

◀

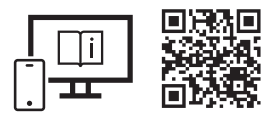

# www.bosch-pt.com/manuals

- **de** Für zusätzliche Informationen zum Produkt besuchen Sie die Online-Betriebsanleitung.
- **en** Visit the online operating instruction for additional product information.
- **fr** Pour plus d'informations sur le produit, consultez la notice d'utilisation en ligne.
- **es** Para informaciones adicionales sobre el producto, visite las instrucciones de servicio online.
- **pt** Para informações adicionais sobre o produto visite o manual de instruções online.
- **it** Per ulteriori informazioni sul prodotto, consultare le istruzioni d'uso online.
- **nl** Voor aanvullende informatie over het product gaat u naar de online gebruiksaanwijzing.
- **da** Du kan finde yderligere oplysninger om produktet i online-brugsanvisningen.
- **sv** För mer information om produkten, se nätversionen av bruksanvisningen.
- **no** Se nettversjonen av bruksanvisningen for mer informasjon om produktet.
- **fi** Tuotetta koskevia lisätietoja saat online-käyttöohjeista.
- **el** Για περισσότερες πληροφορίες σχετικά με το προϊόν επισκεφτείτε τις Online Οδηγίες λειτουργίας.
- **tr** Ürüne yönelik ek bilgiler için çevrimiçi kullanım kılavuzunu ziyaret edin.
- **pl** Aby uzyskać dodatkowe informacje dotyczące produktu, należy skorzystać z internetowej instrukcji obsługi.
- **cs** Doplňující informace k výrobku naleznete v online návodu k obsluze.
- **sk** Ďalšie informácie o výrobku nájdete v online návode na obsluhu.
- **hu** Ha termékkel kapcsolatos kiegészítő információkra van szüksége, hívja fel az online használati utasítást.
- **ru** Для получения дополнительной информации об изделии ознакомьтесь с руководством по эксплуатации в онлайн-формате.
- **uk** Для отримання додаткової інформації про виріб див. посібник з експлуатації онлайн.
- **kk** Өнім бойынша қосымша мәліметтерді алу үшін пайдалану бойынша онлайн нұсқаулықты қараңыз.
- **ro** Pentru informaţii suplimentare referitoare la produs, consultă instrucţiunile de utilizare online.
- **bg** За допълнителна информация относно продукта посетете онлайн ръководството за експлоатация.
- **mk** За дополнителни информации за производот, посетете го онлајн упатството за работа.
- **sr** Za dodatne informacije o proizvodu pogledajte online uputstvo za upotrebu.
- **sl** Za dodatne informacije o izdelku si oglejte spletna navodila za uporabo.
- **hr** Dodatne informacije o proizvodu naći ćete u online uputama za uporabu.
- **et** Lisateavet toote kohta saate veebi-kasutusjuhendist.
- **lv** Lai iegūtu papildu informāciju par produktu, skatiet tiešsaistes ekspluatācijas instrukciju.
- **lt** Norėdami rasti papildomos informacijos, skaitykite internetinę naudojimo instrukciją.
- لمعلومات إضافية حول المنتج تفضل بزيارة دليل التشغيل عبر اإلنترنت **ar**
- .برای اطالعات تکمیلی دستگاه، به دفترچه راهنمای آنالین مراجعه کنید **fa**

**3** |

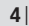

♦

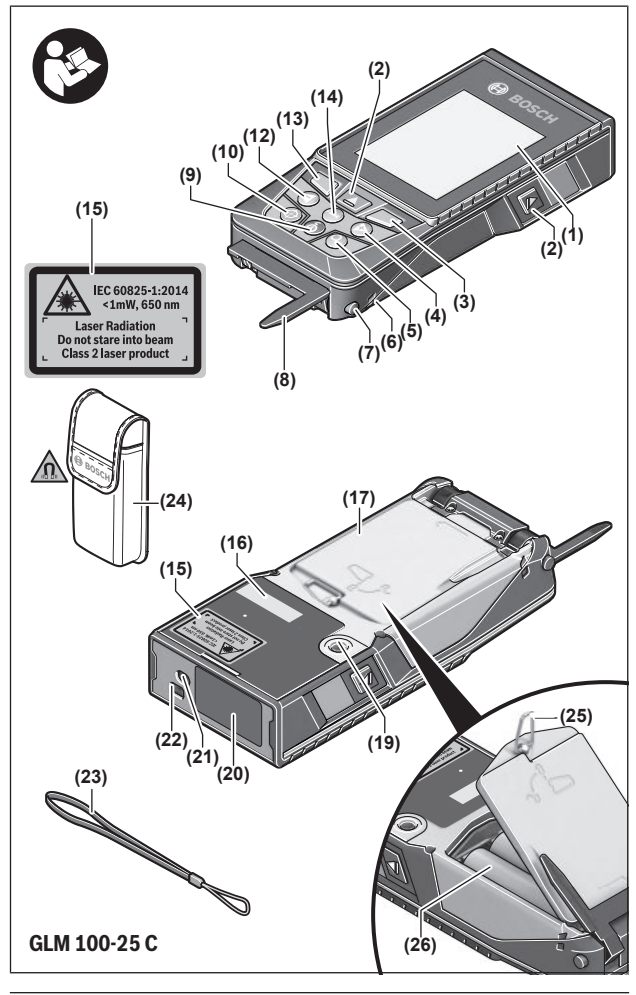

◈

1 609 92A 6UN | (21.09.2021) Bosch Power Tools

4

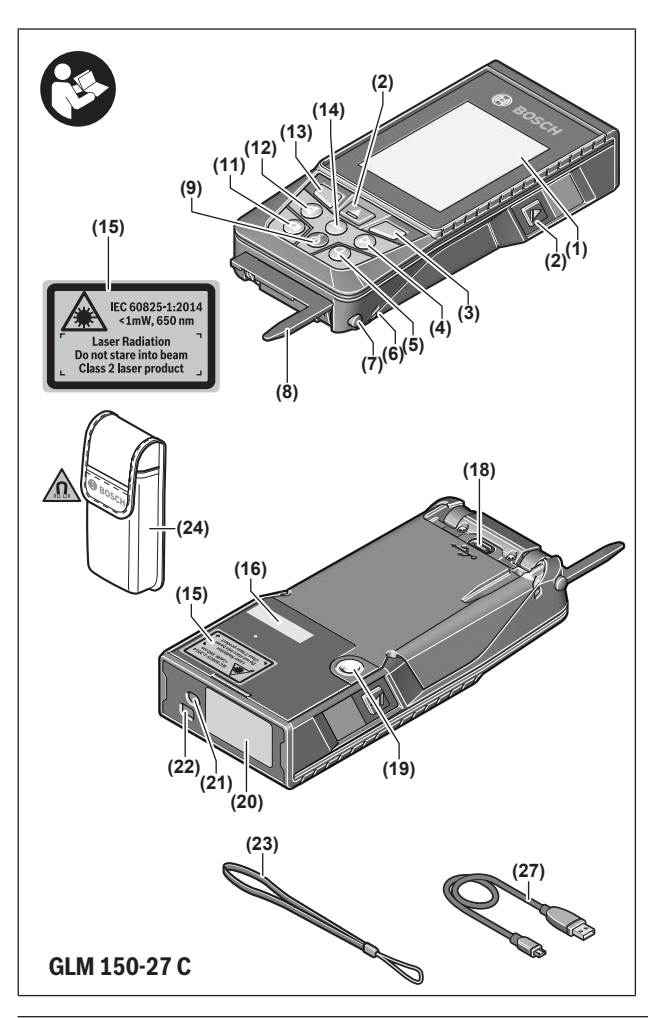

◈

**5** |

⊕

4

⊕

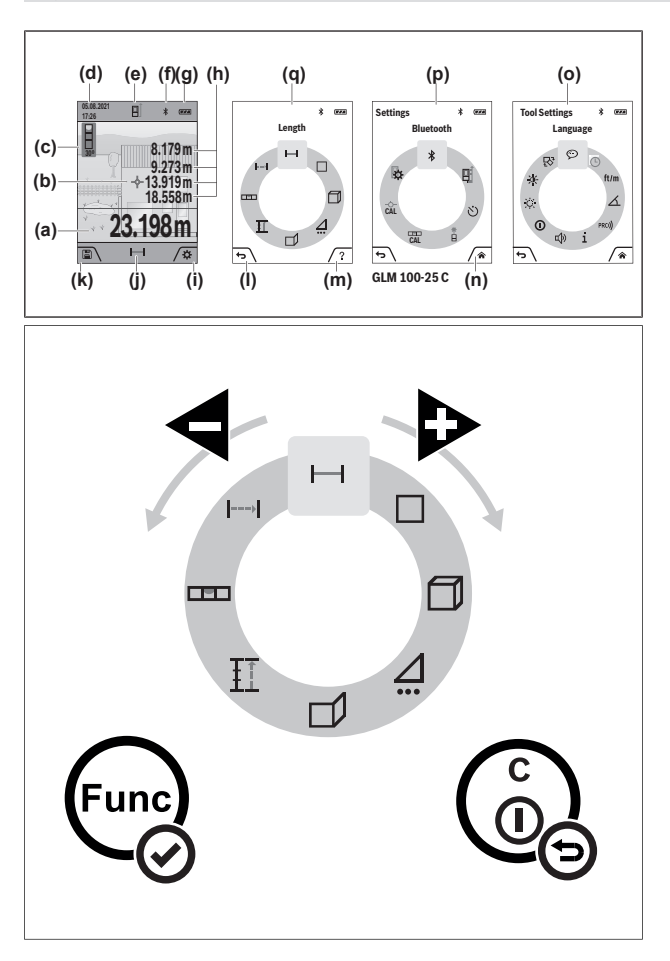

◈

**6** |

♦

Deutsch | **7**

# <span id="page-6-0"></span>**Deutsch**

# **Sicherheitshinweise**

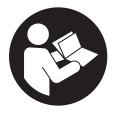

**Sämtliche Anweisungen sind zu lesen und zu beachten, um mit dem Messwerkzeug gefahrlos und sicher zu arbeiten. Wenn das Messwerkzeug nicht entsprechend den vorliegenden Anweisungen verwendet wird, können die integrierten Schutzvorkehrungen im Messwerkzeug be-**

**einträchtigt werden. Machen Sie Warnschilder am Messwerkzeug niemals unkenntlich. BEWAHREN SIE DIESE ANWEISUNGEN GUT AUF UND GEBEN SIE SIE BEI WEI-TERGABE DES MESSWERKZEUGS MIT.**

- ▶ Vorsicht wenn andere als die hier angegebenen Bedienungs- oder Justierein**richtungen benutzt oder andere Verfahrensweisen ausgeführt werden, kann dies zu gefährlicher Strahlungsexposition führen.**
- ▶ Das Messwerkzeug wird mit einem Laser-Warnschild ausgeliefert (in der Darstel**lung des Messwerkzeugs auf der Grafikseite gekennzeichnet).**
- ► Ist der Text des Laser-Warnschildes nicht in Ihrer Landessprache, dann überkle**ben Sie ihn vor der ersten Inbetriebnahme mit dem mitgelieferten Aufkleber in Ihrer Landessprache.**

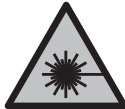

**Richten Sie den Laserstrahl nicht auf Personen oder Tiere und blicken Sie nicht selbst in den direkten oder reflektierten Laserstrahl.** Dadurch können Sie Personen blenden, Unfälle verursachen oder das Auge schädigen.

- **Falls Laserstrahlung ins Auge trifft, sind die Augen bewusst zu schließen und der Kopf sofort aus dem Strahl zu bewegen.**
- ▶ Nehmen Sie keine Änderungen an der Lasereinrichtung vor.
- u **Verwenden Sie die Laser-Sichtbrille (Zubehör) nicht als Schutzbrille.** Die Laser-Sichtbrille dient zum besseren Erkennen des Laserstrahls; sie schützt jedoch nicht vor der Laserstrahlung.
- u **Verwenden Sie die Laser-Sichtbrille (Zubehör) nicht als Sonnenbrille oder im Straßenverkehr.** Die Laser-Sichtbrille bietet keinen vollständigen UV-Schutz und vermindert die Farbwahrnehmung.

- **Eassen Sie das Messwerkzeug nur von qualifiziertem Fachpersonal und nur mit Original-Ersatzteilen reparieren.** Damit wird sichergestellt, dass die Sicherheit des Messwerkzeuges erhalten bleibt.
- **Eassen Sie Kinder das Laser-Messwerkzeug nicht unbeaufsichtigt benutzen.** Sie könnten unbeabsichtigt andere Personen oder sich selber blenden.
- **Example 1 Arbeiten Sie mit dem Messwerkzeug nicht in explosionsgefährdeter Umgebung, in der sich brennbare Flüssigkeiten, Gase oder Stäube befinden.** Im Messwerkzeug können Funken erzeugt werden, die den Staub oder die Dämpfe entzünden.
- **Bei falscher Anwendung oder beschädigtem Akku kann brennbare Flüssigkeit aus dem Akku austreten. Vermeiden Sie den Kontakt damit. Bei zufälligem Kontakt mit Wasser abspülen. Wenn die Flüssigkeit in die Augen kommt, nehmen Sie zusätzlich ärztliche Hilfe in Anspruch.** Austretende Akkuflüssigkeit kann zu Hautreizungen oder Verbrennungen führen.
- ► Laden Sie die Akkus nur mit Ladegeräten auf, die vom Hersteller empfohlen wer**den.** Durch ein Ladegerät, das für eine bestimmte Art von Akkus geeignet ist, besteht Brandgefahr, wenn es mit anderen Akkus verwendet wird.

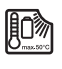

**Schützen Sie das Messwerkzeug vor Hitze, z. B. auch vor dauernder Sonneneinstrahlung, Feuer, Wasser und Feuchtigkeit.** Es besteht Explosionsgefahr.

▶ Das Messwerkzeug ist mit einer Funkschnittstelle ausgestattet. Lokale Betriebs**einschränkungen, z.B. in Flugzeugen oder Krankenhäusern, sind zu beachten. Die Wortmarke** *Bluetooth*® **wie auch die Bildzeichen (Logos) sind eingetragene Marken und Eigentum der Bluetooth SIG, Inc. Jegliche Verwendung dieser Wortmarke/**

**Bildzeichen durch die Robert Bosch Power Tools GmbH erfolgt unter Lizenz.**

- ▶ Vorsicht! Bei der Verwendung des Messwerkzeugs mit *Bluetooth*® kann eine Stö**rung anderer Geräte und Anlagen, Flugzeuge und medizinischer Geräte (z.B. Herzschrittmacher, Hörgeräte) auftreten. Ebenfalls kann eine Schädigung von Menschen und Tieren in unmittelbarer Umgebung nicht ganz ausgeschlossen werden. Verwenden Sie das Messwerkzeug mit** *Bluetooth*® **nicht in der Nähe von medizinischen Geräten, Tankstellen, chemischen Anlagen, Gebieten mit Explosionsgefahr und in Sprenggebieten. Verwenden Sie das Messwerkzeug mit** *Bluetooth*® **nicht in Flugzeugen. Vermeiden Sie den Betrieb über einen längeren Zeitraum in direkter Körpernähe.**
- **Betreiben Sie das Messwerkzeug nicht mit eingestecktem USB-Kabel.**
- ▶ Verwenden Sie das Messwerkzeug nicht als externen USB-Speicher.
- **Fotografieren Sie mit dem Messwerkzeug keine Personen oder Tiere, da der Laserstrahl dabei permanent eingeschaltet sein kann.** Bei eingeschaltetem Laserstrahl können Sie Personen blenden, Unfälle verursachen oder das Auge schädigen.
- **Benutzen Sie das Messwerkzeug nicht, wenn Beschädigungen des Displayglases erkennbar sind (z. B. Risse in der Oberfläche usw.).** Es besteht Verletzungsgefahr.

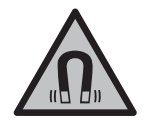

**Bringen Sie die magnetischen Zubehöre nicht in die Nähe von Implantaten und sonstigen medizinischen Geräten, wie z.B. Herzschrittmacher oder Insulinpumpe.** Durch die Magnete der Zubehöre wird ein Feld erzeugt, das die Funktion von Implantaten oder medizinischen Geräten beeinträchtigen kann.

u **Halten Sie die magnetischen Zubehöre fern von magnetischen Datenträgern und magnetisch empfindlichen Geräten.** Durch die Wirkung der Magnete der Zubehöre kann es zu irreversiblen Datenverlusten kommen.

# **Sicherheitshinweise für Steckernetzteil**

u **Dieses Steckernetzteil ist nicht vorgesehen für die Benutzung durch Kinder und Personen mit eingeschränkten physischen, sensorischen oder geistigen Fähigkeiten oder mangelnder Erfahrung und Wissen. Dieses Steckernetzteil kann von Kindern ab 8 Jahren und Personen mit eingeschränkten physischen, sensorischen oder geistigen Fähigkeiten oder mangelnder Erfahrung und Wissen benutzt werden, wenn sie durch eine für ihre Sicherheit verantwortliche Person beaufsichtigt werden oder von dieser im sicheren Umgang mit dem Steckernetzteil eingewiesen worden sind und die damit verbundenen Gefahren verstehen.** Andernfalls besteht die Gefahr von Fehlbedienung und Verletzungen.

**Halten Sie das Steckernetzteil von Regen oder Nässe fern.** Das Eindringen von Wasser in ein Steckernetzteil erhöht das Risiko eines elektrischen Schlages.

- **► Halten Sie das Steckernetzteil sauber.** Durch Verschmutzung besteht die Gefahr eines elektrischen Schlages.
- ▶ Überprüfen Sie vor jeder Benutzung das Steckernetzteil. Benutzen Sie das Ste**ckernetzteil nicht, sofern Sie Schäden feststellen. Öffnen Sie das Steckernetzteil nicht selbst und lassen Sie es nur von qualifiziertem Fachpersonal und nur mit Original-Ersatzteilen reparieren.** Beschädigte Steckernetzteile erhöhen das Risiko eines elektrischen Schlages.

# **Produkt- und Leistungsbeschreibung**

Bitte klappen Sie die Ausklappseite mit der Darstellung des Messwerkzeugs auf, und lassen Sie diese Seite aufgeklappt, während Sie die Betriebsanleitung lesen.

### **Bestimmungsgemäßer Gebrauch**

Das Messwerkzeug ist bestimmt zum Messen von Entfernungen, Längen, Höhen, Abständen, Neigungen und zum Berechnen von Flächen und Volumina.

Das Messwerkzeug ist zur Verwendung im Innen- und Außenbereich geeignet.

Die Messergebnisse können über *Bluetooth*® zu anderen Geräten übertragen werden.

# **Abgebildete Komponenten**

Die Nummerierung der abgebildeten Komponenten bezieht sich auf die Darstellung des Messwerkzeugs in den Abbildungen.

- **(1)** Display **(2)** Messtaste **(3)** Softtaste rechts
- **(4)** Plustaste
- **(5)** Zoomtaste
- **(6)** Aufnahme Trageschlaufe
- **(7)** Auslöseknopf Anschlagstift
- **(8)** Anschlagstift
- **(9)** Ein-Aus-Taste
- **(10)** Taste Zielanzeige (**GLM 100-25 C**)
- **(11)** Kamerataste (**GLM 150-27 C**)
- **(12)** Minustaste
- **(13)** Softtaste links
- **(14)** Funktionstaste
- **(15)** Laser-Warnschild
- **(16)** Seriennummer

Deutsch | **11**

- **(17)** Batteriefachdeckel (**GLM 100-25 C**)
- **(18)** USB-Buchse (**GLM 150-27 C**)
- **(19)** 1/4"-Stativgewinde
- **(20)** Empfangslinse
- **(21)** Ausgang Laserstrahlung
- **(22)** Kamera
- **(23)** Trageschlaufe<sup>A)</sup>
- **(24)** Schutztasche
- **(25)** Drehverschluss (**GLM 100-25 C**)
- **(26)** Batterien (**GLM 100-25 C**)
- **(27)** USB-Kabel (**GLM 150-27 C**)
- A) **Abgebildetes oder beschriebenes Zubehör gehört nicht zum Standard-Lieferumfang. Das vollständige Zubehör finden Sie in unserem Zubehörprogramm.**

#### **Anzeigenelemente**

- **(a)** Ergebniszeile
- **(b)** Zielanzeige (Fadenkreuz)
- **(c)** Anzeige Neigungswinkel
- **(d)** Datum/Uhrzeit
- **(e)** Bezugsebene der Messung
- **(f)** Status *Bluetooth*®
	- *Bluetooth*® nicht aktiviert
	- *Bluetooth*® aktiviert, Verbindung hergestellt
- **(g)** Ladezustandsanzeige
- **(h)** Messwertzeilen
- **(i)** Grundeinstellungen
- **(j)** Anzeige Messfunktion
- **(k)** Interner Speicher
- **(l)** Zurück
- **(m)** Integrierte Hilfefunktion
- **(n)** Startbildschirm

♦

- **(o)** Menü weitere Grundeinstellungen
- **(p)** Menü Grundeinstellungen
- **(q)** Menü Messfunktionen

### **Technische Daten**

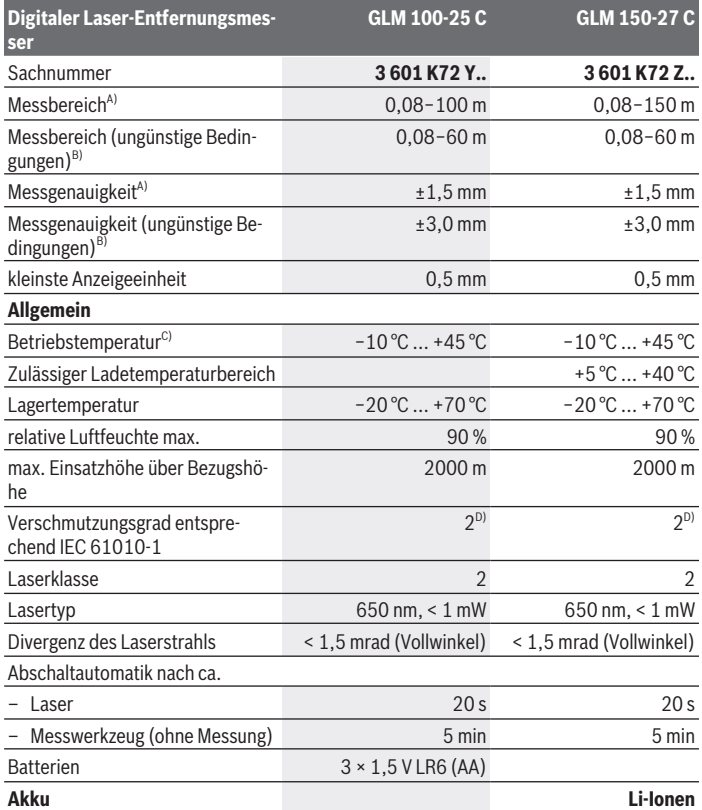

◈

### Deutsch | **13**

₩

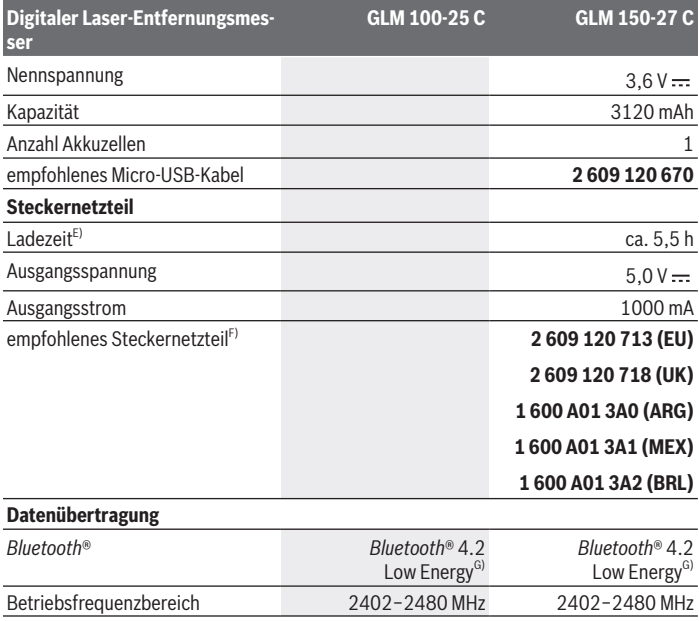

 $\bigcirc$ 

 $\bigcirc$ 

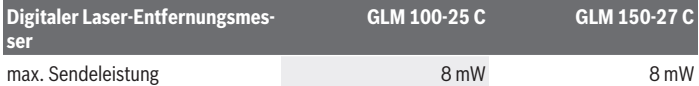

A) Bei Messung ab Vorderkante des Messwerkzeugs, gilt für hohes Reflexionsvermögen des Ziels (z.B. eine weiß gestrichene Wand), schwache Hintergrundbeleuchtung und 25 °C Betriebstemperatur; zusätzlich ist mit einer entfernungsabhängigen Abweichung von ±0,05 mm/m zu rechnen.

- B) Bei Messung ab Vorderkante des Messwerkzeugs, gilt für hohes Reflexionsvermögen des Ziels (z.B. eine weiß gestrichene Wand), starke Hintergrundbeleuchtung, 25 °C Betriebstemperatur und große Höhenlagen. Zusätzlich ist mit einer entfernungsabhängigen Abweichung von ±0,15 mm/m zu rechnen.
- C) In der Funktion Dauermessung beträgt die maximale Betriebstemperatur +40 °C.
- D) Es tritt nur eine nicht leitfähige Verschmutzung auf, wobei jedoch gelegentlich eine vorübergehende durch Betauung verursachte Leitfähigkeit erwartet wird.
- E) Bei 25 °C Betriebstemperatur. Ladezeit mit 1 A-USB-Ladegerät. Schnelleres Laden bei ausgeschaltetem Messwerkzeug.
- F) Weitere technische Daten finden Sie unter: <https://www.bosch-professional.com/ecodesign>
- G) Bei *Bluetooth*® Low-Energy-Geräten kann je nach Modell und Betriebssystem kein Verbindungsaufbau möglich sein. *Bluetooth*® Geräte müssen das GATT-Profil unterstützen.

Zur eindeutigen Identifizierung Ihres Messwerkzeugs dient die Seriennummer **(16)** auf dem Typenschild.

# **Batterie einsetzen/wechseln**

#### **GLM 100-25 C**

- Drücken Sie den Auslöseknopf **(7)** und klappen Sie den Anschlagstift **(8)** um 180° aus.
- Zum Öffnen des Batteriefachdeckels **(17)** klappen Sie den Drehverschluss **(25)** nach oben und drehen Sie ihn eine Vierteldrehung gegen den Uhrzeigersinn.
- Ziehen Sie den Batteriefachdeckel **(17)** am Drehverschluss **(25)** auf.
- $\gg$  Setzen Sie die Batterien oder Akkus ein.

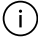

Ersetzen Sie immer alle Batterien bzw. Akkus gleichzeitig. Verwenden Sie nur Batterien oder Akkus eines Herstellers und mit gleicher Kapazität.

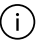

Achten Sie dabei auf die richtige Polung entsprechend der Darstellung auf der Innenseite des Batteriefachs.

▶ Nehmen Sie die Batterien bzw. Akkus aus dem Messwerkzeug, wenn Sie es länge**re Zeit nicht benutzen**. Die Batterien und Akkus können bei längerer Lagerung korrodieren und sich selbst entladen.

# **Li-Ionen Akku**

**GLM 150-27 C**

### **Li-Ionen Akku laden**

► Benutzen Sie zum Aufladen ein USB-Netzteil, dessen technische Daten (Spannung und Ladestrom) denen des empfohlenen Netzteils entsprechen. Beachten Sie die Betriebsanleitung des USB-Netzteils.

Empfohlenes Netzteil: siehe technische Daten.

u **Beachten Sie die Netzspannung!** Die Spannung der Stromquelle muss mit den Angaben auf dem Typenschild des Steckernetzteils übereinstimmen. Mit 230 V gekennzeichnete Steckernetzteile können auch an 220 V betrieben werden.

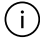

Lithium-Ion-Akkus werden aufgrund internationaler Transportvorschriften teilgeladen ausgeliefert. Um die volle Leistung des Akkus zu gewährleisten, laden Sie vor dem ersten Einsatz den Akku vollständig auf.

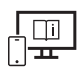

Für zusätzliche Informationen besuchen Sie die Online-Betriebsanleitung: [www.bosch-pt.com/manuals](http://www.bosch-pt.com/manuals)

# **Betrieb**

### **Inbetriebnahme**

- **Example 3 Lassen Sie das eingeschaltete Messwerkzeug nicht unbeaufsichtigt und schalten Sie das Messwerkzeug nach Gebrauch ab.** Andere Personen könnten vom Laserstrahl geblendet werden.
- **Example 3 Schützen Sie das Messwerkzeug vor Nässe und direkter Sonneneinstrahlung.**
- ▶ Setzen Sie das Messwerkzeug keinen extremen Temperaturen oder Temperatur**schwankungen aus.** Lassen Sie es z.B. nicht längere Zeit im Auto liegen. Lassen Sie das Messwerkzeug bei größeren Temperaturschwankungen erst austemperieren, bevor Sie es in Betrieb nehmen. Bei extremen Temperaturen oder Temperaturschwankungen kann die Präzision des Messwerkzeugs beeinträchtigt werden.
- ▶ Vermeiden Sie heftige Stöße oder Stürze des Messwerkzeugs. Nach starken äußeren Einwirkungen auf das Messwerkzeug sollten Sie vor dem Weiterarbeiten immer ei-ne Genauigkeitsüberprüfung [\(siehe "Genauigkeitsüberprüfung", Seite 21\)](#page-20-0) durchführen.

#### **Ein-/Ausschalten**

 $\gg$  Drücken Sie die Taste  $\blacktriangle$ , um das Messwerkzeug und den Laser einzuschalten.

Sie können das Messwerkzeug auch ohne den Laser einschalten, indem Sie die Taste  $\stackrel{c}{\bullet}$  drücken.

 $\gg$  Halten Sie die Taste  $\frac{c}{\Omega}$  gedrückt, um das Messwerkzeug auszuschalten.

Die im Speicher befindlichen Werte und Geräteeinstellungen bleiben erhalten.

#### **Kamera**

Drücken Sie die Taste  $\Box/\Theta$ , um die Kamera ein- oder auszuschalten. Nach dem Ausschalten des Messwerkzeugs bleibt der gewählte Zustand gespeichert. Bei größeren Entfernungen (ca. > 5 m) wird zusätzlich eine Zielmarkierung eingeblendet, um den Messpunkt zu markieren.

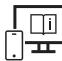

Für zusätzliche Informationen besuchen Sie die Online-Betriebsanleitung: [www.bosch-pt.com/manuals](http://www.bosch-pt.com/manuals)

### **Messvorgang**

Nach dem Einschalten befindet sich das Messwerkzeug in der Funktion Längenmessung. Als Bezugsebene für die Messung ist nach dem Einschalten die Hinterkante des Messwerk-zeugs ausgewählt. Sie können die Bezugsebene ändern. [\(siehe "Bezugsebene wählen",](#page-16-0) [Seite 17\)](#page-16-0)

- Legen Sie das Messwerkzeug an den gewünschten Startpunkt der Messung (z.B. Wand) an.
- $\gg$  Drücken Sie die Taste  $\blacktriangle$ , um die Messung auszulösen.

Bei eingeschaltetem permanenten Laserstrahl und in der Funktion Dauermessung beginnt die Messung bereits nach dem ersten Drücken auf die Taste  $\triangle$ .

Der eingeschaltete permanente Laserstrahl wird nach der Messung nicht abgeschaltet Permanenter Laserstrahl.

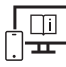

Für zusätzliche Informationen besuchen Sie die Online-Betriebsanleitung: [www.bosch-pt.com/manuals](http://www.bosch-pt.com/manuals)

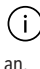

Das Messwerkzeug darf während einer Messung nicht bewegt werden. Legen Sie deshalb das Messwerkzeug möglichst an eine feste Anschlag- oder Auflagefläche

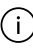

Die Empfangslinse **(20)**, der Ausgang der Laserstrahlung **(21)** und die Kamera **(22)** dürfen bei einer Messung nicht abgedeckt sein.

# <span id="page-16-0"></span>**Bezugsebene wählen**

Für die Messung können Sie unter verschiedenen Bezugsebenen wählen:

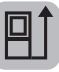

die Hinterkante des Messwerkzeugs (z.B. beim Anlegen an Wände)

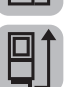

die Spitze der um 180° geklappte Anschlagplatte (z.B.für Messungen aus Ecken)

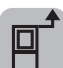

die Vorderkante des Messwerkzeugs (z.B. beim Messen ab einer Tischkante)

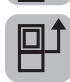

die Mitte des Stativgewindes **(19)** (z.B. beim Messen mit Stativ)

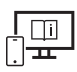

Für zusätzliche Informationen besuchen Sie die Online-Betriebsanleitung: [www.bosch-pt.com/manuals](http://www.bosch-pt.com/manuals)

# **Menü Grundeinstellungen**

Im Menü **Grundeinstellungen** finden Sie folgende Grundeinstellungen:

- *Bluetooth*® ein-/ausschalten
- 目 Bezugsebene wechseln [\(siehe "Bezugsebene wählen", Seite 17\)](#page-16-0)
- Timerfunktion
- Permanenter Laserstrahl ein-/ausschalten
- $\frac{1}{60}$  Kalibrierung Neigungsmessung [\(siehe "Genauigkeitsüberprüfung", Seite 21\)](#page-20-0)
- $-\frac{1}{2}$  Kalibrierung Zielanzeige
- Speicher löschen (**GLM 150-27 C**)
- Sprache einstellen
- Datum & Uhrzeit einstellen

- $-$  ft/m Maßeinheit wechseln
- $\triangle$  Winkeleinheit wechseln
- PRO360 aktivieren
- Geräteinformation aufrufen
- Tonsignale ein-/ausschalten
- **O** Ausschaltzeit einstellen
- Dimmzeit einstellen
- 20: Display-Helligkeit einstellen
- Automatische Bildschirmdrehung ein-/ausschalten
- » Drücken Sie kurz die Taste **oder halten Sie die Taste (und gedrückt**, um das Menü Grundeinstellungen  $\sum$  zu öffnen.
- $\gg$  Wählen Sie die gewünschte Einstellung mit der Taste  $\blacktriangleright$  oder Taste  $\blacktriangleleft$ .
- $\gg$  Um eine Auswahl zu bestätigen, drücken Sie die Taste  $f_{\text{ung}}$ .
- » Um das Menü Grundeinstellungen  $\sum$  zu verlassen, drücken Sie die Taste  $\int_0^c$  oder die Taste

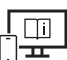

Für zusätzliche Informationen besuchen Sie die Online-Betriebsanleitung: [www.bosch-pt.com/manuals](http://www.bosch-pt.com/manuals)

### **Messfunktionen**

#### **Messfunktionen auswählen/ändern**

Im Funktionsmenü finden Sie folgende Funktionen:

- Längenmessung
- Flächenmessung
- Volumenmessung
- /indirekte Entfernungsmessung
	- *J*indirekte Höhenmessung
	- doppelte indirekte Höhenmessung
	- indirekte Längenmessung
	- $\bigcap$  Trapezmessung

- $\neg$ ) Wandflächenmessung
- $\pm$ <sup>7</sup> Absteckfunktion
- **ED** Neigungsmessung/Digitale Wasserwaage
- $\rightarrow$  Dauermessung
- Drücken Sie die Taste , um das Menü **Funktionen** zu öffnen.
- $\gg$  Wählen Sie die gewünschte Messfunktion mit der Taste  $\blacktriangleright$  oder Taste  $\blacktriangleleft$  aus.
- $\gg$  Um die Auswahl zu bestätigen, drücken Sie die Taste  $f_{\text{unif}}$  oder die Taste  $\blacktriangle$ .

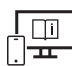

Für zusätzliche Informationen besuchen Sie die Online-Betriebsanleitung: [www.bosch-pt.com/manuals](http://www.bosch-pt.com/manuals)

#### **Integrierte Hilfefunktion**

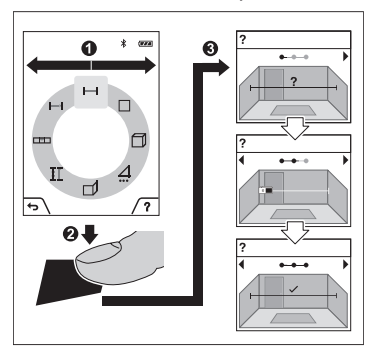

Die im Messwerkzeug integrierte Hilfefunktion bietet detaillierte Animationen zu einzelnen Messfunktionen/Messvorgängen.

- Öffnen Sie das Menü **Funktionen**.
- Wählen Sie die gewünschte Funktion
	- mit der Taste  $\triangleright$  oder mit der Taste **Inde** drücken Sie die Taste

Die Animation zeigt die detaillierte Vorgehensweise zur ausgewählten Messfunktion.

≫ Drücken Sie die Taste ■, um die Ani-

mation anzuhalten bzw. um die Animation fortzusetzen.

 $\gg$  Drücken Sie die Taste  $\triangleright$  oder  $\blacktriangleleft$ , um den nächsten bzw. den vorigen Schritt anzuzeigen.

## *Bluetooth***®-Schnittstelle**

**Aktivierung der** *Bluetooth***®- Schnittstelle zur Datenübertragung auf ein mobiles Endgerät**

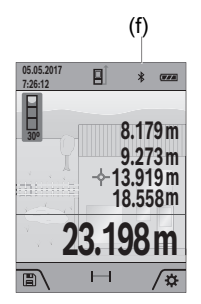

- (f) Stellen Sie sicher, dass die Schnittstelle *Bluetooth*® an Ihrem mobilen Endgerät aktiviert ist.
	- ≫ Drücken Sie kurz die Taste oder halten Sie die Taste fung gedrückt, um das Menü **Grundeinstellungen**  $\bullet$  zu öffnen.
	- $\gg$  Wählen Sie  $\oint$  aus.
	- $\gg$  Drücken Sie die Taste  $\searrow$  oder die Taste  $\Leftarrow$ , um  $\gg$  auszuwählen.

 $\gg$  Um die Auswahl zu bestätigen, drücken Sie die Taste  $f_{\text{ung}}$ .

Das *Bluetooth*®-Symbol wird im Display weiß angezeigt **(f)**.

#### **Deaktivierung der** *Bluetooth***®-Schnittstelle**

- Drücken Sie kurz die Taste oder halten Sie die Taste gedrückt, um das Menü Grundeinstellungen  $\sum$  zu öffnen.
- $\gg$  Wählen Sie  $\oint$  aus.
- $\gg$  Drücken Sie die Taste  $\triangleright$  oder die Taste  $\blacktriangleleft$ , um  $\divideontimes$  auszuwählen.
- $\gg$  Um die Auswahl zu bestätigen, drücken Sie die Taste  $f_{\text{mg}}$ .

Das *Bluetooth*® -Symbol wird im Display grau angezeigt.

# **USB-Schnittstelle**

#### **GLM 150-27 C: Datenübertragung über USB-Schnittstelle**

Über den Micro-USB-Anschluss des Messwerkzeugs kann die Datenübertragung zu bestimmten Geräten mit USB-Schnittstelle erfolgen (z. B. Computer, Notebook). Verbinden Sie das Messwerkzeug über das Micro-USB-Kabel mit Ihrem Computer oder Notebook. Das Betriebssystem auf Ihrem Computer oder Notebook erkennt automatisch das Messwerkzeug als Laufwerk.

Sobald das Messwerkzeug über das Micro-USB-Kabel mit einem Computer oder Notebook verbunden ist, wird der Li-Ionen-Akku aufgeladen. Je nach Ladestrom variiert die Ladezeit.

# <span id="page-20-0"></span>**Genauigkeitsüberprüfung**

Prüfen Sie regelmäßig die Genauigkeit der Neigungsmessung und der Entfernungsmessung.

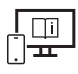

Für zusätzliche Informationen besuchen Sie die Online-Betriebsanleitung: [www.bosch-pt.com/manuals](http://www.bosch-pt.com/manuals)

# **Fehlermeldung**

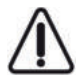

Das Messwerkzeug überwacht die korrekte Funktion bei jeder Messung. Wird ein Defekt festgestellt, zeigt das Display nur noch nebenstehendes Symbol, und das Messwerkzeug schaltet sich ab. In diesem Fall führen Sie das Messwerkzeug über Ihren Händler dem Bosch-Kundendienst zu.

# **Wartung und Service**

# **Wartung und Reinigung**

Lagern und transportieren Sie das Messwerkzeug nur in der mitgelieferten Schutztasche. Halten Sie das Messwerkzeug stets sauber.

Tauchen Sie das Messwerkzeug nicht ins Wasser oder andere Flüssigkeiten.

Wischen Sie Verschmutzungen mit einem feuchten, weichen Tuch ab. Verwenden Sie keine Reinigungs- oder Lösemittel.

Reinigen Sie insbesondere die Empfangslinse **(20)**, die Laser-Austrittsöffnung **(21)** und die Kamera **(22)** sehr vorsichtig: Achten Sie darauf, dass kein Schmutz auf der Empfangslinse, der Laser-Austrittsöffnung und der Kamera liegt. Reinigen Sie die Empfangslinse, die Laser-Austrittsöffnung und die Kamera nur mit Mitteln, die auch für Linsen von Fotoapparaten geeignet sind. Versuchen Sie nicht, mit spitzen Gegenständen Schmutz aus der Empfangslinse, der Laser-Austrittsöffnung oder der Kamera zu entfernen, und wischen Sie nicht darüber (Gefahr von Verkratzung).

Senden Sie im Reparaturfall das Messwerkzeug in der Schutztasche **(24)** ein.

# **Kundendienst und Anwendungsberatung**

Der Kundendienst beantwortet Ihre Fragen zu Reparatur und Wartung Ihres Produkts sowie zu Ersatzteilen. Explosionszeichnungen und Informationen zu Ersatzteilen finden Sie

#### auch unter: **www.bosch-pt.com**

Das Bosch-Anwendungsberatungs-Team hilft Ihnen gerne bei Fragen zu unseren Produkten und deren Zubehör.

Geben Sie bei allen Rückfragen und Ersatzteilbestellungen bitte unbedingt die 10-stellige Sachnummer laut Typenschild des Produkts an.

#### **Deutschland**

Robert Bosch Power Tools GmbH Servicezentrum Elektrowerkzeuge Zur Luhne 2 37589 Kalefeld – Willershausen Kundendienst: Tel.: (0711) 40040460 E-Mail: [Servicezentrum.Elektrowerkzeuge@de.bosch.com](mailto:Servicezentrum.Elektrowerkzeuge@de.bosch.com) Unter [www.bosch-pt.de](http://www.bosch-pt.de) können Sie online Ersatzteile bestellen oder Reparaturen anmelden.

Anwendungsberatung: Tel.: (0711) 40040460 Fax: (0711) 40040462 E-Mail: [kundenberatung.ew@de.bosch.com](mailto:kundenberatung.ew@de.bosch.com)

### **Weitere Serviceadressen finden Sie unter:**

[www.bosch-pt.com/serviceaddresses](http://www.bosch-pt.com/serviceaddresses)

# <span id="page-21-0"></span>**Transport**

Die enthaltenen Li-Ionen-Akkus unterliegen den Anforderungen des Gefahrgutrechts. Die Akkus können durch den Benutzer ohne weitere Auflagen auf der Straße transportiert werden.

Beim Versand durch Dritte (z.B.: Lufttransport oder Spedition) sind besondere Anforderungen an Verpackung und Kennzeichnung zu beachten. Hier muss bei der Vorbereitung des Versandstückes ein Gefahrgut-Experte hinzugezogen werden.

# **Entsorgung**

Messwerkzeuge, Ladegeräte, Akkus, Zubehör und Verpackungen sollen einer umweltgerechten Wiederverwertung zugeführt werden.

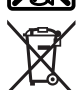

Werfen Sie Messwerkzeuge, Ladegeräte und Akkus nicht in den Hausmüll!

#### **Nur für EU-Länder:**

Gemäß der europäischen Richtlinie 2012/19/EU müssen nicht mehr gebrauchsfähige Messwerkzeuge und Ladegeräte und gemäß der europäischen Richtlinie 2006/66/EG müssen defekte oder verbrauchte Akkus/Batterien getrennt gesammelt und einer umweltgerechten Wiederverwendung zugeführt werden.

#### **Akkus/Batterien:**

#### **Li-Ion:**

Bitte beachten Sie die Hinweise im Abschnitt Transport [\(siehe "Transport", Seite 22\).](#page-21-0)

**Example 3 Integrierte Akkus dürfen zur Entsorgung nur von Fachpersonal entnommen werden.** Durch das Öffnen der Gehäuseschale kann das Messwerkzeug zerstört werden.

Um den Akku aus dem Messwerkzeug zu entnehmen, betätigen Sie das Messwerkzeug so lange, bis der Akku vollständig entladen ist. Drehen Sie die Schrauben am Gehäuse heraus und nehmen Sie die Gehäuseschale ab, um den Akku zu entnehmen. Um einen Kurzschluss zu verhindern, trennen Sie die Anschlüsse am Akku einzeln nacheinander und isolieren Sie anschließend die Pole. Auch bei vollständiger Entladung ist noch eine Restkapazität im Akku enthalten, die im Kurzschlussfall freigesetzt werden kann.

# <span id="page-22-0"></span>**English**

# **Safety Instructions**

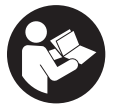

**All instructions must be read and observed in order for the measuring tool to function safely. The safeguards integrated into the measuring tool may be compromised if the measuring tool is not used in accordance with these instructions. Never make warning signs on the measuring**

**tool unrecognisable. SAVE THESE INSTRUCTIONS FOR FUTURE REFERENCE AND IN-CLUDE THEM WITH THE MEASURING TOOL WHEN TRANSFERRING IT TO A THIRD PARTY.**

▶ Warning! If operating or adjustment devices other than those specified here are **used or other procedures are carried out, this can lead to dangerous exposure to radiation.**

#### **24** | English

- **The measuring tool is delivered with a laser warning sign (marked in the illustration of the measuring tool on the graphics page).**
- $\blacktriangleright$  If the text of the laser warning label is not in your national language, stick the **provided warning label in your national language over it before operating for the first time.**

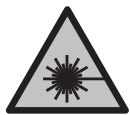

**Do not direct the laser beam at persons or animals and do not stare into the direct or reflected laser beam yourself.** You could blind somebody, cause accidents or damage your eyes.

- **If laser radiation hits your eye, you must close your eyes and immediately turn your head away from the beam.**
- $\triangleright$  Do not make any modifications to the laser equipment.
- ▶ Do not use the laser goggles (accessory) as protective goggles. The laser goggles make the laser beam easier to see; they do not protect you against laser radiation.
- ▶ Do not use the laser goggles (accessory) as sunglasses or while driving. The laser goggles do not provide full UV protection and impair your ability to see colours.
- $\blacktriangleright$  Have the measuring tool serviced only by a qualified specialist using only original **replacement parts.** This will ensure that the safety of the measuring tool is maintained.
- ▶ Do not let children use the laser measuring tool unsupervised. They could unintentionally blind themselves or other persons.
- u **Do not use the measuring tool in explosive atmospheres which contain flammable liquids, gases or dust.** Sparks may be produced inside the measuring tool, which can ignite dust or fumes.
- **If used incorrectly or if the battery is damaged, flammable liquid may be ejected from the battery. Contact with this liquid should be avoided. If contact accidentally occurs, rinse off with water. If the liquid comes into contact with your eyes, seek additional medical attention.** Liquid ejected from the battery may cause irritation or burns.
- ▶ Only charge the batteries using chargers recommended by the manufacturer. A charger that is suitable for one type of battery may pose a fire risk when used with a different battery.

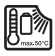

**Protect the measuring tool against heat, e.g. including prolonged sun exposure, fire, water, and moisture.** Danger of explosion.

If The measuring tool is equipped with a wireless interface. Local operating restric**tions, e.g. in aeroplanes or hospitals, must be observed.**

**The** *Bluetooth*® **word mark and logos are registered trademarks owned by Bluetooth SIG, Inc. and any use of such marks by Robert Bosch Power Tools GmbH is under license.**

- ▶ Caution! When using the measuring tool with *Bluetooth*<sup>®</sup>, a fault may occur in **other devices and systems, aeroplanes and medical devices (e.g. pacemakers, hearing aids). Also, damage to people and animals in the immediate vicinity cannot be completely excluded. Do not use the measuring tool with** *Bluetooth*® **in the vicinity of medical devices, petrol stations, chemical plants, areas with a potentially explosive atmosphere and in blasting areas. Do not use the measuring tool with** *Bluetooth*® **on aeroplanes. Avoid using the product near your body for extended periods.**
- ▶ Do not operate the measuring tool with the USB cable connected.
- ▶ Do not use the measuring tool as external USB storage.
- ▶ Do not use the measuring tool to photograph any people or animals, as this can in**volve the laser beam being continuously switched on.** You could blind somebody or cause accidents or eye damage with the laser beam switched on.
- ▶ Do not use the measuring tool if the display glass is visibly damaged (e.g. cracks **in the surface, etc.).** This poses a risk of injury.

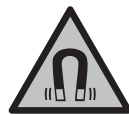

**Keep the magnetic accessories away from implants and other medical devices, e.g. pacemakers or insulin pumps.** The magnets in the accessories generate a field that can impair the function of implants and medical devices.

**EXECTED Keep the magnetic accessories away from magnetic data storage media and magnetically-sensitive devices.** The effect of the magnets in the accessories can lead to irreversible data loss.

# **Safety instructions for power supply**

**This power supply is not intended for use by children or persons with physical, sensory or mental limitations or a lack of experience or knowledge. This power supply can be used by children aged 8 or older and by persons who have physical, sensory or mental limitations or a lack of experience or knowledge if a person responsible for their safety supervises them or has instructed them in the safe operation of the power supply and they understand the associated dangers.** Otherwise, there is a risk of operating errors and injuries.

#### **26** | English

**Do not expose the power supply to rain or wet conditions.** Water entering the power supply will increase the risk of electric shock.

- ► Keep the power supply clean. Dirt poses a risk of electric shock.
- ► Always check the power supply before use. Stop using the power supply if you dis**cover any damage. Do not open the power supply yourself, and have it repaired only by a qualified specialist using only original replacement parts.** Damaged power supplies increase the risk of electric shock.

# **Product Description and Specifications**

Please unfold the fold-out page with the diagram of the measuring tool and leave it open while reading the instruction manual.

### **Intended Use**

The measuring tool is intended for measuring distances, lengths, heights, clearances and inclines, and for calculating areas and volumes.

The measuring tool is suitable for indoor and outdoor use.

The measuring results can be transferred to other devices via *Bluetooth*®.

### **Product Features**

The numbering of the product features refers to the representation of the measuring tool in the images.

- **(1)** Display
- **(2)** Measuring button
- **(3)** Right soft button
- **(4)** Plus button
- **(5)** Zoom button
- **(6)** Carrying strap mount
- **(7)** Stop pin release button
- **(8)** Stop pin
- **(9)** On/off button
- **(10)** Target display button (**GLM 100-25 C**)

English | **27**

- **(11)** Camera button (**GLM 150-27 C**)
- **(12)** Minus button
- **(13)** Left soft button
- **(14)** Function button
- **(15)** Laser warning label
- **(16)** Serial number
- **(17)** Battery compartment cover (**GLM 100-25 C**)
- **(18)** USB port (**GLM 150-27 C**)
- **(19)** 1/4" tripod thread
- **(20)** Reception lens
- **(21)** Laser beam output
- **(22)** Camera
- (23) Carrying strap<sup>A)</sup>
- **(24)** Protective bag
- **(25)** Screw cap (**GLM 100-25 C**)
- **(26)** Non-rechargeable batteries (**GLM 100-25 C**)
- **(27)** USB cable (**GLM 150-27 C**)
- A) **Accessories shown or described are not included with the product as standard. You can find the complete selection of accessories in our accessories range.**

#### **Display elements**

- **(a)** Result line
- **(b)** Target display (crosshairs)
- **(c)** Slope angle display
- **(d)** Date/time
- **(e)** Reference level of measurement
- **(f)** *Bluetooth*® status
	- *Bluetooth*® not activated
	- *Bluetooth*® activated, connection established

#### **28** | English

- **(g)** Battery charge indicator
- **(h)** Measured value lines
- **(i)** Basic settings
- **(j)** Measuring function display
- **(k)** Internal Memory
- **(l)** Back
- **(m)** Integrated help function
- **(n)** Start screen
- **(o)** Further basic settings menu
- **(p)** Basic settings menu
- **(q)** Measuring functions menu

# **Technical data**

€

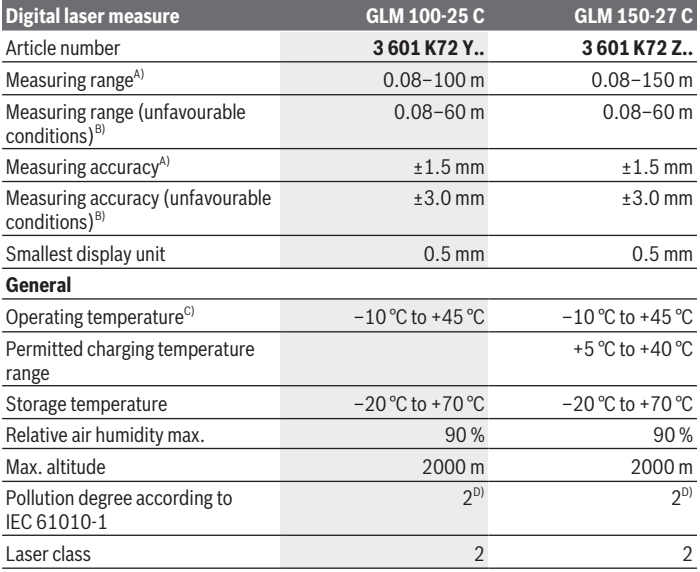

€

#### English | **29**

€

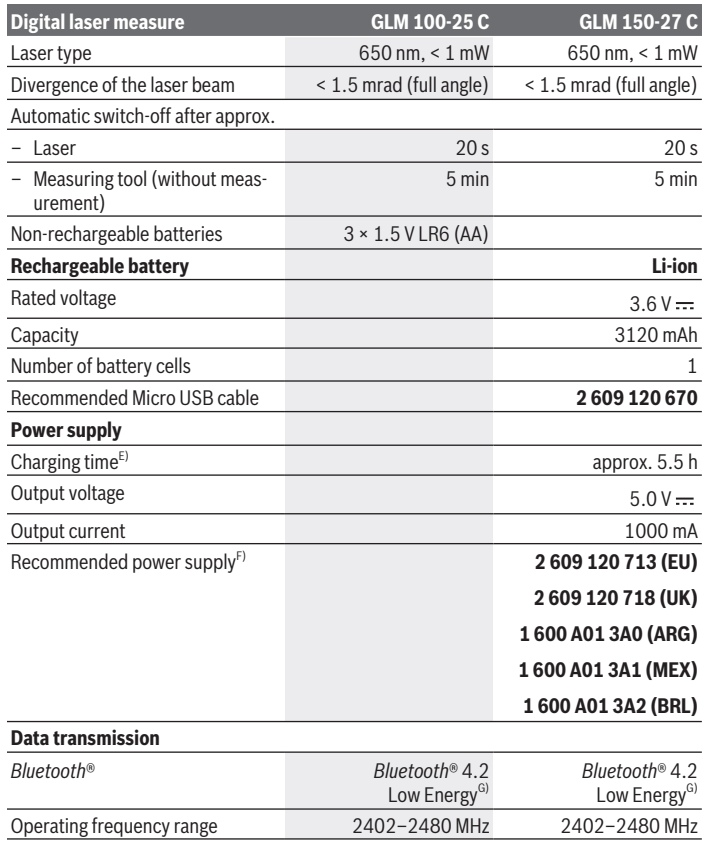

◈

♦

#### **30** | English

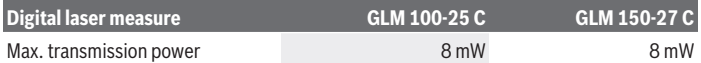

- A) When measuring from the front edge of the measuring tool, this applies for high reflectivity of the target (e.g. a wall painted white), weak background lighting and a 25 °C operating temperature; a distance-dependent deviation of ±0.05 mm/m must additionally be factored in.
- B) When measuring from the front edge of the measuring tool, this applies for high reflectivity of the target (e.g. a wall painted white), strong background lighting, 25 °C operating temperature and large altitudes. In addition, a deviation of ±0.15 mm/m must be taken into account, depending on the distance.
- C) In continuous measurement mode, the max. operating temperature is  $+40^{\circ}$ C.
- D) Only non-conductive deposits occur, whereby occasional temporary conductivity caused by condensation is expected.
- E) At an operating temperature of 25 °C. Charging time with 1 A USB charger. Faster charging with the measuring tool switched off.
- F) For additional technical data, visit:<https://www.bosch-professional.com/ecodesign>
- G) When using *Bluetooth*® Low Energy devices, it may not be possible to establish a connection depending on the model and operating system. *Bluetooth*® tools must support the GATT profile.

The serial number **(16)** on the type plate is used to clearly identify your measuring tool.

# **Inserting/Changing the Battery**

#### **GLM 100-25 C**

- Press the release button **(7)** and swing out the stop pin **(8)** by 180°.
- To open the battery compartment cover **(17)**, flip the screw cap **(25)** up and turn it a quarter rotation anticlockwise.
- Lift the battery compartment cover **(17)** on the screw cap **(25)**.

 $\gg$  Insert the batteries or rechargeable batteries.

Always replace all the batteries/rechargeable batteries at the same time. Only use batteries/rechargeable batteries from the same manufacturer and which have the same capacity.

When inserting the batteries, ensure that the polarity is correct according to the illustration on the inside of the battery compartment.

▶ Take the batteries out of the measuring tool when you are not using it for a pro**longed period of time**. The batteries can corrode and self-discharge during prolonged storage.

# **Li-ion rechargeable battery**

**GLM 150-27 C**

## **Charging the Li-ion Battery**

- $\triangleright$  For recharging, use a USB power supply unit whose technical data (voltage and charging current) corresponds to that of the recommended power supply unit. Observe the operating manual of the USB power supply unit. Recommended power supply unit: See technical data.
- **Pay attention to the mains voltage.** The voltage of the power source must match the voltage specified on the rating plate of the power adaptor. Power adaptors marked with 230 V can also be operated with 220 V.

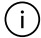

Lithium-ion rechargeable batteries are supplied partially charged according to international transport regulations. To ensure full rechargeable battery capacity, fully charge the rechargeable battery before using your tool for the first time.

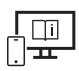

For more information, you can access the online operating instructions at [www.bosch-pt.com/manuals](http://www.bosch-pt.com/manuals)

# **Operation**

# **Start-Up**

- ▶ Never leave the measuring tool unattended when switched on, and ensure the **measuring tool is switched off after use.** Others may be dazzled by the laser beam.
- **Protect the measuring tool from moisture and direct sunlight.**
- u **Do not expose the measuring tool to any extreme temperatures or variations in temperature.** For example, do not leave it in a car for extended periods of time. In case of large variations in temperature, allow the measuring tool to adjust to the ambient temperature before putting it into operation. The precision of the measuring tool may be compromised if exposed to extreme temperatures or variations in temperature.
- ▶ Avoid substantial knocks to the measuring tool and avoid dropping it. After strong external influences on the measuring tool, you should always carry out an accuracy check [\(see "Accuracy Check", page 37\)](#page-36-0) before further work.

#### **Switching On and Off**

 $\gg$  Press the  $\blacktriangle$  button to switch the measuring tool and the laser on.

#### **32** | English

You can also switch on the measuring tool without the laser by pressing the  $\delta$  button.

 $\gg$  Press and hold the  $\int_{0}^{c}$  button to switch off the measuring tool.

The measured values and device settings in the memory are retained.

#### **Camera**

Press the  $\bigcirc$ / $\{\cdot\}$  button to switch the camera on or off.

The selected setting remains saved after you switch off the measuring tool. For larger distances (approx. > 5 m), a target marking is additionally shown for marking the measuring point.

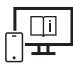

For more information, you can access the online operating instructions at [www.bosch-pt.com/manuals](http://www.bosch-pt.com/manuals)

### **Measuring Process**

Once switched on, the measuring tool is in the length measurement function.

Once the measuring tool has been switched on, the rear edge of the measuring tool is selected as the reference level for measurement. You can change the reference level. [\(see](#page-32-0) ["Selecting the Reference Level", page 33\)](#page-32-0)

 $\gg$  Apply the measuring tool to the point at which you want to start the measurement (e.g. wall).

 $\gg$  Press the  $\triangle$  button to start the measurement.

With a switched-on permanent laser beam and in the continuous measurement function,

the measurement begins immediately after the first press of the  $\triangle$  button.

The switched-on permanent laser beam is not switched off after the measurement Permanent Laser Beam.

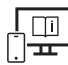

For more information, you can access the online operating instructions at [www.bosch-pt.com/manuals](http://www.bosch-pt.com/manuals)

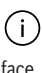

The measuring tool must not be moved during a measurement. Therefore, place the measuring tool, as far as this is possible, against or on a firm stop or supporting sur-

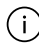

The reception lens **(20)**, the laser beam output **(21)** and the camera **(22)** must not be covered during the measuring process.

# <span id="page-32-0"></span>**Selecting the Reference Level**

For the measurement, you can select from various reference levels:

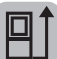

The tip of the stop plate folded by 180° (e.g. for measurements from corners)

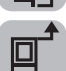

The front edge of the measuring tool (e.g. when measuring from a table edge)

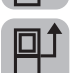

The centre of the tripod thread **(19)** (e.g. for tripod measurements)

The rear edge of the measuring tool (e.g. when placing against walls)

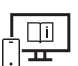

For more information, you can access the online operating instructions at [www.bosch-pt.com/manuals](http://www.bosch-pt.com/manuals)

# **Basic Settings Menu**

In the **Basic settings** menu, you can find the following basic settings:

- Switching on and off *Bluetooth*®
- 日 Changing the reference level [\(see "Selecting the Reference Level", page 33\)](#page-32-0)
- Timer
- $\frac{1}{\Box}$  Switching on and off permanent laser beam
- $-\frac{1}{C_4}$  Grade measurement calibration [\(see "Accuracy Check", page 37\)](#page-36-0)
- $-\frac{1}{C}\left(\frac{1}{C}\right)$  Target display calibration
- Deleting Memory (**GLM 150-27 C**)
- $\bigcirc$  Setting the language
- Setting Date & Time
- $-$  ft/m Changing the unit of measurement
- $\bigwedge$  Changing the Unit of Measurement of an Angle
- PRO) Activating PRO360
- Calling up Device Information

#### **34** | English

- $\Box$ » Switching audio signals on and off
- Adjusting the Cut-Off Time
- Adjusting the Dimming Time
- $\infty$  Setting display brightness
- $\mathbb{R}^3$  Switching automatic screen rotation on and off
- ≫ Briefly press the button or press and hold the fune button to open the **Basic settings** menu.
- $\gg$  Use the  $\triangleright$  button or  $\blacktriangleleft$  button to select the required setting.
- $\gg$  To confirm a selection, press the  $\epsilon$  button.
- $\gg$  To exit the **Basic settings**  $\bullet$  menu, press the  $\bullet$  button or the **button**.

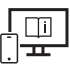

For more information, you can access the online operating instructions at [www.bosch-pt.com/manuals](http://www.bosch-pt.com/manuals)

# **Measuring functions**

#### **Selecting/Changing Measuring Function**

You will find the following functions in the Functions menu:

- Length measurement
- Area measurement
- MVolume measurement
- / Indirect distance measurement
	- Indirect height measurement
	- Double indirect height measurement
	- Indirect length measurement
	- Trapezoid measurement
- $\Box$  Wall area measurement
- $\overline{+}$  Stake-out function
- Grade measurement/digital spirit level
- Continuous measurement

The help function integrated in the measuring tool offers detailed animations for individual measuring functions/measuring

The animation shows the detailed procedure for the selected measuring

 $\gg$  Press the **D** button to stop the anima-

Open the **Functions** menu.  $\gg$  Select the required function with the  $\triangleright$  button or with the  $\triangle$  button and press the  $\blacksquare$  button.

- $\gg$  Press the  $\epsilon$ <sub>ung</sub> button to open the **Functions** menu.
- $\gg$  Use button  $\blacktriangleright$  or button  $\blacktriangleleft$  to select the required measuring function.
- $\gg$  To confirm the selection, press the  $\left\{\ldots\right\}$  button.

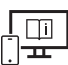

For more information, you can access the online operating instructions at [www.bosch-pt.com/manuals](http://www.bosch-pt.com/manuals)

processes.

function.

### **Integrated help function**

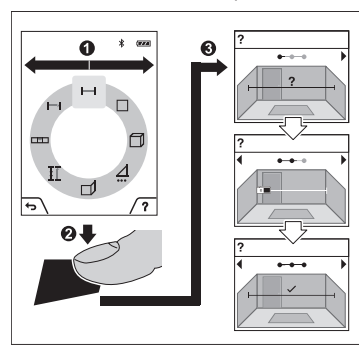

tion or to continue the animation.

 $\gg$  Press the  $\blacktriangleright$  button or the  $\blacktriangleleft$  button to display the next or the previous step.

#### **36** | English

### *Bluetooth***® interface**

#### **Activating the** *Bluetooth***® interface for transmitting data to a mobile device**

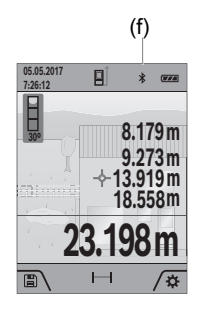

- (f)  $\vee$  Ensure that the *Bluetooth*<sup>®</sup> interface is activated on your mobile device.
	- $\gg$  Briefly press the **button or press and hold the functional** ton to open the **Basic settings**  $\bullet$  menu.
	- $\gg$  Select  $\mathbf{\hat{x}}$ .
	- $\gg$  Press the  $\blacktriangleright$  button or the  $\blacktriangleleft$  button to select  $\clubsuit$ .
	- $\gg$  To confirm the selection, press the  $\epsilon_{\text{un}}$  button. The *Bluetooth*® symbol is shown on the display in white **(f)**.

#### **Deactivating the** *Bluetooth®* **interface**

- ≫ Briefly press the button or press and hold the fune button to open the **Basic set**tings  $\bullet$  menu.
- $\gg$  Select  $\mathbf{\hat{x}}$ .
- $\gg$  Press the  $\triangleright$  button or the  $\blacktriangleleft$  button to select  $\chi$ .
- $\gg$  To confirm the selection, press the  $\epsilon$  button.

The *Bluetooth*® symbol is shown on the display in grey.

### **USB port**

#### **GLM 150-27 C: Data Transfer via USB Port**

Data can be transferred from the measuring tool to certain devices with a USB port (e.g. computer, notebook) via its micro USB connection.

Connect the measuring tool to your computer or notebook using the micro USB cable. The operating system on your computer or notebook will automatically recognise the measuring tool as a drive.

As soon as the measuring tool is connected to a computer or Notebook via the Micro USB cable, the lithium-ion rechargeable battery is charged. Charging time varies depending on the charging current.
# **Accuracy Check**

Regularly check the accuracy of the grade measurement and distance measurement.

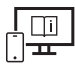

For more information, you can access the online operating instructions at [www.bosch-pt.com/manuals](http://www.bosch-pt.com/manuals)

# **Error Message**

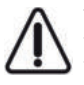

The measuring tool monitors correct operation in every measurement. If a defect is detected, the display will indicate only the symbol shown opposite and the measuring tool switches itself off. In this case, have the measuring tool checked by an after-sales service agent for Bosch power tools.

# **Maintenance and Service**

# **Maintenance and Cleaning**

Only store and transport the measuring tool in the protective bag provided. Keep the measuring tool clean at all times.

Never immerse the measuring tool in water or other liquids.

Wipe off any dirt using a damp, soft cloth. Do not use any detergents or solvents. Particularly clean the reception lens **(20)**, the laser outlet aperture **(21)** and the camera **(22)** very carefully. Ensure that no dirt is on the reception lens, the laser outlet aperture and the camera. Clean the reception lens, the laser outlet aperture and the camera only with means that are also suitable for lenses of photographic equipment. Do not try to remove dirt from or wipe the reception lens, the laser outlet aperture or the camera with sharp objects (danger of scratching).

If the measuring tool needs to be repaired, send it off in the protective bag **(24)**.

# **After-Sales Service and Application Service**

Our after-sales service responds to your questions concerning maintenance and repair of your product as well as spare parts. You can find explosion drawings and information on spare parts at: **www.bosch-pt.com**

The Bosch product use advice team will be happy to help you with any questions about our products and their accessories.

In all correspondence and spare parts orders, please always include the 10‑digit article number given on the nameplate of the product.

### **38** | English

### **Great Britain**

Robert Bosch Ltd. (B.S.C.) P.O. Box 98 Broadwater Park North Orbital Road Denham Uxbridge UB 9 5HJ At [www.bosch-pt.co.uk](http://www.bosch-pt.co.uk) you can order spare parts or arrange the collection of a product in need of servicing or repair. Tel. Service: (0344) 7360109 E-Mail: [boschservicecentre@bosch.com](mailto:boschservicecentre@bosch.com)

### **You can find further service addresses at:**

[www.bosch-pt.com/serviceaddresses](http://www.bosch-pt.com/serviceaddresses)

# <span id="page-37-0"></span>**Transport**

The contained lithium-ion batteries are subject to the Dangerous Goods Legislation requirements. The batteries are suitable for road-transport by the user without further restrictions.

When shipping by third parties (e.g.: by air transport or forwarding agency), special requirements on packaging and labelling must be observed. For preparation of the item being shipped, consulting an expert for hazardous material is required.

# **Disposal**

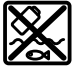

Measuring tools, chargers, batteries, accessories and packaging should be recycled in an environmentally correct manner.

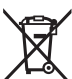

Do not dispose of measuring tools, chargers or batteries with household waste.

## **Only for EU countries:**

According to the Directive 2012/19/EU, measuring tools and chargers that are no longer usable, and, according to the Directive 2006/66/EC, defective or used battery packs/batteries must be collected separately and disposed of in an environmentally correct manner.

## **Only for United Kingdom:**

According to Waste Electrical and Electronic Equipment Regulations 2013 (2013/3113) and the Waste Batteries and Accumulators Regulations 2009 (2009/890), measuring

tools that are no longer usable must be collected separately and disposed of in an environmentally friendly manner.

### **Battery packs/batteries:**

### **Li-ion:**

Please observe the notes in the section on transport [\(see "Transport", page 38\).](#page-37-0)

Integrated batteries may only be removed for disposal by qualified personnel. Opening the housing shell can destroy the measuring tool.

Before you can remove the battery from the measuing tool, you will need to use the measuring tool until the battery is completely discharged. Unscrew the screws on the housing and remove the housing shell in order to remove the battery. To prevent a short circuit, disconnect the connectors on the battery one at a time and then isolate the poles. Even when fully discharged, the battery still contains a residual capacity, which can be released in case of a short circuit.

# **Français**

# **Consignes de sécurité**

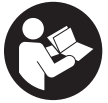

**Pour une utilisation sans danger et en toute sécurité de l'appareil de mesure, lisez attentivement toutes les instructions et tenez-en compte. En cas de non-respect des présentes instructions, les fonctions de protection de l'appareil de mesure risquent d'être altérées. Faites en**

**sorte que les étiquettes d'avertissement se trouvant sur l'appareil de mesure restent toujours lisibles. CONSERVEZ CES INSTRUCTIONS DANS UN LIEU SÛR ET REMET-TEZ-LES À TOUT NOUVEL UTILISATEUR DE L'APPAREIL DE MESURE.**

- **► Attention L'utilisation d'autres dispositifs de commande ou d'ajustage que ceux indiqués ici ou l'exécution d'autres procédures risque de provoquer une exposition dangereuse aux rayonnements.**
- u **L'appareil de mesure est fourni avec une étiquette d'avertissement laser (repérée dans la représentation de l'appareil de mesure sur la page des graphiques).**
- **► Si le texte de l'étiquette d'avertissement laser n'est pas dans votre langue, recouvrez l'étiquette par l'autocollant dans votre langue qui est fourni, avant de procéder à la première mise en service.**

### **40** | Français

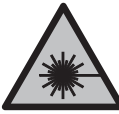

**Ne dirigez jamais le faisceau laser vers des personnes ou des animaux et ne regardez jamais dans le faisceau laser projeté par l'appareil ou réfléchi.** Vous risqueriez d'éblouir des personnes, de provoquer des accidents ou de causer des lésions oculaires.

- ▶ Au cas où le faisceau laser frappe un œil, fermez immédiatement les yeux et dé**placez la tête pour l'éloigner du faisceau. N'apportez jamais de modifications au dispositif laser.**
- ▶ N'apportez aucune modification au dispositif laser.
- ▶ N'utilisez pas les lunettes de vision laser (accessoire non fourni) comme des lu**nettes de protection.** Les lunettes de vision laser aident seulement à mieux voir le faisceau laser ; elles ne protègent pas contre les effets des rayonnements laser.
- ▶ N'utilisez pas les lunettes de vision laser (accessoire non fourni) comme des lu**nettes de soleil ou pour la circulation routière.** Les lunettes de vision laser n'offrent pas de protection UV complète et elles faussent la perception des couleurs.
- ▶ Ne confiez la réparation de l'appareil de mesure qu'à un réparateur qualifié utili**sant uniquement des pièces de rechange d'origine.** La sécurité de l'appareil de mesure sera ainsi préservée.
- **Ne laissez pas les enfants utiliser l'appareil de mesure laser sans surveillance.** Ils risqueraient de diriger le faisceau vers leurs propres yeux ou d'éblouir d'autres personnes par inadvertance.
- ▶ Ne faites pas fonctionner l'appareil de mesure en atmosphère explosive, en pré**sence de liquides, gaz ou poussières inflammables.** L'appareil de mesure peut produire des étincelles susceptibles d'enflammer les poussières ou les vapeurs.
- ► En cas d'utilisation inappropriée ou de défectuosité de l'accu, du liquide inflam**mable peut suinter de l'accu. Évitez tout contact avec ce liquide. En cas de contact accidentel, rincez abondamment à l'eau. Si le liquide entre en contact avec les yeux, consultez en plus un médecin dans les meilleurs délais.** Le liquide qui s'échappe de l'accu peut causer des irritations ou des brûlures.
- $\triangleright$  Ne chargez les accus qu'avec des chargeurs recommandés par le fabricant. Un chargeur conçu pour un type d'accu bien spécifique peut provoquer un incendie lorsqu'il est utilisé pour charger d'autres accus.

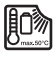

**Conservez l'appareil de mesure à l'abri de la chaleur (ensoleillement direct, flamme), de l'eau et de l'humidité.** Il y a sinon risque d'explosion.

u **L'appareil de mesure est doté d'une interface radio. Observez les restrictions d'utilisation locales en vigueur, par ex. dans les avions ou les hôpitaux.**

**Le nom de marque** *Bluetooth*® **et le logo associé sont des marques déposées de la Bluetooth SIG, Inc. Toute utilisation de cette marque/de ce logo par la société Robert Bosch Power Tools GmbH s'effectue sous licence.**

- u **Attention ! En cas d'utilisation de l'appareil de mesure en mode** *Bluetooth*®**, les ondes émises risquent de perturber le fonctionnement de certains appareils et installations ainsi que le fonctionnement des avions et des appareils médicaux (par ex. stimulateurs cardiaques, prothèses auditives). Les ondes émises peuvent aussi avoir un effet nocif sur les personnes et les animaux qui se trouvent à proximité immédiate. N'utilisez pas l'appareil de mesure en mode** *Bluetooth*® **à proximité d'appareils médicaux, de stations-service, d'usines chimiques et lorsque vous vous trouvez dans des zones à risque d'explosion ou dans des zones de dynamitage. N'utilisez pas l'appareil de mesure en mode** *Bluetooth*® **dans les avions. Évitez une utilisation prolongée de l'appareil très près du corps.**
- ▶ N'utilisez pas l'appareil de mesure lorsque le câble USB est branché.
- ▶ N'utilisez pas l'appareil de mesure comme mémoire USB externe.
- **► Ne photographiez pas des personnes ou des animaux avec l'outil de mesure car le faisceau laser peut être allumé à tout moment.** Le faisceau laser engendre des risques d'éblouissement, d'accident ou de blessure aux yeux.
- u **N'utilisez pas l'appareil de mesure si le verre de l'écran présente des dommages apparents (p. ex. fissures en surface, etc.).** Il existe un risque de blessure.

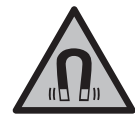

**N'approchez pas les accessoires magnétiques de personnes porteuses d'implants chirurgicaux ou d'autres dispositifs médicaux (stimulateurs cardiaques, pompe à insuline, etc.).** Les aimants des accessoires génèrent un champ magnétique susceptible d'altérer le fonctionnement des implants chirurgicaux et dispositifs médicaux.

**N'approchez pas les accessoires magnétiques de supports de données magnétiques ou d'appareils sensibles aux champs magnétiques.** Les aimants des accessoires peuvent provoquer des pertes de données irréversibles.

# **Consignes de sécurité pour chargeurs**

► Ce chargeur secteur n'est pas prévu pour être utilisé par des enfants ou par des **personnes souffrant d'un handicap physique, sensoriel ou mental ou manquant d'expérience ou de connaissances. Ce chargeur secteur peut être utilisé par des enfants (âgés d'au moins 8 ans) ou des personnes souffrant d'un handicap physique, sensoriel ou mental ou manquant d'expérience ou de connaissances, à condition qu'ils soient sous la surveillance d'une personne responsable de leur sécurité ou après avoir reçu des instructions sur la façon d'utiliser le chargeur sec-**

### **42** | Français

**teur en toute sécurité et après avoir bien compris les dangers inhérents à son utilisation.** Il y a sinon risque de blessures et d'utilisation inappropriée.

**N'exposez pas le chargeur secteur à la pluie ou à l'humidité.** La pénétration d'eau à l'intérieur du chargeur secteur accroît le risque de choc électrique.

- ▶ Veillez à ce que le chargeur secteur reste propre. Un encrassement augmente le risque de choc électrique.
- u **Contrôlez le chargeur secteur avant chaque utilisation. N'utilisez plus le chargeur secteur si vous constatez des dommages. N'ouvrez pas le chargeur secteur vousmême. Ne confiez sa réparation qu'à un réparateur qualifié utilisant uniquement des pièces de rechange d'origine.** Un chargeur secteur endommagé augmente le risque de choc électrique.

# **Description du produit et des prestations**

Dépliez le rabat sur lequel l'appareil de mesure est représenté graphiquement. Laissez ce rabat déplié pendant la lecture de la présente notice d'utilisation.

# **Utilisation conforme**

L'appareil de mesure est destiné à la mesure de distances, de longueurs, de hauteurs, d'écartements et d'inclinaisons, ainsi qu'au calcul de surfaces et de volumes.

L'appareil de mesure est conçu pour une utilisation en intérieur et en extérieur. Les résultats de mesure peuvent aussi être transmis à d'autres appareils via *Bluetooth*®.

# **Éléments constitutifs**

La numérotation des éléments se réfère à la représentation de l'appareil de mesure sur les graphiques.

- **(1)** Écran
- **(2)** Touche de mesure
- **(3)** Touche virtuelle de droite
- **(4)** Touche Plus
- **(5)** Touche Zoom
- **(6)** Fixation dragonne
- **(7)** Bouton de déblocage de la tige rétractable
- **(8)** Tige rétractable
- **(9)** Touche Marche/Arrêt
- **(10)** Touche affichage de cible (**GLM 100-25 C**)
- **(11)** Touche caméra (**GLM 150-27 C**)
- **(12)** Touche Moins
- **(13)** Touche virtuelle de gauche
- **(14)** Touche de fonction
- **(15)** Étiquette d'avertissement laser
- **(16)** Numéro de série
- **(17)** Couvercle du logement de piles (**GLM 100-25 C**)
- **(18)** Prise USB (**GLM 150-27 C**)
- **(19)** Filetage 1/4" pour trépied
- **(20)** Lentille de réception
- **(21)** Sortie faisceau laser
- **(22)** Caméra
- (23) Dragonne<sup>A)</sup>
- **(24)** Housse de protection
- **(25)** Fermoir rotatif (**GLM 100-25 C**)
- **(26)** Piles (**GLM 100-25 C**)
- **(27)** Câble USB (**GLM 150-27 C**)
- A) **Les accessoires décrits ou illustrés ne sont pas tous compris dans la fourniture. Vous trouverez les accessoires complets dans notre gamme d'accessoires.**

### **Affichages**

- **(a)** Ligne de résultat
- **(b)** Affichage de cible (réticule)
- **(c)** Affichage angle d'inclinaison
- **(d)** Date/heure
- **(e)** Plan de référence de la mesure

## **44** | Français

- **(f)** Symbole état *Bluetooth*®
	- *Bluetooth*® pas activé
	- *Bluetooth*® activé, connexion établie
- **(g)** Indicateur d'état de charge
- **(h)** Lignes de valeurs mesurées
- **(i)** Réglages de base
- **(j)** Affichage fonction de mesure
- **(k)** Mémoire interne
- **(l)** Retour
- **(m)** Fonction d'aide intégrée
- **(n)** Écran d'accueil
- **(o)** Menu Autres réglages de base
- **(p)** Menu Réglages de base
- **(q)** Menu Fonctions de mesure

# **Caractéristiques techniques**

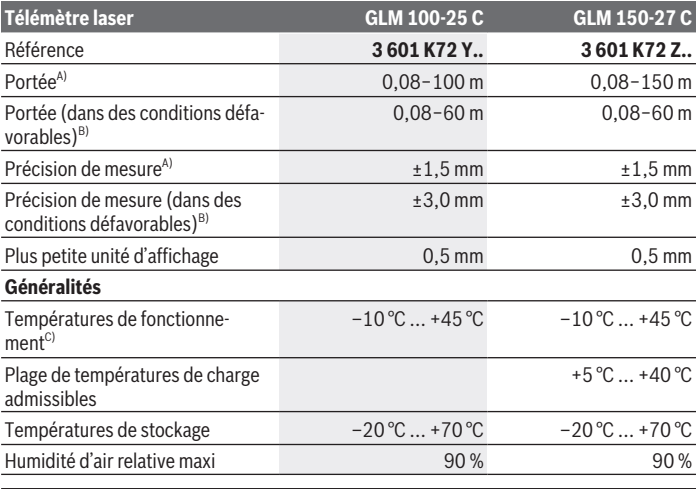

1 609 92A 6UN | (21.09.2021) Bosch Power Tools

## Français | **45**

♦

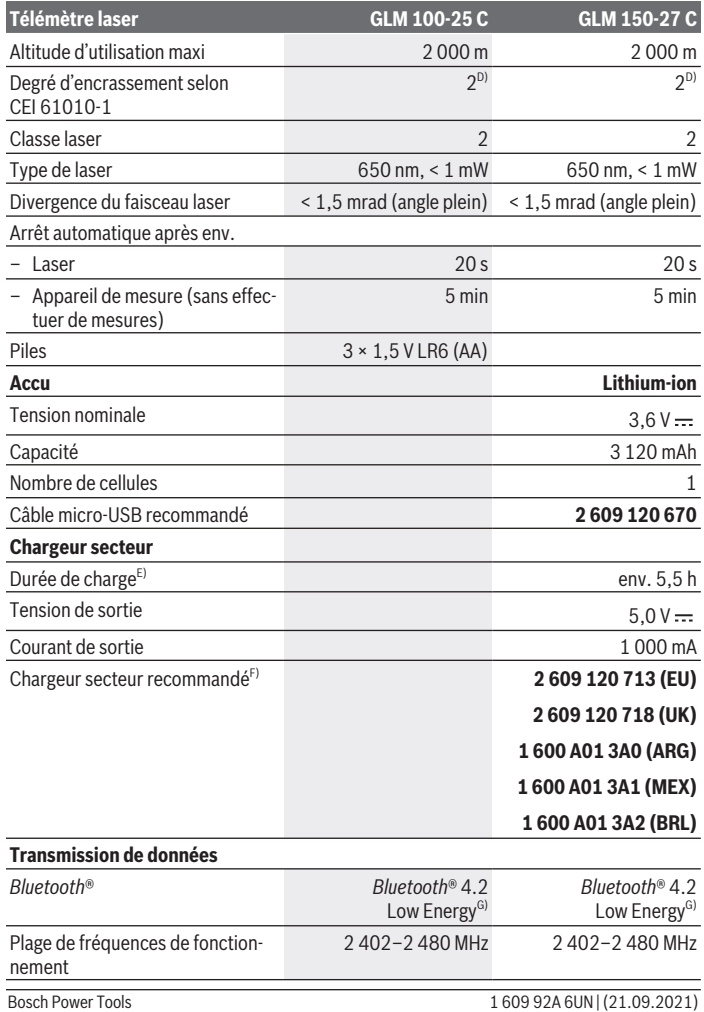

◈

♦

### **46** | Français

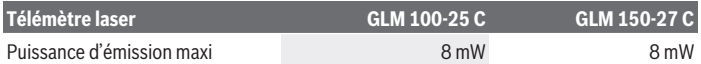

- A) Pour une mesure à partir du bord avant de l'appareil de mesure, valable en cas de cible à fort pouvoir réfléchissant (p. ex. mur peint en blanc), sous une faible luminosité ambiante et à une température de fonctionnement de 25 °C ; en outre il faut s'attendre à un écart de ±0,05 mm/m en fonction de la distance.
- B) Pour une mesure à partir du bord avant de l'appareil, valable en cas de cible à fort pouvoir réfléchissant (p. ex. mur peint en blanc), sous une luminosité ambiante forte, à une température de fonctionnement de 25 °C et des altitudes élevées. Il convient en outre de prendre en compte un écart de ±0,15 mm/m en fonction de la distance.
- C) En mode de mesure continu, la température de fonctionnement maxi s'élève à +40 °C.
- D) N'est conçu que pour les salissures/saletés non conductrices mais supporte occasionnellement la conductivité due aux phénomènes de condensation.
- E)  $\dot{A}$  une température de fonctionnement de 25 °C. Temps de charge avec chargeur USB 1 A. Chargement rapide avec outil de mesure éteint.
- F) Vous trouverez d'autres caractéristiques techniques à l'adresse suivante : <https://www.bosch-professional.com/ecodesign>
- G) Pour les appareils avec *Bluetooth*® Low Energy, l'établissement d'une connexion risque de ne pas être possible avec certains modèles et systèmes d'exploitation. Les appareils *Bluetooth*® doivent prendre en charge le profil GATT.

Le numéro de série **(16)** inscrit sur l'étiquette signalétique permet une identification précise de votre appareil de mesure.

# **Mise en place/changement des piles**

### **GLM 100-25 C**

- Actionnez le bouton de déblocage **(7)** et sortez la tige rétractable **(8)** en la faisant pivoter de 180°.
- Pour ouvrir le couvercle du compartiment à piles **(17)**, rabattez l'anneau du fermoir rotatif **(25)** vers le haut et tournez le fermoir d'un quart de tour dans le sens antihoraire.
- Ouvrez le couvercle du compartiment à piles **(17)** en le saisissant au niveau de l'anneau du fermoir rotatif **(25)**.

» Insérez les piles.

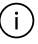

Remplacez toujours toutes les piles en même temps. N'utilisez que des piles de la même marque avec la même capacité.

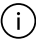

Respectez ce faisant la polarité indiquée sur le graphique qui se trouve à l'intérieur du compartiment à piles.

u **Sortez les piles de l'appareil de mesure si vous savez que l'appareil ne va pas être utilisé pour une période prolongée.** En cas de stockage prolongé, les piles peuvent se corroder et se décharger.

# **Accu Lithium-Ion**

**GLM 150-27 C**

# **Charge de l'accu Lithium-Ion**

- $\triangleright$  Pour la charge, utilisez un adaptateur secteur USB dont les caractéristiques techniques (tension et courant de charge) correspondent à celles de l'adaptateur secteur recommandé. Pour ce faire, respectez la notice d'utilisation de l'adaptateur secteur USB. Adaptateur secteur recommandé : voir caractéristiques techniques.
- ▶ Tenez compte de la tension du réseau ! La tension du secteur doit correspondre aux indications se trouvant sur la plaque signalétique du chargeur secteur. Les chargeurs secteur marqués 230 V peuvent également fonctionner sur 220 V.

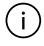

Les batteries lithium-ion sont expédiées partiellement chargées en raison des réglementations internationales en matière de transport. Pour obtenir les performances maximales, chargez la batterie complètement avant la première utilisation.

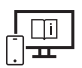

Pour plus d'informations, consultez la notice d'utilisation en ligne : [www.bosch-pt.com/manuals](http://www.bosch-pt.com/manuals)

# **Utilisation**

## **Mise en marche**

- ▶ Ne laissez pas l'appareil de mesure sans surveillance quand il est allumé et étei**gnez-le après l'utilisation.** D'autres personnes pourraient être éblouies par le faisceau laser.
- u **Protégez l'appareil de mesure contre l'humidité, ne l'exposez pas directement aux rayons du soleil.**
- u **N'exposez pas l'appareil de mesure à des températures extrêmes ou de brusques variations de température.** Ne le laissez p. ex. pas trop longtemps dans une voiture exposée au soleil. Après un brusque changement de température, attendez que l'appareil de mesure prenne la température ambiante avant de l'utiliser. Des températures extrêmes ou de brusques changements de température peuvent réduire la précision de l'appareil de mesure.

### **48** | Français

u **Évitez les chocs violents et évitez de faire tomber l'appareil de mesure.** Lorsque l'appareil de mesure a été soumis à de fortes sollicitations extérieures, effectuez toujours un contrôle de précision [\(voir « Contrôle de précision », Page 53\)](#page-52-0) avant de continuer à l'utiliser

### **Mise en marche/arrêt**

Pour mettre en marche l'appareil de mesure et activer en même temps le laser, ap-

puyez sur la touche  $\blacktriangle$ .

Pour mettre en marche l'appareil de mesure sans activer le laser, appuyez sur la touche  $\ddot{\mathsf{n}}$ .

 $\gg$  Pour éteindre l'appareil de mesure, appuyez longuement sur la touche  $\int_{0}^{c}$ .

Les valeurs en mémoire et les réglages de l'appareil sont conservés.

### **Appareil photo**

Pour activer et désactiver la caméra, actionnez la touche  $\bigcirc$ / $\{\cdot\}$ .

L'état sélectionné de la caméra (active ou inactive) est conservé en mémoire même après avoir éteint l'appareil de mesure.

Pour les grandes distances (> à 5 m), l'affichage de cible apparaît en plus à l'écran pour marquer le point de mesure.

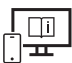

Pour plus d'informations, consultez la notice d'utilisation en ligne :

[www.bosch-pt.com/manuals](http://www.bosch-pt.com/manuals)

## **Processus de mesure**

Après sa mise en marche, l'appareil de mesure se trouve dans le mode Mesure de distances.

À chaque mise en marche de l'appareil de mesure, le plan de référence pour les mesures est le bord arrière. Vous pouvez changer le plan de référence. [\(voir « Sélection du plan de](#page-48-0) [référence », Page 49\)](#page-48-0)

- Placez l'appareil de mesure au point de départ souhaité de la mesure (par ex. contre un mur).
- $\gg$  Actionnez la touche  $\triangle$  pour démarrer la mesure.

Quand le faisceau laser est réglé sur « activé en permanence » et dans le mode Mesure continue, la mesure commence après le premier actionnement de la touche  $\blacktriangle$ .

1 609 92A 6UN | (21.09.2021) Bosch Power Tools

Quand le faisceau laser est réglé sur « activé en permanence », il n'est pas désactivé au terme de la mesure Faisceau laser permanent.

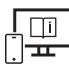

Pour plus d'informations, consultez la notice d'utilisation en ligne : [www.bosch-pt.com/manuals](http://www.bosch-pt.com/manuals)

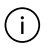

Pendant les mesures, l'appareil de mesure ne doit pas être bougé. Posez-le pour cette raison sur une surface stable ou appuyez-le contre un rebord.

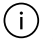

La lentille de réception **(20)**, l'orifice de sortie du faisceau laser **(21)** et la caméra **(22)** ne doivent pas être masqués lors d'une mesure.

# <span id="page-48-0"></span>**Sélection du plan de référence**

Il est possible de sélectionner différents plans de référence pour les mesures :

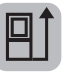

le bord arrière de l'appareil (p. ex. lorsque l'appareil est positionné contre un mur)

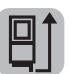

la pointe de la plaque de butée rabattue de 180° (p. ex. pour des mesures à partir d'un coin de pièce)

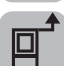

le bord avant de l'appareil (p. ex. pour des mesures prises à partir du bord d'une table)

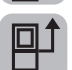

le centre du trou taraudé **(19)** (p. ex. pour des mesures sur trépied)

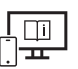

Pour plus d'informations, consultez la notice d'utilisation en ligne : [www.bosch-pt.com/manuals](http://www.bosch-pt.com/manuals)

# **Menu Réglages de base**

Le menu **Réglages de base** donne accès aux réglages de base suivants :

- Activation/désactivation du *Bluetooth*®
- $\mathbb{E}$  Changer le plan de référence [\(voir « Sélection du plan de référence », Page 49\)](#page-48-0)
- べ) Fonction retardateur
- $\ddot{A}$  Activation/désactivation du faisceau laser permanent
- Calibrage de la mesure d'inclinaison [\(voir « Contrôle de précision », Page 53\)](#page-52-0)

### **50** | Français

- $-\frac{1}{2}$ Calibrage de l'affichage de cible
- Effacement de la mémoire (**GLM 150-27 C**)
- $\bigcirc$  Sélection de la langue
- Réglage de la date et de l'heure
- ft/m Changement d'unité de mesure
- $\angle$  Changement de l'unité d'angle
- PRO) Activation de PRO360
- Appeler les informations sur l'appareil
- Activation/désactivation des signaux sonores
- Réglage du délai d'arrêt automatique
- $\therefore$  Réglage du délai de réduction de la luminosité
- $\mathbf{\hat{p}}$  Réglage de la luminosité de l'écran
- $-\mathbb{R}^3$  Activation/désactivation de la rotation automatique de l'affichage
- $\gg$  Actionnez brièvement la touche  $\Box$  ou maintenez la touche  $\epsilon$  actionnée pour ouvrir le menu **Réglages de base** .
- $\gg$  Sélectionnez le réglage souhaité à l'aide de la touche  $\blacktriangleright$  ou de la touche  $\blacktriangle$ .
- $\gg$  Pour valider une sélection, actionnez la touche  $\epsilon_{\text{ung}}$ .
- » Pour quitter le menu **Réglages de base ∙** $\bigstar$ , actionnez la touche  $\frac{c}{0}$  ou la touche  $\blacksquare$ .

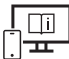

Pour plus d'informations, consultez la notice d'utilisation en ligne : [www.bosch-pt.com/manuals](http://www.bosch-pt.com/manuals)

## **Fonctions de mesure**

### **Sélection des fonctions de mesure/changement de fonction de mesure**

Le menu Fonctions donne accès aux fonctions suivantes :

- Mesure de distances
- Mesure de surfaces
- $\exists$ l Mesure de volumes
- $\sqrt{\phantom{a}}$ Mesure indirecte de distances

1 609 92A 6UN | (21.09.2021) Bosch Power Tools

- Mesure indirecte simple de hauteurs
- I Mesure indirecte double de hauteurs
- Mesure indirecte de distances
- 1 Mesure en trapèze
- $\Box$  Mesure de surfaces murales
- $\bar{a}^{\dagger}$  Fonction de suivi d'écartement
- Mesure d'inclinaison/niveau électronique
- $+ -$ Mesure continue
- Appuyez sur la touche pour ouvrir le menu **Fonctions**.
- $\gg$  Sélectionnez la fonction de mesure souhaitée à l'aide de la touche  $\blacktriangleright$  ou de la
	- touche  $\blacktriangleleft$ .
- $\gg$  Pour valider la sélection, appuyez sur la touche  $\Box$  ou la touche  $\triangle$ .

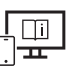

Pour plus d'informations, consultez la notice d'utilisation en ligne : [www.bosch-pt.com/manuals](http://www.bosch-pt.com/manuals)

# **Fonction d'aide intégrée**

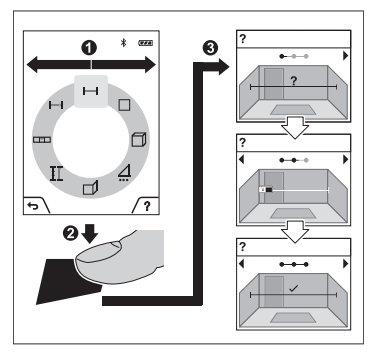

l'animation ou poursuivre l'animation.

La fonction d'aide intégrée à l'appareil de mesure contient des animations détaillées sur les différentes fonctions de mesure/ procédures de mesure.

- Ouvrez le menu **Fonctions**.
- $\gg$  Sélectionnez la fonction souhaitée

avec la touche  $\triangleright$  ou la touche  $\blacktriangleleft$  et actionnez la touche  $\blacksquare$ .

L'animation montre en détail la marche à suivre pour la fonction de mesure sélectionnée.

 $\gg$  Actionnez la touche pour arrêter

 $\gg$  Actionnez la touche  $\triangleright$  ou  $\triangleleft$  pour afficher l'étape suivante ou précédente.

Bosch Power Tools 1 609 92A 6UN | (21.09.2021)

### **52** | Français

## **Interface** *Bluetooth***®**

**Activation de l'interface** *Bluetooth***® pour la transmission de données vers un périphérique mobile**

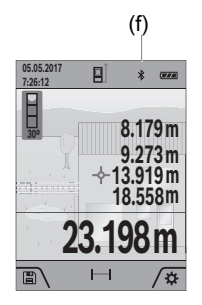

- (f) Vérifiez que l'interface *Bluetooth*® est activée sur votre périphérique mobile.
	- $\gg$  Actionnez brièvement la touche  $\Box$  ou maintenez la touche fune actionnée pour ouvrir le menu Réglages de **base** .
	- $\gg$  Sélectionnez  $\mathbf{\hat{x}}$ .
	- $\gg$  Actionnez la touche  $\blacktriangleright$  ou la touche  $\blacktriangleleft$  pour sélectionner  $\clubsuit$  .
	- $\gg$  Pour valider la sélection, actionnez la touche  $f_{\text{ung}}$ .

Le symbole *Bluetooth*® s'allume en blanc sur l'écran **(f)**.

## **Désactivation de l'interface** *Bluetooth***®**

- $\gg$  Actionnez brièvement la touche  $\Box$  ou maintenez la touche  $\Box$  actionnée pour ouvrir le menu **Réglages de base** .
- $\gg$  Sélectionnez  $\mathbf{\hat{x}}$ .
- $\gg$  Actionnez la touche  $\blacktriangleright$  ou la touche  $\blacktriangleleft$  pour sélectionner  $\divideontimes$ .
- $\gg$  Pour valider la sélection, actionnez la touche  $f_{\text{ung}}$ .

Le symbole *Bluetooth*® s'allume en gris sur l'écran.

# **Interface USB**

## **GLM 150-27 C : transmission de données via l'interface USB**

La prise micro-USB de l'appareil de mesure permet de transmettre des données vers certains appareils dotés d'un port USB (par ex. PC, ordinateur portable).

Reliez l'appareil de mesure à votre PC ou ordinateur portable en utilisant le câble micro-USB. Le système d'exploitation de votre PC ou ordinateur portable reconnaît automatiquement l'appareil de mesure comme lecteur.

Dès que l'appareil de mesure est connecté à un PC ou à un ordinateur portable via le câble micro-USB, l'accu Lithium-Ion se recharge. La durée de charge dépend du courant de charge.

# <span id="page-52-0"></span>**Contrôle de précision**

Vérifiez à intervalles réguliers la précision des mesures d'inclinaison et des mesures de distance.

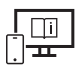

Pour plus d'informations, consultez la notice d'utilisation en ligne : [www.bosch-pt.com/manuals](http://www.bosch-pt.com/manuals)

# **Message de défaut**

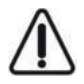

L'appareil de mesure surveille son bon fonctionnement à chaque mesure. Si un défaut est constaté, l'écran n'affiche plus que le symbole représenté ci-contre, et l'appareil de mesure s'éteint. En pareil cas, renvoyez l'appareil de mesure au service après-vente Bosch via votre revendeur.

# **Entretien et Service après‑vente**

# **Nettoyage et entretien**

Ne transportez et rangez l'appareil de mesure que dans la housse de protection fournie avec l'appareil.

Maintenez l'appareil de mesure propre.

N'immergez jamais l'appareil de mesure dans de l'eau ou dans d'autres liquides.

Nettoyez l'appareil à l'aide d'un chiffon doux et humide. N'utilisez pas de détergents ou de solvants.

Nettoyez avec beaucoup de précaution la lentille de réception **(20)**, l'orifice de sortie du faisceau laser **(21)** et la caméra **(22)**. Veillez à ce qu'il n'y ait pas de saletés sur la lentille de réception, au niveau de l'orifice de sortie du faisceau laser ou de la caméra. Ne nettoyez la lentille de réception, l'orifice de sortie du faisceau laser et la caméra qu'au moyen de produits spécialement conçus pour le nettoyage d'objectifs d'appareils photo. N'essayez pas d'enlever les saletés présentes sur la lentille de réception, au niveau de l'orifice de sortie du faisceau laser ou de la caméra avec un objet pointu et n'essuyez pas la caméra ou la lentille de réception avec un chiffon sec (risque de rayure).

Si l'appareil de mesure a besoin d'être réparé, renvoyez-le dans sa housse de protection **(24)**.

# **Service après-vente et conseil utilisateurs**

Notre Service après-vente répond à vos questions concernant la réparation et l'entretien de votre produit et les pièces de rechange. Vous trouverez des vues éclatées et des informations sur les pièces de rechange sur le site :

### **www.bosch-pt.com**

L'équipe de conseil utilisateurs Bosch se tient à votre disposition pour répondre à vos questions concernant nos produits et leurs accessoires.

Pour toute demande de renseignement ou toute commande de pièces de rechange, précisez impérativement la référence à 10 chiffres figurant sur l'étiquette signalétique du produit.

### **France**

Réparer un outil Bosch n'a jamais été aussi simple, et ce, en moins de 5 jours, grâce à SAV DIRECT, notre formulaire de retour en ligne que vous trouverez sur notre site internet [www.bosch-pt.fr](http://www.bosch-pt.fr) à la rubrique Services. Vous y trouverez également notre boutique de pièces détachées en ligne où vous pouvez passer directement vos commandes.

Vous êtes un utilisateur, contactez : Le Service Clientèle Bosch Outillage Electroportatif Tel.: 09 70 82 12 26 (Numéro non surtaxé au prix d'un appel local) E-Mail : [sav.outillage-electroportatif@fr.bosch.com](mailto:sav.outillage-electroportatif@fr.bosch.com)

Vous êtes un revendeur, contactez : Robert Bosch (France) S.A.S. Service Après-Vente Electroportatif 126, rue de Stalingrad 93705 DRANCY Cédex Tel. : (01) 43119006 E-Mail : [sav-bosch.outillage@fr.bosch.com](mailto:sav-bosch.outillage@fr.bosch.com)

### **Vous trouverez d'autres adresses du service après-vente sous :**

[www.bosch-pt.com/serviceaddresses](http://www.bosch-pt.com/serviceaddresses)

# <span id="page-53-0"></span>**Transport**

Les accus Lithium-ion sont soumis à la réglementation relative au transport de matières dangereuses. Pour le transport par voie routière, aucune mesure supplémentaire n'a besoin d'être prise.

Lors d'une expédition par un tiers (par ex. transport aérien ou entreprise de transport), des mesures spécifiques doivent être prises concernant l'emballage et le marquage. Pour la préparation de l'envoi, faites-vous conseiller par un expert en transport de matières dangereuses.

# **Élimination des déchets**

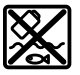

Prière de rapporter les instruments de mesure, chargeurs, accus/piles, accessoires et emballages dans un Centre de recyclage respectueux de l'environnement.

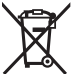

Ne jetez pas les appareils de mesure, les chargeurs et accus dans les ordures ménagères !

## **Seulement pour les pays de l'UE :**

Conformément à la directive européenne 2012/19/UE, les appareils de mesure et chargeurs hors d'usage, et conformément à la directive européenne 2006/66/CE, les accus/ piles usagés ou défectueux doivent être éliminés séparément et être recyclés en respectant l'environnement.

### **Accus/piles :**

### **Li-Ion :**

Veuillez respecter les indications se trouvant dans le chapitre Transport [\(voir « Trans](#page-53-0)[port », Page 54\).](#page-53-0)

► L'accu intégré ne doit être retiré que par une personne qualifiée et uniquement **pour sa mise au rebut.** L'appareil de mesure risque d'être endommagé lors de l'ouverture du boîtier.

Avant de retirer l'accu, faites fonctionner l'appareil de mesure jusqu'à ce que l'accu soit entièrement déchargé. Dévissez les vis du boîtier et retirez la coque. Pour éviter un courtcircuit, débranchez les connexions de l'accu séparément, l'une après l'autre, et isolez ensuite les pôles. Même à l'état déchargé, l'accu conserve une capacité résiduelle risquant de produire un courant en cas de court-circuit.

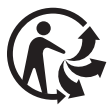

# **Español**

# **Indicaciones de seguridad**

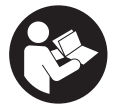

**Leer y observar todas las instrucciones, para trabajar sin peligro y riesgo con el aparato de medición. Si el aparato de medición no se utiliza según las presentes instrucciones, pueden menoscabarse las medidas de seguridad integradas en el aparato de medición. Jamás desvirtúe las**

**señales de advertencia del aparato de medición. GUARDE BIEN ESTAS INSTRUCCIO-NES Y ADJUNTELAS EN LA ENTREGA DEL APARATO DE MEDICIÓN.**

- ▶ Precaución si se utilizan dispositivos de manejo o de ajuste distintos a los espe**cificados en este documento o si se siguen otros procedimientos, esto puede conducir a una peligrosa exposición a la radiación.**
- El aparato de medición se suministra con un rótulo de advertencia láser (marcada **en la representación del aparato de medición en la página ilustrada).**
- ▶ Si el texto del rótulo de advertencia láser no está en su idioma del país, entonces **cúbralo con la etiqueta adhesiva adjunta en su idioma del país antes de la primera puesta en marcha.**

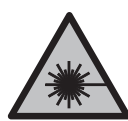

**No oriente el rayo láser sobre personas o animales y no mire hacia el rayo láser directo o reflejado.** Debido a ello, puede deslumbrar personas, causar accidentes o dañar el ojo.

- ▶ Si la radiación láser incide en el ojo, debe cerrar conscientemente los ojos y mo**ver inmediatamente la cabeza fuera del rayo.**
- $\blacktriangleright$  No efectúe modificaciones en el equipamiento del láser.
- ▶ No utilice las gafas de visualización láser (accesorio) como gafas protectoras. Las gafas de visualización láser sirven para detectar mejor el rayo láser; sin embargo, éstas no protegen contra la radiación láser.
- ▶ No utilice las gafas de visualización láser (accesorio) como gafas de sol o en el trá**fico.** Las gafas de visualización láser no proporcionan protección UV completa y reducen la percepción del color.
- ► Sólo deje reparar el aparato de medición por personal técnico calificado y sólo **con repuestos originales.** Solamente así se mantiene la seguridad del aparato de medición.
- **► No deje que niños utilicen el aparato de medición láser sin vigilancia.** Podrían deslumbrar involuntariamente a otras personas o a sí mismo.
- u **No trabaje con el aparato de medición en un entorno potencialmente explosivo, en el que se encuentran líquidos, gases o polvos inflamables.** El aparato de medición puede producir chispas e inflamar los materiales en polvo o vapores.
- **► En el caso de una aplicación incorrecta o con un acumulador dañado puede salir líquido inflamable del acumulador. Evite el contacto con él. En caso de un contacto accidental enjuagar con abundante agua. En caso de un contacto del líquido con los ojos recurra además inmediatamente a un médico.** El líquido del acumulador puede irritar la piel o producir quemaduras.
- ► Cargue los acumuladores sólo con cargadores recomendados por el fabricante. Existe el riesgo de incendio al intentar cargar acumuladores de un tipo diferente al previsto para el cargador.

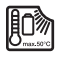

**Proteja la herramienta de medición del calor, p. ej. también de la irradiación solar permanente, fuego, agua y humedad.** Existe el riesgo de explosión.

u **El aparato de medición está equipado con una interfaz inalámbrica. Observar las limitaciones locales de servicio, p. ej. en aviones o hospitales.**

**La marca de palabra** *Bluetooth*® **como también los símbolos (logotipos) son marcas registradas y propiedad de Bluetooth SIG, Inc. Cada utilización de esta marca de palabra/símbolo por Robert Bosch Power Tools GmbH tiene lugar bajo licencia.**

- **► :Cuidado! El uso del aparato de medición con** *Bluetooth*<sup>®</sup> **puede provocar anomalías en otros aparatos y equipos, en aviones y en aparatos médicos (p. ej. marcapasos, audífonos, etc.). Tampoco puede descartarse por completo el riesgo de daños en personas y animales que se encuentren en un perímetro cercano. No utilice el aparato de medición con** *Bluetooth*® **cerca de aparatos médicos, gasolineras, instalaciones químicas, zonas con riesgo de explosión ni en zonas con atmósfera potencialmente explosiva. No utilice tampoco el aparato de medición con** *Bluetooth*® **a bordo de aviones. Evite el uso prolongado de este aparato en contacto directo con el cuerpo.**
- ▶ No haga funcionar la herramienta de medición con el cable USB enchufado.
- ▶ No utilice la herramienta de medición como memoria USB externa.
- ▶ No tome fotografías de personas o animales con la herramienta de medición, ya **que el rayo láser puede estar conectado de forma permanente.** Con el rayo láser conectado puede deslumbrar personas, causar accidentes o dañar el ojo.
- u **No utilice la herramienta de medición si aprecia daños en la pantalla (p. ej. fisuras en la superficie, etc.).** Existe peligro de lesión.

### **58** | Español

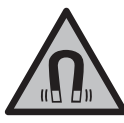

**No coloque el instrumento de medición y los accesorios magnéticos cerca de implantes y otros dispositivos médicos, como p. ej. marcapasos o bomba de insulina.** Los imanes de los accesorios generan un campo, que puede afectar el funcionamiento de los implantes o de los dispositivos médicos.

▶ Mantenga los accesorios magnéticos lejos de soportes de datos magnéticos y dis**positivos magnéticamente sensibles.** Por el efecto de los imanes de los accesorios pueden generarse pérdidas de datos irreversibles.

# **Indicaciones de seguridad para fuente de alimentación enchufable**

► Este alimentador de red no está previsto para ser utilizado por niños y personas **con capacidades físicas, sensoriales o mentales limitadas o con falta de experiencia y conocimiento. Este alimentador de red puede ser utilizado por niños de a partir de 8 años y personas con capacidades físicas, sensoriales o mentales limitadas o con falta de experiencia y conocimientos, siempre y cuando sean supervisadas por una persona responsable de su seguridad o hayan sido instruidas por dicha persona en el uso seguro del alimentador de red y comprendan los peligros que entraña.** En caso contrario, existe el peligro de un manejo erróneo y lesiones.

**Mantenga el alimentador de red alejado de la lluvia o humedad.** La penetración de agua en el alimentador de red aumenta el riesgo de descarga eléctrica.

- ▶ Mantenga limpio el alimentador de red. La suciedad puede comportar un peligro de descarga eléctrica.
- **► Antes de cada uso, compruebe el alimentador de red. No utilice el alimentador de red si detecta daños. No abra usted mismo el alimentador de red. Encargue su reparación a personal experto cualificado con piezas de repuesto originales.** Los alimentadores de red dañados aumentan el riesgo de descarga eléctrica.

# **Descripción del producto y servicio**

Despliegue y mantenga abierta la solapa con la imagen del aparato de medición mientras lee las instrucciones de manejo.

# **Utilización reglamentaria**

La herramienta está diseñada para medir distancias, longitudes, alturas, inclinaciones y para calcular superficies y volúmenes.

El aparato de medición es apropiado para ser utilizado en el interior y a la intemperie. Los resultados de medición pueden transferirse a otros aparatos por *Bluetooth*®.

## **Componentes principales**

La numeración de los componentes se refiere a la representación del aparato de medición en las páginas ilustradas.

- **(1)** Pantalla
- **(2)** Tecla de medición
- **(3)** Softkey derecha
- **(4)** Tecla Más
- **(5)** Tecla de zoom
- **(6)** Alojamiento del lazo de transporte
- **(7)** Botón de activación de la espiga de tope
- **(8)** Espiga de tope
- **(9)** Tecla de conexión/desconexión
- **(10)** Tecla del indicador de objetivo (**GLM 100-25 C**)
- **(11)** Tecla de la cámara (**GLM 150-27 C**)
- **(12)** Tecla Menos
- **(13)** Softkey izquierda
- **(14)** Tecla de función
- **(15)** Señal de aviso láser
- **(16)** Número de serie
- **(17)** Tapa del compartimento de las pilas (**GLM 100-25 C**)
- **(18)** Hembrilla USB (**GLM 150-27 C**)
- **(19)** Rosca de trípode de 1/4"
- **(20)** Lente de recepción
- **(21)** Salida del rayo láser
- **(22)** Cámara

### **60** | Español

- (23) Lazo de transporte<sup>A)</sup>
- **(24)** Estuche de protección
- **(25)** Cierre giratorio (**GLM 100-25 C**)
- **(26)** Pilas (**GLM 100-25 C**)
- **(27)** Cable USB (**GLM 150-27 C**)
- A) **Los accesorios descritos e ilustrados no corresponden al material que se adjunta de serie. La gama completa de accesorios opcionales se detalla en nuestro programa de accesorios.**

### **Elementos de indicación**

- **(a)** Línea de resultados
- **(b)** Indicador de objetivo (cruz reticular)
- **(c)** Indicación de ángulo de inclinación
- **(d)** Fecha/hora
- **(e)** Plano de referencia para la medición
- **(f)** Estado *Bluetooth*®
	- *Bluetooth*® no activado

*Bluetooth*® activado, conexión establecida

- **(g)** Indicador de estado de carga
- **(h)** Líneas de valores de medición
- **(i)** Ajustes básicos
- **(j)** Indicador de función de medición
- **(k)** Memoria interna
- **(l)** Atrás
- **(m)** Función de ayuda integrada
- **(n)** Pantalla de inicio
- **(o)** Menú de otros ajustes básicos
- **(p)** Menú de ajustes básicos
- **(q)** Menú de funciones de medición

## **Datos técnicos**

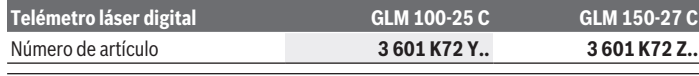

1 609 92A 6UN | (21.09.2021) Bosch Power Tools

## Español | **61**

₩

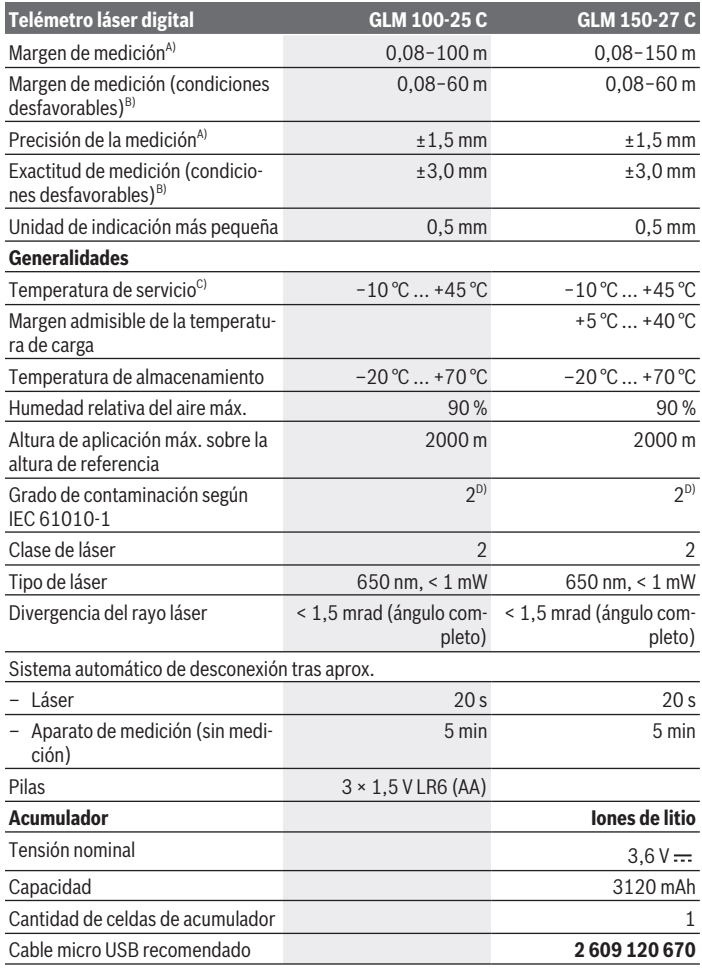

◈

♦

Bosch Power Tools 1 609 92A 6UN | (21.09.2021)

#### **62** | Español

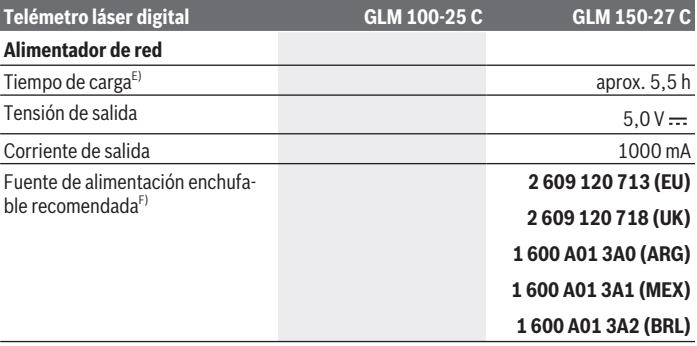

#### **Transmisión de datos**

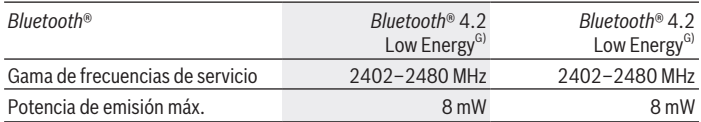

- A) En el caso de mediciones desde el borde delantero del aparato de medición, rige para una alta reflectividad del objetivo (p. ej. una pared pintada de color blanco), una iluminación de fondo débil y una temperatura de servicio de 25 °C, adicionalmente se debe contar con una desviación dependiente de la distancia de ±0,05 mm/m.
- B) En el caso de mediciones desde el borde delantero del aparato de medición, rige para una alta reflectividad del objetivo (p. ej. una pared pintada de color blanco), una iluminación de fondo intensa, una temperatura de servicio de 25 °C y gran altitud. Adicionalmente se debe contar con una desviación dependiente de la distancia de  ±0,15 mm/m.
- C) En la función de medición continua, la máx. temperatura de servicio asciende a +40 °C.
- D) Sólo se produce un ensuciamiento no conductor, sin embargo ocasionalmente se espera una conductividad temporal causada por la condensación.
- E) A 25 °C de temperatura de servicio. Tiempo de carga con cargador USB de 1 A. Carga más rápida con herramienta de medición desconectada.
- F) Datos técnicos adicionales se encuentran bajo:<https://www.bosch-professional.com/ecodesign>
- G) En los aparatos *Bluetooth*® Low-Energy, según el modelo y el sistema operativo, es posible que no se pueda establecer una comunicación. Las herramientas *Bluetooth*® deben ser compatibles con el perfil GATT.

Para la identificación unívoca de su aparato de medición sirve el número de serie **(16)** en la placa de características.

# **Colocar/cambiar pilas**

## **GLM 100-25 C**

- Presione el botón de activación **(7)** y despliegue la espiga de tope **(8)** en 180°.
- Para abrir la tapa del compartimento de las pilas **(17)**, abata el cierre giratorio **(25)** hacia arriba y gírelo un cuarto de vuelta en sentido contrario a las agujas del reloj.
- Abra la tapa del compartimento de las pilas **(17)** por el cierre giratorio **(25)**.
- Coloque las pilas o los acumuladores.

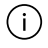

Siempre sustituya todas las pilas o acumuladores al mismo tiempo. Solamente utilice pilas o acumuladores del mismo fabricante e igual capacidad.

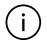

Observe en ello la polaridad correcta conforme a la representación en el lado interior del compartimento de pilas.

**► Retire las pilas o los acumuladores del aparato de medición, si no va a utilizarlo durante un periodo prolongado**. Tras un tiempo de almacenaje prolongado, las pilas y los acumuladores se pueden llegar a corroer o autodescargar.

# **Acumulador de iones de litio**

**GLM 150-27 C**

# **Cargar el acumulador de iones de litio**

- $\triangleright$  Para la carga, utilice una fuente de alimentación USB cuyos datos técnicos (tensión y corriente de carga) correspondan a los de la fuente de alimentación recomendada. Observe las instrucciones de servicio de la fuente de alimentación USB. Fuente de alimentación recomendada: ver datos técnicos.
- u **¡Observe la tensión de red!** La tensión de la fuente de corriente debe coincidir con las indicaciones de la placa de características de la fuente de alimentación enchufable. Las fuentes de alimentación enchufables marcadas con 230 V pueden funcionar también a 220 V.

Los acumuladores de iones de litio se entregan parcialmente cargados debido a la  $\mathbf{i}$ normativa de transporte internacional. Con el fin de obtener la plena potencia del acumulador, antes de su primer uso, cargue completamente el acumulador.

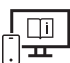

Para obtener informaciones adicionales, visite las instrucciones de servicio online: [www.bosch-pt.com/manuals](http://www.bosch-pt.com/manuals)

### **64** | Español

# **Operación**

## **Puesta en marcha**

- u **No deje sin vigilancia el aparato de medición encendido y apague el aparato de medición después del uso.** El rayo láser podría deslumbrar a otras personas.
- **► Proteja el aparato de medición de la humedad y de la exposición directa al sol.**
- **► No exponga el aparato de medición a temperaturas extremas o fluctuaciones de temperatura.** No la deje, por ejemplo, durante un tiempo prolongado en el automóvil. En caso de fuertes fluctuaciones de temperatura, deje que se estabilice primero la temperatura de la herramienta de medición antes de la puesta en servicio. Las temperaturas extremas o los cambios bruscos de temperatura pueden afectar a la exactitud del aparato de medición.
- ► Evite que el aparato de medición reciba golpes o que caiga. Si el aparato de medición padece fuertes impactos externos, deberá realizar siempre una comprobación de precisión [\(ver "Comprobación de la exactitud", Página 69\)](#page-68-0) antes de continuar con los trabajos.

### **Conexión/desconexión**

 $\gg$  Presione la tecla  $\blacktriangle$  para conectar el aparato de medición y el láser.

También puede conectar el aparato de medición sin el láser presionando la tecla  $\int_{0}^{c}$ .

 $\gg$  Mantenga presionada la tecla  $\frac{c}{\Omega}$  para desconectar el aparato de medición.

Los valores y los ajustes del aparato que se encuentran en la memoria se conservan.

### **Cámara**

Presione la tecla  $\bigcirc$ / $\odot$ , para conectar o desconectar la cámara.

Tras la desconexión del aparato de medición queda memorizado el estado seleccionado. En caso de distancias más grandes (aprox. > 5 m), se visualiza adicionalmente un marcador de objetivo para marcar el punto de medición.

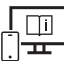

Para obtener informaciones adicionales, visite las instrucciones de servicio online: [www.bosch-pt.com/manuals](http://www.bosch-pt.com/manuals)

# **Proceso de medición**

Tras la conexión, el aparato de medición se encuentra en la función de medición de longitudes.

1 609 92A 6UN | (21.09.2021) Bosch Power Tools

Al conectar el aparato de medición, el canto posterior de éste es seleccionado automáticamente como plano de referencia. Puede cambiar el plano de referencia. [\(ver "Selección](#page-64-0) [del plano de referencia", Página 65\)](#page-64-0)

- Coloque la herramienta de medición en el punto de inicio deseado de la medición (p. ej. pared).
- $\gg$  Presione la tecla  $\triangle$  para activar la medición.

Con el rayo láser permanente conectado y en la función de medición permanente, la medición comienza ya después de la primera pulsación de la tecla  $\blacktriangle$ .

El rayo láser permanente conectado no se desconecta después de la medición Rayo láser permanente.

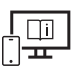

Para obtener informaciones adicionales, visite las instrucciones de servicio online: [www.bosch-pt.com/manuals](http://www.bosch-pt.com/manuals)

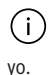

El aparato de medición no debe moverse durante una medición. Por esta razón, coloque el aparato de medición en lo posible en una superficie fija de tope o de apo-

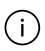

El lente de recepción **(20)**, la salida de la radiación láser **(21)** y la cámara **(22)** no deben estar cubiertos durante una medición.

# <span id="page-64-0"></span>**Selección del plano de referencia**

Para la medición puede elegir entre diferentes planos de referencia:

el borde trasero del aparato de medición (p. ej. al aplicar en paredes),

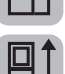

la punta de la placa de tope plegada en 180° (p. ej para las mediciones desde las esquinas)

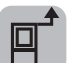

el borde delantero del aparato de medición (p. ej. al medir desde un borde de mesa)

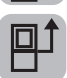

el centro de la rosca del trípode **(19)** (p. ej. para mediciones con trípode)

### **66** | Español

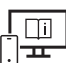

Para obtener informaciones adicionales, visite las instrucciones de servicio online: [www.bosch-pt.com/manuals](http://www.bosch-pt.com/manuals)

# **Menú Ajustes básicos**

En el menú **Ajustes básicos** se encuentran los siguientes ajustes básicos:

- Conectar/desconectar *Bluetooth*®
- Cambio de plano de referencia [\(ver "Selección del plano de referencia", Página 65\)](#page-64-0)
- $\zeta$ ) Función cronómetro
- $-\frac{1}{\Box}$  Conexión/desconexión del rayo láser permanente
- Calibración de la medición de la inclinación [\(ver "Comprobación de la exactitud",](#page-68-0) [Página 69\)](#page-68-0)
- $-\frac{1}{6}$ Calibrado del indicador de objetivo
- Borrado de memoria (**GLM 150-27 C**)
- Ajuste del idioma
- $\overline{(\sqrt{L})}$ Ajuste de fecha & hora
- $-$  ft/m Cambio de la unidad de medida
- $\triangle$  Cambio de unidad de ángulo
- PRO) Activar PRO360
- Acceso a la información del aparato
- Conectar/desconectar las señales de sonido
- Ajuste del tiempo de desconexión
- Ajuste del tiempo de atenuación
- $\mathbf{\hat{p}}$ : Ajuste de la luminosidad de la pantalla
- $\overrightarrow{xy}$  Activar/desactivar la rotación automática de la pantalla
- $\gg$  Presione brevemente la tecla  $\Box$  o mantenga presionada la tecla  $\epsilon_{\text{unc}}$ , para abrir el menú **Ajustes básicos** .
- $\gg$  Seleccione el ajuste deseado con la tecla  $\blacktriangleright$  o la tecla  $\blacktriangleleft$ .
- $\gg$  Presione la tecla  $f_{\text{ung}}$ , para confirmar una selección.

1 609 92A 6UN | (21.09.2021) Bosch Power Tools

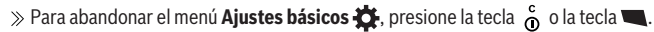

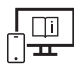

Para obtener informaciones adicionales, visite las instrucciones de servicio online: [www.bosch-pt.com/manuals](http://www.bosch-pt.com/manuals)

# **Funciones de medición**

## **Seleccionar/modificar funciones de medición**

En el menú de funciones se encuentran las siguientes funciones:

- Medición de longitudes
- Medición de superficies
- $\Box$  Medición de volumen
- $\sqrt{ }$ Medición indirecta de distancias
	- A Medición indirecta de altura
	- **I** Medición indirecta doble de altura
	- $\sim$  Medición indirecta de la longitud
	- $\cap$  Medición trapezoidal
- $\Box$  Medición de superficies de paredes
- $\frac{1}{2}$  Función de replanteo
- Medición de inclinación / nivel de burbuja digital
- $\rightarrow$  Medición permanente
- Presione la tecla , para abrir el menú **Funciones**.
- $\gg$  Seleccione la función de medición deseada con la tecla  $\blacktriangleright$ o la tecla  $\blacktriangleleft$ .
- $\gg$  Para confirmar la selección, presione la tecla  $\leftarrow$  .

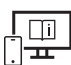

Para obtener informaciones adicionales, visite las instrucciones de servicio online: [www.bosch-pt.com/manuals](http://www.bosch-pt.com/manuals)

### **68** | Español

### **Función de ayuda integrada**

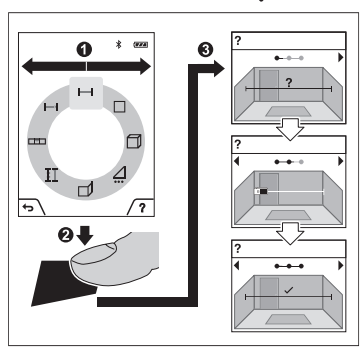

La función de ayuda integrada en el aparato de medición ofrece animaciones detalladas de las distintas funciones y procesos de medición.

- Abra el menú **Funciones**.
- Seleccione la función deseada con la

tecla  $\triangleright$  o con la tecla  $\preceq$  y presione la

#### tecla $\blacksquare$ .

La animación muestra el procedimiento detallado de la función de medición seleccionada.

 $\gg$  Presione la tecla  $\Box$ , para detener la

animación o para continuar la animación.

 $\gg$  Presione la tecla  $\blacktriangleright$  o  $\blacktriangleleft$ , para visualizar el paso siguiente o el anterior.

## **Interfaz** *Bluetooth***®**

**Activación de la interfaz** *Bluetooth***® para la transmisión de datos a un aparato móvil final**

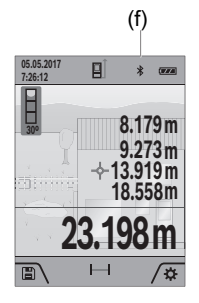

- (f) Asegúrese de que la interfaz de *Bluetooth*® está activada en su aparato móvil final.
	- $\gg$  Presione brevemente la tecla  $\Box$  o mantenga presionada la tecla fune, para abrir el menú **Ajustes básicos ...**
	- $\gg$  Seleccione  $\oint$ .
	- $\gg$  Presione la tecla  $\gt$  o la tecla  $\Leftarrow$ , para seleccionar  $\gg$ .
	- $\gg$  Presione la tecla fune, para confirmar la selección.

El símbolo de *Bluetooth*® se visualiza en blanco en la pantalla **(f)**.

### **Desactivación de la interfaz** *Bluetooth***®**

- $\gg$  Presione brevemente la tecla  $\Box$  o mantenga presionada la tecla  $\epsilon_{\rm unc}$ , para abrir el menú **Ajustes básicos** .
- $\gg$  Seleccione  $\mathbf{\hat{x}}$ .
- $\gg$  Presione la tecla  $\triangleright$  o la tecla  $\blacktriangle$ , para seleccionar  $\chi$ .
- $\gg$  Presione la tecla  $f_{\text{mg}}$ , para confirmar la selección.

El símbolo de *Bluetooth*® se visualiza en gris en la pantalla .

# **Interfaz USB**

### **GLM 150-27 C: Transmisión de datos a través de interfaz USB**

A través de la conexión micro USB de la herramienta de medición se pueden transferir datos hacia determinados dispositivos con interfaz USB (p. ej. ordenador, ordenador portátil).

Conecte la herramienta de medición a través del cable micro USB con su ordenador u ordenador portátil. El sistema operativo del ordenador de sobremesa u ordenador portátil reconoce automáticamente la herramienta de medición como unidad.

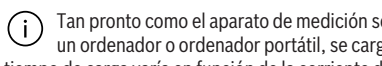

Tan pronto como el aparato de medición se conecta mediante el cable micro USB a un ordenador o ordenador portátil, se carga el acumulador de iones de litio. El tiempo de carga varía en función de la corriente de carga.

# <span id="page-68-0"></span>**Comprobación de la exactitud**

Compruebe con regularidad la exactitud de la medición de la inclinación y de la medición de la distancia.

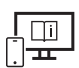

Para obtener informaciones adicionales, visite las instrucciones de servicio online: [www.bosch-pt.com/manuals](http://www.bosch-pt.com/manuals)

# **Aviso de fallo**

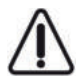

El aparato de medición vigila el correcto funcionamiento durante cada medición. Si se detecta un defecto, la pantalla sólo indica aún el símbolo adyacente y el aparato de medición se desconecta. En este caso, haga llegar el aparato de medición a través de su concesionario al servicio postventa Bosch.

**70** | Español

# **Mantenimiento y servicio**

# **Mantenimiento y limpieza**

Solamente guarde y transporte el aparato de medición en el estuche de protección adjunto.

Mantenga limpio siempre el aparato de medición.

No sumerja el aparato de medición en agua ni en otros líquidos.

Limpiar el aparato con un paño húmedo y suave. No utilice ningún detergente o disolvente.

En particular, limpie el lente receptor **(20)**, la abertura de salida del láser **(21)** y de la cámara **(22)** con mucho cuidado: asegúrese de que no haya suciedad en el lente receptor, en la abertura de salida del láser y la cámara. Limpie el lente receptor, las aberturas de salida del láser y la cámara únicamente con productos adecuados para lentes de cámaras fotográficas. No intente retirar la suciedad del lente receptor, de las aberturas de salida del láser o de la cámara con elementos punzantes y no pase la mano por encima (se podrían rallar).

En caso de reparación, envíe el aparato de medición en el estuche de protección **(24)**.

# **Servicio técnico y atención al cliente**

El servicio técnico le asesorará en las consultas que pueda Ud. tener sobre la reparación y mantenimiento de su producto, así como sobre piezas de recambio. Las representaciones gráficas tridimensionales e informaciones de repuestos se encuentran también bajo:

### **www.bosch-pt.com**

El equipo asesor de aplicaciones de Bosch le ayuda gustosamente en caso de preguntas sobre nuestros productos y sus accesorios.

Para cualquier consulta o pedido de piezas de repuesto es imprescindible indicar el nº de artículo de 10 dígitos que figura en la placa de características del producto.

## **España**

Robert Bosch España S.L.U. Departamento de ventas Herramientas Eléctricas C/Hermanos García Noblejas, 19 28037 Madrid Para efectuar su pedido online de recambios o pedir la recogida para la reparación de su máquina, entre en la página [www.herramientasbosch.net](http://www.herramientasbosch.net). Tel. Asesoramiento al cliente: 902 531 553 Fax: 902 531554

1 609 92A 6UN | (21.09.2021) Bosch Power Tools

### **Direcciones de servicio adicionales se encuentran bajo:**

[www.bosch-pt.com/serviceaddresses](http://www.bosch-pt.com/serviceaddresses)

# <span id="page-70-0"></span>**Transporte**

Los acumuladores de iones de litio incorporados están sujetos a los requerimientos estipulados en la legislación sobre mercancías peligrosas. Los acumuladores pueden ser transportados por carretera por el usuario sin más imposiciones.

En el envío por terceros (p.ej., transporte aéreo o por agencia de transportes) deberán considerarse las exigencias especiales en cuanto a su embalaje e identificación. En este caso deberá recurrirse a los servicios de un experto en mercancías peligrosas al preparar la pieza para su envío.

## **Eliminación**

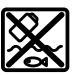

Los aparatos de medición, los cargadores, los acumuladores, los accesorios y los embalajes deberán someterse a un proceso de recuperación que respete el medio ambiente.

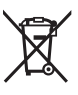

¡No tire los aparatos de medición, los cargadores y los acumuladores a la basura doméstica!

## **Sólo para los países de la UE:**

Los aparatos de medición y los cargadores inservibles, así como los acumuladores/pilas defectuosos o agotados deberán acumularse por separado para ser sometidos a un reciclaje ecológico según las Directivas Europeas 2012/19/UE y 2006/66/CE, respectivamente.

### **Acumuladores/pilas:**

### **Iones de Litio:**

Por favor, observe las indicaciones en el apartado Transporte [\(ver "Transporte", Pági](#page-70-0)[na 71\)](#page-70-0).

► Los acumuladores integrados solamente se deben extraer para la eliminación por **personal especializado.** Al abrir la semicarcasa puede destruirse el aparato de medición.

Para extraer el acumulador del aparato de medición, accione el aparato de medición, hasta que el acumulador quede totalmente descargado. Desenrosque los tornillos de la carcasa y quite la semicarcasa, para extraer el acumulador. A fin de evitar un cortocircuito, separe uno tras otro los empalmes en el acumulador y aísle luego los polos. También con

### **72** | Português

descarga total existe aún una capacidad restante en el acumulador, que se puede liberar en caso de un cortocircuito.

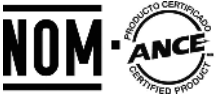

**El símbolo es solamente válido, si también se encuentra sobre la placa de características del producto/fabricado.**

# **Português**

# **Instruções de segurança**

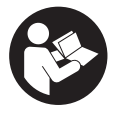

**Devem ser lidas e respeitadas todas as instruções para trabalhar de forma segura e sem perigo com o instrumento de medição. Se o instrumento de medição não for utilizado em conformidade com as presentes instruções, as proteções integradas no instrumento de**

**medição podem ser afetadas. Jamais permita que as placas de advertência no instrumento de medição se tornem irreconhecíveis. CONSERVE BEM ESTAS INSTRUÇÕES E FAÇA-AS ACOMPANHAR O INSTRUMENTO DE MEDIÇÃO SE O CEDER A TERCEIROS.**

- **► Cuidado O uso de dispositivos de operação ou de ajuste diferentes dos especificados neste documento ou outros procedimentos podem resultar em exposição perigosa à radiação.**
- **► O instrumento de medição é fornecido com uma placa de advertência laser (identificada na figura do instrumento de medição, que se encontra na página de esquemas).**
- ▶ Se o texto da placa de advertência laser não estiver no seu idioma, antes da **primeira colocação em funcionamento, deverá colar o adesivo com o texto de advertência no seu idioma nacional sobre a placa de advertência.**
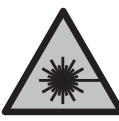

**Não apontar o raio laser na direção de pessoas nem de animais e não olhar para o raio laser direto ou reflexivo.** Desta forma poderá encandear outras pessoas, causar acidentes ou danificar o olho.

- ▶ Se um raio laser acertar no olho, fechar imediatamente os olhos e desviar a **cabeça do raio laser.**
- u **Não efetue alterações no dispositivo laser.**
- ▶ Não use os óculos para laser (acessório) como óculos de proteção. Os óculos para laser servem para ver melhor o feixe de orientação a laser; mas não protegem contra radiação laser.
- ▶ Não use os óculos para laser (acessório) como óculos de sol ou no trânsito. Os óculos para laser não providenciam uma proteção UV completa e reduzem a perceção de cores.
- u **Só permita que o instrumento de medição seja consertado por pessoal especializado e qualificado e só com peças de reposição originais.** Desta forma é assegurada a segurança do instrumento de medição.
- u **Não deixe que crianças usem o instrumento de medição laser sem vigilância.** Elas podem encandear sem querer outras pessoas ou elas mesmas.
- **► Não trabalhe com o instrumento de medição em áreas com risco de explosão, onde se encontram líquidos, gases ou pó inflamáveis.** No instrumento de medição podem ser produzidas faíscas, que podem inflamar pós ou vapores.
- **► No caso de utilização incorreta ou bateria danificada pode vazar líquido inflamável da bateria. Evitar o contacto. No caso de um contacto acidental, deverá enxaguar com água. Se o líquido entrar em contacto com os olhos, também deverá consultar um médico.** Líquido que sai da bateria pode levar a irritações da pele ou a queimaduras.
- u **Só carregar baterias em carregadores recomendados pelo fabricante.** Há perigo de incêndio se um carregador, apropriado para um determinado tipo de baterias, for utilizado para carregar baterias de outros tipos.

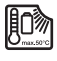

**Proteja o instrumento de medição contra calor, p. ex. também contra uma permanente radiação solar, fogo, água e humidade.** Há risco de explosão.

u **O instrumento de medição está equipado com uma interface sem fio. Devem ser respeitadas as limitações de utilização locais, p. ex. em aviões ou hospitais. A marca nominativa** *Bluetooth*® **tal como o símbolo (logótipo), são marcas registadas**

**e propriedade da Bluetooth SIG, Inc. Qualquer utilização desta marca nominativa/**

#### **74** | Português

**deste símbolo por parte da Robert Bosch Power Tools GmbH possui a devida autorização.**

- u **Cuidado! A utilização do instrumento de medição com** *Bluetooth*® **pode dar origem a avarias noutros aparelhos e instalações, aviões e dispositivos médicos (p.ex. pacemakers, aparelhos auditivos). Do mesmo modo, não é possível excluir totalmente danos para pessoas e animais que se encontrem nas proximidades imediatas. Não utilize a ferramenta elétrica com** *Bluetooth*® **na proximidade de dispositivos médicos, postos de abastecimento de combustível, instalações químicas, áreas com perigo de explosão e zonas de demolição. Não utilize o instrumento de medição com** *Bluetooth*® **em aviões. Evite a operação prolongada em contacto direto com o corpo.**
- u **Opere o instrumento de medição com o cabo USB conectado.**
- **► Não use o instrumento de medição como memória USB externa.**
- **► Não tire fotografias a pessoas ou animais com o instrumento de medição, uma vez que pode estar ligado de forma permanente o feixe laser.** Com o feixe laser ligado poderá encandear outras pessoas, causar acidentes ou danificar o olho.
- u **Não utilize o instrumento de medição, se forem visíveis danos no vidro do mostrador (p. ex. fissuras na superfície, etc.).** Existe perigo de ferimentos.

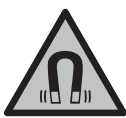

**Não coloque os acessórios magnéticos perto de implantes e outros dispositivos médicos, como p. ex. pacemaker ou bomba de insulina.** Os ímanes dos acessórios criam um campo que pode influenciar o funcionamento de implantes ou dispositivos médicos.

u **Mantenha os acessórios magnéticos afastados de suportes de dados magnéticos e de aparelhos magneticamente sensíveis.** O efeito dos ímanes dos acessórios pode causar perdas de dados irreversíveis.

## **Instruções de segurança para fonte de alimentação**

u **Esta fonte de alimentação não pode ser utilizada por crianças e pessoas com capacidades físicas, sensoriais ou mentais reduzidas, ou com insuficiente experiência e conhecimentos. Esta fonte de alimentação pode ser utilizada por crianças a partir dos 8 anos, assim como pessoas com capacidades físicas, sensoriais ou mentais reduzidas, ou com insuficiente experiência e conhecimentos, desde que as mesmas sejam supervisionadas por uma pessoa responsável ou recebam instruções acerca da utilização segura da fonte de alimentação e dos perigos provenientes da mesma.** Caso contrário há perigo de operação errada e ferimentos.

1 609 92A 6UN | (21.09.2021) Bosch Power Tools

### **Mantenha a fonte de alimentação afastada da chuva ou de humidade.** A infiltração de água numa fonte de alimentação aumenta o risco de choque elétrico.

- ▶ Mantenha a fonte de alimentação limpa. Com sujidade existe o perigo de choque elétrico.
- u **Verifique a fonte de alimentação antes de cada utilização. Não utilize a fonte de alimentação se detetar danos na mesma. Não abra a fonte de alimentação, as reparações devem ser levadas a cabo apenas por pessoal técnico qualificado e devem ser usadas somente peças de substituição originais.** Fontes de alimentação danificadas aumentam o risco de um choque elétrico.

## **Descrição do produto e do serviço**

Abrir a página basculante contendo a apresentação do instrumento de medição, e deixar esta página aberta enquanto estiver lendo a instrução de serviço.

### **Utilização adequada**

O instrumento de medição serve para medir distâncias, comprimentos, alturas, intervalos, inclinações e para calcular áreas e volumes.

O instrumento de medição é apropriado para a utilização em interiores e exteriores. Os resultados de medição podem ser transmitidos via *Bluetooth*® para outros aparelhos.

### **Componentes ilustrados**

A numeração dos componentes ilustrados refere‑se à apresentação do instrumento de medição nas figuras.

- **(1)** Mostrador
- **(2)** Tecla de medição
- **(3)** Tecla Soft direita
- **(4)** Tecla mais
- **(5)** Tecla de zoom
- **(6)** Encaixe da correia de transporte
- **(7)** Botão de ativação do pino batente
- **(8)** Pino batente
- **(9)** Tecla de ligar-desligar

#### **76** | Português

- **(10)** Tecla Indicador de alvo (**GLM 100-25 C**)
- **(11)** Tecla de câmara (**GLM 150-27 C**)
- **(12)** Tecla menos
- **(13)** Tecla Soft esquerda
- **(14)** Tecla de função
- **(15)** Placa de advertência laser
- **(16)** Número de série
- **(17)** Tampa do compartimento da bateria (**GLM 100-25 C**)
- **(18)** Tomada USB (**GLM 150-27 C**)
- **(19)** Rosca do tripé 1/4"
- **(20)** Lente recetora
- **(21)** Saída do raio laser
- **(22)** Câmara
- **(23)** Correia de transporte<sup>A)</sup>
- **(24)** Bolsa de proteção
- **(25)** Fecho rotativo (**GLM 100-25 C**)
- **(26)** Pilhas (**GLM 100-25 C**)
- **(27)** Cabo USB (**GLM 150-27 C**)
- A) **Acessórios apresentados ou descritos não pertencem ao volume de fornecimento padrão. Todos os acessórios encontram-se no nosso programa de acessórios.**

#### **Elementos de indicação**

- **(a)** Linha de resultados
- **(b)** Indicador de alvo (retículo)
- **(c)** Indicação do ângulo de inclinação
- **(d)** Data/hora
- **(e)** Nível de referência da medição
- **(f)** Estado *Bluetooth*®
	- *Bluetooth*® não ativado
- *Bluetooth*® ativado, ligação estabelecida
- **(g)** Indicador do nível de carga
- **(h)** Linhas dos valores de medição
- **(i)** Definições básicas
- **(j)** Indicação da função de medição
- **(k)** Memória interna
- **(l)** Voltar
- **(m)** Função de ajuda integrada
- **(n)** Ecrã inicial
- **(o)** Menu mais Definições básicas
- **(p)** Menu Definições básicas
- **(q)** Menu Funções de medição

### **Dados técnicos**

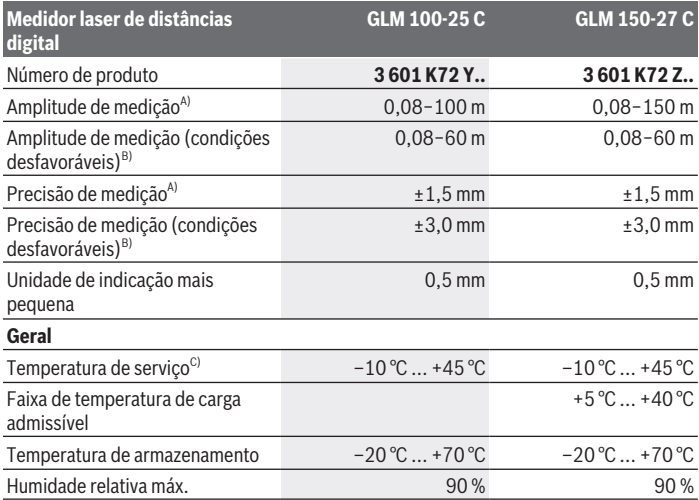

### **78** | Português

♦

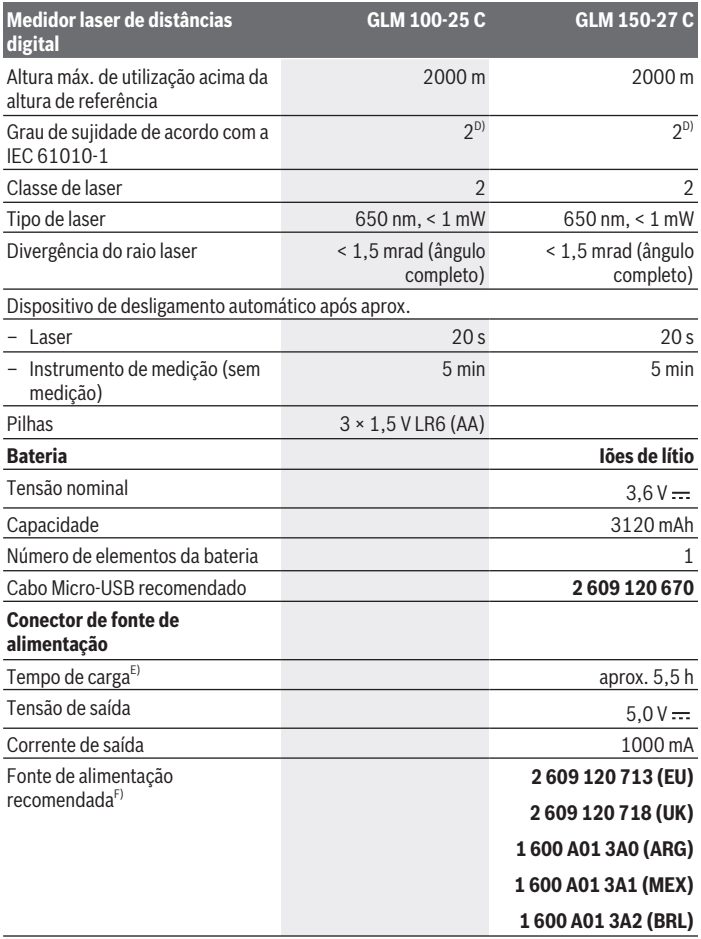

◈

### **Transferência de dados**

1 609 92A 6UN | (21.09.2021) Bosch Power Tools

⊕

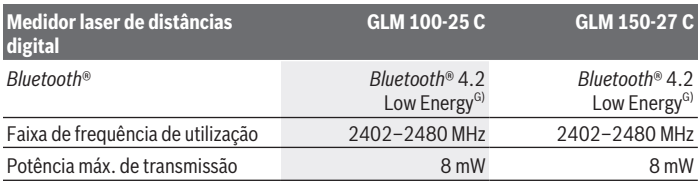

A) Em caso de medição a partir do rebordo dianteiro do instrumento de medição, válido para uma elevada capacidade de reflexão do destino (p. ex. uma parede pintada de branco), fraca iluminação de fundo e temperatura de serviço de 25 °C; há ainda que contar com um desvio dependente da distância de ±0,05 mm/m.

B) Em caso de medição a partir do rebordo dianteiro do instrumento de medição, válido para uma elevada capacidade de reflexão do destino (p. ex. uma parede pintada de branco), forte iluminação de fundo, temperatura de serviço de 25 °C e altitudes superiores. Há ainda que contar com um desvio dependente da distância de ±0,15 mm/m.

- C) Na função de medição contínua a temperatura de serviço máx. é de +40 °C.
- D) Só surge sujidade não condutora, mas ocasionalmente é esperada uma condutividade temporária causada por condensação.
- E) A uma temperatura de serviço de 25 °C. Tempo de carga com um carregador USB 1 A. Carregamento rápido com o instrumento de medição desligado.
- F) Mais dados técnicos em: <https://www.bosch-professional.com/ecodesign>
- G) Em aparelhos *Bluetooth*® Low Energy pode não ser possível estabelecer uma ligação, conforme o modelo e o sistema operativo. Os aparelhos *Bluetooth*® têm de suportar o perfil GATT.

Para uma identificação inequívoca do seu instrumento de medição, consulte o número de série **(16)** na placa de características.

## **Substituir/trocar pilha**

#### **GLM 100-25 C**

- Prima o botão de ativação **(7)** e rebata o pino batente **(8)** em 180°.
- Para abrir a tampa do compartimento da bateria **(17)** rebate o fecho rotativo **(25)** para cima e rode-o um quarto de volta no sentido contrário ao dos ponteiros do relógio.
- Puxe a tampa do compartimento da bateria **(17)** pelo fecho rotativo **(25)**.
- $\gg$  Insira as pilhas ou baterias.

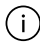

Sempre substituir todas as pilhas ou as baterias ao mesmo tempo. Só utilizar pilhas ou as baterias de um só fabricante e com a mesma capacidade.

#### **80** | Português

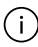

Tenha atenção à polaridade correta de acordo com a representação no interior do compartimento das pilhas.

**► Retire as pilhas ou as baterias do instrumento de medição se não o for usar durante um período de tempo prolongado**. As pilhas e as baterias podem corroer-se ou descarregar-se no caso de um armazenamento prolongado.

## **Bateria de iões de lítio**

**GLM 150-27 C**

### **Carregar a bateria de iões de lítio**

- ▶ Para o carregamento use uma fonte de alimentação USB, cujos dados técnicos (tensão e corrente de carga) correspondem aos da fonte de alimentação recomendada. Observe o manual de instruções da fonte de alimentação USB. Fonte de alimentação recomendada: ver Dados Técnicos.
- **► Observar a tensão de rede!** A tensão da fonte de corrente elétrica deve coincidir com os dados que constam na placa de características da fonte de alimentação. As fontes de alimentação marcadas para 230 V também podem ser operadas com 220 V.

Devido às normas de transporte internacionais, as baterias de lítio são fornecidas parcialmente carregadas. Para assegurar a completa potência da bateria, a bateria deverá ser carregada completamente antes da primeira utilização.

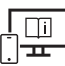

Para informações adicionais consulte o manual de instruções online: [www.bosch-pt.com/manuals](http://www.bosch-pt.com/manuals)

## **Funcionamento**

### **Colocação em funcionamento**

- u **Não deixe o instrumento de medição ligado sem vigilância e desligue o instrumento de medição após utilização.** Outras pessoas poderiam ser cegadas pelo raio laser.
- u **Proteja o instrumento de medição da humidade e da radiação solar direta.**
- u **Não exponha o instrumento de medição a temperaturas extremas ou oscilações de temperatura.** Não os deixe, p. ex., ficar durante muito tempo no automóvel. No caso de oscilações de temperatura maiores, deixe o instrumento de medição atingir a temperatura ambiente antes de o utilizar. No caso de temperaturas ou de oscilações de

temperatura extremas é possível que a precisão do instrumento de medição seja prejudicada.

u **Evite quedas ou embates violentos com o instrumento de medição.** Após severas influências externas no instrumento de medição, recomendamos que se proceda a um controlo de exatidão [\(ver "Verificação da precisão", Página 86\)](#page-85-0) antes de prosseguir.

#### **Ligar/desligar**

 $\gg$  Prima a tecla  $\blacktriangle$ , para ligar o instrumento de medição e o laser.

Também pode ligar o instrumento de medição sem o laser premindo a tecla  $\delta$ .

 $\gg$  Mantenha a tecla  $\sigma$  premida para desligar o instrumento de medição.

Os valores e as definições do instrumento existentes na memória permanecem inalterados.

#### **Câmara**

Prima a tecla  $\bigcirc$ / $\{\cdot\}$ , para ligar ou desligar a câmara.

Depois de ser desligado o instrumento de medição, o estado selecionado permanece memorizado.

No caso de distâncias maiores (aprox. > 5 m) é exibida adicionalmente uma marcação do alvo, para marcar o ponto de medição.

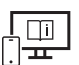

Para informações adicionais consulte o manual de instruções online: [www.bosch-pt.com/manuals](http://www.bosch-pt.com/manuals)

## **Processo de medição**

Depois de ligado, o instrumento de medição encontra-se no modo de medição de comprimentos.

Depois de ligar o instrumento, o nível de referência para a medição é o rebordo traseiro do instrumento de medição. Pode alterar o nível de referência. [\(ver "Selecionar o nível de](#page-81-0) [referência", Página 82\)](#page-81-0)

- Coloque o instrumento de medição no ponto inicial pretendido para a medição (p. ex. parede).
- $\gg$  Prima a tecla  $\triangle$  para acionar a medição.

Com o raio laser permanente ligado e na função de medição contínua, a medição é iniciada logo após a primeira pressão da tecla  $\blacktriangle$ .

#### **82** | Português

O raio laser permanente ligado não é desligado após a medição Raio laser permanente.

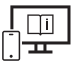

Para informações adicionais consulte o manual de instruções online: [www.bosch-pt.com/manuals](http://www.bosch-pt.com/manuals)

O instrumento de medição não pode ser movido durante uma medição. Por isso, se possível, coloque o instrumento de medição numa superfície de apoio ou de encosto fixa.

-i-

A lente recetora **(20)**, a saída do raio laser **(21)** e a câmara **(22)** não podem ser tapados durante a medição.

### <span id="page-81-0"></span>**Selecionar o nível de referência**

Para a medição pode selecionar entre diferentes níveis de referência:

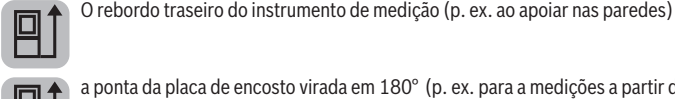

a ponta da placa de encosto virada em 180° (p. ex. para a medições a partir de cantos)

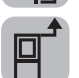

O rebordo dianteiro do instrumento de medição (p. ex. para medições no rebordo da mesa)

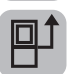

O meio da rosca do tripé **(19)** (p. ex. para medições com tripé)

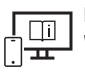

Para informações adicionais consulte o manual de instruções online: [www.bosch-pt.com/manuals](http://www.bosch-pt.com/manuals)

## **Menu Definições básicas**

No menu **Definições básicas** encontra as seguintes definições básicas:

- Ligar/desligar *Bluetooth*®
- $\overline{p}$ ] Mudar nível de referência [\(ver "Selecionar o nível de referência", Página 82\)](#page-81-0)
- Temporizador
- Ligar/desligar o raio laser permanente
- $-\frac{1}{60}$ Calibração medição da inclinação [\(ver "Verificação da precisão", Página 86\)](#page-85-0)

1 609 92A 6UN | (21.09.2021) Bosch Power Tools

- $-\frac{\dot{\circ}\dot{\circ}}{cAL}$  Calibração do indicador de alvo
- Limpar memória (**GLM 150-27 C**)
- Definir idioma
- $-$  ( $\Box$ ) Definir a data e a hora
- $-$  ft/m Mudar a unidade de medida
- $\angle$ Mudar a unidade de ângulo
- PROJ) Ativar PRO360
- Chamar a informação sobre a ferramenta
- Ligar/desligar os sinais acústicos
- **O** Definir o tempo de desligamento
- Definir o tempo de escurecimento
- $\partial f$  Ajustar brilho do mostrador
- Ligar/desligar a rotação automática do ecrã
- $\gg$  Prima a tecla  $\Box$  por breves instantes ou mantenha a tecla  $\Box$  premida para abrir o menu **Definições básicas** .
- $\gg$  Selecione a definição desejada com a tecla  $\blacktriangleright$  ou a tecla  $\blacktriangleleft$ .
- $\gg$  Para confirmar uma seleção, prima a tecla  $\epsilon$ mg.
- $\gg$  Para sair do menu **Definições básicas**  $\bullet$ , prima a tecla  $\bullet$  ou a tecla  $\bullet$ .

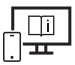

Para informações adicionais consulte o manual de instruções online: [www.bosch-pt.com/manuals](http://www.bosch-pt.com/manuals)

## **Funções de medição**

#### **Selecionar/alterar as funções de medição**

No menu de funções encontra as seguintes funções:

- Medição de comprimentos
- Medição de áreas
- $\overline{\mathbb{1}}$ Medição de volumes
- Medição indireta de distâncias

#### **84** | Português

- e de alturas
- $\parallel$  medição indireta dupla de alturas
- medição indireta de comprimentos
- $\bigcap$  Medição trapezoidal
- Medição de superfícies de paredes
- Função de marcação
- Medição da inclinação/nível de bolha de ar digital
- ⊢-→ Medicão contínua
- Prima a tecla para abrir o menu **Funções**.
- $\gg$  Selecione a função de medição desejada com a tecla  $\blacktriangleright$ ou a tecla  $\blacktriangle$ .
- $\gg$  Para confirmar a seleção, prima a tecla  $f_{\text{ung}}$ ou a tecla  $\blacktriangle$ .

Para informações adicionais consulte o manual de instruções online: [www.bosch-pt.com/manuals](http://www.bosch-pt.com/manuals)

### **Função de ajuda integrada**

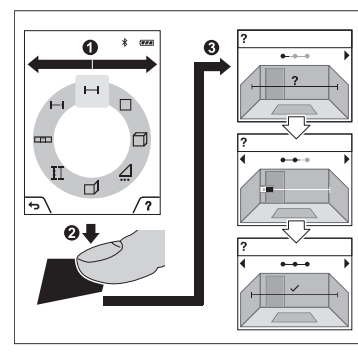

A função de ajuda integrada no instrumento de medição oferece animações detalhadas para cada uma das funções/processos de medição.

- Abra o menu **Funções**.
- $\gg$  Selecione a função desejada com a

 $tecla \rightarrow ou a tecla \leftarrow e prima a$ tecla $\blacksquare$ .

A animação mostra o procedimento detalhado da função de medição selecionada.

 $\gg$  Prima a tecla  $\Box$ , para parar a

animação ou para prosseguir a animação.

 $\gg$  Prima a tecla  $\triangleright$  ou  $\blacktriangleleft$ , para mostrar o passo seguinte ou anterior.

### **Interface** *Bluetooth***®**

**Ativação da interface** *Bluetooth***® para a transmissão de dados num aparelho terminal móvel**

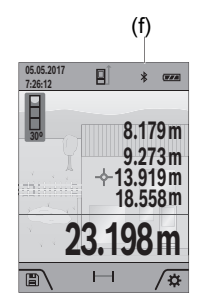

- (f) Assegure-se de que a interface *Bluetooth*® está ativa no seu aparelho terminal móvel.
	- $\gg$  Prima a tecla por breves instantes ou mantenha a tecla premida para abrir o menu **Definições básicas** .
	- $\gg$  Selecione  $\mathbf{\hat{x}}$ .
	- $\gg$  Prima a tecla  $\blacktriangleright$  ou a tecla  $\blacktriangleleft$ , para selecionar  $\clubsuit$ .
	- $\gg$  Para confirmar a seleção, prima a tecla  $f_{\text{ung}}$ . O símbolo *Bluetooth*® é exibido no mostrador a branco **(f)**.

### **Desativação da interface** *Bluetooth***®**

- $\gg$  Prima a tecla  $\blacktriangleright$  por breves instantes ou mantenha a tecla  $\epsilon$  or premida para abrir o menu **Definições básicas** .
- $\gg$  Selecione  $\mathbf{\hat{x}}$ .
- $\gg$  Prima a tecla  $\blacktriangleright$  ou a tecla  $\blacktriangleleft$ , para selecionar  $\mathcal X$ .
- $\gg$  Para confirmar a seleção, prima a tecla  $\epsilon_{\text{mg}}$ .

O símbolo *Bluetooth*® é exibido no mostrador a cinzento.

## **Porta USB**

### **GLM 150-27 C: Transferência de dados através da porta USB**

A transmissão de dados para determinados aparelhos com interface USB (p. ex. computador, Notebook) pode processar-se através da ligação micro USB do instrumento de medição.

Conecte o instrumento de medição com o micro cabo USB ao seu computador ou Notebook. O sistema operativo no seu computador ou portátil, reconhece automaticamente o instrumento de medição como unidade.

#### **86** | Português

Assim que o instrumento de medição estiver ligado a um computador ou notebook através do cabo Micro-USB, a bateria de iões de lítio é carregada. O tempo de carga varia em função da corrente de carga.

### <span id="page-85-0"></span>**Verificação da precisão**

Verifique regularmente a precisão da medição da inclinação e da medição de distâncias.

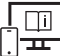

Para informações adicionais consulte o manual de instruções online: [www.bosch-pt.com/manuals](http://www.bosch-pt.com/manuals)

### **Mensagem de erro**

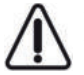

O instrumento de medição controla o funcionamento correto em cada medição. Se for detetado um defeito, o mostrador mostra apenas o símbolo ao lado e o instrumento de medição desliga-se. Neste caso mande o seu instrumento de medição para o serviço de assistência técnica da Bosch através do seu agente

autorizado.

## **Manutenção e assistência técnica**

### **Manutenção e limpeza**

Armazene e transporte o instrumento de medição apenas na bolsa de proteção fornecida. Manter o instrumento de medição sempre limpo.

Não mergulhar o instrumento de medição na água ou em outros líquidos.

Limpar sujidades com um pano húmido e macio. Não utilize detergentes ou solventes. Limpe cuidadosamente a lente recetora **(20)**, a abertura de saída do laser **(21)** e a câmara **(22)**: Certifique-se de que não fica qualquer sujidade na lente recetora, na abertura de saída do laser e na câmara. Limpe a lente recetora, a abertura de saída do laser e a câmara apenas com produtos que também sejam adequados para as lentes de máquinas fotográficas. Não tente remover sujidade da lente recetora, da abertura de saída do laser ou da câmara com objetos afiados, e não passe nenhum pano sobre as mesmas (perigo de riscar).

Em caso de reparação, envie o instrumento de medição na bolsa de proteção **(24)**.

## **Serviço pós-venda e aconselhamento**

O serviço pós-venda responde às suas perguntas a respeito de serviços de reparação e de manutenção do seu produto, assim como das peças sobressalentes. Desenhos explodidos e informações acerca das peças sobressalentes também em: **www.bosch-**

#### **pt.com**

A nossa equipa de consultores Bosch esclarece com prazer todas as suas dúvidas a respeito dos nossos produtos e acessórios.

Indique para todas as questões e encomendas de peças sobressalentes a referência de 10 dígitos de acordo com a placa de caraterísticas do produto.

#### **Portugal**

Robert Bosch LDA Avenida Infante D. Henrique Lotes 2E – 3E 1800 Lisboa Para efetuar o seu pedido online de peças entre na página [www.ferramentasbosch.com](http://www.ferramentasbosch.com). Tel.: 21 8500000 Fax: 21 8511096

#### **Encontra outros endereços da assistência técnica em:**

[www.bosch-pt.com/serviceaddresses](http://www.bosch-pt.com/serviceaddresses)

### <span id="page-86-0"></span>**Transporte**

As baterias de iões de lítio, contidas, estão sujeitas ao direito de materiais perigosos. As baterias podem ser transportadas na rua pelo utilizador, sem mais obrigações.

Na expedição por terceiros (por ex: transporte aéreo ou expedição), devem ser observadas as especiais exigências quanto à embalagem e à designação. Neste caso é necessário consultar um especialista de materiais perigosos ao preparar a peça a ser trabalhada.

### **Eliminação**

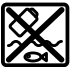

Os instrumentos de medição, carregadores, baterias, acessórios e embalagens devem ser enviados a uma reciclagem ecológica de matéria-prima.

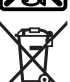

Não deite instrumentos de medição, carregadores e baterias no lixo doméstico!

#### **Apenas para países da UE:**

Conforme a Diretiva Europeia 2012/19/UE relativa aos resíduos de instrumentos de medição e carregadores e conforme a Diretiva Europeia 2006/66/CE é necessário recolher separadamente as baterias/as pilhas defeituosas ou gastas e encaminhá-las para uma reciclagem ecológica.

#### **Baterias/pilhas:**

#### **Iões de lítio:**

Observe as indicações na secção Transporte [\(ver "Transporte", Página 87\).](#page-86-0)

u **As baterias integradas só podem ser retiradas por pessoal especializado para serem eliminadas.** A abertura da carcaça pode causar a destruição do instrumento de medição.

Para remover a bateria do instrumento de medição, acione o instrumento de medição até a bateria ficar completamente descarregada. Desaperte os parafusos na carcaça e remova-a para poder retirar a bateria. Para evitar um curto-circuito, separe as ligações do acumulador uma a uma e depois isole os polos. Mesmo com a bateria totalmente descarregada, ainda existe uma capacidade residual na bateria que pode ser libertada em caso de curto-circuito.

# **Italiano**

## **Avvertenze di sicurezza**

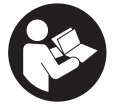

**Leggere e osservare tutte le avvertenze e le istruzioni, per lavorare con lo strumento di misura in modo sicuro e senza pericoli. Se lo strumento di misura non viene utilizzato conformemente alle presenti istruzioni, ciò può pregiudicare i dispositivi di protezione integrati nello stru-**

**mento stesso. Non rendere mai illeggibili le targhette di avvertenza applicate sullo strumento di misura. CONSERVARE CON CURA LE PRESENTI ISTRUZIONI E CONSE-GNARLE INSIEME ALLO STRUMENTO DI MISURA IN CASO DI CESSIONE A TERZI.**

- **► Prudenza Qualora vengano utilizzati dispositivi di comando o regolazione diversi da quelli qui indicati o vengano eseguite procedure diverse, sussiste la possibilità di una pericolosa esposizione alle radiazioni.**
- u **Lo strumento di misura viene fornito con una targhetta laser di avvertimento (contrassegnata nella figura in cui è rappresentato lo strumento di misura).**
- **► Se il testo della targhetta laser di pericolo è in una lingua straniera, prima della messa in funzione iniziale incollare l'etichetta fornita in dotazione, con il testo nella propria lingua.**

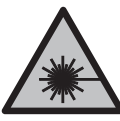

**Non dirigere mai il raggio laser verso persone oppure animali e non guardare il raggio laser né diretto, né riflesso.** Il raggio laser potrebbe abbagliare le persone, provocare incidenti o danneggiare gli occhi.

- ▶ Se un raggio laser dovesse colpire un occhio, chiudere subito gli occhi e distoglie**re immediatamente la testa dal raggio.**
- ▶ Non apportare alcuna modifica al dispositivo laser.
- ▶ Non utilizzare gli occhiali per raggio laser (accessorio) come occhiali protettivi. Gli occhiali per raggio laser rendono meglio visibile stesso, ma non proteggono dalla radiazione laser.
- ▶ Non utilizzare gli occhiali per raggio laser come occhiali da sole o nel traffico stra**dale.** Gli occhiali per raggio laser non offrono una protezione UV completa e riducono la percezione dei colori.
- **Far riparare lo strumento di misura solamente da personale tecnico specializzato e soltanto utilizzando pezzi di ricambio originali.** In tale maniera potrà essere salvaguardata la sicurezza dello strumento di misura.
- u **Evitare che i bambini utilizzino lo strumento di misura laser senza la necessaria sorveglianza.** Potrebbero involontariamente abbagliare altre persone o loro stessi.
- ▶ Non lavorare con lo strumento di misura in ambienti a rischio di esplosione in cui **siano presenti liquidi, gas o polveri infiammabili.** Nello strumento di misura possono prodursi scintille che incendiano la polvere o i vapori.
- **▶ In caso d'impiego errato o di batteria danneggiata, vi è rischio di fuoriuscita di liquido infiammabile dalla batteria. Evitare il contatto con il liquido. In caso di contatto accidentale, risciacquare accuratamente con acqua. Rivolgersi immediatamente ad un medico, qualora il liquido entri in contatto con gli occhi.** Il liquido fuoriuscito dalla batteria potrebbe causare irritazioni cutanee o ustioni.
- ► Caricare le batterie esclusivamente con caricabatterie consigliati dal produttore. Se un dispositivo di ricarica adatto per un determinato tipo di batterie viene impiegato con batterie differenti, vi è rischio d'incendio.

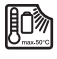

**Proteggere lo strumento di misura dal calore (ad esempio anche dall'irradiazione solare continua), dal fuoco, dall'acqua e dall'umidità.** Esiste pericolo di esplosione.

**► Lo strumento di misura è dotato di interfaccia wireless. Tenere presenti eventuali limitazioni di funzionamento, ad es. all'interno di velivoli o di ospedali.**

**Il marchio denominativo** *Bluetooth*®**, così come i simboli grafici (loghi), sono marchi di fabbrica registrati e sono proprietà di Bluetooth SIG, Inc. Qualsiasi utilizzo di tali marchi/loghi da parte di Robert Bosch Power Tools GmbH è concesso in licenza.**

- ▶ Attenzione! L'impiego dello strumento di misura con sistema *Bluetooth*<sup>®</sup> può cau**sare disturbi ad altri apparecchi ed impianti, a velivoli e ad apparecchiature medicali (ad es. pacemaker o apparecchi acustici). Non si possono altresì escludere del tutto lesioni a persone e ad animali nelle immediate vicinanze. Non utilizzare lo strumento di misura con sistema** *Bluetooth*® **in prossimità di apparecchiature medicali, stazioni di rifornimento, impianti chimici, aree a rischio di esplosione ed aree di brillamento. Non utilizzare lo strumento di misura con sistema** *Bluetooth*® **all'interno di velivoli. Evitare l'impiego prolungato nelle immediate vicinanze del corpo.**
- ▶ Non utilizzare lo strumento di misura a cavo USB innestato.
- ▶ Non utilizzare lo strumento di misura come memoria USB esterna.
- ▶ Non fotografare persone o animali con lo strumento di misura, poiché il raggio la**ser potrebbe essere permanentemente attivo.** Se attivo, il raggio laser potrebbe abbagliare persone, provocare incidenti o causare danni oculari.
- ▶ Non utilizzare lo strumento di misura qualora si rilevino danni sul vetro del display **(ad es. incrinature della superficie ecc.).** Vi è rischio di lesioni.

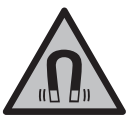

**Non portare gli accessori magnetici in prossimità di impianti ed altri dispositivi medicali, come ad esempio pacemaker o microinfusori.** I magneti degli accessori generano un campo che potrebbe compromettere la funzionalità di impianti o dispositivi medicali.

**► Mantenere gli accessori magnetici a distanza da supporti dati magnetici e da dispositivi sensibili ai campi magnetici.** A causa dell'azione del magnete degli accessori possono verificarsi perdite irreversibili di dati.

## **Avvertenze di sicurezza per alimentatore a connettore**

▶ Il presente alimentatore a connettore non è concepito per essere utilizzato da par**te di bambini, persone con limitate capacità fisiche, sensoriali o mentali o persone con scarsa conoscenza ed esperienza. Il presente alimentatore a connettore può essere utilizzato da bambini a partire dagli 8 anni di età, da persone con limitate capacità fisiche, sensoriali o mentali e da persone con scarsa conoscenza ed esperienza, purché essi siano sorvegliati da una persona responsabile della loro sicurezza o siano stati istruiti in merito all'impiego sicuro dell'alimentatore stesso ed ai relativi rischi.** In caso contrario, vi è rischio di utilizzo errato e di lesioni.

1 609 92A 6UN | (21.09.2021) Bosch Power Tools

**Mantenere l'alimentatore a connettore al riparo da pioggia e umidità.** Le infiltrazioni d'acqua all'interno dell'alimentatore a connettore aumentano il rischio di folgorazione.

- **► Mantenere pulito l'alimentatore a connettore.** La presenza di imbrattamento può causare folgorazioni.
- **► Controllare l'alimentatore a connettore prima di ogni utilizzo. Non utilizzare l'alimentatore a connettore, qualora risultasse danneggiato. Non aprire l'alimentatore a connettore e farlo riparare esclusivamente da personale specializzato, utilizzando solamente parti di ricambio originali.** Alimentatori a connettore danneggiati aumentano il rischio di folgorazione.

## **Descrizione del prodotto e dei servizi forniti**

Si prega di aprire il risvolto di copertina su cui si trova raffigurato schematicamente lo strumento di misura e lasciarlo aperto mentre si legge il manuale delle Istruzioni per l'uso.

## **Utilizzo conforme**

Lo strumento di misura è concepito per misurare distanze, lunghezze, altezze, inclinazioni e per calcolare superfici e volumi.

Lo strumento di misura è adatto per l'impiego in ambienti interni ed all'esterno.

I risultati di misurazione possono essere trasferiti ad un altro strumento tramite *Bluetooth*®.

### **Componenti illustrati**

La numerazione dei componenti illustrati si riferisce alla rappresentazione dello strumento di misura nelle illustrazioni.

- **(1)** Display
- **(2)** Tasto di misurazione
- **(3)** Softkey destro
- **(4)** Tasto Più
- **(5)** Tasto Zoom
- **(6)** Alloggiamento cinturino di trasporto
- **(7)** Pulsante di sblocco perno di battuta

- **(8)** Perno di battuta
- **(9)** Tasto di accensione/spegnimento
- **(10)** Tasto Mirino (**GLM 100-25 C**)
- **(11)** Tasto Fotocamera (**GLM 150-27 C**)
- **(12)** Tasto Meno
- **(13)** Softkey sinistro
- **(14)** Tasto funzione
- **(15)** Targhetta di pericolo raggio laser
- **(16)** Numero di serie
- **(17)** Coperchio vano pile (**GLM 100-25 C**)
- **(18)** Presa USB (**GLM 150-27 C**)
- **(19)** Filettatura treppiede 1/4"
- **(20)** Lente di ricezione
- **(21)** Uscita laser
- **(22)** Fotocamera
- **(23)** Cinturino di trasporto<sup>A)</sup>
- **(24)** Custodia protettiva
- **(25)** Chiusura girevole (**GLM 100-25 C**)
- **(26)** Pile (**GLM 100-25 C**)
- **(27)** Cavo USB (**GLM 150-27 C**)
- A) **L'accessorio illustrato oppure descritto non è compreso nel volume di fornitura standard. L'accessorio completo è contenuto nel nostro programma accessori.**

#### **Elementi di visualizzazione**

- **(a)** Riga dei risultati
- **(b)** Mirino (reticolo)
- **(c)** Indicatore angolo di inclinazione
- **(d)** Data/ora
- **(e)** Piano di riferimento della misurazione

1 609 92A 6UN | (21.09.2021) Bosch Power Tools

### **(f)** Stato *Bluetooth*®

Funzione *Bluetooth*® non attiva

Funzione *Bluetooth*® attiva, connessione stabilita

- **(g)** Indicazione del livello di carica
- **(h)** Righe dei valori di misurazione
- **(i)** Impostazioni base
- **(j)** Indicatore funzione di misurazione
- **(k)** Memoria interna
- **(l)** Indietro
- **(m)** Funzione Guida integrata
- **(n)** Schermata iniziale
- **(o)** Menu Altre impostazioni base
- **(p)** Menu Impostazioni base
- **(q)** Menu Funzioni di misurazione

### **Dati tecnici**

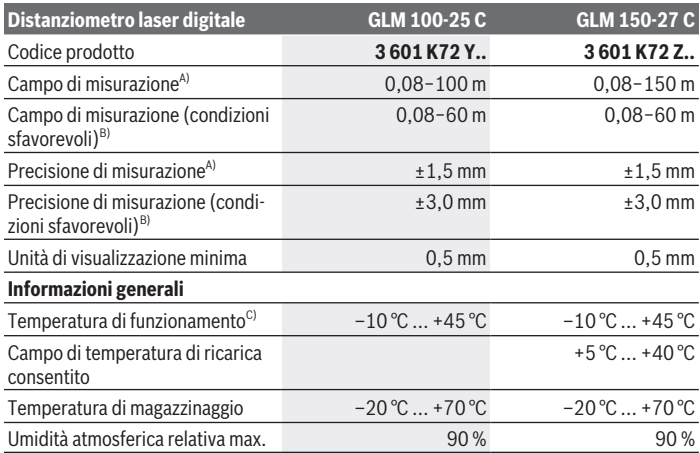

♦

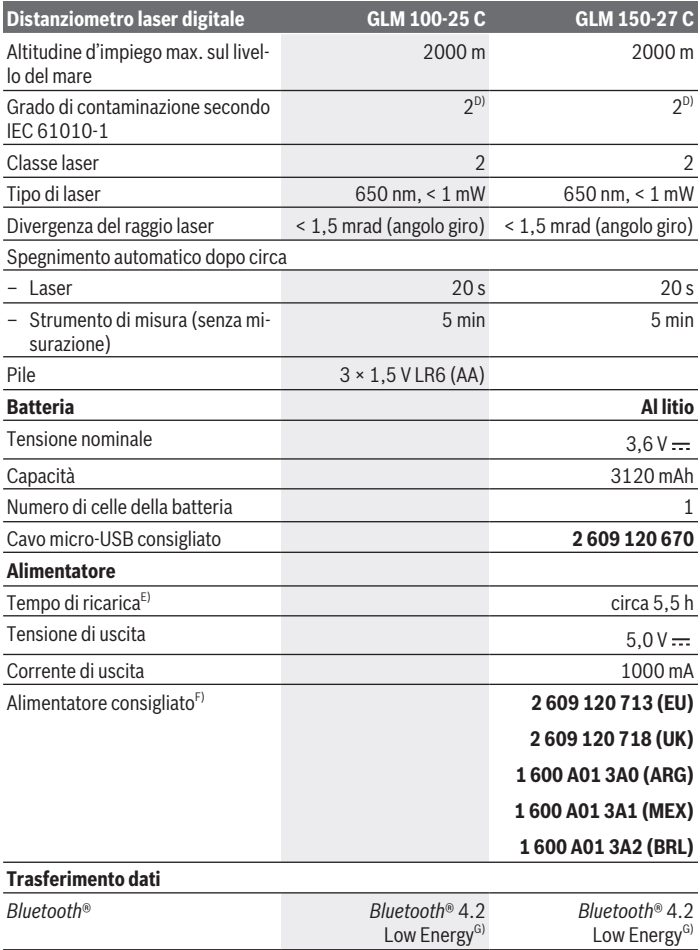

 $\bigcirc$ 

₩

Italiano | **95**

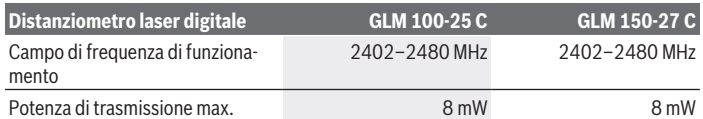

A) Per misurazioni dal lato anteriore dello strumento di misura; vale per un elevato potere riflettente dell'oggetto target (ad es. una parete tinteggiata di bianco), illuminazione di sfondo debole e temperatura di funzionamento 25 °C; andrà inoltre considerato uno scostamento di ±0,15 mm/m in base alla distanza.

- B) Per misurazioni dal lato anteriore dello strumento di misura; vale per un elevato potere riflettente dell'oggetto target (ad es. una parete tinteggiata di bianco), illuminazione di sfondo intensa, temperatura di funzionamento 25 °C ed altitudini elevate. Andrà inoltre considerato uno scostamento di ±0,15 mm/m in base alla distanza.
- C) In modalità Misurazione continua, la temperatura di funzionamento max. è di +40 °C.
- D) Presenza esclusivamente di contaminazioni non conduttive, ma che, in alcune occasioni, possono essere rese temporaneamente conduttive dalla condensa.
- E) Con temperatura di funzionamento di 25 °C. Tempo di ricarica con caricabatteria USB da 1 A. A strumento di misura spento, si otterrà una ricarica più rapida.
- F) Per ulteriori dati tecnici consultare il seguente indirizzo: <https://www.bosch-professional.com/ecodesign>
- G) In caso di dispositivi *Bluetooth*® con tecnologia Low Energy, con alcuni modelli e sistemi operativi potrebbe non essere possibile stabilire la connessione. I dispositivi *Bluetooth*® devono supportare il profilo GATT.

Per un'identificazione univoca dello strumento di misura, consultare il numero di serie **(16)** riportato sulla targhetta identificativa.

## **Introduzione/sostituzione della pila**

#### **GLM 100-25 C**

Premere il pulsante di sblocco **(7)** ed aprire il perno di battuta **(8)** di 180°.

- Per aprire il coperchio vano pile **(17)**, ribaltare la chiusura girevole **(25)** verso l'alto e ruotarla di un quarto di giro in senso antiorario.
- Alzare il coperchio vano pile **(17)** mediante la chiusura girevole **(25)**.

Introdurre le pile, oppure le batterie.

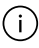

Sostituire sempre contemporaneamente tutte le pile, o tutte le batterie. Utilizzare esclusivamente pile o batterie dello stesso produttore e della stessa capacità.

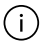

Prestare attenzione alla corretta polarizzazione, conformemente all'illustrazione riportata sul lato interno del vano batterie.

**► Se lo strumento di misura non viene utilizzato per lunghi periodi, rimuovere le pile o le batterie dallo strumento stesso**. In caso di lunghi periodi di magazzinaggio, le pile e le batterie possono subire corrosioni e scaricarsi.

## **Batteria al litio**

**GLM 150-27 C**

### **Ricarica della batteria al litio**

▶ Per la ricarica, utilizzare un alimentatore USB i cui dati tecnici (tensione e corrente di carica) corrispondano a quelli dell'alimentatore consigliato. Attenersi alle istruzioni d'uso dell'alimentatore USB.

Per l'alimentatore consigliato, consultare i dati tecnici.

▶ Attenersi alla tensione di rete! La tensione riportata sulla targhetta di identificazione dell'alimentatore deve corrispondere alla tensione della sorgente di alimentazione. Gli alimentatori contrassegnati per l'utilizzo a 230 Volt sono utilizzabili anche a 220 Volt.

A causa delle prescrizioni di trasporto internazionali, le batterie al litio vengono consegnate soltanto parzialmente cariche. Per assicurare la piena potenza della batteria, prima dell'impiego iniziale ricaricarla completamente.

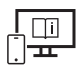

Per ulteriori informazioni, visitare il manuale d'istruzioni online: [www.bosch-pt.com/manuals](http://www.bosch-pt.com/manuals)

## **Utilizzo**

### **Messa in funzione**

- ▶ Non lasciare incustodito lo strumento di misura quando è acceso e spegnerlo sem**pre dopo l'uso.** Altre persone potrebbero essere abbagliate dal raggio laser.
- **Proteggere lo strumento di misura da liquidi e dall'esposizione diretta ai raggi solari.**
- u **Non esporre lo strumento di misura a temperature o ad oscillazioni termiche estreme.** Ad esempio, evitare di lasciarlo per lungo tempo all'interno dell'auto. In caso di forti oscillazioni di temperatura, lasciare che lo strumento di misura raggiunga la normale temperatura prima di metterlo in funzione. Temperature oppure sbalzi di temperatura estremi possono pregiudicare la precisione dello strumento di misura.
- **► Evitare di urtare violentemente o di far cadere lo strumento di misura.** Qualora lo strumento di misura abbia subito forti influssi esterni, prima di riprendere il lavoro an-

1 609 92A 6UN | (21.09.2021) Bosch Power Tools

drà sempre effettuata una verifica della precisione [\(vedi «Verifica della precisione», Pa](#page-101-0)[gina 102\)](#page-101-0).

#### **Accensione/spegnimento**

 $\gg$  Premere il tasto  $\triangle$  per accendere lo strumento di misura ed attivare il laser.

Lo strumento di misura si può accendere anche senza attivare il laser, premendo il tasto  $\hat{\wedge}$ .

 $\gg$  Mantenere premuto il tasto  $\int_{0}^{c}$  per spegnere lo strumento di misura.

I valori e le impostazioni dello strumento presenti in memoria verranno conservati.

### **Fotocamera**

Premere il tasto  $\bigcirc$   $\bigcirc$  per attivare o disattivare la fotocamera.

Una volta spento lo strumento di misura, lo stato selezionato resterà memorizzato. In caso di distanze estese (circa > 5 m), verrà inoltre visualizzata una marcatura di mira, per contrassegnare il punto di misurazione.

Per ulteriori informazioni, visitare il manuale d'istruzioni online:

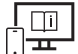

[www.bosch-pt.com/manuals](http://www.bosch-pt.com/manuals)

## **Procedura di misurazione**

All'accensione, lo strumento di misura si troverà in modalità Misurazione delle lunghezze. All'accensione, il lato posteriore dello strumento di misura verrà selezionato come piano di riferimento per la misurazione. Il piano di riferimento si può modificare. [\(vedi «Selezione](#page-97-0) [del piano di riferimento», Pagina 98\)](#page-97-0)

- Sistemare lo strumento di misura sul punto iniziale desiderato della misurazione (ad es. su una parete).
- $\gg$  Premere il tasto  $\blacktriangle$  per avviare la misurazione.

A raggio laser permanentemente attivo e in modalità Misurazione continua, la misurazione inizierà già alla prima pressione sul tasto  $\blacktriangle$ .

Se permanentemente attivo, il raggio laser non verrà disattivato dopo la misurazione Raggio laser permanentemente attivo.

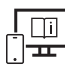

Per ulteriori informazioni, visitare il manuale d'istruzioni online: [www.bosch-pt.com/manuals](http://www.bosch-pt.com/manuals)

Lo strumento di misura non andrà spostato durante una misurazione. Lo strumento di misura andrà quindi sistemato, laddove possibile, su una superficie di riscontro o di appoggio fissa.

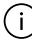

La lente di ricezione (20), l'uscita laser (21) e la fotocamera (22) non dovranno essere coperte durante una misurazione.

### <span id="page-97-0"></span>**Selezione del piano di riferimento**

Per la misurazione è possibile scegliere fra differenti piani di riferimento:

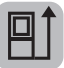

il lato posteriore dello strumento di misura (ad es. in caso di accostamento su pareti)

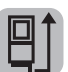

la punta della piastra di riscontro ripiegata di 180° (ad es. per misurazioni da angoli)

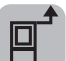

il lato anteriore dello strumento di misura (ad es. in caso di misurazioni a partire dallo spigolo di un tavolo)

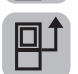

il centro della filettatura treppiede **(19)** (ad es. in caso di misurazioni con treppiede)

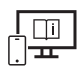

Per ulteriori informazioni, visitare il manuale d'istruzioni online: [www.bosch-pt.com/manuals](http://www.bosch-pt.com/manuals)

### **Menu Impostazioni predefinite**

Nel menu **Impostazioni base** sono disponibili le seguenti impostazioni base:

- Attivazione/disattivazione della funzione *Bluetooth*®
- Cambio del piano di riferimento [\(vedi «Selezione del piano di riferimento», Pagi](#page-97-0)[na 98\)](#page-97-0)
- **ド**) Funzione timer
- $\ddot{A}$  Attivazione/disattivazione del raggio laser permanentemente attivo
- Calibratura misurazione dell'inclinazione [\(vedi «Verifica della precisione», Pagi](#page-101-0)[na 102\)](#page-101-0)
- $-\frac{1}{C}\left(\frac{1}{C}\right)$ Calibratura del mirino
- Cancellazione della memoria (**GLM 150-27 C**)
- Impostazione della lingua
- Impostazione di data e ora
- ft/m Cambio dell'unità di misura
- $\triangle$  Cambio dell'unità di misura angoli
- PRO) Attivazione PRO360
- Richiamo di informazioni sullo strumento
- Attivazione/disattivazione dei segnali acustici
- Impostazione del tempo di spegnimento
- Impostazione del tempo di attenuazione
- Impostazione della luminosità display
- $\overline{R}$  Attivazione/disattivazione della rotazione automatica dello schermo
- $\gg$  Premere brevemente il tasto  $\Box$ , oppure mantenere premuto il tasto  $\epsilon$  , per aprire il menu **Impostazioni base** .
- $\gg$  Selezionare l'impostazione desiderata con il tasto  $\blacktriangleright$ , oppure con il tasto  $\blacktriangleleft$ .
- $\gg$  Per confermare una selezione, premere il tasto  $\epsilon$ mg.
- » Per terminare il menu **Impostazioni base**  $\sum$ , premere il tasto  $\frac{c}{0}$ , oppure il tasto  $\sum$ .

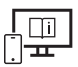

Per ulteriori informazioni, visitare il manuale d'istruzioni online: [www.bosch-pt.com/manuals](http://www.bosch-pt.com/manuals)

### **Funzioni di misurazione**

#### **Selezione/modifica delle funzioni di misurazione**

Nel menu Funzioni sono disponibili le seguenti funzioni:

- Misurazione delle lunghezze
- Misurazione di superfici
- $\Box$  Misurazione di volumi
- $\sqrt{\frac{1}{1}}$ Misurazione indiretta di distanze
	- Misurazione indiretta di altezze
	- **EXECO Doppia misurazione indiretta di altezze**

- Misurazione indiretta di lunghezze
- $\cap$  Misurazione trapezoidale
- $\Box$  Misurazione di superfici di pareti
- $\frac{1}{4}$  Funzione di tracciamento
- Misurazione dell'inclinazione/Livella digitale
- $\rightarrow$  Misurazione continua
- $\gg$  Premere il tasto func per aprire il menu **Funzioni**.
- $\gg$  Selezionare la funzione di misurazione desiderata con il tasto  $\triangleright$ , oppure con il ta-

sto  $\blacktriangleleft$ .

 $\gg$  Per confermare la selezione, premere il tasto  $\leftarrow$ , oppure il tasto  $\blacktriangle$ .

Per ulteriori informazioni, visitare il manuale d'istruzioni online: [www.bosch-pt.com/manuals](http://www.bosch-pt.com/manuals)

### **Funzione Guida integrata**

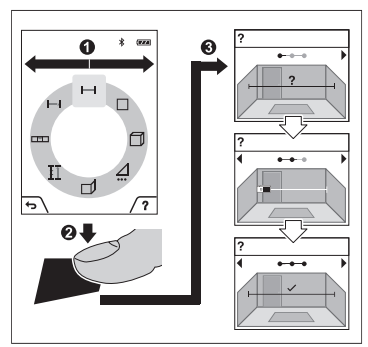

La funzione Guida integrata nello strumento di misura offre dettagliate animazioni di singole funzioni di misurazione/di singole misurazioni.

- Aprire il menu **Funzioni**.
- $\gg$  Selezionare la funzione desiderata con

il tasto  $\triangleright$ , oppure con il tasto  $\triangle$ , e

premere il tasto .

L'animazione mostra la procedura dettagliata per la funzione di misurazione selezionata.

 $\gg$  Premere il tasto  $\gg$  per arrestare o

proseguire l'animazione.

 $\gg$  Premere il tasto  $\triangleright$  o  $\triangle$  per visualizzare il passaggio successivo, oppure quello precedente.

### **Interfaccia** *Bluetooth***®**

**Attivazione dell'interfaccia** *Bluetooth***® per il trasferimento dati ad un dispositivo mobile**

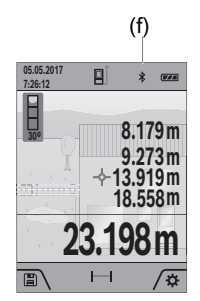

- (f) Accertarsi che l'interfaccia *Bluetooth*® del proprio dispositivo mobile sia attiva.
	- » Premere brevemente il tasto , oppure mantenere premuto il tasto fune, per aprire il menu **Impostazioni base** .
	- $\gg$  Selezionare  $\mathbf{\hat{x}}$ .
	- $\gg$  Premere il tasto  $\rightarrow$ , oppure il tasto  $\leftarrow$ , per selezionare  $\clubsuit$  .
	- $\gg$  Per confermare la selezione, premere il tasto  $f_{\text{ung}}$ .

Il simbolo *Bluetooth*® verrà visualizzato sul display in colore bianco **(f)**.

### **Disattivazione dell'interfaccia** *Bluetooth***®**

- $\gg$  Premere brevemente il tasto  $\Box$ , oppure mantenere premuto il tasto  $f_{\rm q}$ , per aprire il menu **Impostazioni base** .
- $\gg$  Selezionare  $\mathbf{\hat{x}}$ .
- $\gg$  Premere il tasto  $\triangleright$ , oppure il tasto  $\blacktriangle$ , per selezionare  $\chi$ .
- $\gg$  Per confermare la selezione, premere il tasto  $\epsilon$  ...

Il simbolo *Bluetooth*® verrà visualizzato sul display in colore grigio.

### **Interfaccia USB**

### **GLM 150-27 C: trasferimento dati mediante interfaccia USB**

Il collegamento micro-USB dello strumento di misura consente di effettuare la trasmissione dati verso determinati dispositivi dotati di interfaccia USB (ad es. computer o notebook).

Per mezzo del cavo micro-USB, collegare lo strumento di misura con il computer o il notebook. Il sistema operativo del computer, oppure del notebook, rileverà automaticamente lo strumento di misura come unità esterna.

Non appena lo strumento di misura sia collegato ad un computer o ad un notebook mediante il cavo micro-USB, la batteria al litio verrà ricaricata. Il tempo di ricarica varierà in base alla corrente di carica.

### <span id="page-101-0"></span>**Verifica della precisione**

Verificare con regolarità la precisione della misurazione dell'inclinazione e di distanze.

Per ulteriori informazioni, visitare il manuale d'istruzioni online: [www.bosch-pt.com/manuals](http://www.bosch-pt.com/manuals)

### **Messaggio di errore**

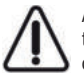

Ad ogni misurazione, lo strumento di misura sorveglia il corretto funzionamento. Qualora venga rilevato un difetto, sul display resterà il solo simbolo qui accanto e lo strumento di misura si spegnerà. In tale caso, lo strumento di misura andrà inviato, tramite il rivenditore, al Servizio Assistenza Clienti Bosch.

## **Manutenzione ed assistenza**

### **Manutenzione e pulizia**

Conservare e trasportare lo strumento di misura utilizzando esclusivamente l'astuccio di protezione fornito in dotazione.

Avere cura di tenere lo strumento di misura sempre pulito.

Non immergere in alcun caso lo strumento di misura in acqua, né in alcun altro liquido. Pulire eventuali impurità utilizzando un panno morbido inumidito. Non utilizzare detergenti, né solventi.

In particolare, pulire con grande cautela lente di ricezione **(20)**, l'apertura di uscita del raggio laser **(21)** e la fotocamera **(22)**: accertarsi che non vi siano contaminazioni sulla lente di ricezione, sull'apertura di uscita del raggio laser e sulla fotocamera. Pulire la lente di ricezione, l'apertura di uscita del raggio laser e la fotocamera esclusivamente con prodotti idonei anche per lenti di apparecchi fotografici. Non tentare di rimuovere con oggetti appuntiti eventuali contaminazioni dalla lente di ricezione, dall'apertura di uscita del raggio laser o dalla fotocamera e non tergere le suddette superfici (pericolo di graffi). In caso di riparazione, inviare lo strumento di misura all'interno della custodia protettiva **(24)**.

### **Servizio di assistenza e consulenza tecnica**

Il servizio di assistenza risponde alle Vostre domande relative alla riparazione e alla manutenzione del Vostro prodotto nonché concernenti i pezzi di ricambio. Disegni in vista esplosa e informazioni relative ai pezzi di ricambio sono consultabili anche sul sito

#### **www.bosch-pt.com**

Il team di consulenza tecnica Bosch sarà lieto di rispondere alle Vostre domande in merito ai nostri prodotti e accessori.

In caso di richieste o di ordinazione di pezzi di ricambio, comunicare sempre il codice prodotto a 10 cifre riportato sulla targhetta di fabbricazione dell'elettroutensile.

#### **Italia**

Tel.: (02) 3696 2314 E-Mail: [pt.hotlinebosch@it.bosch.com](mailto:pt.hotlinebosch@it.bosch.com)

#### **Per ulteriori indirizzi del servizio assistenza consultare:**

[www.bosch-pt.com/serviceaddresses](http://www.bosch-pt.com/serviceaddresses)

### <span id="page-102-0"></span>**Trasporto**

Le batterie al litio contenute sono soggette ai requisiti di legge relativi a merci pericolose. Le batterie possono essere trasportate su strada tramite l'utente senza ulteriori precauzioni.

In caso di spedizione tramite terzi (ad es. per via aerea o tramite spedizioniere), andranno rispettati specifici requisiti relativi d'imballaggio e contrassegnatura. In tale caso, per la preparazione dell'articolo da spedire, andrà consultato uno specialista in merci pericolose.

### **Smaltimento**

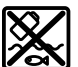

Strumenti di misura, caricabatterie, batterie, accessori e confezioni non più utilizzabili andranno avviati ad un riutilizzo rispettoso dell'ambiente.

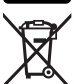

Non gettare strumenti di misura, caricabatterie e batterie nei rifiuti domestici.

#### **Solo per i Paesi UE:**

Ai sensi della Direttiva Europea 2012/19/UE, gli strumenti di misura ed i caricabatterie non più utilizzabili e, ai sensi della Direttiva Europea 2006/66/CE, le batterie/le pile difettose o esauste, andranno raccolti separatamente ed avviati ad un riutilizzo rispettoso dell'ambiente.

Bosch Power Tools 1 609 92A 6UN | (21.09.2021)

#### **104** | Nederlands

#### **Batterie/pile:**

#### **Per le batterie al litio:**

Attenersi alle avvertenze riportate al paragrafo «Trasporto» [\(vedi «Trasporto», Pagi](#page-102-0)[na 103\)](#page-102-0).

► Le batterie integrate possono essere estratte esclusivamente da personale spe**cializzato, per essere smaltite.** L'apertura dell'involucro dell'alloggiamento può danneggiare lo strumento di misura in modo irreparabile.

Per prelevare la batteria dallo strumento di misura, accendere lo strumento stesso e mantenerlo acceso fino a quando la batteria non sia completamente scarica. Per estrarre la batteria, svitare le viti dell'alloggiamento e rimuovere l'involucro dell'alloggiamento stesso. Per evitare un cortocircuito, scollegare i collegamenti sulla batteria uno alla volta in sequenza e isolare quindi i poli. Anche quando è completamente scarica, la batteria mantiene comunque una capacità residua, che potrebbe liberarsi in caso di cortocircuito.

# **Nederlands**

## **Veiligheidsaanwijzingen**

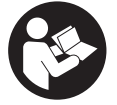

**Alle aanwijzingen moeten gelezen en in acht genomen worden om gevaarloos en veilig met het meetgereedschap te werken. Wanneer het meetgereedschap niet volgens de beschikbare aanwijzingen gebruikt wordt, kunnen de geïntegreerde veiligheidsvoorzieningen in het**

**meetgereedschap belemmerd worden. Maak waarschuwingsstickers op het meetgereedschap nooit onleesbaar. BEWAAR DEZE AANWIJZINGEN ZORGVULDIG EN GEEF ZE BIJ HET DOORGEVEN VAN HET MEETGEREEDSCHAP MEE.**

- ▶ Voorzichtig wanneer andere dan de hier aangegeven bedienings- of afstelvoor**zieningen gebruikt of andere methodes uitgevoerd worden, kan dit resulteren in een gevaarlijke blootstelling aan straling.**
- ► Het meetgereedschap is voorzien van een laser-waarschuwingsplaatje (aangege**ven op de weergave van het meetgereedschap op de pagina met afbeeldingen).**
- ▶ Is de tekst van het laser-waarschuwingsplaatje niet in uw taal, plak dan vóór het **eerste gebruik de meegeleverde sticker in uw eigen taal hieroverheen.**

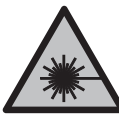

**Richt de laserstraal niet op personen of dieren en kijk niet zelf in de directe of gereflecteerde laserstraal.** Daardoor kunt u personen verblinden, ongevallen veroorzaken of het oog beschadigen.

- ▶ Als laserstraling het oog raakt, dan moeten de ogen bewust gesloten worden en **moet het hoofd onmiddellijk uit de straal bewogen worden.**
- **Breng geen wijzigingen aan de laserinrichting aan.**
- u **Gebruik de laserbril (accessoire) niet als veiligheidsbril.** De laserbril dient voor het beter herkennen van de laserstraal; deze beschermt echter niet tegen de laserstraling.
- **► Gebruik de laserbril (accessoire) niet als zonnebril of in het verkeer.** De laserbril biedt geen volledige UV-bescherming en vermindert het waarnemen van kleuren.
- ► Laat het meetgereedschap alleen repareren door gekwalificeerd geschoold perso**neel en alleen met originele vervangingsonderdelen.** Daarmee wordt gewaarborgd dat de veiligheid van het meetgereedschap in stand blijft.
- **Laat kinderen het lasermeetgereedschap niet zonder toezicht gebruiken.** Zij zouden per ongeluk andere personen of zichzelf kunnen verblinden.
- ▶ Werk met het meetgereedschap niet in een omgeving waar ontploffingsgevaar **heerst en zich brandbare vloeistoffen, brandbare gassen of brandbaar stof bevinden.** In het meetgereedschap kunnen vonken ontstaan die het stof of de dampen tot ontsteking brengen.
- ► Bij verkeerd gebruik of een beschadigde accu kan brandbare vloeistof uit de accu **lekken. Voorkom contact daarmee. Spoel bij onvoorzien contact met water af. Wanneer de vloeistof in de ogen komt, dient u bovendien een arts te raadplegen.** Gelekte accuvloeistof kan tot huidirritaties of verbrandingen leiden.
- u **Laad de accu's alleen op met oplaadapparaten die door de fabrikant aangeraden worden.** Door een oplaadapparaat dat voor een bepaald type accu geschikt is, bestaat bij gebruik met andere accu's brandgevaar.

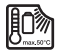

**Bescherm het meetgereedschap tegen hitte, bijv. ook tegen voortdurend zonlicht, vuur, water en vocht.** Er bestaat explosiegevaar.

▶ Het meetgereedschap is met een radio-interface uitgerust. Lokale gebruiksbeper**kingen, bijv. in vliegtuigen of ziekenhuizen, moeten in acht genomen worden.**

**Het woordmerk** *Bluetooth*® **evenals de beeldtekens (logo's) zijn geregistreerde handelsmerken en eigendom van Bluetooth SIG, Inc. Elk gebruik van dit woordmerk/deze beeldtekens door Robert Bosch Power Tools GmbH gebeurt onder licentie.**

#### **106** | Nederlands

- ▶ Voorzichtig! Bij het gebruik van het meetgereedschap met *Bluetooth*<sup>®</sup> kunnen sto**ringen bij andere apparaten en installaties, vliegtuigen en medische apparaten (bijv. pacemakers, hoorapparaten) ontstaan. Eveneens kan schade aan mens en dier in de directe omgeving niet volledig uitgesloten worden. Gebruik het meetgereedschap met** *Bluetooth*® **niet in de buurt van medische apparaten, tankstations, chemische installaties, zones met explosiegevaar en in zones waar gebruik wordt gemaakt van explosieven. Gebruik het meetgereedschap met** *Bluetooth*® **niet in vliegtuigen. Vermijd het gebruik gedurende een langere periode heel dichtbij het lichaam.**
- **Example 3 Gebruik het meetgereedschap niet met ingestoken USB-kabel.**
- ► Gebruik het meetgereedschap niet als extern USB-opslagmedium.
- **Fotografeer geen personen of dieren met het meetgereedschap, omdat de laserstraal daarbij permanent ingeschakeld kan zijn.** Bij ingeschakelde laserstraal kunt u personen verblinden, ongevallen veroorzaken of het oog beschadigen.
- u **Gebruik het meetgereedschap niet, wanneer beschadigingen van het displayglas te zien zijn (bijv. scheuren in het oppervlak enz.).** Er bestaat verwondingsgevaar.

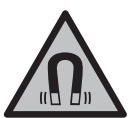

**Houd de magnetische accessoires uit de buurt van implantaten en andere medische apparaten, zoals pacemakers en insulinepompen.** Door de magneten van de accessoires wordt een veld opgewekt dat de werking van implantaten en medische apparaten kan verstoren.

► Houd de magnetische accessoires uit de buurt van magnetische gegevensdragers **en magnetisch gevoelige apparatuur.** Door de werking van de magneten van de accessoires kan het tot onomkeerbaar gegevensverlies komen.

## **Veiligheidsaanwijzingen voor voedingsadapter**

**Deze voedingsadapter is niet bestemd voor gebruik door kinderen en personen met beperkte lichamelijke, zintuiglijke of geestelijke capaciteiten of gebrek aan ervaring en kennis. Deze voedingsadapter kan door kinderen vanaf 8 jaar evenals door personen met beperkte lichamelijke, zintuiglijke of geestelijke capaciteiten of gebrek aan ervaring en kennis gebruikt worden, mits zij onder toezicht staan van een persoon die voor hun veiligheid verantwoordelijk is, of door deze in het veilige gebruik van de voedingsadapter geïnstrueerd werden en zij de hiermee verbonden gevaren begrijpen.** Anders bestaat er gevaar voor verkeerde bediening en verwondingen.

**Houd de voedingsadapter uit de buurt van regen of natheid.** Het binnendringen van water in een voedingsadapter verhoogt het risico van een elektrische schok.

- ► Houd de voedingsadapter schoon. Door vervuiling bestaat er gevaar voor een elektrische schok.
- ▶ Controleer de voedingsadapter vóór elk gebruik. Gebruik de voedingsadapter **niet, als u beschadigingen vaststelt. Open de voedingsadapter niet zelf en laat deze uitsluitend repareren door gekwalificeerd geschoold personeel en alleen met originele vervangingsonderdelen.** Beschadigde voedingsadapters vergroten het risico van een elektrische schok.

## **Beschrijving van product en werking**

Vouw de uitvouwbare pagina met de afbeelding van het meetgereedschap open en laat deze pagina opengevouwen terwijl u de gebruiksaanwijzing leest.

### **Beoogd gebruik**

Het meetgereedschap is bestemd voor het meten van afstanden, lengtes, hoogtes, afstanden, hellingen en voor het berekenen van oppervlaktes en volumes.

Het meetgereedschap is geschikt voor gebruik binnenshuis en buitenshuis.

De meetresultaten kunnen via *Bluetooth*® naar andere apparaten overgedragen worden.

### **Afgebeelde componenten**

De componenten zijn genummerd zoals op de weergave van het meetgereedschap in de afbeeldingen.

- **(1)** Display
- **(2)** Meettoets
- **(3)** Softkey rechts
- **(4)** Plus-toets
- **(5)** Zoom-toets
- **(6)** Opname draaglus
- **(7)** Activeringsknop aanslagpen
- **(8)** Aanslagpen
- **(9)** Aan/uit-toets

#### **108** | Nederlands

- **(10)** Toets doelaanduiding (**GLM 100-25 C**)
- **(11)** Camera-toets (**GLM 150-27 C**)
- **(12)** Min-toets
- **(13)** Softkey links
- **(14)** Functietoets
- **(15)** Laser-waarschuwingsplaatje
- **(16)** Serienummer
- **(17)** Batterijvakdeksel (**GLM 100-25 C**)
- **(18)** USB-bus (**GLM 150-27 C**)
- **(19)** 1/4"-statiefschroefdraad
- **(20)** Ontvangstlens
- **(21)** Uitgang laserstraal
- **(22)** Camera
- (23) Draaglus<sup>A)</sup>
- **(24)** Opbergetui
- **(25)** Draaisluiting (**GLM 100-25 C**)
- **(26)** Batterijen (**GLM 100-25 C**)
- **(27)** USB-kabel (**GLM 150-27 C**)
- A) **Niet elk afgebeeld en beschreven accessoire is standaard bij de levering inbegrepen. Alle accessoires zijn te vinden in ons accessoireprogramma.**

#### **Aanduidingselementen**

- **(a)** Resultaatregel
- **(b)** Doelaanduiding (draadkruis)
- **(c)** Aanduiding hellingshoek
- **(d)** Datum/tijd
- **(e)** Referentievlak van de meting
- **(f)** Status *Bluetooth*®
	- *Bluetooth*® niet geactiveerd
#### Nederlands | **109**

*Bluetooth*® geactiveerd, verbinding tot stand gebracht

- **(g)** Oplaadaanduiding
- **(h)** Meetwaarderegels
- **(i)** Basisinstellingen
- **(j)** Aanduiding meetfunctie
- **(k)** Intern geheugen
- **(l)** Vorige
- **(m)** Geïntegreerde helpfunctie
- **(n)** Startscherm
- **(o)** Menu verdere basisinstellingen
- **(p)** Menu Basisinstellingen
- **(q)** Menu meetfuncties

### **Technische gegevens**

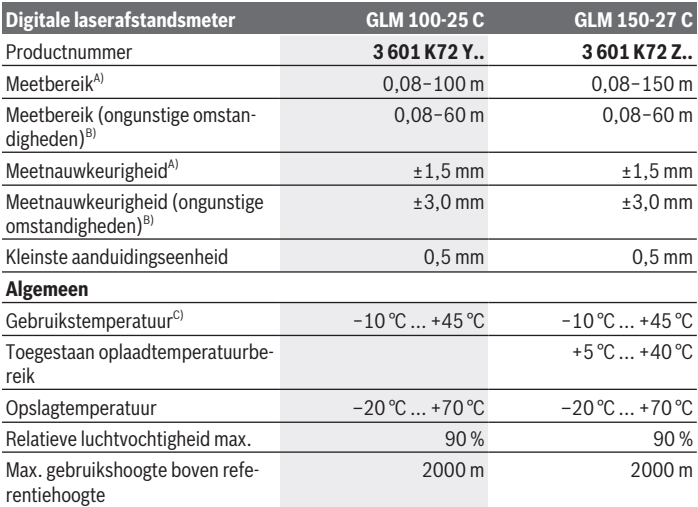

Example 1 609 92A 6UN | (21.09.2021)

### **110** | Nederlands

♦

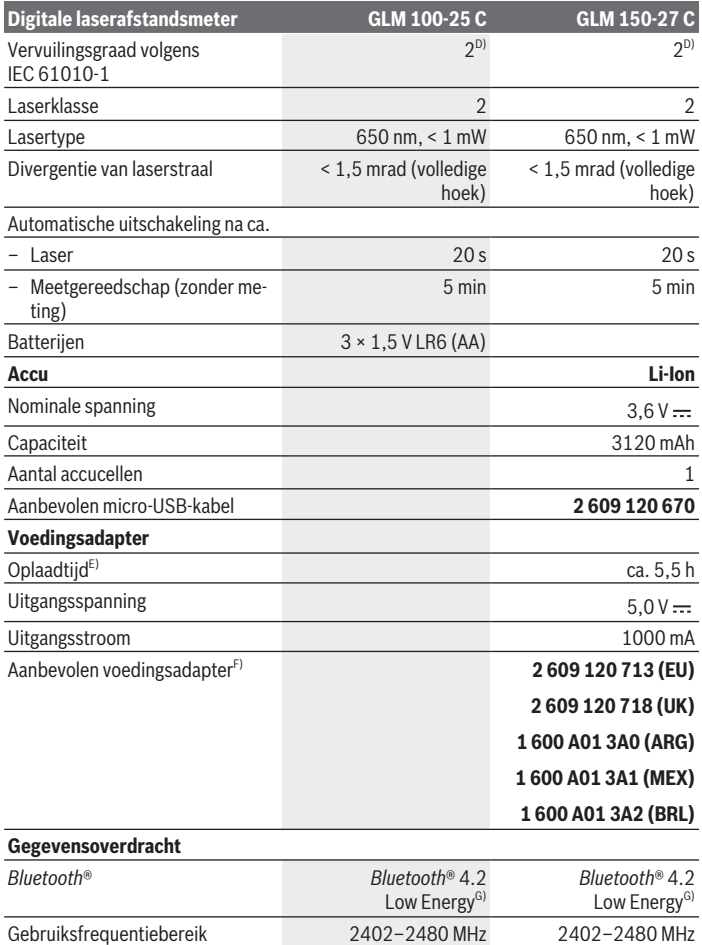

◈

1 609 92A 6UN | (21.09.2021) Bosch Power Tools

0

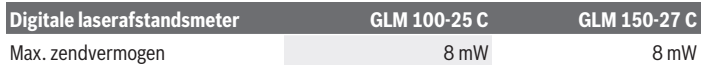

- A) Bij meting vanaf voorkant van het meetgereedschap, geldt voor een hoog reflectievermogen van het doel (bijv. een wit geverfde muur), zwakke achtergrondverlichting en een gebruikstemperatuur van 25 °C; daarnaast moet rekening worden gehouden met een van de afstand afhankelijke afwijking van  $\pm$  0,05 mm/m.
- B) Bij meting vanaf voorkant van het meetgereedschap, geldt voor een hoog reflectievermogen van het doel (bijv. een wit geverfde muur), sterke achtergrondverlichting en een gebruikstemperatuur van 25 °C en grote hoogtes. Daarnaast moet rekening worden gehouden met een van de afstand afhankelijke afwijking van ± 0,15 mm/m.
- C) In de functie permanente meting bedraagt de max. gebruikstemperatuur +40 °C.
- D) Er ontstaat slechts een niet geleidende vervuiling, waarbij echter soms een tijdelijke geleidbaarheid wort verwacht door bedauwing.
- E) Bij een gebruikstemperatuur van 25 °C. Oplaadtijd met 1 A-USB-oplaadapparaat. Sneller opladen bij uitgeschakeld meetgereedschap.
- F) Meer technische gegevens vindt u op: <https://www.bosch-professional.com/ecodesign>
- G) Bij *Bluetooth*® Low-Energy-toestellen kan afhankelijk van model en besturingssysteem het opbouwen van een verbinding niet mogelijk zijn. *Bluetooth*® toestellen moeten het GATT-profiel ondersteunen.

Het serienummer **(16)** op het typeplaatje dient voor een duidelijke identificatie van uw meetgereedschap.

# **Batterij plaatsen/verwisselen**

### **GLM 100-25 C**

- Druk op de activeringsknop **(7)** en klap de aanslagpen **(8)** 180° uit.
- Voor het openen van het batterijvakdeksel **(17)** klapt u de draaisluiting **(25)** naar boven en draait u deze een kwartslag linksom.
- Trek het batterijvakdeksel **(17)** aan de draaisluiting **(25)** open.
- Plaats de batterijen of accu's.

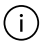

Verwissel altijd alle batterijen of accu's tegelijkertijd. Gebruik alleen batterijen of accu's van één fabrikant en met dezelfde capaciteit.

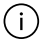

Let er hierbij op dat de polen juist worden geplaatst volgens de afbeelding op de binnenkant van het batterijvak.

▶ Haal de batterijen of accu's uit het meetgereedschap, wanneer u dit langere tijd **niet gebruikt**. Als de batterijen of accu's lang worden bewaard, kunnen deze gaan corroderen en zichzelf ontladen.

#### **112** | Nederlands

### **Li-Ion-accu**

**GLM 150-27 C**

### **Li-Ion-accu laden**

- $\triangleright$  Gebruik voor het opladen een USB-voedingsadapter waarvan de technische gegevens (spanning en laadstroom) overeenkomen met die van de aanbevolen voedingsadapter. Lees hiervoor goed de gebruiksaanwijzing van de USB-voedingsadapter. Aanbevolen voedingsadapter: zie technische gegevens.
- ► Let op de netspanning! De spanning van de stroombron moet overeenkomen met de gegevens op het typeplaatje van de voedingsadapter. Met 230 V aangeduide voedingsadapters kunnen ook met 220 V worden gebruikt.

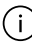

Lithium-Ion-accu's worden vanwege internationale transportvoorschriften gedeeltelijk geladen geleverd. Om de volledige capaciteit van de accu te verkrijgen, laadt u vóór het eerste gebruik de accu volledig op.

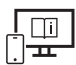

Raadpleeg voor aanvullende informatie de online-gebruiksaanwijzing: [www.bosch-pt.com/manuals](http://www.bosch-pt.com/manuals)

# **Gebruik**

### **Ingebruikname**

- ► Laat het ingeschakelde meetgereedschap niet onbeheerd achter en schakel het **meetgereedschap na gebruik uit.** Andere personen kunnen door de laserstraal verblind worden.
- **Bescherm het meetgereedschap tegen vocht en fel zonlicht.**
- ▶ Stel het meetgereedschap niet bloot aan extreme temperaturen of temperatuur**schommelingen.** Laat het bijv. niet gedurende langere tijd in de auto liggen. Laat het meetgereedschap bij grotere temperatuurschommelingen eerst op temperatuur komen, voordat u het in gebruik neemt. Bij extreme temperaturen of temperatuurschommelingen kan de nauwkeurigheid van het meetgereedschap nadelig beïnvloed worden.
- ▶ Vermijd krachtige stoten of vallen van het meetgereedschap. Na sterke invloeden van buitenaf op het meetgereedschap moet u vóór het verder werken altijd een nauw-keurigheidscontrole [\(zie "Nauwkeurigheidscontrole", Pagina 118\)](#page-117-0) uitvoeren.

### **In-/uitschakelen**

 $\gg$  Druk op de toets  $\triangle$  om het meetgereedschap en de laser in te schakelen.

U kunt het meetgereedschap ook zonder de laser inschakelen door op de toets  $\sigma$  te drukken.

 $\gg$  Houd de toets  $\int_{0}^{c}$  ingedrukt om het meetgereedschap uit te schakelen.

De in het geheugen aanwezige waarden en toestelinstellingen blijven behouden.

### **Camera**

Druk op de toets  $\Box/\bigodot$  om de camera in of uit te schakelen.

Na het uitschakelen van het meetgereedschap blijft de gekozen toestand opgeslagen. Bij grotere afstanden (ca. > 5 m) verschijnt bovendien een doelmarkering om het meetpunt te markeren.

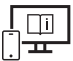

Raadpleeg voor aanvullende informatie de online-gebruiksaanwijzing: [www.bosch-pt.com/manuals](http://www.bosch-pt.com/manuals)

## **Meetprocedure**

Na het inschakelen bevindt het meetgereedschap zich in de functie lengtemeting. Als referentievlak voor de meting is na het inschakelen de achterkant van het meetgereed-schap gekozen. U kunt het referentievlak wijzigen. [\(zie "Referentievlak kiezen", Pagi](#page-113-0)[na 114\)](#page-113-0)

Plaats het meetgereedschap op het gewenste startpunt van de meting (bijv. muur).

 $\gg$  Druk op de toets  $\triangle$  om de meting te activeren.

Bij ingeschakelde permanente laserstraal en in de functie continumeting begint de meting

al na de eerste keer drukken op de toets  $\blacktriangle$ .

De ingeschakelde permanente laserstraal wordt na de meting niet uitgeschakeld Permanente laserstraal.

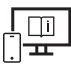

Raadpleeg voor aanvullende informatie de online-gebruiksaanwijzing: [www.bosch-pt.com/manuals](http://www.bosch-pt.com/manuals)

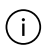

Het meetgereedschap mag tijdens een meting niet worden bewogen. Leg daarom het meetgereedschap indien mogelijk tegen een vast aanslag- of oplegvlak.

#### **114** | Nederlands

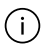

De ontvangstlens **(20)**, de uitgang van de laserstraal **(21)** en de camera **(22)** mogen bij een meting niet afgedekt zijn.

### <span id="page-113-0"></span>**Referentievlak kiezen**

Voor de meting kunt u uit verschillende referentievlakken kiezen:

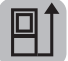

de achterkant van het meetgereedschap (bijv. als het tegen een muur wordt gelegd)

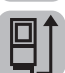

de punt van de 180° geklapte aanslagplaat (bijv. voor metingen vanuit hoeken)

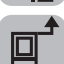

de voorkant van het meetgereedschap (bijv. bij het meten vanaf de rand van een tafel)

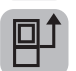

het midden van de statiefschroefdraad **(19)** (bijv. voor metingen met statief)

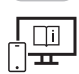

Raadpleeg voor aanvullende informatie de online-gebruiksaanwijzing: [www.bosch-pt.com/manuals](http://www.bosch-pt.com/manuals)

## **Menu Basisinstellingen**

In het menu **Basisinstellingen** vindt u de volgende basisinstellingen:

- *Bluetooth*® in-/uitschakelen
- $\mathbb{F}$ <sup>†</sup> Referentievlak wisselen [\(zie "Referentievlak kiezen", Pagina 114\)](#page-113-0)
- Timerfunctie
- $\frac{\pi}{11}$  Permanente laserstraal in-/uitschakelen
- $-\frac{1}{60}$  Kalibratie hellingmeting [\(zie "Nauwkeurigheidscontrole", Pagina 118\)](#page-117-0)
- $-\frac{1}{c_0}$  Kalibratie doelaanduiding
- Geheugen wissen (**GLM 150-27 C**)
- $\bigcirc$  Taal instellen
- $-$  ( $\Box$ ) Datum en tijd instellen
- $-$  ft/m Maateenheid wisselen
- $\triangle$  Hoekeenheid wisselen

#### Nederlands | **115**

- PRO360 activeren
- $\blacksquare$  Toestelinformatie opvragen
- Geluidssignalen in-/uitschakelen
- **O** Uitschakeltijd instellen
- Dimtijd instellen
- $\odot$ -Displayhelderheid instellen
- $\overrightarrow{L}$  Automatisch beeldscherm draaien in-/uitschakelen
- ≫ Druk kort op de toets of houd de toets <sub>ing</sub> ingedrukt om het menu **Basisinstellin**gen **t**e openen.
- $\gg$  Kies de gewenste instelling met de toets  $\blacktriangleright$  of de toets  $\blacktriangleleft$ .
- $\gg$  Om de keuze te bevestigen drukt u op de toets  $\epsilon$ ung.
- » Om het menu **Basisinstellingen**  $\sum$  te verlaten, drukt u op de toets  $\frac{c}{0}$  of op de

#### toets $\blacksquare$ .

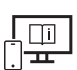

Raadpleeg voor aanvullende informatie de online-gebruiksaanwijzing: [www.bosch-pt.com/manuals](http://www.bosch-pt.com/manuals)

### **Meetfuncties**

#### **Meetfuncties kiezen/wijzigen**

In het functiemenu vindt u de volgende functies:

- Lengtemeting
- Oppervlaktemeting
- $\Box$  Volumemeting
- $-$  / Indirecte afstandsmeting
	- Indirecte hoogtemeting
	- Dubbele indirecte hoogtemeting
	- Indirecte lengtemeting
	- $\bigcap$  Trapeziummeting
- $\Box$  Muuroppervlaktemeting
- $H$  Uitzetfunctie

Bosch Power Tools 1 609 92A 6UN | (21.09.2021)

#### **116** | Nederlands

- $\equiv$  Hellingmeting/digitale waterpas
- Continumeting
- Druk op de toets om het menu **Functies** te openen.
- $\gg$  Kies de gewenste meetfunctie met de toets  $\blacktriangleright$  of toets  $\blacktriangle$ .
- $\gg$  Om de keuze te bevestigen, drukt u op de toets  $\leftarrow$  of de toets  $\blacktriangle$ .

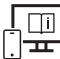

Raadpleeg voor aanvullende informatie de online-gebruiksaanwijzing: [www.bosch-pt.com/manuals](http://www.bosch-pt.com/manuals)

### **Geïntegreerde helpfunctie**

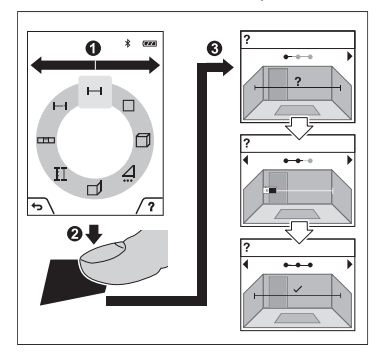

De in het meetgereedschap geïntegreerde helpfunctie biedt gedetailleerde animaties bij afzonderlijke meetfuncties/meetprocessen.

- Open het menu **Functies**.
- » Kies de gewenste functie met de

toets  $\triangleright$  of met de toets  $\blacktriangleleft$  en druk op de toets  $\blacksquare$ .

De animatie laat de gedetailleerde procedure bij de geselecteerde meetfunctie zien.

 $\gg$  Druk op de toets  $\Box$  om de animatie te

stoppen of om de animatie weer te starten.

 $\gg$  Druk op de toets  $\triangleright$  of  $\triangleleft$  om de volgende of de vorige stap weer te geven.

### *Bluetooth***®-interface**

**Activering van de** *Bluetooth***®-interface voor de gegevensoverdracht naar een mobiel eindapparaat**

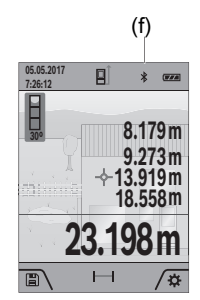

- (f) Zorg ervoor dat de interface *Bluetooth*® op uw mobiele eindapparaat geactiveerd is.
	- $\gg$  Druk kort op de toets  $\Box$  of houd de toets  $\Box$  ingedrukt om het menu **Basisinstellingen to** te openen.
	- $\gg$  Kies  $\mathbf{\hat{x}}$ .
	- $\gg$  Druk op de toets  $\triangleright$  of de toets  $\blacktriangle$  om  $\frac{1}{2}$  te selecteren.
	- $\gg$  Om de keuze te bevestigen drukt u op de toets  $f_{\text{ung}}$ . Het *Bluetooth*®-symbool verschijnt wit op het display **(f)**.

### **Deactivering van de** *Bluetooth***®-interface**

- ≫ Druk kort op de toets **ind** of houd de toets fingedrukt om het menu **Basisinstellin**gen  $\bullet$  te openen.
- $\gg$  Kies  $\mathbf{\hat{x}}$ .
- $\gg$  Druk op de toets  $\triangleright$  of de toets  $\blacktriangle$  om  $\mathcal X$  te selecteren.
- $\gg$  Om de keuze te bevestigen drukt u op de toets  $f_{\text{ung}}$ .

Het *Bluetooth*®-symbool verschijnt grijs op het display.

## **USB-interface**

### **GLM 150-27 C: Gegevensoverdracht via USB-interface**

Via de micro-USB-aansluiting van het meetgereedschap kan de gegevensoverdracht naar bepaalde apparaten met USB-interface plaatsvinden (bijv. computer, notebook). Verbind het meetgereedschap via de micro-USB-kabel met uw computer of notebook. Het besturingssysteem op uw computer of notebook herkent automatisch het meetgereedschap als schijfstation.

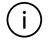

Zodra het meetgereedschap via de micro-USB-kabel met een computer of notebook is verbonden, wordt de Li-Ion-accu opgeladen. Afhankelijk van laadstroom varieert de oplaadtijd.

Bosch Power Tools 1 609 92A 6UN | (21.09.2021)

### <span id="page-117-0"></span>**Nauwkeurigheidscontrole**

Controleer regelmatig de nauwkeurigheid van de hellingmeting en van de afstandmeting.

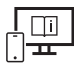

Raadpleeg voor aanvullende informatie de online-gebruiksaanwijzing: [www.bosch-pt.com/manuals](http://www.bosch-pt.com/manuals)

## **Foutmelding**

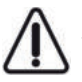

Het meetgereedschap bewaakt de correcte werking bij elke meting. Als een defect wordt vastgesteld, verschijnt op het display alleen nog het hiernaast afgebeelde symbool en het meetgereedschap wordt uitgeschakeld. In dit geval laat u het meetgereedschap via uw dealer naar de Bosch klantenservice opsturen.

# **Onderhoud en service**

# **Onderhoud en reiniging**

Bewaar en transporteer het meetgereedschap alleen in het meegeleverde opbergetui. Houd het meetgereedschap altijd schoon.

Dompel het meetgereedschap niet in water of andere vloeistoffen.

Verwijder vuil met een vochtige, zachte doek. Gebruik geen reinigings- of oplosmiddelen. Reinig vooral de ontvangstlens **(20)**, de laserstraalopening **(21)** en de camera **(22)** zeer voorzichtig: let erop dat geen vuil op de ontvangstlens, de laserstraalopening en de camera ligt. Reinig de ontvangstlens, de laserstraalopening en de camera alleen met middelen die ook voor lenzen van fototoestellen geschikt zijn. Probeer niet met spitse voorwerpen vuil uit de ontvangstlens, de laserstraalopening of de camera te verwijderen, en veeg er niet over (gevaar voor krassen).

Stuur het meetgereedschap voor reparatie in het opbergetui **(24)** op.

# **Klantenservice en gebruiksadvies**

Onze klantenservice beantwoordt uw vragen over reparatie en onderhoud van uw product en over vervangingsonderdelen. Explosietekeningen en informatie over vervangingsonderdelen vindt u ook op: **www.bosch-pt.com**

Het Bosch-gebruiksadviesteam helpt u graag bij vragen over onze producten en accessoires.

Vermeld bij vragen en bestellingen van vervangingsonderdelen altijd het uit tien cijfers bestaande productnummer volgens het typeplaatje van het product.

#### **Nederland**

Tel.: (076) 579 54 54 Fax: (076) 579 54 94 E-mail: [gereedschappen@nl.bosch.com](mailto:gereedschappen@nl.bosch.com)

### **Meer serviceadressen vindt u onder:**

[www.bosch-pt.com/serviceaddresses](http://www.bosch-pt.com/serviceaddresses)

### <span id="page-118-0"></span>**Vervoer**

Op de meegeleverde Li-Ion-accu's zijn de eisen voor het vervoer van gevaarlijke stoffen van toepassing. De accu's kunnen door de gebruiker zonder verdere voorwaarden over de weg vervoerd worden.

Bij de verzending door derden (bijv. luchtvervoer of expeditiebedrijf) moeten bijzondere eisen ten aanzien van verpakking en markering in acht genomen worden. In deze gevallen moet bij de voorbereiding van de verzending een deskundige voor gevaarlijke stoffen geraadpleegd worden.

## **Afvalverwijdering**

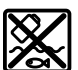

Meetgereedschappen, oplaadapparaten, accu's, accessoires en verpakkingen moeten op een voor het milieu verantwoorde wijze worden gerecycled.

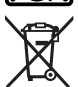

Gooi meetgereedschappen, oplaadapparaten en accu's niet bij het huisvuil!

### **Alleen voor landen van de EU:**

Volgens de Europese richtlijn 2012/19/EU moeten niet meer bruikbare meetgereedschappen en oplaadapparaten en volgens de Europese richtlijn 2006/66/EG moeten defecte of verbruikte accu's/batterijen apart worden ingezameld en op een voor het milieu verantwoorde wijze worden gerecycled.

### **Accu's/batterijen:**

### **Li-Ion:**

Lees de aanwijzingen in het gedeelte Vervoer en neem deze in acht [\(zie "Vervoer", Pagi](#page-118-0)[na 119\).](#page-118-0)

u **Geïntegreerde accu's mogen alleen voor het afvoeren door geschoold personeel verwijderd worden.** Door het openen van de behuizingsschaal kan het meetgereedschap onherstelbaar beschadigd worden.

#### **120** | Dansk

Om de accu uit het meetgereedschap te nemen, bedient u het meetgereedschap zo lang tot de accu volledig ontladen is. Draai de schroeven op de behuizing eruit en haal de behuizingsschaal eraf om de accu te verwijderen. Om een kortsluiting te verhinderen, maakt u de aansluitingen bij de accu afzonderlijk na elkaar los en isoleert u daarna de polen. Ook bij volledige ontlading is nog een restcapaciteit in de accu voorhanden die bij kortsluiting vrij kan komen.

# **Dansk**

## **Sikkerhedsinstrukser**

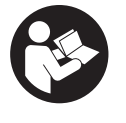

**Samtlige anvisninger skal læses og overholdes for at kunne arbejde sikkert og uden risiko med måleværktøjet. Hvis måleværktøjet ikke anvendes i overensstemmelse med de foreliggende anvisninger, kan funktionen af de integrerede beskyttelsesforanstaltninger i måleværktøjet**

**blive forringet. Sørg for, at advarselsskilte aldrig gøres ukendelige på måleværktøjet. GEM ANVISNINGERNE, OG SØRG FOR AT LEVERE DEM MED, HVIS MÅLEVÆRK-TØJET GIVES VIDERE TIL ANDRE.**

- **Forsigtig hvis andre end de her angivne betjenings- eller justeringsanordninger benyttes, eller andre fremgangsmåder udføres, kan der opstå en farlig strålingseksposition.**
- **Måleværktøjet udleveres med et laser-advarselsskilt (på billedet af måleværktøjet kendetegnet på grafiksiden).**
- ► Er teksten på laser-advarselsskiltet ikke på dit modersmål, klæbes den medle**verede etiket på dit sprog oven på den eksisterende tekst, før værktøjet tages i brug første gang.**

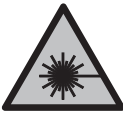

**Ret ikke laserstrålen mod personer eller dyr, og kig aldrig ind i den direkte eller reflekterede laserstråle.** Det kan blænde personer, forårsage ulykker eller beskadige øjnene.

► Hvis du får laserstrålen i øjnene, skal du lukke dem med det samme og straks be**væge hovedet ud af stråleområdet.**

- **Foretag aldrig ændringer af laseranordningen.**
- ▶ Brug ikke laserbrillerne (tilbehør) som beskyttelsesbriller. Med laserbrillerne kan man lettere få øje på laserstrålen, men de beskytter ikke mod laserstråling.
- u **Brug ikke laserbrillerne (tilbehør) som solbriller eller i trafikken.** Laserbrillerne beskytter ikke 100 % mod ultraviolette (UV) stråler og reducerer ens evne til at registrere og iagttage farver.
- ▶ Sørg for, at reparationer på måleværktøjet kun udføres af kvalificerede fagfolk, **og at der kun benyttes originale reservedele.** Dermed sikres størst mulig sikkerhed i forbindelse med måleværktøjet.
- ► Lad ikke børn benytte laser-måleværktøjet uden opsyn. De kan utilsigtet blænde personer eller sig selv.
- **Brug ikke måleværktøjet i eksplosionsfarlige omgivelser, hvor der findes brændbare væsker, gasser eller støv.** I måleværktøj kan der dannes gnister,som kan antænde støvet eller dampene.
- ► Hvis akkuen anvendes forkert, eller den er beskadiget, kan der slippe brændbar **væske ud af akkuen. Undgå at komme i kontakt med denne væske. Hvis det alligevel skulle ske, skal du skylle med vand. Søg læge, hvis du får væsken i øjnene.** Akku-væske kan give hudirritation eller forbrændinger.
- ▶ Oplad kun akkuerne med ladere, der er anbefalet af fabrikanten. En lader, der er egnet til en bestemt type akkuer, må ikke benyttes med andre akkuer – brandfare.

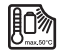

**Beskyt måleværktøjet mod varme, f.eks. også mod vedvarende direkte sollys, brand, vand og fugtighed.** Fare for eksplosion.

**Måleværktøjet er udstyret med et trådløst interface. Der kan være lokale driftsbegrænsninger i f.eks. fly eller på sygehuse.**

**Mærket** *Bluetooth*® **og symbolerne (logoerne) er registrerede varemærker tilhørende Bluetooth SIG, Inc. Enhver brug af disse mærker/symboler, som Robert Bosch Power Tools GmbH foretager, sker per licens.**

- **►** Forsigtig! Ved anvendelse af måleværktøjet med *Bluetooth*<sup>®</sup> kan der opstå fejl i an**dre enheder og anlæg, fly og medicinsk udstyr (f.eks. pacemakere, høreapparater). Samtidig kan det ikke fuldstændig udelukkes, at der kan ske skade på mennesker og dyr i nærheden. Brug ikke måleværktøjet med** *Bluetooth*® **i nærheden af medicinsk udstyr, tankstationer, kemiske anlæg, områder med eksplosionsfare og i sprængningsområder. Brug ikke måleværktøjet med** *Bluetooth*® **i fly. Undgå at bruge værktøjet i umiddelbar nærhed af kroppen i længere tid ad gangen.**
- **► Brug ikke måleværktøjet med isat USB-kabel.**
- ▶ Brug ikke måleværktøjet som eksternt USB-drev.

#### **122** | Dansk

- **Brug ikke måleværktøjet til at fotografere personer eller dyr, da laserstrålen kan være permanent aktiveret.** Den tændte laserstråle kan blænde personer, forårsage ulykker eller beskadige øjnene.
- **Benyt ikke måleværktøjet, hvis skærmglasset har synlige skader (f.eks. revner i overfladen osv.).** Der er risiko for at komme til skade.

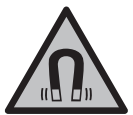

**Det magnetiske tilbehør må ikke komme i nærheden af implantater og andet medicinsk udstyr som f.eks. pacemakere eller insulinpumper.** Magneterne i tilbehøret danner et magnetfelt, som kan påvirke implantaternes eller det medicinske udstyrs funktion negativt.

u **Anbring ikke det magnetiske tilbehør i nærheden af magnetiske datamedier og magnetisk følsomt udstyr.** Magneterne i tilbehøret kan forårsage uopretteligt datatab.

# **Sikkerhedsforskrifter for stikdel**

**Denne stiknetdel er ikke beregnet til at blive brugt af børn eller personer med begrænsede fysiske, sensoriske eller mentale evner eller manglende erfaring og viden. Stiknetdelen må kun bruges af børn fra 8 år samt af personer med begrænsede fysiske, sensoriske eller mentale tilstand eller manglende erfaring og kendskab, hvis det sker under opsyn, eller de modtager anvisninger på sikker omgang med stiknetdelen og således forstår de farer, der er forbundet hermed.** I modsat fald er der risiko for fejlbetjening og personskader.

**Stiknetdelen må ikke udsættes for regn eller fugt.** Indtrængning af vand i en stiknetdel øger risikoen for elektrisk stød.

- ► Hold stiknetdelen ren. Ved tilsmudsning er der fare for elektrisk stød.
- ▶ Kontrollér altid stiknetdelen før brug. Brug ikke stiknetdelen, hvis den er beskadi**get. Åbn aldrig stiknetdelen på egen hånd, og sørg for, at reparationer kun udføres af kvalificerede fagfolk, og at der kun benyttes originale reservedele.** Beskadigede stiknetdele øger risikoen for elektrisk stød.

# **Produkt- og ydelsesbeskrivelse**

Klap venligst foldesiden med illustration af måleværktøjet ud, og lad denne side være foldet ud, mens du læser betjeningsvejledningen.

### **Beregnet anvendelse**

Måleværktøjet er beregnet til måling af distancer, længder, højder, afstande og hældninger samt til beregning af arealer og voluminer.

Måleværktøjet kan bruges både indendørs og udendørs.

Måleresultaterne kan overføres til andre maskiner via *Bluetooth*®.

### **Viste komponenter**

Nummereringen af de illustrerede komponenter refererer til illustrationen af måleværktøjet på figurerne.

- **(1)** Display
- **(2)** Måleknap
- **(3)** Funktionsknap højre
- **(4)** Plusknap
- **(5)** Zoomknap
- **(6)** Holder bærerem
- **(7)** Udløsningsknap anslagsstift
- **(8)** anslagsstift
- **(9)** Tænd/sluk-knap
- **(10)** Knappen Målvisning (**GLM 100-25 C**)
- **(11)** Kameraknap (**GLM 150-27 C**)
- **(12)** Minusknap
- **(13)** Funktionsknap venstre
- **(14)** Funktionsknap
- **(15)** Laser-advarselsskilt
- **(16)** Serienummer
- **(17)** Batteridæksel **GLM 100-25 C**
- **(18)** USB-bøsning (**GLM 150-27 C**)
- **(19)** 1/4"-stativgevind

#### **124** | Dansk

- **(20)** Modtagelinse
- **(21)** Udgang laserstråling
- **(22)** Kamera
- (23) Bærerem<sup>A)</sup>
- **(24)** Beskyttelsestaske
- **(25)** Drejelås (**GLM 100-25 C**)
- **(26)** Batterier (**GLM 100-25 C**)
- **(27)** USB-kabel (**GLM 150-27 C**)
- A) **Tilbehør, som er illustreret og beskrevet i betjeningsvejledningen, er ikke indeholdt i leveringen. Det fuldstændige tilbehør findes i vores tilbehørsprogram.**

#### **Visningselementer**

- **(a)** Resultatlinje
- **(b)** Målvisning (trådkors)
- **(c)** Visningen Hældningsvinkel
- **(d)** Dato/klokkeslæt
- **(e)** Referenceniveau for måling
- **(f)** Status *Bluetooth*®
	- *Bluetooth*® ikke aktiveret

*Bluetooth*® aktiveret, forbindelse oprettet

- **(g)** Ladetilstandsindikator
- **(h)** Måleværdilinjer
- **(i)** Grundindstillinger
- **(j)** Visning af målefunktion
- **(k)** Intern hukommelse
- **(l)** Tilbage
- **(m)** Integreret hjælpefunktion
- **(n)** Startskærm
- **(o)** Menuen Andre grundindstillinger
- **(p)** Menuen Grundindstillinger
- **(q)** Menuen Målefunktioner

0

# **Tekniske data**

♦

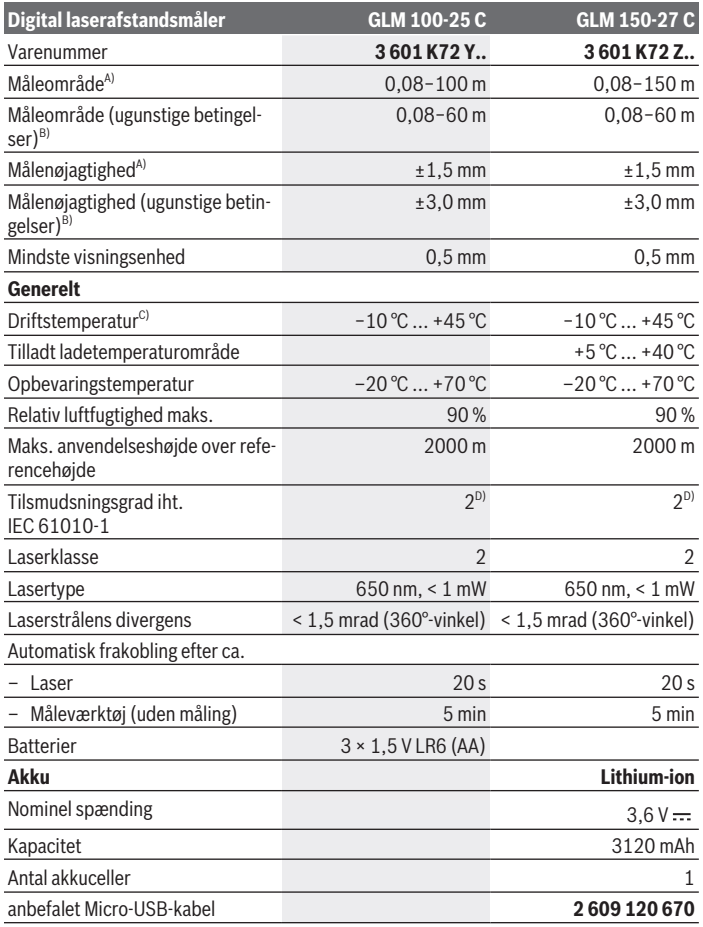

◈

Bosch Power Tools 1 609 92A 6UN | (21.09.2021)

#### **126** | Dansk

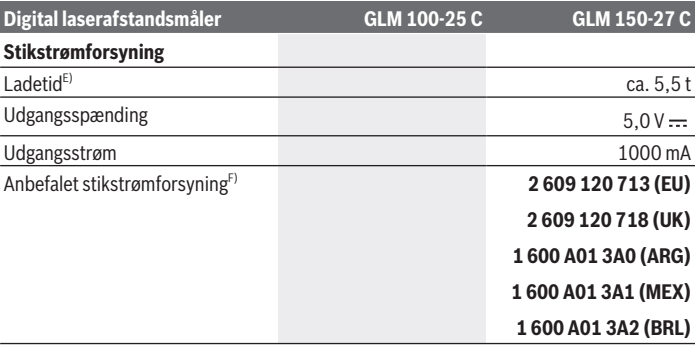

#### **Dataoverførsel**

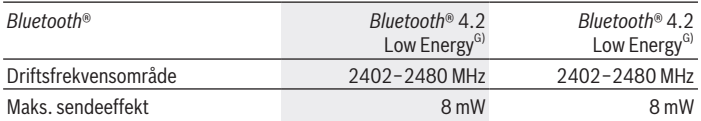

- A) Ved måling fra forkanten af måleværktøjet, gælder for høj refleksionsevne fra målet (f.eks. en hvidmalet væg), svag baggrundsbelysning og en driftstemperatur på 25 °C; der skal desuden påregnes en afstandsafhængig afvigelse på ±0,05 mm/m.
- B) Ved måling fra forkanten af måleværktøjet, gælder for høj refleksionsevne fra målet (f.eks. en hvidmalet væg), kraftig baggrundsbelysning, en driftstemperatur på 25 °C og store højder. Der skal desuden påregnes en afstandsafhængig afvigelse på ±0,15 mm/m.
- C) I funktionen konstant måling er den maks. driftstemperatur +40 °C.
- D) Der forekommer kun en ikke-ledende tilsmudsning, idet der dog lejlighedsvis må forventes en midlertidig ledeevne forårsaget af tildugning.
- E) Ved 25 °C driftstemperatur. Ladetid med 1 A-USB-lader. Hurtigere opladning med slukket måleværktøj.
- F) Du kan finde flere tekniske data under:<https://www.bosch-professional.com/ecodesign>
- G) Ved *Bluetooth*® Low-Energy-udstyr kan der muligvis ikke oprettes forbindelse, afhængigt af model og operativsystem. *Bluetooth*® udstyr skal understøtte GATT-profilen.

Serienummeret **(16)** på typeskiltet bruges til entydig identifikation af måleværktøjet.

# **Isætning/udskiftning af batteri**

#### **GLM 100-25 C**

Tryk på udløsningsknappen **(7)**, og vip anslagsstiften **(8)** ud 180°.

- Hvis du vil åbne batteridækslet **(17)**, skal du vippe drejelåsen **(25)** opad og dreje den en kvart omgang mod uret.
- Træk batteridækslet **(17)** på drejelåsen **(25)**.

Isæt batterierne eller akkuerne.

Udskift altid alle batterier eller akkuer samtidigt. Brug kun batterier eller akkuer fra en og samme producent og med samme kapacitet.

Sørg i den forbindelse for, at polerne vender rigtigt som vist på indersiden af batterirummet.

▶ Tag batterierne eller akkuerne ud af måleværktøjet, hvis det ikke skal bruges i **længere tid**. Batterier og akkuer kan korrodere og selvaflade ved længere tids opbevaring.

# **Lithium-ion-akku**

**GLM 150-27 C**

## **Opladning af lithium-ion-akku**

 $\triangleright$  Udfør opladningen med en USB-strømforsyning, hvis tekniske data (spænding og ladestrøm) svarer til den anbefalede strømforsyning. Følg betjeningsvejledningen til USBstrømforsyningen.

Anbefalet strømforsyning: Se tekniske data.

**Kontroller netspændingen!** Strømkildens spænding skal stemme overens med angivelserne på stikstrømforsyningens typeskilt. Stikstrømforsyninger til 230 V kan også tilsluttes 220 V.

Lithium-ion-akkuer udleveres delvis opladet på grund af internationale transportforskrifter. For at sikre at akkuen fungerer 100 %, skal du oplade akkuen helt i opladeren før første ibrugtagning.

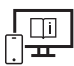

Du kan finde yderligere oplysninger i onlineudgaven af brugsanvisningen: [www.bosch-pt.com/manuals](http://www.bosch-pt.com/manuals)

# **Brug**

### **Ibrugtagning**

- u **Lad ikke det tændte måleværktøj være uden opsyn, og sluk måleværktøjet efter brug.** Andre personer kan blive blændet af laserstrålen.
- **Beskyt måleværktøjet mod fugt og direkte sollys.**
- ► Udsæt ikke måleværktøjet for ekstreme temperaturer eller temperatursvingnin**ger.** Lad det f.eks. ikke ligge i længere tid i bilen. Ved større temperatursvingninger skal måleværktøjets temperatur tilpasse sig, før det tages i brug. Ved ekstreme temperaturer eller temperatursvingninger kan måleværktøjets præcision påvirkes.
- ▶ Undgå, at måleværktøjet udsættes for kraftige stød eller tabes. Hvis måleværktøjet har været udsat for kraftige ydre påvirkninger, bør du altid foretage en nøjagtighedskontrol [\(se "Nøjagtighedskontrol", Side 133\)](#page-132-0), før du fortsætter arbejdet.

### **Tænd/sluk**

 $\gg$  Tryk på knappen  $\blacktriangle$  for at tænde måleværktøj og laser.

Du kan også tænde måleværktøjet uden laser ved at trykke på knappen  $\int_0^c$ .

 $\gg$  Hold knappen  $\int_{0}^{c}$  inde for at slukke måleværktøjet.

De værdier og indstillinger, der findes i hukommelsen, bevares.

### **Kamera**

Tryk på knappen  $\bigcirc$ / $\{\cdot\}$  for at tænde eller slukke for kameraet.

Den valgte tilstand gemmes, når måleværktøjet slukkes.

Ved større afstande (ca. > 5 m) vises der yderligere en målmarkering for at markere målepunktet.

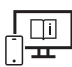

Du kan finde yderligere oplysninger i onlineudgaven af brugsanvisningen: [www.bosch-pt.com/manuals](http://www.bosch-pt.com/manuals)

## **Måleprocedure**

Når måleværktøjet er tændt, er funktionen Længdemåling aktiveret.

Efter at måleværktøjet er tændt, er bagkanten af måleværktøjet valgt som referenceniveau for målingen. Du kan ændre referenceniveauet. [\(se "Vælg referenceniveau", Side 129\)](#page-128-0)

Anbring måleværktøjet på det ønskede startpunkt for målingen (f.eks. en væg).

 $\gg$  Tryk på knappen  $\blacktriangle$  for at foretage målingen.

Hvis du har aktiveret laserstrålen permanent og anvender konstant måling, starter målingen allerede, første gang du trykker på knappen  $\blacktriangle$ .

Den permanent aktiverede laserstråle slukkes ikke efter målingen Permanent laserstråle.

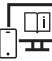

Du kan finde yderligere oplysninger i onlineudgaven af brugsanvisningen: [www.bosch-pt.com/manuals](http://www.bosch-pt.com/manuals)

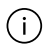

Måleværktøjet må ikke bevæges, mens der måles. Anbring derfor helst måleværktøjet op ad en fast anslags- eller underlagsflade.

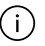

Modtagelinsen **(20)**, laserstrålingens udgang **(21)** og kameraet **(22)** må ikke være tildækket ved måling.

## <span id="page-128-0"></span>**Vælg referenceniveau**

Til målingen kan du vælge mellem tre forskellige referenceniveauer:

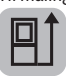

Bagkanten af måleværktøjet (f.eks. ved anbringelse mod vægge)

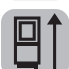

Spidsen på anslagspladen, der er vippet 180° (f.eks. ved målinger omkring hjørner)

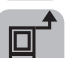

Forkanten af måleværktøjet (f.eks. ved måling fra en bordkant)

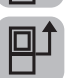

Midten af stativgevindet **(19)** (f.eks. til målinger med stativ)

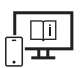

Du kan finde yderligere oplysninger i onlineudgaven af brugsanvisningen: [www.bosch-pt.com/manuals](http://www.bosch-pt.com/manuals)

## **Menuen Grundindstillinger**

I menuen **Grundindstillinger** finder du følgende grundindstillinger:

- Tænd/sluk *Bluetooth*®
- Skift af referenceniveau [\(se "Vælg referenceniveau", Side 129\)](#page-128-0)
- Timerfunktion

#### **130** | Dansk

- $-\frac{8}{11}$  Aktivering/deaktivering af permanent laserstråle
- $-\frac{1}{100}$  Kalibrering af hældningsmåling [\(se "Nøjagtighedskontrol", Side 133\)](#page-132-0)
- $-\frac{\dot{\bigcirc}}{\cosh}$  Kalibrering af målvisning
- Sletning af hukommelse (**GLM 150-27 C**)
- $\bigcirc$  Indstilling af sprog
- Indstilling af dato og klokkeslæt
- ft/m Skift af måleenhed
- $\bigwedge$  Udskiftning af vinkelenhed
- PRO) Aktivering af PRO360
- $\dot{ }$  Åbn enhedsoplysninger
- Tænd/sluk lydsignaler
- − ∩ Indstilling af slukningstid
- Indstilling af dæmpningstid
- ig: Indstilling af displayets lysstyrke
- Tænd/sluk automatisk skærmdrejning
- > Tryk kort på knappen  $\blacksquare$ , eller hold knappen  $\epsilon$  inde for at åbne menuen Grun-

### **dindstillinger** .

- $\gg$  Vælg den ønskede indstilling med knappen  $\blacktriangleright$  eller knappen  $\blacktriangleleft$ .
- $\gg$  Tryk på knappen  $f_{\text{unif}}$  or at bekræfte et valg.
- » Hvis du vil forlade menuen **Grundindstillinger**  $\bullet$ , skal du trykke på knappen  $\stackrel{c}{\bullet}$  eller knappen

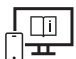

Du kan finde yderligere oplysninger i onlineudgaven af brugsanvisningen: [www.bosch-pt.com/manuals](http://www.bosch-pt.com/manuals)

### **Målefunktioner**

### **Vælg/tilpas målefunktioner**

I funktionsmenuen finder du følgende funktioner:

– Længdemåling

- Flademåling
- $\exists$  Volumenmåling
- Indirekte afstandsmåling
	- Indirekte højdemåling
	- Dobbelt indirekte højdemåling
	- Indirekte længdemåling
	- $\bigcap$  Trapezmåling
- Måling af vægflade
- $\mathbb{H}^{\dagger}$  Markeringsfunktion
- **EM** Hældningsmåling/digitalt vaterpas
- $\leftarrow$  Konstant måling
- Tryk på knappen for at åbne menuen **Funktioner**.
- $\gg$  Vælg den ønskede målefunktion med knappen  $\blacktriangleright$ eller knappen  $\blacktriangle$ .
- $\gg$  For at bekræfte valget skal du trykke på knappen  $\leftarrow$  eller knappen  $\blacktriangle$ .

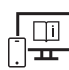

Du kan finde yderligere oplysninger i onlineudgaven af brugsanvisningen: [www.bosch-pt.com/manuals](http://www.bosch-pt.com/manuals)

### **Integreret hjælpefunktion**

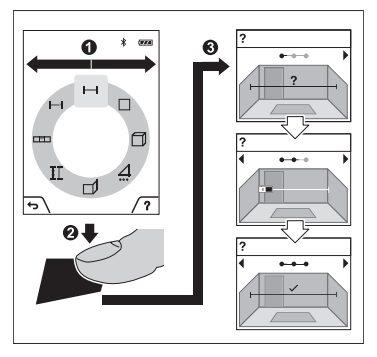

Hjælpefunktionen, der er integreret i måleværktøjet, giver detaljerede animationer til de enkelte målefunktioner/målinger.

- Åbn menuen **Funktioner**.
- Vælg den ønskede funktion med knap-

pen  $\triangleright$  eller med knappen  $\preceq$ , og tryk på knappen  $\blacksquare$ .

Animationen viser den detaljerede fremgangsmåde for den valgte målefunktion.

#### **132** | Dansk

- $\gg$  Tryk på knappen  $\blacktriangleright$  for at standse animationen eller fortsætte animationen.
- $\gg$  Tryk på knappen  $\triangleright$  eller  $\preceq$  for at få vist det næste eller det foregående trin.

### *Bluetooth***®-interface**

### **Aktivering af** *Bluetooth***®-interface for dataoverførsel til en mobil enhed**

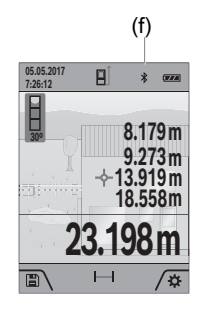

- (f) Sørg for, at *Bluetooth*®-interfacet på din mobile enhed er aktiveret.
	- $\gg$  Tryk kort på knappen  $\Box$ , eller hold knappen  $\Box$  inde for at åbne menuen **Grundindstillinger** .
	- $\gg$  Vælg  $\oint$ .
	- $\gg$  Tryk på knappen  $\triangleright$  eller knappen  $\blacktriangle$  for at vælge  $\clubsuit$ .
	- $\gg$  Tryk på knappen  $f_{\text{unif}}$  or at bekræfte dit valg. *Bluetooth*®-symbolet vises med hvidt på displayet **(f)**.

### **Deaktivering af** *Bluetooth***®-interface**

tryk kort på knappen seller hold knappen fune inde for at åbne menuen **Grun-**

### dindstillinger<sup>3</sup>.

- $\gg$  Vælg  $\oint$ .
- $\gg$  Tryk på knappen  $\triangleright$  eller knappen  $\blacktriangle$  for at vælge  $\mathcal X$ .
- $\gg$  Tryk på knappen fund for at bekræfte dit valg.

*Bluetooth*®-symbolet vises med gråt på displayet.

## **USB-interface**

### **GLM 150-27 C: Dataoverførsel via USB-interface**

Via måleværktøjets mikro-USB-tilslutning kan der foretages dataoverførsel til bestemte enheder med USB-interface (f.eks. computer, notebook).

Forbind måleværktøjet med en pc eller notebook via mikro-USB-kablet. Operativsystemet på din computer eller notebook registrerer automatisk måleværktøjet som drev.

Så snart måleværktøjet er forbundet med en computer eller notebook via Micro-USB-kablet, oplades lithium-ion-akkuen. Ladetiden varierer afhængigt af ladestrømmen.

## <span id="page-132-0"></span>**Nøjagtighedskontrol**

Kontrollér hældningsmålingens nøjagtighed og afstandsmålingen regelmæssigt.

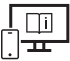

Du kan finde yderligere oplysninger i onlineudgaven af brugsanvisningen: [www.bosch-pt.com/manuals](http://www.bosch-pt.com/manuals)

# **Fejlmelding**

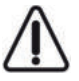

Måleværktøjet overvåger den korrekte funktion ved hver måling. Hvis en defekt konstateres, viser displayet kun symbolet ved siden af, og måleværktøjet slukkes. I dette tilfælde skal du indlevere måleværktøjet til Bosch-kundeservice via forhandleren.

# **Vedligeholdelse og service**

# **Vedligeholdelse og rengøring**

Opbevar og transporter kun måleværktøjet i den medfølgende beskyttelsestaske. Hold altid måleværktøjet rent.

Dyp ikke måleværktøjet i vand eller andre væsker.

Tør snavs af med en fugtig, blød klud. Brug ikke rengørings- eller opløsningsmiddel.

Rengør især modtagelinsen **(20)**, laser-udgangsåbningen **(21)** og kameraet **(22)** meget forsigtigt: Pas på, at der ikke er snavs på modtagelinsen, laser-udgangsåbningen og kameraet. Rengør kun modtagelinsen, laser-udgangsåbningen og kameraet med midler, der også er egnede til kameralinser. Forsøg ikke at fjernes snavs fra modtagelinsen, laser-udgangsåbningen eller kameraet med spidse genstande, og tør dem ikke over (risiko for ridser).

Indsend måleværktøjet i beskyttelsestasken **(24)** ved behov for reparation.

## **Kundeservice og anvendelsesrådgivning**

Kundeservice besvarer dine spørgsmål vedr. reparation og vedligeholdelse af dit produkt samt reservedele. Eksplosionstegninger og oplysninger om reservedele finder du også på: **www.bosch-pt.com**

Bosch-anvendelsesrådgivningsteamet hjælper dig gerne, hvis du har spørgsmål til produkter og tilbehørsdele.

#### **134** | Dansk

Produktets 10‑cifrede typenummer (se typeskilt) skal altid angives ved forespørgsler og bestilling af reservedele.

#### **Dansk**

Bosch Service Center Telegrafvej 3 2750 Ballerup På [www.bosch-pt.dk](http://www.bosch-pt.dk) kan der online bestilles reservedele eller oprettes en reparations ordre. Tlf. Service Center: 44898855 Fax: 44898755 E-Mail: [vaerktoej@dk.bosch.com](mailto:vaerktoej@dk.bosch.com)

#### **Du finder adresser til andre værksteder på:**

[www.bosch-pt.com/serviceaddresses](http://www.bosch-pt.com/serviceaddresses)

### <span id="page-133-0"></span>**Transport**

De indeholdte Li-Ion-akkuer overholder bestemmelserne om farligt gods. Akkuerne kan transporteres af brugeren på offentlig vej uden yderligere pålæg.

Ved forsendelse gennem tredjemand (f.eks.: lufttransport eller spedition) skal særlige krav vedr. emballage og mærkning overholdes. Her skal man kontakte en faregodsekspert, før forsendelsesstykket forberedes.

### **Bortskaffelse**

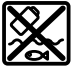

Måleværktøjer, ladere, batterier, tilbehør og emballage skal bortskaffes miljømæssigt korrekt, så de kan genvindes.

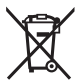

Smid ikke måleværktøjer, ladere og batterier ud sammen med det almindelige husholdningsaffald!

### **Gælder kun i EU‑lande:**

Iht. det europæiske direktiv 2012/19/EU skal kasseret måleværktøj og ladere og iht. det europæiske direktiv 2006/66/EF skal defekte eller opbrugte akkuer/batterier indsamles separat og genbruges iht. gældende miljøforskrifter.

### **Akkuer/batterier:**

#### **Li-ion:**

Læs og overhold henvisningerne i afsnittet om transport [\(se "Transport", Side 134\)](#page-133-0).

**Integrerede batterier må kun fjernes af fagfolk med henblik på bortskaffelse.** Måleværktøjet kan blive ødelagt ved åbning af kabinetdelene.

Hvis du vil tage batteriet ud af måleværktøjet, skal du trykke på måleværktøjet, indtil batteriet er helt afladet. Skru skruerne ud af kabinettet, og fjern kabinetdelene for at tage akkuen ud. For at undgå kortslutning skal du afmontere tilslutningerne på akkuen enkeltvis og derefter isolere polerne. Selvom akkuen er helt afladet, kan den indeholde en restspænding, som kan blive udløst i tilfælde af kortslutning.

# **Svensk**

# **Säkerhetsanvisningar**

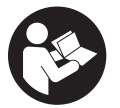

**Samtliga anvisningar ska läsas och följas för att arbetet med mätverktyget ska bli riskfritt och säkert. Om mätverktyget inte används i enlighet med de föreliggande instruktionerna, kan de inbyggda skyddsmekanismerna i mätverktyget påverkas. Håll varselskyltarna på**

**mätverktyget tydligt läsbara. FÖRVARA DESSA ANVISNINGAR SÄKERT OCH LÅT DEM FÖLJA MED MÄTVERKTYGET.**

- ▶ Var försiktig. Om andra än de här angivna hanterings- eller **justeringsanordningarna eller metoder används kan det leda till farliga strålningsexponeringar.**
- ▶ Mätinstrumentet levereras med en laser-varningsskylt (markerad på bilden av **mätinstrumentet på grafiksidan).**
- ► Klistra medföljande dekal i ditt eget språk över laser-varningsskylten om den **avviker från språket i ditt land.**

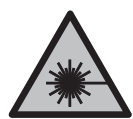

**Rikta inte laserstrålen mot människor eller djur och rikta inte heller själv blicken mot den direkta eller reflekterade laserstrålen.** Därigenom kan du blända personer, orsaka olyckor eller skada ögat.

- ▶ Om laserstrålen träffar ögat, blunda och vrid bort huvudet från strålen.
- u **Gör inga ändringar på laseranordningen.**

#### **136** | Svensk

- **Använd inte laserglasögonen (tillbehör) som skyddsglasögon.** Laserglasögonen används för att kunna se laserstrålen bättre. Den skyddar dock inte mot laserstrålningen.
- u **Använd inte laserglasögonen (tillbehör) som solglasögon eller i trafiken.** Laserglasögonen skyddar inte fullständigt mot UV‑strålning och reducerar förmågan att uppfatta färg.
- **E** Låt endast kvalificerad fackpersonal reparera mätverktyget och endast med **originalreservdelar.** Detta garanterar att mätverktygets säkerhet bibehålls.
- ► Låt inte barn använda laser-mätverktyget utan uppsikt. De kan oavsiktligt blända sig själva eller andra personer.
- u **Använd inte mätverktyget i explosionsfarlig omgivning med brännbara vätskor, gaser eller damm.** I mätverktyget alstras gnistor, som kan antända dammet eller gaserna.
- u **Om batteriet används på fel sätt, eller är skadat, finns det risk för att brännbar vätska rinner ur batteriet. Undvik kontakt med vätskan. Vid oavsiktlig kontakt spola med vatten. Om vätska kommer i kontakt med ögonen, uppsök dessutom läkare.** Batterivätskan kan medföra hudirritation och brännskada.
- u **Ladda batterierna endast i de laddare som tillverkaren rekommenderat.** Om en laddare som är avsedd för en viss typ av batterier används för andra batterityper finns risk för brand.

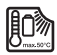

**Skydda mätverktyget mot hög värme som t. ex. längre solbestrålning, eld, vatten och fukt.** Explosionsrisk föreligger.

▶ Mätverktyget är utrustat med en funktionsport. Lokala driftsbegränsningar, t.ex. **i flygplan eller sjukhus, ska beaktas.**

**Varumärket** *Bluetooth*® **och logotyperna tillhör Bluetooth SIG, Inc. Alla användning av detta varumärke/logotyp från Robert Bosch Power Tools GmbH sker under licens.**

- u **Var försiktig! När mätinstrumentet används med** *Bluetooth*® **kan störningar förekomma hos andra apparater, flygplan och medicinska apparater (t.ex. pacemaker, hörapparater). Skador på människor och djur i omedelbar närhet kan inte heller uteslutas. Använd inte mätinstrumentet med** *Bluetooth*® **i närheten av medicinska apparater, bensinstationer, kemiska anläggningar, områden med explosionsrisk eller i sprängningsområden. Använd inte mätinstrumentet med** *Bluetooth*® **i flygplan. Undvik drift i direkt närhet till kroppen under en längre period.**
- **Använd inte mätinstrumentet med isatt USB-kabel.**
- ▶ Använd inte mätinstrumentet som externt USB-minne.
- u **Fotografera inga personer eller djur med mätinstrumentet, eftersom laserstrålen kan vara permanent påslagen då.** Vid tänd laserstråle kan du blända personer, orsaka olyckor eller skada ögat.
- u **Använd inte mätinstrumentet om displayglaset är skadat (t.ex. sprickor i ytan osv.).** Skaderisk föreligger.

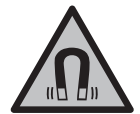

**Placera inte de magnetiska tillbehören i närheten av implantat och andra medicinska apparater, som t.ex. pacemakers eller insulinpumpar.** Tillbehörens magneter skapar ett fält som kan påverka funktionen hos implantat eller medicinska apparater.

u **Håll de magnetiska tillbehören på avstånd från magnetiska datamedia och apparater som är känsliga för magnetstrålning.** Tillbehörens magnetiska påverkan kan leda till irreversibla dataförluster.

# **Säkerhetsanvisningar för strömkontakt**

u **Denna kontakt är inte avsedd att användas av barn och personer med begränsade fysiska, sensoriska eller mentala förmågor eller bristande erfarenhet och kunskaper. Detta plagg får användas av barn från 8 år och personer med begränsad fysisk, sensorisk eller mental förmåga eller med bristande kunskap och erfarenhet om de övervakas av en person som ansvarar för deras säkerhet, eller som instruerar dem i en säker hantering av kontakten och gör att de förstår de därmed förbundna riskerna.** I annat fall föreligger fara för felanvändning och skador.

**Skydda kontakten mot regn och väta.** Tränger vatten in i kontakten ökar risken för elstöt.

- ► Håll kontakten ren. Vid smuts ökar risken för elektrisk stöt.
- **► Kontrollera kontakten innan varie användning. Använd inte kontakten om du märker någon skada. Öppna inte kontakten på egen hand utan låt endast specialister, som använder sig av originalreservdelar reparera den.** Skadade kontakter ökar risken för elstöt.

# **Produkt- och prestandabeskrivning**

Fäll upp sidan med illustration av mätinstrumentet och håll sidan uppfälld när du läser bruksanvisningen.

**138** | Svensk

# **Ändamålsenlig användning**

mätinstrumentet är avsett för att mäta sträckor, längder, höjder, avstånd samt beräkna ytor och volymer.

Mätinstrumentet kan användas både inomhus och utomhus.

Mätresultaten kan överföras till andra enheter via *Bluetooth*®.

## **Avbildade komponenter**

Numreringen av de avbildade komponenterna refererar till visningen av mätinstrumentet på bilderna.

- **(1)** Display
- **(2)** Mätknapp
- **(3)** Programmerad knapp höger
- **(4)** Plusknapp
- **(5)** Zoom-knapp
- **(6)** Fäste för bärrem
- **(7)** Utlösningsknapp anslagsstift
- **(8)** Anslagsstift
- **(9)** På-/av-knapp
- **(10)** Knapp målindikation (**GLM 100-25 C**)
- **(11)** Kameraknapp (**GLM 150-27 C**)
- **(12)** Minusknapp
- **(13)** Programmerad knapp vänster
- **(14)** Funktionsknapp
- **(15)** Laservarningsskylt
- **(16)** Serienummer
- **(17)** Batterifackets lock (**GLM 100-25 C**)
- **(18)** USB-uttag (**GLM 150-27 C**)
- **(19)** 1/4"-stativgänga

Svensk | **139**

- **(20)** Mottagningslins
- **(21)** Utgång laserstrålning
- **(22)** Kamera
- (23) Bärrem<sup>A)</sup>
- **(24)** Skyddsficka
- **(25)** Bajonettkoppling (**GLM 100-25 C**)
- **(26)** Batterier (**GLM 100-25 C**)
- **(27)** USB-kabel (**GLM 150-27 C**)
- A) **I bruksanvisningen avbildat och beskrivet tillbehör ingår inte i standardleveransen. I vårt tillbehörsprogram beskrivs allt tillbehör som finns.**

#### **Indikeringar**

- **(a)** Resultatrad
- **(b)** Målindikation (hårkors)
- **(c)** Indikering lutningsvinkel
- **(d)** Datum/klockslag
- **(e)** Mätningens referensnivå
- **(f)** Status *Bluetooth*®
	- *Bluetooth*® ej aktiverat

*Bluetooth*® aktiverat, anslutning upprättad

- **(g)** Laddningsindikering
- **(h)** Mätvärdesrader
- **(i)** Grundinställningar
- **(j)** Indikering mätfunktion
- **(k)** Internt minne
- **(l)** Tillbaka
- **(m)** Integrerad hjälpfunktion
- **(n)** Startbildskärm
- **(o)** Meny Ytterligare grundinställningar
- **(p)** Meny Grundinställningar
- **(q)** Meny Mätfunktioner

### **140** | Svensk

♦

## **Tekniska data**

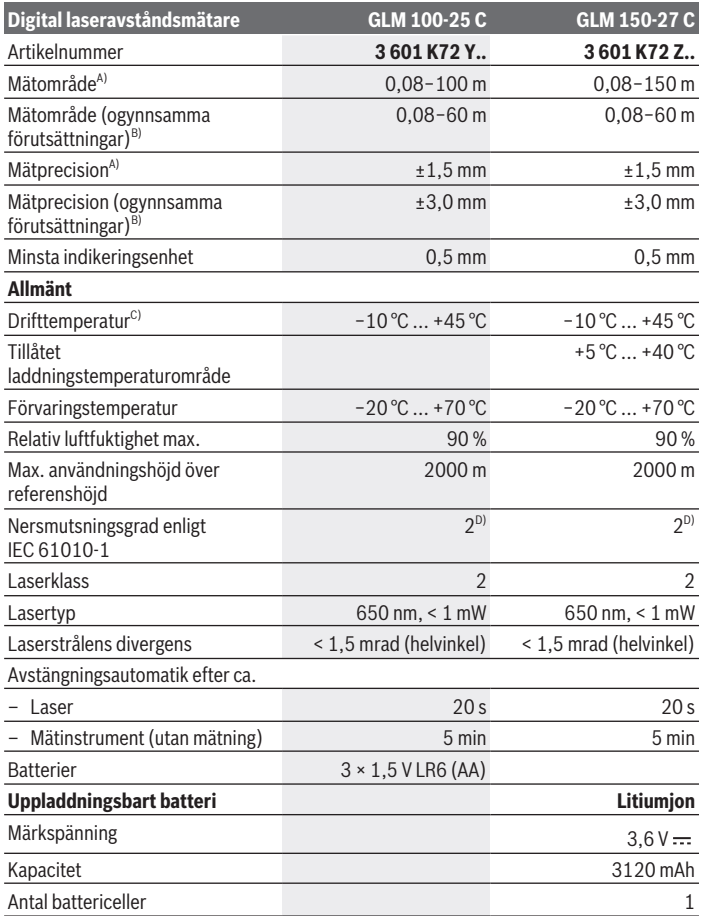

◈

1 609 92A 6UN | (21.09.2021) Bosch Power Tools

0

Svensk | **141**

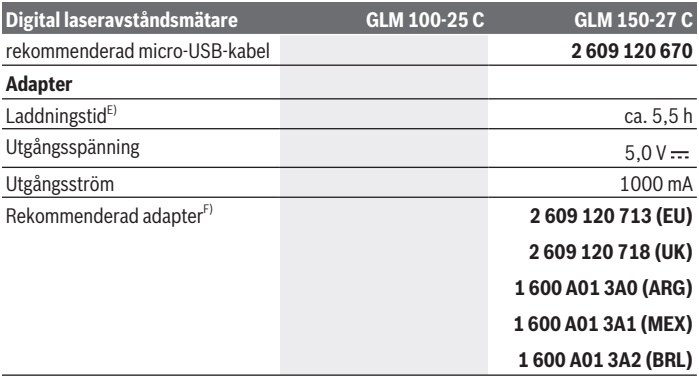

#### **Dataöverföring**

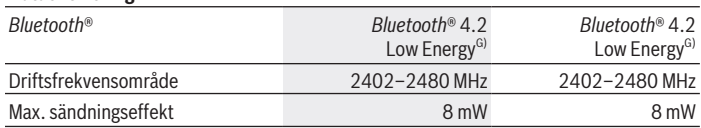

A) Vid mätning från mätinstrumentets framkant gäller vid mål med hög reflexionsförmåga (t.ex. en vitmålad vägg) att bakgrundsbelysningen ska vara svag och en drifttemperatur på 25 °C, dessutom ska en avståndsberoende avvikelse på ±0,05 mm/m beräknas.

B) Vid mätning från mätinstrumentets framkant gäller vid mål med hög reflexionsförmåga (t.ex. en vitmålad vägg) att bakgrundsbelysningen ska vara stark, en drifttemperatur på 25 °C ska föreligga och att läget ska vara högt. Räkna dessutom med en avståndsberoende avvikelse på ±0,15 mm/ m.

- C) I funktionen permanentmätning ligger max. driftstemperatur på +40 °C.
- D) Endast en icke ledande smuts förekommer, men som på grund av kondens kan bli tillfälligt ledande.
- E) Vid driftstemperatur på 25 °C. Laddningstid med 1 A-USB-laddare. Snabbare laddning vid avstängt mätinstrument.
- F) Ytterligare teknisk information hittar du på:<https://www.bosch-professional.com/ecodesign>
- G) Vid *Bluetooth*® lågenergienheter är kanske ingen anslutning möjlig beroende på modell och operativsystem. *Bluetooth*® apparater ska ha stöd för GATT-profilen.

För entydig identifiering av ditt mätinstrument finns serienumret **(16)** på typskylten.

#### **142** | Svensk

# **Isättning och byte av batterier**

### **GLM 100-25 C**

- Tryck på upplåsningsknappen **(7)** och fäll ut anslagsstiftet **(8)** 180°.
- För att öppna batterifackets lock **(17)** fäller du bajonettlåset **(25)** uppåt och vrider det ett kvarts varv moturs.
- Dra upp batterifackets lock **(17)** i bajonettlåset **(25)**.
- » Sätt i batterierna.
- 

Byt alltid ut alla batterier samtidigt. Använd bara batterier med samma kapacitet och från samma tillverkare.

Se till att polerna hamnar rätt enligt bilden på insidan av batterifacket.

 $\triangleright$  Ta ut batterierna ur mätinstrumentet om du inte ska använda det under en längre **period**. Vid en längre tids förvaring kan batterierna korrodera och ladda ur sig av sig siälvt.

# **Laddningsbart litiumjonbatteri**

**GLM 150-27 C**

### **Ladda litiumjonbatteri**

- ▶ Använd en USB-strömadapter vars tekniska data (spänning och laddström) motsvarar rekommenderad strömadapter. Beakta USB-strömadapterns bruksanvisning. Rekommenderad strömadapter: se tekniska data.
- u **Kontrollera nätspänningen!** Kontrollera att strömkällans spänning överensstämmer med uppgifterna på kontaktens typskylt. Kontakter för 230 V kan även användas med 220 V.

Litiumjonbatterier levereras delvis laddade enligt internationella

transportföreskrifter. För full effekt ska batteriet laddas upp i laddaren innan första användning.

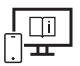

För ytterligare informationer uppsöker du den online-baserade bruksanvisningen: [www.bosch-pt.com/manuals](http://www.bosch-pt.com/manuals)

# **Drift**

### **Driftstart**

- ► Lämna inte det påslagna mätverktyget utan uppsikt och stäng av mätverktyget **efter användningen.** Andra personer kan bländas av laserstrålen.
- ▶ Skydda mätinstrumentet mot fukt och direkt sollius.
- **► Utsätt inte mätinstrumentet för extrema temperaturer eller stora temperatursvängningar.** Låt det inte ligga exempelvis i bilen under en längre period. Låt mätinstrumentet bli tempererat igen efter stora temperatursvängningar innan du använder det. Vid extrema temperaturer eller temperatursvängningar kan mätinstrumentets precision påverkas.
- ▶ Undvik kraftiga stötar eller fall hos mätinstrumentet. Efter kraftig yttre påverkan på mätinstrumentet, utför alltid ett precisionstest [\(se "Precisionstest", Sidan 148\).](#page-147-0)

### **Slå på och stänga av**

 $\gg$  Tryck på knappen  $\blacktriangle$  för att slå på mätinstrumentet och lasern.

Du kan också slå på mätinstrumentet utan att slå på lasern genom att trycka på knappen  $\ddot{\mathsf{n}}$ .

 $\gg$  Håll knappen  $\int_{0}^{c}$  intryckt för att stänga av mätinstrumentet.

Värdena i minnet och apparatinställningarna sparas.

### **Kamera**

Tryck på knappen  $\Box$ / $\bigoplus$  för att slå på eller stänga av kameran.

Efter att mätinstrumentet stängts av sparas vald status.

Vid större avstånd (ca. > 5 m) visas dessutom en målmarkering för att markera mätpunkten.

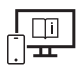

För ytterligare informationer uppsöker du den online-baserade bruksanvisningen: [www.bosch-pt.com/manuals](http://www.bosch-pt.com/manuals)

## **Mätprocedur**

När mätinstrumentet har slagits på befinner det sig i funktionen för längdmätning. Referensnivån för mätningen är den bakre kanten på mätinstrumentet, efter att instrumentet slagits på. Du kan ändra referensnivån. [\(se "Val av referensnivå", Sidan 144\)](#page-143-0)

Bosch Power Tools 1 609 92A 6UN | (21.09.2021)

#### **144** | Svensk

- Lägg mätinstrumentet på önskad startpunkt för mätningen (t.ex. vägg).
- $\gg$  Tryck på knappen  $\blacktriangle$  för att starta mätningen.

När en permanent laserstråle och den kontinuerliga mätningen är på börjar mätningen

redan efter att man har tryckt på knappen för första gången  $\triangle$ .

Den inkopplade permanenta laserstrålen stängs inte av efter mätningen Permanent laserstråle.

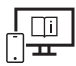

För ytterligare informationer uppsöker du den online-baserade bruksanvisningen: [www.bosch-pt.com/manuals](http://www.bosch-pt.com/manuals)

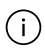

Mätinstrumentet får inte förflyttas under en mätning. Lägg därför upp mätinstrumentet mot fast anslag eller anliggningsyta.

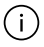

Mottagningslinsen **(20)**, laserstrålens utgång **(21)** och kameran **(22)** får inte övertäckas under en mätning.

## <span id="page-143-0"></span>**Val av referensnivå**

För mätning kan du välja mellan olika referensnivåer:

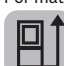

den bakre kanten av mätinstrumentet (t.ex. vid anliggning mot väggar)

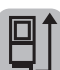

Spetsen hos anslagsplattan som fällts i 180° (t.ex. för mätningar från hörn)

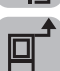

mätinstrumentets framkant (t.ex. vid mätning från en bordskant)

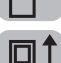

mitten av stativgängan **(19)** (t.ex. vid mätning med stativ)

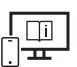

För ytterligare informationer uppsöker du den online-baserade bruksanvisningen: [www.bosch-pt.com/manuals](http://www.bosch-pt.com/manuals)

## **Meny Grundinställningar**

I menyn **Grundinställningar** hittar du följande grundinställningar:

– Aktivera/avaktivera *Bluetooth*®
- $\blacksquare$  Byt referensnivå [\(se "Val av referensnivå", Sidan 144\)](#page-143-0)
- ご)Timerfunktion
- Slå på och stänga av permanent laserstråle
- $-\frac{1}{c}\$ Kalibrering lutningsmätning [\(se "Precisionstest", Sidan 148\)](#page-147-0)
- $-\frac{\triangle}{\mathsf{CA}}$  Kalibrering av målindikationen
- Radera minne (**GLM 150-27 C**)
- Ställa in språk
- $-$  ( $\overline{C}$ ) Ställa in datum och klockslag
- $-$  ft/m Byta måttenhet
- $\angle$  Byta vinkelenhet
- PROJ Aktivera PRO360
- Aktivera apparatinformation
- Aktivera/avaktivera ljudsignaler
- Ställa in avstängningstid
- Ställa in dimmertid
- **`o**f-Ställa in displayens ljusstyrka
- $\overrightarrow{xy}$  Aktivera/avaktivera automatisk displayvridning
- $\gg$  Tryck kort på knappen  $\blacktriangleright$  eller håll knappen  $\epsilon$  nedtryckt för att öppna menyn **Grundinställningar** .
- $\gg$  Välj önskad inställning med knappen  $\blacktriangleright$  eller knappen  $\blacktriangleleft$ .
- $\gg$  Tryck på knappen  $\epsilon$ ung för att bekräfta ett val.
- » För att lämna menyn **Grundinställningar**  $\sum$  trycker du på knappen  $\frac{c}{0}$  eller
	- knappen  $\blacksquare$ .

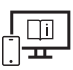

För ytterligare informationer uppsöker du den online-baserade bruksanvisningen: [www.bosch-pt.com/manuals](http://www.bosch-pt.com/manuals)

### **146** | Svensk

### **Mätfunktioner**

### **Välj/ändra mätfunktioner**

I funktionsmenyn hittar du följande funktioner:

- Längdmätning
- Ytmätning
- $\Box$  Volymmätning
- / Indirekt avståndsmätning
	- Indirekt höjdmätning
	- Dubbel indirekt höjdmätning
	- Indirekt längdmätning
	- $\bigcap$  Trapetsmätning
- Mätning av väggyta
- $\mathbb{H}$  Utstakningsfunktion
- **ED** Lutningsmätning/digitalt vattenpass
- $\rightarrow$  Permanentmätning
- $\gg$  Tryck på knappen  $f$ ung för att öppna menyn Funktioner.
- $\gg$  Välj önskad mätfunktion med knappen  $\blacktriangleright$ eller knappen  $\blacktriangleleft$ .
- $\gg$  Tryck på knappen  $\epsilon$  eller knappen  $\blacktriangle$  för att bekräfta ditt val.

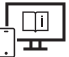

För ytterligare informationer uppsöker du den online-baserade bruksanvisningen: [www.bosch-pt.com/manuals](http://www.bosch-pt.com/manuals)

**Integrerad hjälpfunktion** 

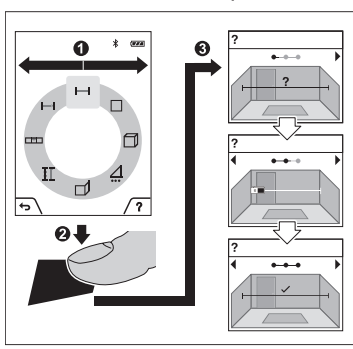

Hjälpfunktionen som är integrerad i mätinstrumentet ger dig detaljerade animationer för de enskilda mätfunktionerna.

- Öppna menyn **Funktioner**.
- $\gg$  Välj önskad funktion med knappen eller med knappen  $\triangleleft$  och tryck på knappen **.**

Animationen visar detaljerat tillvägagångssätt för vald mätfunktion.

 $\gg$  Tryck på knappen **F** för att stoppa animationen resp. fortsätta

animationen.

 $\gg$  Tryck på knappen  $\blacktriangleright$  eller  $\blacktriangleleft$  för att visa nästa resp. föregående steg.

# *Bluetooth***®-gränssnitt**

**Aktivering av** *Bluetooth***®-funktionen för dataöverföring till en mobil enhet**

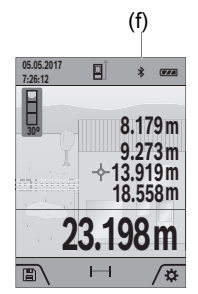

- (f) Se till att *Bluetooth®*-funktionen är aktiverad på din mobila enhet.
	- $\gg$  Tryck kort på knappen  $\blacktriangleright$  eller håll knappen  $\epsilon$ me nedtryckt för att öppna menyn **Grundinställningar** .
	- $\gg$  Välj  $\mathbf{\hat{x}}$ .
	- $\gg$  Tryck på knappen  $\triangleright$  eller knappen  $\blacktriangle$  för att välja  $\clubsuit$ .
	- $\gg$  Tryck på knappen  $\epsilon$ und för att bekräfta ditt val. *Bluetooth*®-symbolen visas i vitt på displayen **(f)**.

**148** | Svensk

### **Avaktivering av** *Bluetooth***®-funktionen**

- $\gg$  Tryck kort på knappen  $\blacktriangleright$  eller håll knappen  $f_{\text{un}}$  nedtryckt för att öppna menyn **Grundinställningar** .
- $\gg$  Välj  $\mathbf{\hat{x}}$ .
- $\gg$  Tryck på knappen  $\triangleright$  eller knappen  $\blacktriangle$  för att välja  $\mathcal{X}$ .
- $\gg$  Tryck på knappen  $f_{\text{mg}}$  för att bekräfta ditt val.

*Bluetooth*®-symbolen visas i grått på displayen.

# **USB-gränssnitt**

### **GLM 150-27 C: Dataöverföring via USB-port**

Via micro-USB-anslutningen på mätinstrumentet kan dataöverföringen till vissa enheter utföras via USB-port (t.ex. dator).

Anslut mätinstrumentet via micro-USB-kabel med din dator. Operativsystemet på din dator eller Notebook identifierar automatiskt mätinstrumentet som enhet.

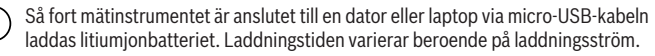

# <span id="page-147-0"></span>**Precisionstest**

Kontrollera regelbundet lutningsmätningens och avståndsmätningens precision.

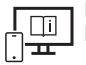

För ytterligare informationer uppsöker du den online-baserade bruksanvisningen: [www.bosch-pt.com/manuals](http://www.bosch-pt.com/manuals)

# **Felmeddelande**

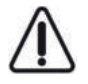

Mätinstrumentet övervakar korrekt funktion vid varje mätning. Om en defekt konstateras visar displayen bara symbolen bredvid och mätinstrumentet stängs av. I detta fall ska mätinstrumentet skickas till Bosch kundtjänst via din återförsäljare.

# **Underhåll och service**

# **Underhåll och rengöring**

Förvara och transportera endast mätverktyget i medföljande skyddsväska.

1 609 92A 6UN | (21.09.2021) Bosch Power Tools

Håll alltid mätinstrumentet rent.

Sänk inte ner mätinstrumentet i vatten eller andra vätskor.

Torka av smuts med en fuktig, mjuk trasa. Använd inga rengörings- eller lösningsmedel.

Rengör i synnerhet mottagningslinsen **(20)**, laserutgångsöppningen **(21)** och kameran **(22)** mycket försiktigt: Se till att inget smuts ligger på mottagningslinsen,

laserutgångsöppningen och kameran. Rengör mottagningslinsen, laserutgångsöppningen och kameran endast med medel som lämpar sig för rengöring av kameralinser. Försök inte avlägsna smuts på mottagningslinsen, laserutgångsöppningen eller kameran med spetsiga föremål och torka inte över dem (risk för repor).

Skicka in mätinstrumentet i skyddsfodralet **(24)** vid reparation.

# **Kundtjänst och applikationsrådgivning**

Kundservicen ger svar på frågor beträffande reparation och underhåll av produkter och reservdelar. Explosionsritningar och informationer om reservdelar hittar du också under:

### **www.bosch-pt.com**

Boschs applikationsrådgivnings-team hjälper dig gärna med frågor om våra produkter och tillbehören till dem.

Ange alltid vid förfrågningar och reservdelsbeställningar det 10‑siffriga produktnumret som finns på produktens typskylt.

### **Svenska**

Bosch Service Center Telegrafvej 3 2750 Ballerup Danmark Tel.: (08) 7501820 (inom Sverige) Fax: (011) 187691

### **Du hittar fler kontaktuppgifter till service här:**

[www.bosch-pt.com/serviceaddresses](http://www.bosch-pt.com/serviceaddresses)

# <span id="page-148-0"></span>**Transport**

De litiumjonbatterier som ingår är underkastade kraven för farligt gods. Användaren kan utan ytterligare förpliktelser transportera batterierna på allmän väg.

Vid transport genom tredje person (t.ex. flygfrakt eller spedition) ska speciella villkor för förpackning och märkning beaktas. I detta fall en expert för farligt gods konsulteras vid förberedelse av transport.

### **150** | Norsk

# **Avfallshantering**

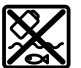

Mätinstrument, laddare, batterier, tillbehör och förpackningar ska omhändertas på miljövänligt sätt för återvinning.

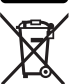

Släng inte mätinstrument, laddare och batterier i restavfallet!

### **Endast för EU‑länder:**

Enligt det europeiska direktivet 2012/19/EU ska förbrukade mätinstrument och laddare, och enligt det europeiska direktivet 2006/66/EG felaktiga eller förbrukade batterier samlas in separat och tillföras en miljöanpassad avfallshantering.

### **Batterier:**

### **Li-jon:**

Beakta anvisningarna i avsnittet Transport [\(se "Transport", Sidan 149\)](#page-148-0).

 $\blacktriangleright$  Inbyggda batterier får endast tas ut av fackpersonal för kassering. Mätinstrumentet kan förstöras om kåpan öppnas.

För att ta ut batteriet från mätverktyget, aktivera mätverktyget tills batteriet är helt urladdat. Skruva ur skruvarna på kåpan och ta av den för att ta ut batteriet. För att undvika kortslutning ska batteriets anslutningar kopplas från separat efter varandra och polerna isoleras. Även vid fullständig urladdning finns det restström i batteriet som kan frigöras vid kortslutning.

# **Norsk**

# **Sikkerhetsanvisninger**

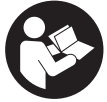

**Alle anvisningene må leses og følges for at måleverktøyet skal kunne brukes uten fare og på en sikker måte. Hvis måleverktøyet ikke brukes i samsvar med de foreliggende anvisningene, kan de integrerte**

**beskyttelsesinnretningene bli skadet. Varselskilt på måleverktøyet må alltid være synlige og lesbare. OPPBEVAR DISSE ANVISNINGENE**

1 609 92A 6UN | (21.09.2021) Bosch Power Tools

### **PÅ ET TRYGT STED, OG LA DEM FØLGE MED HVIS MÅLEVERKTØYET SKAL BRUKES AV ANDRE.**

- **Forsiktig! Ved bruk av andre betjenings- eller justeringsinnretninger enn de som er oppgitt her, eller andre prosedyrer, kan det oppstå farlig strålingseksponering.**
- **► Måleverktøyet leveres med et laser-varselskilt (markert på bildet av måleverktøyet på illustrasjonssiden).**
- ► Hvis teksten på laser-advarselsskiltet ikke er på ditt språk, må du lime en etikett **på ditt språk over dette skiltet før du tar produktet i bruk.**

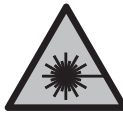

**Rett aldri laserstrålen mot personer eller dyr, og se ikke selv rett inn i den direkte eller reflekterte laserstrålen.** Det kan føre til blending, uhell og øyeskader.

- ▶ Ved øyekontakt med laserstrålen må øyet lukkes bevisst og hodet straks beveges **bort fra strålen.**
- **Det må ikke gjøres endringer på laserutstyret.**
- u **Bruk ikke lasersiktebrillene (tilbehør) som beskyttelsesbriller.** Laserbrillene gjør det lettere å se laserstrålen, men de beskytter ikke mot laserstråling.
- ▶ Bruk ikke lasersiktebrillene (tilbehør) som solbriller eller i veitrafikk. Laserbrillene gir ingen fullstendig UV‑beskyttelse og svekker fargeoppfattelsen.
- u **Reparasjon av måleverktøyet må kun utføres av kvalifisert fagpersonale og kun med originale reservedeler.** På den måten opprettholdes sikkerheten til måleverktøyet.
- **► Ikke la barn bruke lasermåleren uten tilsyn.** De kan uforvarende blende seg selv eller andre.
- **▶ Ikke arbeid med måleverktøyet i eksplosjonsutsatte omgivelser der det befinner seg brennbare væsker, gass eller støv.** I måleverktøyet kan det oppstå gnister som kan antenne støv eller damp.
- ► Ved feil bruk eller skadet batteri kan brennbar væske lekke ut av batteriet. Unngå **kontakt med væsken. Ved tilfeldig kontakt må det skylles med vann. Hvis det kommer væske i øynene, må du i tillegg oppsøke en lege.** Batterivæske som renner ut kan føre til irritasjoner på huden eller forbrenninger.
- ► Lad batteriene bare med ladere som anbefales av produsenten. Det medfører brannfare hvis en lader som er egnet for en bestemt type batterier, brukes med andre batterier.

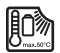

**Beskytt måleverktøyet mot varme, også mot langvarig sollys, ild, vann og fuktighet.** Det er fare for eksplosjoner.

#### **152** | Norsk

**► Måleverktøyet er utstyrt med et radiogrensesnitt. Lokale restriksjoner for bruk av dette, for eksempel om bord på fly eller på sykehus, må overholdes.**

**Navnet** *Bluetooth*® **og logoene er registrerte varemerker som tilhører Bluetooth SIG, Inc. Enhver bruk av navnet/logoen av Robert Bosch Power Tools GmbH skjer på lisens.**

- u **Forsiktig! Under bruk av måleverktøyet med** *Bluetooth*® **kan det oppstå forstyrrelse på andre apparater og anlegg, fly og medisinsk utstyr (f.eks. pacemakere og høreapparater). Skader på mennesker og dyr i umiddelbar nærhet kan heller ikke utelukkes helt. Bruk ikke måleverktøyet med** *Bluetooth*® **i nærheten av medisinsk utstyr, bensinstasjoner, kjemiske anlegg, steder med eksplosjonsfare eller på sprengningsområder. Bruk ikke måleverktøyet med** *Bluetooth*® **om bord på fly. Unngå langvarig bruk nær kroppen.**
- **▶ Du må ikke bruke måleverktøyet mens USB-kabelen er satt inn.**
- ▶ Du må ikke bruke måleverktøyet som ekstern USB-lagringsenhet.
- u **Du må ikke fotografere personer eller dyr med måleverktøyet, ettersom laserstrålen kan være slått på permanent.** Det kan føre til blending, ulykker og øyeskader hvis laserstrålen er slått på.
- ▶ Du må ikke bruke måleverktøyet hvis det er synlige skader på displayet (for **eksempel riper i overflaten osv.).** Det kan oppstå personskader.

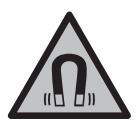

**Det magnetiske tilbehøret må ikke komme i nærheten av implantater og annet medisinsk utstyr som for eksempel pacemakere eller insulinpumper.** Magnetene til tilbehøret genererer et felt som kan påvirke funksjonen til implantater eller medisinsk utstyr.

► Hold det magnetiske tilbehøret unna magnetiske datalagringsmedier og **magnetfølsomt utstyr.** Virkningen til magnetene kan føre til permanente tap av data.

# **Sikkerhetsanvisninger for strømadapter**

**► Denne nettadapteren er ikke beregnet brukt av barn eller personer med reduserte fysiske eller sansemessige evner eller med manglende erfaring og kunnskap. Denne nettadapteren kan brukes av barn fra åtte år og oppover og personer med reduserte fysiske eller sansemessige evner eller manglende erfaring og kunnskap hvis bruken skjer under tilsyn av en person som er ansvarlig for sikkerheten, eller vedkommende har fått opplæring i sikker bruk av nettadapteren av denne personen, og forstår farene som er forbundet med bruken.** Ellers er det fare for feilbetjening og personskader.

**Nettadapteren må ikke utsettes for regn eller fuktighet.** Dersom det kommer vann i en nettadapter, øker risikoen for elektrisk støt.

- ▶ Sørg for at nettadapteren alltid er ren. Skitt medfører fare for elektrisk støt.
- ► Kontroller nettadapteren hver gang den skal brukes. Ikke bruk nettadapteren hvis **du oppdager skader. Du må ikke åpne nettadapteren selv. Reparasjoner må kun utføres av kvalifisert fagpersonale og kun med originale reservedeler.** Skadde nettadaptere øker faren for elektrisk støt.

# **Produktbeskrivelse og ytelsesspesifikasjoner**

Brett ut utbrettssiden med bildet av elektroverktøyet, og la denne siden være utbrettet mens du leser bruksanvisningen.

# **Forskriftsmessig bruk**

Måleverktøyet skal brukes til måling av avstand, lengde, høyde og helning, og beregning av areal og volum.

Måleverktøyet er egnet for bruk innen- og utendørs.

Måleresultatene kan overføres til andre enheter via *Bluetooth*®.

### **Illustrerte komponenter**

Nummereringen av de illustrerte komponentene gjelder for figurene som inneholder illustrasjoner av måleverktøyet.

- **(1)** Display
- **(2)** Måleknapp
- **(3)** Softknapp høyre
- **(4)** Plussknapp
- **(5)** Zoomknapp
- **(6)** Holder bærestropp
- **(7)** Utløserknapp anslagsstift
- **(8)** Anslagsstift
- **(9)** Av/på-knapp
- **(10)** Knapp målvisning (**GLM 100-25 C**)

### **154** | Norsk

- **(11)** Kameraknapp (**GLM 150-27 C**)
- **(12)** Minusknapp
- **(13)** Softknapp venstre
- **(14)** Softknapp
- **(15)** Laservarselskilt
- **(16)** Serienummer
- **(17)** Batterideksel (**GLM 100-25 C**)
- **(18)** USB-plugg (**GLM 150-27 C**)
- **(19)** 1/4"-stativgjenger
- **(20)** Mottakslinse
- **(21)** Laseråpning
- **(22)** Kamera
- **(23)** BærestroppA)
- **(24)** Beskyttelsesveske
- **(25)** Dreielås (**GLM 100-25 C**)
- **(26)** Batterier (**GLM 100-25 C**)
- **(27)** USB-kabel (**GLM 150-27 C**)
- A) **Illustrert eller beskrevet tilbehør inngår ikke i standard-leveransen. Det komplette tilbehøret finner du i vårt tilbehørsprogram.**

### **Visningselementer**

- **(a)** Resultatlinje
- **(b)** Målvisning (trådkors)
- **(c)** Visning av helningsvinkel
- **(d)** Dato/tid
- **(e)** Referanseplan for måling
- **(f)** Status *Bluetooth*®
	- *Bluetooth*® ikke aktivert
	- *Bluetooth*® aktivert, forbindelse opprettet

- **(g)** Ladenivåindikator
- **(h)** Måleverdilinjer
- **(i)** Grunnleggende innstillinger
- **(j)** Visning av målefunksjon
- **(k)** Internt minne
- **(l)** Forrige
- **(m)** Integrert hjelp-funksjon
- **(n)** Startskjerm
- **(o)** Meny Flere grunnleggende innstillinger
- **(p)** Meny Grunnleggende innstillinger
- **(q)** Meny Målefunksjoner

### **Tekniske data**

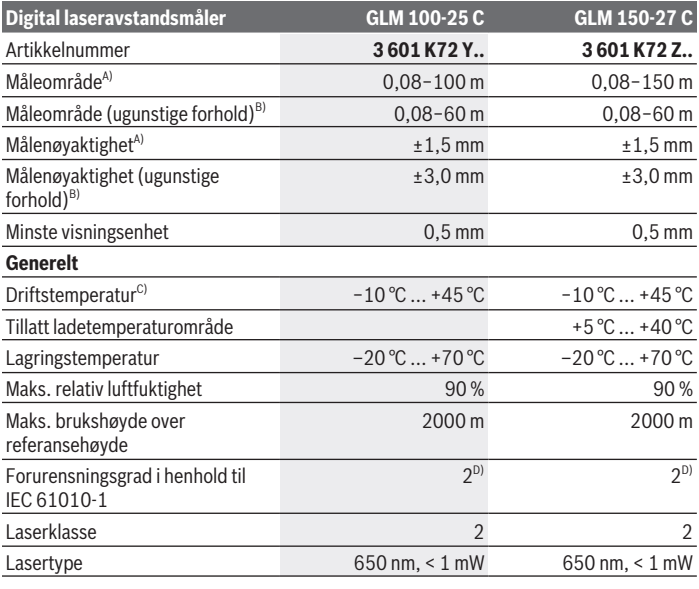

€

Bosch Power Tools 1 609 92A 6UN | (21.09.2021)

### **156** | Norsk

♦

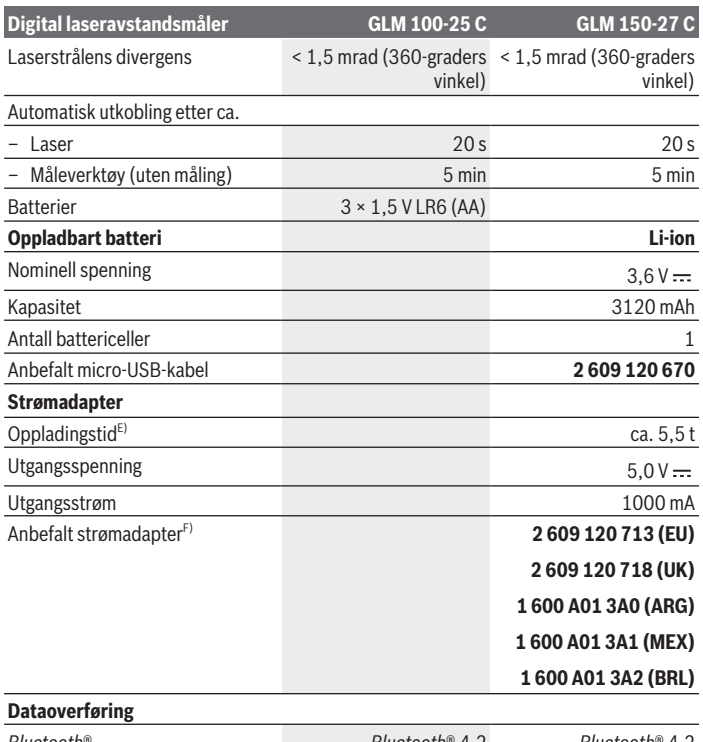

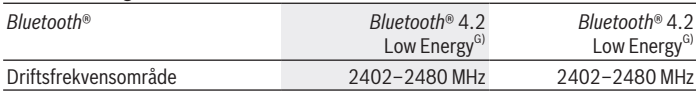

€

4

#### Norsk | **157**

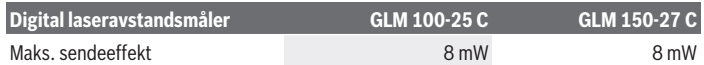

A) Ved måling fra forkanten på måleverktøyet, gjelder for mål med høy refleksjonsevne (for eksempel en hvitmalt vegg), svakt bakgrunnslys og driftstemperatur på 25 °C; i tillegg må det påregnes et avstandsavhengig avvik på ±0,05 mm/m.

B) Ved måling fra forkanten på måleverktøyet, gjelder for mål med høy refleksjonsevne (for eksempel en hvitmalt vegg), sterkt bakgrunnslys, en driftstemperatur på 25 °C og i høyden. Det må i tillegg påregnes et avstandsavhengig avvik på ±0,15 mm/m.

- C) I funksjonen kontinuerlig måling er maks. driftstemperatur +40 °C.
- D) Det oppstår bare ikke-ledende smuss, men det forventes nå og da forbigående ledeevne forårsaket av kondens.
- E) Ved driftstemperatur på 25 °C. Ladetid med 1 A USB-lader. Raskere lading når måleverktøyet er slått av.
- F) Du finner flere tekniske data på<https://www.bosch-professional.com/ecodesign>

G) I forbindelse med *Bluetooth*® Low Energy-enheter kan det, avhengig av modell og operativsystem, hende at det ikke er mulig å opprette forbindelse. *Bluetooth*® enheter må støtte GATT-profilen.

Måleverktøyet ditt identifiseres entydig med serienummeret **(16)** på typeskiltet.

# **Sette inn / bytte batteri**

#### **GLM 100-25 C**

- Trykk på utløserknappen **(7)** og vipp ut anslagsstiften **(8)** 180°.
- For å åpne batteridekselet **(17)** vipper du opp dreielåsen **(25)** og dreier den en kvart omdreining mot urviseren.
- Trekk opp batteridekselet **(17)** på dreielåsen **(25)**.
- $\gg$  Sett inn batteriene.

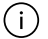

Skift alltid ut alle de oppladbare batteriene eller engangsbatteriene samtidig. Bruk bare batterier fra én produsent og med samme kapasitet.

Pass på riktig polaritet, som vist på innsiden av batterirommet.

▶ Ta batteriene, enten du bruker engangsbatterier eller oppladbare, ut av **måleverktøyet når du ikke skal bruke det på lengre tid**. Ved langvarig lagring kan batteriene korrodere og selvutlades.

**158** | Norsk

# **Li-ion-batteri**

**GLM 150-27 C**

### **Lad opp li-ion-batteriet**

▶ Bruk en USB-strømadapter til opplading, med tekniske data (spenning og ladestrøm) som stemmer med den anbefalte strømadapteren. Se bruksanvisningen for USBstrømadapteren.

Anbefalt strømadapter: se tekniske data.

**► Vær oppmerksom på nettspenningen!** Spenningen til strømkilden må stemme overens med angivelsene på strømadapterens typeskilt. Strømadaptere som er merket med 230 V kan også brukes med 220 V.

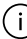

Litium-ion-batterier leveres delvis ladet på grunn av internasjonale transportforskrifter. For å sikre full effekt fra batteriet må du lade det helt opp før første gangs bruk.

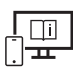

Se nettversjonen av bruksanvisningen hvis du ønsker mer informasjon: [www.bosch-pt.com/manuals](http://www.bosch-pt.com/manuals)

# **Bruk**

### **Igangsetting**

- u **Ikke gå fra måleverktøyet når det er slått på, og slå alltid av måleverktøyet etter bruk.** Andre personer kan bli blendet av laserstrålen.
- **Beskytt måleverktøyet mot fuktighet og direkte sollys.**
- ▶ Måleverktøyet må ikke utsettes for ekstreme temperaturer eller **temperatursvingninger.** La det for eksempel ikke ligge lenge i bilen. Ved store temperatursvingninger bør måleverktøyet tempereres før det brukes. Ved ekstreme temperaturer eller temperatursvingninger kan målevertøyets presisjon svekkes.
- **Pass på at måleverktøyet ikke utsettes for harde slag eller fall.** Etter sterk ytre påvirkning på måleverktøyet bør du alltid kontrollere nøyaktigheten [\(se "Kontrollere](#page-163-0) [nøyaktigheten", Side 164\)](#page-163-0) før du fortsetter arbeidet.

### **Slå på/av**

 $\gg$  Trykk på knappen  $\blacktriangle$  for å slå på måleverktøyet og laseren.

Du kan også slå på måleverktøyet uten laseren ved å trykke på knappen  $\delta$ .

1 609 92A 6UN | (21.09.2021) Bosch Power Tools

 $\gg$  Hold knappen  $\int_{0}^{c}$  inntrykt for å slå av måleverktøyet.

Verdiene i minnet og enhetsinnstillingene beholdes.

### **Kamera**

Trykk på knappen  $\Box$   $\leftrightarrow$  for å slå på eller av kameraet.

Den valgte tilstanden lagres når måleverktøyet slås av.

Ved større avstander (ca. > 5 m) vises i tillegg en målmarkering for å markere målepunktet.

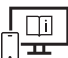

Se nettversjonen av bruksanvisningen hvis du ønsker mer informasjon: [www.bosch-pt.com/manuals](http://www.bosch-pt.com/manuals)

# **Måling**

Etter at måleverktøyet er slått på, er det stilt inn på lengdemåling.

Som referanseplan for målingen er bakkanten på måleverktøyet valgt etter innkobling. Du kan endre referanseplanet. [\(se "Valg av referanseplan", Side 160\)](#page-159-0)

- Legg måleverktøyet inntil det ønskede startpunktet for målingen (for eksempel en vegg).
- $\gg$  Trykk på knappen  $\blacktriangle$  for å utløse målingen.

Når permanent laserstråle er slått på, og i funksjonen kontinuerlig måling, begynner

målingen allerede etter første trykk på knappen  $\blacktriangle$ .

Den innkoblede permanente laserstrålen slås ikke av etter målingen Permanent laserstråle.

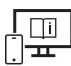

Se nettversjonen av bruksanvisningen hvis du ønsker mer informasjon: [www.bosch-pt.com/manuals](http://www.bosch-pt.com/manuals)

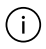

Måleverktøyet må ikke beveges under en måling. Plasser derfor helst måleverktøyet på et fast underlag.

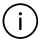

Mottakslinsen **(20)**, laseråpningen **(21)** og kameraet **(22)** må ikke være tildekket under en måling.

#### **160** | Norsk

### <span id="page-159-0"></span>**Valg av referanseplan**

Du kan velge mellom forskjellige referanseplan for målingen: bakkanten på måleverktøyet (for eksempel når det legges inntil vegger)

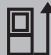

spissen på stopplaten som er felt 180° (for eksempel for måling fra hjørner)

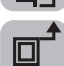

forkanten på måleverktøyet (for eksempel ved måling fra en bordkant)

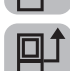

midten av stativgjengene **(19)** (for eksempel ved måling med stativ)

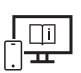

Se nettversjonen av bruksanvisningen hvis du ønsker mer informasjon: [www.bosch-pt.com/manuals](http://www.bosch-pt.com/manuals)

# **Meny Grunnleggende innstillinger**

I menyen **Grunnleggende innstillinger** finner du følgende grunnleggende innstillinger:

- Slå *Bluetooth*® på/av
- $\mathbb{F}$  Skifte referanseplan [\(se "Valg av referanseplan", Side 160\)](#page-159-0)
- $\hat{N}$ ) Tidsurfunksjon
- $-\frac{\pi}{10}$  Slå permanent laserstråle på/av
- $-\frac{\Gamma}{\Gamma}$  Kalibrering av helningsmåling [\(se "Kontrollere nøyaktigheten", Side 164\)](#page-163-0)
- $-\frac{1}{60}$  Kalibrering av målvisning
- Slette minnet (**GLM 150-27 C**)
- Stille inn språk
- Stille inn dato og klokkeslett
- ft/m Bytte måleenhet
- $\bigwedge$  Skifte vinkelenhet
- PROJ) Aktivere PRO360
- Åpne informasjonen om verktøyet

1 609 92A 6UN | (21.09.2021) Bosch Power Tools

- Slå lydsignaler på/av
- Stille inn utkoblingstid
- C. Stille inn dimmetid
- $\mathbf{\hat{D}}$ : Stille inn lysstyrke på displayet
- $\overline{5}$  Slå automatisk skjermrotasjon på/av
- $\gg$  Trykk kort på knappen  $\blacktriangleright$  eller hold knappen  $\epsilon$  inntrykt for å åpne menyen **Grunnleggende innstillinger** .
- $\gg$  Velg ønsket innstilling med knappen  $\blacktriangleright$  eller knappen  $\blacktriangleleft$ .
- $\gg$  For å bekrefte et valg trykker du på knappen  $\epsilon$ ung.
- ≫ For å gå ut av menyen **Grunnleggende innstillinger à trykker du på knappen** å

#### eller knappen

Se nettversjonen av bruksanvisningen hvis du ønsker mer informasjon: [www.bosch-pt.com/manuals](http://www.bosch-pt.com/manuals)

# **Målefunksjoner**

### **Velge/endre målefunksjoner**

I funksjonsmenyen finner du følgende funksjoner:

- Lengdemåling
- Arealmåling
- $\Box$  Volummåling
- Indirekte avstandsmåling
	- Indirekte høydemåling
	- Dobbel indirekte høydemåling
	- Indirekte lengdemåling
	- **Trapesmåling**
- Veggarealmåling
- $\frac{1}{k+1}$  Utstikkingsfunksjon
- **ED** Helningsmåling / digitalt vater
- $\mapsto$  Kontinuerlig måling

Bosch Power Tools 1 609 92A 6UN | (21.09.2021)

### **162** | Norsk

Trykk på knappen for å åpne menyen **Funksjoner**.

 $\gg$  Velg ønsket målefunksjon med knappen  $\blacktriangleright$  eller knappen  $\blacktriangleleft$ .

 $\gg$  For å bekrefte valget trykker du på knappen  $f_{\text{unre}}$ eller knappen  $\blacktriangle$ .

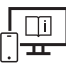

Se nettversjonen av bruksanvisningen hvis du ønsker mer informasjon: [www.bosch-pt.com/manuals](http://www.bosch-pt.com/manuals)

> Hjelp-funksjonen som er integrert i måleverktøyet, inneholder detaljerte animasjoner for enkelte målefunksjoner/

Åpne menyen **Funksjoner**.

 $\gg$  Velg ønsket funksjon med knappen eller med knappen < og trykk på

Animasjonen viser den detaljerte fremgangsmåten for den valgte

 $\gg$  Trykk på knappen  $\blacktriangleright$  for å stoppe eller

måleoperasjoner.

knappen .

målefunksjonen.

### **Integrert hjelp-funksjon**

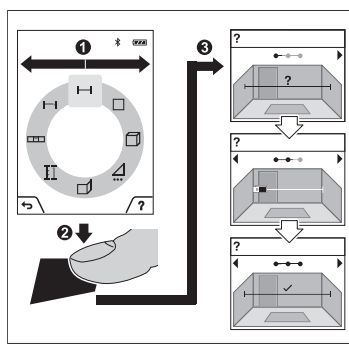

fortsette animasjonen.

 $\gg$  Trykk på knappen  $\blacktriangleright$  eller  $\blacktriangleleft$  for å vise det neste eller forrige trinnet.

# *Bluetooth***®-grensesnitt**

### **Aktivering av** *Bluetooth***®- grensesnittet for dataoverføring til en mobil enhet**

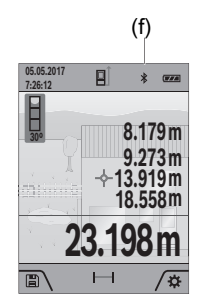

- (f) Kontroller at *Bluetooth*®-grensesnittet er aktivert på den mobile enheten din.
	- $\gg$  Trykk kort på knappen  $\blacktriangleright$  eller hold knappen  $\epsilon$  inntrykt for å åpne menyen **Grunnleggende innstillinger** .  $\gg$  Velg  $\mathbf{\hat{x}}$ .
	- $\gg$  Trykk på knappen  $\triangleright$  eller knappen  $\blacktriangle$  for å velge  $\clubsuit$ .
	- $\gg$  For å bekrefte valget trykker du på knappen  $\epsilon$ ung. *Bluetooth*®-symbolet vises i hvitt på displayet **(f)**.

### **Deaktivering av** *Bluetooth***®-grensesnittet**

- $\gg$  Trykk kort på knappen  $\blacktriangleright$  eller hold knappen  $\epsilon$  inntrykt for å åpne menyen **Grunnleggende innstillinger** .
- $\gg$  Velg  $\mathbf{\hat{x}}$ .
- $\gg$  Trykk på knappen  $\triangleright$  eller knappen  $\blacktriangleleft$  for å velge  $\divideontimes$ .
- $\gg$  For å bekrefte valget trykker du på knappen  $\epsilon$ ung.

*Bluetooth*®-symbolet vises i grått på displayet .

# **USB-grensesnitt**

### **GLM 150-27 C: Dataoverføring via USB-grensesnitt**

Data kan overføres til bestemte enheter med USB-grensesnitt (for eksempel stasjonære eller bærbare datamaskiner) via måleverktøyets micro-USB-tilkobling.

Koble måleverktøyet til en bærbar eller stasjonær datamaskin ved bruk av micro-USBkabelen. Operativsystemet på datamaskinen eller den bærbare datamaskinen registrerer automatisk måleverktøyet som stasjon.

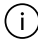

Når måleverktøyet er koblet til en datamaskin eller et nettbrett via micro-USBkabelen, lades li-ion-batteriet opp. Ladetiden varierer avhengig av ladestrømmen.

```
164 | Norsk
```
# <span id="page-163-0"></span>**Kontrollere nøyaktigheten**

Kontroller nøyaktigheten til helningsmålingen og avstandsmålingen jevnlig.

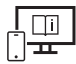

Se nettversjonen av bruksanvisningen hvis du ønsker mer informasjon: [www.bosch-pt.com/manuals](http://www.bosch-pt.com/manuals)

# **Feilmelding**

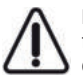

Måleverktøyet overvåker funksjonen ved hver måling. Hvis det konstateres en feil, viser displayet bare symbolet ved siden av, og måleverktøyet slår seg av. I dette tilfellet må måleverktøyet leveres til Bosch kundeservice via forhandleren.

# **Service og vedlikehold**

# **Vedlikehold og rengjøring**

Lagre og transporter måleverktøyet bare i beskyttelsesvesken som fulgte med.

Sørg for at måleverktøyet alltid er rent.

Måleverktøyet må ikke senkes ned i vann eller andre væsker.

Tørk bort skitt med en myk, fuktig klut. Bruk ikke rengjørings- eller løsemidler.

Rengjør spesielt mottakslinsen **(20)**, laseråpningen **(21)** og kameraet **(22)** svært forsiktig: Pass på at det ikke er noe smuss på mottakslinsen, i laseråpningen og på kameraet. Rengjør mottakslinsen, laseråpningen og kameraet bare med midler som også er egnet til linsene på fotoapparat. Du må ikke forsøke å fjerne skitt på mottakslinsen, laseråpningen eller kameraet med skarpe gjenstander, og ikke tørke av dem (fare for riper).

Hvis måleverktøyet skal sendes til reparasjon, sender du det i beskyttelsesvesken **(24)**.

# **Kundeservice og kundeveiledning**

Kundeservice hjelper deg ved spørsmål om reparasjon og vedlikehold av produktet ditt og reservedelene. Du finner også sprengskisser og informasjon om reservedeler på

### **www.bosch-pt.com**

Boschs kundeveilederteam hjelper deg gjerne hvis du har spørsmål om våre produkter og tilbehør.

Ved alle forespørsler og reservedelsbestillinger må du oppgi det 10‑sifrede produktnummeret som er angitt på produktets typeskilt.

Norsk | **165**

### **Norsk**

Robert Bosch AS Postboks 350 1402 Ski Tel.: 64 87 89 50 Faks: 64 87 89 55

### **Du finner adresser til andre verksteder på:**

[www.bosch-pt.com/serviceaddresses](http://www.bosch-pt.com/serviceaddresses)

# <span id="page-164-0"></span>**Transport**

Li-ion-batteriene i verktøyet underligger kravene for farlig gods. Batteriene kan transporteres på veier av brukeren uten ytterligere krav.

Ved forsendelse gjennom tredje personer (f.eks.: lufttransport eller spedisjon) må det oppfylles spesielle krav til emballasje og merking. Du må konsultere en ekspert for farlig gods ved forberedelse av forsendelsen.

# **Kassering**

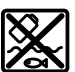

Måleverktøy, ladere, batterier, tilbehør og emballasje skal leveres til et innsamlingssted for gjenvinning.

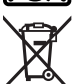

Kast ikke måleverktøy, ladere og batterier i husholdningsavfallet!

### **Bare for land i EU:**

I henhold til de europeiske direktivene 2012/19/EF hhv. 2006/66/EC må måleverktøy og ladere som ikke fungerer lenger og defekte eller brukte engangsbatterier / oppladbare batterier samles adskilt og leveres inn for miljøvennlig gjenvinning.

### **Batterier:**

### **Li-ion:**

Les informasjonen i avsnittet Transport [\(se "Transport", Side 165\).](#page-164-0)

**Integrerte oppladbare batterier må bare tas ut og kasseres av fagpersonale.** Måleverktøyet kan bli ødelagt hvis husdekselet åpnes.

Når du skal ta det oppladbare batteriet ut av måleverktøyet, aktiverer du måleverktøyet til batteriet er helt utladet. Skru ut skruene på huset og ta av husdekselet for å ta ut batteriet. For å hindre kortslutning kobler du fra de enkelte tilkoblingene på batteriet etter tur, og

isolerer polene til disse. Det er fortsatt restkapasitet i batteriet også etter fullstendig utlading, og denne kan frigjøres hvis det oppstår en kortslutning.

# **Suomi**

# **Turvallisuusohjeet**

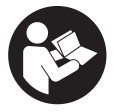

**Mittaustyökalun vaarattoman ja turvallisen käytön takaamiseksi kaikki annetut ohjeet tulee lukea ja huomioida. Jos mittaustyökalua ei käytetä näiden ohjeiden mukaan, tämä saattaa heikentää mittaustyökalun suojausta. Älä koskaan peitä tai poista**

**mittaustyökalussa olevia varoituskilpiä. PIDÄ NÄMÄ OHJEET HYVÄSSÄ TALLESSA JA ANNA NE MITTAUSTYÖKALUN MUKANA EDELLEEN SEURAAVALLA KÄYTTÄJÄLLE.**

- u **Varoitus vaarallisen säteilyaltistuksen vaara, jos käytät muita kuin tässä mainittuja käyttö- tai säätölaitteita tai menetelmiä.**
- u **Mittalaite toimitetaan laser-varoituskilven kanssa (merkitty kuvasivulla olevaan mittalaitteen piirrokseen).**
- **►** Jos laser-varoituskilven teksti ei ole käyttömaan kielellä, liimaa kilven päälle **mukana toimitettu käyttömaan kielinen tarra ennen ensikäyttöä.**

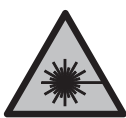

**Älä suuntaa lasersädettä ihmisiin tai eläimiin äläkä katso sinua kohti näkyvään tai heijastuneeseen lasersäteeseen.** Lasersäde voi aiheuttaa häikäistymistä, onnettomuuksia tai silmävaurioita.

- **▶ Jos lasersäde osuu silmään, sulje silmät tarkoituksella ja käännä pää välittömästi pois säteen linjalta.**
- u **Älä tee mitään muutoksia laserlaitteistoon.**
- u **Älä käytä lasertarkkailulaseja (lisätarvike) suojalaseina.** Lasertarkkailulasit helpottavat lasersäteen havaitsemista; ne eivät kuitenkaan suojaa lasersäteilyltä.
- u **Älä käytä lasertarkkailulaseja (lisätarvike) aurinkolaseina tai tieliikenteessä.** Lasertarkkailulasit eivät tarjoa sataprosenttista UV-suojausta ja ne heikentävät värien tunnistamista.

1 609 92A 6UN | (21.09.2021) Bosch Power Tools

- u **Anna vain valtuutetun ammattilaisen korjata viallinen mittaustyökalu ja vain alkuperäisillä varaosilla.** Siten varmistat, että mittaustyökalu säilyy turvallisena.
- u **Älä anna lasten käyttää lasermittalaitetta ilman valvontaa.** Lapset saattavat aiheuttaa häikäistymisvaaran itselleen tai sivullisille.
- u **Älä käytä mittaustyökalua räjähdysvaarallisessa ympäristössä, jossa on palonarkoja nesteitä, kaasuja tai pölyä.** Mittaustyökalussa voi muodostua kipinöitä, jotka saattavat sytyttää pölyn tai höyryt.
- u **Virheellisen käytön tai vaurioituneen akun yhteydessä akusta saattaa vuotaa herkästi syttyvää nestettä. Vältä koskettamasta nestettä. Jos nestettä pääsee vahingossa iholle, huuhtele kosketuskohta vedellä. Jos nestettä pääsee silmiin, käänny lisäksi lääkärin puoleen.** Akusta vuotava neste saattaa aiheuttaa ihon ärsytystä ja palovammoja.
- ▶ Lataa akut vain valmistajan suosittelemilla latauslaitteilla. Latauslaite, joka soveltuu määrätyntyyppiselle akulle, saattaa muodostaa tulipalovaaran erilaista akkua ladattaessa.

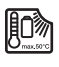

**Suojaa mittaustyökalua kuumuudelta, esimerkiksi pitkäaikaiselta auringonpaisteelta, tulelta, vedeltä ja kosteudelta.** Räjähdysvaara.

u **Mittaustyökalu on varustettu radiosignaaliliitännällä. Paikallisia käyttörajoituksia (esimerkiksi lentokoneissa tai sairaaloissa) on noudatettava.**

*Bluetooth*®**-tuotenimi sekä vastaavat kuvamerkit (logot) ovat rekisteröityjä tavaramerkkejä ja Bluetooth SIG, Inc. -yhtiön omaisuutta. Robert Bosch Power Tools GmbH käyttää näitä tuotenimiä/kuvamerkkejä aina lisenssillä.**

- u **Varoitus! Kun mittaustyökalua käytetään** *Bluetooth*®**-yhteydellä, siitä voi aiheutua häiriöitä muille laitteille ja järjestelmille, lentokoneille ja lääketieteellisille laitteille (esim. sydämentahdistin, kuulolaitteet). Lisäksi on mahdollista, että se aiheuttaa haittaa työkalun välittömässä läheisyydessä oleskeleville ihmisille ja eläimille. Älä käytä mittaustyökalua** *Bluetooth*®**-yhteydellä lääketieteellisten laitteiden, huoltoasemien, kemiallisten laitosten, räjähdysvaarallisten tilojen ja räjäytysalueiden läheisyydessä. Älä käytä mittaustyökalua** *Bluetooth*®**-yhteydellä lentokoneissa. Vältä pitkäkestoista käyttöä kehon välittömässä läheisyydessä.**
- u **Älä käytä mittaustyökalua, kun USB-johto on kytketty paikalleen.**
- u **Älä käytä mittaustyökalu ulkoisena USB-muistina.**
- u **Älä valokuvaa mittaustyökalulla ihmisiä tai eläimiä, koska lasersäde saattaa olla päällä.** Kun lasersäde on kytketty päälle, se saattaa aiheuttaa häikäistymistä, onnettomuuksia ja silmävammoja.

u **Älä käytä mittaustyökalua, jos sen näytön lasipinta on vaurioitunut (esimerkiksi pintasäröjä yms.).** Loukkaantumisvaara.

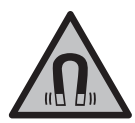

**Älä pidä magneettisia tarvikkeita implanttien tai muiden lääketieteellisten laitteiden (esimerkiksi sydämentahdistimen tai insuliinipumpun) lähellä.** Tarvikkeiden magneetit muodostavat kentän, joka voi haitata implanttien ja lääketieteellisten laitteiden toimintaa.

u **Pidä magneettiset tarvikkeet etäällä magneettisista tietovälineistä ja magneettisesti herkistä laitteista.** Tarvikkeiden magneettivoiman takia laitteiden tiedot saattavat hävitä pysyvästi.

# **Verkkolaitetta koskevat turvallisuusohjeet**

u **Tätä verkkolaitetta ei ole tarkoitettu lasten eikä fyysisiltä, aistillisilta tai henkisiltä kyvyiltään rajoitteellisten tai puutteellisen kokemuksen tai tietämyksen omaavien ihmisten käyttöön. Lapset (vähintään 8-vuotiaat) ja aikuiset, jotka rajoitteisten fyysisten, aistillisten tai henkisten kykyjensä, kokemattomuutensa tai tietämättömyytensä takia eivät hallitse tämän verkkolaitteen turvallista käyttöä, saavat käyttää sitä vain heidän turvallisuudestaan vastaavan henkilön opastuksella ja valvonnassa.** Muutoin syntyy virheellisen käytön ja onnettomuuksien vaara.

**Älä altista verkkolaitetta sateelle tai kosteudelle.** Veden pääsy verkkolaitteen sisään aiheuttaa sähköiskuvaaran.

- **► Pidä verkkolaite puhtaana.** Lika aiheuttaa sähköiskuvaaran.
- u **Tarkasta verkkolaite ennen jokaista käyttökertaa. Älä käytä verkkolaitta, jos siinä on vaurioita. Älä avaa verkkolaitetta. Korjauta vika valtuutetussa huoltopisteessä, joka käyttää vain alkuperäisiä varaosia.** Viallinen verkkolaite aiheuttaa sähköiskuvaaran.

# **Tuotteen ja ominaisuuksien kuvaus**

Käännä mittaustyökalun kuvan sisältävä taittosivu auki ja pidä se avattuna, kun luet käyttöohjetta.

# **Määräystenmukainen käyttö**

Mittaustyökalu on tarkoitettu etäisyyksien, pituuksien, korkeuksien, välimatkojen ja kaltevuuksien mittaamiseen sekä pinta-alojen ja tilavuuksien laskemiseen.

Se soveltuu käytettäväksi sisä- ja ulkotiloissa.

Mittaustulokset voi siirtää muihin laitteisiin langattomalla *Bluetooth*® yhteydellä.

### **Kuvatut osat**

♦

Kuvattujen osien numerointi viittaa ohjeissa oleviin mittalaitteen kuviin.

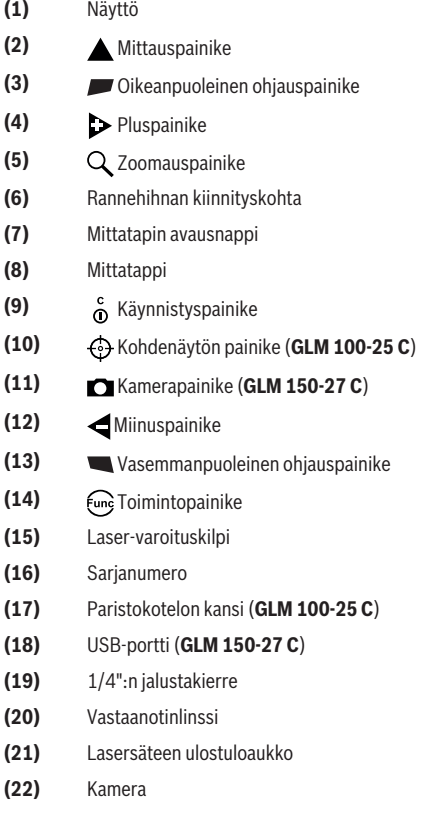

- (23) Rannehihna<sup>A)</sup>
- **(24)** Suojatasku
- **(25)** Kiertolukitsin (**GLM 100-25 C**)
- **(26)** Paristot (**GLM 100-25 C**)
- **(27)** USB-johto (**GLM 150-27 C**)
- A) **Kuvassa näkyvä tai tekstissä mainittu lisätarvike ei kuulu vakiovarustukseen. Koko tarvikevalikoiman voit katsoa tarvikeohjelmastamme.**

#### **Näyttöelementit**

- **(a)** Tulosrivi
- **(b)** Kohdenäyttö (lankaristi)
- **(c)** Kaltevuuskulman näyttö
- **(d)** Päivämäärä/kellonaika
- **(e)** Mittauksen vertailutaso
- **(f)** *Bluetooth*® -tila
	- *Bluetooth*® ei ole akivoitu

*Bluetooth*® on aktivoitu ja yhteys on muodostettu

- **(g)** Lataustilan näyttö
- **(h)** Mittausarvorivit
- **(i)** Perusasetukset
- **(j)** Mittaustoiminnon näyttö
- **(k)** Sisäinen muisti
- **(l)** Edellinen
- **(m)** Sisäänrakennettu ohjetoiminto
- **(n)** Aloitusnäyttö
- **(o)** Lisäasetusten valikko
- **(p)** Perusasetusten valikko
- **(q)** Mittaustoimintojen valikko

⊕

# **Tekniset tiedot**

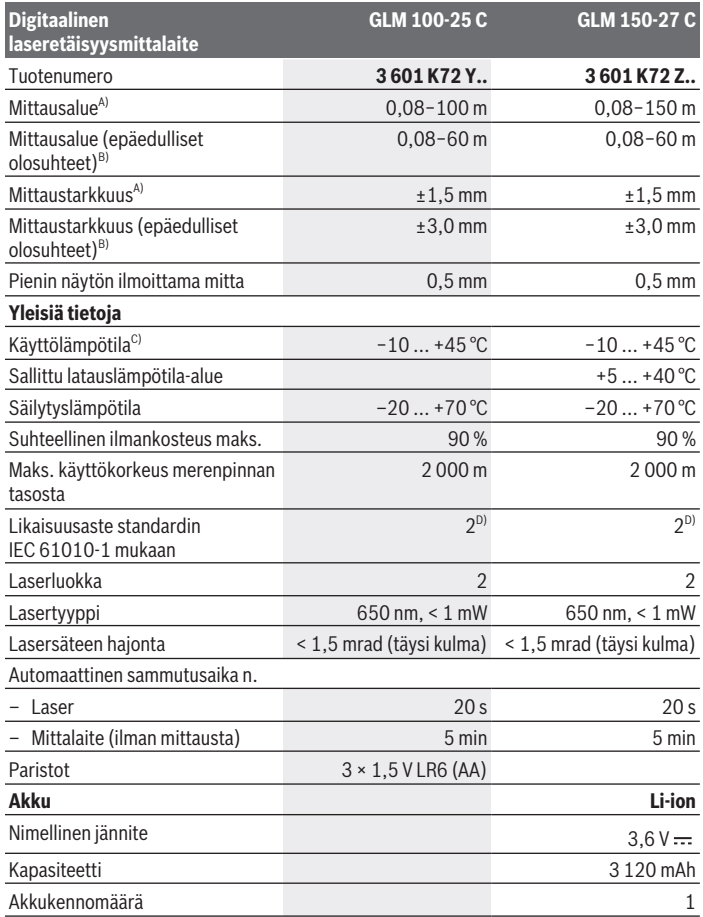

◈

♦

Bosch Power Tools 1 609 92A 6UN | (21.09.2021)

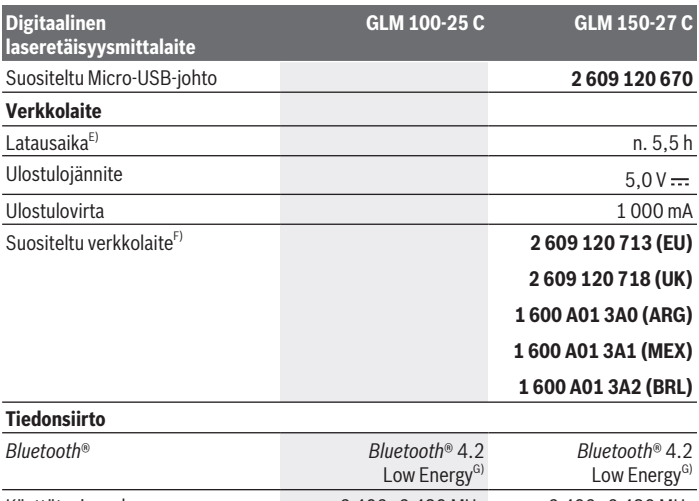

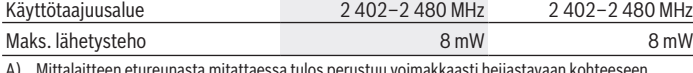

A) Mittalaitteen etureunasta mitattaessa tulos perustuu voimakkaasti heijastavaan kohteeseen (esim. valkoiseksi maalattu seinä), heikkoon taustavalaistukseen ja 25 °C:een käyttölämpötilaan; lisäksi on huomioitava mahdollinen etäisyydestä riippuva poikkeama ±0,05 mm/m.

B) Mittalaitteen etureunasta mitattaessa tulos perustuu voimakkaasti heijastavaan kohteeseen (esim. valkoiseksi maalattu seinä), voimakkaaseen taustavalaistukseen, 25 °C:een käyttölämpötilaan ja korkealla olevaan mittauskohtaan. Lisäksi on huomioitava mahdollinen etäisyydestä riippuva poikkeama ±0,15 mm/m.

- C) Jatkuvassa mittaustoiminnossa maks. käyttölämpötila on +40 °C.
- D) Kyseessä on vain johtamaton lika. Työkaluun voi kuitenkin syntyä joskus tilapäistä johtavuutta kasteen takia.
- E) 25 °C käyttölämpötilassa. Latausaika 1 A-USB -latauslaitteella. Lataus nopeutuu, kun mittaustyökalu on pois päältä.
- F) Teknisiä lisätietoja saat verkko-osoitteesta: <https://www.bosch-professional.com/ecodesign>
- G) *Bluetooth*® Low-Energy-laitteiden mallista ja käyttöjärjestelmästä riippuen yhteyden muodostaminen saattaa olla mahdotonta. *Bluetooth*® laitteiden täytyy tukea GATT-profiilia.

Laitekilpeen on merkitty tuotteen sarjanumero **(16)**, joka on mittalaitteen yksilöllinen tunnistusnumero.

# **Pariston käyttö/vaihto**

### **GLM 100-25 C**

- Paina avausnappia **(7)** ja käännä mittatappi **(8)** auki 180°:n verran.
- Avataksesi paristokotelon kannen **(17)** käännä kiertolukitsinta **(25)** ylöspäin ja kierrä sitä neljänneskierroksen verran vastapäivään.
- Vedä paristokotelon kansi **(17)** auki kiertolukitsimella **(25)**.
- $\gg$  Asenna paristot tai akkuparistot.

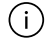

Vaihda aina kaikki paristot/akut samanaikaisesti. Käytä aina saman valmistajan paristoja/akkuja, jotka ovat kapasiteetiltaan identtisiä.

Aseta paristot oikein päin paristokotelon sisäpuolelle merkityn kuvan mukaisesti.

▶ Ota paristot/akut pois mittaustyökalusta, jos et käytä sitä pitkään aikaan. Paristot/akut saattavat hapettua ja purkautua pitkäaikaisessa varastoinnissa.

# **Li-ion-akku**

**GLM 150-27 C**

### **Li-ion-akun lataaminen**

► Käytä lataamiseen sellaista USB-verkkolaitetta, jonka tekniset tiedot (jännite ja latausvirta) vastaavat suositellun verkkolaitteen tietoja. Noudata USB-verkkolaitteen käyttöohjeita.

Suositeltu verkkolaite: katso Tekniset tiedot.

u **Huomioi sähköverkon jännite!** Virtalähteen jännitteen tulee vastata verkkolaitteen laitekilvessä olevia tietoja. 230 V -tunnuksella merkittyjä verkkolaitteita voi käyttää myös 220 V:n sähköverkoissa.

Li-ion-akut toimitetaan osittain ladattuna kansainvälisten kuljetusmääräysten mukaisesti. Varmistaaksesi akun täyden suorituskyvyn lataa se täyteen ennen ensikäyttöä.

Lisätietoja saat online-käyttöohjeista: [www.bosch-pt.com/manuals](http://www.bosch-pt.com/manuals)

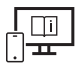

# **Käyttö**

### **Käyttöönotto**

- u **Älä jätä mittaustyökalua päälle ilman valvontaa ja sammuta mittaustyökalu käytön lopussa.** Muuten lasersäde saattaa häikäistä sivullisia.
- u **Suojaa mittaustyökalu kosteudelta ja suoralta auringonpaisteelta.**
- u **Älä altista mittaustyökalua erittäin korkeille/matalille lämpötiloille tai suurille lämpötilavaihteluille.** Älä säilytä työkalua pitkiä aikoja esimerkiksi kuumassa autossa. Anna suurien lämpötilavaihteluiden jälkeen mittaustyökalun lämpötilan ensin tasaantua, ennen kuin otat sen käyttöön. Äärimmäiset lämpötilat tai lämpötilavaihtelut voivat vaikuttaa mittaustyökalun tarkkuuteen.
- u **Älä altista mittalaitetta voimakkaille iskuille tai putoamiselle.** Ennen käytön jatkamista mittalaitteen tarkkuus kannattaa aina tarkistaa [\(katso "Tarkkuuden](#page-178-0) [tarkistus", Sivu 179\)](#page-178-0), jos siihen on kohdistunut voimakkaita iskuja.

### **Käynnistys ja pysäytys**

 $\gg$  Käynnistä mittalaite ja laser painamalla painiketta  $\blacktriangle$ .

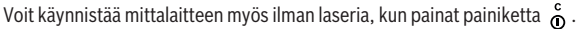

 $\gg$  Sammuta mittalaite pitämällä painiketta  $\int_{0}^{c}$  pohjassa.

Muistissa olevat arvot ja laiteasetukset säilyvät tallessa.

### **Kamera**

Kytke kamera päälle tai pois painamalla painiketta  $\Box/\langle\cdot\rangle$ .

Kun sammutat mittalaitteen, sen valittu tila jää muistiin.

Suurissa etäisyyksissä (n. > 5 m) näyttöön tulee lisäksi kohdemerkki mittauspisteen merkitsemiseksi.

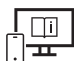

Lisätietoja saat online-käyttöohjeista: [www.bosch-pt.com/manuals](http://www.bosch-pt.com/manuals)

# **Mittaus**

Mittalaite on käynnistyksen jälkeen pituusmittaustoiminnossa. Käynnistyksen jälkeen mittauksen vertailutasona toimii mittalaitteen takareuna. Voit vaihtaa vertailutasoa. [\(katso "Vertailutason valinta", Sivu 175\)](#page-174-0)

1 609 92A 6UN | (21.09.2021) Bosch Power Tools

Aseta mittalaite kohtaan, josta haluat aloittaa mittauksen (esim. seinälle).

 $\gg$  Suorita mittaus painamalla painiketta  $\blacktriangle$ .

Lasersäteen pysyvän palamisen aikana ja jatkuvan mittauksen toiminnossa mittaus alkaa painikkeen **e**ensimmäisellä painalluksella.

Pysyvästi päälle kytketty lasersäde ei sammu mittauksen jälkeen Pysyvästi palava lasersäde.

Lisätietoja saat online-käyttöohjeista: [www.bosch-pt.com/manuals](http://www.bosch-pt.com/manuals)

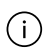

Mittalaitetta ei saa liikuttaa mittauksen aikana. Mikäli suinkin mahdollista, aseta mittalaite tukevaa alustaa tai tukea vasten.

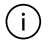

Vastaanotinlinssi **(20)**, lasersäteen ulostuloaukko **(21)** ja kamera **(22)** eivät saa olla peitettyinä mittauksen aikana.

# <span id="page-174-0"></span>**Vertailutason valinta**

Mittauksen alkupisteen voi valita eri vertailutasoista:

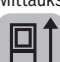

mittalaitteen takareuna (esim. seinäpinnasta mitattaessa)

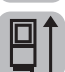

180° verran käännetyn vastelevyn kärki (esim. nurkkakohdista mittaamiseen)

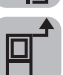

mittalaitteen etureuna (esim. pöydän reunasta mitattaessa)

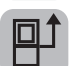

jalustan kierteen **(19)** keskikohta (esimerkiksi jalustan kanssa tehtäviin mittauksiin)

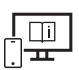

Lisätietoja saat online-käyttöohjeista: [www.bosch-pt.com/manuals](http://www.bosch-pt.com/manuals)

# **Perusasetusten valikko**

**Perusasetukset**-valikosta löydät seuraavat perusasetukset:

– *Bluetooth*®-toiminnon kytkeminen päälle / pois päältä

- Vertailutason vaihto [\(katso "Vertailutason valinta", Sivu 175\)](#page-174-0)
- Ajastintoiminto
- $-\frac{\pi}{|A|}$  Pysyvästi palavan lasersäteen sytyttäminen/sammuttaminen
- $-\frac{1}{c}$  Kaltevuusmittauksen kalibrointi [\(katso "Tarkkuuden tarkistus", Sivu 179\)](#page-178-0)
- $-\frac{1}{c_0}$ Kohdenäytön kalibrointi
- Muistin tyhjentäminen (**GLM 150-27 C**)
- $\bigcirc$  Kielen valinta
- Päivämäärän ja kellonajan asettaminen
- ft/m Mittayksikön vaihto
- $\angle$  Kulmayksikön vaihtaminen
- PRO360:n aktivoiminen
- Laitetietojen katsominen
- Äänimerkkien kytkeminen päälle / pois päältä
- Toiminnan katkaisuajan säätäminen
- Himmennysajan säätäminen
- Näytön kirkkauden säätäminen
- $\overline{L}$  Näytön automaattisen käännön aktivoiminen/deaktivoiminen
- » Paina lyhyesti painiketta tai pidä painiketta fune pohjassa avataksesi **Perusasetukset**-valikon .
- $\gg$  Valitse haluamasi asetus painikkeella  $\blacktriangleright$  tai painikkeella  $\blacktriangleleft$ .
- $\gg$  Vahvista valinta painamalla painiketta  $\epsilon$ mg.
- $\gg$  Poistu **Perusasetukset**-valikosta  $\bullet$  painamalla painiketta  $\bullet$  tai painiketta  $\bullet$ .

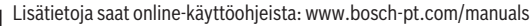

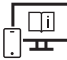

### **Mittaustoiminnot**

### **Mittaustoimintojen valitseminen/vaihtaminen**

Toimintovalikossa on seuraavat toiminnot:

- Pituusmittaus
- Pinta-alamittaus
- $\Box$ Tilavuusmittaus
- Epäsuora etäisyysmittaus
	- Epäsuora korkeusmittaus
	- Kaksinkertainen epäsuora korkeusmittaus
	- Epäsuora pituusmittaus
	- $\cap$  Puolisuunnikasmittaus
- $\Box$  Seinäpinta-alamittaus
- $\ddagger$ <sup>T</sup> Paalutustoiminto
- Kaltevuusmittaus/digitaalinen vesivaaka
- ⊢-→Jatkuva mittaus
- $\gg$  Paina painiketta fung, joka avaa **toimintojen** valikon.
- $\gg$  Valitse haluamasi mittaustoiminto painikkeella  $\blacktriangleright$  tai painikkeella  $\blacktriangleleft$ .
- $\gg$  Vahvista valinta painamalla painiketta  $\leftarrow$  tai painiketta  $\blacktriangle$ .

Lisätietoja saat online-käyttöohjeista: [www.bosch-pt.com/manuals](http://www.bosch-pt.com/manuals)

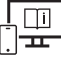

# $\mathbf 0$  $\overline{\phantom{0}}$  $\Box$ 0 ↓

**Sisäänrakennettu ohjetoiminto** 

Mittalaitteen ohjetoiminto neuvoo yksityiskohtaisilla animaatioilla yksittäiset mittaustoiminnot/mittausvaiheet.

- Avaa **toimintojen** valikko.
- Valitse haluamasi toiminto

painikkeella  $\triangleright$  tai painikkeella  $\triangle$  ja

paina painiketta **.** 

Animaatio näyttää valitun mittaustoiminnon yksityiskohtaiset menettelyohjeet.

Pysäytä tai jatka animaation esitystä painamalla painiketta ...

 $\gg$  Paina painiketta  $\triangleright$  tai  $\triangle$  nähdäksesi seuraavan tai edellisen vaiheen.

# *Bluetooth***®-liitäntä**

*Bluetooth***®-liitännän aktivointi tietojen siirtämiseksi mobiililaitteeseen**

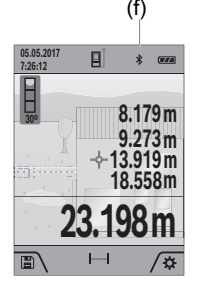

(f) Varmista, että mobiililaitteen *Bluetooth*®-liitäntä on aktivoitu.

> $\gg$  Paina lyhyesti painiketta **tai pidä painiketta** fung pohjassa avataksesi **Perusasetukset**-valikon .

- $\gg$  Valitse kohta  $\oint$ .
- $\gg$  Paina painiketta  $\blacktriangleright$  tai painiketta  $\blacktriangleleft$ , kun haluat valita kohdan  $\mathbf{\hat{x}}$ .
- $\gg$  Vahvista valinta painamalla painiketta  $f_{\text{ung}}$ . *Bluetooth*®-symboli näkyy näytössä valkoisena **(f)**.

### *Bluetooth***®-liitännän deaktivointi**

- $\gg$  Paina lyhyesti painiketta  $\Box$  tai pidä painiketta  $f_{\text{un}}$  pohjassa avataksesi **Perusasetukset-valikon <sup>1</sup>2.**
- $\gg$  Valitse kohta  $\oint$ .
- $\gg$  Paina painiketta  $\triangleright$  tai painiketta  $\blacktriangleleft$ , kun haluat valita kohdan  $\chi$ .
- $\gg$  Vahvista valinta painamalla painiketta fung.

*Bluetooth*®-symboli näkyy näytössä harmaana.

### **USB-liitäntä**

### **GLM 150-27 C: tiedonsiirto USB-liitännän kautta**

Mittaustyökalun micro-USB-liitännän kautta voi siirtää tietoja tiettyihin USB-liitännällä varustettuihin laitteisiin (esimerkiksi tietokoneeseen ja sylimikroon).

Yhdistä mittaustyökalu micro-USB-liitännän kautta tietokoneeseesi tai sylimikroosi. Tietokoneen tai sylimikron käyttöjärjestelmä tunnistaa mittaustyökalun automaattisesti levyasemaksi.

Li-ion akun lataus alkaa heti kun mittalaite kytketään Micro-USB-johdolla pöytätietokoneeseen tai kannettavaan tietokoneeseen. Latausaika riippuu latausvirrasta.

# <span id="page-178-0"></span>**Tarkkuuden tarkistus**

Tarkasta kaltevuusmittauksen ja etäisyysmittauksen tarkkuus säännöllisin väliajoin.

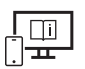

Lisätietoja saat online-käyttöohjeista: [www.bosch-pt.com/manuals](http://www.bosch-pt.com/manuals)

### **Virheilmoitus**

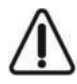

Mittalaite valvoo moitteetonta toimintaa jokaisen mittauksen yhteydessä. Jos se havaitsee vian, näytössä näkyy enää vain viereinen tunnus ja mittalaite kytkeytyy pois päältä. Tällöin mittalaite tulee toimittaa jälleenmyyjälle, joka lähettää sen Bosch-huoltoon.

# **Hoito ja huolto**

### **Huolto ja puhdistus**

Säilytä ja kuljeta mittauslaitetta vain mukana toimitetussa suojalaukussa. Pidä aina mittaustyökalu puhtaana.

Älä koskaan upota mittaustyökalua veteen tai muihin nesteisiin.

Pyyhi lika pois kostealla ja pehmeällä liinalla. Älä käytä puhdistusaineita tai liuottimia. Puhdista varsinkin vastaanotinlinssi **(20)**, lasersäteen ulostuloaukko **(21)** ja kamera **(22)** erittäin varovasti: varmista, ettei vastaanotinlinssissä, lasersäteen ulostuloaukossa tai kamerassa ole tahroja. Puhdista vastaanotinlinssi, lasersäteen ulostuloaukko ja kamera vain sellaisilla tarvikkeilla, jotka soveltuvat myös valokuvakameroiden linssien puhdistamiseen. Älä yritä poistaa vastaanotinlinssin, lasersäteen ulostuloaukon tai kameran tahroja terävillä esineillä tai hankaamalla liinalla (naarmuuntumisvaara). Jos mittalaite on vioittunut, lähetä se huoltoon suojataskussa **(24)**.

# **Asiakaspalvelu ja käyttöneuvonta**

Asiakaspalvelu vastaa tuotteesi korjausta ja huoltoa sekä varaosia koskeviin kysymyksiin. Räjäytyskuvat ja varaosatiedot ovat myös verkko-osoitteessa: **www.bosch-pt.com** Bosch-käyttöneuvontatiimi vastaa mielellään tuotteita ja tarvikkeita koskeviin kysymyksiin.

Ilmoita kaikissa kyselyissä ja varaosatilauksissa 10‑numeroinen tuotenumero, joka on ilmoitettu tuotteen mallikilvessä.

#### **Suomi**

Robert Bosch Oy Bosch-keskushuolto Pakkalantie 21 A 01510 Vantaa Voitte tilata varaosat suoraan osoitteesta [www.bosch-pt.fi](http://www.bosch-pt.fi). Puh.: 0800 98044 Faksi: 010 296 1838 [www.bosch-pt.fi](http://www.bosch-pt.fi)

#### **Muut asiakaspalvelun yhteystiedot löydät kohdasta:**

[www.bosch-pt.com/serviceaddresses](http://www.bosch-pt.com/serviceaddresses)
# <span id="page-180-0"></span>**Kuljetus**

Toimitukseen kuuluvat litiumioniakut ovat vaarallisia aineita koskevien lakimääräysten alaisia. Käyttäjä saa kuljettaa akkuja liikenteessä ilman erikoistoimenpiteitä.

Jos lähetys tehdään kolmansien osapuolten kautta (esim.: lentorahtina tai huolintaliikkeen välityksellä), tällöin on huomioitava pakkausta ja merkintää koskevat erikoisvaatimukset. Lähetystä varten tuote täytyy pakata vaarallisten aineiden asiantuntijan neuvojen mukaan.

# **Hävitys**

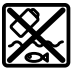

Mittaustyökalut, latauslaitteet, akut, lisätarvikkeet ja pakkaukset tulee toimittaa ympäristöystävälliseen uusiokäyttöön.

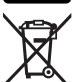

Älä heitä mittaustyökaluja, latauslaitteita tai akkuja talousjätteisiin!

## **Koskee vain EU‑maita:**

Käyttökelvottomat mittaustyökalut ja latauslaitteet (eurooppalaisen direktiivin 2012/19/ EU mukaan) ja vialliset tai loppuun käytetyt akut/paristot (eurooppalaisen direktiivin 2006/66/EY mukaan) täytyy kerätä erikseen ja toimittaa ympäristöystävälliseen kierrätykseen.

## **Akut/paristot:**

## **Li-Ion:**

Noudata luvussa "Kuljetus" annettuja ohjeita [\(katso "Kuljetus", Sivu 181\)](#page-180-0).

u **Vain ammattiasentaja saa irrottaa sisäänrakennetut akut hävittämistä varten.** Rungon kuoren avaaminen voi rikkoa mittaustyökalun.

Kun haluat ottaa akun pois sähkötyökalusta, käytä mittaustyökalua, kunnes akku on täysin tyhjä. Kierrä ruuvit irti rungosta ja ota rungon kuori pois, jotta saat irrotettua akun. Oikosulun estämiseksi irrota akun liitokset yksitellen ja eristä sen jälkeen navat. Myös täysin purkautuneessa akussa on edelleen jäljellä jäännösvaraus, joka saattaa purkautua oikosulkutilanteessa.

# **Ελληνικά**

# **Υποδείξεις ασφαλείας**

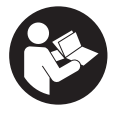

**Για να εργαστείτε με το όργανο μέτρησης χωρίς κίνδυνο και με ασφάλεια, πρέπει να διαβάσετε και να τηρήσετε όλες τις υποδείξεις. Εάν το όργανο μέτρησης δε χρησιμοποιηθεί σύμφωνα με αυτές τις οδηγίες, τα ενσωματωμένα στο όργανο μέτρησης μέτρα προστασίας**

**μπορεί να επηρεαστούν αρνητικά. Μην καταστρέψετε ποτέ τις προειδοποιητικές πινακίδες που βρίσκονται στο όργανο μέτρησης. ΦΥΛΑΞΤΕ ΚΑΛΑ ΑΥΤΕΣ ΤΙΣ ΥΠΟΔΕΙΞΕΙΣ ΚΑΙ ΔΩΣΤΕ ΤΕΣ ΣΕ ΠΕΡΙΠΤΩΣΗ ΠΟΥ ΧΡΕΙΑΣΤΕΙ ΜΑΖΙ ΜΕ ΤΟ ΟΡΓΑΝΟ ΜΕΤΡΗΣΗΣ.**

- u **Προσοχή όταν χρησιμοποιηθούν άλλες, διαφορετικές από τις αναφερόμενες εδώ διατάξεις χειρισμού ή διατάξεις ρύθμισης ή λάβει χώρα άλλη διαδικασία, μπορεί αυτό να οδηγήσει σε επικίνδυνη έκθεση στην ακτινοβολία.**
- u **Το όργανο μέτρησης παραδίδεται με μια προειδοποιητική πινακίδα λέιζερ (χαρακτηρισμένη στην παράσταση του οργάνου μέτρησης στη σελίδα γραφικών).**
- u **Εάν το κείμενο της προειδοποιητικής πινακίδας λέιζερ δεν είναι στη γλώσσα της χώρας σας, τότε πριν τη θέση για πρώτη φορά σε λειτουργία κολλήστε πάνω το συμπαραδιδόμενο αυτοκόλλητο στη γλώσσα της χώρας σας.**

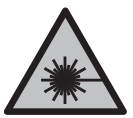

**Μην κατευθύνετε την ακτίνα λέιζερ πάνω σε πρόσωπα ή ζώα και μην κοιτάξετε οι ίδιοι κατευθείαν στην άμεση ή ανακλώμενη ακτίνα λέιζερ.** Έτσι μπορεί να τυφλώσετε άτομα, να προκαλέσετε ατυχήματα ή να βλάψετε τα μάτια σας.

- u **Σε περίπτωση που η ακτίνα λέιζερ πέσει στα μάτια σας, πρέπει να κλείσετε τα μάτια συνειδητά και να απομακρύνετε το κεφάλι σας αμέσως από την ακτίνα.**
- u **Μην προβείτε σε καμία αλλαγή στη διάταξη λέιζερ.**
- u **Μη χρησιμοποιείτε τα γυαλιά λέιζερ (εξάρτημα) ως προστατευτικά γυαλιά.** Τα γυαλιά λέιζερ χρησιμεύουν για την καλύτερη αναγνώριση της ακτίνας λέιζερ, αλλά όμως δεν προστατεύουν από την ακτίνα λέιζερ.
- u **Μη χρησιμοποιείτε τα γυαλιά λέιζερ (εξάρτημα) ως γυαλιά ηλίου ή στην οδική κυκλοφορία.** Τα γυαλιά λέιζερ δεν προσφέρουν πλήρη προστασία από την υπεριώδη ακτινοβολία και μειώνουν την αντίληψη των χρωμάτων.
- u **Αναθέστε την επισκευή του οργάνου μέτρησης μόνο σε ειδικευμένο τεχνικό προσωπικό και μόνο με γνήσια ανταλλακτικά.** Μ' αυτόν τον τρόπο εξασφαλίζεται η διατήρηση της ασφαλούς λειτουργίας του εργαλείου μέτρησης.
- u **Μην αφήσετε παιδιά χωρίς επιτήρηση να χρησιμοποιήσουν το όργανο μέτρησης λέιζερ.** Θα μπορούσαν ακούσια να τυφλώσουν άλλα άτομα ή να τυφλωθούν τα ίδια.
- u **Μην εργάζεστε με το όργανο μέτρησης σε επικίνδυνο για έκρηξη περιβάλλον, στο οποίο βρίσκονται εύφλεκτα υγρά, αέρια ή εύφλεκτες σκόνες.** Στο εσωτερικό του εργαλείου μέτρησης μπορεί να δημιουργηθεί σπινθηρισμός κι έτσι να αναφλεχθούν η σκόνη ή οι αναθυμιάσεις.
- u **Σε περίπτωση λάθους χρήσης ή χαλασμένης μπαταρίας μπορεί να διαρρεύσει εύφλεκτο υγρό από την μπαταρία. Αποφεύγετε κάθε επαφή μ' αυτό. Σε περίπτωση τυχαίας επαφής ξεπλυθείτε με νερό. Σε περίπτωση που τα υγρά έρθουν σε επαφή με τα μάτια, πρέπει να ζητήσετε επίσης και ιατρική βοήθεια.** Τα διαρρέοντα υγρά μπαταρίας μπορεί να οδηγήσουν σε ερεθισμούς του δέρματος ή σε εγκαύματα.
- u **Φορτίζετε τις μπαταρίες μόνο με φορτιστές, που προτείνονται από τον κατασκευαστή.** Όταν ένας φορτιστής, που προορίζεται μόνο για ένα συγκεκριμένο είδος μπαταριών, χρησιμοποιηθεί για τη φόρτιση άλλων μπαταριών μπορεί να προκαλέσει πυρκαγιά.

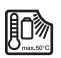

**Προστατεύστε το όργανο μέτρησης από θερμότητα, π. χ. ακόμη και από συνεχή ηλιακή ακτινοβολία, φωτιά, νερό και υγρασία.** Υπάρχει κίνδυνος έκρηξης.

► Το όργανο μέτρησης είναι εξοπλισμένο με μια ασύρματη θέση διεπαφής. Οι τοπικοί **περιορισμοί λειτουργίας, π.χ. σε αεροπλάνα ή νοσοκομεία πρέπει να τηρούνται.**

**Το λεκτικό σήμα** *Bluetooth*® **όπως επίσης τα εικονογράμματα (λογότυπα) είναι καταχωρημένες μάρκες και ιδιοκτησία της Bluetooth SIG, Inc. Οποιαδήποτε χρήση αυτών των λεκτικών σημάτων/εικονογραμμάτων από τη Robert Bosch Power Tools GmbH πραγματοποιείται με τη σχετική άδεια χρήσης.**

- u **Προσοχή! Κατά τη χρήση του οργάνου μέτρησης με** *Bluetooth*® **μπορεί να παρουσιαστεί μια βλάβη άλλων συσκευών και εγκαταστάσεων, αεροπλάνων και ιατρικών συσκευών (π.χ. βηματοδότης καρδιάς, ακουστικά). Επίσης δεν μπορεί να αποκλειστεί εντελώς μια ζημιά σε ανθρώπους και ζώα στο άμεσο περιβάλλον. Μη χρησιμοποιείτε το όργανο μέτρησης με** *Bluetooth*® **κοντά σε ιατρικές συσκευές, σταθμούς ανεφοδιασμού, χημικές εγκαταστάσεις, επικίνδυνες για έκρηξη περιοχές και σε περιοχές ανατινάξεων. Μη χρησιμοποιείτε το όργανο μέτρησης με** *Bluetooth*® **σε αεροπλάνα. Αποφεύγετε τη λειτουργία για ένα μεγάλο χρονικό διάστημα πολύ κοντά στο σώμα σας.**
- u **Μη λειτουργείτε το όργανο μέτρησης με συνδεδεμένο το καλώδιο USB.**

- **M** Mn χρησιμοποιείτε το όρνανο μέτρησης ως εξωτερική μνήμη USB.
- u **Μη φωτογραφίζετε με το όργανο μέτρησης άτομα ή ζώα, επειδή η ακτίνα λέιζερ μπορεί να είναι συνεχώς ενεργοποιημένη.** Σε περίπτωση ενεργοποιημένης της ακτίνας λέιζερ μπορεί να τυφλώσετε άτομα, να προξενήσετε ατυχήματα ή να βλάψετε τα μάτια.
- u **Μη χρησιμοποιείτε το όργανο μέτρησης, όταν υπάρχουν εμφανείς ζημιές στο γυαλί της οθόνης (π.χ. ρωγμές στην επιφάνεια κτλ.).** Υπάρχει κίνδυνος τραυματισμού.

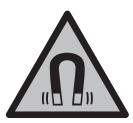

**Μη φέρετε τα μαγνητικά εξαρτήματα κοντά σε εμφυτεύματα και άλλες ιατρικές συσκευές, όπως π.χ. βηματοδότης καρδιάς ή αντλία ινσουλίνης.** Από τους μαγνήτες των εξαρτημάτων δημιουργείται ένα πεδίο, το οποίο μπορεί να θέσει σε κίνδυνο τη λειτουργία των εμφυτευμάτων ή των ιατρικών συσκευών.

u **Κρατήστε τα μαγνητικά εξαρτήματα μακριά από μαγνητικούς φορείς δεδομένων και μαγνητικές ευαίσθητες συσκευές.** Από τη δράση των μαγνητών των εξαρτημάτων μπορεί να προκύψει μη αναστρέψιμη απώλεια δεδομένων.

# **Υποδείξεις ασφαλείας για φις-τροφοδοτικό**

u **Αυτό το φις-τροφοδοτικό δεν προβλέπεται για χρήση από παιδιά και άτομα με περιορισμένες φυσικές, αισθητήριες ή διανοητικές ικανότητες ή με έλλειψη εμπειρίας και ανεπαρκείς γνώσεις. Αυτό το φις-τροφοδοτικό μπορεί να χρησιμοποιηθεί από παιδιά από 8 ετών και πάνω καθώς και από άτομα με περιορισμένες φυσικές, αισθητήριες ή διανοητικές ικανότητες ή με έλλειψη εμπειρίας και ανεπαρκείς γνώσεις, όταν επιβλέπονται από ένα υπεύθυνο για την ασφάλειά τους άτομο ή έχουν από αυτό καθοδηγηθεί σχετικά με την ασφαλή εργασία με το φις-τροφοδοτικό και τους συνυφασμένους με αυτή κινδύνους.** Διαφορετικά υπάρχει κίνδυνος λανθασμένου χειρισμού και τραυματισμού.

**Κρατάτε το φις-τροφοδοτικό μακριά απο βροχή ή υγρασία.** Η διείσδυση νερού σ' ένα φις-τροφοδοτικό αυξάνει τον κίνδυνο ηλεκτροπληξίας.

- **» Διατηρείτε το φις-τροφοδοτικό καθαρό.** Με τη ρύπανση υπάρχει ο κίνδυνος ηλεκτροπληξίας.
- u **Πριν από κάθε χρήση ελέγχετε το φις-τροφοδοτικό. Μη χρησιμοποιείτε το φιςτροφοδοτικό, εφόσον διαπιστώσετε ζημιές. Μην ανοίξετε μόνοι σας το φιςτροφοδοτικό και αναθέστε την επισκευή μόνο σε ειδικευμένο τεχνικό προσωπικό και μόνο με γνήσια ανταλλακτικά.** Τυχόν χαλασμένα φις-τροφοδοτικά αυξάνουν τον κίνδυνο ηλεκτροπληξίας.

# **Περιγραφή προϊόντος και ισχύος**

Ξεδιπλώστε το διπλό εξώφυλλο με την απεικόνιση του εργαλείου μέτρησης κι αφήστε το ξεδιπλωμένο κατά τη διάρκεια της ανάγνωσης των οδηγιών χειρισμού.

## **Χρήση σύμφωνα με τον προορισμό**

Το όργανο μέτρησης προορίζεται για τη μέτρηση αποστάσεων, μηκών, υψών, διαστημάτων, κλίσεων και για τον υπολογισμό επιφανειών και όγκων.

Το εργαλείο μέτρησης είναι κατάλληλο για χρήση και σε εσωτερικούς και σε εξωτερικούς χώρους.

Τα αποτελέσματα της μέτρησης μπορούν να μεταδοθούν μέσω *Bluetooth*® σε άλλες συσκευές.

## **Απεικονιζόμενα στοιχεία**

Η αρίθμηση των απεικονιζόμενων στοιχείων αναφέρεται στην παράσταση του οργάνου μέτρησης στις απεικονίσεις.

- **(1)** Οθόνη
- **(2)** Πλήκτρο μέτρησης
- **(3)** Πλήκτρο αφής δεξιά
- **(4)** Πλήκτρο Συν
- **(5)** Πλήκτρο Ζουμ
- **(6)** Υποδοχή κορδονιού μεταφοράς
- **(7)** Κουμπί ενεργοποίησης του πείρου αναστολής
- **(8)** Πείρος αναστολής
- **(9)** Πλήκτρο On/Off
- **(10)** Πλήκτρο Ένδειξη στόχου (**GLM 100-25 C**)
- **(11)** Πλήκτρο Κάμερα (**GLM 150-27 C**)
- **(12)** Πλήκτρο Πλην
- **(13)** Πλήκτρο αφής αριστερά
- **(14)** Πλήκτρο λειτουργίας
- **(15)** Προειδοποιητική πινακίδα λέιζερ

- **(16)** Αριθμός σειράς
- **(17)** Κάλυμμα της θήκης των μπαταριών (**GLM 100-25 C**)
- **(18)** Υποδοχή USB (**GLM 150-27 C**)
- **(19)** Σπείρωμα τρίποδα 1/4"
- **(20)** Φακός λήψης
- **(21)** Έξοδος ακτίνας λέιζερ
- **(22)** Κάμερα
- **(23)** Κορδόνι μεταφοράς<sup>A)</sup>
- **(24)** Τσάντα προστασίας
- **(25)** Περιστροφικό κλείστρο (**GLM 100-25 C**)
- **(26)** Μπαταρίες (**GLM 100-25 C**)
- **(27)** Καλώδιο USB (**GLM 150-27 C**)
- A) **Εξαρτήματα που απεικονίζονται ή περιγράφονται δεν περιέχονται στη στάνταρ συσκευασία. Τον πλήρη κατάλογο εξαρτημάτων μπορείτε να τον βρείτε στο πρόγραμμα εξαρτημάτων.**

### **Στοιχεία ένδειξης**

- **(a)** Γραμμή αποτελεσμάτων
- **(b)** Ένδειξη στόχου (σταυρόνημα)
- **(c)** Ένδειξη γωνίας κλίσης
- **(d)** Ημερομηνία/ώρα
- **(e)** Επίπεδο αναφοράς της μέτρησης
- **(f)** Κατάσταση *Bluetooth*®
	- *Bluetooth*® μη ενεργοποιημένο

*Bluetooth*® ενεργοποιημένο, σύνδεση αποκατεστημένη

- **(g)** Ένδειξη της κατάστασης φόρτισης
- **(h)** Γραμμές τιμών μέτρησης
- **(i)** Βασικές ρυθμίσεις
- **(j)** Ένδειξη λειτουργίας μέτρησης
- **(k)** Εσωτερική μνήμη
- **(l)** Προηγούμενο

- **(m)** Ενσωματωμένη λειτουργία βοήθειας
- **(n)** Αρχική οθόνη
- **(o)** Μενού Περαιτέρω βασικές ρυθμίσεις
- **(p)** Μενού Βασικές ρυθμίσεις
- **(q)** Μενού Λειτουργίες μέτρησης

# **Τεχνικά στοιχεία**

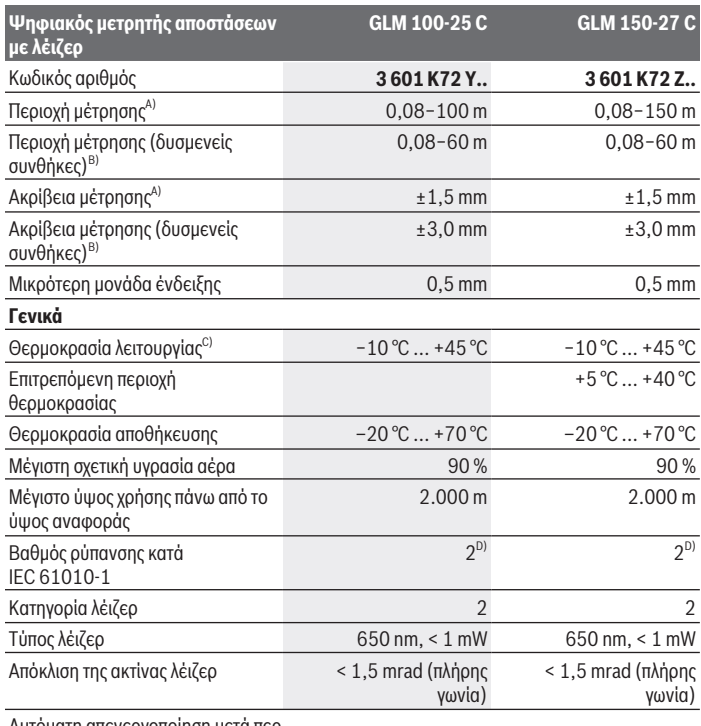

€

Αυτόματη απενεργοποίηση μετά περ.

Bosch Power Tools 1 609 92A 6UN | (21.09.2021)

♦

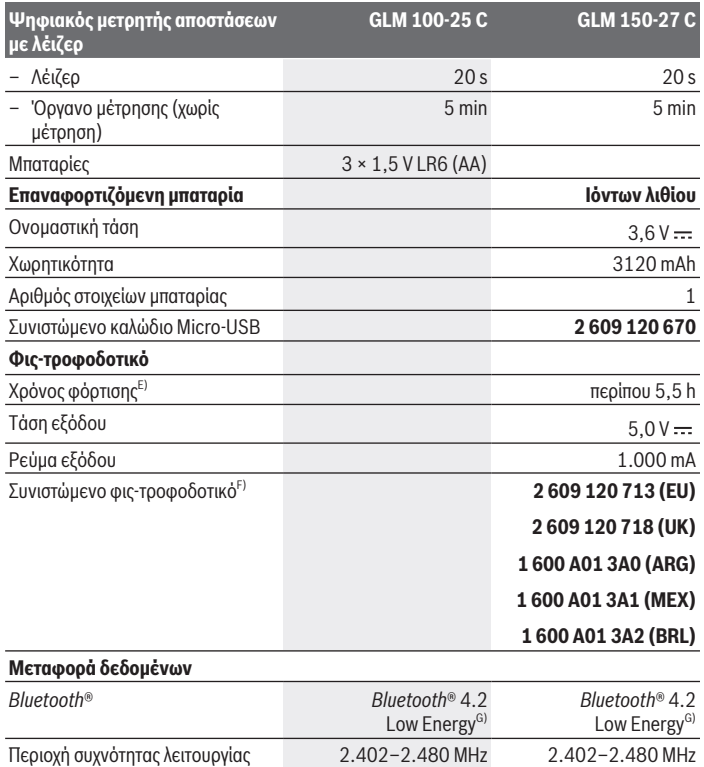

€

₩

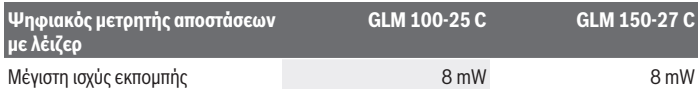

- A) Κατά τη μέτρηση από την μπροστινή ακμή του οργάνου μέτρησης με υψηλή ικανότητα ανάκλασης του στόχου (π.χ. ένας λευκός επιχρισμένος τοίχος) ισχύει ασθενής φωτισμός φόντου και 25 °C θερμοκρασία λειτουργίας, επιπλέον πρέπει να υπολογίζει κανείς με μια απόκλιση ανάλογα με την απόσταση από ±0,05 mm/m.
- B) Κατά τη μέτρηση από την μπροστινή ακμή του οργάνου μέτρησης με υψηλή ικανότητα ανάκλασης του στόχου (π.χ. ένας λευκός επιχρισμένος τοίχος) ισχύει δυνατός φωτισμός φόντου, 25 °C θερμοκρασία λειτουργίας και μεγάλο υψόμετρο. Επιπλέον πρέπει να υπολογίζει κανείς με μια απόκλιση ανάλογα με την απόσταση από ±0,15 mm/m.
- C) Στη λειτουργία συνεχούς μέτρησης η μέγιστη θερμοκρασία λειτουργίας ανέρχεται στους +40 °C.
- D) Εμφανίζεται μόνο μη αγώγιμη ρύπανση, αλλά περιστασιακά αναμένεται προσωρινή αγωγιμότητα που προκαλείται από την εμφάνιση δρόσου.
- E) Στους 25 °C θερμοκρασία λειτουργίας. Χρόνος φόρτισης με φορτιστή 1A-USB. Γρηγορότερη φόρτιση σε περίπτωση απενεργοποιημένου οργάνου μέτρησης.
- F) Περισσότερα τεχνικά στοιχεία θα βρείτε στην ηλεκτρονική διεύθυνση: <https://www.bosch-professional.com/ecodesign>
- G) Σε περίπτωση συσκευών *Bluetooth*® Low-Energy ανάλογα το μοντέλο και το λειτουργικό σύστημα μπορεί να μην είναι δυνατή καμία αποκατάσταση σύνδεσης. Οι συσκευές *Bluetooth*® πρέπει να υποστηρίζουν το προφίλ GATT.

Για τη μονοσήμαντη αναγνώριση του οργάνου μέτρησης χρησιμεύει ο αριθμός σειράς **(16)** πάνω στην πινακίδα τύπου.

# **Τοποθέτηση/αλλαγή μπαταρίας**

### **GLM 100-25 C**

- Πίεστε το κουμπί ενεργοποίησης **(7)** και αναδιπλώστε τον πείρο αναστολής **(8)** κατά 180°.
- Για το άνοιγμα του καλύμματος της θήκης των μπαταριών **(17)** αναδιπλώστε το περιστροφικό κλείστρο **(25)** προς τα πάνω και γυρίστε το κατά ενενήντα μοίρες αντίθετα στη φορά των δεικτών του ρολογιού.
- Ανοίξτε το κάλυμμα της θήκης των μπαταριών **(17)** με το περιστροφικό κλείστρο **(25)**.
- Τοποθετήστε μέσα τις μπαταρίες ή τις επαναφορτιζόμενες μπαταρίες.

Αλλάζετε όλες τις μπαταρίες ή τις επαναφορτιζόμενες μπαταρίες ταυτόχρονα. Χρησιμοποιείτε μόνο μπαταρίες ή επαναφορτιζόμενες μπαταρίες ενός κατασκευαστή και με την ίδια χωρητικότητα.

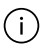

Προσέξτε εδώ τη σωστή πολικότητα σύμφωνα με την παράσταση στην εσωτερική πλευρά της θήκης των μπαταριών.

u **Αφαιρέστε τις μπαταρίες ή τις επαναφορτιζόμενες μπαταρίες από το όργανo μέτρησης, όταν δεν το χρησιμοποιήσετε για μεγαλύτερο χρονικό διάστημα**. Σε περίπτωση μακρόχρονης αποθήκευσης οι μπαταρίες και οι επαναφορτιζόμενες μπαταρίες μπορεί να σκουριάσουν και να αυτοεκφορτιστούν.

# **Μπαταρία ιόντων λιθίου**

**GLM 150-27 C**

## **Φόρτιση της μπαταρίας ιόντων λιθίου**

- ► Για τη φόρτιση χρησιμοποιήστε ένα τροφοδοτικό USB, του οποίου τα τεχνικά στοιχεία (τάση και ρεύμα φόρτισης) αντιστοιχούν με αυτά του συνιστώμενου τροφοδοτικού. Προσέξτε γι' αυτό τις οδηγίες λειτουργίας τροφοδοτικού USB. Συνιστώμενο τροφοδοτικό: Βλέπε Τεχνικά στοιχεία.
- **► Προσέξτε την τάση δικτύου!** Η τάση της πηγής ρεύματος πρέπει να ταυτίζεται με τα αντίστοιχα στοιχεία στην πινακίδα τύπου του φις-τροφοδοτικού. Τα φις-τροφοδοτικά που χαρακτηρίζονται με τάση 230 V μπορούν να λειτουργήσουν επίσης και με τάση 220 V.

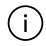

Οι μπαταρίες ιόντων λιθίου παραδίδονται μερικώς φορτισμένες λόγω των διεθνών κανονισμών μεταφοράς. Για την εξασφάλιση της πλήρους ισχύος της μπαταρίας, φορτίστε την μπαταρία πλήρως πριν την πρώτη χρήση.

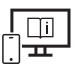

Για πρόσθετες πληροφορίες επισκεφτείτε τις Online Οδηγίες λειτουργίας: [www.bosch-pt.com/manuals](http://www.bosch-pt.com/manuals)

# **Λειτουργία**

## **Θέση σε λειτουργία**

- u **Μην αφήσετε το ενεργοποιημένο όργανο μέτρησης χωρίς επιτήρηση και απενεργοποιήστε το όργανο μέτρησης μετά τη χρήση.** Μπορεί να τυφλωθούν άλλα άτομα από την ακτίνα λέιζερ.
- u **Προστατεύετε το εργαλείο μέτρησης από υγρασία κι από άμεση ηλιακή ακτινοβολία.**
- u **Μην εκθέτετε το όργανο μέτρησης σε υπερβολικές θερμοκρασίες ή σε μεγάλες διακυμάνσεις της θερμοκρασίας.** Μην το αφήνετε π.χ. για μεγάλο χρονικό διάστημα μέσα στο αυτοκίνητο. Αφήστε το όργανο μέτρησης σε περίπτωση μεγάλων διακυμάνσεων

της θερμοκρασίας, πρώτα να εγκλιματιστεί, προτού το θέσετε σε λειτουργία. Η ακρίβεια του εργαλείου μέτρησης μπορεί να αλλοιωθεί υπό ακραίες θερμοκρασίες ή/και ισχυρές διακυμάνσεις της θερμοκρασίας.

**- Αποφεύγετε τα δυνατά χτυπήματα ή τις πτώσεις του οργάνου μέτρησης.** Μετά από ισχυρές εξωτερικές επιδράσεις πάνω στο όργανο μέτρησης πρέπει πριν τη συνέχιση της εργασίας να πραγματοποιείτε πάντοτε έναν έλεγχο ακρίβειας [\(βλέπε «Έλεγχος](#page-195-0) [ακρίβειας», Σελίδα 196\)](#page-195-0).

### **Ενεργοποίηση/απενεργοποίηση**

 $\gg$  Πατήστε το πλήκτρο  $\blacktriangle$  , για να ενεργοποιήσετε το όργανο μέτρησης και το λέιζερ.

Μπορείτε να ενεργοποιήσετε το όργανο μέτρησης επίσης και χωρίς το λέιζερ, πατώντας το πλήκτρο .

 $\gg$  Κρατήστε το πλήκτρο  $\frac{c}{\Omega}$  πατημένο, για να απενεργοποιήσετε το όργανο μέτρησης.

Οι τιμές και οι ρυθμίσεις της συσκευής που βρίσκονται στη μνήμη διατηρούνται.

### **Κάμερα**

Πατήστε το πλήκτρο  $\Box/\Diamond$ , για την ενεργοποίηση ή απενεργοποίηση της κάμερας. Μετά την απενεργοποίηση του οργάνου μέτρησης παραμένει η επιλεγμένη κατάσταση αποθηκευμένη.

Σε περίπτωση μεγαλύτερων αποστάσεων (περίπου > 5 m) εμφανίζεται πρόσθετα ένα μαρκάρισμα στόχου, για το μαρκάρισμα του σημείου μέτρησης.

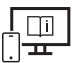

Για πρόσθετες πληροφορίες επισκεφτείτε τις Online Οδηγίες λειτουργίας: [www.bosch-pt.com/manuals](http://www.bosch-pt.com/manuals)

## **Διαδικασία μέτρησης**

Μετά την ενεργοποίηση το όργανο μέτρησης βρίσκεται στη λειτουργία της μέτρησης του μήκους.

Μετά τη θέση σε λειτουργία η πίσω ακμή του οργάνου μέτρησης επιλέγεται αυτόματα σαν επίπεδο αναφοράς. Μπορείτε να αλλάξετε το επίπεδο αναφοράς. [\(βλέπε «Επιλογή επιπέδου](#page-191-0) [αναφοράς», Σελίδα 192\)](#page-191-0)

Τοποθετήστε το όργανο μέτρησης στο επιθυμητό σημείο εκκίνησης της μέτρησης (π.χ. τοίχος).

» Πατήστε το πλήκτρο Δ, για να ενεργοποιήσετε τη μέτρηση.

Σε περίπτωση ενεργοποιημένης συνεχούς ακτίνας λέιζερ και στη λειτουργία συνεχούς

μέτρησης αρχίζει η μέτρηση ήδη μετά το πρώτο πάτημα του πλήκτρου  $\blacktriangle$  .

Η ενεργοποιημένη συνεχής ακτίνα λέιζερ δεν απενεργοποιείται μετά τη μέτρηση Συνεχής ακτίνα λέιζερ.

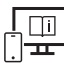

Για πρόσθετες πληροφορίες επισκεφτείτε τις Online Οδηγίες λειτουργίας: [www.bosch-pt.com/manuals](http://www.bosch-pt.com/manuals)

Το όργανο μέτρησης δεν επιτρέπεται να μετακινηθεί κατά τη διάρκεια μιας μέτρηση. Γι' αυτό τοποθετήστε το όργανο μέτρησης κατά το δυνατόν σε μια σταθερή επιφάνεια ή επιφάνεια έδρασης.

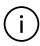

Ο φακός λήψης **(20)**, η έξοδος της ακτίνας λέιζερ **(21)** και η κάμερα **(22)** δεν επιτρέπεται κατά τη μέτρηση να έχουν καλυφθεί.

# <span id="page-191-0"></span>**Επιλογή επιπέδου αναφοράς**

Για τη μέτρηση μπορείτε να επιλέξετε μεταξύ διαφόρων επιπέδων αναφοράς: Την πίσω ακμή του οργάνου μέτρησης (π.χ. ακουμπώντας στον τοίχο)

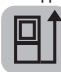

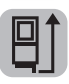

την άκρη της ανοιχτής κατά 180° πλάκας οδηγού (π.χ. για μετρήσεις από γωνίες)

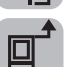

Την μπροστινή ακμή του οργάνου μέτρησης (π.χ. κατά τη μέτρηση από μια ακμή τραπεζιού)

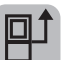

Τη μέση του σπειρώματος του τρίποδα **(19)** (π.χ. σε περίπτωση μέτρησης με τρίποδα)

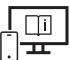

Για πρόσθετες πληροφορίες επισκεφτείτε τις Online Οδηγίες λειτουργίας: [www.bosch-pt.com/manuals](http://www.bosch-pt.com/manuals)

# **Μενού Βασικές ρυθμίσεις**

Στο μενού **Βασικές ρυθμίσεις** θα βρείτε τις ακόλουθες βασικές ρυθμίσεις:

- Ενεργοποίηση/απενεργοποίηση *Bluetooth*®
- Αλλαγή επιπέδου αναφοράς [\(βλέπε «Επιλογή επιπέδου αναφοράς», Σελίδα 192\)](#page-191-0)
- Χρονοδιακόπτης

- Ενεργοποίηση/απενεργοποίηση συνεχούς ακτίνας λέιζερ
- Βαθμονόμηση της μέτρησης κλίσης [\(βλέπε «Έλεγχος ακρίβειας», Σελίδα 196\)](#page-195-0)
- Βαθμονόμηση της ένδειξης στόχου
- Διαγραφή μνήμης (**GLM 150-27 C**)
- Ρύθμιση γλώσσας
- Ρύθμιση ημερομηνίας και ώρας
- ft/m Αλλαγή μονάδας μέτρησης
- Αλλαγή μονάδας γωνίας
- Ενεργοποίηση PRO360
- Κλήση των πληροφοριών συσκευής
- Ενεργοποίηση/απενεργοποίηση των ηχητικών σημάτων
- Ρύθμιση χρόνου απενεργοποίησης
- Ρύθμιση του χρόνου εξασθένισης του φωτισμού
- Ρύθμιση της φωτεινότητας της οθόνης
- Ενεργοποίηση/απενεργοποίηση της αυτόματης περιστροφής της οθόνης
- » Πατήστε σύντομα το πλήκτρο  $\blacksquare$  ή κρατήστε το πλήκτρο της πατημένο, για να ανοίξετε το μενού **Βασικές ρυθμίσεις** .
- $\gg$  Επιλέξτε την επιθυμητή ρύθμιση με το πλήκτρο  $\blacktriangleright$  ή το πλήκτρο  $\blacktriangleleft$
- » Για να επιβεβαιώσετε μια επιλογή, πατήστε το πλήκτρο (τως.
- Για να εγκαταλείψετε το μενού **Βασικές ρυθμίσεις** , πατήστε το πλήκτρο ή το πλήκτρο .

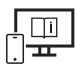

Για πρόσθετες πληροφορίες επισκεφτείτε τις Online Οδηγίες λειτουργίας: [www.bosch-pt.com/manuals](http://www.bosch-pt.com/manuals)

# **Λειτουργίες μέτρησης**

## **Επιλογή / αλλαγή των λειτουργιών μέτρησης**

Στο μενού Λειτουργίες θα βρείτε τις ακόλουθες λειτουργίες:

– Μέτρηση μήκους

- Μέτρηση επιφάνειας
- Μέτρηση όγκου
- Έμμεση μέτρηση απόστασης
	- Έμμεση μέτρηση ύψους
	- Διπλή έμμεση μέτρηση ύψους
	- Έμμεση μέτρηση μήκους
	- Μέτρηση τραπεζίου
- Μέτρηση επιφάνειας τοίχου
- Οριοθέτηση
- Μέτρηση κλίσης/ψηφιακό αλφάδι
- Συνεχής μέτρηση
- Πατήστε το πλήκτρο , για να ανοίξετε το μενού **Λειτουργίες**.
- $\gg$  Επιλέξτε την επιθυμητή λειτουργία μέτρησης με το πλήκτρο  $\blacktriangleright$  ή το πλήκτρο  $\blacktriangle$ .
- $\gg$  Για να επιβεβαιώσετε την επιλογή, πατήστε το πλήκτρο (της ή το πλήκτρο  $\blacktriangle$  .

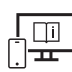

Για πρόσθετες πληροφορίες επισκεφτείτε τις Online Οδηγίες λειτουργίας: [www.bosch-pt.com/manuals](http://www.bosch-pt.com/manuals)

## **Ενσωματωμένη λειτουργία βοήθειας**

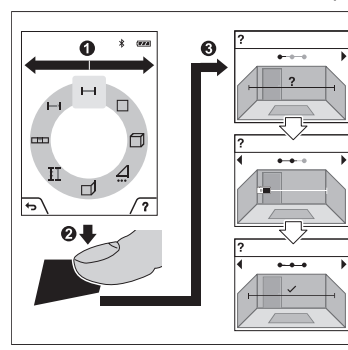

Η ενσωματωμένη στο όργανο μέτρησης Λειτουργία βοήθειας προσφέρει λεπτομερή κινούμενα σχέδια για τις ξεχωριστές λειτουργίες μέτρησης/διαδικασίες μέτρησης.

- Ανοίξτε το μενού **Λειτουργίες**.
- Επιλέξτε την επιθυμητό λειτουργία με το

πλήκτρο  $\triangleright$  ή με το πλήκτρο  $\blacktriangle$  και πατήστε το πλήκτρο .

Το κινούμενο σχέδιο δείχνει τη λεπτομερή διαδικασία της επιλεγμένης λειτουργίας μέτρησης.

- » Πατήστε το πλήκτρο , για να συγκρατήσετε το κινούμενο σχέδιο ή για να συνεχίσετε το κινούμενο σχέδιο.
- $\gg$  Πατήστε το πλήκτρο  $\blacktriangleright$  ή  $\blacktriangleleft$ , για να εμφανίσετε το επόμενο ή το προηγούμενο βήμα.

## **Θύρα διεπαφής** *Bluetooth***®**

**Ενεργοποίηση της θύρας διεπαφής** *Bluetooth***® για τη μεταφορά δεδομένων σε μια κινητή τελική συσκευή**

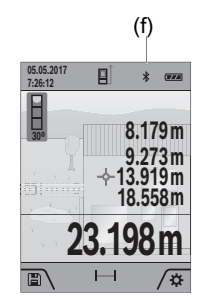

- (f) Βεβαιωθείτε, ότι η θύρα διεπαφής *Bluetooth*® στην κινητή τερματική συσκευή σας είναι ενεργοποιημένη.
	- » Πατήστε σύντομα το πλήκτρο **τη** κρατήστε το πλήκτρο πατημένο, για να ανοίξετε το μενού **Βασικές ρυθμίσεις** .
	- $\gg$  Επιλέξτε  $\mathbf{\hat{x}}$ .
	- $\gg$  Πατήστε το πλήκτρο  $\blacktriangleright$  ή το πλήκτρο  $\blacktriangleleft$ , για να επιλέξετε .

» Για να επιβεβαιώσετε την επιλογή, πατήστε το πλήκτρο εως

Το σύμβολο *Bluetooth*® εμφανίζεται στην οθόνη **(f)**.

## **Απενεργοποίηση της θύρας διεπαφής** *Bluetooth***®**

- » Πατήστε σύντομα το πλήκτρο τη κρατήστε το πλήκτρο τος πατημένο, για να ανοίξετε το μενού **Βασικές ρυθμίσεις** .
- $\gg$  Επιλέξτε  $\mathbf{\hat{x}}$ .
- $\gg$  Πατήστε το πλήκτρο  $\blacktriangleright$  ή το πλήκτρο  $\blacktriangleleft$ , για να επιλέξετε  $\divideontimes$ .
- Για να επιβεβαιώσετε την επιλογή, πατήστε το πλήκτρο . Το σύμβολο *Bluetooth*® εμφανίζεται στην οθόνη γκρι.

# **Θύρα διεπαφής USB**

## **GLM 150-27 C: Μεταφορά δεδομένων μέσω θύρας διεπαφής USB**

Μέσω της σύνδεσης Micro-USB του οργάνου μέτρησης μπορεί να πραγματοποιηθεί η μεταφορά δεδομένων σε ορισμένες συσκευές με θύρα διεπαφής USB (π.χ. υπολογιστής, φορητός υπολογιστής).

Συνδέστε το όργανο μέτρησης μέσω του καλωδίου Micro-USB με τον υπολογιστή σας ή το φορητό υπολογιστή σας. Το λειτουργικό σύστημα στον υπολογιστή ή στον φορητό υπολογιστή σας αναγνωρίζει αυτόματα το όργανο μέτρησης ως οδηγό.

Μόλις το όργανο μέτρησης συνδεθεί μέσω του καλωδίου Micro-USB με έναν υπολογιστή ή φορητό υπολογιστή, φορτίζεται η μπαταρία ιόντων λιθίου. Ανάλογα με το ρεύμα φόρτισης διαφέρει ο χρόνος φόρτισης.

# <span id="page-195-0"></span>**Έλεγχος ακρίβειας**

Ελέγχετε τακτικά την ακρίβεια της μέτρησης της κλίσης και της μέτρησης της απόστασης.

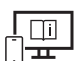

Για πρόσθετες πληροφορίες επισκεφτείτε τις Online Οδηγίες λειτουργίας: [www.bosch-pt.com/manuals](http://www.bosch-pt.com/manuals)

## **Μήνυμα σφάλματος**

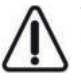

Το όργανο μέτρησης παρακολουθεί τη σωστή λειτουργία σε κάθε μέτρηση. Όταν διαπιστωθεί ένα ελάττωμα, η οθόνη δείχνει ακόμη μόνο το παρακείμενο σύμβολο και το όργανο μέτρησης απενεργοποιείται. Σε αυτή την περίπτωση στείλτε το όργανο μέτρησης μέσω του εμπόρου σας στο σέρβις πελατών Bosch.

# **Συντήρηση και σέρβις**

# **Συντήρηση και καθαρισμός**

Φυλάγετε και μεταφέρετε το όργανο μέτρησης μόνο μέσα στην τσάντα προστασίας, που το συνοδεύει.

Να διατηρείτε το εργαλείο μέτρησης πάντα καθαρό.

Μη βυθίσετε το εργαλείο μέτρησης σε νερό ή σε άλλα υγρά.

Καθαρίζετε τυχόν ρύπανση μ' ένα υγρό, μαλακό πανί. Μη χρησιμοποιήσετε κανένα υγρό καθαρισμού ή διαλύτη.

Καθαρίζετε ιδιαίτερα προσεκτικά τον φακό λήψης **(20)**, το άνοιγμα εξόδου λέιζερ **(21)** και την κάμερα **(22)**: Προσέχετε, να μη βρίσκεται καθόλου ρύπανση στον φακό λήψης, στο άνοιγμα εξόδου λέιζερ και στην κάμερα. Καθαρίζετε το φακό λήψης, το άνοιγμα εξόδου

λέιζερ και την κάμερα μόνο με μέσα, τα οποία είναι επίσης κατάλληλα για φακούς φωτογραφικών μηχανών. Μην προσπαθήσετε να απομακρύνετε με αιχμηρά αντικείμενα ρύπους από τον φακό λήψης, το άνοιγμα εξόδου λέιζερ ή την κάμερα και μη σκουπίζετε από πάνω (κίνδυνος γρατσουνίσματος).

Σε περίπτωση επισκευής στείλτε το όργανο μέτρησης στην τσάντα προστασίας **(24)**.

## **Εξυπηρέτηση πελατών και συμβουλές εφαρμογής**

Η υπηρεσία εξυπηρέτησης πελατών απαντά στις ερωτήσεις σας σχετικά με την επισκευή και τη συντήρηση του προϊόντος σας καθώς και για τα αντίστοιχα ανταλλακτικά. Σχέδια συναρμολόγησης και πληροφορίες για τα ανταλλακτικα θα βρείτε επίσης κάτω από:

### **www.bosch-pt.com**

Η ομάδα παροχής συμβουλών της Bosch απαντά ευχαρίστως τις ερωτήσεις σας για τα προϊόντα μας και τα εξαρτήματά τους.

Δώστε σε όλες τις ερωτήσεις και παραγγελίες ανταλλακτικών οπωσδήποτε το 10ψήφιο κωδικό αριθμό σύμφωνα με την πινακίδα τύπου του προϊόντος.

### **Ελλάδα**

Robert Bosch A.E. Ερχείας 37 19400 Κορωπί – Αθήνα Τηλ.: 210 5701258 Φαξ: 210 5701283 Email: [pt@gr.bosch.com](mailto:pt@gr.bosch.com) [www.bosch.com](http://www.bosch.com)  [www.bosch-pt.gr](http://www.bosch-pt.gr)

## **Περαιτέρω διευθύνσεις σέρβις θα βρείτε στην ηλεκτρονική διεύθυνση:**

[www.bosch-pt.com/serviceaddresses](http://www.bosch-pt.com/serviceaddresses)

## <span id="page-196-0"></span>**Μεταφορά**

Οι περιεχόμενες μπαταρίες ιόντων λιθίου υπόκεινται στις απαιτήσεις των επικίνδυνων αγαθών. Οι μπαταρίες μπορούν να μεταφερθούν οδικώς από το χρήστη χωρίς άλλους όρους. Όταν, όμως, οι μπαταρίες αποστέλλονται από τρίτους (π.χ. αεροπορικώς ή με εταιρία μεταφορών) πρέπει να τηρούνται διάφορες ιδιαίτερες απαιτήσεις για τη συσκευασία και τη σήμανση. Εδώ πρέπει, κατά την προετοιμασία του τεμαχίου αποστολής να ζητηθεί οπωσδήποτε και η συμβουλή ενός ειδικού για επικίνδυνα αγαθά.

## **Απόσυρση**

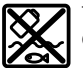

Τα όργανα μέτρησης οι φορτιστές, οι μπαταρίες, τα εξαρτήματα και οι συσκευασίες πρέπει να ανακυκλώνονται με τρόπο φιλικό προς το περιβάλλον.

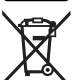

Μη ρίχνετε τα όργανα μέτρησης, τους φορτιστές και τις μπαταρίες στα οικιακά απορρίμματα!

### **Μόνο για χώρες της ΕΕ:**

Σύμφωνα με την Ευρωπαϊκή οδηγία 2012/19/ΕΕ τα άχρηστα όργανα μέτρησης και φορτιστές και σύμφωνα με την Ευρωπαϊκή οδηγία 2006/66/ΕΚ οι χαλασμένες ή χρησιμοποιημένες μπαταρίες δεν είναι πλέον υποχρεωτικό να συλλέγονται ξεχωριστά για να ανακυκλωθούν με τρόπο φιλικό προς το περιβάλλον.

### **Επαναφορτιζόμενες μπαταρίες/Μπαταρίες:**

### **Li-Ion:**

Προσέξτε παρακαλώ τις υποδείξεις στην ενότητα Μεταφορά [\(βλέπε «Μεταφορά»,](#page-196-0) [Σελίδα 197\)](#page-196-0).

u **Οι ενσωματωμένες μπαταρίες επιτρέπεται να αφαιρεθούν για την απόσυρση μόνο από ειδικευμένο προσωπικό.** Με το άνοιγμα του κελύφους του περιβλήματος μπορεί να καταστραφεί το όργανο μέτρησης.

Για την αφαίρεση της μπαταρίας από το όργανο μέτρησης, ενεργοποιήστε το όργανο μέτρησης τόσο, μέχρι να αδειάσει εντελώς η μπαταρία. Ξεβιδώστε τις βίδες στο περίβλημα και αφαιρέστε το κέλυφος του περιβλήματος, για να αφαιρέσετε την μπαταρία. Για την αποφυγή ενός βραχυκυκλώματος, αποσυνδέστε τις συνδέσεις στην μπαταρία ξεχωριστά τη μια μετά την άλλη και μονώστε στη συνέχεια τους πόλους. Επίσης και σε πλήρη αποφόρτιση υπάρχει ακόμα μια υπόλοιπη χωρητικότητα (φορτίο) στην μπαταρία, που σε περίπτωση βραχυκυκκλώματος μπορεί να ελευθερωθεί.

Türkçe | **199**

# **Türkçe**

# **Güvenlik talimatı**

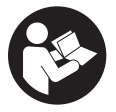

**Ölçme cihazı ile tehlikesiz ve güvenli biçimde çalışabilmek için bütün güvenlik talimatı ve uyarılar okunmalıdır. Ölçme cihazı bu güvenlik talimatına uygun olarak kullanılmazsa, ölçme cihazına entegre koruyucu donanımların işlevi kısıtlanabilir. Ölçme cihazı üzerindeki**

**uyarı etiketlerini hiçbir zaman görünmez duruma getirmeyin. BU TALİMATLARI İYİ VE GÜVENLİ BİR YERDE SAKLAYIN VE ÖLÇME CİHAZINI BAŞKASINA VERDİĞİNİZDE BUNLARI DA BİRLİKTE VERİN.**

- u **Dikkat Burada anılan kullanım ve ayar donanımlarından farklı donanımlar veya farklı yöntemler kullanıldığı takdirde, tehlikeli ışın yayılımına neden olunabilir.**
- ▶ Bu ölçme cihazı bir lazer uyarı etiketi ile teslim edilir (ölçme cihazının resminin **bulunduğu grafik sayfasında gösterilmektedir).**
- **► Lazer uyarı etiketindeki metin kendi dilinizde değilse, ilk kullanımdan önce cihaz ekinde teslim edilen kendi dilinizdeki lazer uyarı etiketini mevcut lazer uyarı etiketi üzerine yapıştırın.**

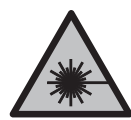

**Lazer ışınını başkalarına veya hayvanlara doğrultmayın ve doğrudan gelen veya yansıyan lazer ışınına bakmayın.** Aksi takdirde başkalarının gözünü kamaştırabilir, kazalara neden olabilir veya gözlerde hasara neden olabilirsiniz.

- ▶ Lazer ışını gözünüze gelecek olursa gözlerinizi bilinçli olarak kapatın ve hemen **başınızı başka tarafa çevirin.**
- u **Lazer donanımında hiçbir değişiklik yapmayın.**
- u **Lazer gözlüğünü (aksesuar) koruyucu gözlük olarak kullanmayın.** Lazer gözlüğü lazer ışınının daha iyi görülmesini sağlar, ancak lazer ışınına karşı koruma sağlamaz.
- u **Lazer gözlüğünü (aksesuar) güneş gözlüğü olarak veya trafikte kullanmayın.** Lazer gözlüğü kızılötesi ışınlara karşı tam bir koruma sağlamaz ve renk algılama performansını düşürür.
- u **Ölçme cihazının sadece kalifiye uzman personel tarafından ve orijinal yedek parçalarla onarılmasını sağlayın.** Bu sayede ölçme cihazının güvenliğini sağlarsınız.

- u **Çocukların kontrolünüz dışında lazerli ölçme cihazını kullanmasına izin vermeyin.** İstemeden de olsa kendi gözlerinizin veya başkalarının gözlerinin kamaşmasına neden olabilirsiniz.
- ▶ Ölçme cihazı ile içinde yanıcı sıvılar, gazlar veya tozlar bulunan patlama riski **bulunan ortamlarda çalışmayın.** Ölçme cihazı içinde tozu veya buharları tutuşturabilecek kıvılcımlar oluşabilir.
- u **Yanlış kullanım veya hasarlı akü, yanıcı sıvının aküden dışarı sızmasına neden olabilir. Bu sıvı ile temas etmekten kaçının. Yanlışlıkla temas ederseniz temas eden yeri su ile yıkayın. Sıvı gözlerinize gelecek olursa hekime başvurun.** Dışarı sızan akü sıvısı cilt tahrişlerine ve yanmalara neden olabilir.
- ▶ Aküleri sadece üretici tarafından tavsiye edilen şarj cihazlarında şarj edin. Bir akünün şarjına uygun olarak üretilmiş şarj cihazı başka bir akünün şarjı için kullanılırsa yangın tehlikesi ortaya çıkar.

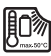

**Ölçme cihazını örneğin sürekli gelen güneş ışınına, aşırı sıcağa, ateşe, suya ve neme karşı koruyun.** Patlama tehlikesi vardır.

u **Bu ölçme cihazı bir radyo sinyali arabirimi ile donatılmıştır. Örneğin uçaklar veya hastaneler gibi yerel işletme kısıtlamalarına uyun.**

*Bluetooth*® **ismi ve işareti (logosu) Bluetooth SIG, Inc. firmasının tescilli markası ve mülkiyetindedir. Bu isim ve işaretin Robert Bosch Power Tools GmbH firması tarafından her türlü kullanımı lisanslıdır.**

- u **Dikkat!** *Bluetooth*® **'lu ölçme cihazını kullanırken başka cihaz ve sistemlerde, uçaklarda ve tıbbi cihazlarda (örneğin kalp pilleri, işitme cihazları) parazitler görülebilir. Yine aynı şekilde yakındaki insan ve hayvanlara da zarar verilebilir.**  *Bluetooth*® **'lu cihazı tıbbi cihazların, benzin istasyonlarının, kimyasal madde tesislerinin, patlama riski olan yerlerin ve patlatma yapılan bölgelerin yakınında kullanmayın.** *Bluetooth*® **'lu ölçme cihazını uçaklarda kullanmayın. Uzun süreli ve bedeninize yakın kullanımdan kaçının.**
- u **Ölçüm aletini USB kablosu takılı durumda kullanmayın.**
- u **Ölçüm aletini harici USB belleği olarak kullanmayın.**
- u **Lazer ışını sürekli açık olabileceğinden, ölçüm aleti ile insanların veya hayvanlarının fotoğrafını çekmeyin.** Lazer ışını açık olduğunda insanların gözü kamaşabilir, kazalara yol açılabilir veya gözler zarar görebilir.
- u **Ekran camında hasar görünüyorsa, ölçüm aletini kullanmayın (örneğin yüzeyde çizikler vb.).** Yaralanma tehlikesi vardır.

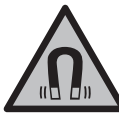

**Manyetik aksesuarları, implantlara ve kalp pili veya insülin pompası gibi özel tıbbi cihazlara yaklaştırmayın.** Aksesuarların mıknatısları, implantların ve tıbbi cihazların fonksiyonlarını olumsuz yönde etkileyebilecek bir alan oluşturur.

u **Manyetik aksesuarları manyetik veri taşıyıcılardan ve manyetik etkilere karşı hassas olan cihazlardan uzak tutun.** Aksesuarlardaki mıknatısların etkisi ile geri dönüşü mümkün olmayan veri kayıpları ortaya çıkabilir.

# **Soket şebeke parçası için geçerli güvenlik uyarıları**

u **Bu soket şebeke parçası çocukların ve fiziksel, duyusal veya zihinsel yetenekleri sınırlı veya yeterli deneyim ve bilgisi olmayan kişilerin kullanması için tasarlanmamıştır. Bu soket şebeke parçası 8 yaşından itibaren çocuklar ve fiziksel, duyusal veya zihinsel yetenekleri sınırlı ve yeterli deneyim ve bilgiye sahip olmayan kişiler tarafından ancak denetim altında veya soket şebeke parçasının güvenli kullanımı hakkında aydınlatıldıkları ve bu kullanıma bağlı tehlikeleri kavradıkları takdirde kullanılabilir.** Aksi takdirde hatalı kullanım ve yaralanma tehlikesi vardır.

**Soket şebeke parçasını yağmura ve neme karşı koruyun.** Soket şebeke parçasının içine su sızması elektrik çarpma tehlikesini artırır.

- ▶ Soket şebeke parçasını temiz tutun. Kirlenme elektrik çarpma tehlikesini artırır.
- ▶ Her kullanımdan önce soket şebeke parçasını kontrol edin. Hasar tespit edecek **olursanız soket şebeke parçasını kullanmayın. Soket şebeke parçasını kendiniz açmayın ve orijinal yedek parça kullanmak koşulu ile sadece kalifiye uzman personele onarım yaptırın.** Hasarlı soket şebeke parçaları elektrik çarpma tehlikesini artırır.

# **Ürün ve performans açıklaması**

Lütfen ölçüm aletinin resminin göründüğü sayfayı açın ve bu kullanım kılavuzunu okuduğunuz sürece bu sayfayı açık tutun.

## **Usulüne uygun kullanım**

Bu ölçüm aleti, uzaklıkların, uzunlukların, yüksekliklerin, mesafelerin, eğimlerin ölçülmesi ve yüzey ve hacimlerin hesaplanması için tasarlanmıştır.

Bu ölçme cihazı kapalı mekanlarda ve açık havada kullanılmaya uygundur.

Ölçme sonuçları *Bluetooth*® üzerinden diğer cihazlara aktarılabilir.

Bosch Power Tools 1 609 92A 6UN | (21.09.2021)

◀

# **Şekli gösterilen elemanlar**

Şekli gösterilen elemanların numaralandırması, resimlerdeki ölçme aletinin gösterimi ile ilgilidir.

◈

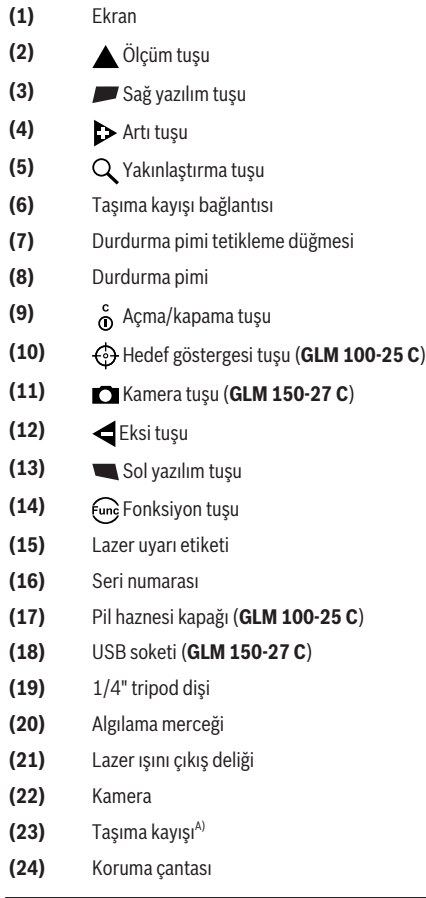

- **(25)** Döner kapak (**GLM 100-25 C**)
- **(26)** Piller (**GLM 100-25 C**)
- **(27)** USB kablosu (**GLM 150-27 C**)
- A) **Şekli gösterilen veya tanımlanan aksesuar standart teslimat kapsamında değildir. Aksesuarın tümünü aksesuar programımızda bulabilirsiniz.**

#### **Gösterge elemanları**

- **(a)** Sonuç satırı
- **(b)** Hedef göstergesi (çapraz parça)
- **(c)** Eğim açısı göstergesi
- **(d)** Tarih/saat
- **(e)** Ölçüm referans düzlemi
- **(f)** Durum: *Bluetooth*®
	- *Bluetooth*® etkinleştirilmedi
	- *Bluetooth*® etkinleştirildi, bağlantı kuruldu
- **(g)** Şarj durumu göstergesi
- **(h)** Ölçüm değeri satırları
- **(i)** Temel ayarlar
- **(j)** Ölçüm fonksiyonu göstergesi
- **(k)** Dahili bellek
- **(l)** Geri
- **(m)** Entegre yardım fonksiyonu
- **(n)** Başlangıç ekranı
- **(o)** Diğer temel ayarlar menüsü
- **(p)** Temel ayarlar menüsü
- **(q)** Ölçüm fonksiyonları menüsü

## **Teknik veriler**

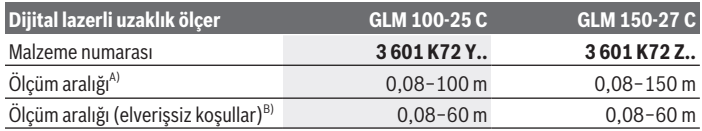

Bosch Power Tools 1 609 92A 6UN | (21.09.2021)

♦

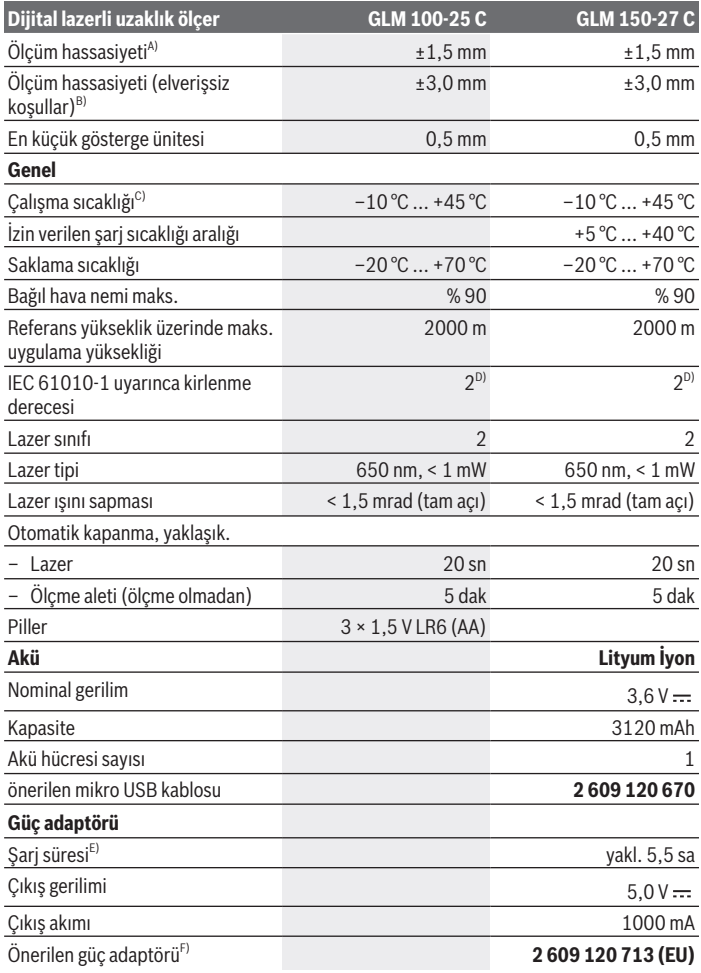

€

1 609 92A 6UN | (21.09.2021) Bosch Power Tools

4

#### Türkçe | **205**

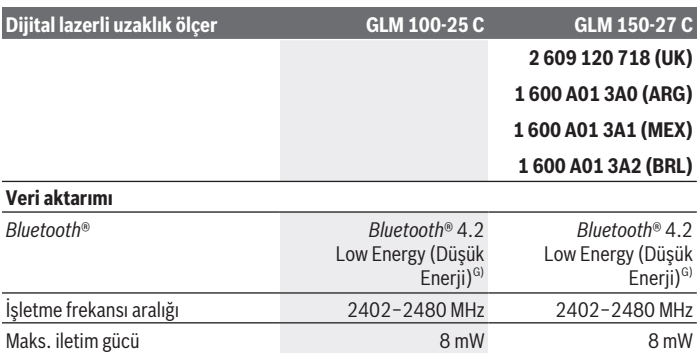

A) Ölçme aletinin ön kenarından ölçüm yaparken, hedefin yüksek yansıtıcılığı (örneğin beyaza boyanmış bir duvar), zayıf arka plan aydınlatması ve 25 °C'lik çalışma sıcaklığı için geçerlidir; ayrıca mesafeye bağlı olarak ±0,05 mm/m'lik bir sapma beklenmelidir.

- B) Ölçme aletinin ön kenarından ölçüm yaparken, hedefin yüksek yansıtma özelliği (örneğin beyaza boyanmış bir duvar), güçlü arka plan aydınlatması, 25 °C çalışma sıcaklığı ve yüksek irtifalar için geçerlidir. Ayrıca uzaklığa bağlı olarak ±0,15 mm/m'lik bir sapma beklenmelidir.
- C) Sürekli ölçüm fonksiyonunda maks. çalışma sıcaklığı +40 °C'dir.
- D) Zaman zaman yoğunlaşma nedeniyle iletkenlik görülebilmesine rağmen, sadece iletken olmayan bir kirlenme ortaya çıkar.
- E) 25 °C çalışma sıcaklığında. 1 A-USB şarj cihazı ile şarj süresi. Ölçüm aleti kapalıyken daha hızlı şarj olur.
- F) Daha fazla teknik veriyi şu adreste bulabilirsiniz:<https://www.bosch-professional.com/ecodesign>
- G) Modele ve işletme sistemine bağlı olarak *Bluetooth*® Low-Energy (Düşük enerji) cihazları bağlantı kuramayabilir. *Bluetooth*® cihazlar ilgili GATT profilini desteklemelidir.

Tip etiketi üzerindeki seri numarası **(16)** ölçüm aleti kimliğinin belirlenmesini sağlar.

# **Pilin takılması/değiştirilmesi**

### **GLM 100-25 C**

- Tetikleme düğmesine **(7)** basın ve durdurma pimini **(8)** 180° katlayın.
- Pil haznesi kapağını **(17)** açmak için döner kapağı **(25)** yukarı doğru katlayın ve saat yönünün tersine çeyrek tur döndürün.
- Pil haznesi kapağını **(17)** döner kapaktan **(25)** çekin.
- Pilleri veya aküleri yerleştirin.

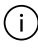

Tüm pilleri veya aküleri her zaman aynı anda değiştirin. Sadece aynı üreticiye ait veya aynı kapasitede piller veya aküler kullanın.

Pil haznesinin iç tarafındaki şekle bakarak doğru kutuplama yapın.

u **Uzun süre kullanılmayacak pilleri veya aküleri ölçüm aletinden çıkarın**. Piller ve aküler, uzun süre kullanım dışı kaldıklarında korozyona uğrayabilir ve kendiliğinden desari olabilir.

# **Lityum İyon akü**

**GLM 150-27 C**

# **Lityum İyon akünün şarj edilmesi**

- $\triangleright$  Sarj için, teknik verileri (gerilim ve şarj akımı) önerilen güç kaynağına karşılık gelen bir USB güç kaynağı kullanın. USB güç kaynağının kullanım talimatlarına uyun. Önerilen güç kaynağı: bkz. Teknik veriler.
- ► Sebeke gerilimine dikkat edin! Akım kaynağının gerilimi şebeke soket parçasının tip etiketinde belirtilen gerilime uygun olmalıdır. 230 V ile işaretlenmiş şebeke soket parçaları 220 V ile de çalıştırılabilir.

Lityum İyon aküler, uluslararası nakliye düzenlemeleri nedeniyle kısmen şarjlı olarak teslim edilir. Akünün tam performansını sağlamak için, ilk kez kullanmadan önce aküyü tamamen şarj edin.

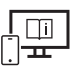

Ek bilgi için çevrimiçi kullanım kılavuzuna bakın: [www.bosch-pt.com/manuals](http://www.bosch-pt.com/manuals)

# **İşletim**

## **Çalıştırma**

- u **Açık bulunan ölçme cihazını kontrolünüz dışında bırakmayan ve kullandıktan sonra ölçme cihazını kapatın.** Başkalarının gözü lazer ışını ile kamaşabilir.
- u **Ölçme cihazını nemden ve doğrudan gelen güneş ışınından koruyun.**
- u **Ölçme cihazını aşırı sıcaklıklara veya sıcaklık dalgalanmalarına maruz bırakmayın.** Örneğin cihazı uzun süre otomobil içinde bırakmayın. Büyük sıcaklık dalgalanmalarından sonra ölçme cihazını tekrar çalıştırmadan önce ortam sıcaklığına uyum göstermesini bekleyin. Aşırı sıcaklıklarda veya sıcaklık dalgalanmalarında ölçme cihazının hassaslığı olumsuz yönde etkilenebilir.

**► Ölçme aletini şiddetli çarpma ve düşmelere karşı koruyun.** Ölçme aletine dışarıdan şiddetli etki olduğunda, çalışmaya devam etmeden önce daima bir hassasiyet kontrolü [\(Bakınız "Hassasiyet kontrolü", Sayfa 212\)](#page-211-0) yapmalısınız.

### **Açma/kapama**

 $\gg$  Ölçme aletini ve lazeri açmak için  $\blacktriangle$  tuşuna basın.

Ölçme aletini ilgili  $\int_0^c$  tuşuna basarak lazer olmadan da açabilirsiniz.

 $\gg$  Ölçme aletini kapatmak için  $\int_{0}^{c}$  tuşuna basılı tutun.

Bellekteki değerler ve cihaz ayarları korunur.

### **Kamera**

Kamerayı açmak veya kapatmak için  $\Box/\bigoplus$  tuşuna basın.

Ölçme aleti kapatıldığında seçilen durum belleğe alınır.

Daha büyük mesafelerde (yakl. > 5 m), ölçüm noktasını işaretlemek için ek olarak bir hedef işaretlemesi gösterilir.

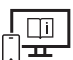

Ek bilgi için çevrimiçi kullanım kılavuzuna bakın: [www.bosch-pt.com/manuals](http://www.bosch-pt.com/manuals)

# **Ölçme işlemi**

Açıldıktan sonra ölçme aleti uzunluk ölçümü fonksiyonunda bulunur.

Açıldıktan sonra, ölçüm için referans olarak ölçme aletinin arka kenarı alınır. Referans düzlemi değiştirebilirsiniz. [\(Bakınız "Referans düzlemlerin seçilmesi", Sayfa 208\)](#page-207-0)

- Ölçme aletini, ölçüm işleminin başlamasını istediğiniz noktaya yerleştirin (örneğin duvara).
- $\gg$  Ölçümü başlatmak için,  $\blacktriangle$  tuşuna basın.

Sürekli lazer ışını açıkken ve sürekli ölçüm fonksiyonunda, ölçme işlemi tuşa *kilk* basıldığında başlar.

Açık durumdaki sürekli lazer ışını, ölçüm işleminden sonra kapatılır Sürekli lazer ışını.

Ek bilgi için çevrimiçi kullanım kılavuzuna bakın: [www.bosch-pt.com/manuals](http://www.bosch-pt.com/manuals)

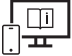

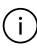

Ölçme aleti bir ölçme işlemi esnasında hareket ettirilemez. Bu nedenle ölçme aletini sabit bir dayamağa veya yüzeye yerleştirin.

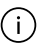

Algılama merceği **(20)**, lazer ışını çıkışı **(21)** ve kamera **(22)** ölçme işleme esnasında örtülmemelidir.

## <span id="page-207-0"></span>**Referans düzlemlerin seçilmesi**

Ölçme işlemi için farklı referans düzlemlerinden birini seçebilirsiniz:

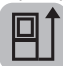

Ölçüm aletinin arka kenarı (örneğin duvara dayandığında)

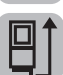

180° katlanmış durdurma elemanının köşesi (örn. köşelerden ölçüm için)

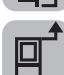

Ölçüm aletinin ön kenarı (örneğin bir masa kenarından ölçüm yapıldığında)

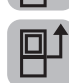

**(19)** tripod dişinin ortası (örneğin tripodlu ölçümler için)

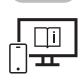

Ek bilgi için çevrimiçi kullanım kılavuzuna bakın: [www.bosch-pt.com/manuals](http://www.bosch-pt.com/manuals)

## **Temel ayarlar menüsü**

**Temel ayarlar** menüsünde aşağıdaki temel ayarlar bulunur:

- *Bluetooth*® açma/kapama
- $\mathbb{H}$  Referans düzlemi değiştir [\(Bakınız "Referans düzlemlerin seçilmesi", Sayfa 208\)](#page-207-0)
- Zamanlayıcı
- Sürekli lazer ışınını açma/kapatma
- $-\frac{1}{64}$  Eğim ölçümü kalibrasyonu [\(Bakınız "Hassasiyet kontrolü", Sayfa 212\)](#page-211-0)
- $-\frac{1}{6}$ Hedef gösterge kalibrasyonu
- Hafızayı silme (**GLM 150-27 C**)
- Dil seçimi
- $-$  ( $\Box$ ) Tarih ve saatin ayarlanması

Türkçe | **209**

- $-$  ft/m Ölçme biriminin değiştirilmesi
- $\angle$  Açı biriminin değiştirilmesi
- PRO360'ın etkinleştirilmesi
- Alet bilgisinin çağırılması
- Sesli sinyaller açma/kapama
- Kapanma süresinin ayarlanması
- C: Ekran ışığının süresinin ayarlanması
- $\infty$  Ekran parlaklığının ayarlanması
- $\overrightarrow{L}$  Otomatik ekran döndürmeyi açma/kapama
- » İlgili  $\blacktriangleright$  tuşuna basarak veya fung tuşunu basılı tutarak **Temel ayarlar**  $\blacktriangleright$  menüsünü açabilirsiniz.
- $\gg$  İstediğiniz ayarı  $\triangleright$  veya  $\blacktriangleleft$  tuşu ile seçin.
- $\gg$  Seçimi onaylamak için  $\epsilon$ me tuşuna basın.
- » **Temel ayarlar**  $\bullet$  menüsünden çıkmak için,  $\stackrel{c}{\bullet}$  veya  $\bullet$  tuşuna basın.

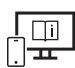

Ek bilgi için çevrimiçi kullanım kılavuzuna bakın: [www.bosch-pt.com/manuals](http://www.bosch-pt.com/manuals)

# **Ölçüm fonksiyonları**

## **Ölçüm fonksiyonlarının seçilmesi/değiştirilmesi**

Fonksiyon menüsünde aşağıdaki fonksiyonları bulabilirsiniz:

- Uzunluk ölçümü
- Yüzey ölçümü
- $\Box$ Hacim ölçümü
- $\sqrt{ }$ dolaylı uzaklık ölçümü
	- dolaylı yükseklik ölçümü
	- ikili dolaylı yükseklik ölçümü
	- dolaylı uzunluk ölçümü
	- $\cap$  Trapez ölçümü
- Duvar yüzeyi ölçümü

- $\uparrow$ <sup>\*</sup> isaretleme fonksiyonu
- Eğim ölçümü/Dijital su terazisi
- Sürekli ölçüm
- İlgili tuşuna basarak **Fonksiyonlar** menüsünü açabilirsiniz.
- $\gg$  İstediğiniz ölçüm fonksiyonunu  $\triangleright$  veya  $\triangleleft$  tuşu ile seçin.
- $\gg$  Seçimi onaylamak için  $\left\{ \widehat{\mathfrak{m}}\right\}$  tuşuna  $\blacktriangle$  tuşuna basın.

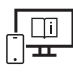

Ek bilgi için çevrimiçi kullanım kılavuzuna bakın: [www.bosch-pt.com/manuals](http://www.bosch-pt.com/manuals)

## **Entegre yardım fonksiyonu**

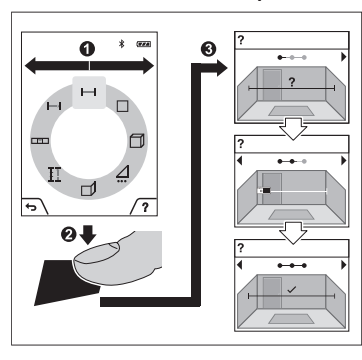

Ölçme aletine entegre edilen yardım fonksiyonu münferit ölçme fonksiyonlarına/ölçme işlemlerine ilişkin dijitalleştirilmiş animasyonlar sunar.

- **Fonksiyonlar** menüsünü açın.
- $\gg$  İstediğiniz fonksiyonu ilgili  $\triangleright$  veya  $\triangleleft$ tuşu ile seçiniz ve  $\blacksquare$  tuşuna basınız. Animasyon, seçilen ölçüm fonksiyonu için ayrıntılı yöntem adımlarını gösterir.
- Animasyonu durdurmak veya devam ettirmek için **tuşuna basın.**
- Sonraki veya önceki adımı görüntülemek için ilgili  $\triangleright$  veya  $\triangleleft$

tuşuna basın.

## *Bluetooth***® arabirimi**

### **Mobil son cihaza veri aktarımı için** *Bluetooth***® arabiriminin etkinleştirilmesi**

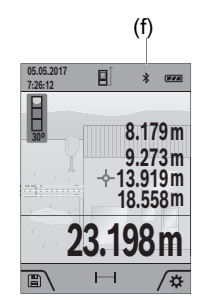

- (f) *Bluetooth*® arabiriminin, mobil son cihazınızda etkin olduğundan emin olun.
	- $\gg$  İlgili  $\blacktriangleright$  tuşuna basarak veya  $f$ <sub>ung</sub> tuşunu basılı tutarak Temel ayarlar **D** menüsünü açabilirsiniz.
	- $\gg$  İlgili  $\mathbf{\hat{x}}$  seçimini yapın.
	- $\gg$   $\rightarrow$  veya  $\blacktriangleleft$  tuşuna basarak  $\ast$  seçimini yapabilirsiniz.
	- $\gg$  Seçimi onaylamak için  $f_{\text{un}}$ tuşuna basın. *Bluetooth*® sembolü ekranda beyaz gösterilir **(f)**.

### *Bluetooth***® arabiriminin devre dışı bırakılması**

- » İlgili **de** tuşuna basarak veya funç tuşunu basılı tutarak **Temel ayarlar**  $\bullet$  menüsünü açabilirsiniz.
- $\gg$  ligili  $\mathbf{\hat{x}}$  seçimini yapın.
- $\gg$   $\triangleright$  veya  $\blacktriangleleft$  tuşuna basarak  $\chi$  seçimini yapabilirsiniz.
- $\gg$  Seçimi onaylamak için  $f_{\text{un}}$ tuşuna basın.

*Bluetooth*® sembolü ekranda gri gösterilir.

# **USB arabirimi**

## **GLM 150-27 C: USB arabirimi üzerinden veri aktarımı**

Ölçüm aletinin mikro USB bağlantısı üzerinden belirli cihazlara veri aktarımı, USB arabirimi ile yapılabilir (örneğin bilgisayar, dizüstü bilgisayar).

Ölçüm aletini Mikro USB kablosu üzerinden bilgisayarınıza veya Notebook'unuza bağlayın. Bilgisayarınızdaki veya Notebook'unuzdaki işletim sistemi otomatik olarak ölçüm aletini sürücü olarak algılar.

Ölçme aleti, mikro USB kablosu üzerinden bir bilgisayar veya dizüstü bilgisayara bağlandığında, Lityum İyon akü şarj olur. Şarj süresi, şarj akımına bağlı olarak değişiklik gösterir.

## <span id="page-211-0"></span>**Hassasiyet kontrolü**

Eğim ölçümünün ve uzaklık ölçümünün hassasiyetini düzenli aralıklarla kontrol edin.

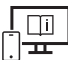

Ek bilgi için çevrimiçi kullanım kılavuzuna bakın: [www.bosch-pt.com/manuals](http://www.bosch-pt.com/manuals)

## **Hata uyarısı**

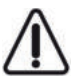

Ölçüm aleti her ölçme işleminde kusursuz işlev görülüp görülmediğini kontrol eder. Bir arıza tespit edilirse, ekran sadece yandaki sembolü gösterir ve ölçüm aleti kapanır. Bu gibi durumlarda ölçüm aletinizi yetkili satıcınız aracılığı ile Bosch Müşteri Servisine gönderin.

# **Bakım ve servis**

## **Bakım ve temizlik**

Ölçüm aletini sadece birlikte teslim edilen koruma çantası içinde saklayın ve taşıyın. Ölçme cihazını her zaman temiz tutun.

Ölçme cihazını suya veya başka sıvılar içine daldırmayın.

Kirleri nemli, yumuşak bir bezle silin. Deterjan veya çözücü madde kullanmayın. Özellikle algılama merceğini **(20)**, lazer çıkış deliğini **(21)** ve kamerayı **(22)** temizlerken çok dikkatli olun: Algılama merceğinde, lazer çıkış deliğinde ve kamerada kir olmamasına dikkat edin. Algılama merceğini, lazer çıkış deliğini ve kamerayı sadece merceklere ve fotoğraf makinelerine de uygun malzeme ile temizleyin. Algılama merceği, lazer çıkış deliği veya kamera üzerindeki kirleri keskin veya sivri nesnelerle çıkarmayı denemeyin ve bunları ovalayarak temizlemeyin (çizilme tehlikesi).

Onarılması gerektiğinde, ölçme aletini koruma çantasında **(24)** gönderin.

# **Müşteri servisi ve uygulama danışmanlığı**

Müşteri servisleri ürününüzün onarım ve bakımı ile yedek parçalarına ait sorularınızı yanıtlandırır. Tehlike işaretlerini ve yedek parçalara ait bilgileri şu sayfada da bulabilirsiniz: **www.bosch-pt.com**

Bosch uygulama danışma ekibi ürünlerimiz ve aksesuarları hakkındaki sorularınızda sizlere memnuniyetle yardımcı olur.

Bütün başvuru ve yedek parça siparişlerinizde ürünün tip etiketi üzerindeki 10 haneli malzeme numarasını mutlaka belirtin.

Türkçe | **213**

### **Türkçe**

Marmara Elektrikli El Aletleri Servis Hizmetleri Sanayi ve Ticaret Ltd. Şti. Tersane cd. Zencefil Sok.No:6 Karaköy Beyoğlu / İstanbul Tel.: +90 212 2974320 Fax: +90 212 2507200 E-mail: [info@marmarabps.com](mailto:info@marmarabps.com) Bağrıaçıklar Oto Elektrik Motorlu Sanayi Çarşısı Doğruer Sk. No:9 Selçuklu / Konya Tel.: +90 332 2354576 Tel.: +90 332 2331952 Fax: +90 332 2363492 E-mail: [bagriaciklarotoelektrik@gmail.com](mailto:bagriaciklarotoelektrik@gmail.com) Akgül Motor Bobinaj San. Ve Tİc. Ltd. Şti Alaaddinbey Mahallesi 637. Sokak No:48/C Nilüfer / Bursa Tel.: +90 224 443 54 24 Fax: +90 224 271 00 86 E-mail: [info@akgulbobinaj.com](mailto:satis@akgulbobinaj.com) Ankaralı Elektrik Eski Sanayi Bölgesi 3. Cad. No: 43 Kocasinan / KAYSERİ Tel.: +90 352 3364216 Tel.: +90 352 3206241 Fax: +90 352 3206242 E-mail: [gunay@ankarali.com.tr](mailto:gunay@ankarali.com.tr) Asal Bobinaj Eski Sanayi Sitesi Barbaros Cad. No: 24/C Canik / Samsun Tel.: +90 362 2289090 Fax: +90 362 2289090 E-mail: [bpsasalbobinaj@hotmail.com](mailto:bpsasalbobinaj@hotmail.com) Aygem Elektrik Makine Sanayi ve Tic. Ltd. Şti. 10021 Sok. No: 11 AOSB Çiğli / İzmir Tel.: +90232 3768074 Fax: +90 232 3768075 E-mail: [boschservis@aygem.com.tr](mailto:boschservis@aygem.com.tr)

Bakırcıoğlu Elektrik Makine Hırdavat İnşaat Nakliyat Sanayi ve Ticaret Ltd. Şti. Karaağaç Mah. Sümerbank Cad. No:18/4 Merkez / Erzincan Tel.: +90 446 2230959 Fax: +90 446 2240132 E-mail: [bilgi@korfezelektrik.com.tr](mailto:bilgi@korfezelektrik.com.tr) Bosch Sanayi ve Ticaret A.Ş. Elektrikli El Aletleri Aydınevler Mah. İnönü Cad. No: 20 Küçükyalı Ofis Park A Blok 34854 Maltepe-İstanbul Tel.: 444 80 10 Fax: +90 216 432 00 82 E-mail: [iletisim@bosch.com.tr](mailto:iletisim@bosch.com.tr%20)  [www.bosch.com.tr](http://www.bosch.com.tr) Bulsan Elektrik İstanbul Cad. Devrez Sok. İstanbul Çarşısı No: 48/29 İskitler Ulus / Ankara Tel.: +90 312 3415142 Tel.: +90 312 3410302 Fax: +90 312 3410203 E-mail: [bulsanbobinaj@gmail.com](mailto:bulsanbobinaj@gmail.com) Çözüm Bobinaj Küsget San.Sit.A Blok 11Nolu Cd.No:49/A Şehitkamil/Gaziantep Tel.: +90 342 2351507 Fax: +90 342 2351508 E-mail: [cozumbobinaj2@hotmail.com](mailto:cozumbobinaj2@hotmail.com) Onarım Bobinaj Raif Paşa Caddesi Çay Mahallesi No:67 İskenderun / HATAY Tel.:+90 326 613 75 46 E-mail: [onarim\\_bobinaj31@mynet.com](mailto:onarim_bobinaj31@mynet.com) Faz Makine Bobinaj Cumhuriyet Mah. Sanayi Sitesi Motor İşleri Bölümü 663 Sk. No:18 Murat Paşa / Antalya Tel.: +90 242 3465876

Türkçe | **215**

Tel.: +90 242 3462885 Fax: +90 242 3341980 E-mail: [info@fazmakina.com.tr](mailto:info@fazmakina.com.tr) Günşah Otomotiv Elektrik Endüstriyel Yapı Malzemeleri San ve Tic. Ltd. Şti Beylikdüzü Sanayi Sit. No: 210 Beylikdüzü / İstanbul Tel.: +90 212 8720066 Fax: +90 212 8724111 E-mail: [gunsahelektrik@ttmail.com](mailto:gunsahelektrik@ttmail.com) Sezmen Bobinaj Elektrikli El Aletleri İmalatı San ve Tic. Ltd. Şti. Ege İş Merkezi 1201/4 Sok. No: 4/B Yenişehir / İzmir Tel.: +90 232 4571465 Tel.: +90 232 4584480 Fax: +90 232 4573719 E-mail: [info@sezmenbobinaj.com.tr](mailto:info@sezmenbobinaj.com.tr) Üstündağ Bobinaj ve Soğutma Sanayi Nusretiye Mah. Boyacılar Aralığı No: 9 Çorlu / Tekirdağ Tel.: +90 282 6512884 Fax: +90 282 6521966 E-mail[: info@ustundagsogutma.com](mailto:%20info@ustundagsogutma.com) IŞIKLAR ELEKTRİK BOBİNAJ Karasoku Mahallesi 28028. Sokak No:20/A Merkez / ADANA Tel.: +90 322 359 97 10 - 352 13 79 Fax: +90 322 359 13 23 E-mail: [isiklar@isiklarelektrik.com](mailto:isiklar@isiklarelektrik.com)

## **Diğer servis adreslerini şurada bulabilirsiniz:**

[www.bosch-pt.com/serviceaddresses](http://www.bosch-pt.com/serviceaddresses)

## <span id="page-214-0"></span>**Nakliye**

Alet içindeki lityum iyon (Li-Ionen) aküler tehlikeli madde taşıma yönetmeliği hükümlerine tabidir. Aküler başka bir yükümlülük olmaksızın kullanıcı tarafından caddeler üzerinde taşınabilir.

Üçüncü kişiler eliyle yollanma durumunda (örneğin hava yolu ile veya nakliye şirketleri ile) paketleme ve etiketlemeye ilişkin özel hükümlere uyulmalıdır. Gönderi paketlenirken bir tehlikeli madde uzmanından yardım alınmalıdır.

### **216** | Polski

## **Tasfiye**

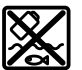

Ölçüm aletleri, şarj cihazları, aküler, aksesuarlar ve ambalaj malzemesi çevre kurallarına uygun bir geri dönüşüm merkezine yollanmalıdır.

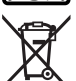

Ölçüm aletleri, şarj cihazları ve aküler evdeki çöplere atılmamalıdır!

### **Sadece AB ülkeleri için:**

Avrupa 2012/19/EU yönetmeliği uyarınca kullanım ömrünü tamamlamış ölçüm aletleri ile şarj cihazları ve Avrupa 2006/66/EC yönetmeliği uyarınca arızalı veya kullanım ömrünü tamamlamış aküler/bataryalar ayrı ayrı toplanmak ve çevre dostu imha için bir geri dönüşüm merkezine yollanmalıdır.

### **Aküler/bataryalar:**

### **Lityum iyon:**

Lütfen nakliye bölümündeki talimata uyun [\(Bakınız "Nakliye", Sayfa 215\)](#page-214-0) ile onaylama yapın.

▶ Alete entegre aküler imha edilmek üzere sadece yetkili personel tarafından **çıkarılabilir.** Gövde kapağı açıldığı takdirde ölçüm aleti tahrip olabilir.

Aküyü ölçme cihazından çıkarmak için, ölçme cihazını akü tam olarak boşalıncaya kadar çalıştırın. Gövdedeki vidaları sökün ve aküyü almak için gövde parçasını çıkarın. Bir kısa devreden kaçınmak için aküdeki bağlantıları teker teker ve arka arkaya ayırın ve sonra kutupları izole edin. Tam olarak boşalma durumunda bile aküde kısa devreye neden olabilecek artık kapasite bulunur.

# **Polski**

# **Wskazówki dotyczące bezpieczeństwa**

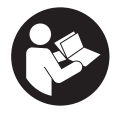

**Aby móc efektywnie i bezpiecznie pracować przy użyciu urządzenia pomiarowego, należy przeczytać wszystkie wskazówki i stosować się do nich. Jeżeli urządzenie pomiarowe nie będzie stosowane zgodnie z niniejszymi**
**wskazówkami, działanie wbudowanych zabezpieczeń urządzenia pomiarowego może zostać zakłócone. Należy koniecznie zadbać o czytelność tabliczek ostrzegawczych, znajdujących się na urządzeniu pomiarowym. PROSIMY ZACHOWAĆ I STARANNIE PRZECHOWYWAĆ NINIEJSZE WSKAZÓWKI, A ODDAJĄC LUB SPRZEDAJĄC URZĄ-DZENIE POMIAROWE, PRZEKAZAĆ JE NOWEMU UŻYTKOWNIKOWI.**

- **► Ostrożnie: Użycie innych, niż podane w niniejszej instrukcji, elementów obsługowych i regulacyjnych oraz zastosowanie innych metod postępowania może prowadzić do niebezpiecznej ekspozycji na promieniowanie laserowe.**
- ▶ W zakres dostawy urządzenia pomiarowego wchodzi tabliczka ostrzegawcza lase**ra (na schemacie urządzenia pomiarowego znajdującym się na stronie graficznej oznaczona jest ona numerem).**
- ▶ Jeżeli tabliczka ostrzegawcza lasera nie została napisana w języku polskim, zale**ca się, aby jeszcze przed pierwszym uruchomieniem urządzenia nakleić na nią wchodzącą w zakres dostawy etykietę w języku polskim.**

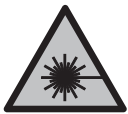

**Nie wolno kierować wiązki laserowej w stronę osób i zwierząt, nie wolno również samemu wpatrywać się w wiązkę ani w jej odbicie.** Można w ten sposób spowodować czyjeś oślepienie, wypadki lub uszkodzenie wzroku.

- ► W przypadku gdy wiązka lasera zostanie skierowane na oko, należy zamknąć oczy **i odsunąć głowę tak, aby znalazła się poza zasięgiem padania wiązki.**
- u **Nie wolno dokonywać żadnych zmian ani modyfikacji urządzenia laserowego.**
- ▶ Nie należy używać okularów do pracy z laserem (osprzęt) jako okularów ochron**nych.** Okulary do pracy z laserem służą do łatwiejszej identyfikacji wiązki lasera, nie chronią jednak przed promieniowaniem laserowym.
- ▶ Nie należy używać okularów do pracy z laserem (osprzęt) jako okularów przeciw**słonecznych ani podczas prowadzenia samochodu.** Okulary do pracy z laserem nie zapewniają całkowitej ochrony przed promieniowaniem UV i utrudniają rozróżnianie kolorów.
- ▶ Naprawę urządzenia pomiarowego należy zlecać wyłącznie wykwalifikowanym fa**chowcom i wykonać ją tylko przy użyciu oryginalnych części zamiennych.** Tylko w ten sposób zagwarantowane zostanie zachowanie bezpieczeństwa urządzenia.
- ▶ Nie wolno udostępniać laserowego urządzenia pomiarowego do użytkowania dzie**ciom pozostawionym bez nadzoru.** Mogą one nieumyślnie oślepić inne osoby lub same siebie.
- ▶ Nie należy stosować tego urządzenia pomiarowego w otoczeniu zagrożonym wy**buchem, w którym znajdują się łatwopalne ciecze, gazy lub pyły.** W urządzeniu po-

miarowym może dojść do utworzenia iskier, które mogą spowodować zapłon pyłów lub oparów.

- u **W przypadku nieprawidłowej obsługi lub uszkodzenia akumulatora może dojść do wycieku palnego elektrolitu z akumulatora. Należy unikać kontaktu z nim, a w przypadku niezamierzonego zetknięcia się z elektrolitem, należy umyć dane miejsce wodą. Jeżeli ciecz dostała się do oczu, należy dodatkowo skonsultować się z lekarzem.** Elektrolit może doprowadzić do podrażnienia skóry lub oparzeń.
- **EXA** Akumulatory należy ładować wyłącznie w ładowarkach zalecanych przez produ**centa.** Ładowanie akumulatorów innych, niż te, które zostały dla danej ładowarki przewidziane, może spowodować zagrożenie pożarowe.

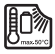

**Urządzenie pomiarowe należy chronić przed wysokimi temperaturami, np. przed stałym nasłonecznieniem, przed ogniem, wodą i wilgocią.** Istnieje zagrożenie wybu-

chem.

u **Urządzenie pomiarowe wyposażone jest w interfejs radiowy. Należy wziąć pod uwagę obowiązujące lokalne ograniczenia, np. w samolotach lub szpitalach.**

**Znak słowny** *Bluetooth*® **oraz znaki graficzne (logo) są zarejestrowanymi znakami towarowymi i stanowią własność Bluetooth SIG, Inc. Wszelkie wykorzystanie tych znaków przez firmę Robert Bosch Power Tools GmbH odbywa się zgodnie z umową licencyjną.**

- **► OSTROŻNIE! Podczas pracy z urządzeniami pomiarowymi z funkcią** *Bluetooth* **® może dojść do zakłócenia działania innych urządzeń i instalacji, samolotów i urządzeń medycznych (np. rozruszników serca, aparatów słuchowych. Nie można także całkowicie wykluczyć potencjalnie szkodliwego wpływu na ludzi i zwierzęta, przebywające w bezpośredniej bliskości. Nie należy stosować urządzenia pomiarowego z funkcją** *Bluetooth®* **w pobliżu urządzeń medycznych, stacji benzynowych, zakładów chemicznych ani w rejonach zagrożonych wybuchem. Nie wolno użytkować urządzenia pomiarowego z funkcją** *Bluetooth®* **w samolotach. Należy unikać długotrwałego użytkowania urządzenia, jeżeli znajduje się ono w bezpośredniej bliskości ciała.**
- ▶ Nie należy użytkować urządzenia pomiarowego z podłączonym przewodem USB.
- ▶ Nie należy traktować urządzenia pomiarowego jako zewnętrznej pamięci USB.
- **► Nie wolno fotografować za pomocą urządzenia pomiarowego osób ani zwierząt z uwagi na to, że wiązka lasera może być włączona na stałe.** W przypadku włączonej wiązki lasera można w ten sposób spowodować wypadek, czyjeś oślepienie lub uszkodzenie wzroku.

▶ Nie należy stosować urządzenia pomiarowego, gdy na szkle wyświetlacza widocz**ne są uszkodzenia (np. zarysowana powierzchnia itp.).** Istnieje niebezpieczeństwo doznania obrażeń.

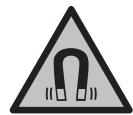

**Nie należy umieszczać akcesoriów magnetycznych w pobliżu implantów oraz innych urządzeń medycznych, np. rozrusznika serca lub pompy insulinowej.** Magnesy akcesoriów wytwarzają pole, które może zakłócić działanie implantów i urządzeń medycznych.

u **Akcesoria magnetyczne należy przechowywać z dala od magnetycznych nośników danych oraz urządzeń wrażliwych magnetycznie.** Pod wpływem działania magnesów akcesoriów może dojść do nieodwracalnej utraty danych.

# **Wskazówki dotyczące bezpieczeństwa pracy z zasilaczami sieciowymi**

u **Zasilacz sieciowy nie jest przeznaczony do użytkowania przez dzieci oraz osoby o ograniczonych funkcjach fizycznych, sensorycznych lub umysłowych, ani przez osoby nieposiadające doświadczenia i/lub odpowiedniej wiedzy. Zasilacz sieciowy może być użytkowany przez dzieci powyżej 8 lat, osoby o ograniczonych funkcjach fizycznych, sensorycznych lub umysłowych, a także osoby nieposiadające doświadczenia i/lub odpowiedniej wiedzy, jeżeli znajdują się one pod nadzorem osoby odpowiedzialnej za ich bezpieczeństwo, lub osoby te zostały poinstruowane, jak należy bezpiecznie posługiwać się zasilaczem sieciowym i rozumieją związane z tym niebezpieczeństwa.** W przeciwnym wypadku istnieje niebezpieczeństwo niewłaściwego zastosowania, a także możliwość doznania urazów.

**Zasilacz sieciowy należy chronić przed deszczem i wilgocią.** Przedostanie się wody do zasilacza sieciowego zwiększa ryzyko porażenia prądem.

- ► Zasilacz sieciowy należy utrzymywać w czystości. Zanieczyszczenia mogą spowodować porażenie prądem elektrycznym.
- ► Zasilacz sieciowy należy kontrolować przed każdym użytkowaniem. W przypadku **stwierdzenia uszkodzeń nie wolno używać zasilacza sieciowego. Nie wolno samodzielnie otwierać zasilacza sieciowego, a jego naprawę należy zlecać jedynie wykwalifikowanym fachowcom i wykonać ją tylko przy użyciu oryginalnych części zamiennych.** Uszkodzone zasilacze sieciowe zwiększają ryzyko porażenia prądem.

# **Opis produktu i jego zastosowania**

Proszę rozłożyć stronę z graficznym przedstawieniem urządzenia pomiarowego i pozostawić ją rozłożoną podczas czytania instrukcji obsługi.

### **Użycie zgodne z przeznaczeniem**

Urządzenie pomiarowe przeznaczone jest do pomiarów odległości, długości, wysokości i odstępów, a także do obliczania powierzchni i kubatur.

Urządzenie pomiarowe dostosowane jest do pracy w pomieszczeniach i na zewnątrz.

Wyniki pomiarowe można przesyłać przez *Bluetooth*® do innych urządzeń.

### **Przedstawione graficznie komponenty**

Numeracja przedstawionych graficznie komponentów odnosi się do schematu urządzenia pomiarowego na rysunkach.

- **(1)** Wyświetlacz
- **(2)** Przycisk pomiarowy
- **(3)** Przycisk softkey, prawy
- **(4)** Przycisk plus
- **(5)** Przycisk Zoom
- **(6)** Zaczep do paska na dłoń
- **(7)** Przycisk do wysuwania stopki
- **(8)** Stopka
- **(9)** Włącznik/wyłącznik
- **(10)** Przycisk celownika (**GLM 100-25 C**)
- **(11)** Przycisk kamery (**GLM 150-27 C**)
- **(12)** Przycisk minus
- **(13)** Przycisk softkey, lewy
- **(14)** Przycisk funkcyjny
- **(15)** Tabliczka ostrzegawcza lasera
- **(16)** Numer seryjny

- **(17)** Pokrywka wnęki na baterie (**GLM 100-25 C**)
- **(18)** Gniazdo USB (**GLM 150-27 C**)
- **(19)** Gwint statywu 1/4"
- **(20)** Soczewka odbiorcza
- **(21)** Otwór wyjściowy wiązki lasera
- **(22)** Kamera
- **(23)** Pasek na dłoń<sup>A)</sup>
- **(24)** Pokrowiec
- **(25)** Zamknięcie obrotowe (**GLM 100-25 C**)
- **(26)** Baterie (**GLM 100-25 C**)
- **(27)** Przewód USB (**GLM 150-27 C**)
- A) **Osprzęt ukazany na rysunkach lub opisany w instrukcji użytkowania nie wchodzi w standardowy zakres dostawy. Kompletny asortyment wyposażenia dodatkowego można znaleźć w naszym katalogu osprzętu.**

#### **Wskazania**

- **(a)** Pasek wyniku
- **(b)** Celownik (krzyż nitkowy)
- **(c)** Wskazanie kąta nachylenia
- **(d)** Data/godzina
- **(e)** Płaszczyzna odniesienia dla pomiaru
- **(f)** Status *Bluetooth*®
	- *Bluetooth*® wyłączony
	- *Bluetooth*® włączony, połączenie zostało nawiązane
- **(g)** Wskazanie naładowania akumulatora
- **(h)** Paski wartości pomiarowych
- **(i)** Ustawienia podstawowe
- **(j)** Wskazanie funkcji pomiarowej
- **(k)** Pamięć wewnętrzna
- **(l)** Powrót
- **(m)** Zintegrowana funkcja pomocy

- **(n)** Ekran startowy
- **(o)** Menu Pozostałe ustawienia podstawowe
- **(p)** Menu Ustawienia podstawowe
- **(q)** Menu Funkcje pomiarowe

### **Dane techniczne**

◀

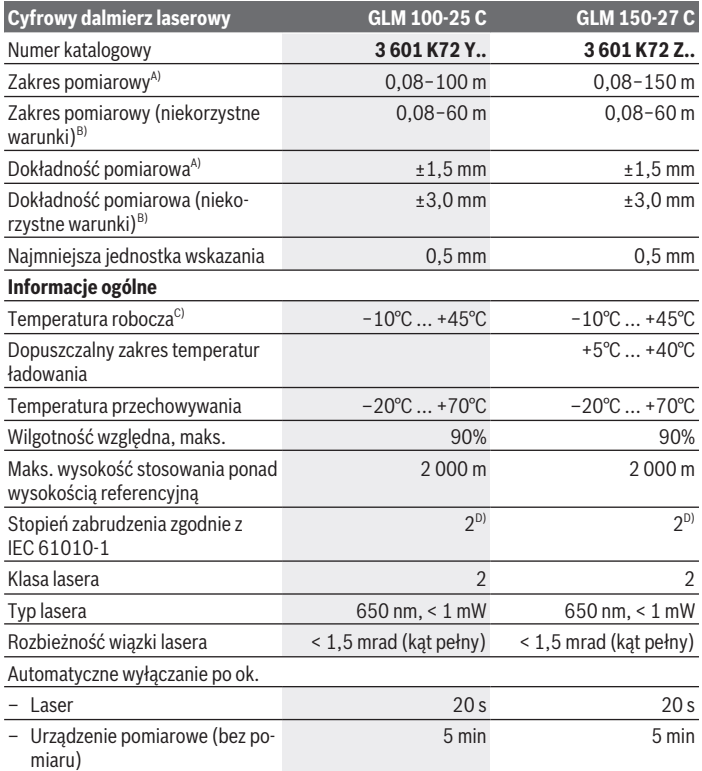

◈

Polski | **223**

₩

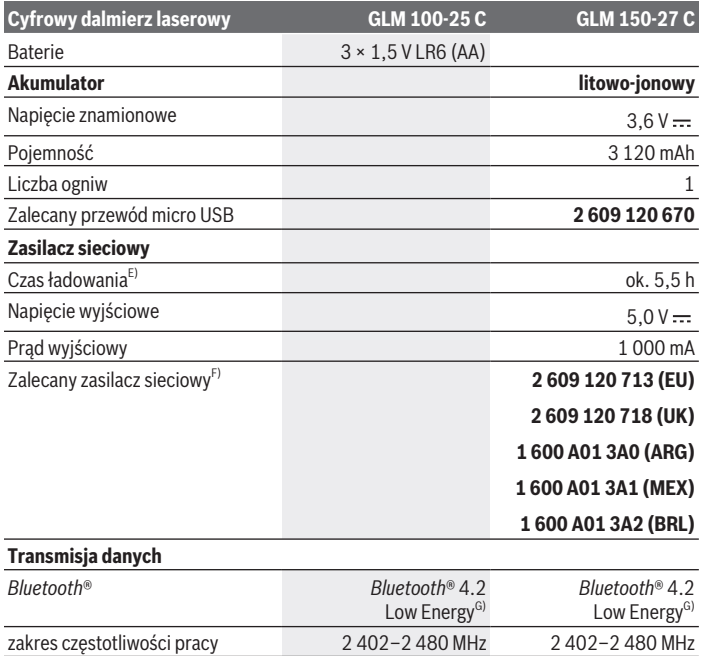

◈

♦

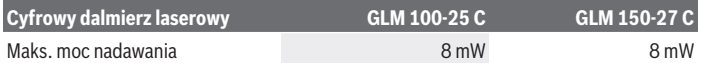

A) W przypadku pomiarów od przedniej krawędzi urządzenia pomiarowego, przy wysokim współczynniku odbicia celu (np. pomalowana na biało ściana), słabego podświetlenia oraz temperatury roboczej wynoszącej 25°C; dodatkowo należy się liczyć z zależnym od odległości odchyleniem wynoszącym ±0,05 mm/m.

B) W przypadku pomiarów od przedniej krawędzi urządzenia pomiarowego, przy wysokim współczynniku odbicia celu (np. pomalowana na biało ściana), silnego podświetlenia, temperatury roboczej wynoszącej 25°C i zbyt dużej wysokości. Dodatkowo należy się liczyć z zależnym od odległości odchyleniem wynoszącym ±0,15 mm/m.

- C) W trybie pomiaru ciągłego maks.temperatura robocza wynosi +40 °C.
- D) Występuje jedynie zabrudzenie nieprzewodzące, jednak od czasu do czasu okresowo należy spodziewać się zjawiska przewodzenia prądu spowodowanego kondensacją.
- E) W temperaturze roboczej 25 °C. Czas ładowania przy użyciu ładowarki USB 1 A. Szybsze ładowanie przy wyłączonym urządzeniu pomiarowym.
- F) Dalsze informacje techniczne znajdują się na stronie: <https://www.bosch-professional.com/ecodesign>
- G) W przypadku urządzeń *Bluetooth*® Low Energy nawiązanie połączenia może w zależności od modelu i systemu operacyjnego – okazać się niemożliwe. Urządzenia *Bluetooth*® muszą obsługiwać profil GATT.

Do jednoznacznej identyfikacji urządzenia pomiarowego służy numer seryjny **(16)** podany na tabliczce znamionowej.

# **Wkładanie/wymiana baterii**

#### **GLM 100-25 C**

Nacisnąć przycisk do wysuwania **(7)** i rozłożyć stopkę **(8)**, przesuwając ją o 180°.

Aby otworzyć pokrywkę wnęki na baterie **(17)**, należy odchylić zamknięcie obrotowe **(25)** i przekręcić je o ćwierć obrotu w kierunku przeciwnym do ruchu wskazówek zegara.

Pociągnąć pokrywkę wnęki na baterie **(17)**, trzymając ją za zamknięcie obrotowe **(25)**.

Włożyć baterie lub akumulatorki.

Baterie lub akumulatorki należy zawsze wymieniać w komplecie. Należy stosować tylko baterie lub akumulatorki pochodzące od tego samego producenta i o jednakowej pojemności.

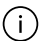

Należy przy tym zwrócić uwagę na zachowanie prawidłowej biegunowości, zgodnej ze schematem umieszczonym wewnątrz wnęki.

u **Jeżeli urządzenie pomiarowe nie będzie przez dłuższy czas używane, należy wyjąć z niego baterie lub akumulatorki**. Nieużywane przez dłuższy czas baterie i akumulatorki mogą ulec korozji i samorozładowaniu.

# **Akumulator litowo-jonowy**

**GLM 150-27 C**

### **Ładowanie akumulatora litowo-jonowego**

▶ Do ładowania należy używać zasilacza USB, którego dane techniczne (napięcie i prąd ładowania) odpowiadają danym zalecanego zasilacza. Należy przy tym przestrzegać instrukcji obsługi zasilacza USB.

Zalecany zasilacz: zob. Dane techniczne.

**► Należy zwrócić uwagę na napięcie sieciowe!** Napięcie źródła prądu musi się zgadzać z parametrami podanymi na tabliczce znamionowej ładowarki. Ładowarki o napięciu 230 V można podłączyć także do sieci 220 V.

Ze względu na międzynarodowe przepisy transportowe akumulatory litowo-jonowe są dostarczane częściowo naładowane. Aby zagwarantować najwyższą wydajność akumulatora, należy przed pierwszym użyciem naładować akumulator do pełna.

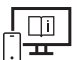

Aby uzyskać dodatkowe informacje, należy skorzystać z internetowej instrukcji obsługi: [www.bosch-pt.com/manuals](http://www.bosch-pt.com/manuals)

# **Praca**

### **Uruchamianie**

- ▶ Nie wolno zostawiać włączonego urządzenia pomiarowego bez nadzoru, a po za**kończeniu użytkowania należy je wyłączać.** Wiązka lasera może oślepić osoby postronne.
- ▶ Urządzenie pomiarowe należy chronić przed wilgocią i bezpośrednim nasłonecz**nieniem.**
- ► Urządzenie pomiarowe należy chronić przed ekstremalnie wysokimi lub niskimi **temperaturami, a także przed wahaniami temperatury.** Nie należy go na przykład pozostawiać przez dłuższy czas w samochodzie. W sytuacjach, w których urządzenie pomiarowe poddane było większym wahaniom temperatury, należy przed przystąpieniem do jego użytkowania odczekać, aż powróci ono do normalnej temperatury. Ekstre-

malnie wysokie lub niskie temperatury, a także silne wahania temperatury mogą mieć negatywny wpływ na precyzję pomiaru.

► Urządzenie pomiarowe należy chronić przed silnymi uderzeniami oraz przed **upuszczeniem.** W przypadku silnego oddziaływania na urządzenie pomiarowe, przed przystąpieniem do dalszej pracy należy zawsze przeprowadzić kontrolę dokładności urządzenia pomiarowego [\(zob. "Kontrola dokładności", Strona 231\).](#page-230-0)

#### **Włączanie/wyłączanie**

 $\gg$  Nacisnąć przycisk $\blacktriangle$ , aby włączyć urządzenie pomiarowe i laser.

Urządzenie pomiarowe można włączyć także bez lasera, w tym celu należy nacisnąć przycisk  $\stackrel{c}{\bigcirc}$ .

 $\gg$  Aby wyłączyć urządzenie pomiarowe, należy nacisnąć i przytrzymać przycisk  $\int_{0}^{c}$ .

Wartości zapisane w pamięci i wprowadzone ustawienia urządzenia nie są usuwane.

#### **Kamera**

Nacisnąć przycisk  $\bigcirc$ / $\odot$ , aby włączyć lub wyłączyć kamerę.

Po wyłączeniu urządzenia pomiarowego wybrany status jest zapisywany.

W przypadku większych odległości (ok. > 5 m) dla oznaczenia punktu pomiaru dodatkowo wyświetlany jest znacznik celu.

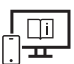

Aby uzyskać dodatkowe informacje, należy skorzystać z internetowej instrukcji obsługi: [www.bosch-pt.com/manuals](http://www.bosch-pt.com/manuals)

### **Pomiar**

Po włączeniu urządzenie automatycznie ustawia się w funkcji pomiaru długości.

Po włączeniu urządzenia pomiarowego automatycznie wyznaczana jest jego tylna krawędź jako płaszczyzna odniesienia dla pomiaru. Użytkownik może zmienić płaszczyznę odnie-sienia. [\(zob. "Wybór płaszczyzny odniesienia", Strona 227\)](#page-226-0)

Należy przyłożyć urządzenie pomiarowe do miejsca, od którego ma rozpocząć się pomiar (np. do ściany).

 $\gg$  Nacisnąć przycisk  $\blacktriangle$ , aby wykonać pomiar.

Przy włączonej ciągłej emisji wiązki lasera i ustawionej funkcji pomiaru ciągłego pomiar rozpoczyna się już po pierwszym naciśnięciu przycisku .

Ciągła emisja wiązki lasera nie jest wyłączana po wykonaniu pomiaru Ciągła emisja wiązki lasera.

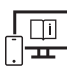

Aby uzyskać dodatkowe informacje, należy skorzystać z internetowej instrukcji obsługi: [www.bosch-pt.com/manuals](http://www.bosch-pt.com/manuals)

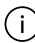

Nie wolno poruszać urządzenia pomiarowego podczas pomiaru. Dlatego zaleca się, aby w miarę możliwości urządzenie pomiarowe umieścić w taki sposób, aby miało stabilne podparcie, lub przyłożyć do stabilnej powierzchni.

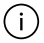

Soczewka odbiorcza **(20)**, otwór wyjściowy wiązki lasera **(21)** i kamera **(22)** nie mogą być zasłonięte podczas pomiaru.

### <span id="page-226-0"></span>**Wybór płaszczyzny odniesienia**

Przed rozpoczęciem pomiaru możliwy jest wybór między różnymi płaszczyznami odniesienia:

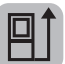

tylna krawędź urządzenia pomiarowego (np. po przyłożeniu urządzenia do ściany)

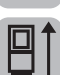

wierzchołek odchylonej o 180° stopki (np. do pomiarów z narożników)

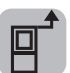

przednia krawędź urządzenia pomiarowego (np. przy pomiarach z krawędzi stołu)

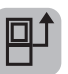

środek gwintu statywu **(19)** (np. przy pomiarach z wykorzystaniem statywu)

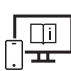

Aby uzyskać dodatkowe informacje, należy skorzystać z internetowej instrukcji obsługi: [www.bosch-pt.com/manuals](http://www.bosch-pt.com/manuals)

### **Menu Ustawienia podstawowe**

W menu **Ustawienia podstawowe** można znaleźć następujące ustawienia podstawowe:

- Włączanie/wyłączanie *Bluetooth*®
- 回 Wybór płaszczyzny odniesienia [\(zob. "Wybór płaszczyzny odniesienia", Stro](#page-226-0)[na 227\)](#page-226-0)
- Timer **(`**\

- Włączanie/wyłączanie ciągłej emisji wiązki lasera
- $-\frac{\Gamma}{\Gamma\left(\frac{\Gamma}{\Gamma\left(\frac{1}{2}\right)}\right)}$ Kalibracja pomiaru nachylenia [\(zob. "Kontrola dokładności", Strona 231\)](#page-230-0)
- $-\frac{1}{6}$ Kalibracja celownika
- Usuwanie zawartości pamięci (**GLM 150-27 C**)
- $\bigcirc$  Ustawianie języka
- Ustawianie daty i godziny
- $-$  ft/m Zmiana jednostki miary
- $\angle$  Zmiana jednostki miary kąta
- PRO) Aktywacja PRO360
- Wyświetlanie informacji o urządzeniu
- Włączanie/wyłączanie sygnałów dźwiękowych
- Ustawianie czasu wyłączania
- Ustawianie czasu przyciemnienia
- Ustawianie jasności wyświetlacza
- $\overline{K}$ <sup>3</sup> Włączanie/wyłączanie automatycznego obracania ekranu
- Nacisnąć krótko przycisk lub przytrzymać przycisk , aby otworzyć menu **Ustawienia podstawowe** .
- $\gg$  Wybrać żądane ustawienie za pomocą przycisku  $\blacktriangleright$  lub przycisku  $\blacktriangle$ .
- $\gg$  Aby potwierdzić wybór, nacisnąć przycisk  $f_{\text{ung}}$ .
- » Aby opuścić menu **Ustawienia podstawowe »**, nacisnąć przycisk  $\frac{c}{0}$  lub przy-

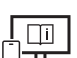

 $cisk$   $\blacksquare$ .

Aby uzyskać dodatkowe informacje, należy skorzystać z internetowej instrukcji obsługi: [www.bosch-pt.com/manuals](http://www.bosch-pt.com/manuals)

### **Funkcje pomiarowe**

#### **Wybór/zmiana funkcji pomiarowych**

W menu Funkcje znajdują się następujące funkcje:

– Pomiar długości

- Pomiar powierzchni
- $\exists$  Pomiar kubatury
- Pośredni pomiar odległości
	- Pośredni pomiar wysokości
	- **Podwójny pośredni pomiar wysokości**
	- Pośredni pomiar długości
	- Pomiar trapezu
- Pomiar powierzchni ścian
- $\mathbb{H}^{\intercal}$  Funkcja tyczenia
- **Exam** Pomiar nachylenia / poziomica cyfrowa
- ⊦-→ Pomiar ciągły
- Nacisnąć przycisk , aby otworzyć menu **Funkcje**.
- $\gg$  Wybrać żądaną funkcję pomiarową za pomocą przycisku  $\blacktriangleright$  lub przycisku  $\blacktriangle$ .
- $\gg$  Aby zatwierdzić wybór, należy nacisnąć przycisk  $\leftarrow$  .

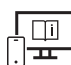

Aby uzyskać dodatkowe informacje, należy skorzystać z internetowej instrukcji obsługi: [www.bosch-pt.com/manuals](http://www.bosch-pt.com/manuals)

### **Zintegrowana funkcja pomocy**

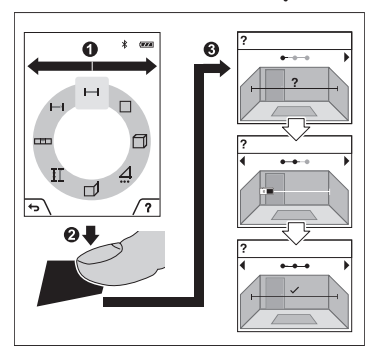

Zintegrowana w urządzeniu pomiarowym funkcja pomocy oferuje szczegółowe animacje na temat poszczególnych funkcji pomiarowych / pomiarów.

- Otworzyć menu **Funkcje**.
- Wybrać żądaną funkcję za pomocą
	- przycisku  $\triangleright$  lub przycisku  $\triangle$  i nacisnąć przycisk .

Animacja przedstawia dokładny sposób postępowania dla danej funkcji pomiarowej.

- $\gg$  Nacisnąć przycisk  $\Box$ , aby zatrzymać lub wznowić odtwarzanie.
- $\gg$  Nacisnąć przycisk  $\triangleright$  lub  $\blacktriangleleft$ , aby pokazać następny lub poprzedni krok.

### **Złącze** *Bluetooth***®**

#### **Włączanie funkcji** *Bluetooth***® do transmisji danych na urządzenie mobilne**

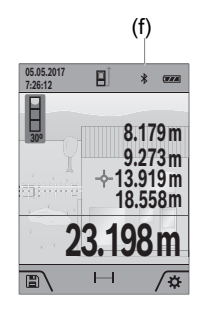

- (f) Upewnić się, że funkcja *Bluetooth*® w urządzeniu mobilnym jest włączona.
	- ≫ Nacisnąć krótko przycisk lub przytrzymać przycisk func , aby otworzyć menu **Ustawienia podstawowe** .
	- $\gg$  Wybrać  $\mathcal{X}$ .
	- $\gg$  Nacisnąć przycisk  $\blacktriangleright$  lub przycisk  $\blacktriangleleft$ , aby wybrać  $\mathcal X$ .
	- $\gg$  Aby potwierdzić wybór, nacisnąć przycisk  $f_{\text{mg}}$ . Na wyświetlaczu symbol *Bluetooth*® **(f)** będzie się wyświetlał na biało.

#### **Dezaktywacja łącza** *Bluetooth***®**

Nacisnąć krótko przycisk lub przytrzymać przycisk , aby otworzyć menu **Usta-**

#### **wienia podstawowe** .

- $\gg$  Wybrać  $\mathbf{\hat{x}}$ .
- $\gg$  Nacisnąć przycisk  $\blacktriangleright$  lub przycisk  $\blacktriangleleft$ , aby wybrać  $\mathcal{X}$ .
- $\gg$  Aby potwierdzić wybór, nacisnąć przycisk  $f_{\text{ung}}$ .

Na wyświetlaczu symbol *Bluetooth*® będzie się wyświetlał na szaro.

### **Interfejs USB**

#### **GLM 150-27 C: Transmisja danych przez złącze USB**

Za pomocą portu micro USB urządzenia pomiarowego można przesyłać dane do określonych urządzeń, wyposażonych w złącze USB (np. komputer, notebook).

Połączyć urządzenie pomiarowe za pomocą przewodu micro USB z komputerem lub notebookiem. System operacyjny komputera lub notebooka automatycznie rozpozna urządzenie pomiarowe jako dysk zewnętrzny.

Po podłączeniu urządzenia pomiarowego do komputera lub notebooka za pomocą przewodu micro USB, rozpoczyna się ładowanie akumulatora litowo-jonowego. Czas ładowania uzależniony jest od natężenia prądu ładowania.

### <span id="page-230-0"></span>**Kontrola dokładności**

Należy regularnie kontrolować dokładność pomiaru nachylenia kąta i pomiaru odległości.

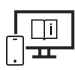

Aby uzyskać dodatkowe informacje, należy skorzystać z internetowej instrukcji obsługi: [www.bosch-pt.com/manuals](http://www.bosch-pt.com/manuals)

### **Komunikat błędu**

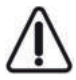

Urządzenie pomiarowe kontroluje prawidłowe funkcjonowanie podczas każdego pomiaru. W razie stwierdzenia usterki na wyświetlaczu wyświetla się tylko znajdujący się obok symbol, a urządzenie pomiarowe wyłącza się samoczynnie. W takim przypadku urządzenie pomiarowe należy odesłać do serwisu firmy

Bosch, za pośrednictwem punktu zakupu.

# **Konserwacja i serwis**

### **Konserwacja i czyszczenie**

Urządzenie pomiarowe należy przechowywać i transportować tylko w załączonym pokrowcu.

Urządzenie pomiarowe należy utrzymywać w czystości.

Nie wolno zanurzać urządzenia pomiarowego w wodzie ani innych cieczach.

Zanieczyszczenia należy usuwać za pomocą wilgotnej, miękkiej ściereczki. Nie stosować żadnych środków czyszczących ani rozpuszczalników.

Bardzo ostrożnie oczyścić w szczególności soczewkę odbiorczą **(20)**, otwór wyjściowy wiązki lasera **(21)** i kamerę **(22)**: zwrócić uwagę na to, aby na soczewce odbiorczej, w otworze wyjściowym wiązki lasera i na kamerze nie pozostały żadne zanieczyszczenia. Soczewkę odbiorczą, otwór wyjściowy wiązki lasera i kamerę należy czyścić wyłącznie przy użyciu środków przeznaczonych do czyszczenia soczewek aparatów fotograficznych. Nie należy próbować usuwać zanieczyszczeń z soczewki odbiorczej, otworu wyjściowego wiązki lasera lub z kamery za pomocą ostrych przedmiotów; nie należy ich także przecierać (niebezpieczeństwo porysowania).

Bosch Power Tools 1 609 92A 6UN | (21.09.2021)

W przypadku konieczności naprawy urządzenie pomiarowe należy odesłać w pokrowcu **(24)**.

### **Obsługa klienta oraz doradztwo dotyczące użytkowania**

Ze wszystkimi pytaniami, dotyczącymi naprawy i konserwacji nabytego produktu oraz dostępu do części zamiennych, prosimy zwracać się do punktów obsługi klienta. Rysunki techniczne oraz informacje o częściach zamiennych można znaleźć pod adresem:

#### **www.bosch-pt.com**

Nasz zespół doradztwa dotyczącego użytkowania odpowie na wszystkie pytania związane z produktami firmy Bosch oraz ich osprzętem.

Przy wszystkich zgłoszeniach oraz zamówieniach części zamiennych konieczne jest podanie 10‑cyfrowego numeru katalogowego, znajdującego się na tabliczce znamionowej produktu.

#### **Polska**

Robert Bosch Sp. z o.o. Serwis Elektronarzędzi Ul. Jutrzenki 102/104 02-230 Warszawa Na [www.serwisbosch.com](http://www.serwisbosch.com) znajdą Państwo wszystkie szczegóły dotyczące usług serwisowych online. Tel.: 22 7154450 Faks: 22 7154440 E-Mail: [bsc@pl.bosch.com](mailto:bsc@pl.bosch.com)  [www.bosch-pt.pl](http://www.bosch-pt.pl)

#### **Pozostałe adresy serwisów znajdują się na stronie:**

[www.bosch-pt.com/serviceaddresses](http://www.bosch-pt.com/serviceaddresses)

### <span id="page-231-0"></span>**Transport**

Załączone w dostawie akumulatory litowo-jonowe podlegają wymaganiom przepisów dotyczących towarów niebezpiecznych. Akumulatory mogą być transportowane drogą lądową przez użytkownika, bez konieczności spełnienia jakichkolwiek dalszych warunków.

W przypadku przesyłki przez osoby trzecie (np. transport drogą powietrzną lub za pośrednictwem firmy spedycyjnej) należy dostosować się do szczególnych wymogów dotyczących opakowania i oznakowania towaru. W takim wypadku podczas przygotowywania towaru do wysyłki należy skonsultować się z ekspertem ds. towarów niebezpiecznych.

### **Utylizacja odpadów**

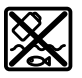

Urządzenia pomiarowe, ładowarki, akumulatory, osprzęt i opakowanie należy doprowadzić do ponownego przetworzenia zgodnie z obowiązującymi przepisami ochrony środowiska.

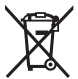

Nie wolno wyrzucać urządzeń pomiarowych, ładowarek ani akumulatorów razem z odpadami z gospodarstwa domowego!

#### **Tylko dla krajów UE:**

Zgodnie z europejską dyrektywą 2012/19/UE niezdatne do użytku urządzenia pomiarowe i ładowarki, a zgodnie z europejską dyrektywą 2006/66/WE uszkodzone lub zużyte akumulatory/baterie, należy zbierać osobno i doprowadzić do ponownego przetworzenia zgodnie z przepisami ochrony środowiska.

#### **Akumulatory/baterie:**

#### **Li-Ion:**

Prosimy postępować zgodnie ze wskazówkami umieszczonymi w rozdziale Transport [\(zob.](#page-231-0) ["Transport", Strona 232\)](#page-231-0).

▶ Wbudowane akumulatory może wyjmować w celu utylizacji tylko i wyłącznie wy**kwalifikowany personel.** Otwieranie obudowy może spowodować uszkodzenie urządzenia pomiarowego.

Przed wyjęciem akumulatora z narzędzia pomiarowego należy włączać elektronarzędzie tak długo, aż akumulator całkowicie się rozładuje. Aby wyjąć akumulator, należy odkręcić śruby w obudowie i zdjąć obudowę. Aby uniknąć zwarcia wewnętrznego akumulatora, jego przyłącza należy odłączać oddzielnie, izolując po kolei wszystkie bieguny. Także w przypadku całkowitego wyładowania w akumulatorze znajduje się tzw. 'pozostała pojemność', która może doprowadzić do zwarcia.

# **Čeština**

# **Bezpečnostní upozornění**

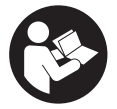

**Aby byla zajištěna bezpečná a spolehlivá práce s měřicím přístrojem, je nutné si přečíst a dodržovat veškeré pokyny. Pokud se měřicí přístroj nepoužívá podle těchto pokynů, může to negativně ovlivnit ochranná opatření, která jsou integrovaná v měřicím přístroji. Nikdy nesmíte**

**dopustit, aby byly výstražné štítky na měřicím přístroji nečitelné. TYTO POKYNY DOBŘE USCHOVEJTE, A POKUD BUDETE MĚŘICÍ PŘÍSTROJ PŘEDÁVAT DÁLE, PŘILOŽTE JE.**

- u **Pozor pokud se používají jiná než zde uvedená ovládací nebo seřizovací zařízení nebo se provádějí jiné postupy, může to mít za následek vystavení nebezpečnému záření.**
- **► Měřicí přístroj se dodává s výstražným štítkem laseru (je označený na vyobrazení měřicího přístroje na stránce s obrázky).**
- u **Pokud není text výstražného štítku ve vašem národním jazyce, přelepte ho před prvním uvedením do provozu přiloženou nálepkou ve vašem jazyce.**

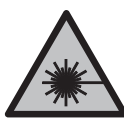

**Laserový paprsek nemiřte proti osobám nebo zvířatům a nedívejte se do přímého ani do odraženého laserového paprsku.** Může to způsobit oslnění osob, nehody nebo poškození zraku.

- u **Pokud laserový paprsek dopadne do oka, je třeba vědomě zavřít oči a okamžitě hlavou uhnout od paprsku.**
- u **Na laserovém zařízení neprovádějte žádné změny.**
- u **Brýle pro zviditelnění laserového paprsku (příslušenství) nepoužívejte jako ochranné brýle.** Brýle pro zviditelnění laserového paprsku slouží pro lepší rozpoznání laserového paprsku; nechrání ale před laserovým zářením.
- u **Brýle pro zviditelnění laserového paprsku (příslušenství) nepoužívejte jako sluneční brýle nebo v silničním provozu.** Brýle pro zviditelnění laserového paprsku neposkytují UV ochranu a zhoršují vnímání barev.
- u **Měřicí přístroj svěřujte do opravy pouze kvalifikovaným odborným pracovníkům, kteří mají k dispozici originální náhradní díly.** Tím bude zajištěno, že zůstane zachovaná bezpečnost měřicího přístroje.

- u **Nedovolte dětem, aby používaly laserový měřicí přístroj bez dozoru.** Mohly by neúmyslně oslnit jiné osoby nebo sebe.
- u **S měřicím přístrojem nepracujte v prostředí s nebezpečím výbuchu, kde se nacházejí hořlavé kapaliny, plyny nebo hořlavý prach.** V měřícím přístroji mohou vznikat jiskry, které mohou způsobit vznícení prachu nebo výparů.
- u **Při nesprávném použití nebo poškozeném akumulátoru může z akumulátoru vytéct hořlavá kapalina. Zabraňte kontaktu s ní. Při náhodném kontaktu opláchněte místo vodou. Pokud se kapalina dostane do očí, vyhledejte navíc lékaře.** Vytékající akumulátorová kapalina může způsobit podráždění pokožky nebo popáleniny.
- ▶ Akumulátory nabíjejte pouze pomocí nabíječek, které jsou doporučené výrobcem. U nabíječky, která je vhodná pro určitý druh akumulátorů, existuje nebezpečí požáru, pokud se bude používat s jinými akumulátory.

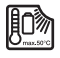

**Chraňte měřicí přístroj před horkem, např. i před trvalým slunečním zářením, ohněm, vodou a vlhkostí.** Hrozí nebezpečí výbuchu.

▶ Měřicí přístroj je vybavený rádiovým rozhraním. Je nutné dodržovat místní **omezení provozu, např. v letadlech nebo nemocnicích.**

**Slovní ochranná známka** *Bluetooth*® **a grafická označení (loga) jsou zaregistrované obchodní značky a vlastnictví společnosti Bluetooth SIG, Inc. Na jakékoli používání této ochranné známky/těchto grafických označení společností Robert Bosch Power Tools GmbH se vztahuje licence.**

- u **Pozor! Při používání měřicího přístroje s** *Bluetooth®* **může docházet k rušení jiných přístrojů a zařízení, letadel a lékařských přístrojů (např. kardiostimulátorů, naslouchadel). Rovněž nelze zcela vyloučit negativní vliv na osoby a zvířata v bezprostředním okolí. Měřicí přístroj s** *Bluetooth®* **nepoužívejte v blízkosti lékařských přístrojů, čerpacích stanic, chemických zařízení, oblastí s nebezpečím výbuchu a oblastí trhacích prací. Měřicí přístroj s** *Bluetooth®* **nepoužívejte v letadlech. Vyhněte se jeho používání po delší dobu v bezprostřední blízkosti svého těla.**
- u **Měřicí přístroj nepoužívejte se zapojeným USB kabelem.**
- u **Měřicí přístroj nepoužívejte jako externí USB paměť.**
- ▶ Nefotografujte s měřicím přístrojem osoby nebo zvířata, protože by přitom mohl **být laserový paprsek trvale zapnutý.** Při zapnutém laserovém paprsku může dojít k oslepení osob, nehodě nebo poškození zraku.
- **► Měřicí přístroj nepoužívejte, pokud jsou viditelná poškození skla displeje (např. praskliny na povrchu).** Hrozí nebezpečí poranění.

#### **236** | Čeština

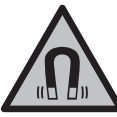

**Nedávejte magnetické příslušenství do blízkosti implantátů a jiných lékařských přístrojů, např. kardiostimulátoru nebo inzulinové pumpy.** Magnety příslušenství vytvářejí pole, které může negativně ovlivnit funkci implantátů nebo lékařských přístrojů.

u **Nedávejte magnetické příslušenství do blízkosti magnetických datových nosičů a magneticky citlivých zařízení.** Působením magnetů příslušenství může dojít k nevratným ztrátám dat.

# **Bezpečnostní upozornění pro síťový zdroj**

u **Tento síťový zdroj není určený k tomu, aby ho používaly děti a osoby s omezenými fyzickými, smyslovými či duševními schopnostmi nebo nedostatečnými zkušenostmi a vědomostmi. Tento síťový zdroj mohou používat děti od 8 let a osoby s omezenými fyzickými, smyslovými či duševními schopnostmi nebo nedostatečnými zkušenostmi a vědomostmi pouze tehdy, pokud na ně dohlíží osoba zodpovědná za jejich bezpečnost nebo pokud je tato osoba instruovala ohledně bezpečného zacházení se síťovým zdrojem a chápou nebezpečí, která jsou s tím spojená.** V opačném případě hrozí nebezpečí nesprávné obsluhy a zranění.

**Chraňte síťový zdroj před deštěm a vlhkem.** Vniknutí vody do síťového zdroje zvyšuje nebezpečí úrazu elektrickým proudem.

- **► Síťový zdroj se musí udržovat v čistotě.** Při znečištění hrozí nebezpečí úrazu elektrickým proudem.
- u **Před každým použitím síťový zdroj zkontrolujte. Pokud zjistíte poškození, síťový zdroj nepoužívejte. Neotevírejte sami síťový zdroj a nechte ho opravit pouze kvalifikovanými odbornými pracovníky a pouze za použití originálních náhradních dílů.** Poškozené síťové zdroje zvyšují riziko úrazu elektrickým proudem.

# **Popis výrobku a výkonu**

Otočte vyklápěcí stranu se zobrazením měřícího přístroje a nechte tuto stranu během čtení návodu k obsluze otočenou.

### **Použití v souladu s určeným účelem**

Měřicí přístroj je určený k měření vzdáleností, délek, výšek, odstupů, sklonů a pro výpočet ploch a objemů.

Měřicí přístroj je vhodný pro používání ve vnitřních a venkovních prostorech. Výsledky měření lze přes *Bluetooth*® přenést do jiných zařízení.

### **Zobrazené součásti**

Číslování zobrazených součástí se vztahuje k vyobrazení měřicího přístroje na obrázcích.

**(1)** Displej **(2)** Tlačítko měření **(3)** Programovatelné tlačítko vpravo **(4)** Tlačítko plus **(5)** Tlačítko zoom **(6)** Úchyt poutka **(7)** Tlačítko aktivace dorazového kolíku **(8)** Dorazový kolík **(9)** Tlačítko zapnutí/vypnutí **(10)** Tlačítko zobrazení cíle (**GLM 100-25 C**) **(11)** Tlačítko fotoaparátu (**GLM 150-27 C**) **(12)** Tlačítko minus **(13)** Programovatelné tlačítko vlevo **(14)** Funkční tlačítko **(15)** Varovný štítek laseru **(16)** Sériové číslo **(17)** Kryt přihrádky pro baterie (**GLM 100-25 C**) **(18)** USB zdířka (**GLM 150-27 C**) **(19)** Stativový závit 1/4" **(20)** Přijímací čočka **(21)** Výstup laserového paprsku **(22)** Fotoaparát  $(23)$  Poutko<sup>A)</sup> **(24)** Ochranné pouzdro

#### **238** | Čeština

- **(25)** Otočný uzávěr (**GLM 100-25 C**)
- **(26)** Baterie (**GLM 100-25 C**)
- **(27)** USB kabel (**GLM 150-27 C**)
- A) **Zobrazené nebo popsané příslušenství nepatří k standardnímu obsahu dodávky. Kompletní příslušenství naleznete v našem programu příslušenství.**

#### **Indikační prvky**

- **(a)** Řádek výsledku
- **(b)** Zobrazení cíle (nitkový kříž)
- **(c)** Ukazatel úhlu sklonu
- **(d)** Datum/čas
- **(e)** Referenční rovina měření
- **(f)** Stav *Bluetooth*®
	- *Bluetooth*® není aktivované
	- *Bluetooth*® aktivované, navázané spojení
- **(g)** Ukazatel stavu nabití
- **(h)** Řádky změřených hodnot
- **(i)** Základní nastavení
- **(j)** Ukazatel měřicí funkce
- **(k)** Interní paměť
- **(l)** Zpět
- **(m)** Integrovaná funkce nápovědy
- **(n)** Úvodní obrazovka
- **(o)** Nabídka dalších základních nastavení
- **(p)** Nabídka Základní nastavení
- **(q)** Nabídka Měřicí funkce

#### **Technické údaje**

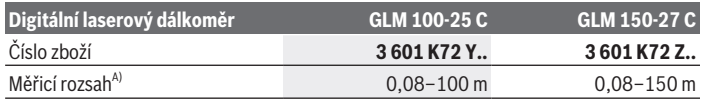

₩

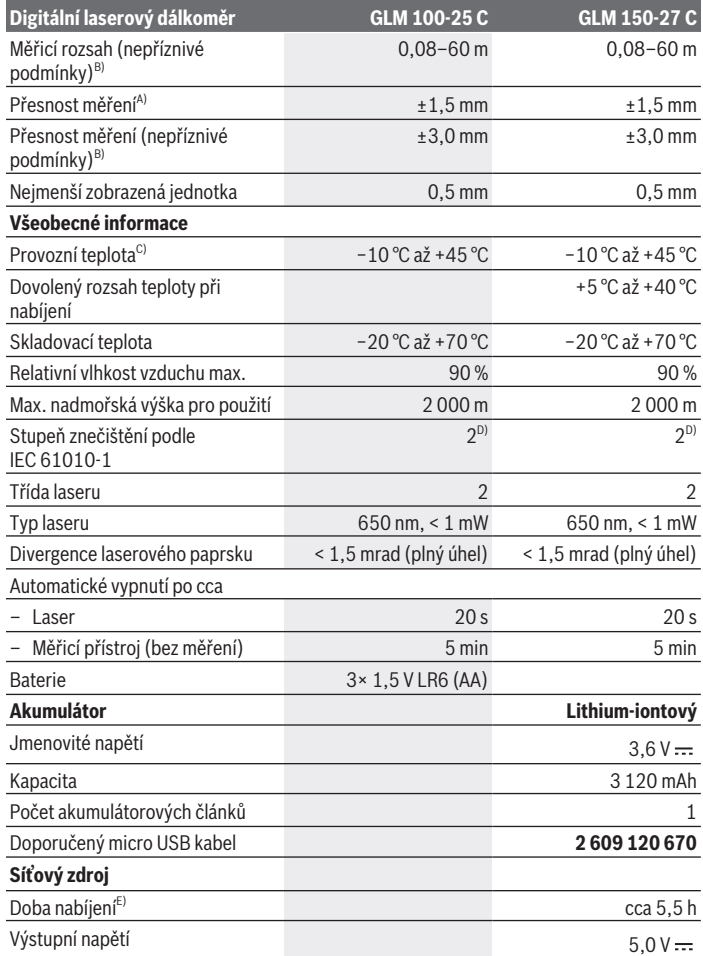

◈

♦

Bosch Power Tools 1 609 92A 6UN | (21.09.2021)

#### **240** | Čeština

**Přenos dat**

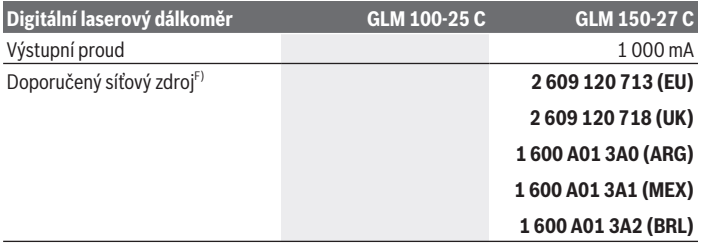

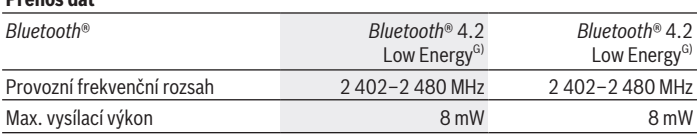

A) Při měření od přední hrany měřicího přístroje, platí pro vysokou odrazivost cíle (např. na bílo natřená zeď), slabé osvětlení pozadí a provozní teplotu 25 °C; navíc je třeba počítat s odchylkou ±0,05 mm/m v závislosti na vzdálenosti.

- B) Při měření od přední hrany měřicího přístroje, platí pro vysokou odrazivost cíle (např. na bílo natřená zeď), silné osvětlení pozadí, provozní teplotu 25 °C a vysoké polohy. Navíc je potřeba počítat s odchylkou v závislosti na vzdálenosti ±0,15 mm/m.
- C) Ve funkci trvalého měření je max. provozní teplota +40 °C.
- D) Vyskytuje se pouze nevodivé znečištění, přičemž příležitostně se ale očekává dočasná vodivost způsobená orosením.
- E) Při provozní teplotě 25 °C. Doba nabíjení s USB nabíječkou 1 A. Rychlé nabíjení při vypnutém měřicím přístroji.
- F) Další technické údaje najdete na:<https://www.bosch-professional.com/ecodesign>
- G) U přístrojů s *Bluetooth*® nemusí být v závislosti na modelu a operačním systému možné navázat spojení. Přístroje *Bluetooth*® musí podporovat profil GATT.

K jednoznačné identifikaci měřicího přístroje slouží sériové číslo **(16)** na typovém štítku.

# **Vložení/výměna baterie**

#### **GLM 100-25 C**

Stiskněte aktivační tlačítko **(7)** a vyklopte dorazový kolík **(8)** o 180°.

- Pro otevření krytu přihrádky pro baterie **(17)** vyklopte otočný uzávěr **(25)** nahoru a otočte ho o čtvrt otáčky proti směru hodinových ručiček.
- Zvedněte kryt přihrádky pro baterie **(17)** za otočný uzávěr **(25)**.

Vložte baterie nebo akumulátory.

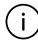

Vyměňte vždy všechny baterie, resp. akumulátory současně. Použijte pouze baterie nebo akumulátory jednoho výrobce a stejné kapacity.

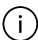

Přitom dodržujte správnou polaritu podle vyobrazení na vnitřní straně přihrádky baterie.

u **Když měřicí přístroj delší dobu nepoužíváte, vyjměte z něj baterie, resp. akumulátory**. Baterie a akumulátory mohou pří delším skladování korodovat a samy se vybít.

# **Lithium-iontový akumulátor**

#### **GLM 150-27 C**

### **Nabíjení lithium-iontového akumulátoru**

 $\triangleright$  K nabíjení používejte síťový zdroj USB, jehož technické údaje (napětí a nabíjecí proud) odpovídají údajům doporučeného síťového zdroje. Řiďte se návodem k obsluze síťového zdroje USB.

Doporučený síťový zdroj: Viz technické údaje.

u **Dbejte na správné síťové napětí!** Napětí zdroje proudu musí souhlasit s údaji na typovém štítku síťového adaptéru. Síťové adaptéry označené 230 V lze používat také s 220 V.

Lithium-iontové akumulátory jsou v souladu s mezinárodními přepravními předpisy j. dodávány částečně nabité. Aby byl zaručen plný výkon akumulátoru, před prvním použitím akumulátor úplně nabijte.

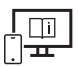

Další informace najdete v online návodu k použití: [www.bosch-pt.com/manuals](http://www.bosch-pt.com/manuals)

# **Provoz**

### **Uvedení do provozu**

- **Nenechávejte zapnutý měřicí přístroj bez dozoru a po použití ho vypněte.** Mohlo by dojít k oslnění jiných osob laserovým paprskem.
- u **Chraňte měřicí přístroj před vlhkem a přímým slunečním zářením.**
- u **Nevystavujte měřicí přístroj extrémním teplotám nebo kolísání teplot.** Nenechávejte ho např. delší dobu ležet v autě. Při větším kolísání teplot nechte měřicí

Bosch Power Tools 1 609 92A 6UN | (21.09.2021)

#### **242** | Čeština

přístroj nejprve vytemperovat, než ho uvedete do provozu. Při extrémních teplotách nebo teplotních výkyvech může být omezena přesnost přístroje.

u **Chraňte měřicí přístroj před prudkými nárazy nebo pádem.** Pokud byl měřicí přístroj vystavený působení silných vnějších vlivů, měli byste před další prací vždy provést kontrolu přesnosti [\(viz "Kontrola přesnosti", Stránka 247\).](#page-246-0)

#### **Zapnutí a vypnutí**

 $\gg$  Stiskněte tlačítko  $\blacktriangle$  pro zapnutí měřicího přístroje a laseru.

Můžete také zapnout měřicí přístroj bez laseru stisknutím tlačítka  $\zeta$ .

 $\gg$  Pro vypnutí měřicího přístroje podržte stisknuté tlačítko  $\int_0^c$ .

Hodnoty a nastavení přístroje uložené v paměti zůstanou zachované.

#### **Fotoaparát**

Pro zapnutí nebo vypnutí fotoaparátu stiskněte tlačítko  $\bigcirc$ / $\{\cdot\}$ .

Po vypnutí měřicího přístroje zůstane uložený zvolený stav.

Při větších vzdálenostech (cca > 5 m) se navíc zobrazí značka cíle pro označení měřeného bodu.

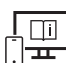

Další informace najdete v online návodu k použití: [www.bosch-pt.com/manuals](http://www.bosch-pt.com/manuals)

### **Proces měření**

Po zapnutí se měřicí přístroj nachází ve funkci měření délky. Jako referenční rovina pro měření je po zapnutí zvolená zadní hrana měřicího přístroje. Referenční rovinu můžete změnit. [\(viz "Volba referenční roviny", Stránka 243\)](#page-242-0)

Položte měřicí přístroj na požadovaný výchozí bod měření (např. zeď).

≫ Stiskněte tlačítko 
ne pro spuštění měření.

Při zapnutém trvalém laserovém paprsku a u funkce trvalého měření začne měření hned

po prvním stisknutí tlačítka .

Zapnutý trvalý laserový paprsek se po měření nevypne Trvalý laserový paprsek.

Další informace najdete v online návodu k použití: [www.bosch-pt.com/manuals](http://www.bosch-pt.com/manuals)

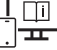

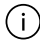

Měřicí přístroj se během měření nesmí hýbat. Proto měřicí přístroj pokud možno přikládejte k pevné dorazové nebo opěrné ploše.

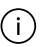

Přijímací čočka **(20)**, výstup laserového paprsku **(21)** a fotoaparát **(22)** nesmí být při měření zakryté.

### <span id="page-242-0"></span>**Volba referenční roviny**

Pro měření můžete volit mezi různými referenčními rovinami:

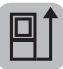

zadní hranu měřicího přístroje (např. při přikládání ke zdi)

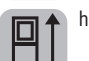

hrot dorazové destičky vyklopené o 180° (např. pro měření z rohů)

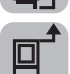

přední hranu měřicího přístroje (např. při měření od hrany stolu)

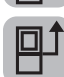

střed závitu stativu **(19)** (např. pro měření se stativem)

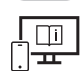

Další informace najdete v online návodu k použití: [www.bosch-pt.com/manuals](http://www.bosch-pt.com/manuals)

# **Nabídka Základní nastavení**

V nabídce **Základní nastavení** najdete následující základní nastavení:

- Zapnutí/vypnutí *Bluetooth*®
- 日 Změna referenční roviny [\(viz "Volba referenční roviny", Stránka 243\)](#page-242-0)
- Funkce timeru
- Zapnutí/vypnutí trvalého laserového paprsku
- Kalibrace měření sklonu [\(viz "Kontrola přesnosti", Stránka 247\)](#page-246-0)
- $-\frac{1}{c_0}$ Kalibrace zobrazení cíle
- Vymazání paměti (**GLM 150-27 C**)
- Nastavení jazyka
- Nastavení data a času

#### **244** | Čeština

- ft/m Změna měrné jednotky
- $\angle$  Změna úhlové jednotky
- PRO) Aktivace PRO360
- Zobrazení informací o přístroji
- Zapnutí/vypnutí akustických signálů
- Nastavení vypínacího času
- Nastavení času ztlumení osvětlení
- $\infty$  Nastavení jasu displeje
- $\overrightarrow{K}$  Zapnutí/vypnutí automatického otočení displeje
- » Krátce stiskněte tlačítko **indese** nebo podržte stisknuté tlačítko func pro otevření nabídky Základní nastavení **. 2**
- > Tlačítkem > nebo tlačítkem < zvolte požadované nastavení.
- $\gg$  Pro potvrzení výběru stiskněte tlačítko  $\widehat{\mathsf{f}}$ ung.
- » Pro opuštění nabídky **Základní nastavení če**stiskněte tlačítko  $\frac{c}{\Omega}$  nebo tlačítko **.**

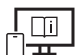

Další informace najdete v online návodu k použití: [www.bosch-pt.com/manuals](http://www.bosch-pt.com/manuals)

### **Měřící funkce**

#### **Volba/změna měřicích funkcí**

V nabídce Funkce najdete následující funkce:

- Měření délky
- Měření plochy
- $\Box$ Měření objemu
- Nepřímé měření vzdálenosti
	- JNepřímé měření výšky
	- **Dvojité nepřímé měření výšky**
	- Nepřímé měření délky
	- Lichoběžníkové měření
- Měření ploch stěn

- $\mathbb{H}^*$  Vyznačovací funkce
- Měření sklonu/digitální vodováha
- $+$ - $\rightarrow$  Trvalé měření
- $\gg$  Stiskněte tlačítko <sub>fung</sub> pro otevření nabídky **Funkce**.
- > Tlačítkem > nebo tlačítkem < zvolte požadovanou funkci.
- $\gg$  Pro potvrzení výběru stiskněte tlačítko  $f_{\text{mg}}$ nebo tlačítko  $\blacktriangle$ .

### **Integrovaná funkce nápovědy**

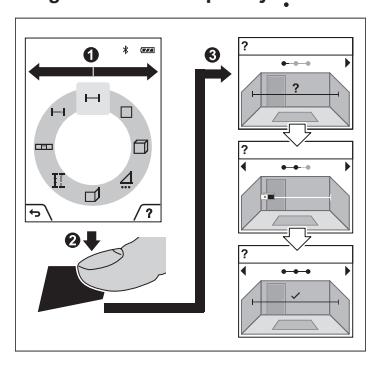

Funkce nápovědy v měřicím přístroji obsahuje podrobné animace k jednotlivým funkcím měření/procesům měření.

Otevřete nabídku **Funkce**.

Další informace najdete v online návodu k použití: [www.bosch-pt.com/manuals](http://www.bosch-pt.com/manuals)

Požadovanou funkci zvolte

tlačítkem  $\triangleright$  nebo tlačítkem  $\triangleleft$ a potvrďte tlačítkem  $\blacksquare$ .

Animace vám podrobně ukáže postup pro zvolenou funkci měření.

» Stiskněte tlačítko pro pozastavení animace nebo pro pokračování animace.

 $\gg$  Pro zobrazení dalšího, resp. předchozího kroku stiskněte tlačítko  $\blacktriangleright$  nebo  $\blacktriangleleft$ .

#### **246** | Čeština

### **Rozhraní** *Bluetooth***®**

#### **Aktivace rozhraní** *Bluetooth***® pro přenos dat do mobilního koncového zařízení**

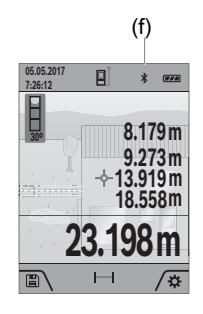

- (f)  $\vee$  Zkontrolujte, zda je na všem mobilním koncovém zařízení aktivované rozhraní *Bluetooth*®.
	- » Krátce stiskněte tlačítko nebo podržte stisknuté tlačítko func pro otevření nabídky **Základní nastavení + \***.
	- $\gg$  Zvolte  $\oint$ .
	- $\gg$  Stiskněte tlačítko  $\blacktriangleright$  nebo tlačítko  $\blacktriangle$  pro zvolení  $\clubsuit$ .
	- $\gg$  Pro potvrzení výběru stiskněte tlačítko  $f_{\text{ung}}$ . Symbol *Bluetooth*® se na displeji zobrazí bíle **(f)**.

#### **Deaktivace rozhraní** *Bluetooth***®**

- $\gg$  Krátce stiskněte tlačítko  $\blacktriangleright$  nebo podržte stisknuté tlačítko  $\epsilon$ me pro otevření nabídky **Základní nastavení** .
- $\gg$  Zvolte  $\mathbf{\hat{x}}$ .
- $\gg$  Stiskněte tlačítko  $\blacktriangleright$  nebo tlačítko  $\blacktriangleleft$  pro zvolení  $\mathcal{X}.$
- $\gg$  Pro potvrzení výběru stiskněte tlačítko  $\epsilon$ ung.

Symbol *Bluetooth*® se na displeji zobrazí šedě.

### **USB rozhraní**

#### **GLM 150-27 C: Přenos dat přes USB rozhraní**

Přes přípojku mikro-USB měřicího přístroje lze provádět přenos dat na určitá zařízení s USB rozhraním (např. počítač, notebook).

Spojte měřicí přístroj pomocí mikro-USB kabelu s počítačem nebo notebookem. Operační systém na vašem počítači nebo notebooku automaticky rozpozná měřicí přístroj jako jednotku.

Když je měřicí přístroj pomocí micro USB kabelu spojený s počítačem nebo notebookem, lithium-iontový akumulátor se nabíjí. Doba nabíjení se liší podle nabíjecího proudu.

### <span id="page-246-0"></span>**Kontrola přesnosti**

Pravidelně kontrolujte přesnost měření sklonu a měření vzdálenosti.

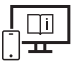

Další informace najdete v online návodu k použití: [www.bosch-pt.com/manuals](http://www.bosch-pt.com/manuals)

### **Chybové hlášení**

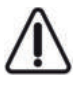

Měřicí přístroj monitoruje správnou funkci při každém měření. Pokud je zjištěna závada, na displeji se zobrazí již jen vedle vyobrazený symbol a měřicí přístroj se vypne. V takovém případě zašlete měřicí přístroj prostřednictvím svého prodejce do servisu Bosch.

# **Údržba a servis**

## **Údržba a čištění**

Měřicí přístroj uchovávejte a převážejte pouze v dodané ochranné tašce. Udržujte měřicí přístroj vždy čistý.

Měřicí přístroj neponořujte do vody nebo jiných kapalin.

Nečistoty otřete vlhkým, měkkým hadříkem. Nepoužívejte čisticí prostředky nebo rozpouštědla.

Zejména přijímací čočku **(20)**, výstupní otvor laseru **(21)** a fotoaparát **(22)** čistěte velmi opatrně: Dbejte na to, aby na přijímací čočce, výstupním otvoru laseru a fotoaparátu nebyly žádné nečistoty. Přijímací čočku, výstupní otvor laseru a fotoaparát čistěte pouze pomocí prostředků, které jsou vhodné také pro čočky fotoaparátů. Nesnažte se odstranit nečistoty z přijímací čočky, výstupního otvoru laseru nebo fotoaparátu špičatými předměty a neotírejte (nebezpečí poškrábání).

V případě opravy posílejte měřicí přístroj v ochranném pouzdru **(24)**.

# **Zákaznická služba a poradenství ohledně použití**

Zákaznická služba zodpoví vaše dotazy k opravě a údržbě vašeho výrobku a též k náhradním dílům. Rozkladové výkresy a informace o náhradních dílech najdete také na: **www.bosch-pt.com**

V případě dotazů k našim výrobkům a příslušenství vám ochotně pomůže poradenský tým Bosch.

V případě veškerých otázek a objednávek náhradních dílů bezpodmínečně uveďte 10místné věcné číslo podle typového štítku výrobku.

#### **248** | Čeština

#### **Czech Republic**

Robert Bosch odbytová s.r.o. Bosch Service Center PT K Vápence 1621/16 692 01 Mikulov Na [www.bosch-pt.cz](http://www.bosch-pt.cz) si si můžete objednat opravu Vašeho stroje nebo náhradní díly online. Tel.: +420 519 305700 Fax: +420 519 305705 E-Mail: [servis.naradi@cz.bosch.com](mailto:servis.naradi@cz.bosch.com) [www.bosch-pt.cz](http://www.bosch-pt.cz)

#### **Další adresy servisů najdete na:**

[www.bosch-pt.com/serviceaddresses](http://www.bosch-pt.com/serviceaddresses)

### <span id="page-247-0"></span>**Přeprava**

Obsažené lithium-iontové akumulátory podléhají požadavkům zákona o nebezpečných nákladech. Tyto akumulátory mohou být bez dalších podmínek přepravovány uživatelem po silnici.

Při zasílání prostřednictvím třetí osoby (např.: letecká přeprava nebo spedice) je třeba brát zřetel na zvláštní požadavky na balení a označení. Zde musí být při přípravě zásilky nezbytně přizván expert na nebezpečné náklady.

### **Likvidace**

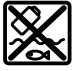

Měřicí přístroje, nabíječky, akumulátory, příslušenství a obaly je třeba odevzdat k ekologické recyklaci.

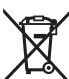

Měřicí přístroje, nabíječky a akumulátory nevyhazujte do domovního odpadu!

#### **Pouze pro země EU:**

Podle evropské směrnice 2012/19/EU se musí již nepoužitelné měřicí přístroje a nabíječky a podle evropské směrnice 2006/66/ES vadné nebo opotřebované akumulátory/baterie shromažďovat odděleně a odevzdat k ekologické recyklaci.

#### **Akumulátory/baterie:**

#### **Li-Ion:**

Řiďte se pokyny v části Přeprava [\(viz "Přeprava", Stránka 248\).](#page-247-0)

 $\blacktriangleright$  Integrované akumulátory smí vyjímat pouze odborní pracovníci jen za účelem **likvidace.** Otevřením krytu může dojít ke zničení měřicího přístroje.

Před vyjmutím akumulátoru z měřicího přístroje nechte měřicí přstroj běžet tak dlouho, dokud nebude akumulátor úplně vybitý. Pro vyjmutí akumulátoru vyšroubujte šrouby v krytu a sejměte kryt. Abyste zabránili zkratu, postupně odpojte jednotlivé přípoje na akumulátoru a póly pak zaizolujte. I po úplném vybití může mít akumulátor ještě zbytkovou kapacitu, která se může v případě zkratu uvolnit.

# **Slovenčina**

# **Bezpečnostné upozornenia**

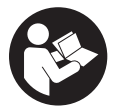

**Aby bola zaistená bezpečná a spoľahlivá práca s meracím prístrojom, prečítajte si a dodržiavajte všetky pokyny. Pokiaľ merací prístroj nebudete používať v súlade s týmito pokynmi, môžete nepriaznivo ovplyvniť integrované ochranné opatrenia v meracom prístroji. Nikdy nesmiete**

**dopustiť, aby boli výstražné štítky na meracom prístroji nečitateľné. TIETO POKYNY DOBRE USCHOVAJTE A POKIAĽ BUDETE MERACÍ PRÍSTROJ ODOVZDÁVAŤ ĎALEJ, PRILOŽTE ICH.**

- u **Pozor keď sa používajú iné ovládacie alebo nastavovacie zariadenia, ako sú tu uvedené alebo iné postupy, môže to viesť k nebezpečnej expozícii žiarením.**
- **► Merací prístroj sa dodáva s výstražným štítkom lasera (označeným na vyobrazení meracieho prístroja na strane s obrázkami).**
- **► Ak text výstražného štítku lasera nie je v jazyku krajiny, kde sa prístroj používa, pred prvým uvedením do prevádzky ho prelepte dodanou nálepkou v jazyku vašej krajiny.**

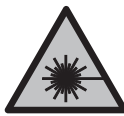

**Nesmerujte laserový lúč na osoby ani na zvieratá, ani sami nepozerajte do priameho či odrazeného laserového lúča.** Môže to spôsobiť oslepenie osôb, nehody alebo poškodenie zraku.

u **Pokiaľ laserový lúč dopadne do oka, treba vedome zatvoriť oči a okamžite hlavu otočiť od lúča.**

#### **250** | Slovenčina

- **► Na laserovom zariadení nevykonávajte žiadne zmeny.**
- u **Okuliare na zviditeľnenie laserového lúča (príslušenstvo) nepoužívajte ako ochranné okuliare.** Okuliare na zviditeľnenie laserového lúča slúžia na lepšie rozpoznanie laserového lúča; nechránia však pred laserovým žiarením.
- ▶ Okuliare na zviditeľnenie laserového lúča (príslušenstvo) nepoužívajte ako slneč**né okuliare alebo v cestnej doprave.** Okuliare na zviditeľnenie laserového lúča neposkytujú úplnú UV ochranu a zhoršujú vnímanie farieb.
- u **Opravu meracieho prístroja zverte len kvalifikovanému odbornému personálu, ktorý používa originálne náhradné súčiastky.** Tým sa zaručí, že bezpečnosť meracieho prístroja zostane zachovaná.
- **► Nedovoľte deťom používať laserový merací prístroj bez dozoru.** Mohli by neúmyselne spôsobiť oslepenie iných osôb alebo seba samých.
- u **S meracím prístrojom nepracujte v prostredí s nebezpečenstvom výbuchu, v ktorom sa nachádzajú horľavé kvapaliny, plyny alebo prach.** V tomto meracom prístroji sa môžu vytvárať iskry, ktoré by mohli uvedený prach alebo výpary zapáliť.
- u **Pri nesprávnom používaní alebo poškodení akumulátora môže z neho vytekať kvapalina. Vyhýbajte sa kontaktu s touto kvapalinou. Po náhodnom kontakte miesto opláchnite vodou. Ak sa dostane kvapalina z akumulátora do kontaktu s očami, po výplachu očí vyhľadajte lekára.** Unikajúca kvapalina z akumulátora môže mať za následok podráždenie pokožky alebo popáleniny.
- u **Akumulátory nabíjajte len nabíjačkami odporúčanými výrobcom.** Ak sa používa nabíjačka určená na nabíjanie určitého druhu akumulátorov na nabíjanie iných akumulátorov, hrozí nebezpečenstvo požiaru.

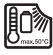

**Chráňte merací prístroj pred vysokými teplotami, napr. aj pred trvalým slnečným žiarením, ohňom, vodou a vlhkosťou.** Hrozí nebezpečenstvo výbuchu.

▶ Merací prístroj je vybavený rádiovým rozhraním. Dodržiavajte lokálne prevádz**kové obmedzenia, napríklad v lietadlách alebo nemocniciach.**

**Slovné označenie** *Bluetooth*® **a tiež obrazové značky (logá) sú registrovanými ochrannými značkami a vlastníctvom spoločnosti Bluetooth SIG, Inc. Akékoľvek použitie tohto slovného označenia/obrazovej značky spoločnosťou Robert Bosch Power Tools GmbH je realizované na základe licencie.**

**► Pozor! Pri používaní meracieho prístroja s funkciou** *Bluetooth*<sup>®</sup> môže dôjsť k ru**šeniu iných prístrojov a zariadení, lietadiel a medicínskych zariadení (napríklad kardiostimulátorov, načúvacích prístrojov). Taktiež nie je možné úplne vylúčiť negatívny vplyv na ľudí a zvieratá v bezprostrednom okolí. Merací prístroj s funkciou** *Bluetooth®* **nepoužívajte v blízkosti medicínskych zariadení, čerpacích**

**staníc, chemických zariadení, oblastí s nebezpečenstvom výbuchu a oblastí s prítomnosťou výbušnín. Merací prístroj s funkciou** *Bluetooth®* **nepoužívajte v lietadlách. Zabráňte prevádzkovaniu počas dlhšej doby v priamej blízkosti tela.**

- ▶ Merací prístroj nepoužívajte so zasunutým USB káblom.
- **► Merací prístroj nepoužívajte ako externú USB pamäť.**
- ► Meracím prístrojom nefotografujte osoby ani zvieratá, pretože laserový lúč môže **byť pri tom permanentne zapnutý.** Zapnutý laserový lúč môže spôsobiť oslepenie osôb, nehody alebo poškodenie zraku.
- **► Merací prístroj nepoužívajte, ak je viditeľné poškodenie skla displeja (napr. praskliny na povrchu atď.).** Hrozí riziko poranenia.

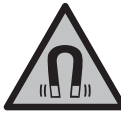

**Magnetické príslušenstvo nedávajte do blízkosti implantátov a iných medicínskych zariadení, ako sú napr. kardiostimulátory alebo inzulínové pumpy.** Magnety príslušenstva vytvárajú magnetické pole, ktoré môže nepriaznivo ovplyvniť funkciu implantátov alebo medicínskych zariadení.

**► Magnetické príslušenstvo nedávajte do blízkosti magnetických dátových nosičov a magneticky citlivých zariadení.** Následkom účinku magnetov príslušenstva by mohlo dôjsť k nenávratnej strate uložených údajov.

# **Bezpečnostné upozornenia pre sieťový adaptér**

**Example 1** Tento sieťový adaptér nie je určený na to, aby ho používali deti a osoby s obme**dzenými fyzickými, zmyslovými alebo duševnými schopnosťami alebo nedostatočnými skúsenosťami a znalosťami. Tento sieťový adaptér môžu používať deti od 8 rokov a osoby s obmedzenými fyzickými, zmyslovými alebo duševnými schopnosťami alebo s nedostatočnými skúsenosťami a vedomosťami vtedy, keď sú pod dozorom osoby zodpovednej za ich bezpečnosť alebo ak ich táto osoba poučila o bezpečnom zaobchádzaní so sieťovým adaptérom a chápu nebezpečenstvá, ktoré sú s tým spojené.** V opačnom prípade existuje riziko chybnej obsluhy a vzniku poranení.

**Chráňte sieťový adaptér pred dažďom alebo vlhkom.** Vniknutie vody do sieťového adaptéra zvyšuje riziko zásahu elektrickým prúdom.

- **► Udržiavajte sieťový adaptér čistý.** Znečistením hrozí nebezpečenstvo úrazu elektrickým prúdom.
- **► Pred každým použitím sieťový adaptér skontroluite. Ak zistíte poškodenie, sieťový adaptér nepoužívajte. Sieťový adaptér sami neotvárajte, dajte ho opraviť len**

**252** | Slovenčina

**kvalifikovanému odbornému personálu a len s použitím originálnych náhradných súčiastok.** Poškodený sieťový adaptér zvyšuje riziko zásahu elektrickým prúdom.

# **Opis výrobku a výkonu**

Vyklopte si, prosím, vyklápaciu stranu s obrázkami meracieho prístroja a nechajte si ju vyklopenú po celý čas, keď čítate tento Návod na používanie.

### **Používanie v súlade s určením**

Merací prístroj je určený na meranie vzdialeností, diaľok, výšok, odstupov, sklonov a výpočet plôch a objemov.

Tento merací prístroj je vhodný na používanie v interiéri a exteriéri.

Výsledky merania je možné preniesť cez *Bluetooth*® na iné zariadenia.

### **Vyobrazené komponenty**

Číslovanie zobrazených komponentov sa vzťahuje na vyobrazenie meracieho prístroja na obrázkoch.

- **(1)** Displej
- **(2)** Tlačidlo merania
- **(3)** Softvérové tlačidlo vpravo
- **(4)** Tlačidlo Plus
- **(5)** Tlačidlo zoom
- **(6)** Upnutie pútka
- **(7)** Spúšťací gombík dorazového kolíka
- **(8)** Dorazový kolík
- **(9)** Tlačidlo vypínača
- **(10)** Tlačidlo zobrazenia cieľa (**GLM 100-25 C**)
- **(11)** Tlačidlo kamery (**GLM 150-27 C**)
- **(12)** Tlačidlo Mínus
- **(13)** Softvérové tlačidlo vľavo
- **(14)** Tlačidlo funkcií
- **(15)** Výstražný štítok laserového prístroja
- **(16)** Sériové číslo
- **(17)** Veko priehradky na batérie (**GLM 100-25 C**)
- **(18)** USB zásuvka (**GLM 150-27 C**)
- **(19)** 1/4" závit statívu
- **(20)** Prijímacia šošovka
- **(21)** Výstup laserového žiarenia
- **(22)** Kamera
- **(23)** Pútko na nosenie<sup>A)</sup>
- **(24)** Ochranné puzdro
- **(25)** Otočný uzáver (**GLM 100-25 C**)
- **(26)** Batérie (**GLM 100-25 C**)
- **(27)** USB kábel (**GLM 150-27 C**)
- A) **Vyobrazené alebo opísané príslušenstvo nepatrí do štandardného rozsahu dodávky. Kompletné príslušenstvo nájdete v našom sortimente príslušenstva.**

#### **Zobrazovacie prvky**

- **(a)** Riadok pre výsledok
- **(b)** Zobrazenie cieľa (nitkový kríž)
- **(c)** Zobrazenie uhla sklonu
- **(d)** dátum/čas
- **(e)** Referenčná rovina merania
- **(f)** Stav *Bluetooth*®
	- Funkcia *Bluetooth*® neaktivovaná
	- *Bluetooth*® aktivovaný, spojenie vytvorené
- **(g)** Indikácia stavu nabitia
- **(h)** Riadky pre namerané hodnoty
- **(i)** Základné nastavenia
- **(j)** Zobrazenie meracej funkcie
- **(k)** Interná pamäť

### **254** | Slovenčina

- **(l)** Naspäť
- **(m)** Integrovaná Funkcia pomocníka
- **(n)** Úvodné zobrazenie
- **(o)** Menu Ďalšie základné nastavenia
- **(p)** Menu Základné nastavenia
- **(q)** Menu Meracie funkcie

## **Technické údaje**

♦

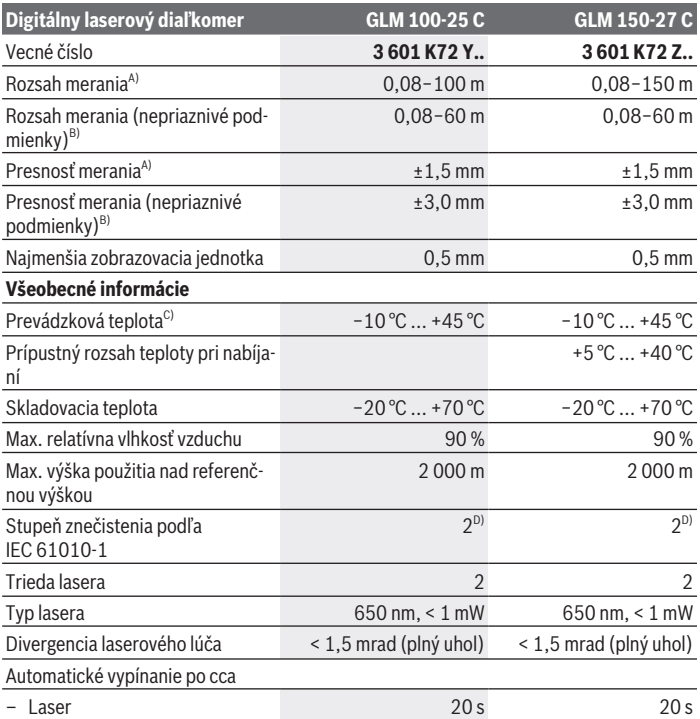

€

Slovenčina | **255**

₩

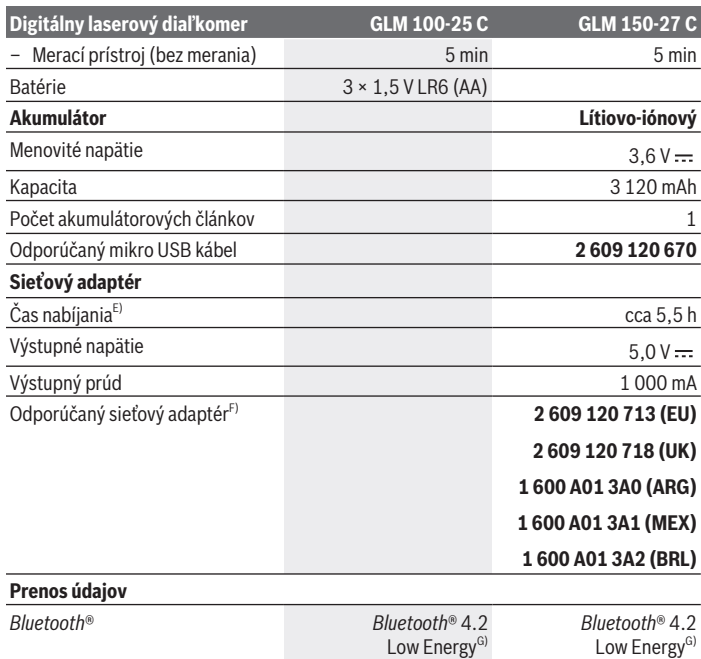

Pracovný frekvenčný rozsah 2 402–2 480 MHz 2 402–2 480 MHz

◈

♦

#### **256** | Slovenčina

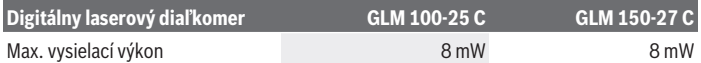

A) Pri meraní od prednej hrany meracieho prístroja, platí pre veľmi dobré reflexné vlastnosti cieľa (napríklad nabielo natretá stena), slabé osvetlenie pozadia a prevádzkovú teplotu 25 °C. Okrem toho je potrebné počítať s odchýlkou ±0,05 mm/m v závislosti od vzdialenosti.

- B) Pri meraní od prednej hrany meracieho prístroja, platí pre veľmi dobré reflexné vlastnosti cieľa (napríklad nabielo natretá stena), silné osvetlenie pozadia a prevádzkovú teplotu 25 °C a pre vysoké nadmorské výšky. Okrem toho je potrebné počítať s odchýlkou ±0,15 mm/m v závislosti od vzdialenosti.
- C) Vo funkcii trvalého merania je max. prevádzková teplota +40 °C.
- D) Vyskytuje sa len nevodivé znečistenie, pričom sa však príležitostne očakáva dočasná vodivosť spôsobená kondenzáciou.
- E) Pri prevádzkovej teplote 25 °C. Čas nabíjania s USB nabíjačkou 1 A. Rýchlejšie nabíjanie pri vypnutom meracom prístroji.
- F) Ďalšie technické údaje nájdete na adrese: <https://www.bosch-professional.com/ecodesign>
- G) Pri použití prístrojov *Bluetooth*® Low-Energy môže byť v závislosti od modelu a operačného systému možné, že sa nevytvorí spojenie. Prístroje s rozhraním *Bluetooth*® musia podporovať profil GATT.

Na jednoznačnú identifikáciu vášho meracieho prístroja slúži sériové číslo **(16)** uvedené na typovom štítku.

# **Vkladanie/výmena batérií**

#### **GLM 100-25 C**

- Stlačte spúšťací gombík **(7)** a vyklopte dorazový kolík **(8)** o 180°.
- Ak chcete otvoriť veko priehradky na batérie **(17)**, vyklopte otočný uzáver **(25)** smerom hore a otočte ho o štvrť otáčky proti smeru pohybu hodinových ručičiek.
- Vytiahnite veko priehradky na batérie **(17)** za otočný uzáver **(25)**.
- Vložte batérie alebo akumulátory.

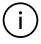

Vymieňajte vždy všetky batérie, resp. všetky akumulátorové články súčasne. Používajte len batérie alebo akumulátory od jedného výrobcu a s rovnakou kapacitou.

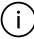

Dávajte pritom pozor na správnu polaritu podľa vyobrazenia na vnútornej strane priehradky na batérie.

▶ Ak merací prístroj dlhší čas nepoužívate, batérie, príp. akumulátory z neho vyber**te**. Počas dlhšieho skladovania by mohli batérie alebo akumulátorové články korodovať a mohli by sa samočinne vybíjať.

# **Lítiovo-iónový akumulátor**

**GLM 150-27 C**

### **Nabíjanie lítiovo-iónového akumulátora**

- $\triangleright$  Na nabíjanie používajte USB sieťový adaptér, ktorého technické údaje (napätie a nabíjací prúd) zodpovedajú technickým údajom odporúčaného sieťového adaptéra. Dodržiavajte návod na obsluhu USB sieťového adaptéra. Odporúčaný sieťový adaptér: pozri technické údaje.
- **► Skontroluite napätie elektrickej siete!** Napätie zdroja elektrického prúdu sa musí zhodovať s údajmi na typovom štítku sieťového adaptéra. Sieťové adaptéry s označením pre napätie 230 V sa smú používať aj s napätím 220 V.

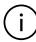

Lítium-iónové akumulátory sa dodávajú z dôvodu medzinárodných prepravných predpisov čiastočne nabité. Aby ste zaručili plný výkon akumulátora, akumulátor pred prvým použitím úplne nabite.

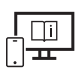

Ďalšie informácie nájdete v online návode na obsluhu: [www.bosch-pt.com/manuals](http://www.bosch-pt.com/manuals)

# **Prevádzka**

## **Uvedenie do prevádzky**

- u **Zapnutý merací prístroj nenechávajte bez dozoru a po použití ho vždy vypnite.** Laserový lúč by mohol oslepiť iné osoby.
- ▶ Merací prístroj chráňte pred vlhkom a pred priamym slnečným žiarením.
- ► Merací prístroj nevystavujte extrémnym teplotám alebo teplotným výkyvom. Nenechávajte ho napríklad dlhší čas ležať v automobile. V prípade väčších teplotných výkyvov nechajte merací prístroj pred uvedením do prevádzky zahriať. Pri extrémnych teplotách alebo v prípade kolísania teplôt môže byť negatívne ovplyvnená presnosť meracieho prístroja.
- u **Zabráňte silným nárazom alebo pádom meracieho prístroja.** Pri veľkých vonkajších vplyvoch na merací prístroj by ste mali pred ďalšou prácou vždy vykonať kontrolu pres-nosti [\(pozri "Kontrola presnosti", Stránka 263\)](#page-262-0).

#### **Zapnutie/vypnutie**

 $\gg$  Na zapnutie meracieho prístroja a lasera stlačte tlačidlo  $\blacktriangle$ .

#### **258** | Slovenčina

Merací prístroj môžete zapnúť aj bez lasera stlačením tlačidla  $\zeta$ .

 $\gg$  Podržte tlačidlo  $\int_{0}^{c}$  stlačené, ak chcete merací prístroj vypnúť.

Hodnoty uložené v pamäti a nastavenia prístroja zostanú zachované.

#### **Kamera**

Na zapnutie alebo vypnutie kamery stlačte tlačidlo  $\bigcirc$ / $\odot$ .

Po vypnutí meracieho prístroja zostane zvolený stav uložený.

Pri väčšej vzdialenosti (cca > 5 m) sa navyše zobrazí cieľová značka na označenie meracieho bodu.

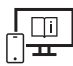

Ďalšie informácie nájdete v online návode na obsluhu: [www.bosch-pt.com/manuals](http://www.bosch-pt.com/manuals)

### **Proces merania**

Po zapnutí sa merací prístroj nachádza vo funkcii merania dĺžky.

Ako referenčná rovina pre meranie bude po zapnutí prístroja vybraná zadná hrana mera-cieho prístroja. Referenčnú rovinu môžete zmeniť. [\(pozri "Výber referenčnej roviny",](#page-258-0) [Stránka 259\)](#page-258-0)

Priložte merací prístroj na želaný počiatočný bod merania (napríklad na stenu).

 $\gg$  Stlačte tlačidlo  $\blacktriangle$ , aby ste spustili meranie.

Pri zapnutom trvalom laserovom lúči a vo funkcii trvalého merania sa meranie začína už po prvom stlačení tlačidla .

Zapnutý trvalý laserový lúč sa po meraní nevypne Trvalý laserový lúč.

Ďalšie informácie nájdete v online návode na obsluhu:

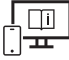

[www.bosch-pt.com/manuals](http://www.bosch-pt.com/manuals)

Merací prístroj sa počas merania nesmie pohybovať. Preto priložte merací prístroj podľa možnosti k pevnej dorazovej alebo dosadacej ploche.

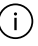

Prijímacia šošovka **(20)**, výstup laserového žiarenia **(21)** a kamera **(22)** nesmú byť pri meraní zakryté.

# <span id="page-258-0"></span>**Výber referenčnej roviny**

Na uskutočnenie merania si môžete vyberať rôzne referenčné roviny: Zadná hrana meracieho prístroja (napr. pri priložení na steny)

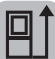

Hrot o 180° vyklopenej dorazovej platničky (napr. pre merania z rohov)

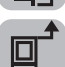

Predná hrana meracieho prístroja (napr. pri meraní od hrany stola)

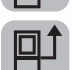

Stred závitu statívu **(19)** (napr. pri meraní so statívom)

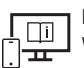

Ďalšie informácie nájdete v online návode na obsluhu: [www.bosch-pt.com/manuals](http://www.bosch-pt.com/manuals)

# **Menu Základné nastavenia**

V menu **Základné nastavenia** nájdete nasledujúce základné nastavenia:

- Zapnutie/vypnutie *Bluetooth*®
- 日 Zmena referenčnej roviny [\(pozri "Výber referenčnej roviny", Stránka 259\)](#page-258-0)
- Funkcia časovača
- Zapnutie/vypnutie trvalého laserového lúča
- $-\frac{1}{\sqrt{2}}$  Kalibrácia merania sklonu [\(pozri "Kontrola presnosti", Stránka 263\)](#page-262-0)
- $-\frac{1}{C}$ Kalibrácia zobrazenia cieľa
- Vymazanie pamäte (**GLM 150-27 C**)
- Nastavenie jazyka
- Nastavenie dátumu a času
- $-$  ft/m Zmena mernej jednotky
- $\angle$  Zmena jednotky uhla
- PROJAktivácia PRO360
- Vyvolanie informácií o zariadení

#### **260** | Slovenčina

- Zapnutie/vypnutie zvukových signálov
- Nastavenie času vypnutia
- Nastavenie času stlmenia
- $\partial$ : Nastavenie jasu displeja
- Zapnutie/vypnutie automatického otáčania obrazovky
- Krátko stlačte tlačidlo alebo podržte stlačené tlačidlo , aby ste otvorili menu **Zá-**

### **kladné nastavenia** .

 $\gg$  Vyberte požadované nastavenie tlačidlom  $\blacktriangleright$  alebo tlačidlom  $\blacktriangleleft$ .

 $\gg$  Na potvrdenie výberu stlačte tlačidlo  $\epsilon$ ung.

 $\gg$  Menu **Základné nastavenia**  $\sum$  opustíte stlačením tlačidla  $\frac{c}{\omega}$  alebo tlačidla  $\blacksquare$ .

Ďalšie informácie nájdete v online návode na obsluhu: [www.bosch-pt.com/manuals](http://www.bosch-pt.com/manuals)

## **Meracie funkcie**

### **Výber/zmena meracích funkcií**

V menu funkcií nájdete nasledujúce funkcie:

- Meranie dĺžky
- Meranie plochy
- $\Box$  Meranie objemu
- Nepriame meranie vzdialenosti
	- **Nepriame meranie výšky**
	- Dvojité nepriame meranie výšky
	- Nepriame meranie dĺžky
	- **← Meranie lichobežníka**
- $\Box$  Meranie plochy stien
- $\bar{+}$  Vytyčovacia funkcia
- Meranie sklonu/digitálna vodováha
- $\leftarrow$  Trvalé meranie

 $\gg$  Stlačte tlačidlo  $\epsilon$ <sup>ing</sup>, aby ste otvorili menu **Funkcie**.

 $\gg$  Vyberte požadovanú meraciu funkciu tlačidlom  $\blacktriangleright$  alebo tlačidlom  $\blacktriangle$ .

 $\gg$  Na potvrdenie výberu stlačte tlačidlo  $f_{\text{unc}}$ alebo tlačidlo  $\triangle$ .

Ďalšie informácie nájdete v online návode na obsluhu: [www.bosch-pt.com/manuals](http://www.bosch-pt.com/manuals)

### **Integrovaná Funkcia pomocníka**

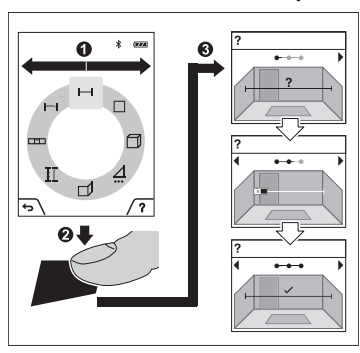

Funkcia pomocníka integrovaná v meracom prístroji ponúka detailné animácie k jednotlivým meracím funkciám/meracím postupom.

Otvorte menu **Funkcie**.

Vyberte požadovanú funkciu tlačid $l$ om  $\triangleright$  alebo tlačidlom  $\triangle$  a stlačte tlačidlo .

Animácia ukazuje podrobný postup k vybranej meracej funkcii.

 $\gg$  Stlačte tlačidlo **, ak** chcete animáciu pozastaviť alebo ak chcete v animá-

cii pokračovať.

 $\gg$  Stlačte tlačidlo  $\blacktriangleright$  alebo  $\blacktriangleleft$ , ak chcete zobraziť nasledujúci alebo predchádzajúci krok.

**262** | Slovenčina

### **Rozhranie** *Bluetooth***®**

**Aktivovanie rozhrania** *Bluetooth***® na prenos údajov na mobilné koncové zariadenie**

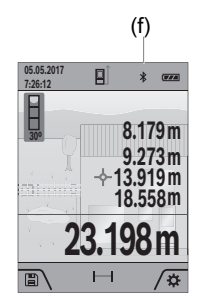

- (f) Zabezpečte, aby rozhranie *Bluetooth*® na vašom mobilnom koncovom zariadení bolo aktivované.
	- » Krátko stlačte tlačidlo **zalebo podržte stlačené tlačid-**

lo func, aby ste otvorili menu **Základné nastavenia ...** 

- $\gg$  Vyberte  $\mathbf{\hat{x}}$ .
- $\gg$  Stlačte tlačidlo  $\blacktriangleright$  alebo tlačidlo  $\blacktriangleleft$ , aby ste vybrali  $\clubsuit$ .
- $\gg$  Na potvrdenie výberu stlačte tlačidlo  $\epsilon$ ung. Na displeji sa zobrazí biely symbol *Bluetooth*® **(f)**.

#### **Deaktivovanie rozhrania** *Bluetooth***®**

- Krátko stlačte tlačidlo alebo podržte stlačené tlačidlo , aby ste otvorili menu **Základné nastavenia** .
- $\gg$  Vyberte  $\oint$ .
- $\gg$  Stlačte tlačidlo  $\blacktriangleright$  alebo tlačidlo  $\blacktriangleleft$ , aby ste vybrali  $\chi$ .
- $\gg$  Na potvrdenie výberu stlačte tlačidlo  $\epsilon$ une.

Symbol *Bluetooth*® na displeji sa zmení na sivý.

### **Rozhranie USB**

#### **GLM 150-27 C: Prenos údajov pomocou USB rozhrania**

Prostredníctvom mikro USB prípojky meracieho prístroja možno uskutočniť prenos údajov na určité zariadenia s USB rozhraním (napr. počítač, notebook).

Spojte merací prístroj prostredníctvom mikro USB kábla s vaším počítačom alebo notebookom. Operačný systém vášho počítača alebo notebooku automaticky rozpozná merací prístroj ako diskovú jednotku.

Hneď ako sa merací prístroj spojí prostredníctvom mikro USB kábla s počítačom alebo notebookom, lítiovo-iónový akumulátor sa začne nabíjať. Čas nabíjania závisí od nabíjacieho prúdu.

### <span id="page-262-0"></span>**Kontrola presnosti**

Pravidelne kontrolujte presnosť merania sklonu a merania vzdialenosti.

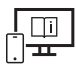

Ďalšie informácie nájdete v online návode na obsluhu: [www.bosch-pt.com/manuals](http://www.bosch-pt.com/manuals)

## **Chybové hlásenie**

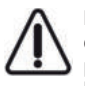

Merací prístroj kontroluje správnu funkciu pri každom meraní. Ak sa zistí porucha, displej zobrazuje už len vedľajší symbol a merací prístroj sa vypne. V tomto prípade doručte merací prístroj prostredníctvom vášho predajcu do zákazníckeho servisu Bosch.

# **Údržba a servis**

# **Údržba a čistenie**

Merací prístroj skladujte a prepravujte v ochrannom puzdre, ktorý sa dodáva spolu s meracím prístrojom.

Udržiavajte svoj merací prístroj vždy v čistote.

Neponárajte merací prístroj do vody ani do iných kvapalín.

Znečistenia utrite vlhkou mäkkou handričkou. Nepoužívajte žiadne čistiace prostriedky či rozpúšťadlá.

Veľmi opatrne očistite prijímaciu šošovku **(20)**, výstup laserového lúča **(21)** a kameru **(22)**: Dbajte na to, aby sa na prijímacej šošovke, výstupe laserového lúča a kamere nenachádzali nečistoty. Kameru, prijímaciu šošovku a výstupný otvor pre laserový lúč čistite len prostriedkami, ktoré sú vhodné na čistenie šošoviek fotoaparátov. Nepokúšajte sa odstraňovať nečistoty z prijímacej šošovky, výstupného otvoru lasera alebo kamery špicatými predmetmi a nešúchajte po nich (nebezpečenstvo poškriabania).

V prípade potreby opravy zašlite merací prístroj v ochrannom puzdre **(24)**.

# **Zákaznícka služba a poradenstvo ohľadom použitia**

Servisné stredisko Vám odpovie na otázky týkajúce sa opravy a údržby Vášho produktu ako aj náhradných dielov. Rozkladové výkresy a informácie o náhradných dieloch nájdete tiež na: **www.bosch-pt.com**

V prípade otázok týkajúcich sa našich výrobkov a príslušenstva Vám ochotne pomôže poradenský tím Bosch.

V prípade akýchkoľvek otázok a objednávok náhradných dielov uvádzajte bezpodmienečne 10‑miestne vecné číslo uvedené na typovom štítku výrobku.

#### **264** | Slovenčina

#### **Slovakia**

Na [www.bosch-pt.sk](http://www.bosch-pt.sk) si môžete objednať opravu vášho stroja alebo náhradné diely online. Tel.: +421 2 48 703 800 Fax: +421 2 48 703 801 E-Mail: [servis.naradia@sk.bosch.com](mailto:servis.naradia@sk.bosch.com) [www.bosch-pt.sk](http://www.bosch-pt.sk)

### **Ďalšie adresy servisov nájdete na:**

[www.bosch-pt.com/serviceaddresses](http://www.bosch-pt.com/serviceaddresses)

## <span id="page-263-0"></span>**Transport**

Priložené lítiovo-iónové akumulátory podliehajú požiadavkám na transport nebezpečného nákladu. Tieto akumulátory smie používateľ náradia prepravovať po cestách bez ďalších opatrení.

Pri zasielaní tretími osobami (napr.: leteckou dopravou alebo prostredníctvom špedície) treba rešpektovať osobitné požiadavky na obaly a označenie. V takomto prípade treba pri príprave zásielky bezpodmienečne konzultovať s odborníkom na prepravu nebezpečného tovaru.

### **Likvidácia**

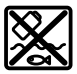

Meracie prístroje, nabíjačky, akumulátory, príslušenstvo a obaly sa musia odovzdať na ekologickú recykláciu.

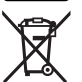

Nevyhadzujte meracie prístroje, nabíjačky a akumulátory do bežného odpadu z domácnosti!

### **Len pre krajiny EÚ:**

Podľa európskej smernice 2012/19/EU sa už nepoužiteľné meracie prístroje a nabíjačky a podľa európskej smernice 2006/66/ES sa poškodené alebo vybité akumulátory/batérie musia zbierať separovane a odovzdať na recykláciu v súlade s ochranou životného prostredia.

### **Akumulátory/batérie:**

#### **Li-Ion:**

Řiďte se pokyny v části Transport [\(pozri "Transport", Stránka 264\)](#page-263-0) toľko, koľko treba.

▶ Integrované akumulátory smú vyberať len odborní pracovníci na účel ich likvidá**cie.** Otvorením krytu môže dôjsť k zničeniu meracieho prístroja.

Před vyjmutím akumulátoru z měřicího přístroje nechte měřicí přstroj běžet tak dlouho, dokud nebude akumulátor úplně vybitý. Pred vybratím akumulátora vyskrutkujte skrutky v kryte a odoberte kryt. Aby ste zabránili skratu, postupne odpojte jednotlivé prípoje na akumulátore a póly potom zaizolujte. Aj po úplnom vybití môže mať akumulátor ešte zvyškovú kapacitu, ktorá sa môže v prípade skratu uvoľniť.

# **Magyar**

# **Biztonsági tájékoztató**

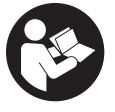

**Olvassa el és tartsa be valamennyi utasítást, hogy veszélymentesen és biztonságosan tudja kezelni a mérőműszert. Ha a mérőműszert nem a mellékelt előírásoknak megfelelően használja, ez befolyással lehet a mérőműszerbe beépített védelmi intézkedésekre. Soha ne tegye**

**felismerhetetlenné a mérőműszeren található figyelmeztető táblákat. BIZTOS HE-LYEN ŐRIZZE MEG EZEKET AZ UTASÍTÁSOKAT, ÉS HA A MÉRŐMŰSZERT TOVÁBB-ADJA, ADJA TOVÁBB EZEKET AZ UTASÍTÁSOKAT IS.**

- u **Vigyázat ha az itt megadottól eltérő kezelő vagy szabályozó berendezéseket, vagy az itt megadottaktól eltérő eljárást használ, ez veszélyes sugársérülésekhez vezethet.**
- u **A mérőműszer egy lézer figyelmeztető táblával kerül kiszállításra (ez a mérőműszernek az ábrák oldalán látható ábráján a meg van jelölve).**
- u **Ha a lézer figyelmeztető tábla szövege nem az Ön nyelvén van megadva, ragassza át azt az első üzembe helyezés előtt a készülékkel szállított öntapadó címkével, amelyen a szöveg az Ön országában használatos nyelven található.**

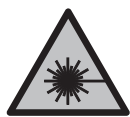

**Ne irányítsa a lézersugarat más személyekre vagy állatokra és saját maga se nézzen bele sem a közvetlen, sem a visszavert lézersugárba.** Ellenkező esetben a személyeket elvakíthatja, baleseteket okozhat és megsértheti az érintett személy szemét.

- ► Ha a szemét lézersugárzás éri, csukja be a szemét és lépjen azonnal ki a lézersu**gár vonalából.**
- u **Ne hajtson végre a lézerberendezésen semmiféle változtatást.**

- u **A lézer keresőszemüveget (külön tartozék) ne használja védőszemüvegként.** A lézer keresőszemüveg a lézersugár felismerésének megkönnyítésére szolgál, de a lézersugártól nem véd.
- u **A lézer keresőszemüveget (külön tartozék) ne használja napszemüvegként, vagy a közúti közlekedéshez.** A lézer keresőszemüveg nem nyújt teljes védelmet az ultraibolya sugárzás ellen és csökkenti a színfelismerési képességet.
- u **A mérőműszert csak szakképzett személyzettel és csak eredeti pótalkatrészek felhasználásával javíttassa.** Ez biztosítja, hogy a mérőműszer biztonságos berendezés maradjon.
- ▶ Ne hagyja, hogy gyerekek felügyelet nélkül használják a lézeres mérőműszert. Azok saját magukat más személyeket akaratlanul is elvakíthatnak.
- ▶ Ne dolgozzon a mérőműszerrel olyan robbanásveszélyes környezetben, ahol ég**hető folyadékok, gázok vagy porok vannak.** A mérőműszer szikrákat kelthet, amelyek a port vagy a gőzöket meggyújthatják.
- u **Hibás alkalmazás vagy megrongálódott akkumulátor esetén az akkumulátorból gyúlékony folyadék léphet ki. Kerülje el az érintkezést a folyadékkal. Ha véletlenül mégis érintkezésbe került az akkumulátorfolyadékkal, azonnal öblítse le vízzel az érintett felületet. Ha a folyadék a szemébe jutott, keressen fel ezen kívül egy orvost.** A kilépő akkumulátorfolyadék irritációkat vagy égéses bőrsérüléseket okozhat.
- **► Az akkumulátort csak a gyártó által ajánlott töltőkészülékekkel töltse fel.** Ha egy bizonyos akkumulátortípus feltöltésére szolgáló töltőkészülékben egy másik akkumulátort próbál feltölteni, tűz keletkezhet.

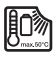

**Óvja meg a mérőműszert a hőhatásoktól, így például a hosszabb napsugárzástól, a tűztől, a víztől és a nedvességtől.** Robbanásveszély.

▶ A mérőműszer egy rádió-interfésszel van felszerelve. Legyen tekintettel a helyi, **például repülőgépekben vagy kórházakban érvényes üzemeltetési korlátozásokra.**

**A** *Bluetooth*® **szóvédjegy és a képjelek (logók) a Bluetooth SIG, Inc. bejegyzett védjegyei és tulajdonai. A szóvédjegynek/a képjelnek a Robert Bosch Power Tools GmbH által történő valamennyi alkalmazása a megfelelő licencia alatt áll.**

**► VIGYÁZAT! Ha a mérőműszert** *Bluetooth®*-szal használja, más készülékekben, re**pülőgépekben és orvosi készülékekben (például pacemaker, hallókészülék) zavarok léphetnek fel. A közvetlen környezetben emberek és állatok sérülését sem lehet teljesen kizárni. Ne használja a mérőműszert** *Bluetooth®***-szal orvosi készülékek, töltőállomások, vegyipari berendezések, robbanásveszélyes területek köze-** **lében és robbantási területeken. Ne használja a mérőműszert** *Bluetooth®***-szal repülőgépeken. Közvetlen testközelben kerülje el a tartós üzemeltetést.**

- **► Ne üzemeltesse a mérőműszert, ha csatlakoztatva van hozzá az USB-kábel.**
- **▶ Ne használia a mérőműszert külső USB-memóriaként.**
- u **Ne fényképezzen a mérőműszerrel embereket vagy állatokat, mivel a lézersugár állandóan be lehet kapcsolva.** Bekapcsolt lézersugár esetén a mérőműszer embereket elvakíthat, baleseteket vagy szemkárosodásokat okozhat.
- **▶ Ne használia a mérőműszert, ha a kijelző üvegen rongálódások (például felületi repedések stb.) láthatók.** Különben sérülésveszély áll fenn.

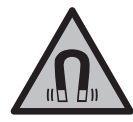

**Ne vigye a mágneses tartozékokat implantátumok és egyéb orvosi készülékek, például pacemakerek vagy inzulinpumpák közelébe.** A tartozékok mágnesei egy mágneses mezőt hoznak létre, amely negatív befolyással lehet az implantátumok vagy orvosi készülékek működésére.

u **Tartsa távol a mágneses tartozékokat a mágneses adathordozóktól és mágneses mezőkre érzékeny készülékektől.** A tartozékok mágneseinek hatása visszafordíthatatlan adatveszteségekhez vezethet.

# **Biztonsági előírások a dugaszolható hálózati tápegységhez**

► Ez a dugaszolható hálózati tápegység nincs arra előirányozva, hogy gyerekek **vagy korlátozott fizikai, érzékelési vagy szellemi képességű, illetve kellő tapasztalattal és/vagy tudással nem rendelkező személyek használják. Ezt a dugaszolható hálózati tápegységet 8 éves kor feletti gyerekek és olyan személyek is használhatják, akiknek a fizikai, érzékelési, vagy értelmi képességeik korlátozottak, vagy nincsenek meg a megfelelő tapasztalataik, illetve tudásuk, amennyiben az ilyen személyek biztonságáért más, felelős személy felügyel, vagy a dugaszolható hálózati tápegység biztonságos kezelésére kioktatta őket és megértették az azzal kapcsolatos veszélyeket.** Ellenkező esetben fennáll a hibás működés és a sérülés veszélye.

**Tartsa távol a dugaszolható hálózati tápegységet az esőtől és a nedvességtől.** Ha víz hatol be egy dugaszolható hálózati tápegységbe, ez megnöveli az áramütés veszélyét.

u **Tartsa tisztán a dugaszolható hálózati tápegységet.** A szennyeződés áramütés veszélyét okozza.

▶ A dugaszolható hálózati tápegységet minden egyes használat előtt ellenőrizze. Ne **használja a dugaszolható hálózati tápegységet, ha az már megrongálódott. Ne nyissa ki saját maga a dugaszolható hálózati tápegységet és azt csak megfelelő minősítésű szakmai személyzettel és csak eredeti pótalkatrészek alkalmazásával javíttassa.** Egy megrongálódott dugaszolható hálózati tápegység megnöveli az áramütés veszélyét.

# **A termék és a teljesítmény leírása**

Kérjük hajtsa ki a mérőműszert bemutató kihajtható ábrás oldalt, és hagyja így kihajtva, miközben ezt a kezelési útmutatót olvassa.

### **Rendeltetésszerű használat**

A mérőműszer távolságok, hosszúság, magasság és lejtések mérésére és felületek és térfogatok kiszámítására szolgál.

A mérőműszer mind zárt helyiségekben, mind a szabadban használható.

A mérési eredményeket a *Bluetooth®* segítségével más készülékekre is át lehet vinni.

## **Az ábrázolásra kerülő komponensek**

Az ábrázolt alkatrészek sorszámozása megfelel a mérőműszer ábráin használt sorszámozásnak.

- **(1)** Kijelző
- **(2)** Mérő gomb
- **(3)** Jobb oldali funkciógomb
- **(4)** Plusz gomb
- **(5)** Zoom-gomb
- **(6)** Tartóheveder felvevő egység
- **(7)** Ütközőcsap kioldó gomb
- **(8)** Ütközőcsap
- $\int_{0}^{c}$  Be/Ki-gomb
- **(10)** Célkijelző gomb (**GLM 100-25 C**)
- **(11)** Kamera-gomb (**GLM 150-27 C**)
- **(12)** Mínusz gomb
- **(13)** Bal oldali funkciógomb
- **(14)** Funkcióbillentyű
- **(15)** Lézer figyelmeztető tábla
- **(16)** Gyártási szám
- **(17)** Elemfiókfedél (**GLM 100-25 C**)
- **(18)** USB-hüvely (**GLM 150-27 C**)
- **(19)** 1/4" állvány-menet
- **(20)** Vevő lencse
- **(21)** A lézersugár kilépési pontja
- **(22)** Kamera
- (23) Tartóheveder<sup>A)</sup>
- **(24)** Védőtáska
- **(25)** Bajonettzár (**GLM 100-25 C**)
- **(26)** Elemek (**GLM 100-25 C**)
- **(27)** USB-kábel (**GLM 150-27 C**)
- A) **A képeken látható vagy a szövegben leírt tartozékok részben nem tartoznak a standard szállítmányhoz. Tartozékprogramunkban valamennyi tartozék megtalálható.**

#### **Kijelző elemek**

- **(a)** Eredmény-sor
- **(b)** Célkijelző (hajszálkereszt)
- **(c)** Dőlésszög kijelzés
- **(d)** Dátum/idő
- **(e)** A mérés vonatkoztatási síkja
- **(f)** *Bluetooth*® állapota

*Bluetooth*® nincs aktiválva

*Bluetooth*® aktiválva, kapcsolat létrehozva

**(g)** Feltöltési szintjelző display

- **(h)** Mérési érték sorok
- **(i)** Alapbeállítások
- **(j)** Mérési funkció kijelzés
- **(k)** Belső memória
- **(l)** Vissza
- **(m)** Beépített súgó funkció
- **(n)** Startképernyő
- **(o)** További alapbeállítások menü
- **(p)** Alapbeállítások menü
- **(q)** Mérési funkciók menü

## **Műszaki adatok**

♦

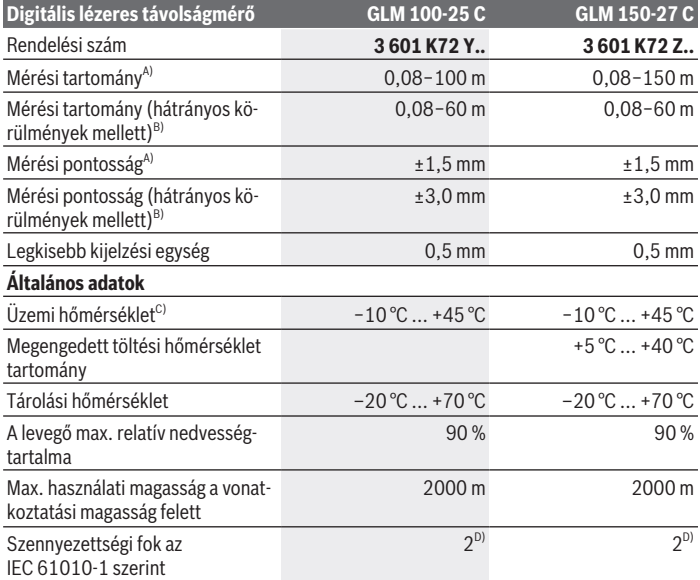

⇚

₩

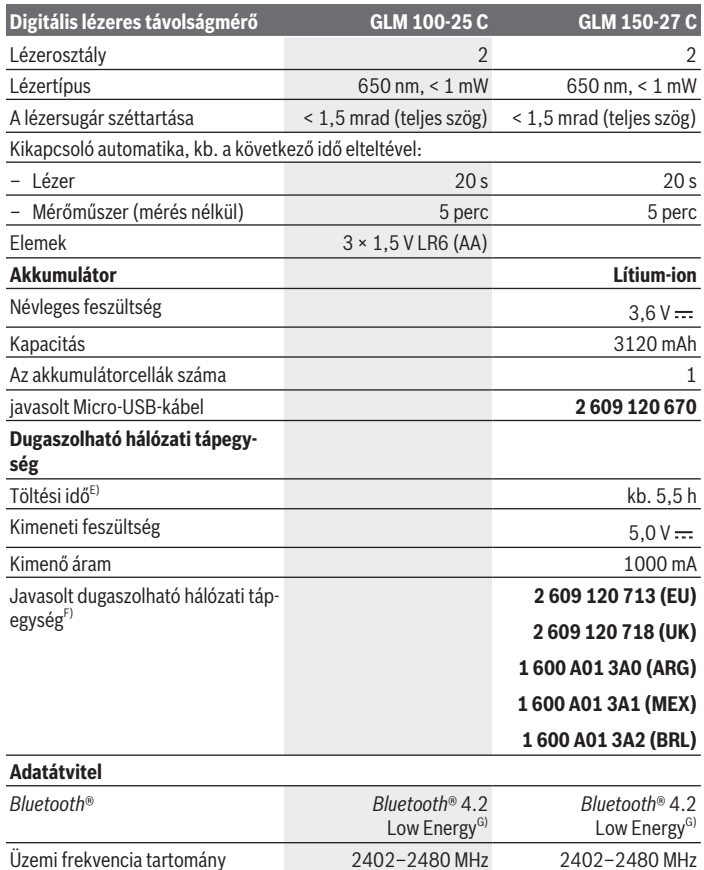

◈

♦

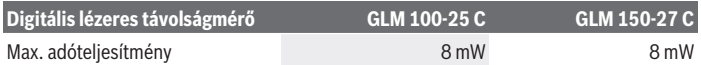

A) A mérőműszer első élétől végzett mérés esetén, erős visszaverő képességű célra (pl. egy fehérre festett fal), gyenge háttérvilágításra és 25 °C üzemi hőmérsékletre vonatkozik, ezen felül egy a távolságtól függő ±0,05 mm/m eltérésre lehet számítani.

- B) A mérőműszer első élétől végzett mérés esetén, erős visszaverő képességű célra (pl. egy fehérre festett fal), erős háttérvilágításra, 25 °C üzemi hőmérsékletre és nagyobb tengerszint feletti magasságokban végzett mérésre vonatkozik. Ezen felül a távolságtól függő ±0,15 mm/m eltérésre lehet számítani.
- C) A tartós mérési funkciónál a max. üzemi hőmérséklet +40 °C.
- D) Csak egy nem vezetőképes szennyezés lép fel, ámbár időnként a harmatképződés következtében ideiglenesen egy nullától eltérő vezetőképességre is lehet számítani.
- E) 25 °C üzemi hőmérséklet mellett. Töltési idő egy 1 Amperes USB töltőkészülékkel. Gyorsabb töltés kikapcsolt mérőműszer mellett.
- F) További műszaki adatok az alábbi címen találhatók: <https://www.bosch-professional.com/ecodesign>
- G) A *Bluetooth*® Low-Energy-készülékeknél a modelltől és az operációs rendszertől függően előfordulhat, hogy nem lehet létrehozni az összeköttetést. A *Bluetooth*® készülékeknek támogatniuk kell a GATT-profilt.

A mérőműszerét a típustáblán található **(16)** gyári számmal lehet egyértelműen azonosítani.

# **Elem behelyezése/kicserélése**

#### **GLM 100-25 C**

- Nyomja meg a **(7)** kioldó gombot és hajtsa ki 180°-ra a **(8)** ütközőcsapot.
- A **(17)** elemfiókfedél kinyitásához hajtsa fel és forgassa el egy negyed fordulatnyira az óramutató járásával ellenkező irányba a **(25)** bajonettzárat.
- Húzza fel a **(25)** bajonettzárnál fogva a **(17)** elemfiókfedelet.
- Tegye be az elemeket vagy az akkumulátorokat.

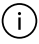

Az elemeket, illetve akkumulátort mindig egyszerre cserélje ki. Csak egy bizonyos gyártó cég azonos kapacitású elemeit vagy akkumulátorait használja.

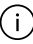

Ekkor ügyeljen az elemfiók fedél belső oldalán található ábrázolásnak megfelelő helyes polaritás betartására.

▶ Vegye ki az elemeket, illetye az akkumulátorokat a mérőműszerből, ha azt hosz**szabb ideig nem használja**. Az elemek és akkumulátorok egy hosszabb tárolás során korrodálhatnak, és maguktól kimerülhetnek.

# **Li-ion akkumulátor**

**GLM 150-27 C**

## **A Li-ion akkumulátor feltöltése**

- $\triangleright$  A feltöltéshez használion egy USB-tápegységet, amelynek a műszaki adatai (feszültség és töltőáram) megfelelnek a javasolt tápegység adatainak. Vegye ehhez figyelembe az USB-tápegység Üzemeltetési útmutatóját. Javasolt hálózati tápegység: lásd a műszaki adatokat.
- **► Ügyelien a helyes hálózati feszültségre!** Az áramforrás feszültségének meg kell egyeznie a dugaszolható hálózati tápegység típustábláján található adatokkal. A 230 V‑os dugaszolható hálózati tápegységeket 220 V hálózati feszültségről is lehet üzemeltetni.

A lítium-ion akkumulátorok a nemzetközi szállítási előírásoknak megfelelő csak j. részben feltöltött állapotban kerülnek kiszállításra. Az akkumulátor teljes teljesítményének biztosítására az első alkalmazás előtt töltse fel teljesen az akkumulátort.

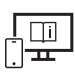

Tovább információk az online használati utasításban találhatók: [www.bosch-pt.com/manuals](http://www.bosch-pt.com/manuals)

# **Üzemeltetés**

## **Üzembe helyezés**

- ▶ Ne hagyja a bekapcsolt mérőműszert felügyelet nélkül és a használat befejezése **után kapcsolja ki azt.** A lézersugár más személyeket elvakíthat.
- u **Óvja meg a mérőműszert a nedvességtől és a közvetlen napsugárzás behatásától.**
- ▶ Ne tegye ki a mérőműszert szélsőséges hőmérsékleteknek vagy hőmérsékletinga**dozásoknak.** Például ne hagyja a mérőműszert hosszabb ideig az autóban. Nagyobb hőmérsékletingadozások esetén várja meg, amíg a mérőműszer hőmérsékletet kiegyenlítődik, mielőtt azt üzembe helyezné. Szélsőséges hőmérsékletek vagy hőmérsékletingadozások esetén a mérőműszer pontossága csökkenhet.
- u **Óvja meg a mérőműszert a heves lökésektől és a leeséstől.** Ha a mérőműszert erős külső hatás érte, a munka folytatása előtt hajtson ellenőrizze annak pontosságát [\(lásd](#page-278-0) ["A pontosság ellenőrzése", Oldal 279\).](#page-278-0)

#### **Be- és kikapcsolás**

 $\gg$  Nyomja meg a  $\triangle$  gombot, hogy bekapcsolja a mérőműszert és a lézert.

A mérőműszert a lézer nélkül is be lehet kapcsolni, ehhez nyomja meg a  $\frac{c}{D}$  gombot.

 $\gg$  A mérőműszer kikapcsolásához nyomja be és tartsa benyomva a  $\frac{c}{10}$  gombot.

A memóriában található értékek és a készülék beállításai megmaradnak.

#### **Kamera**

A kamera be- vagy kikapcsolásához nyomja meg a  $\bigcirc$ / $\{\cdot\}$  gombot.

A mérőműszer kikapcsolása után a kijelölt állapot mentve marad.

Nagyobb távolságok (kb. > 5 m) esetén a mérési pont megjelöléséhez kiegészítőleg megjelenik egy céljelölés.

Tovább információk az online használati utasításban találhatók:

[www.bosch-pt.com/manuals](http://www.bosch-pt.com/manuals)

### **A mérési folyamat**

A mérőműszer a bekapcsolás után hosszmérési funkcióban van.

A mérőműszer minden egyes bekapcsolása után a mérőműszer hátsó éle van vonatkoztató síkként beállítva. A vonatkoztatási síkot meg lehet változtatni. [\(lásd "A vonatkoztató sík ki](#page-274-0)[jelölése", Oldal 275\)](#page-274-0)

Tegye fel a mérőműszert a mérés kívánt kezdőpontjára (például egy falra).

 $\gg$  A mérés kiváltásához nyomja meg a  $\triangle$  gombot.

Bekapcsolt állandó lézersugár és a tartós mérési funkció esetén a mérés már a  $\triangle$  gomb első megnyomásával megkezdődik.

A bekapcsolt permanens lézersugár a mérés befejezése után nem kerül kikapcsolásra Permanens lézersugár.

Tovább információk az online használati utasításban találhatók:

[www.bosch-pt.com/manuals](http://www.bosch-pt.com/manuals)

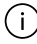

A mérőműszert mérés közben nem szabad elmozdítani. Ezért a mérőműszert lehetőleg egy szilárd ütköző vagy felfekvő felületre helyezze.

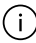

A **(20)** vevő lencsét, a lézersugár **(21)** kilépési pontját és a **(22)** kamerát mérés közben nem szabad letakarni.

## <span id="page-274-0"></span>**A vonatkoztató sík kijelölése**

A méréshez különböző vonatkoztató síkok között lehet választani:

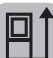

a mérőműszer hátsó élét (pl. falakra való felhelyezés esetén)

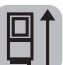

a 180°-ra kihajtott ütközőlemez csúcsa (például sarkokból kiinduló mérésekhez)

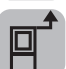

a mérőműszer első élét (pl. egy asztal szélétől való méréshez)

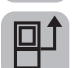

A **(19)** műszerállványmenet középpontját (pl. a háromlábú műszerállvánnyal végzett méréshez)

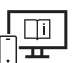

Tovább információk az online használati utasításban találhatók: [www.bosch-pt.com/manuals](http://www.bosch-pt.com/manuals)

# **Alapbeállítások menü**

Az **Alapbeállítások** menüben a következő alapbeállítások találhatók:

- *Bluetooth*® be-/kikapcsolása
- 日 A vonatkoztatási sík megváltoztatása [\(lásd "A vonatkoztató sík kijelölése", Ol](#page-274-0)[dal 275\)](#page-274-0)
- $\aleph$ ) Időzítési funkció
- $\frac{\pi}{\Box}$  A permanens lézersugár be-/kikapcsolása
- $-\frac{\overline{C}}{\sqrt{A}}$  A lejtésmérés kalibrálása [\(lásd "A pontosság ellenőrzése", Oldal 279\)](#page-278-0)
- $\sqrt{\frac{1}{n}}$  A célkijelző kalibrálása
- A memória törlése (**GLM 150-27 C**)
- $\bigcirc$  A nyelv beállítása
- Dátum & időpont beállítása
- ft/m Átkapcsolás a mértékegységek között
- $\angle$  Szögegységek közötti átkapcsolás
- PROJ) A PRO360 aktiválása

- A készülékre vonatkozó információk meghívása
- Hangjelzések be-/kikapcsolása
- − ∩ A kikapcsolási idő beállítása
- : C: A tompítási idő beállítása
- A kijelző fényerejének beállítása
- $\overrightarrow{RS}$  A képernyő automatikus elforgatásának be-/kikapcsolása
- $\gg$  Nyomja meg röviden a  $\Box$  gombot vagy tartsa benyomva a  $\epsilon$  as gombot, hogy megnyissa az **Alapbeállítások** menüt.
- $\gg$  Jelölje ki a  $\triangleright$  gombbal vagy a  $\triangleleft$  gombbal a kívánt beállítást.
- $\gg$  Egy kijelölés nyugtázásához nyomja meg a  $\epsilon$ ung gombot.
- » Az **Alapbeállítások**  $\sum$  menüből való kilépéshez nyomja meg a  $\frac{c}{0}$  vagy a superbot.

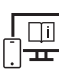

Tovább információk az online használati utasításban találhatók: [www.bosch-pt.com/manuals](http://www.bosch-pt.com/manuals)

### **Mérési funkciók**

#### **Mérési funkciók kijelölése / megváltoztatása**

A funkciómenüben a következő funkciók állnak rendelkezésre:

- Hosszmérés
- Területmérés
- Térfogatmérés
- Közvetett távolságmérés
	- Közvetett magasságmérés
	- Dupla közvetett magasságmérés
	- Közvetett hosszmérés
	- **Trapézmérés**
- Falfelület-mérés
- $\frac{1}{\sqrt{1}}$  Kijelölési funkció
- Lejtésmérés / digitális vízmérték
- ⊩-→ Tartós mérés

- Nyomja meg a gombot, hogy megnyissa a **Funkciók** menüt.
- $\gg$  Jelölje ki a  $\triangleright$  gombbal vagy a  $\triangleleft$  gombbal a kívánt mérési funkciót.
- $\gg$  A kiválasztás nyugtázásához nyomja meg a *{* $\sim$  gombot vagy a  $\triangle$  gombot.

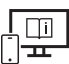

Tovább információk az online használati utasításban találhatók: [www.bosch-pt.com/manuals](http://www.bosch-pt.com/manuals)

### **Beépített súgó funkció**

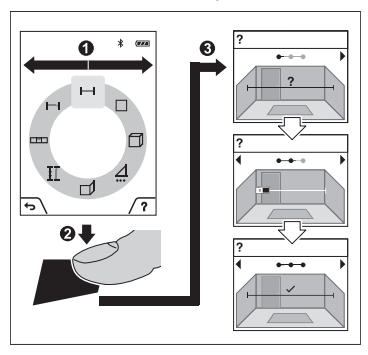

A mérőműszerbe beépített súgó funkció a különböző mérési funkciókhoz/mérési eljárásokhoz részletes animációkat nyújt.

- Nyissa ki a **Funkciók** menüt.
- $\gg$  Válassza ki a  $\triangleright$  gombbal vagy a  $\triangleleft$ gombbal a kívánt funkciót, és nyomja

 $\log a$  gombot.

Az animáció részletesen bemutatja a kijelölt mérési funkció végrehajtásához szükséges eljárást.

Az animáció megszakításához, illetve

folytatásához nyomja meg a **százdó** gom-

bot.

 $\gg$  Nyomja meg a  $\triangleright$  gombot vagy a  $\triangleleft$  gombot, hogy megjelenítse a következő, illetve az előző lépést.

## *Bluetooth***®-interfész**

**A** *Bluetooth***®-interfész aktiválása egy hordozható végberendezéshez való adatátvitelhez**

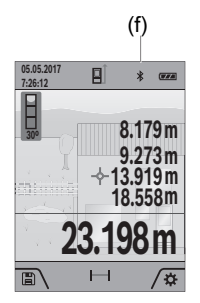

- (f) Gondoskodjon arról, hogy a *Bluetooth*®-interfész a hordozható végberendezésén aktiválva legyen.
	- $\gg$  Nyomja meg röviden a  $\Box$  gombot vagy tartsa benyomva a gombot, hogy megnyissa az **Alapbeállítások** menüt.
	- $\gg$  Jelölje ki a  $\oint$  menüpontot.
	- $\gg$  Nyomja meg a  $\rightarrow$  gombot vagy a  $\leftarrow$  gombot a  $\ast$  kijelöléséhez.

 $\gg$  A kijelölés nyugtázására nyomja meg a  $\epsilon$ m, gombot.

A *Bluetooth*®-jel a kijelzőn fehér színben kerül kijelzésre **(f)**.

### **A** *Bluetooth***®-interfész deaktiválása**

- $\gg$  Nyomja meg röviden a  $\blacktriangleright$  gombot vagy tartsa benyomva a  $\epsilon$ m $\epsilon$  gombot, hogy megnyissa az **Alapbeállítások** menüt.
- $\gg$  Jelölje ki a  $\oint$  menüpontot.
- $\gg$  Nyomja meg a  $\blacktriangleright$  gombot vagy a  $\blacktriangleleft$  gombot a  $\cancel{\mathbb{X}}$  kijelöléséhez.
- $\gg$  A kijelölés nyugtázására nyomja meg a func gombot.

A *Bluetooth*®-jel a kijelzőn szürke színben kerül kijelzésre.

## **USB-interfész**

### **GLM 150-27 C: adatátvitel az USB-interfészen keresztül**

A mérőműszer Mikro-USB-csatlakozóján keresztül bizonyos, USB-interfésszel felszerelt berendezésekhez (például számítógép, notebook) is lehet adatokat átvinni. Kösse össze a mérőműszert a Mikro-USB-kábel alkalmazásával a számítógépével vagy notebookjával. A számítógépén vagy a notebookján található operációs rendszer a mérőműszert automatikusan egy meghajtóként ismeri fel.

Mihelyt a mérőműszert a Micro-USB-kábel segítségével összekapcsolják egy PC-vel vagy egy notebookkal, a Li-ion-akkumulátor feltöltésre kerül. A töltési idő a töltőáramtól függően változó.

# <span id="page-278-0"></span>**A pontosság ellenőrzése**

Rendszeresen ellenőrizze a lejtésmérés és a távolságmérés pontosságát.

Tovább információk az online használati utasításban találhatók:

[www.bosch-pt.com/manuals](http://www.bosch-pt.com/manuals)

# **Hibaüzenet**

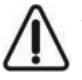

A mérőműszer a saját előírásszerű működését minden mérésnél ellenőrzi. Egy hiba észlelésekor a kijelzőn csak az itt látható szimbólum látható és a mérőműszer kikapcsolásra kerül. Ebben az esetben adja le a mérőműszert a kereskedő közbeiktatásával a Bosch-vevőszolgálatnál.

# **Karbantartás és szerviz**

# **Karbantartás és tisztítás**

A mérőműszert csak az azzal együtt szállított védőtáskában tárolja és szállítsa.

Tartsa mindig tisztán a mérőműszert.

Ne merítse bele a mérőműszert vízbe vagy más folyadékokba.

A szennyeződéseket egy nedves, puha kendővel törölje le. Tisztító- vagy oldószereket ne használion.

Mindenek előtt a **(20)** vevőlencsét, a **(21)** lézer kilépőnyílást és a **(22)** kamerát nagyon óvatosan tisztítsa meg: Ügyeljen arra, hogy ne maradhasson semmiféle szennyezés a vevőlencsén, a lézer kilépőnyíláson és a kamerán. A vevőlencsét, a lézer kilépőnyílást és a kamerát csak olyan szerekkel tisztítsa, amelyek a fényképezőgépek lencséinek tisztítására is alkalmasak. Ne próbáljon meg a vevőlencséből, a lézer kilépőnyílásból vagy a kamerából hegyes tárgyakkal szennyeződéseket eltávolítani és ne törölje meg a vevőlencsét, a lézer kilépőnyílást és a kamerát (eközben ezeket megkarcolhatja).

Ha javításra van szükség, a **(24)** védőtáskába csomagolva küldje be a mérőműszert.

# **Vevőszolgálat és alkalmazási tanácsadás**

A vevőszolgálat a terméke javításával és karbantartásával, valamint a pótalkatrészekkel kapcsolatos kérdésekre szívesen válaszol. A pótalkatrészekkel kapcsolatos robbantott ábrák és egyéb információk a következő címen találhatók: **www.bosch-pt.com**

A Bosch Alkalmazási Tanácsadó Team a termékeinkkel és azok tartozékaival kapcsolatos kérdésekben szívesen nyújt segítséget.

Ha kérdései vannak vagy pótalkatrészeket szeretne rendelni, okvetlenül adja meg a termék típustábláján található 10‑jegyű cikkszámot.

#### **Magyarország**

Robert Bosch Kft. 1103 Budapest Gyömrői út. 120. A [www.bosch-pt.hu](http://www.bosch-pt.hu) oldalon online megrendelheti készülékének javítását. Tel.: +36 1 879 8502 Fax: +36 1 879 8505 [info.bsc@hu.bosch.com](mailto:info.bsc@hu.bosch.com) [www.bosch-pt.hu](http://www.bosch-pt.hu)

### **További szerviz-címek itt találhatók:**

[www.bosch-pt.com/serviceaddresses](http://www.bosch-pt.com/serviceaddresses)

# <span id="page-279-0"></span>**Szállítás**

A benne található lithium-ionos-akkumulátorokra a veszélyes árukra vonatkozó előírások érvényesek. A felhasználók az akkumulátorokat a közúti szállításban minden további nélkül szállíthatják.

Ha az akkumulátorok szállításával harmadik személyt (például: légi vagy egyéb szállító vállalatot) bíznak meg, akkor figyelembe kell venni a csomagolásra és a megjelölésre vonatkozó különleges követelményeket. Ebben az esetben a küldemény előkészítésébe be kell vonni egy veszélyes áru szakembert.

## **Hulladékkezelés**

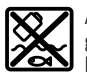

A mérőműszereket, töltőkészülékeket, akkumulátorok, tartozékokat és csomagolóanyagokat a környezetvédelmi szempontoknak megfelelően kell újrafelhasználásra leadni.

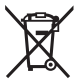

Ne dobja ki a mérőműszereket, a töltőkészülékeket és az akkumulátorokat a háztartási szemétbe!

### **Csak az EU‑tagországok számára:**

A 2012/19/EU európai irányelvnek megfelelően a már nem használható mérőműszereket és töltőkészülékeket és a 2006/66/EK európai irányelvnek megfelelően a már nem használható akkumulátorokat/elemeket külön össze kell gyűjteni és a környezetvédelmi szempontoknak megfelelően kell újrafelhasználásra leadni.

#### **Akkumulátorok/elemek:**

#### **Li-ion:**

Kérjük vegye figyelembe a Szállítás fejezetben található tájékoztatót [\(lásd "Szállítás", Ol](#page-279-0)[dal 280\)](#page-279-0) funkciógombot.

#### u **A beépített akkumulátorokat az ártalmatlanításhoz csak szakember veheti ki.** A készülék házának felnyitása a mérőműszer tönkremeneteléhez vezethet.

Ahhoz, hogy kivehesse az akkumulátort a mérőműszerből, működtesse annyi ideig a mérőműszert, amíg az akkumulátor teljesen kimerül. Csavarja ki a csavarokat a házból és vegye le a ház fedelét, hogy kivehesse az akkumulátort. A rövidzárlat megelőzésére egyenként válassza szét az akkumulátor csatlakozóit, és szigetelje ezután le a pólusokat. A teljesen kisütött akkumulátorban is van még némi maradék kapacitás, amely egy rövidzárlat esetén problémát okozhat.

# **Русский**

# **Toлько для стран Евразийского экономического союза (Таможенного союза)**

В состав эксплуатационных документов, предусмотренных изготовителем для продукции, могут входить настоящее руководство по эксплуатации, а также приложения. Информация о подтверждении соответствия содержится в приложении.

Информация о стране происхождения указана на корпусе изделия и в приложении.

Дата изготовления указана на последней странице обложки Руководства или на корпусе изделия.

Контактная информация относительно импортера содержится на упаковке.

#### **Срок службы изделия**

Срок службы изделия составляет 7 лет. Не рекомендуется к эксплуатации по истечении 5 лет хранения с даты изготовления без предварительной проверки (дату изготовления см. на этикетке).

#### **282** | Русский

#### **Перечень критических отказов и ошибочные действия персонала или пользователя**

- не использовать при появлении дыма непосредственно из корпуса изделия
- не использовать на открытом пространстве во время дождя (в распыляемой воде)
- не включать при попадании воды в корпус

#### **Критерии предельных состояний**

– поврежден корпус изделия

#### **Тип и периодичность технического обслуживания**

Рекомендуется очистить инструмент от пыли после каждого использования.

#### **Хранение**

- необходимо хранить в сухом месте
- необходимо хранить вдали от источников повышенных температур и воздействия солнечных лучей
- при хранении необходимо избегать резкого перепада температур
- если инструмент поставляется в мягкой сумке или пластиковом кейсе рекомендуется хранить инструмент в этой защитной упаковке
- подробные требования к условиям хранения смотрите в ГОСТ 15150-69 (Условие 1)

#### **Транспортировка**

- категорически не допускается падение и любые механические воздействия на упаковку при транспортировке
- при разгрузке/погрузке не допускается использование любого вида техники, работающей по принципу зажима упаковки
- подробные требования к условиям транспортировки смотрите в ГОСТ 15150-69 (Условие 5)

### **Указания по технике безопасности**

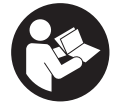

**Для обеспечения безопасной и надежной работы с измерительным инструментом должны быть прочитаны и соблюдаться все инструкции. Использование измерительного инструмента не в соответствии с настоящими указаниями чревато повреждением интегрирован-**

**ных защитных механизмов. Никогда не изменяйте до неузнаваемости предупредительные таблички на измерительном инструменте. ХОРОШО СОХРАНИТЕ ЭТИ ИНСТРУКЦИИ И ПЕРЕДАВАЙТЕ ИХ ВМЕСТЕ С ПЕРЕДАЧЕЙ ИЗМЕРИТЕЛЬНО-ГО ИНСТРУМЕНТА.**

- u **Осторожно применение инструментов для обслуживания или юстировки или процедур техобслуживания, кроме указанных здесь, может привести к опасному воздействию излучения.**
- u **Измерительный инструмент поставляется с предупредительной табличкой лазерного излучения (показана на странице с изображением измерительного инструмента).**
- u **Если текст предупредительной таблички лазерного излучения не на Вашем родном языке, перед первым запуском в эксплуатацию заклейте ее наклейкой на Вашем родном языке, которая входит в объем поставки.**

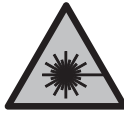

**Не направляйте луч лазера на людей или животных и сами не смотрите на прямой или отражаемый луч лазера.** Этот луч может слепить людей, стать причиной несчастного случая или повредить глаза.

- **В случае попадания лазерного луча в глаз глаза нужно намеренно закрыть и немедленно отвернуться от луча.**
- **Не меняйте ничего в лазерном устройстве.**
- **Не используйте очки для работы с лазерным инструментом (принадлежность) в качестве защитных очков.** Очки для работы с лазерным инструментом обеспечивают лучшее распознавание лазерного луча, но не защищают от лазерного излучения.
- **Не используйте очки для работы с лазерным инструментом (принадлежность) в качестве солнцезащитных очков или за рулем.** Очки для работы с лазером не обеспечивают защиту от УФ-излучения и мешают правильному цветовосприятию.
- **Ремонт измерительного инструмента разрешается выполнять только квалифицированному персоналу и только с использованием оригинальных запчастей.** Этим обеспечивается безопасность измерительного инструмента.
- u **Не позволяйте детям пользоваться лазерным измерительным инструментом без присмотра.** Дети могут по неосторожности ослепить себя или посторонних людей.
- **Не работайте с измерительным инструментом во взрывоопасной среде, поблизости от горючих жидкостей, газов и пыли.** В измерительном инструменте могут образоваться искры, от которых может воспламениться пыль или пары.
- u **При неправильном использовании из аккумулятора может потечь жидкость. Избегайте соприкосновения с ней. При случайном контакте промойте соответствующее место водой. Если эта жидкость попадет в глаза, то дополни-**

#### **284** | Русский

**тельно обратитесь за помощью к врачу.** Вытекающая аккумуляторная жидкость может привести к раздражению кожи или к ожогам.

u **Заряжайте аккумуляторные батареи только с помощью зарядных устройств, рекомендованных изготовителем.** Зарядное устройство, предусмотренное для определенного вида аккумуляторов, может привести к пожарной опасности при использовании его с другими аккумуляторами.

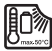

**Защищайте измерительный инструмент от высоких температур, напр., от длительного нагревания на солнце, от огня, воды и влаги.** Существует опасность взрыва.

u **Измерительный инструмент оборудован радиоинтерфейсом. Соблюдайте местные ограничения по применению, напр., в самолетах или больницах.**

**Словесный товарный знак** *Bluetooth*® **и графический знак (логотип) являются зарегистрированным товарным знаком и собственностью Bluetooth SIG, Inc. Компания Robert Bosch Power Tools GmbH использует этот словесный товарный знак/логотип по лицензии.**

- u **Осторожно! При использовании измерительного инструмента с** *Bluetooth®* **возможны помехи для других приборов и установок, самолетов и медицинских аппаратов (напр., кардиостимуляторов, слуховых аппаратов). Кроме того, нельзя полностью исключить нанесение вреда находящимся в непосредственной близости людям и животным. Не пользуйтесь измерительным инструментом с** *Bluetooth®* **вблизи медицинских аппаратов, заправочных станций, химических установок и территорий, на которых существует опасность взрыва или могут проводиться взрывные работы. Не пользуйтесь измерительным инструментом с** *Bluetooth®* **в самолетах. Старайтесь не включать его на продолжительное время в непосредственной близости от тела.**
- **Не используйте измерительный инструмент с вставленным кабелем USB.**
- u **Не используйте измерительный инструмент в качестве внешнего носителя данных USB.**
- **Не фотографируйте измерительным инструментом людей или животных, поскольку лазерный луч может быть при этом постоянно включен.** Включенный лазерный луч может ослепить людей, стать причиной несчастного случая или повредить глаза.
- **Не используйте измерительный инструмент при наличии явных повреждений стекла дисплея (напр., трещин в поверхности и т.д.).** Существует опасность травм.

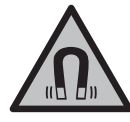

**Не устанавливайте магнитные принадлежности вблизи имплантантов и прочих медицинских аппаратов, напр., кардиостимуляторов и инсулиновых насосов.** Находящиеся в принадлежностях магниты создают магнитное поле, которое может оказывать влияние на работу имплантантов и медицинских аппаратов.

u **Держите магнитные принадлежности вдали от магнитных носителей данных и от приборов, чувствительных к магнитному полю.** Воздействие магнитов принадлежностей может приводить к невосполнимой потере данных.

# **Указания по технике безопасности для блоков питания со штепсельной вилкойl**

**• Данный блок питания со штепсельной вилкой не предназначен для использования детьми и лицами с ограниченными физическими, сенсорными или умственными способностями или недостаточным опытом и знаниями. Пользоваться данным блоком питания со штепсельной вилкой детям в возрасте 8 лет и старше и лицам с ограниченными физическими, сенсорными или умственными способностями или с недостаточным опытом и знаниями разрешается только под присмотром ответственного за их безопасность лица или если они прошли инструктаж на предмет надежного использования данного блока питания со штепсельной вилкой и понимают, какие опасности от него исходят.** Иначе существует опасность неправильного использования и получения травм.

**Берегите блок питания со штепсельной вилкой от дождя и сырости.** Проникновение воды в блок питания со штепсельной вилкой повышает риск поражения электротоком.

- **Содержите блок питания со штепсельной вилкой в чистоте.** В результате загрязнений существует опасность электрического поражения.
- u **Проверяйте блок питания со штепсельной вилкой перед каждым использованием. Не используйте блок питания со штепсельной вилкой, если обнаружены повреждения. Не вскрывайте блок питания со штепсельной вилкой самостоятельно, его ремонт разрешается выполнять только квалифицированному персоналу и только с использованием оригинальных запчастей.** Поврежденный блок питания со штепсельной вилкой повышает риск поражения электричеством.

**286** | Русский

## **Описание продукта и услуг**

Пожалуйста, откройте раскладную страницу с иллюстрациями инструмента и оставляйте ее открытой, пока Вы изучаете руководство по эксплуатации.

### **Применение по назначению**

Измерительный инструмент предназначен для измерения расстояний, длин, высот, удалений и уклонов и расчета площадей и объемов.

Измерительный инструмент пригоден для работы внутри помещений и на открытом воздухе.

Результаты измерения можно передать посредством протокола *Bluetooth*® на другие приборы.

### **Изображенные составные части**

Нумерация представленных составных частей выполнена по изображению измерительного инструмента на иллюстрациях.

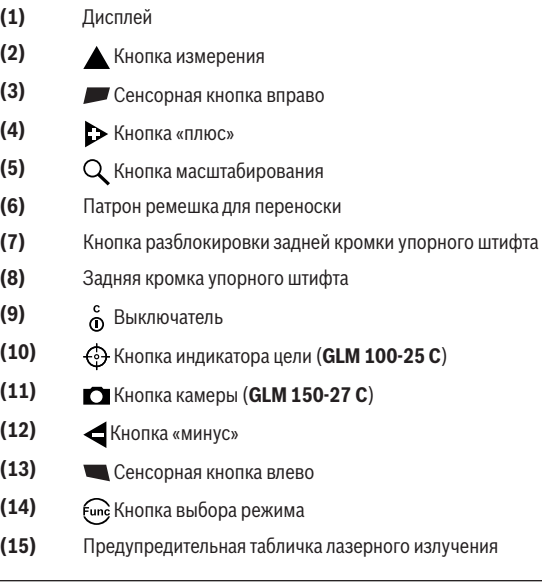

- **(16)** Серийный номер
- **(17)** Крышка отсека для батареек (**GLM 100-25 C**)
- **(18)** Гнездо USB (**GLM 150-27 C**)
- **(19)** Резьбовое отверстие для штатива 1/4"
- **(20)** Приемная линза
- **(21)** Выход лазерного луча
- **(22)** Камера
- **(23)** Ремешок для переноски<sup>A)</sup>
- **(24)** Защитный чехол
- **(25)** Поворотный фиксатор (**GLM 100-25 C**)
- **(26)** Батарейки (**GLM 100-25 C**)
- **(27)** Кабель USB (**GLM 150-27 C**)
- A) **Изображенные или описанные принадлежности не входят в стандартный объем поставки. Полный ассортимент принадлежностей Вы найдете в нашей программе принадлежностей.**

#### **Элементы индикации**

- **(a)** Результат
- **(b)** Индикатор цели (символ перекрестия)
- **(c)** Индикатор угла наклона
- **(d)** Дата/время
- **(e)** Плоскость отсчета при измерении
- **(f)** Статус *Bluetooth*<sup>®</sup>
	- *Bluetooth*® не активирован
	- *Bluetooth*® активирован, связь установлена
- **(g)** Индикатор заряженности аккумулятора
- **(h)** Значения измерения
- **(i)** Основные настройки
- **(j)** Индикатор режима измерения
- **(k)** Внутренняя память
- **(l)** Назад

### **288** | Русский

- **(m)** Встроенная функция подсказок
- **(n)** Стартовый экран
- **(o)** Меню «Прочие основные настройки»
- **(p)** Меню «Основные настройки»
- **(q)** Меню режимов измерения

### **Технические данные**

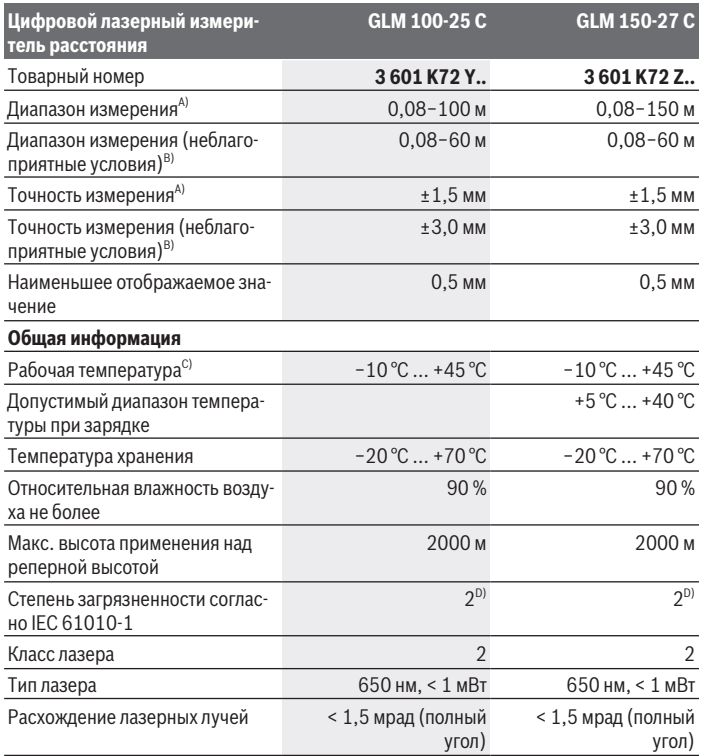

€
Русский | **289**

₩

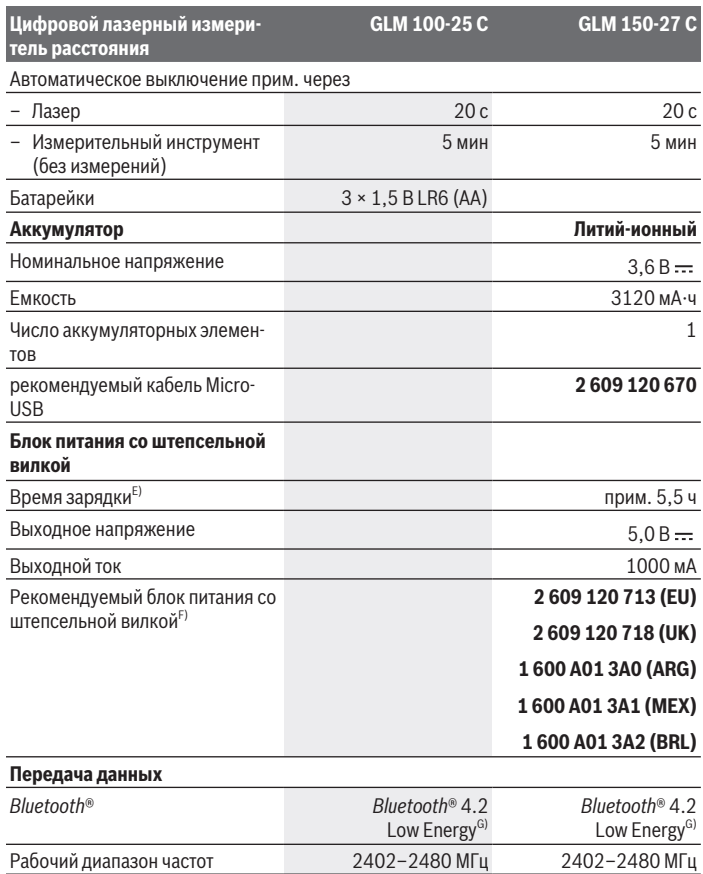

◈

♦

#### **290** | Русский

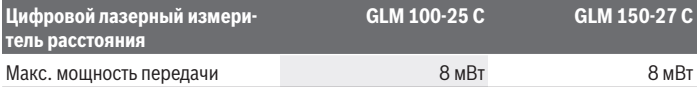

- A) При измерении от передней кромки измерительного инструмента, действительно для целей с высокой отражательной способностью (например, выкрашенная белой краской стена), слабой задней подсветкой и рабочей температурой 25 °C; дополнительно нужно учитывать погрешность порядка ± 0,05 мм/м, зависящую от расстояния.
- B) При измерении от передней кромки измерительного инструмента, действительно для целей с высокой отражательной способностью (например, выкрашенная белой краской стена), при наличии яркой задней подсветки, рабочей температуре 25 °C и расположении на высоте. Дополнительно нужно учитывать погрешность порядка ±0,15 мм/м, зависящую от расстояния.
- C) В режиме продолжительного измерения макс. рабочая температура составляет +40 °C.
- D) Обычно присутствует только непроводящее загрязнение. Однако, как правило, возникает временная проводимость, вызванная конденсацией.
- E) При рабочей температуре 25 °C. Время зарядки с помощью зарядного устройства 1 A-USB. Зарядка выполняется быстрее при выключенном измерительном инструменте.
- F) Дополнительные технические данные см. на сайте: <https://www.bosch-professional.com/ecodesign>
- G) В приборах *Bluetooth*® Low-Energy в зависимости от модели и операционной системы соединение может не устанавливаться. Приборы *Bluetooth*® должны поддерживать профиль GATT. Однозначная идентификация измерительного инструмента возможна по серийному номеру **(16)** на заводской табличке.

## **Установка/замена батарейки**

#### **GLM 100-25 C**

- Нажмите кнопку разблокировки **(7)** и разверните заднюю кромку упорного штифта **(8)** под 180°.
- Для открытия крышки батарейного отсека **(17)** откиньте поворотный фиксатор **(25)** наверх и поверните его на четверть оборота против часовой стрелки.
- Откройте крышку батарейного отсека **(17)** с помощью поворотного фиксатора **(25)**.

Вставьте батарейки или аккумуляторы.

Всегда заменяйте все батарейки/аккумуляторные батареи одновременно. Используйте только батарейки/аккумуляторные батареи одного производителя и с одинаковой емкостью.

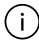

Следите при этом за правильным направлением полюсов в соответствии с изображением на внутренней стороне батарейного отсека.

u **Извлекайте батареи или аккумуляторы из измерительного инструмента, если продолжительное время не будете работать с ним**. При длительном хранении возможна коррозия или саморазрядка батареек/аккумуляторных батарей.

## **Литий-ионная аккумуляторная батарея**

**GLM 150-27 C**

### **Зарядка литий-ионной аккумуляторной батареи**

 $\blacktriangleright$  Для зарядки используйте блок питания USB, технические характеристики которого (напряжение и зарядный ток) соответствуют рекомендуемым характеристикам для блоков питания. При этом соблюдайте положения руководства по эксплуатации блоков питания USB.

Рекомендуемый блок питания: см. технические характеристики.

**• Учитывайте напряжение в сети! Напряжение источника питания должно соответ**ствовать данным на заводской табличке блока питания со штепсельной вилкой. Блоки питания, рассчитанные на 230 В, могут работать также и при напряжении 220 В.

В соответствии с международными правилами перевозки литий-ионные акку- $\mathbf{i}$ муляторы поставляются частично заряженными. Для обеспечения полной мощности аккумулятора зарядите его полностью перед первым применением.

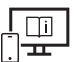

Чтобы получить дополнительную информацию, перейдите по ссылке в электронное руководство по эксплуатации: [www.bosch-pt.com/manuals](http://www.bosch-pt.com/manuals)

## **Работа с инструментом**

#### **Включение электроинструмента**

- **Не оставляйте измерительный инструмент без присмотра и выключайте измерительный инструмент после использования.** Другие лица могут быть ослеплены лазерным лучом.
- u **Защищайте измерительный инструмент от влаги и прямых солнечных лучей.**
- u **Не подвергайте измерительный инструмент воздействию экстремальных температур и температурных перепадов.** Например, не оставляйте его на длительное время в автомобиле. При значительных колебаниях температуры перед

#### **292** | Русский

началом использования дайте температуре измерительного инструмента стабилизироваться. Экстремальные температуры и температурные перепады могут отрицательно влиять на точность измерительного инструмента.

u **Избегайте сильных толчков и падения измерительного инструмента.** После сильных внешних воздействий на измерительный инструмент рекомендуется про-верить его точность, прежде чем продолжать работать с инструментом [\(см. "Про](#page-296-0)[верка точности", Страница 297\).](#page-296-0)

#### **Включение/выключение**

 $\gg$  Нажмите кнопку  $\blacktriangle$ , чтобы включить измерительный инструмент и лазер.

Вы можете включить измерительный инструмент без лазера, для этого нажмите кнопку  $\delta$ .

 $\gg$  Удерживайте кнопку  $\epsilon$  нажатой, чтобы выключить измерительный инструмент.

Хранящиеся в памяти значения и настройки инструмента сохраняются.

#### **Камера**

Нажмите кнопку  $\bigcirc$ / $\{\cdot\}$ , чтобы включить или выключить камеру.

После выключения измерительного инструмента выбранный режим работы сохраняется.

На больших расстояниях (прим. > 5 м) также отображается целевая метка для обозначения точки измерения.

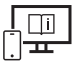

Чтобы получить дополнительную информацию, перейдите по ссылке в электронное руководство по эксплуатации: [www.bosch-pt.com/manuals](http://www.bosch-pt.com/manuals)

## **Процедура измерения**

После включения измерительный инструмент находится в режиме измерения длины. В качестве плоскости отсчета для измерения после включения задана задняя кромка инструмента. Вы можете изменить плоскость отсчета. [\(см. "Выбор плоскости отсче](#page-292-0)[та", Страница 293\)](#page-292-0)

- Приложите измерительный инструмент к желаемой исходной точке измерения (например, к стене).
- $\gg$  Нажмите кнопку  $\blacktriangle$ , чтобы запустить измерение.

Если включен непрерывный лазерный луч и установлен режим непрерывного изме-

рения, измерение начинается при первом нажатии кнопки  $\blacktriangle$ .

После выполнения измерения непрерывный лазерный луч не отключается Непрерывный лазерный луч.

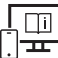

Чтобы получить дополнительную информацию, перейдите по ссылке в электронное руководство по эксплуатации: [www.bosch-pt.com/manuals](http://www.bosch-pt.com/manuals)

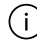

В процессе измерения нельзя передвигать измерительный инструмент. Поэтому по возможности положите измерительный инструмент на прочное основание или приставьте его к прочному основанию.

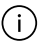

Не закрывайте приемную линзу **(20)**, выход лазерного луча **(21)** и камеру **(22)** во время измерения.

## <span id="page-292-0"></span>**Выбор плоскости отсчета**

При измерении вы можете выбрать одну из плоскостей отсчета:

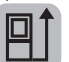

задний край измерительного инструмента (например, при прикладывании к стенам),

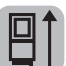

наконечник сложенной на 180° упорной пластины (например, для измерений из углов)

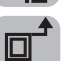

передний край измерительного инструмента (например, при измерениях от края стола),

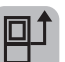

середина резьбового отверстия под штатив **(19)** (например, для измерений со штативом)

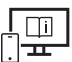

Чтобы получить дополнительную информацию, перейдите по ссылке в электронное руководство по эксплуатации: [www.bosch-pt.com/manuals](http://www.bosch-pt.com/manuals)

## **Меню «Основные настройки»**

В меню **Основные настройки** представлены следующие основные настройки:

- Включение/выключение *Bluetooth*®
- 日 Маменение плоскости отсчета [\(см. "Выбор плоскости отсчета", Страница 293\)](#page-292-0)
- Функция таймера

#### **294** | Русский

- $-\frac{8}{11}$  Включение/выключение непрерывного лазерного луча
- $-\frac{1}{64}$  Калибровка измерения наклона [\(см. "Проверка точности", Страница 297\)](#page-296-0)
- $-\frac{1}{6}$ Калибровка индикатора цели
- Удаление файлов из памяти (**GLM 150-27 C**)
- $\bigcirc$  Настройка языка
- Установка даты и времени
- ft/m Смена единицы измерения
- $\bigwedge$  Изменение единицы измерения угла
- РКО) АКТИВАЦИЯ PRO360
- Вызов информации о приборе
- $\pi$ » Включение/выключение звукового сигнала
- Установка времени отключения
- Установка времени затемнения
- Э Установка яркости дисплея
- $\mathbb{R}^3$  Активация/деактивация автоматического вращения экрана
- $\gg$  Коротко нажмите кнопку  $\blacktriangleright$  или нажмите и удерживайте кнопку  $\widehat{\mathfrak{l}}$ м, чтобы открыть меню **Основные настройки** .
- $\gg$  Выберите необходимую настройку кнопкой  $\blacktriangleright$  или  $\blacktriangleleft$ .
- $\gg$  Для подтверждения выбора нажмите кнопку  $\epsilon$ чез
- $\gg$  Для выхода из меню **Основные настройки**  $\sum$  нажмите кнопку  $\int_0^c$  или  $\sum$ .

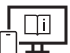

Чтобы получить дополнительную информацию, перейдите по ссылке в электронное руководство по эксплуатации: [www.bosch-pt.com/manuals](http://www.bosch-pt.com/manuals)

### **Режимы измерений**

#### **Выбор/изменение режима измерений**

В меню функций представлены следующие опции:

- измерение длины
- измерение площади

1 609 92A 6UN | (21.09.2021) Bosch Power Tools

- $\mathcal{\bar{I}}$ измерение объема
- косвенное измерение расстояния
	- косвенное измерение высоты
	- двойное косвенное измерение высоты
	- косвенное измерение длины
	- измерение по трапеции
- $\lnot$  измерение площади стены
- $\downarrow$  функция разметки
- Измерение наклона/цифровой уровень
- непрерывное измерение
- Нажмите кнопку , чтобы открыть меню **Функций**.
- $\gg$  Выберите необходимый режим измерения кнопкой  $\blacktriangleright$  или  $\blacktriangleleft$ .
- $\gg$  Чтобы подтвердить свой выбор, нажмите кнопку  $f$ че или  $\blacktriangle$ .
	- Чтобы получить дополнительную информацию, перейдите по ссылке в электронное руководство по эксплуатации: [www.bosch-pt.com/manuals](http://www.bosch-pt.com/manuals)

### **Встроенная функция подсказок**

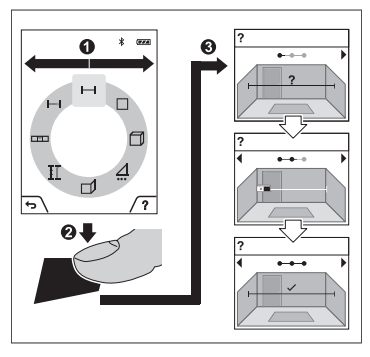

Встроенная в измерительный инструмент функция подсказок демонстрирует подробные анимационные изображения для отдельных функций/процессов измерения.

- Откройте меню **функций**.
- Выберите необходимую функцию нажатием кнопки  $\triangleright$  или  $\triangleleft$  и на-

жмите кнопку

Анимация подробно отображает ход действий для выбранной функции измерения.

#### **296** | Русский

- $\gg$  Нажмите кнопку  $\Box$ , чтобы приостановить воспроизведение анимации или возобновить воспроизведение анимации.
- $\gg$  Нажмите кнопку  $\blacktriangleright$  или  $\blacktriangleleft$ , чтобы просмотреть следующий или предыдущий шаг.

### **Интерфейс** *Bluetooth***®**

**Активация интерфейса** *Bluetooth***® для передачи данных на мобильное оконечное устройство**

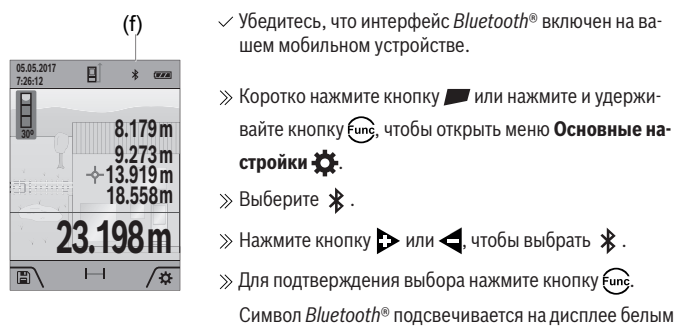

светом **(f)**.

#### **Деактивация интерфейса** *Bluetooth***®**

- $\gg$  Коротко нажмите кнопку  $\blacktriangleright$  или нажмите и удерживайте кнопку  $\epsilon$ чи $\epsilon$ , чтобы открыть меню **Основные настройки** .
- $\gg$  Выберите  $\oint$ .
- $\gg$  Нажмите кнопку  $\blacktriangleright$  или  $\blacktriangleleft$ , чтобы выбрать  $\mathcal{X}.$
- $\gg$  Для подтверждения выбора нажмите кнопку  $\epsilon$ чея

Символ *Bluetooth*® подсвечивается на дисплее серым светом.

## **Интерфейс USB**

#### **GLM 150-27 C: Передача данных через интерфейс USB**

Через гнездо Micro-USB на измерительном инструменте передача данных на некоторые приборы может осуществляться через интерфейс USB (напр., компьютер, ноутбук).

Соедините измерительный инструмент посредством кабеля Micro-USB с компьютером или ноутбуком. Операционная система на компьютере или ноутбуке автоматически распознает измерительный инструмент как внешний диск.

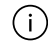

Как только измерительный инструмент будет подключен к компьютеру или ноутбуку по кабелю Micro-USB, начинается зарядка литий-ионного аккумулятора. Время зарядки зависит от зарядного тока.

## <span id="page-296-0"></span>**Проверка точности**

Регулярно проверяйте точность измерения наклона и расстояния.

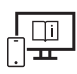

Чтобы получить дополнительную информацию, перейдите по ссылке в электронное руководство по эксплуатации: [www.bosch-pt.com/manuals](http://www.bosch-pt.com/manuals)

## **Сообщение об ошибке**

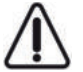

Измерительный инструмент отслеживает правильность работы при каждом измерении. При обнаружении дефекта на дисплее отображается только изображенный рядом символ и измерительный инструмент выключается. В этом случае отправьте измерительный инструмент в сервисную мастер-

скую Bosch.

## **Техобслуживание и сервис**

## **Техобслуживание и очистка**

Храните и переносите измерительный инструмент только в прилагающемся защитном чехле.

Содержите измерительный инструмент постоянно в чистоте.

Никогда не погружайте измерительный инструмент в воду или другие жидкости.

Вытирайте загрязнения сухой и мягкой тряпкой. Не используйте какие-либо чистящие средства или растворители.

Особенно тщательно очищайте приемную линзу **(20)**, отверстие для выхода лазерного луча **(21)** и камеру **(22)**: убедитесь, что приемная линза, отверстие для выхода ла-

#### **298** | Русский

зерного луча и камера не загрязнены. Очищайте приемную линзу, отверстие для выхода лазерного луча и камеру только средствами для объективов фотокамер. Не пытайтесь удалять грязь из приемной линзы, отверстия для выхода лазерного луча и камеры острыми предметами и не протирайте камеру или приемную линзу (опасность нанесения царапин).

На ремонт отправляйте измерительный инструмент в защитном чехле **(24)**.

#### **Сервис и консультирование по вопросам применения**

Сервисный отдел ответит на все Ваши вопросы по ремонту и обслуживанию Вашего продукта, а также по запчастям. Изображения с пространственным разделением делатей и информацию по запчастям можно посмотреть также по адресу: **www.boschpt.com**

Коллектив сотрудников Bosch, предоставляющий консультации на предмет использования продукции, с удовольствием ответит на все Ваши вопросы относительного нашей продукции и ее принадлежностей.

Пожалуйста, во всех запросах и заказах запчастей обязательно указывайте 10-значный товарный номер по заводской табличке изделия.

#### **Для региона: Россия, Беларусь, Казахстан, Украина**

Гарантийное обслуживание и ремонт электроинструмен- та, с соблюдением требований и норм изготовителя про- изводятся на территории всех стран только в фирменных или авторизованных сервисных центрах «Роберт Бош». ПРЕДУПРЕЖДЕНИЕ! Использование контрафактной про- дукции опасно в эксплуатации, может привести к ущербу для Вашего здоровья. Изготовление и распространение контрафактной продукции преследуется по Закону в ад- министративном и уголовном порядке.

#### **Россия**

Уполномоченная изготовителем организация: ООО «Роберт Бош» Вашутинское шоссе, вл. 24 141400, г. Химки, Московская обл. Тел.: +7 800 100 8007 E-Mail: [info.powertools@ru.bosch.com](mailto:info.powertools@ru.bosch.com) [www.bosch-pt.ru](http://www.bosch-pt.ru)

#### **Дополнительные адреса сервисных центров вы найдете по ссылке:**

[www.bosch-pt.com/serviceaddresses](http://www.bosch-pt.com/serviceaddresses)

## <span id="page-297-0"></span>**Транспортировка**

На вложенные литиево-ионные аккумуляторные батареи распространяются требования в отношении транспортировки опасных грузов. Аккумуляторные батареи могут

перевозиться самим пользователем автомобильным транспортом без необходимости соблюдения дополнительных норм.

При перевозке с привлечением третьих лиц (напр.: самолетом или транспортным экспедитором) необходимо соблюдать особые требования к упаковке и маркировке. В этом случае при подготовке груза к отправке необходимо участие эксперта по опасным грузам.

### **Утилизация**

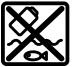

Измерительные инструменты, зарядные устройства, аккумуляторные батареи, принадлежности и упаковку следует утилизировать безопасным для окружающей среды образом.

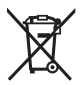

Утилизируйте измерительные инструменты, зарядные устройства и аккумуляторные батареи отдельно от бытового мусора!

#### **Только для стран-членов ЕС:**

В соответствии с европейской директивой 2012/19/ЕС отслужившие свой срок измерительные приборы и в соответствии с европейской директивой 2006/66/EС дефектные или отслужившие свой срок аккумуляторные батареи/батарейки должны собираться раздельно и сдаваться на экологически чистую рекуперацию.

#### **Аккумуляторные батареи/батарейки:**

#### **Литий-ионовые:**

Пожалуйста, учитывайте указания в разделе "Транспортировка" [\(см. "Транспорти](#page-297-0)[ровка", Страница 298\)](#page-297-0).

• Интегрированные аккумуляторные батареи разрешается извлекать специа**листам и только для утилизации.** Вскрытие корпуса чревато разрушением измерительного инструмента.

Чтобы извлечь аккумуляторную батарею из электроинструмента, используйте электроинструмент до тех пор, пока аккумуляторная батарея полностью не разрядится. Выкрутите винты на корпусе и снимите обшивку корпуса, чтобы извлечь аккумуляторную батарею. Во избежание короткого замыкания отсоедините по очереди все контакты на аккумуляторе и изолируйте полюса. Даже после полной разрядки аккумуляторная батарея еще имеет остаточную емкость, которая может высвободиться при коротком замыкании.

## **Вказівки з техніки безпеки**

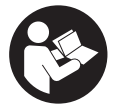

**Прочитайте всі вказівки і дотримуйтеся їх, щоб працювати з вимірювальним інструментом безпечно та надійно. Використання вимірювального інструмента без дотримання цих інструкцій може призвести до пошкодження інтегрованих захисних механізмів.**

**Ніколи не доводьте попереджувальні таблички на вимірювальному інструменті до невпізнанності. ДОБРЕ ЗБЕРІГАЙТЕ ЦІ ІНСТРУКЦІЇ І ПЕРЕДАВАЙТЕ ЇХ РАЗОМ З ПЕРЕДАЧЕЮ ВИМІРЮВАЛЬНОГО ІНСТРУМЕНТУ.**

- u **Обережно використання засобів обслуговування і настроювання, що відрізняються від зазначених в цій інструкції, або використання дозволених засобів у недозволений спосіб, може призводити до небезпечного впливу випромінювання.**
- u **Вимірювальний інструмент постачається з попереджувальною табличкою лазерного випромінювання (вона позначена на зображенні вимірювального інструмента на сторінці з малюнком).**
- **Якщо текст попереджувальної таблички лазерного випромінювання написаний не мовою Вашої країни, перед першим запуском в експлуатацію заклейте її наклейкою на мові Вашої країни, що входить у комплект постачання.**

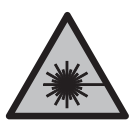

**Не направляйте лазерний промінь на людей або тварин, і самі не дивіться на прямий або відображуваний лазерний промінь.** Він може засліпити інших людей, спричинити нещасні випадки або пошкодити очі.

- u **У разі потрапляння лазерного променя в око, навмисне заплющіть очі і відразу відверніться від променя.**
- u **Нічого не міняйте в лазерному пристрої.**
- u **Не використовуйте окуляри для роботи з лазером (приладдя) як захисні окуляри.** Окуляри для роботи з лазером забезпечують краще розпізнавання лазерного променю, однак не захищають від лазерного випромінювання.
- **Не використовуйте окуляри для роботи з лазером (приладдя) як сонцезахисні окуляри та не вдягайте їх, коли ви знаходитеся за кермом.** Окуляри для роботи

1 609 92A 6UN | (21.09.2021) Bosch Power Tools

з лазером не забезпечують повний захист від УФ променів та погіршують розпізнавання кольорів.

- u **Віддавайте вимірювальний інструмент на ремонт лише кваліфікованим фахівцям та лише з використанням оригінальних запчастин.** Тільки за таких умов Ваш вимірювальний прилад і надалі буде залишатися безпечним.
- u **Не дозволяйте дітям використовувати лазерний вимірювальний інструмент без нагляду.** Діти можуть ненавмисне засліпити себе чи інших людей.
- u **Не працюйте з вимірювальним інструментом у середовищі, де існує небезпека вибуху внаслідок присутності горючих рідин, газів або пилу.** У вимірювальному приладі можуть утворюватися іскри, від яких може займатися пил або пари.
- u **При неправильному використанні з акумуляторної батареї може потекти рідина. Уникайте контакту з нею. При випадковому контакті промийте відповідне місце водою. Якщо рідина потрапила в очі, додатково зверніться до лікаря.** Акумуляторна рідина може спричиняти подразнення шкіри або опіки.
- u **Заряджайте акумуляторні батареї лише в зарядних пристроях, рекомендованих виробником.** Використання заряджувального пристрою для акумуляторних батарей, для яких він не передбачений, може призводити до пожежі.

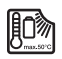

**Захищайте вимірювальний інструмент від нагрівання, зокрема, напр., на сонці, а також від вогню, води та вологи.** Існує небезпека вибуху.

u **Вимірювальний інструмент обладнаний радіоінтерфейсом. Зважайте на місцеві обмеження, напр., в літаках або лікарнях.**

**Словесний товарний знак** *Bluetooth*® **і графічні товарні знаки (логотипи) є зареєстрованими товарними знаками і власністю Bluetooth SIG, Inc. Компанія Robert Bosch Power Tools GmbH використовує ці словесні/графічні товарні знаки за ліцензією.**

**► Обережно! При використанні вимірювального інструменту з** *Bluetooth***<sup>®</sup> можливі перешкоди для інших приладів і установок, літаків і медицинських апаратів (напр., кардіостимуляторів, слухових апаратів). Крім того, не можна повністю виключити можливість завдання шкоди людям і тваринам, що знаходяться в безпосередній близькості. Не користуйтеся вимірювальним інструментом з** *Bluetooth®* **поблизу від медицинських апаратів, бензоколонок, хімічних установок і територій, на яких існує небезпека вибухів або можуть проводитися підривні роботи. Не користуйтеся вимірювальним інструментом з** *Bluetooth®* **в літаках. Намагайтеся не вмикати інструмент на тривалий час безпосередньо коло тіла.**

- u **Не використовуйте вимірювальний інструмент зі встромленим кабелем USB.**
- u **Не використовуйте вимірювальний інструмент в якості зовнішнього накопичувача даних USB.**
- u **Не фотографуйте вимірювальним інструментом людей або тварин, оскільки при цьому може бути постійно увімкнений лазерний промінь.** Увімкнений лазерний промінь може засліпити людей, спричинити нещасні випадки або пошкодити очі.
- **Не використовуйте вимірювальний інструмент, якщо на склі дисплея присутні явні пошкодження (напр., тріщини поверхні тощо).** Існує небезпека отримання травм.

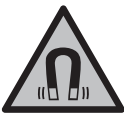

**Не встановлюйте магнітне приладдя поблизу імплантантів і інших медичних апаратів, напр., кардіостимуляторів і інсулінових помп.** Магніти приладдя створюють поле, яке може негативно впливати на функціональну здатність імплантантів і інсулінових помп.

u **Тримайте магнітне приладдя на відстані від магнітних носіїв даних і чутливих до магнітних полів приладів.** Вплив магнітів приладдя може призвести до необоротної втрати даних.

## **Вказівки з техніки безпеки для блоків живлення зі штепсельною вилкою**

**• Цей блок живлення зі штепсельною вилкою не передбачений для використання дітьми і особами з обмеженими фізичними, сенсорними та розумовими здібностями, або недостатнім досвідом та знаннями. Дітям віком від 8 років та особам з обмеженими фізичними, сенсорними та розумовими можливостями або недостатнім досвідом та знаннями дозволяється користуватися цим блоком живлення зі штепсельною вилкою лише під наглядом або якщо вони отримали відповідні вказівки щодо безпечного використання цього блока живлення зі штепсельною вилкою і розуміють, яку небезпеку він несе.** В іншому випадку можливе неправильне використання та небезпека одержання травм.

**Захищайте блок живлення зі штепсельною вилкою від дощу і вологи.** Попадання води в блок живлення зі штепсельною вилкою підвищує ризик ураження електричним струмом.

u **Тримайте блок живлення зі штепсельною вилкою в чистоті.** При забрудненнях існує небезпека ураження електричним струмом.

1 609 92A 6UN | (21.09.2021) Bosch Power Tools

u **Кожного разу перед використанням перевіряйте блок живлення зі штепсельною вилкою. Не використовуйте блок живлення зі штепсельною вилкою, якщо були виявлені пошкодження. Не розкривайте блок живлення зі штепсельною вилкою самостійно, його ремонт дозволяється виконувати лише кваліфікованому персоналу і лише з використанням оригінальних запчастин.** Пошкоджений блок живлення зі штепсельною вилкою підвищує небезпеку ураження електричним струмом.

## **Опис продукту і послуг**

Будь ласка, розгорніть сторінку із зображенням вимірювального приладу і тримайте її розгорнутою весь час, поки будете читати інструкцію.

## **Призначення приладу**

Вимірювальний інструмент призначений для вимірювання відстані, довжини, висоти, дистанцій, кутів нахилу, а також для розрахування площ і об'ємів.

Вимірювальний прилад придатний для робіт всередині приміщень та надворі. Результати вимірювання можна передавати по *Bluetooth*® на інші прилади.

### **Зображені компоненти**

Нумерація зображених компонентів посилається на зображення вимірювального інструмента на малюнках.

- **(1)** Дисплей
- **(2)** Кнопка вимірювання
- **(3)** Сенсорна кнопка справа
- **(4)** Кнопка «плюс»
- **(5)** Кнопка масштабування
- **(6)** Патрон для петлі для перенесення
- **(7)** Кнопка розблокування упорного штифта
- **(8)** Упорний штифт
- **(9)** Вимикач
- **(10)** Кнопка індикатора цілі (**GLM 100-25 C**)
- **(11)** Кнопка камери (**GLM 150-27 C**)

- **(12)** Кнопка «мінус»
- **(13)** Сенсорна кнопка зліва
- **(14)** Кнопка режиму
- **(15)** Попереджувальна табличка для роботи з лазером
- **(16)** Серійний номер
- **(17)** Кришка секції для батарейок (**GLM 100-25 C**)
- **(18)** Гніздо USB (**GLM 150-27 C**)
- **(19)** Різьбовий отвір для штатива 1/4"
- **(20)** Приймальна лінза
- **(21)** Вихід лазерного променя
- **(22)** Камера
- **(23)** Петля для перенесення<sup>A)</sup>
- **(24)** Захисна сумка
- **(25)** Загвинчувана кришка (**GLM 100-25 C**)
- **(26)** Батарейки (**GLM 100-25 C**)
- **(27)** USB-кабель (**GLM 150-27 C**)
- A) **Зображене або описане приладдя не входить в стандартний обсяг поставки. Повний асортимент приладдя Ви знайдете в нашій програмі приладдя.**

#### **Елементи індикації**

- **(a)** Результат
- **(b)** Індикатор цілі (перехрестя)
- **(c)** Індикатор кута нахилу
- **(d)** Дата/час
- **(e)** Базова площина при вимірюванні
- **(f)** Стан *Bluetooth*®

*Bluetooth*® не активований

*Bluetooth*® увімкнено, з'єднання встановлено

**(g)** Індикатор зарядженості

- **(h)** Виміряні значення
- **(i)** Базові налаштування
- **(j)** Індикатор режиму вимірювання
- **(k)** Внутрішня пам'ять
- **(l)** Назад
- **(m)** Вбудована функція допомоги
- **(n)** Початковий екран
- **(o)** Меню «Подальші базові налаштування»
- **(p)** Меню «Базові налаштування»
- **(q)** Меню функцій вимірювання

## **Технічні дані**

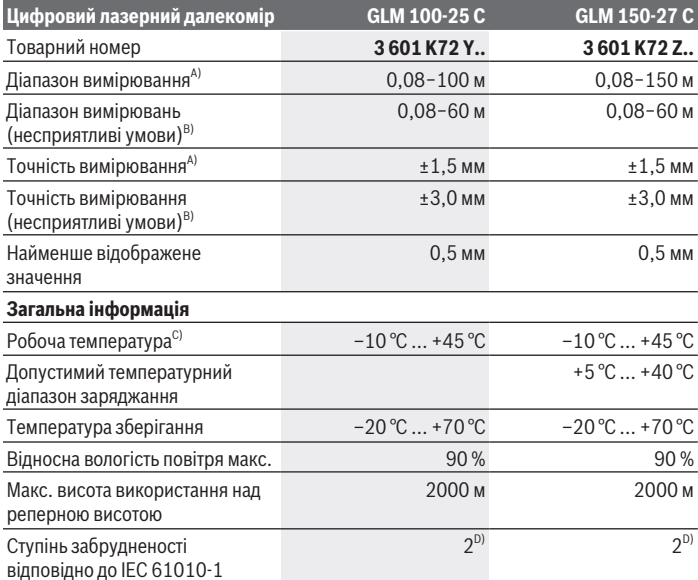

€

♦

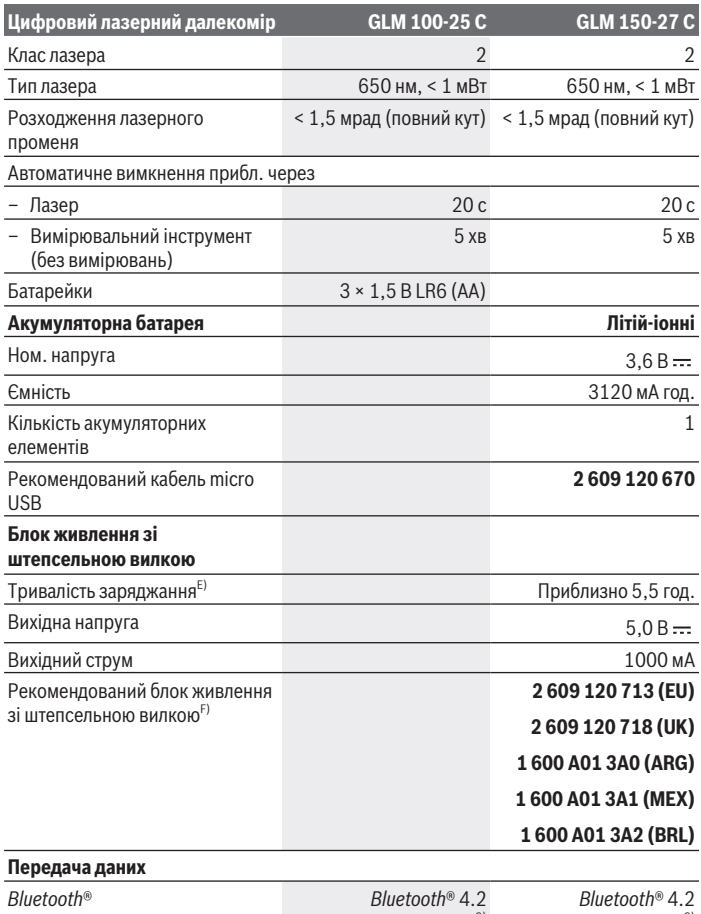

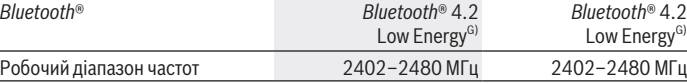

€

1 609 92A 6UN | (21.09.2021) Bosch Power Tools

4

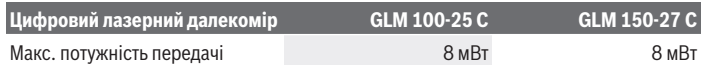

A) При вимірюванні від переднього краю вимірювального інструмента, діє для цілей з високою відбивальною здатністю (наприклад, пофарбована білою фарбою стіна), слабкого заднього підсвічування і робочої температури 25 °C додатково розраховується відхилення ±0,05 мм/ м.

B) При вимірюванні від переднього краю вимірювального інструмента, діє для цілей з високою відбивальною здатністю (наприклад, пофарбована білою фарбою стіна), сильного заднього підсвічування і робочої температури 25 °C і великої висоти. Додатково потрібно враховувати відхилення прибл.  ±0,15 мм/м, яке залежить від відстані.

- C) В режимі тривалого вимірювання макс. робоча температура становить +40 °C.
- D) Зазвичай присутнє лише непровідне забруднення. Проте, як правило, виникає тимчасова провідність через конденсацію.
- E) При робочій температурі 25 °C. Тривалість заряджання за допомогою зарядного пристрою 1 A-USB. Заряджання здійснюється швидше, якщо вимірювальний інструмент вимкнений.
- F) Інші технічні характеристики див. на сайті:<https://www.bosch-professional.com/ecodesign>
- G) У разі використання приладів *Bluetooth*® Low-Energy залежно від моделі і операційної системи може не утворюватися з'єднання. Прилади з *Bluetooth*® повинні підтримувати профіль GATT.

Однозначна ідентифікація вимірювального інструмента можлива за допомогою серійного номера **(16)** на заводській табличці.

## **Встромляння/заміна батарейки**

#### **GLM 100-25 C**

- Натисніть кнопку розблокування **(7)** і розкладіть стопорний штифт **(8)** на 180°.
- Щоб відкрити кришку секції для батарейок **(17)**, поверніть загвинчувану кришку **(25)** вгору та поверніть її на чверть оберту проти годинникової стрілки.
- Відкрийте кришку секції для батарейок **(17)**за загвинчувану кришку **(25)**.
- Вставте батарейки або акумулятор.

Завжди міняйте одночасно всі батарейки/акумуляторні батареї. Використовуйте лише батарейки або акумуляторні батареї одного виробника і

однакової ємності.

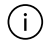

При цьому звертайте увагу на правильну направленість полюсів, як це показано всередині секції для батарейок.

u **Виймайте батарейки або акумуляторні батареї з вимірювального інструмента, якщо тривалий час не будете користуватися ним**. При тривалому

зберіганні батарейки та акумуляторні батареї можуть кородувати і саморозряджатися.

## **Літій-іонна акумуляторна батарея**

**GLM 150-27 C**

## **Заряджання літій-іонної акумуляторної батареї**

u Для заряджання використовуйте блок живлення USB, технічні характеристики якого (напруга і зарядний струм) відповідають рекомендованим характеристикам для блоків живлення. Дотримуйтеся при цьому інструкції з експлуатації блока живлення USB.

Рекомендований блок живлення: див. технічні характеристики.

**• Зважайте на напругу в мережі!** Напруга в джерелі струму повинна відповідати даним на заводській табличці блоку живлення зі штепсельною вилкою. Блоки живлення зі штепсельною вилкою, розраховані на 230 В, можуть працювати також і від 220 В.

Літій-іонні акумулятори поставляються частково зарядженими відповідно до міжнародних норм перевезення. Щоб акумулятор міг реалізувати свою повну ємність, перед тим, як перший раз працювати з приладом, акумулятор треба повністю зарядити.

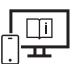

Для отримання додаткової інформації див. онлайн-інструкцію з експлуатації: [www.bosch-pt.com/manuals](http://www.bosch-pt.com/manuals)

## **Робота**

## **Початок роботи**

- u **Не залишайте увімкнутий вимірювальний інструмент без догляду, після закінчення роботи вимикайте вимірювальний інструмент.** Інші особи можуть бути засліплені лазерним променем.
- u **Захищайте вимірювальний прилад від вологи і сонячних промeнів.**
- u **Не допускайте впливу на вимірювальний інструмент екстремальних температур або температурних перепадів.** Наприклад, не залишайте його надовго в автомобілі. Якщо вимірювальний інструмент зазнав впливу великого перепаду температур, перш ніж використовувати його, дайте його температурі

стабілізуватися. Екстремальні температури та температурні перепади можуть погіршувати точність вимірювального приладу.

u **Уникайте сильних поштовхів і падіння вимірювального інструмента.** Після сильних зовнішніх впливів на вимірювальний інструмент перед подальшою роботою обов'язково завжди перевіряйте точність роботи вимірювального інструмента [\(див. "Перевірка точності", Сторінка 314\)](#page-313-0).

#### **Увімкнення/вимкнення**

 $\gg$  Щоб увімкнути вимірювальний інструмент і лазер, натисніть кнопку  $\blacktriangle$ .

Ви можете увімкнути вимірювальний інструмент без лазера, для цього натисніть кнопку  $\delta$ .

 $\gg$  Щоб вимкнути вимірювальний інструмент, натисніть і утримуйте кнопку  $\mathop{\rm G}_{\rm D}$  .

Значення, що знаходяться в пам'яті, і налаштування інструмента зберігаються.

#### **Камера**

Натисніть кнопку  $\Box/\bigodot$ , щоб увімкнути або вимкнути камеру.

Після вимкнення вимірювального інструмента обраний стан залишається збереженим.

На більших відстанях (приблизно > 5 м) також відображається позначення цілі для позначення точки вимірювання.

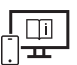

Для отримання додаткової інформації див. онлайн-інструкцію з

експлуатації: [www.bosch-pt.com/manuals](http://www.bosch-pt.com/manuals)

## **Процедура вимірювання**

Після увімкнення вимірювальний інструмент знаходиться в режимі вимірювання довжини.

В якості базової площини після вмикання встановлений задній край вимірювального інструмента. Ви можете змінити площину відліку. [\(див. "Вибір базової площини",](#page-309-0) [Сторінка 310\)](#page-309-0)

Приставте вимірювальний інструмент до бажаної вихідної точки вимірювання (напр., до стіни).

 $\gg$  Щоби розпочати вимірювання, натисніть кнопку  $\blacktriangle$ .

При увімкненому постійному лазерному промені і в функції безперервного вимірювання вимірювання розпочинається одразу після першого натискання

кнопки  $\blacktriangle$ .

Увімкнений постійний лазерний промінь не вимикається після вимірювання Постійний лазерний промінь.

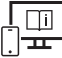

Для отримання додаткової інформації див. онлайн-інструкцію з експлуатації: [www.bosch-pt.com/manuals](http://www.bosch-pt.com/manuals)

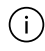

Під час вимірювання не можна рухати вимірювальним інструментом. Тому за можливістю покладіть вимірювальний інструмент на міцну опорну поверхню.

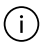

Приймальна лінза **(20)**, місце виходу лазерного променя **(21)** і камера **(22)** під час вимірювання повинні бути відкриті.

## <span id="page-309-0"></span>**Вибір базової площини**

Ви можете вибрати для вимірювання одну з різних базових площин:

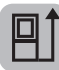

задній край вимірювального інструмента (напр., при приставлянні до стіни)

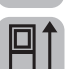

верхівка відкинутої на 180 ° упорної плити (наприклад, для вимірювань із кутків)

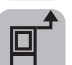

передній край вимірювального інструмента (напр., для вимірювання від краю стола)

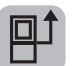

середина різьбового отвору штатива **(19)** (напр., під час вимірювань зі штативом)

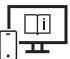

Для отримання додаткової інформації див. онлайн-інструкцію з експлуатації: [www.bosch-pt.com/manuals](http://www.bosch-pt.com/manuals)

## **Меню «Базові налаштування»**

У меню **Базові налаштування** доступні такі базові налаштування:

- Увімкнення/вимкнення *Bluetooth*®
- Ді Зміна базової площини [\(див. "Вибір базової площини", Сторінка 310\)](#page-309-0)
- Таймер

1 609 92A 6UN | (21.09.2021) Bosch Power Tools

- Увімкнення/вимкнення постійного лазерного променя
- $\frac{1}{\sqrt{2}}$  Калібрування вимірювання кута нахилу [\(див. "Перевірка точності",](#page-313-0) [Сторінка 314\)](#page-313-0)
- $\frac{-\Diamond}{\triangle}$ Калібрування індикатора цілі
- Очищення пам'яті (**GLM 150-27 C**)
- $\bigcirc$  Налаштування мови
- Налаштування дати та часу
- ft/m Зміна одиниці вимірювання
- $\angle$  3міна одиниці кута
- РКО) АКТИВАЦІЯ PRO360
- Виклик інформації про пристрій
- Увімкнення/вимкнення звукового сигналу
- Налаштування часу вимкнення
- Налаштування часу затемнення
- Налаштування яскравості дисплея
- Увімкнення/вимкнення автоматичного повертання екрану
- Коротко натисніть кнопку або утримуйте кнопку натиснутою, щоб відкрити меню «**Базові налаштування» <del>і 2</del>.**
- $\gg$  Виберіть потрібне налаштування кнопкою  $\blacktriangleright$  або кнопкою  $\blacktriangleleft$ .
- $\gg$  Щоб підтвердити вибір, натисніть кнопку  $f_{\text{ung}}$ .
- » Щоб вийти із меню «**Базові налаштування»**  $\sum$ , натисніть кнопку  $\frac{c}{0}$  або
	- кнопку

Для отримання додаткової інформації див. онлайн-інструкцію з експлуатації: [www.bosch-pt.com/manuals](http://www.bosch-pt.com/manuals)

### **Функції вимірювання**

#### **Вибір/заміна функцій вимірювання**

У меню функцій доступні такі функції:

- Вимірювання довжини
- Вимірювання площі
- Вимірювання об'єму
- Непряме вимірювання відстані
	- Непряме вимірювання висоти
	- Подвійне непряме вимірювання висоти
	- Непряме вимірювання довжини
	- 1 Трапецієвидне вимірювання
- Вимірювання площі стін
- Режим розмітки
- Вимірювання кутів нахилу/цифровий ватерпас
- $\longmapsto$  Тривале вимірювання
- Натисніть кнопку , щоб відкрити меню «**Функції**».
- $\gg$  Виберіть потрібний режим вимірювання кнопкою  $\blacktriangleright$  або кнопкою  $\blacktriangleleft$ .
- $\gg$  Для підтвердження вибору натисніть кнопку  $\leftarrow$ .

Для отримання додаткової інформації див. онлайн-інструкцію з експлуатації: [www.bosch-pt.com/manuals](http://www.bosch-pt.com/manuals)

#### **Вбудована функція допомоги**

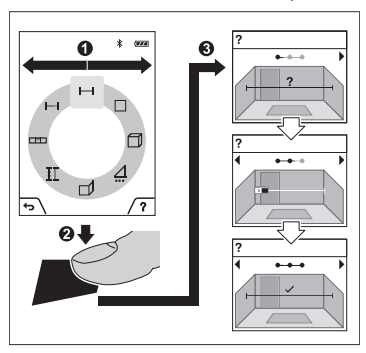

Вбудована в вимірювальний пристрій функція допомоги відтворює докладну анімацію до окремих функцій вимірювання/процесів вимірювання.

- Відкрийте меню **«Функції»**.
- Оберіть потрібну функцію

кнопкою  $\triangleright$  або кнопкою  $\triangleleft$  та натисніть кнопку ...

Анімація продемонструє докладний порядок дій щодо вибраної функції вимірювання.

 $\gg$  Натисніть кнопку  $\Box$ , щоб зупинити

або продовжити анімацію.

 $\gg$  Натисніть кнопку  $\blacktriangleright$  або  $\blacktriangleleft$ , щоб переглянути наступний або попередній крок.

## **Інтерфейс** *Bluetooth***®**

**Активація інтерфейсу** *Bluetooth***® для передачі даних на мобільний кінцевий пристрій**

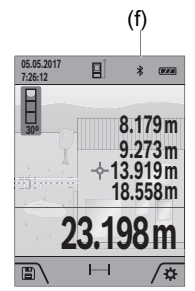

(f) Впевніться, що інтерфейс *Bluetooth*® на мобільному кінцевому пристрої активований.

> $\gg$  Коротко натисніть кнопку  $\Box$  або утримуйте кнопку  $f_{\text{ung}}$ натиснутою, щоб відкрити меню «**Базові** налаштування» **. .**

 $\gg$  Оберіть  $\oint$ .

 $\gg$  Натисніть кнопку  $\blacktriangleright$  або кнопку  $\blacktriangleleft$ , щоб обрати  $\clubsuit$ .

 $\gg$  Щоби підтвердити вибір, натисніть кнопку  $f_{\text{ung}}$ . Символ *Bluetooth*® на дисплеї відображається білим

кольором **(f)**.

#### **Деактивація інтерфейсу** *Bluetooth***®**

- Коротко натисніть кнопку або утримуйте кнопку натиснутою, щоб відкрити меню «**Базові налаштування» + 3-**
- $\gg$  Оберіть  $\oint$ .
- $\gg$  Натисніть кнопку  $\blacktriangleright$  або кнопку  $\blacktriangleleft$ , щоб обрати  $\divideontimes$ .
- $\gg$  Щоби підтвердити вибір, натисніть кнопку  $\epsilon$ ше.

Символ *Bluetooth*® на дисплеї відображається сірим кольором.

## **Інтерфейс USB**

#### **GLM 150-27 C: передача даних через інтерфейс USB**

Через гніздо Micro USB вимірювального інструмента можна передавати дані на певні прилади, обладнані інтерфейсом USB (напр., комп'ютер, ноутбук).

З'єднайте вимірювальний інструмент за допомогою кабелю Micro USB з комп'ютером або ноутбуком. Операційна система у комп'ютері або ноутбуці автоматично розпізнає вимірювальний інструмент в якості зовнішнього диску.

Щойно вимірювальний інструмент підключається до комп'ютера або ноутбука за допомогою кабелю micro USB, літій-іонна батарея починає заряджатися. Час заряджання залежить від струму заряджання.

## <span id="page-313-0"></span>**Перевірка точності**

Регулярно перевіряйте точність вимірювання кута нахилу та вимірювання відстані.

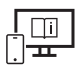

Для отримання додаткової інформації див. онлайн-інструкцію з експлуатації: [www.bosch-pt.com/manuals](http://www.bosch-pt.com/manuals)

## **Повідомлення про помилки**

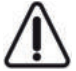

Вимірювальний інструмент відстежує правильність роботи при кожному вимірюванні. При виявленні неполадки на дисплеї відображується лише символ, що стоїть поруч, і вимірювальний інструмент вимикається. У цьому випадку передайте свій вимірювальний прилад через магазин в сервісну

майстерню Bosch.

## **Технічне обслуговування і сервіс**

## **Технічне обслуговування і очищення**

Зберігайте і переносьте вимірювальний інструмент лише в захисній сумці, яка іде в комплекті.

Завжди тримайте вимірювальний прилад в чистоті.

Не занурюйте вимірювальний прилад у воду або інші рідини.

Витирайте забруднення вологою м'якою ганчіркою. Не використовуйте жодних миючих засобів або розчинників.

Особливо ретельно і обережно очищуйте приймальну лінзу **(20)**, отвір для виходу лазерного променя **(21)** і камеру **(22)**: переконайтеся, що на приймальній лінзі, отворі для виходу лазерного променя або камері немає бруду. Очищуйте приймальну лінзу, отвір для виходу лазерного променя та камеру тільки засобами для лінз фотоапаратів. Не намагайтеся видалити бруд з приймальної лінзи, отвору для виходу лазерного променя або камери гострими предметами і не стирайте бруд з них (небезпека утворення подряпин).

Надсилайте вимірювальний інструмент на ремонт в захисній сумці **(24)**.

### **Сервіс і консультації з питань застосування**

В сервісній майстерні Ви отримаєте відповідь на Ваші запитання стосовно ремонту і технічного обслуговування Вашого продукту. Малюнки в деталях і інформацію щодо запчастин можна знайти за адресою: **www.bosch-pt.com**

Команда співробітників Bosch з надання консультацій щодо використання продукції із задоволенням відповість на Ваші запитання стосовно нашої продукції та приладдя до неї.

При всіх додаткових запитаннях та замовленні запчастин, будь ласка, зазначайте 10 значний номер для замовлення, що стоїть на паспортній табличці продукту.

Гарантійне обслуговування і ремонт електроінструменту здійснюються відповідно до вимог і норм виготовлювача на території всіх країн лише у фірмових або авторизованих сервісних центрах фірми «Роберт Бош». ПОПЕРЕДЖЕННЯ! Використання контрафактної продукції небезпечне в експлуатації і може мати негативні наслідки для здоров'я. Виготовлення і розповсюдження контрафактної продукції переслідується за Законом в адміністративному і кримінальному порядку.

#### **Україна**

Бош Сервісний Центр електроінструментів вул. Крайня 1 02660 Київ 60

Тел.: +380 44 490 2407 Факс: +380 44 512 0591 E-Mail: [pt-service@ua.bosch.com](mailto:pt-service@ua.bosch.com)  [www.bosch-professional.com/ua/uk](http://www.bosch-professional.com/ua/uk)

Адреса Регіональних гарантійних сервісних майстерень за- значена в Національному гарантійному талоні.

#### **Адреси інших сервісних центрів наведено нижче:**

[www.bosch-pt.com/serviceaddresses](http://www.bosch-pt.com/serviceaddresses)

## <span id="page-315-0"></span>**Транспортування**

На додані літієво-іонні акумуляторні батареї розповсюджуються вимоги щодо транспортування небезпечних вантажів. Акумуляторні батареї можуть перевозитися користувачем автомобільним транспортом без потреби виконання додаткових норм.

При пересилці третіми особами (напр.: повітряним транспортом або транспортним експедитором) потрібно додержуватися особливих вимог щодо упаковки та маркування. У цьому випадку у підготовці посилки повинен брати участь експерт з небезпечних вантажів.

### **Утилізація**

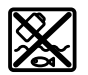

Вимірювальні інструменти, зарядні пристрої, акумуляторні батареї, приладдя і упаковку треба здавати на екологічно чисту повторну переробку.

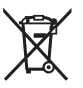

Не викидайте вимірювальні інструменти, зарядні пристрої й акумуляторні батареї в побутове сміття!

#### **Лише для країн ЄС:**

Відповідно до європейської директиви 2012/19/ЄС відпрацьовані вимірювальні інструменти та зарядні пристрої, а також відповідно до європейської директиви 2006/66/EC пошкоджені або відпрацьовані акумуляторні батареї/батарейки повинні здаватися окремо і утилізуватися екологічно чистим способом.

#### **Акумуляторні батареї/батарейки:**

#### **Літієво-іонні:**

Будь ласка, зважайте на вказівки в розділі "Транспортування" [\(див.](#page-315-0) ["Транспортування", Сторінка 316\).](#page-315-0)

u **Вбудовані акумуляторні батареї дозволяється виймати лише фахівцям і лише для утилізації.** При відкриванні обшивки корпусу можливе пошкодження вимірювального інструмента.

Щоб вийняти акумуляторну батарею з електроінструмента, використовуйте електроінструмент до тих пір, поки акумуляторна батарея повністю не розрядиться. Викрутіть гвинти на корпусі і зніміть оболонку корпуса, щоб вийняти акумуляторну батарею. Щоб уникнути короткого замикання, від'єднайте по черзі всі з'єднання акумулятора і заізолюйте полюси. Навіть при повному розрядженні в акумуляторній батареї ще міститься залишкова ємність, яка може вивільнитися при короткому замиканні.

# **Қазақ**

## **Еуразия экономикалық одағына (Кеден одағына) мүше мемлекеттер аумағында қолданылады**

Өндірушінің өнім үшін қарастырған пайдалану құжаттарының құрамында пайдалану жөніндегі осы нұсқаулық, сонымен бірге қосымшалар да болуы мүмкін.

Сəйкестікті растау жайлы ақпарат қосымшада бар.

Өнімді өндірген мемлекет туралы ақпарат өнімнің корпусында жəне қосымшада көрсетілген.

Өндірілген мерзімі Нұсқаулық мұқабасының соңғы бетінде және өнім корпусында көрсетілген.

Импортерге қатысты байланыс ақпарат өнім қаптамасында көрсетілген.

#### **Өнімді пайдалану мерзімі**

Өнімнің қызмет ету мерзімі 7 жыл. Өндірілген мерзімнен бастап (өндіру күні зауыт тақтайшасында жазылған) істетпей 5 жыл сақтағаннан соң, өнімді тексерусіз (сервистік тексеру) пайдалану ұсынылмайды.

#### **Қызметкер немесе пайдаланушының қателіктері мен істен шығу себептерінің тізімі**

- өнім корпусынан тікелей түтін шықса, пайдаланбаңыз
- жауын –шашын кезінде сыртта (далада) пайдаланбаңыз
- корпус ішіне су кірсе құрылғыны қосушы болмаңыз

#### **318** | Қазақ

#### **Шекті күй белгілері**

– өнім корпусының зақымдалуы

#### **Қызмет көрсету түрі мен жиілігі**

Әр пайдаланудан соң өнімді тазалау ұсынылады.

#### **Сақтау**

- құрғақ жерде сақтау керек
- жоғары температура көзінен және күн сәулелерінің әсерінен алыс сақтау керек
- сақтау кезінде температураның кенет ауытқуынан қорғау керек
- егер құрал жұмсақ сөмке немесе пластик кейсте жеткізілсе оны осы өзінің қорғағыш қабында сақтау ұсынылады
- сақтау шарттары туралы қосымша ақпарат алу үшін МЕМСТ 15150-69 (Шарт 1) құжатын қараңыз

#### **Тасымалдау**

- тасымалдау кезінде өнімді құлатуға және кез келген механикалық ықпал етуге қатаң тыйым салынады
- босату/жүктеу кезінде пакетті қысатын машиналарды пайдалануға рұқсат берілмейді.
- тасымалдау шарттары талаптарын МЕМСТ 15150-69 (5 шарт) құжатын оқыңыз.

## **Қауіпсіздік нұсқаулары**

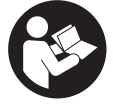

**Өлшеу құралымен қауіпсіз және сенімді жұмыс істеу үшін барлық нұсқаулықтарды оқып орындау керек. Өлшеу құралын осы нұсқауларға сай пайдаланбау өлшеу құралындағы кірістірілген қауіпсіздік шараларына жағымсыз әсер етеді. Өлшеу**

**құралындағы ескертулерді көрінбейтін қылмаңыз. ОСЫ НҰСҚАУЛАРДЫ САҚТАП, ӨЛШЕУ ҚҰРАЛЫН БАСҚАЛАРҒА БЕРГЕНДЕ ОЛАРДЫ ҚОСА ҰСЫНЫҢЫЗ.**

- u **Абай болыңыз егер осы жерде берілген пайдалану немесе түзету құралдарынан басқа құралдан пайдаланса немесе басқа жұмыс әдістері орындалса бұл қаупті сәулеге шалынуға алып келуі мүмкін.**
- u **Өлшеу құралы лазер ескерту тақтасымен бірге жеткізіледі (графика бетіндегі өлшеу құралының суретінде белгіленген).**
- u **Егер лазер ескерту тақтасының мәтіні еліңіздің тілінде болмаса, алғаш рет қолданысқа енгізбес бұрын оның орнына еліңіздің тіліндегі жапсырманы жабыстырыңыз.**

1 609 92A 6UN | (21.09.2021) Bosch Power Tools

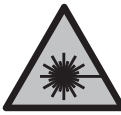

**Лазер сәулесін адамдарға немесе жануарларға бағыттамаңыз және өзіңіз де тікелей немесе шағылысқан лазер сәулесіне қарамаңыз.** Бұл адамдардың көзін шағылдыруы мүмкін, сәтсіз оқиғаларға әкелуі немесе көзге зақым келтіруі мүмкін.

- u **Егер лазер сәулесі көзге түссе көздерді жұмып басты сәуледен ары қарату керек.**
- u **Лазер құрылғысында ешқандай өзгерту орындамаңыз.**
- u **Лазер көру көзілдірігін (керек-жарақ) қорғаныш көзілдірігі ретінде пайдаланбаңыз.** Лазер көру көзілдірігі лазер сәулесін жақсырақ көру үшін қолданылады, алайда лазер сәулесінен қорғамайды.
- u **Лазер көру көзілдірігін (керек-жарақ) күннен қорғайтын көзілдірік ретінде немесе жол қозғалысында пайдаланбаңыз.** Лазер көру көзілдірігі ультракүлгін сәулелерден толық қорғанысты қамтамасыз етпейді және түсті сезу қабілетін азайтады.
- u **Өлшеу құралын тек білікті маманға және арнаулы бөлшектермен жөндетіңіз.** Сол арқылы өлшеу құрал қауіпсіздігін сақтайсыз.
- u **Балаларға лазер өлшеу құралын бақылаусыз пайдалануға рұқсат етпеңіз.** Олар басқа адамдардың немесе өзінің көзін абайсыздан шағылыстыруы мүмкін.
- u **Жанатын сұйықтықтар, газдар немесе шаң жиылған жарылыс қаупі бар ортада өлшеу құралын пайдаланбаңыз.** Өлшеу құралы ұшқын шығарып, шаңды жандырып, өрт тудыруы мүмкін.
- u **Аккумулятор дұрыс пайдаланылмаған немесе зақымдалған жағдайда, аккумулятордан сұйықтық ағуы мүмкін. Оған тимеңіз. Кездейсоқ теріге тигенде, сол жерді сумен шайыңыз. Сұйықтық көзге тисе, медициналық көмек алыңыз.** Аккумулятордағы сұйықтық теріні тітіркендіруі немесе күйдіруі мүмкін.
- u **Аккумуляторлық батареяны тек өндіруші көрсеткен зарядтау құрылғысымен зарядтаңыз.** Зарядтау құрылғысы белгілі бір аккумуляторлар түріне арналған, оны басқа аккумуляторларды зарядтау үшін пайдалану өрт қаупін тудырады.

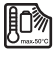

**Өлшеу құралын ыстықтан сақтаңыз, және мысалы, үзақ күнде тұруынан, алаудан, су және ылғалдылықтан.** Жарылу қаупі бар.

u **Өлшеу құралы радио ұяшығымен жабдықталған. Жергілікті пайдалану шектеулерін, мысалы, ұшақтарда немесе емханаларда ескеріңіз.**

*Bluetooth*® **сөз белгісі, сондай-ақ сурет белгілері (логотиптер) Bluetooth SIG, Inc компаниясының тіркелген сауда белгілері және жеке меншігі болып табылады.**

#### **320** | Қазақ

**Осы сөз/сурет белгісінің Robert Bosch Power Tools GmbH тарапынан әр қолданылуы лицензия бойынша жүзеге асады.**

- u **Абай болыңыз! Өлшеу құралын** *Bluetooth®* **бен пайдалануда басқа құралдар мен жабдықтар, ұшақ және медициналық құралдар (мысалы, кардиостимулятор, есту құралдары) жұмысында кедергілер пайда болуы мүмкін. Сондай-ақ жақын тұрған адамдар мен хайуандарға зиян тудыру қаупін толық жою мүмкін емес. Өлшеу құралын** *Bluetooth®* **бен медициналық құралдар,жанар май бекеттері, химиялық жабдықтар, жарылу қаупі бар және жарылатын аймақтар жанында пайдаланбаңыз. Өлшеу құралын** *Bluetooth®* **бен ұшақтарда пайдаланбаңыз. Денеге жақын аймақта ұзақ уақыт пайдаланбаңыз.**
- u **Өлшеу құралын тек салынған USB кабелімен пайдаланыңыз.**
- u **Өлшеу құралын сыртқы USB сақтағышы ретінде пайдаланыңыз.**
- u **Өлшеу құралымен адам не жануарларды суретке түсірмеңіз, себебі лазер сәулесі тұрақты ретте қосылған болуы мүмкін.** Лазер сәулесі қосулы болғанда адамдардың көзін шағылыстыру немесе көзді зақымдау мүмкін.
- u **Дисплей әйнегінің зақымдары анық болса, өлшеу құралын пайдаланбаңыз (мысалы, беттегі сызаттар және т.б.).** Жарақат алу қаупі бар.

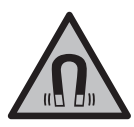

**Магниттік керек-жарақтарды имплантаттардың және кардиостимулятор немесе инсулин сорғысы сияқты басқа да медициналық құрылғылардың жанына қоймаңыз.** Керекжарақтардың магниттері имплантаттардың немесе медициналық құрылғылардың жұмысына әсер ететін өріс тудырады.

u **Магнитті аксессуарды магнитті дерек тасымалдаушылар мен магнитке сезімтал аспаптардан алыс ұстаңыз.** Аксессуарлар магниттерінің әсері қалпына келтіруге болмайтын деректер жоғалуына алып келуі мүмкін.

## **Штепсельдік қуат блогы бойынша қауіпсіздік техникасының нұсқаулары**

u **Осы штекерлік қуат блогын балалар және дене, сезім немесе ақыл-ой қабілеттері шектеулі немесе тәжірибесі мен білімі жеткіліксіз адамдар пайдаланбауы тиіс. Осы штекерлік қуат блогын 8 жастан асқан балалар және дене, сезім немесе ақыл-ой қабілеттері шектеулі немесе тәжірибесі мен білімі жеткіліксіз адамдар олардың қауіпсіздігі үшін жауапты адамның бақылауында болған және штекерлік қуат блогын қауіпсіз пайдалану туралы** **нұсқау алып, қатысты тәуекелдерді түсінген жағдайда ғана пайдалана алады.** Кері жағдайда дұрыс пайдаланбау және жарақат алу қаупі туындайды.

**Штекерлік қуат блогын жаңбырдан немесе ылғалдан қорғаңыз.** Штекерлік қуат блогының ішіне су кірсе, ток соғу қаупі артады.

- **» Штекерлік қуат блогын таза ұстаңыз.** Құрылғының ластануы ток соғу қаупін тудырады.
- u **Штекерлік қуат блогын әр пайдалану алдында тексеріңіз. Зақымдарды байқасаңыз, штекерлік қуат блогын пайдаланбаңыз. Штекерлік қуат блогын өзіңіз ашпаңыз, оны тек білікті маманға және түпнұсқа бөлшектермен жөндетіңіз.** Зақымдалған штекерлік қуат блогы ток соғу қаупін арттырады.

## **Өнім және қуат сипаттамасы**

Өлшеу құралының суреті бар бетті ашып, пайдалану нұсқаулығын оқу кезінде оны ашық ұстаңыз.

## **Мақсаты бойынша қолдану**

Өлшеу құралы қашықтықтарды, ұзындықтарды, биіктіктерді, аралықтарды, көлбеулерді өлшеуге және аудан мен аумақтарды есептеуге арналған. Өлшеу құралы ішкі мен сыртқы аймақтарда пайдалануға арналған. Өлшеу нәтижелерін *Bluetooth*® арқылы басқа құрылғыларға көшіруге болады.

## **Көрсетілген компоненттер**

Көрсетілген компоненттердің нөмірлері суреттердегі өлшеу құралының көрсетіліміне қатысты болып келеді.

- **(1)** Дисплей
- **(2)** Өлшеу түймесі
- **(3)** Оң жақ сенсорлық перне
- **(4)** Плюс түймесі
- **(5)** Масштабтау түймесі
- **(6)** Тасымалдау белдігінің бекіткіші
- **(7)** Бекіткіш сұққыштың босату түймесі
- **(8)** Бекіткіш сұққыш

#### **322** | Қазақ

- **(9)** Қосу-өшіру түймесі
- **(10)** Нысана индикаторының түймесі (**GLM 100-25 C**)
- **(11)** Камера түймесі (**GLM 150-27 C**)
- **(12)** Минус түймесі
- **(13)** Сол жақ сенсорлық перне
- **(14)** Функциялық түйме
- **(15)** Лазер ескерту тақтасы
- **(16)** Сериялық нөмір
- **(17)** Батарея бөлімінің қақпағы (**GLM 100-25 C**)
- **(18)** USB ұясы (**GLM 150-27 C**)
- **(19)** 1/4 дюймдік штатив ирек оймасы
- **(20)** Қабылдау линзасы
- **(21)** Лазер сәулесінің шығысы
- **(22)** Камера
- **(23)** Тасымалдау белдігіA)
- **(24)** Қорғаныш қалта
- **(25)** Айналмалы құлып (**GLM 100-25 C**)
- **(26)** Батареялар (**GLM 100-25 C**)
- **(27)** USB кабелі (**GLM 150-27 C**)
- A) **Бейнеленген немесе сипатталған жабдықтар стандартты жеткізу көлемімен қамтылмайды. Толық жабдықтарды біздің жабдықтар бағдарламамыздан табасыз.**

#### **Индикация элементтері**

- **(a)** Нәтижелер жолағы
- **(b)** Нысана индикаторы (айқасу)
- **(c)** Еңіс бұрышының индикаторы
- **(d)** Күн/уақыт
- **(e)** Өлшеудің негізгі жазықтығы
- **(f)** *Bluetooth*® күйі

1 609 92A 6UN | (21.09.2021) Bosch Power Tools

*Bluetooth*® іске қосылмаған

*Bluetooth*® іске қосылған, байланыс орнатылған

- **(g)** Заряд деңгейінің индикаторы
- **(h)** Өлшеу мәндерінің жолақтары
- **(i)** Негізгі реттеулер
- **(j)** Өлшеу функциясының индикаторы
- **(k)** Ішкі жад
- **(l)** Артқа
- **(m)** Кіріктірілген анықтама функциясы
- **(n)** Басты экран
- **(o)** Қосымша негізгі реттеулердің мәзірі
- **(p)** Негізгі реттеулер мәзірі
- **(q)** Өлшеу функцияларының мәзірі

## **Техникалық мәліметтер**

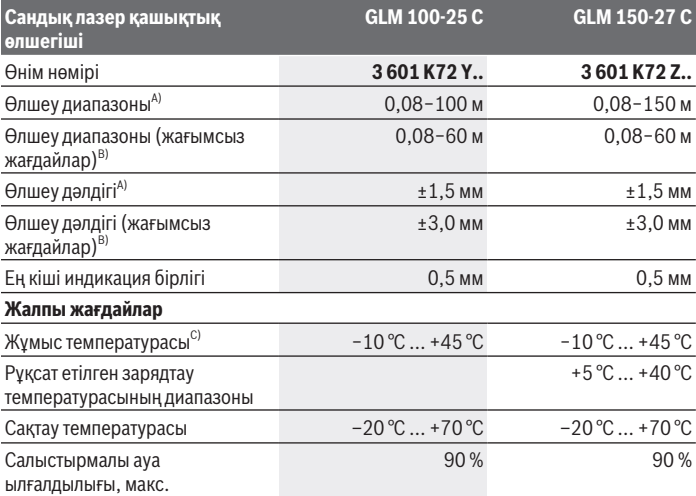

Example 1 609 92A 6UN | (21.09.2021)

### **324** | Қазақ

♦

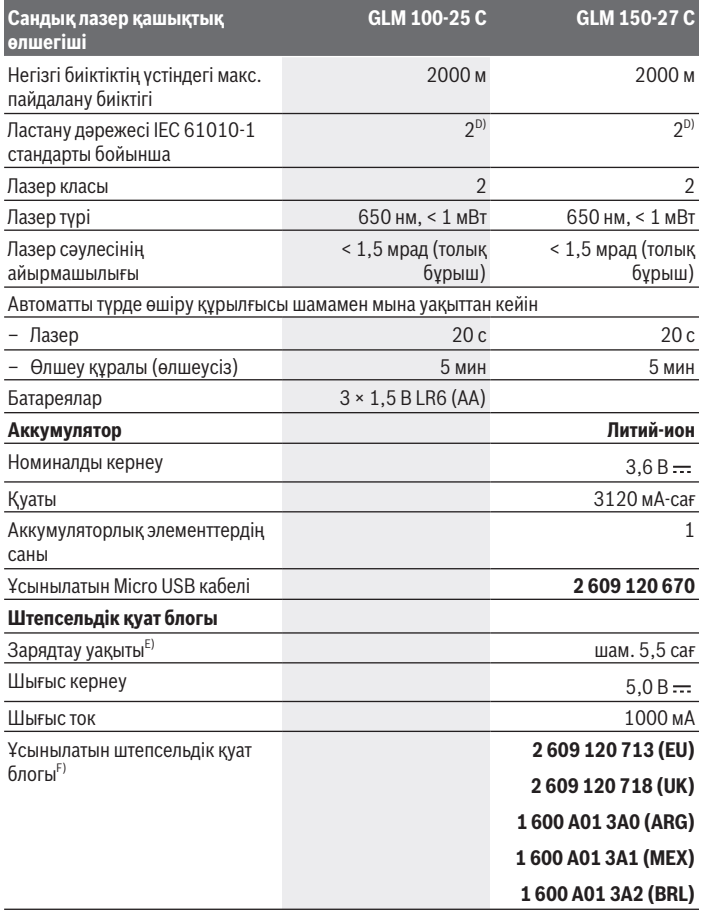

◈

### **Деректерді тасымалдау**

♦
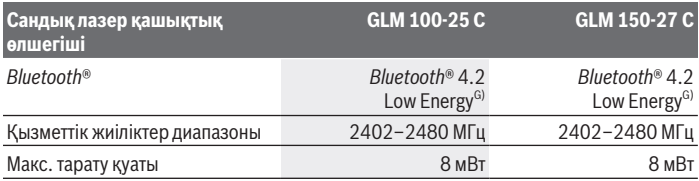

A) Өлшеу құралының алдыңғы жиегінен өлшегенде, нысананың жоғары шағылысу дәрежесі (мысалы, ақ түспен боялған қабырға), әлсіз фондық жарықтандыру және 25 °C жұмыс температурасы үшін қолданылады. Сондай-ақ қашықтыққа қатысты ±0,05 мм/м ауытқу күтіледі.

B) Өлшеу құралының алдыңғы жиегінен өлшегенде, нысананың жоғары шағылысу дәрежесі (мысалы, ақ түспен боялған қабырға), қатты фондық жарықтандыру және 25 °C жұмыс температурасы мен теңіз деңгейінен жоғары биіктік үшін қолданылады. Оған қоса қашықтыққа байланысты болатын ±0,15 мм/м шамасындағы ауытқуды есепке алу керек.

- C) Үздіксіз өлшеу режимінде макс. жұмыс температурасы +40 °C құрайды.
- D) Тек қана тоқ өткізбейтін лас пайда болады, бірақ кейбір жағдайларда еру нәтижесінде тоө өткізу қабілеті пайда болуы күтіледі.
- E) 25°C жұмыс температурасында. 1 А USB зарядтау құрылғысымен зарядтау уақыты. Өлшеу құралы өшірулі кезінде жылдамырақ зарядтау.
- F) Қосымша техникалық деректерді мына жерден қараңыз: <https://www.bosch-professional.com/ecodesign>
- G) *Bluetooth*® төмен энергиялы аспаптарында модель мен операциялық жүйеге қарай байланыс орнату мүмкін болмайды. *Bluetooth*® аспаптары GATT профилін қолдауы керек.

Өлшеу құралының фирмалық тақтайшасындағы сериялық нөмір **(16)** оны бірмағыналы түрде сәйкестендіруге көмектеседі.

## **Батареяны енгізу/алмастыру**

#### **GLM 100-25 C**

- Босату түймесін **(7)** басып, бекіткіш сұққышты **(8)** 180°-қа жайыңыз.
- Батарея бөлімінің қақпағын **(17)** ашу үшін айналмалы құлыпты **(25)** жоғары қайырып, оны сағат тілінің бағытына қарсы төрттен бір айналымға бұраңыз.
- Батарея бөлімінің қақпағын **(17)** айналмалы құлпынан **(25)** жоғары тартыңыз.
- Батареяларды немесе аккумуляторларды енгізіңіз.

Барлық батареяларды немесе аккумуляторларды бір уақытта алмастырыңыз. Тек бірдей өңдіруші ұсынған және бірдей қуатты батареяларды немесе аккумуляторларды пайдаланыңыз.

#### **326** | Қазақ

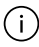

Батарея бөлімінің ішіндегі суретте көрсетілгендей полюстердің дұрыс орналасуын қамтамасыз етіңіз.

u **Өлшеу құралын ұзақ уақыт пайдаланбасаңыз, батареяларды немесе аккумуляторларды өлшеу құралынан шығарып алыңыз**. Ұзақ уақыт жатқан батареялар немесе аккумуляторлар тот басуы және зарядын жоғалтуы мүмкін.

### **Литий-иондық аккумулятор**

**GLM 150-27 C**

### **Литий-иондық аккумуляторды зарядтау**

► Зарядтау үшін USB қуат блогын, ұсынылған қуат блогына сәйкес келетін техникалық сипаттамаларды (кернеу және ток) пайдаланыңыз. USB қуат блогын пайдалану нұсқауларын орындаңыз.

Ұсынылатын қуат көзі: техникалық деректерді қараңыз.

**• Желілік кернеуге назар аударыныз!** Ток көзінің кернеуі штепсельдік куат блогының фирмалық тақтайшасындағы мәліметтерге сәйкес келуі тиіс. 230 В деп белгіленген штепсельдік қуат блоктарын 220 В шамасында да пайдалануға болады.

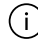

Литий-иондық батареялар халықаралық тасымалдау режерелеріне сәйкес ішінара зарядталған күйде жеткізіледі. Аккумулятор өнімділігін қамтамасыз ету үшін оны ең бірінші рет пайдаланбай тұрып толық зарядтаңыз.

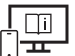

Қосымша ақпарат алу үшін онлайн пайдалану бойынша нұсқаулықты мына жерден қараңыз: [www.bosch-pt.com/manuals](http://www.bosch-pt.com/manuals)

## **Пайдалану**

### **Іске қосу**

- u **Қосулы зарядтау құралын бақылаусыз қалдырмаңыз және өлшеу құралын пайдаланудан соң өшіріңіз.** Лазер сәулесімен адамдардың көзін шағылыстыру мүмкін.
- u **Өлшеу құралын сыздан және тікелей күн сәулелерінен сақтаңыз.**
- u **Өлшеу құралына айрықша температура немесе температура тербелулері әсер етпеуі тиіс.** Оны мысалы автокөлікте ұзақ уақыт қалдырмаңыз. Үлкен температуралық ауытқулары жағдайында алдымен өлшеу құралының

температурасын дұрыс пайдаланыңыз. Айрықша температура немесе температура тербелулері кезінде өлшеу құралының дәлдігі төменделуі мүмкін.

u **Өлшеу құралын қатты соққыдан немесе құлап түсуден сақтаңыз.** Өлшеу құралына қатты сыртқы әсерлер тигеннен кейін, жұмысты жалғастырудан бұрын әрдайым дәлдік тексерісін [\(қараңыз "Дәлдік тексерісі", Бет 332\)](#page-331-0) орындау керек.

### **Қосу/өшіру**

≫ Өлшеу құралы мен лазерді қосу үшін ▲ түймесін басыңыз.

түймесін басу арқылы өлшеу құралын лазерсіз де қосуға болады.

 $\gg$  Өлшеу құралын өшіру үшін  $\stackrel{c}{\bullet}$  түймесін басып тұрыңыз.

Жадта тұрған мәндер мен құрылғы реттеулері сақталады.

#### **Камера**

Камераны қосу немесе өшіру үшін  $\bigcap$   $\{\cdot\}$ түймесін басыңыз.

Өлшеу құралын өшіргеннен кейін, таңдалған күй жадқа сақталады.

Арақашықтық үлкенірек (шамамен > 5 м) болған жағдайда, өлшеу құралын белгілеу үшін, қосымша бір нысана белгісі көрсетіледі.

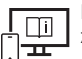

Қосымша ақпарат алу үшін онлайн пайдалану бойынша нұсқаулықты мына жерден қараңыз: [www.bosch-pt.com/manuals](http://www.bosch-pt.com/manuals)

### **Өлшеу процесі**

Қосылғаннан кейін өлшеу құралы ұзындық өлшеу функциясында тұрады. Өлшеудің негізгі жазықтығы ретінде қосылғаннан кейін, өлшеу құралының артқы жиегі таңдалады. Негізгі жазықтықты өзгертуге болады. [\(қараңыз "Негізгі](#page-327-0) [жазықтықты таңдау", Бет 328\)](#page-327-0)

- Өлшеу құралын өлшеудің қажетті бастапқы нүктесіне (мысалы, қабырғаға) қойыңыз.
- Өлшеуді іске қосу үшін түймесін басыңыз.

Тұрақты лазер сәулесі қосылған кезде және ұзақтықты өлшеу функциясында өлшеу,

түймесін алғаш рет басқаннан кейін бірден басталады.

Қосылған тұрақты лазер сәулесі өлшеу әрекетінен кейін сөнбейді Тұрақты лазер сәулесі.

#### **328** | Қазақ

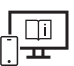

Қосымша ақпарат алу үшін онлайн пайдалану бойынша нұсқаулықты мына жерден қараңыз: [www.bosch-pt.com/manuals](http://www.bosch-pt.com/manuals)

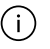

Өлшеу кезінде өлшеу құралын жылжыту мүмкін емес. Сондықтан өлшеу құралын мүмкіндігінше берік тіреу немесе жанасу бетіне қойыңыз.

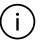

Қабылдау линзасын **(20)**, лазер сәулесінің шығысын **(21)** және камераны **(22)** өлшеу кезінде жабуға болмайды.

### <span id="page-327-0"></span>**Негізгі жазықтықты таңдау**

Өлшеу үшін әртүрлі негізгі жазықтықтардың арасынан таңдауға болады:

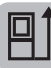

өлшеу құралының артқы жиегін (мысалы, қабырғаға орналастырғанда)

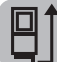

180°-қа қайырылған тірек плитаның ұшы (мысалы, бұрыштарда өлшеу үшін)

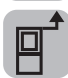

өлшеу құралының алдыңғы жиегін (мысалы, үстел жиегінен өлшегенде)

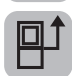

штатив ирек оймасының **(19)** ортасын (мысалы, штативпен өлшегенде)

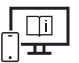

Қосымша ақпарат алу үшін онлайн пайдалану бойынша нұсқаулықты мына жерден қараңыз: [www.bosch-pt.com/manuals](http://www.bosch-pt.com/manuals)

### **Негізгі реттеулер мәзірі**

**Негізгі реттеулер** мәзірінде төмендегі негізгі реттеулер бар:

- *Bluetooth*® функциясын қосу/өшіру
- $|\mathbb{F}|$  Негізгі жазықтықты өзгерту [\(қараңыз "Негізгі жазықтықты таңдау", Бет 328\)](#page-327-0)
- Таймер функциясы
- Тұрақты лазер сәулесін қосу/өшіру
- $\frac{1}{60}$  Еңісті өлшеу функциясын калибрлеу [\(қараңыз "Дәлдік тексерісі", Бет 332\)](#page-331-0)
- $-\frac{1}{6}$  Нысана индикаторын калибрлеу
- Жадты өшіру (**GLM 150-27 C**)

- Тілді реттеу
- Күн мен уақытты реттеу
- Өлшем бірлігін ауыстыру
- $\Delta$  Бұрыш бірлігін ауыстыру
- PRO360 іске қосу
- Құрылғы туралы ақпаратты шақыру
- Дыбыстық сигналды қосу/өшіру
- Өшіру уақытын реттеу
- Күңгірттеу уақытын реттеу
- Дисплей жарықтығын орнату
- $\sqrt{3}$ Экранның автоматты түрде айналуын қосу/өшіру
- » **Негізгі реттеулер**  $\bullet$  мәзірін ашу үшін  $\bullet$  түймесін қысқаша басыңыз немесе  $\epsilon$ чо түймесін басып тұрыңыз.
- Қажетті реттеуді немесе түймесі арқылы таңдаңыз.
- Таңдауды растау үшін түймесін басыңыз.
- **» Негізгі реттеулер**  $\sum$  мәзірінен шығу үшін  $\int_{0}^{c}$  немесе  $\sum$  түймесін басыңыз.

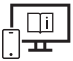

Қосымша ақпарат алу үшін онлайн пайдалану бойынша нұсқаулықты мына жерден қараңыз: [www.bosch-pt.com/manuals](http://www.bosch-pt.com/manuals)

### **Өлшеу функциялары**

#### **Өлшеу функцияларын таңдау/өзгерту**

Функциялар мәзірінде төмендегі функциялар бар:

- Ұзындықты өлшеу
- Ауданды өлшеу
- Көлемді өлшеу
- Жанама қашықтықты өлшеу
	- Жанама биіктікті өлшеу
	- Қос жанама биіктікті өлшеу

#### **330** | Қазақ

- **Жанама ұзындықты өлшеу**
- 1 Трапецияны өлшеу
- $\neg$ ) Қабырға ауданын өлшеу
- $\ddagger$  Белгілеу функциясы
- Еңісті өлшеу/сандық ватерпас
- Ұзақтықты өлшеу
- **Функциялар** мәзірін ашу үшін түймесін басыңыз.
- $\gg$  Қалаулы өлшеу функциясын  $\blacktriangleright$  немесе  $\blacktriangleleft$  түймесі арқылы таңдаңыз.
- $\gg$  Таңдауды растау үшін  $\epsilon$  немесе  $\blacktriangle$  түймесін басыңыз.

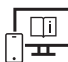

Қосымша ақпарат алу үшін онлайн пайдалану бойынша нұсқаулықты мына жерден қараңыз: [www.bosch-pt.com/manuals](http://www.bosch-pt.com/manuals)

### **Кіріктірілген анықтама функциясы**

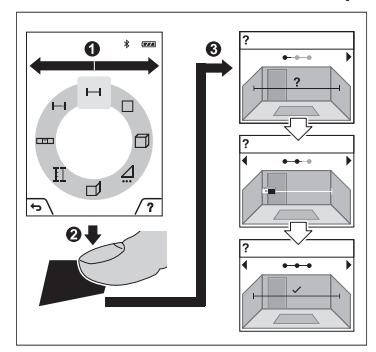

Өлшеу құралына кіріктірілген анықтама функциясы бөлек өлшеу функцияларына/өлшеу процестеріне егжей-тегжейлі анимацияны ұсынады.

- **Функциялар** мәзірін ашыңыз.
- $\gg$   $\blacktriangleright$  немесе  $\blacktriangleleft$  түймесі арқылы қажетті функцияны таңдаңыз да, түймесін басыңыз.

Анимацияда таңдалған өлшеу функциясы бойынша егжей-тегжейлі нұсқаулар көрсетіледі.

Анимацияны тоқтата тұру немесе анимацияны жалғастыру үшін

түймесін басыңыз.

 $\gg$  Алдыңғы немесе келесі қадамды көру үшін  $\blacktriangleright$  немесе  $\blacktriangleleft$ түймесін басыңыз.

### *Bluetooth***® интерфейсі**

**Ақырғы мобильді құрылғыға деректерді тасымалдау үшін** *Bluetooth***® интерфейсін іске қосу**

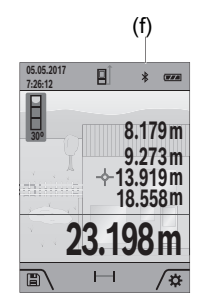

- (f) Ақырғы мобильді құрылғыда *Bluetooth*® интерфейсінің белсенді болуын қамтамасыз етіңіз.
	- **Жегізгі реттеулер мәзірін ашу үшін и түймесін** қысқаша басыңыз немесе түймесін басып тұрыңыз.
	- $\gg$   $\mathbf{\hat{x}}$  опциясын танданыз.
	- $\gg$  немесе  $\blacktriangleleft$  түймесін басып,  $\clubsuit$  опциясын таңдаңыз.
	- Таңдауды растау үшін түймесін басыңыз. *Bluetooth*® белгісі дисплейде ақ түспен көрсетіледі **(f)**.

### *Bluetooth***® интерфейсін ажырату**

- **Негізгі реттеулер** мәзірін ашу үшін түймесін қысқаша басыңыз немесе түймесін басып тұрыңыз.
- $\gg$   $\bigstar$  опциясын тандаңыз.
- $\gg$   $\rightarrow$  немесе  $\blacktriangle$  түймесін басып,  $\chi$  опциясын таңдаңыз.
- Таңдауды растау үшін түймесін басыңыз.

*Bluetooth*® белгісі дисплейде сұр түспен көрсетіледі.

### **USB интерфейсі**

### **GLM 150-27 C: деректерді USB интерфейсі арқылы тасымалдау**

Өлшеу құралының микро USB порты арқылы USB интерфейсі бар белгілі бір құрылғыларға деректерді тасымалдауға болады (мысалы, компьютер, ноутбук). Өлшеу құралын микро USB кабелі арқылы компьютермен немесе ноутбукпен байланыстырыңыз. Компьютеріңіздегі немесе ноутбукіңіздегі жұмыс жүйесі өлшеу құралын диск ретінде автоматты айқындайды.

Өлшеу құралы Micro USB кабелі арқылы компьютерге немесе ноутбукке қосылғаннан кейін, литий-иондық аккумулятор зарядталады. Зарядтау тогына қарай зарядтау уақыты өзгешеленеді.

Bosch Power Tools 1 609 92A 6UN | (21.09.2021)

**332** | Қазақ

### <span id="page-331-0"></span>**Дәлдік тексерісі**

Еңісті өлшеу дәлдігін және қашықтықты өлшеу функциясын жүйелі түрде тексеріп тұрыңыз.

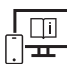

Қосымша ақпарат алу үшін онлайн пайдалану бойынша нұсқаулықты мына жерден қараңыз: [www.bosch-pt.com/manuals](http://www.bosch-pt.com/manuals)

### **Қате туралы хабар**

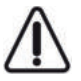

Өлшеу құралы әрбір өлшеудің дұрыс орындалуын бақылайды. Ақаулық анықталса, дисплейде тек іргелес белгі көрсетіледі және өлшеу құралы өшіп қалады. Бұл жағдайда өлшеу құралыңызды сатушыңыз арқылы Bosch қызмет көрсету орталығына апарыңыз.

## **Техникалық күтім және қызмет**

### **Қызмет көрсету және тазалау**

Өлшеу құралын тек жеткізілген қорғайтын қабында сақтаңыз немесе тасымалдаңыз. Өлшеу құралын таза ұстаңыз.

Өлшеу құралын суға немесе басқа сұйықтықтарға батырмаңыз.

Ластануларды суланған, жұмсақ шүберекпен сүртіңіз. Жуғыш заттарды немесе еріткіштерді пайдаланбаңыз.

Әсіресе қабылдағыш линзаны **(20)**, лазер шығару саңылауын **(21)** және камераны **(22)** айрықша мұқият тазалаңыз: қабылдағыш линзада, лазер шығару саңылауында және камерада кірдің жоқтығына көз жеткізіңіз. Қабылдағыш линзаны, лазер шығару саңылауын және камераны тек фотоаппарат линзалары үшін жарамды болатын құралдармен тазалаңыз. Қабылдағыш линзадан, лазер шығару саңылауынан немесе камерадан кірді үшкір заттармен кетіруге әрекет жасамаңыз және оларды сүртпеңіз (сызат түсіру қаупі бар).

Жөндеу қажет болғанда, өлшеу құралын қорғаныш қабында **(24)** жіберіңіз.

### **Тұтынушыға қызмет көрсету және пайдалану кеңестері**

Қызмет көрсету орталығы өнімді жөндеу және оған техникалық қызмет көрсету, сондай-ақ қосалқы бөлшектер туралы сұрақтарға жауап береді. Құрамдас бөлшектер бойынша кескін мен қосалқы бөлшектер туралы мәліметтер төмендегі мекенжай бойынша қолжетімді: **www.bosch-pt.com**

Bosch қызметтік кеңес беру тобы біздің өнімдер және олардың керек-жарақтары туралы сұрақтарыңызға жауап береді.

Сұрақтар қою және қосалқы бөлшектерге тапсырыс беру кезінде міндетті түрде өнімнің фирмалық тақтайшасындағы 10 таңбалы өнім нөмірін беріңіз.

Өндіруші талаптары мен нормаларының сақталуымен электр құралын жөндеу және кепілді қызмет көрсету барлық мемлекеттер аумағында тек "Роберт Бош" фирмалық немесе авторизацияланған қызмет көрсету орталықтарында орындалады. ЕСКЕРТУ! Заңсыз жолмен әкелінген өнімдерді пайдалану қауіпті, денсаулығыңызға зиян келтіруі мүмкін. Өнімдерді заңсыз жасау және тарату әкімшілік және қылмыстық тәртіп бойынша Заңмен қудаланады.

#### **Қазақстан**

Тұтынушыларға кеңес беру және шағымдарды қабылдау орталығы: "Роберт Бош" (Robert Bosch) ЖШС Алматы қ., Қазақстан Республикасы 050012 Муратбаев к., 180 үй "Гермес" БО, 7 қабат Тел.: +7 (727) 331 31 00 Факс: +7 (727) 233 07 87 E-Mail: [ptka@bosch.com](mailto:ptka@bosch.com)

Сервистік қызмет көрсету орталықтары мен қабылдау пунктерінің мекен-жайы туралы толық және өзекті ақпаратты Сіз: [www.bosch-professional.kz](http://www.bosch-professional.kz) ресми сайттан ала аласыз

#### **Қызмет көрсету орталықтарының басқа да мекенжайларын мына жерден қараңыз:**

[www.bosch-pt.com/serviceaddresses](http://www.bosch-pt.com/serviceaddresses)

### <span id="page-332-0"></span>**Тасымалдау**

Бұл литий-иондық аккумуляторлар қауіпті тауарларға қойылатын талаптарға сай болуы керек. Пайдаланушы аккумуляторларды көшеде қосымша құжаттарсыз тасымалдай алады.

Үшінші тұлғалар (мысалы, әуе көлігі немесе жіберу) орамаға және маркаларға қойылатын арнайы талаптарды сақтау керек. Жіберуге дайындау кезінде қауіпті жүктерді тасымалдау маманымен хабарласу керек.

### **Кәдеге жарату**

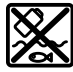

Өлшеу құралдарын, зарядтағыш құрылғыларды, аккумуляторларды, керекжарақтар мен орауыштарды қоршаған орта үшін қауіпсіз жолмен кәдеге жарату орнына тапсыру қажет.

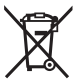

Өлшеу құралдарын, зарядтағыш құрылғылар мен аккумуляторларды тұрмыстық қоқысқа тастамаңыз!

### **Тек қана ЕО елдері үшін:**

2012/19/EU еуропалық директивасы бойынша пайдалануға бұдан былай жарамсыз өлшеу құралдары мен зарядтағыш құрылғыларды және 2006/66/EC еуропалық директивасы бойынша зақымдалған немесе ескірген аккумуляторларды/ батареяларды бөлек жинап, қоршаған орта үшін қауіпсіз жолмен қайта өңдеуге жіберу қажет.

#### **Аккумуляторлар/батареялар:**

#### **Литий-ионық:**

Тасымалдау бөліміндегі, бетіндегі нұсқауларды орындаңыз [\(қараңыз "Тасымалдау",](#page-332-0) [Бет 333\)](#page-332-0) сенсорлық пернемен растаңыз.

u **Кіріктірілген аккумуляторларды кәдеге жарату мақсатында техник мамандар ғана шығара алады.** Корпус қаптамасын ашу нәтижесінде өлшегіш құрал бұзылуы мүмкін.

Аккумуляторды өлшеу құралынан шығару үшін өлшеу құралын аккумулятор толық зарядсызданғанша басыңыз. Корпустағы бұрандаларды бұрап шығарып, аккумуляторды шығару үшін корпус қаптамасын алып қойыңыз. Қысқа тұйықталудың алдын алу үшін аккумулятордағы қоспаларды бірінен соң бірін ажыратып, соңынан полюстерді оқшауландырыңыз. Толық зарядсызданған болса да, аккумуляторда аз қуат қалып, қысқа тұйықталуда іске қосылуы мүмкін.

# **Română**

## **Instrucţiuni de siguranţă**

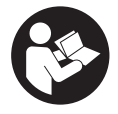

**Citiţi şi respectaţi toate instrucţiunile pentru a putea nepericulos şi sigur cu aparatul de măsură. Dacă aparatul de măsură nu este folosit conform prezentelor instrucţiuni, dispozitivele de protecţie integrate în acesta pot fi afectate. Nu deterioraţi niciodată indicatoarele de**

**avertizare de pe aparatul dumneavoastră de măsură, făcându-le nelizibile. PĂSTRAŢI**

#### **ÎN CONDIŢII OPLTIME PREZENTELE INSTRUCŢIUNI ŞI TRANSMITEŢI-LE MAI DEPARTE LA PREDAREA APARATULUI DE MĂSURĂ.**

- **► Atentie dacă se folosesc ale echipamente de operare sau ajustare sau dacă se** lucrează după alte procedee decât cele specificate în prezentele instructiuni, **aceasta poate duce la o expunere la radiaţii periculoasă.**
- u **Aparatul de măsură este livrat împreună cu o plăcuţă de avertizare laser (prezentată în schiţa aparatului de măsură de la pagina grafică marcată).**
- **▶ În cazul în care textul plăcuței de avertizare laser nu este în limba țării tale, înainte de prima punere în funcţiune lipeşte deasupra textului în limba engleză al plăcuţei de avertizare laser eticheta adezivă în limba ţării tale din pachetul de livrare.**

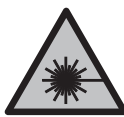

**Nu îndrepta raza laser asupra persoanelor sau animalelor şi nu privi nici tu direct spre raza laser sau reflexia acesteia.** Prin aceasta ai putea provoca orbirea persoanelor, cauza accidente sau vătăma ochii.

- u **În cazul în care raza laser este direcţionată în ochii dumneavoastră, trebuie să închideţi în mod voluntar ochii şi să deplasaţi imediat capul în afara razei.**
- ▶ Nu aduceti modificări echipamentului laser.
- **► Nu folosi ochelarii pentru laser (accesoriu) drept ochelari de protectie.** Ochelarii pentru laser servesc la mai buna recunoaştere a razei laser; aceştia nu te protejează, totuşi, împotriva razelor laser.
- u **Nu folosi ochelarii pentru laser (accesoriu) drept ochelari de soare sau în traficul rutier.** Ochelarii pentru laser nu oferă o protecție UV completă și reduc percepția culorilor.
- u **Nu permiteţi repararea aparatului de măsură decât de către personal de specialitate corespunzător calificat şi numai cu piese de schimb originale.** Numai în acest mod poate fi garantată siguranţa de exploatare a aparatului de măsură.
- **► Nu lăsati copiii să folosească nesupravegheați aparatul de măsură cu laser.** Ei ar putea provoca involuntar orbirea altor persoane sau a lor înşile.
- **► Nu lucrati cu aparatul de măsură în mediu cu pericol de explozie în care se află lichide, gaze sau pulberi inflamabile.** În aparatul de măsură se pot produce scântei care să aprindă praful sau vaporii.
- u **În cazul utilizării necorespunzătoare sau al unui acumulator deteriorat, din acumulator se poate scurge lichid inflamabil. Evitaţi contactul cu acesta. În cazul contactului accidental, clătiţi bine cu apă. Dacă lichidul vă intră în ochi, consultaţi**

**de asemenea un medic.** Lichidul scurs din acumulator poate cauza iritatii ale pielii sau arsuri.

**►** Încărcați acumulatorii numai cu încărcătoare recomandate de către producător. Un încărcător recomandat pentru acumulatori de un anumit tip poate lua foc atunci când este folosit pentru încărcarea altor acumulatori decât cei prevăzuți pentru acesta.

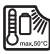

**Feriţi aparatul de măsură împotriva căldurii, de exemplu, împotriva radiaţiilor solare continue, focului, apei şi umezelii.** Există pericolul de explozie.

u **Aparatul de măsură este prevăzut cu o interfaţă radio. Trebuie luate în calcul limitările locale în funcţionare, de exemplu, în avioane sau spitale.**

**Marca verbală** *Bluetooth*®**, precum şi siglele sunt mărci înregistrate şi proprietatea Bluetooth SIG, Inc. Orice utilizare a acestei mărci verbale/acestor sigle de către Robert Bosch Power Tools GmbH se realizează sub licenţă.**

- **► Atentie! În cazul utilizării aparatului de măsură cu** *Bluetooth*<sup>®</sup> se pot produce **deranjamente ale altor echipamente şi instalaţii, avioane şi aparate medicale (de exemplu, stimulatoare cardiace, aparate auditive). De asemenea, nu poate fi complet exclusă afectarea oamenilor şi animalelor din imediata vecinătate. Nu utilizaţi aparatul de măsură cu** *Bluetooth®* **în apropierea aparatelor medicale,** statiilor de benzină, instalatiilor chimice, sectoarelor cu pericol de explozie și în **zonele de detonare. Nu utilizaţi aparatul de măsură cu** *Bluetooth®* **în avioane. Evitaţi folosirea mai îndelungată în imediata apropiere a corpului.**
- **► Nu folositi aparatul de măsură cu cablul USB introdus în acesta.**
- u **Nu folosiţi aparatul de măsură ca memorie externă USB.**
- **► Nu fotografiati cu aparatul de măsură persoane sau animale, deoarece fasciculul laser poate fi conectat permanent.** Dacă fasciculul laser este conectat, puteți provoca orbirea persoanelor, cauza accidente sau vătăma ochii.
- ► Nu folositi aparatul de măsură dacă observati deteriorări ale geamului afișajului **(de exemplu, fisuri ale suprafeţei etc.).** Există pericolul de rănire.

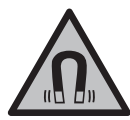

**Nu aduce accesoriile magnetice în apropierea implanturilor şi altor aparate medicale cum ar fi, de exemplu, stimulatoarele cardiace** sau pompele de insulină. Câmpul generat de magnetii accesoriilor poate perturba functionarea implanturilor sau aparatelor medicale.

**► Tineti accesoriile magnetice la distantă fată de suporturile magnetice de date și de dispozitivele sensibile la câmpurile magnetice.** Prin acţiunea magneţilor accesoriilor se poate ajunge la pierderi ireversibile de date.

## **Instrucţiuni privind siguranţa pentru alimentator**

**► Acest alimentator nu este destinat utilizării de către copii și de către persoane cu capacităţi fizice, senzoriale sau intelectuale limitate sau lipsite de experienţă şi cunoştinţe. Acest alimentator poate fi folosit de către copiii cu vârsta de peste 8 ani şi de către persoane cu capacităţi fizice, senzoriale sau intelectuale limitate sau lipsite de experienţă şi cunoştinţe numai dacă acestea sunt supravegheate sau sunt instruite privitor la folosirea sigură a alimentatorului şi înţeleg pericolele pe care aceasta le implică.** În caz contrar, există pericolul de manevrare greşită şi rănire.

**Evitaţi contactul alimentatorului cu ploaia sau umezeala.** Pătrunderea apei într‑un alimentator creşte riscul de electrocutare.

- **► Mentineti curat alimentatorul.** Dacă acestea se murdăresc, există pericolul de electrocutare.
- **► Verificati alimentatorul înainte de fiecare utilizare. Nu folositi alimentatorul în cazul în care constataţi că acesta prezintă deteriorări. Nu deschideţi pe cont propriu alimentatorul şi permiteţi repararea acestuia numai de către personal de specialitate calificat şi numai cu piese de schimb originale.** Alimentatoarele deteriorate cresc riscul de electrocutare.

## **Descrierea produsului şi a performanţelor acestuia**

Vă rugăm să desfaceți pagina plianță cu ilustrarea aparatului de măsură și să o lăsați desfăcută cât timp cititi instrucțiunile de utilizare.

### **Utilizarea conform destinaţiei**

Aparatul de măsură este destinat măsurării distanţelor, lungimilor, înălţimilor, intervalelor, înclinărilor şi calculării suprafeţelor şi volumelor.

Aparatul de măsură este adecvat pentru utilizarea în mediul interior și exterior. Rezultatele de măsurare pot fi transferate altor dispozitive prin *Bluetooth*®.

### **Componentele ilustrate**

Numerotarea componentelor ilustrate se referă la schiţa aparatului de măsură din cadrul figurilor.

**(1)** Afişaj

**(2)** Tastă pentru măsurare

- **(3)** Tastă functională dreapta
- **(4)** Tastă plus
- **(5)** Tastă de zoom
- **(6)** Sistem de prindere a curelei de transport
- **(7)** Buton de declanşare pentru ştiftul opritor
- **(8)** Ştift opritor
- **(9)** Tastă de pornire/oprire
- **(10)** Tastă pentru indicatorul ţintă (**GLM 100-25 C**)
- **(11)** Tastă pentru cameră (**GLM 150-27 C**)
- **(12)** Tastă minus
- **(13)** Tastă funcţională stânga
- **(14)** Functian Tastă de functii
- **(15)** Plăcuţă de avertizare laser
- **(16)** Număr de serie
- **(17)** Capac al compartimentului pentru baterii (**GLM 100-25 C**)
- **(18)** Port USB (**GLM 150-27 C**)
- **(19)** Filet de 1/4" stativ
- **(20)** Lentilă receptoare
- **(21)** Orificiu de ieşire a razei laser
- **(22)** Cameră
- $(23)$  Curea de transport<sup>A)</sup>
- **(24)** Husă de protecţie
- **(25)** Sistem de blocare rotativ (**GLM 100-25 C**)
- **(26)** Baterii (**GLM 100-25 C**)
- **(27)** Cablu USB (**GLM 150-27 C**)
- A) **Accesoriile ilustrate sau descrise nu sunt cuprinse în setul de livrare standard. Puteţi găsi accesoriile complete în programul nostru de accesorii.**

### **Elementele de pe afişaj**

- **(a)** Rând de rezultate
- **(b)** Indicator ţintă (cruce reticulară)
- **(c)** Indicator unghi de înclinare
- **(d)** Dată/Oră
- **(e)** Plan de referinţă la măsurare
- **(f)** Stare *Bluetooth*®
	- *Bluetooth*® neactivat
	- *Bluetooth*® activat, conectare realizată
- **(g)** Indicator al stării de încărcare
- **(h)** Rândurile valorilor măsurate
- **(i)** Reglaje de bază
- **(j)** Indicator funcţie de măsurare
- **(k)** Memoria internă
- **(l)** Înapoi
- **(m)** Funcţie de ajutor integrată
- **(n)** Ecran de pornire
- **(o)** Meniul Reglaje de bază suplimentare
- **(p)** Meniul Reglaje de bază
- **(q)** Meniul funcţiilor de măsurare

### **Date tehnice**

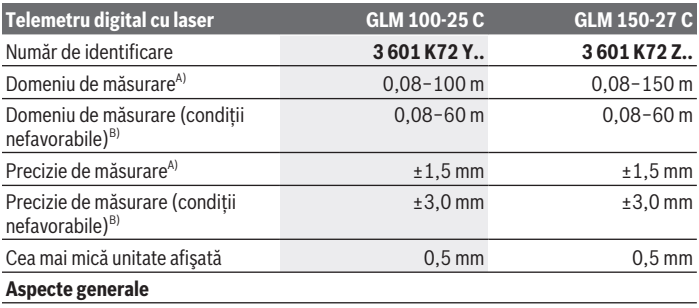

Bosch Power Tools 1609 92A 6UN | (21.09.2021)

♦

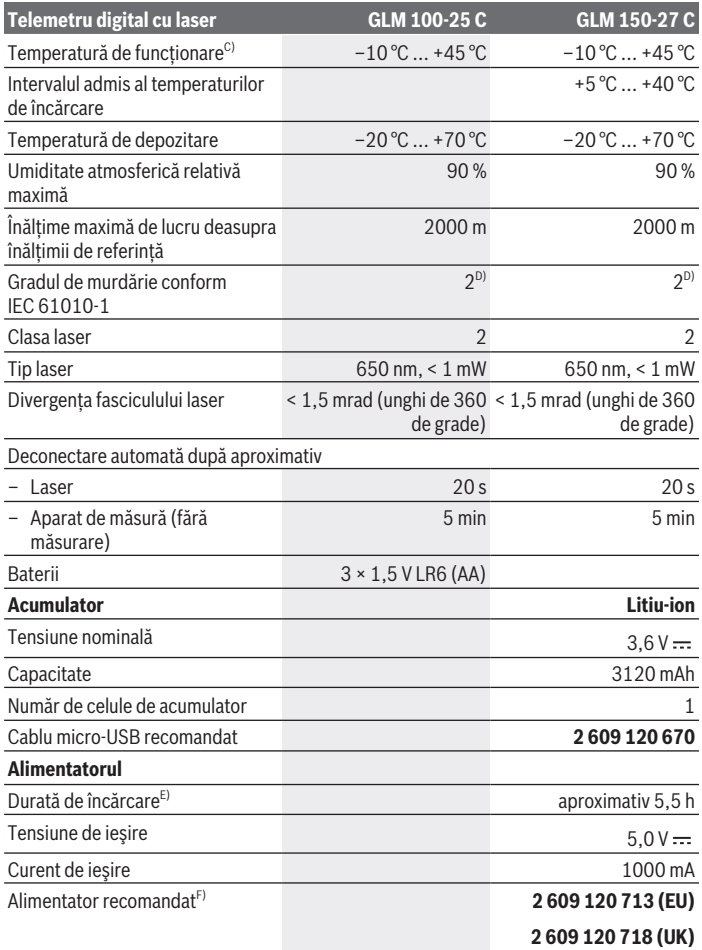

€

4

#### Română | **341**

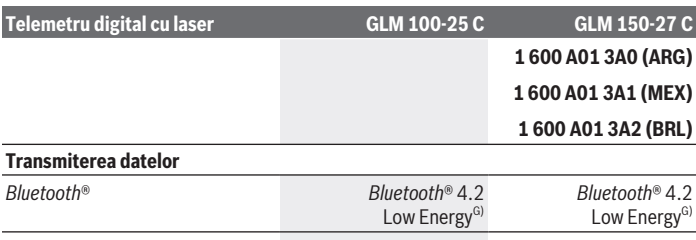

Gama frecvenţelor de lucru 2402−2480 MHz 2402−2480 MHz Putere maximă de emisie 6 mm  $\alpha$  8 mW 8 mW A) La măsurarea de pe muchia anterioară a aparatului de măsură, pentru o capacitate ridicată de

reflexie a tintei (de exemplu, un perete vopsit în alb), lumină de fundal slabă și temperatură de funcționare de 25 °C; suplimentar, se poate lua în calcul o abatere, în funcție de distanță, de  $+0.05$  mm/m.

B) La măsurarea de pe muchia anterioară a aparatului de măsură, pentru o capacitate ridicată de reflexie a tintei (de exemplu, un perete vopsit în alb), lumină de fundal puternică, temperatură de funcționare de 25 °C și altitudini mari. Suplimentar, se poate lua în calcul o abatere, în funcție de distantă, de ±0,15 mm/m.

- C) În cadrul funcției de măsurare continuă, temperatura de funcționare atinge valoarea de +40 °C.
- D) Acesta se soldează numai cu producerea de reziduuri neconductive, deşi, ocazional, se poate produce o conductivitate temporară din cauza formări de condens.
- E) La o temperatură de functionare de 25 °C. Timp de încărcare cu un încărcător USB de 1 A. Încărcare rapidă cu aparatul de măsură dezactivat.
- F) Pentru date tehnice detaliate, accesează: <https://www.bosch-professional.com/ecodesign>
- G) La aparatele cu *Bluetooth*® Low Energy, în funcţie de model şi sistemul de operare, este posibil să nu se poată realiza asocierea. Aparatele cu *Bluetooth*® trebuie să accepte profilul GATT.

Pentru identificarea clară a aparatului de măsură, este necesar numărul de serie **(16)** de pe plăcuta cu date tehnice.

## **Montarea/Înlocuirea bateriei**

#### **GLM 100-25 C**

- Apasă butonul de declanşare **(7)** şi rabatează la 180° ştiftul opritor **(8)**.
- Pentru deschiderea capacului compartimentului pentru baterii **(17)**, rabatează în sus sistemul de blocare rotativ (25) și rotește-l cu un sfert de rotatie în sens antiorar.
- Deschide capacul compartimentului pentru baterii **(17)** de la sistemul de blocare rotativ **(25)**.

 $\gg$  Introdu bateriile sau acumulatorii.

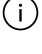

Înlocuieşte întotdeauna simultan toate bateriile, respectiv toţi acumulatorii. Foloseşte numai baterii sau acumulatori de aceeaşi marcă şi capacitate.

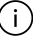

Respectă polaritatea corectă conform schiţei de pe partea interioară a compartimentului pentru baterii.

u **Scoateţi bateriile, respectiv acumulatorii din aparatul de măsură atunci când urmează să nu o/îl folosiţi o perioadă mai lungă de timp**. În cazul depozitării mai îndelungate, bateriile/acumulatorii se pot coroda şi autodescărca.

## **Acumulator litiu-ion**

**GLM 150-27 C**

### **Încărcarea acumulatorului litiu-ion**

- $\triangleright$  Pentru încărcare, utilizează un cablu de rețea USB ale cărui date tehnice (tensiune și curent de încărcare) să corespundă cu cele ale sursei de retea recomandate. Tine cont de instructiunile de utilizare a cablului de retea USB. Cablu de retea recomandat: consultă datele tehnice.
- ▶ Atentie la tensiunea din reteaua de alimentare cu energie electrică! Tensiunea din reţeaua de alimentare cu energie electrică trebuie să coincidă cu datele de pe plăcuţa cu date tehnice a alimentatorului. Alimentatoarele marcate cu 230 V pot funcţiona şi racordate la 220 V.

Acumulatorii litiu-ion sunt livrati în stare partial încărcată, conform reglementărilor internationale privind transportul. Pentru a asigura funcționarea la capacitate maximă a acumulatorului, încarcă complet acumulatorul înainte de prima utilizare.

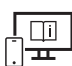

Pentru informatii suplimentare, accesati instructiunile de utilizare online: [www.bosch-pt.com/manuals](http://www.bosch-pt.com/manuals)

## **Funcţionarea**

### **Punerea în functiune**

- ▶ Nu lăsați nesupravegheat aparatul de măsură conectat și deconectați-l după **utilizare.** Alte persoane ar putea fi orbite de raza laser.
- **► Feriți aparatul de măsură împotriva umezelii și expunerii directe la radiațiile solare.**

- **▶ Nu expuneți aparatul de măsură la temperaturi extreme sau variații de temperatură.** De exemplu, nu-l lăsați pentru perioade lungi de timp în autovehicul. În cazul unor variaţii mai mari de temperatură, înainte de a pune în funcţiune aparatul de măsură, lăsați-l mai întâi să se acomodeze. În cazul temperaturilor extreme sau a variaţiilor foarte mari de temperatură, poate fi afectată precizia aparatului de măsură.
- u **Evită şocurile puternice sau căderile aparatului de măsură.** După exercitarea unor influente exterioare puternice asupra aparatului de măsură, înainte de reutilizarea acestuia, trebuie să efectuezi întotdeauna verificarea preciziei acestuia [\(vezi](#page-347-0) ["Verificarea preciziei", Pagina 348\).](#page-347-0)

### **Pornirea/Oprirea**

 $\gg$  Apasă tasta  $\triangle$  pentru a conecta aparatul de măsură și laserul.

Poti conecta aparatul de măsură și fără laser, apăsând tasta  $\zeta$ .

 $\gg$  Menține apăsată tasta  $\int_{0}^{c}$  pentru a deconecta aparatul de măsură.

Valorile memorate şi setările aparatului rămân stocate în memoria acestuia.

#### **Cameră**

Apasă tasta  $\bigcirc$ / $\odot$  pentru a conecta sau deconecta camera.

După deconectarea aparatului de măsură, starea selectată va rămâne memorată. În cazul distanţelor mai mari (aproximativ > 5 m) se afişează suplimentar un marcaj ţintă, pentru a marca punctul de măsurare.

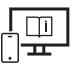

Pentru informaţii suplimentare, accesaţi instrucţiunile de utilizare online: [www.bosch-pt.com/manuals](http://www.bosch-pt.com/manuals)

### **Procesul de măsurare**

După conectare, aparatul de măsură se află în functia de măsurare a lungimilor. Planul de referintă selectat pentru măsurare este, după conectare, muchia posterioară a aparatului de măsură. Poti modifica planul de referință. [\(vezi "Selectarea planului de](#page-343-0) referintă", Pagina 344)

Aşază aparatul de măsură în punctul de pornire dorit pentru măsurare (de exemplu, peretele).

 $\gg$  Apasă tasta  $\triangle$  pentru a declansa măsurarea.

În cazul fasciculului laser conectat permanent şi în funcţia de măsurare continuă,

măsurarea începe chiar după prima apăsare a tastei  $\blacktriangle$ .

Fasciculul laser conectat permanent nu se deconectează după măsurare Fascicul laser permanent.

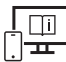

Pentru informatii suplimentare, accesati instructiunile de utilizare online: [www.bosch-pt.com/manuals](http://www.bosch-pt.com/manuals)

Aparatul de măsură nu trebuie să fie deplasat în timpul efectuării unei măsurări. De aceea, aşază aparatul de măsură, pe cât posibil, pe o suprafaţă opritoare sau pe o suprafaţă de sprijin solidă.

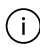

Lentila receptoare **(20)**, orificiul de ieşire a razei laser **(21)** şi camera **(22)** nu trebuie să fie acoperite în timpul măsurării.

### <span id="page-343-0"></span>**Selectarea planului de referinţă**

Pentru măsurare, poti alege între diferite planuri de referintă:

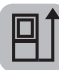

muchia posterioară a aparatului de măsură (de exemplu, când se lucrează pe perete)

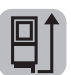

vârful plăcii opritoare rabatate la 180° (de exemplu, pentru măsurări din colţuri)

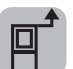

muchia anterioară a aparatului de măsură (de exemplu, la măsurarea de pe marginea unei mese)

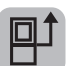

mijlocul filetului de la stativ **(19)** (de exemplu, la măsurarea efectuată cu stativ)

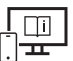

Pentru informații suplimentare, accesați instrucțiunile de utilizare online: [www.bosch-pt.com/manuals](http://www.bosch-pt.com/manuals)

### **Meniul Reglaje de bază**

În meniul **Reglaje de bază** găseşti următoarele reglaje de bază:

- Activarea/Dezactivarea funcţiei *Bluetooth*®
- 日 Selectarea planului de referință (vezi "Selectarea planului de referință", [Pagina 344\)](#page-343-0)

- Funcţie timer
- $\frac{\pi}{11}$  Activarea/Dezactivarea fasciculului laser permanent
- $-\frac{1}{c_4}$  Calibrarea măsurării înclinării [\(vezi "Verificarea preciziei", Pagina 348\)](#page-347-0)
- $-\frac{1}{c_M}$ Calibrarea indicatorului țintă
- Ştergerea memoriei (**GLM 150-27 C**)
- Setarea limbii
- Setarea datei şi orei
- ft/m Schimbarea unității de măsură
- $\bigwedge$  Modificarea unității de măsură a unghiului
- PROJ) Activarea PRO360
- Accesarea informaţiilor despre aparat
- Activarea/Dezactivarea semnalelor sonore
- − ∩ Setarea timpului de deconectare
- Setarea timpului de estompare
- **`o∹** Reglarea luminozității afișajului
- $\overrightarrow{xy}$  Activarea/Dezactivarea rotirii automate a ecranului
- » Apasă scurt tasta sau menține apăsată tasta fune pentru a deschide meniul **Reglaje**

### **de bază** .

- $\gg$  Selectează setarea dorită cu ajutorul tastei  $\blacktriangleright$  sau al tastei  $\blacktriangleleft$ .
- $\gg$  Pentru a confirma o selecție, apasă tasta  $\epsilon$
- $\gg$  Pentru a părăsi meniul **Reglaje de bază**  $\bullet$ , apasă tasta  $\bullet$  sau tasta  $\bullet$ .

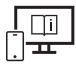

Pentru informaţii suplimentare, accesaţi instrucţiunile de utilizare online: [www.bosch-pt.com/manuals](http://www.bosch-pt.com/manuals)

### **Funcţiile de măsurare**

### **Selectarea/Modificarea funcţiilor de măsurare**

În meniul de funcţii găseşti următoarele funcţii:

– Măsurarea lungimilor

- Măsurarea suprafeţelor
- $\overline{\mathbb{I}}$ Măsurarea volumelor
- Măsurarea indirectă a distanţelor
	- Măsurarea indirectă a înălţimilor
	- **I**Măsurarea indirectă dublă a înălțimilor
	- Măsurarea indirectă a lungimilor
	- $\cap$  Măsurarea trapezului
- Măsurarea suprafeţei pereţilor
- Funcţia de jalonare
- Măsurarea înclinării/Nivela digitală cu bulă de aer
- $\mapsto$ Măsurarea continuă
- Apasă tasta pentru a deschide meniul **Funcţii**.
- $\gg$  Selectează funcția de măsurare dorită cu ajutorul tastei  $\blacktriangleright$  sau al tastei  $\blacktriangle$ .
- $\gg$  Pentru a confirma selecția, apasă tasta  $\Box$ sau tasta  $\triangle$ .

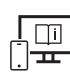

Pentru informatii suplimentare, accesati instructiunile de utilizare online: [www.bosch-pt.com/manuals](http://www.bosch-pt.com/manuals)

### **Funcţie de ajutor integrată**

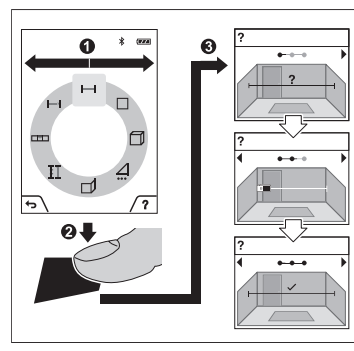

Funcţia de ajutor integrată în aparatul de măsură oferă animaţii detaliate referitoare la functiile de măsurare/procesele de măsurare individuale.

- Deschide meniul **Funcţii**.
- » Selectează funcția dorită cu ajutorul
	- $t$ astei  $\triangleright$  sau al tastei  $\preceq$  și apasă tasta  $\blacksquare$ .

Animaţia prezintă procedura detaliată pentru funcţia de măsurare selectată.

Apasă tasta pentru a opri animaţia, respectiv pentru a continua animaţia.

 $\gg$  Apasă tasta  $\triangleright$  sau  $\blacktriangleleft$  pentru a afișa etapa anterioară sau următoare.

### **Interfaţa** *Bluetooth***®**

**Activarea interfeţei** *Bluetooth***® pentru transmiterea datelor la un dispozitiv mobil**

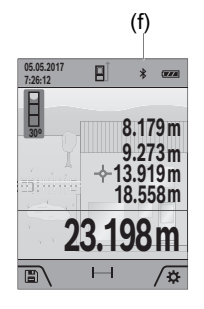

- (f) Asigură-te că interfaţa *Bluetooth*® a dispozitivului tău mobil este activată.
	- $\gg$  Apasă scurt tasta  $\Box$  sau menține apăsată tasta func pentru a deschide meniul **Reglaje de bază** .
	- $\gg$  Selectează  $\mathcal{\mathcal{X}}$ .
	- $\gg$  Apasă tasta  $\blacktriangleright$  sau tasta  $\blacktriangleleft$  pentru a selecta  $\clubsuit$ .
	- $\gg$  Pentru a confirma selecția, apasă tasta fung Simbolul *Bluetooth*® este prezentat în alb pe afişaj **(f)**.

### **Dezactivarea interfeţei** *Bluetooth***®**

» Apasă scurt tasta **se s**au menține apăsată tasta fune pentru a deschide meniul **Reglaje** 

### **de bază** .

- $\gg$  Selectează  $\oint$ .
- $\gg$  Apasă tasta  $\blacktriangleright$  sau tasta  $\blacktriangleleft$  pentru a selecta  $\chi$ .
- $\gg$  Pentru a confirma selecția, apasă tasta  $f_{\text{ung}}$ . Simbolul *Bluetooth*® este prezentat în gri pe afişaj.

## **Interfaţă USB**

### **GLM 150-27 C: Transmiterea datelor prin interfaţa USB**

Prin portul micro-USB al aparatului de măsură se poate efectua transmiterea datelor către anumite echipamente cu interfaţă USB (de exemplu, computer, notebook). Racordați aparatul de măsură prin cablul micro-USB la computerul sau notebook-ul dumneavoastră. Sistemul de operare al computerului sau notebook-ului dumneavoastră recunoaşte automat aparatul de măsură ca partiţie.

Imediat ce aparatul de măsură este conectat prin cablul micro-USB la un calculator sau notebook, acumulatorul litiu-ion se încarcă. Durata de încărcare variază în functie de curentul de încărcare.

### <span id="page-347-0"></span>**Verificarea preciziei**

Verifică cu regularitate precizia de măsurare a înclinării și a distantelor.

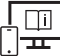

Pentru informatii suplimentare, accesati instructiunile de utilizare online: [www.bosch-pt.com/manuals](http://www.bosch-pt.com/manuals)

### **Mesajul de eroare**

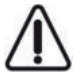

Aparatul de măsură își monitorizează funcționarea corectă pentru fiecare măsurare. Dacă se constată o defecţiune, pe afişaj mai este prezentat numai simbolul alăturat, iar aparatul de măsură se deconectează. În acest caz, trimite aparatul de măsură, prin intermediul distribuitorului local, la centrul de

asistență tehnică Bosch.

## **Întreţinere şi service**

### **Întreţinerea şi curăţarea**

Depozitați și transportați aparatul de măsură numai în geanta de protecție din pachetul de livrare.

Păstrați întotdeauna curat aparatul de măsură.

Nu cufundați aparatul de măsură în apă sau în alte lichide.

Eliminați murdăria de pe acesta utilizând o lavetă umedă, moale. Nu folosiți detergenți sau solventi.

Curăţă cu deosebită atenţie în special lentila receptoare **(20)**, orificiul de ieşire a laserului **(21)** şi camera **(22)**: Ai grijă să nu rămână murdărie pe lentila receptoare, în orificiul de ieșire a laserului și pe cameră. Curătă lentila receptoare, orificiul de ieșire a laserului și camera numai produse de curătare adecvate sau cu produse destinate curătării lentilelor aparatelor foto. Nu încerca să îndepărtezi cu obiecte ascuţite murdăria de pe lentila receptoare, orificiul de ieşire a laserului sau de pe cameră şi nu le şterge (pericol de zgâriere).

Pentru reparaţii, expediază aparatul de măsură în geanta de protecţie **(24)**.

### **Serviciu de asistenţă tehnică post-vânzări şi consultanţă clienţi**

Serviciul nostru de asistentă tehnică răspunde întrebărilor tale atât în ceea ce priveste întreţinerea şi repararea produsului tău, cât şi referitor la piesele de schimb. Pentru desenele descompuse și informații privind piesele de schimb, poți de asemenea să accesezi:

#### **www.bosch-pt.com**

Echipa de consultanță Bosch îti stă cu plăcere la dispoziție pentru a te ajuta în chestiuni legate de produsele noastre şi accesoriile acestora.

În caz de reclamaţii şi comenzi de piese de schimb, te rugăm să specifici neapărat numărul de identificare compus din 10 cifre, indicat pe plăcuţa cu date tehnice a produsului.

#### **România**

Robert Bosch SRL PT/MKV1-EA Service scule electrice Strada Horia Măcelariu Nr. 30–34, sector 1 013937 Bucureşti Tel.: +40 21 405 7541 Fax: +40 21 233 1313 E-Mail: [BoschServiceCenter@ro.bosch.com](mailto:BoschServiceCenter@ro.bosch.com) [www.bosch-pt.ro](http://www.bosch-pt.ro)

### **Mai multe adrese ale unităţilor de service sunt disponibile la:**

[www.bosch-pt.com/serviceaddresses](http://www.bosch-pt.com/serviceaddresses)

### <span id="page-348-0"></span>**Transport**

Acumulatorii Li-Ion integraţi respectă cerinţele legislaţiei privind transportul mărfurilor periculoase. Acumulatorii pot fi transportaţi rutier fără restricţii de către utilizator. În cazul transportului de către terti (de exemplu: transport aerian sau prin firmă de expediții) trebuie respectate cerinte speciale privind ambalarea și marcarea. În această situatie, la pregătirea expedierii trebuie consultat un expert în transportul mărfurilor periculoase.

### **Eliminarea**

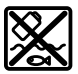

Aparatele de măsură, încărcătoarele, acumulatorii, accesoriile şi ambalajele trebuie predate la un centru de reciclare ecologică.

#### **350** | Български

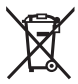

Nu elimina aparatele de măsură, încărcătoarele şi acumulatorii împreună cu deşeurile menajere!

#### **Numai pentru statele membre UE:**

Conform Directivei Europene 2012/19/UE, aparatele de măsură şi încărcătoarele scoase din uz şi, conform Directivei Europene 2006/66/CE, acumulatorii/bateriile defecţi/ defecte sau uzaţi/uzate trebuie colectaţi/colectate separat şi predaţi/predate la un centru de reciclare ecologică.

#### **Acumulatori/baterii:**

**Li-Ion:**

Vă rugăm să respectați indicațiile de la paragraful Transport [\(vezi "Transport",](#page-348-0) [Pagina 349\).](#page-348-0)

▶ Acumulatorii integrați pot fi extrași numai de către personal de specialitate, în **scopul eliminării acestora.** Prin deschiderea capacului carcasei aparatul de măsură se poate distruge.

Pentru a extrage acumulatorul din aparatul de măsură, acţionaţi aparatul de măsură până când acumulatorul se descarcă complet. Pentru a extrage acumulatorul, deşurubaţi şuruburile de la carcasă şi scoateţi capacul carcasei. În scopul evitării producerii unui scurtcircuit, desfaceţi pe rând, una câte una, conexiunile acumulatorului şi izolaţi apoi polii. Şi în cazul descărcării complete, acumulatorul mai are încă o capacitate reziduală, care poate fi eliberată în caz de scurtcircuit.

## **Български**

### **Указания за сигурност**

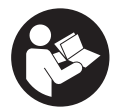

**За да работите с измервателния уред безопасно и сигурно, трябва да прочетете и спазвате всички указания. Ако измервателният уред не бъде използван съобразно настоящите указания, вградените в него защитни механизми могат да бъдат увредени. Никога**

**не оставяйте предупредителните табелки по измервателния уред да бъдат**

#### **нечетливи. СЪХРАНЯВАЙТЕ ГРИЖЛИВО ТЕЗИ УКАЗАНИЯ И ГИ ПРЕДАВАЙТЕ ЗАЕДНО С ИЗМЕРВАТЕЛНИЯ УРЕД.**

- **Внимание ако се използват други, различни от посочените тук съоръжения за управление или калибриране или се извършват други процедури, това може да доведе до опасно излагане на лъчение.**
- u **Измервателният уред се доставя с предупредителна табелка за лазер (в изображението на измервателния уред на страницата с фигурите).**
- **Ако текстът на предупредителната табелка за лазер не е на Вашия език, залепете преди първата експлоатация отгоре върху него доставения стикер на Вашия език.**

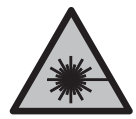

**Не насочвайте лазерния лъч към хора и животни и внимавайте да не погледнете непосредствено срещу лазерния лъч или срещу негово отражение.** Така можете да заслепите хора, да причините трудови злополуки или да предизвикате увреждане на очите.

- u **Ако лазерният лъч попадне в очите, ги затворете възможно най-бързо и отдръпнете главата си от лазерния лъч.**
- **Не извършвайте изменения по лазерното оборудване.**
- u **Не използвайте лазерните очила (принадлежност) като защитни очила.** Лазерните очила служат за по-добро разпознаване на лазерния лъч; те не предпазват от лазерно лъчение.
- u **Не използвайте лазерните очила (принадлежност) като слънчеви очила или при шофиране.** Лазерните очила не предлагат пълна UV защита и намаляват възприемането на цветовете.
- u **Допускайте измервателният уред да бъде ремонтиран само от квалифицирани техници и само с използване на оригинални резервни части.** С това се гарантира запазването на функциите, осигуряващи безопасността на измервателния уред.
- **Не оставяйте деца без пряк надзор да работят с измервателния уред.** Те могат неволно да заслепят други хора или себе си.
- u **Не работете с измервателния уред в среда с повишена опасност от експлозии, в която има леснозапалими течности, газове или прахове.** В измервателния уред могат да възникнат искри, които да възпламенят праха или парите.
- u **При неправилно използване или повредена акумулаторна батерия от нея може да изтече електролит. Избягвайте контакта с него. Ако въпреки това на кожата Ви попадне електролит, изплакнете мястото обилно с вода. Ако**

**352** | Български

**електролит попадне в очите Ви, незабавно се обърнете за помощ към очен лекар.** Електролитът може да предизвика изгаряния на кожата.

u **Зареждайте акумулаторните батерии само със зарядните устройства, които се препоръчват от производителя.** Когато използвате зарядни устройства за зареждане на неподходящи акумулаторни батерии, съществува опасност от възникване на пожар.

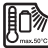

**Предпазвайте измервателния инструмент от високи температури, напр. вследствие на продължително излагане на директна слънчева светлина или огън,**

**както и от вода и овлажняване.** Съществува опасност от експлозия.

u **Измервателният уред е съоръжен с безжичен интерфейс. Трябва да се спазват евентуални ограничения, напр. в самолети или болници.**

**Наименованието** *Bluetooth*® **както и графичните елементи (лога) са регистрирани търговски марки на фирма Bluetooth SIG, Inc. Ползването на това наименование и на графичните елементи от фирма Robert Bosch Power Tools GmbH става по лиценз.**

- u **Внимание! При ползването на измервателния инструмент с** *Bluetooth®* **е възможно смущаването на работата на други устройства и съоръжения, самолети и медицински апарати (напр. сърдечни стимулатори, слухови апарати). Също така не може да се изключи евентуално вредно влияние върху хора и животни. Не използвайте електроинструмента с включен** *Bluetooth®* **в близост до медицински апарати, бензиностанции, химични съоръжения, в зони с повишена опасност от експлозии и в близост до взривоопасни материали. Не използвайте електроинструмента с включен** *Bluetooth®* **в самолети. Избягвайте продължителната работа в непосредствена близост до тялото.**
- u **Не работете с измервателния инструмент, когато USB-кабелът е включен.**
- u **Не използвайте измервателния инструмент като външна USB-памет.**
- u **Не снимайте с измервателния инструмент хора и животни, тъй като лазерният лъч може да е включен постоянно.** При включен лазерен лъч можете да заслепите хора, да предизвикате произшествия или да увредите очи.
- u **Не използвайте измервателния инструмент, ако има видими дефекти по стъклото на дисплея (напр. пукнатини и др.п.).** Съществува опасност от нараняване.

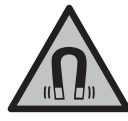

**Не поставяйте магнитните принадленжости в близост до импланти и други медицински уреди, като напр. пейсмейкъри или инсулинови помпи.** Магнитите на принадлежностите създават поле, което може да наруши функционирането на имплантите или медицинските уреди.

u **Дръжте магнитните принадлежности на разстояние от магнитни носители на данни и чувствителни към магнитни полета уреди.** Вследствие на въздействието на магнитното поле на принадлежностите може да се стигне до невъзвратима загуба на информация.

## **Указания за безопасност за адаптора**

**• Този адаптор не е предназначен за ползване от деца и лица с ограничени физически, сензорни или душевни възможности или без достатъчно опит. Този адаптор може да се използва от деца от 8-годишна възраст и лица с ограничени физически, сензорни или душевни възможности или без достатъчно опит, ако са под непосредствен надзор от лица, отговорни за безопасността им, или ако са били обучени за сигурна работа с адаптора и разбират свързаните с това опасности.** В противен случай съществува опасност от неправилно ползване и трудови злополуки.

**Предпазвайте адаптора от дъжд и овлажняване.** Проникването на вода в адаптора повишава опасността от токов удар.

- **Поддържайте адаптора чист.** Съществува опасност от токов удар вследствие на замърсяване.
- **Винаги преди употреба проверявайте адаптора. Ако установите повреди, не ползвайте адаптора. Не се опитвайте сами да отваряте адаптора; допускайте ремонти да бъдат извършвани само от квалифицирани техници и само с използване на оригинални резервни части.** Повредените адаптори увеличават риска от токов удар.

### **Описание на продукта и дейността**

Моля, отворете разгъващата се страница с фигурите на измервателния уред и, докато четете ръководството, я оставете отворена.

### **Предназначение на електроинструмента**

Измервателният уред е предназначен за измерване на разстояния, дължини, височини, наклони и за изчисляване на площи и обеми.

#### **354** | Български

Измервателният уред е подходящ за работа на открито и в затворени помещения. Резултатите от измерването могат да бъдат предадени с *Bluetooth*® на други уреди.

### **Изобразени елементи**

Номерирането на изобразените компоненти се отнася до представянето на измервателния уред на изображенията.

**(1)** Дисплей **(2)** Бутон за измерване **(3)** Екранен клавиш вдясно **(4)** Бутон плюс **(5)** Бутон за мащабиране **(6)** Поемане носещ клуп **(7)** Активиращо копче ограничителен щифт **(8)** Ограничителен щифт **(9)** Пусков прекъсвач **(10)** Бутон целева индикация (**GLM 100-25 C**) **(11)** Бутон за камера (**GLM 150-27 C**) **(12)** Бутон минус **(13)** Екранен бутон вляво **(14)** Функционален бутон **(15)** Предупредителна табелка за лазерния лъч **(16)** Сериен номер **(17)** Капак на гнездото за батерии (**GLM 100-25 C**) **(18)** USB букса (**GLM 150-27 C**) **(19)** Резбови отвор 1/4" за статив **(20)** Приемаща леща **(21)** Отвор за лазерния лъч **(22)** Камера

- **(23)** Клуп за носене<sup>A)</sup>
- **(24)** Предпазна чанта
- **(25)** Въртяща се ключалка (**GLM 100-25 C**)
- **(26)** Батерии (**GLM 100-25 C**)
- **(27)** USB кабел (**GLM 150-27 C**)
- A) **Изобразените на фигурите и описаните допълнителни приспособления не са включени в стандартната окомплектовка на уреда. Изчерпателен списък на допълнителните приспособления можете да намерите съответно в каталога ни за допълнителни приспособления.**

#### **Елементи на дисплея**

- **(a)** Ред за резултата
- **(b)** Целева индикация (кръстче)
- **(c)** Индикатор за ъгъл на наклона
- **(d)** Дата/час
- **(e)** Референтна равнина за измерването
- **(f)** Статус *Bluetooth*<sup>®</sup>
	- *Bluetooth*® не е активиран

*Bluetooth*® е активиран, връзка е изградена

- **(g)** Индикатор за степента на зареденост на акумулаторната батерия
- **(h)** Редове за измерените стойности
- **(i)** Основни настройки
- **(j)** Индикатор за функция на измерване
- **(k)** Вградена памет
- **(l)** Назад
- **(m)** Вградена функция за помощ
- **(n)** Стартов екран
- **(o)** Меню с още основни настройки
- **(p)** Меню "Основни настройки"
- **(q)** Меню Измервателни функции

♦

### **Технически данни**

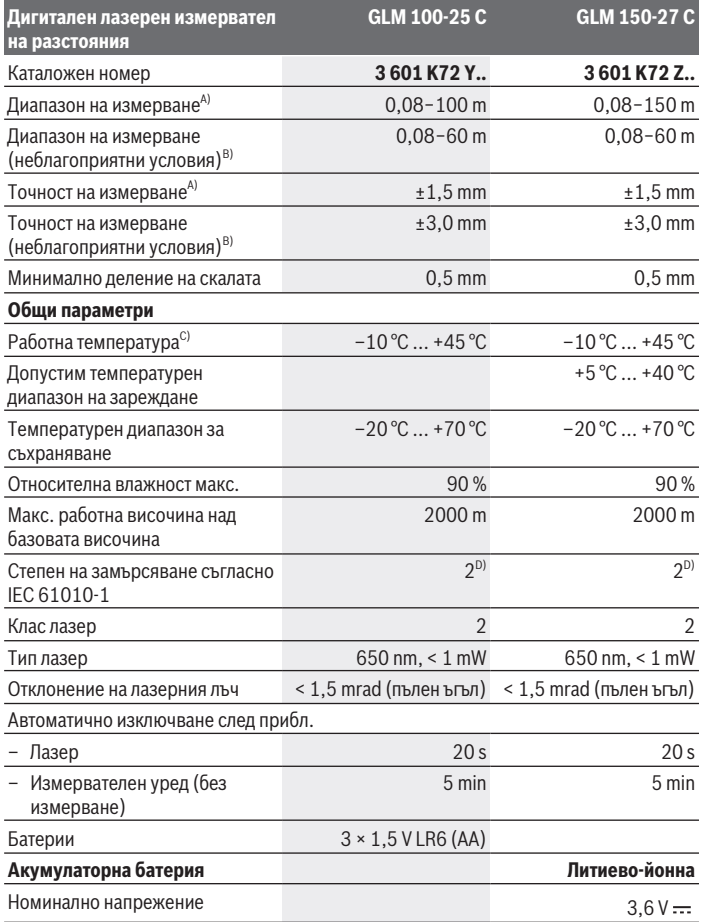

€

¢

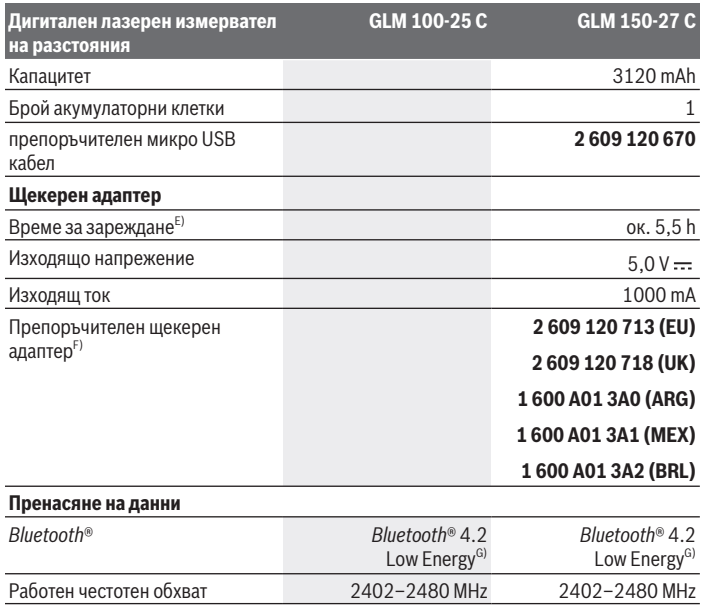

 $\bigcirc$ 

♦

**358** | Български

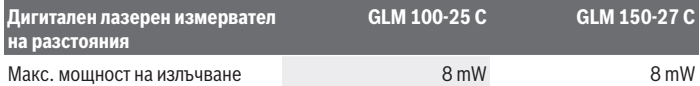

A) При измерване от предния ръб на измервателния уред за висока възможност за отразяване на целта (напр. боядисана в бяло стена) е важно слабо фоново осветление и 25 °C работна температура; допълнително трябва да се има предвид отклонение в зависимост от разстоянието от ±0,05 mm/m.

- B) При измерване от предния ръб на измервателния уред за висока възможност за отразяване на целта (напр. боядисана в бяло стена) е важно слабо фоново осветление, 25 °C работна температура и висока надморска височина. Освен това трябва да се отчита отклонение според разстоянието от ±0,15 mm/m.
- C) В режим на непрекъснато измерване макс. работна температура е +40 °C.
- D) Има само непроводимо замърсяване, при което обаче е възможно да се очаква временно причинена проводимост поради конденз.
- E) При 25 °C работна температура. Време за зареждане с USB зарядно устройство от 1 ампер. По-бързо зареждане при изключен измервателен инструмент.
- F) Допълнителни технически данни ще откриете на: <https://www.bosch-professional.com/ecodesign>
- G) При *Bluetooth*® Low-Energy устройства според модела и операционната система може да не е възможно изграждане на връзка. *Bluetooth*® устройствата трябва да поддържат профила **GATT**

За еднозначно идентифициране на Вашия измервателен уред служи серийният номер **(16)** на табелката на уреда.

## **Поставяне/смяна на батерията**

#### **GLM 100-25 C**

- Натиснете активиращото копче **(7)** и разтворете ограничителния щифт **(8)** на 180°.
- За отваряне на капака на гнездото за батерии **(17)** отворете нагоре въртящата се ключалка **(25)** и я завъртете на четвърт оборот обратно на часовника.
- Завийте капака на гнездото за батерии **(17)** върху въртящата се ключалка **(25)**.

Поставете батериите или акумулаторните батерии.

Винаги сменяйте всички батерии, респ. акумулаторните батерии едновременно. Използвайте само батерии или акумулаторни батерии на един производител и с еднакъв капацитет.

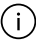

Внимавайте за правилната им полярност, изобразена на фигурата от вътрешната страна на гнездото за батерии.

u **Когато няма да използвате измервателния уред продължително време, изваждайте батериите, респ. акумулаторните батерии**. При продължително съхраняване в уреда батериите и акумулаторните батерии могат да кородират и да се саморазредят.

## **Литиево-йонна акумулаторна батерия**

**GLM 150-27 C**

### **Зареждане на литиево-йонна акумулаторна батерия**

- Използвайте за зареждане USB адаптер, чийто технически данни (напрежение и ток на зареждане) отговарят на тези на препоръчвания адаптер. Обърнете внимание на инструкцията за експлоатация на USB адаптера. Препоръчителен адаптер: вж. техническите данни.
- **Съобразявайте се с напрежението на захранващата мрежа! Напрежението на** захранващата мрежа трябва да съответства на данните, написани на табелката на щекерния адаптер. Щекерни адаптери, обозначени с 230 V, могат да бъдат захранвани и с напрежение 220 V.

Литиево-йонните акумулаторни батерии се доставят дълбоко разредени поради международните предписания за транспортиране. За да използвате пълния капацитет на акумулаторната батерия, преди първото ползване я заредете.

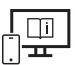

За допълнителна информация посетете онлайн ръководството за експлоатация: [www.bosch-pt.com/manuals](http://www.bosch-pt.com/manuals)

## **Работа**

### **Пускане в експлоатация**

- **► Не оставяйте уреда включен без надзор; след като приключите работа, го изключвайте.** Други лица могат да бъдат заслепени от лазерния лъч.
- u **Предпазвайте измервателния прибор от овлажняване и директно попадане на слънчеви лъчи.**
- u **Не излагайте измервателния уред на екстремни температури или резки температурни промени.** Напр. не го оставяйте продължително време в автомобил. При големи температурни разлики оставайте измервателният уред първо да се темперира преди да го включите. При екстремни температури или

**360** | Български

големи температурни разлики точността на измервателния уред може да се влоши.

**• Избягвайте силни удари или изпускане на измервателния инструмент.** След ударни въздействия върху измервателния уред трябва да извършвате проверка на точността му [\(вж. "Проверка на точност", Страница 365\)](#page-364-0), преди да продължите да го използвате .

#### **Включване и изключване**

 $\gg$  Натиснете бутона  $\blacktriangle$ , за да включите измервателния уред и лазера.

Можете да включите измервателния уред и без включен лазер като натиснете бутона .

 $\gg$  Задръжте бутона  $\delta$ натиснат, за да изключите измервателния уред.

Наличните в паметта стойности и настройки на уреда остават запазени.

#### **Камера**

Натиснете бутона  $\Box/\Diamond$ , за да включите или изключите камерата.

Избраното състояние се запазва след изключване на измервателния уред.

При по-големи разстояния (ок. > 5 m) допълнително се показва целева маркировка, за да се маркира точката на измерване.

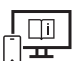

За допълнителна информация посетете онлайн ръководството за експлоатация: [www.bosch-pt.com/manuals](http://www.bosch-pt.com/manuals)

### **Измерване**

След включване измервателният инструмент се намира в режим за измерване на дължини.

След включване за референтна равнина автоматично се установява задният ръб на измервателния уред. Можете да променяте референтната равнина. [\(вж. "Избор на](#page-360-0) [референтна равнина", Страница 361\)](#page-360-0)

- Допрете измервателния уред до желаната начална точка за измерването (напр. стена).
- $\gg$  Натиснете бутона  $\blacktriangle$ , за да активирате измерването.

При включен перманентен лазерен лъч и във функцията Непрекъснато измерване измерването започва още след първото натискане на бутона
Включеният перманентен лазерен лъч няма да се изключи след измерванетоПостоянен лазерен лъч.

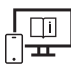

За допълнителна информация посетете онлайн ръководството за експлоатация: [www.bosch-pt.com/manuals](http://www.bosch-pt.com/manuals)

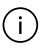

По време на измерването уредът не бива да бъде преместван. Затова по възможност допирайте измервателния уред до здрава опорна повърхност.

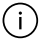

По време на измерване приемащата леща **(20)**, отворът за изходящия лазерен лъч **(21)** и камерата **(22)** не трябва да бъдат закривани.

### <span id="page-360-0"></span>**Избор на референтна равнина**

За измерването можете да избирате между различни начални равнини:

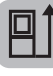

върхът на отворената на 180° опорна планка (напр. измервания от ъгли)

задния ръб на измервателния уред (напр. при допиране до стена)

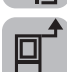

предния ръб на измервателния уред (напр. при измерване от ръба на маса)

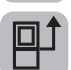

центъра на резбата на статива **(19)** (напр. при измерване със статив)

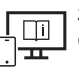

За допълнителна информация посетете онлайн ръководството за експлоатация: [www.bosch-pt.com/manuals](http://www.bosch-pt.com/manuals)

### **Меню "Основни настройки"**

В меню **Основни настройки** ще откриете следните основни настройки:

- Включване/изключване на *Bluetooth*®
- $\mathbb{F}^{\uparrow}$  Смяна на референтната равнина [\(вж. "Избор на референтна равнина",](#page-360-0) [Страница 361\)](#page-360-0)

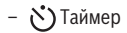

– Включване/изключване на постоянен лазерен лъч

#### **362** | Български

- $-\frac{1}{6}$  Калибриране измерване на наклон[\(вж. "Проверка на точност", Страница 365\)](#page-364-0)
- $-\frac{1}{6}$ Калибриране целева индикация
- <del>■ Изтриване на съдържанието на паметта</del> (GLM 150-27 C)
- Настройка на езика
- Настройване на дата и час
- ft/m Смяна на мерната единица
- $\nearrow$  Смяна на мерната единица за ъгъл
- PRO) Активиране на PRO360
- Извикване на информация за уреда
- $\mathbb{I}$ » Включване и изключване на сигналите
- **О** Настройване на времето на изключване
- Настройване на времето на затъмняване
- $\partial f$  Настройка на яркост на дисплея
- $\overrightarrow{xy}$  Показване/скриване на автоматичното въртене на екрана
- » Натиснете за кратко бутона **или задръжте бутона <sub>б</sub>ито** натиснат, за да отворите менюто **Основни настройки** .

 $\gg$  Изберете желаната настройка с бутона  $\blacktriangleright$  или бутона  $\blacktriangleleft$ .

- $\gg$  За да потвърдите избора, натиснете бутона  $f$ че $g$ .
- $\gg$  За да напуснете менюто **Основни настройки**  $\sum$ , натиснете бутона  $\frac{c}{0}$  или бутона .

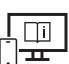

За допълнителна информация посетете онлайн ръководството за експлоатация: [www.bosch-pt.com/manuals](http://www.bosch-pt.com/manuals)

#### **Функции за измерване**

#### **Избиране/промяна на функциите за измерване**

В менюто с функции ще откриете следните функции:

- Измерване на дължини
- Измерване на площ

1 609 92A 6UN | (21.09.2021) Bosch Power Tools

- $\overline{\rm 1}$ Измерване на обем
- Индиректно измерване на разстояние
	- Индиректно измерване на височина
	- **Двойно индиректно измерване на височина**
	- Индиректно измерване на дължина
	- Трапецовидно измерване
- $\lnot$ ∫ Определяне на площта на стени
- $\pm$ 1 Функция Трасиране
- Измерване на наклон/цифрова либела
- Непрекъснато измерване
- Натиснете бутона , за да отворите менюто **Функции**.
- $\gg$  Изберете желаната функция за измерване с бутона  $\blacktriangleright$ или бутона  $\blacktriangleleft$ .
- $\gg$  За да потвърдите избора, натиснете бутона  $\mathbf f$ чли бутона  $\blacktriangle$ .
- 

За допълнителна информация посетете онлайн ръководството за експлоатация: [www.bosch-pt.com/manuals](http://www.bosch-pt.com/manuals)

### **Вградена функция за помощ**

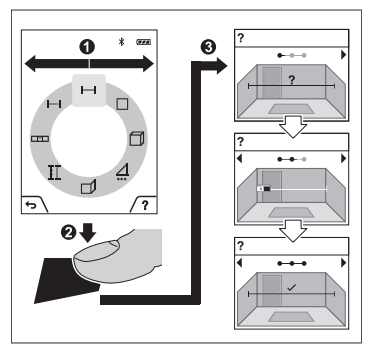

Вградената в измервателния уред помощна функция предлага детайлни анимации за отделните режими на измерване/процеса на измерване.

- Отворете менюто **Функции**.
- Изберете желаната функция с

бутона или с бутона — и

натиснете бутона .

Анимацията показва детайлната процедура за избраната функция на измерване.

 $\gg$  Натиснете бутона  $\Box$ , за да спрете на

пауза анимацията, респ. за да продължите анимацията.

**364** | Български

 $\gg$  Натиснете бутона  $\blacktriangleright$  или  $\blacktriangleleft$ , за да покажете следващата или предишната стъпка.

### *Bluetooth***® интерфейс**

**Активиране на** *Bluetooth***® интерфейса за предаване на данни на мобилно устройство**

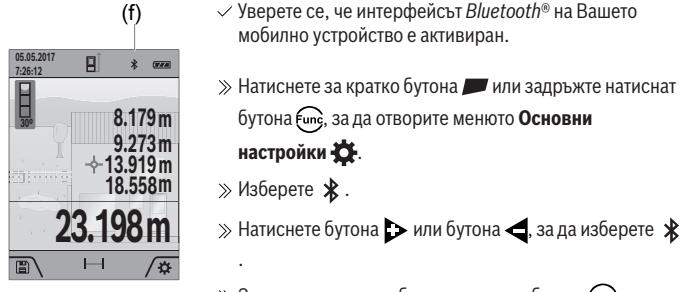

 $\gg$  За да потвърдите избора, натиснете бутона  $f_{\text{unc}}$ .

Символът *Bluetooth*® се показва на дисплея в бяло **(f)**.

#### **Деактивиране на** *Bluetooth***® интерфейса**

- $\gg$  Натиснете за кратко бутона  $\blacktriangleright$  или задръжте бутона  $\epsilon$  натиснат, за да отворите менюто **Основни настройки** .
- $\gg$  Изберете  $\bigstar$ .
- $\gg$  Натиснете бутона  $\blacktriangleright$  или бутона  $\blacktriangleleft$ , за да изберете  $\divideontimes$ .
- $\gg$  За да потвърдите избора, натиснете бутона  $f_{\text{ung}}$ .

Символът *Bluetooth*® се показва на дисплея в сиво.

### **USB интерфейс**

#### **GLM 150-27 C: Пренос на данни чрез USB интерфейс**

С помощта на микро USB интерфейса измервателният уред може да се извърши пренос на данни към устройства с USB интерфейс (напр. компютри, лаптопи).

Свържете измервателния уред с компютъра или лаптопа си с помощта на микро USB кабела. Операционната система на вашия компютър или лаптоп автоматично разпознава измервателния уред като драйв.

Когато измервателният уред бъде свързан към компютър или лаптоп с помощта на микро USB кабел, литиево-йонната батерия започва да се зарежда. Според тока на зареждане варира времето на зареждане.

### <span id="page-364-0"></span>**Проверка на точност**

Проверявайте периодично точността на измерването на наклони и разстояния.

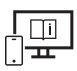

За допълнителна информация посетете онлайн ръководството за експлоатация: [www.bosch-pt.com/manuals](http://www.bosch-pt.com/manuals)

### **Съобщение за грешка**

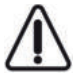

Измервателният инструмент следи за правилното си функциониране при всяко измерване. Ако бъде установена повреда, на дисплея се показва само символът встрани, а измервателният уред се изключва. В такъв случай предайте измервателния уред за ремонт на Вашия търговец или в

оторизиран сервиз за електроинструменти на Bosch.

### **Поддържане и сервиз**

### **Поддържане и почистване**

Съхранявайте и пренасяйте уреда само във включената в окомплектовката предпазна чанта.

Поддържайте измервателния уред винаги чист.

Не потопявайте измервателния уред във вода или други течности.

Избърсвайте замърсяванията с мека, леко навлажнена кърпа. Не използвайте почистващи препарати или разтворители.

Почиствайте специално много внимателно приемната леща **(20)**, изходящия отвор за лазерните лъчи **(21)** и камерата **(22)**: Внимавайте по приемната леща, изходящия отвор за лазерните лъчи и камерата да не остава мръсотия. Почиствайте приемната леща, изходящия отвор за лазерните лъчи и камерата само със средства, които са подходящи за обективите на фотоапарати. Не се опитвайте да отстранявате замърсявания с остри предмети от приемната леща, изходящия отвор за лазерните лъчи или камерата и не търкайте с кърпа отгоре (опасност от надраскване).

При необходимост от ремонт предоставяйте измервателния уред в чантата **(24)**.

### **Клиентска служба и консултация относно употребата**

Сервизът ще отговори на въпросите Ви относно ремонти и поддръжка на закупения от Вас продукт, както и относно резервни части. Покомпонентни чертежи и информация за резервните части ще откриете и на:

#### **www.bosch-pt.com**

Екипът по консултация относно употребата на Bosch ще Ви помогне с удоволствие при въпроси за нашите продукти и техните аксесоари.

Моля, при въпроси и при поръчване на резервни части винаги посочвайте 10 цифрения каталожен номер, изписан на табелката на уреда.

#### **България**

Robert Bosch SRL Service scule electrice Strada Horia Măcelariu Nr. 30–34, sector 1 013937 Bucureşti, România Тел.: +359(0)700 13 667 (Български) Факс: +40 212 331 313 Email: [BoschServiceCenterBG@ro.bosch.com](mailto:BoschServiceCenterBG@ro.bosch.com) [www.bosch-pt.com/bg/bg/](http://www.bosch-pt.com/bg/bg/)

#### **Други сервизни адреси ще откриете на:**

[www.bosch-pt.com/serviceaddresses](http://www.bosch-pt.com/serviceaddresses)

### <span id="page-365-0"></span>**Транспортиране**

Включените в окомплектовката литиево-йонни акумулутарони батерии са в обхвата на изискванията на нормативните документи, касаещи продукти с повишена опасност. Акумулаторните батерии могат да бъдат транспортирани от потребителя на публични места без допълнителни разрешителни.

При транспортиране от трети страни (напр. при въздушен транспорт или ползване на куриерски услуги) има специални изисквания към опаковането и обозначаването им. За целта при подготовката на пакетирането се консултирайте с експерт в съответната област.

#### **Бракуване**

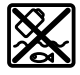

С оглед опазване на околната среда измервателните уреди, зарядните устройства, акумулаторните батерии, допълнителните приспособления и опаковките трябва да бъдат предадени за оползотворяване на съдържащите се в тях суровини.

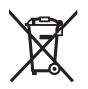

Не изхвърляйте измервателните уреди, зарядните устройства и акумулаторните батерии при битовите отпадъци!

#### **Само за страни от ЕС:**

Съгласно европейска директива 2012/19/EС измервателните уреди и зарядни устройства, които не могат да се ползват повече, а съгласно европейска директива 2006/66/EО повредени или изхабени обикновени или акумулаторни батерии трябва да се събират и предава за оползотворяване на съдържащите се в тях суровини.

#### **Акумулаторни батерии/батерии:**

#### **Литиево-йонни:**

Моля, спазвайте указанията в раздела Транспортиране [\(вж. "Транспортиране",](#page-365-0) [Страница 366\)](#page-365-0).

u **Допуска се демонтирането на вградените акумулаторни батерии само от квалифицирани техници с цел природосъобразното им изхвърляне.** При

отваряне на корпуса на измервателния уред уредът може да бъде повреден. За да извадите акумулаторната батерия от измервателния инструмент, включете измервателния инструмент, докато акумулаторната батерия бъде разредена напълно. Развийте винтовете на корпуса и го отворете. За да предотвратите късо съединение, изваждайте клемите на акумулаторната батерия последователно една по една и изолирайте полюсите. Дори и при пълно разреждане в акумулаторната батерия остава ограничено количество остатъчен заряд, който се освобождава при късо съединение.

# **Македонски**

### **Безбедносни напомени**

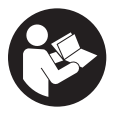

**Сите упатства треба да се прочитаат и да се внимава на нив, за да може безбедно и без опасност да работите со мерниот уред. Доколку мерниот уред не се користи согласно приложените инструкции, може да се наруши функцијата на вградените заштитни механизми во**

**мерниот уред. Не ги оштетувајте налепниците за предупредување. ДОБРО ЧУВАЈТЕ ГИ ОВИЕ УПАТСТВА И ПРЕДАДЕТЕ ГИ ЗАЕДНО СО МЕРНИОТ УРЕД.**

- **Внимание доколку користите други уреди за подесување и ракување освен овде наведените или поинакви постапки, ова може да доведе до опасна изложеност на зрачење.**
- u **Мерниот уред се испорачува со ознака за предупредување за ласерот (означено на приказот на мерниот уред на графичката страна).**
- **Доколку текстот на ознаката за предупредување за ласерот не е на Вашиот јазик, врз него залепете ја налепницата на Вашиот јазик пред првата употреба.**

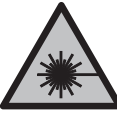

**Не го насочувајте ласерскиот зрак кон лица или животни и немојте и Вие самите да гледате во директниот или рефлектирачкиот ласерски зрак.** Така може да ги заслепите лицата, да предизвикате несреќи или да ги оштетите очите.

- u **Доколку ласерскиот зрак доспее до очите, веднаш треба да ги затворите и да ја тргнете главата од ласерскиот зрак.**
- **Не правете промени на ласерскиот уред.**
- u **Не ги користете ласерските заштитни очила (дополнителна опрема) како заштитни очила.** Ласерските заштитни очила служат за подобро распознавање на ласерскиот зрак; сепак, тие не штитат од ласерското зрачење.
- u **Не ги користете ласерските заштитни очила (дополнителна опрема) како очила за сонце или пак во сообраќајот.** Ласерските очила не даваат целосна UVзаштита и го намалуваат препознавањето на бои.
- u **Мерниот уред смее да се поправа само од страна на квалификуван стручен персонал и само со оригинални резервни делови.** Само на тој начин ќе бидете сигурни во безбедноста на мерниот уред.
- **Не ги оставајте децата да го користат ласерскиот мерен уред без надзор.** Без надзор, тие може да се заслепат себеси или други лица.
- u **Не работете со мерниот уред во околина каде постои опасност од експлозија, каде има запаливи течности, гас или прашина.** Мерниот уред создава искри, кои може да ја запалат правта или пареата.
- u **При погрешно користење или при оштетена батерија може да истече запалива течност од батеријата. Избегнувајте контакт со неа. Доколку случајно дојдете во контакт со течноста, исплакнете со вода. Доколку течноста дојде во контакт со очите, побарајте лекарска помош.** Истечената течност од батеријата може да предизвика кожни иритации или изгореници.

1 609 92A 6UN | (21.09.2021) Bosch Power Tools

**• Батериите полнете ги со полначи што се препорачани исклучиво од производителот.** Доколку полначот за кој се наменети одреден вид на батерии, се користи со други батерии, постои опасност од пожар.

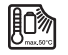

**Заштитете го мерниот уред од топлина, на пр. исто така од постојана изложеност на сончеви зраци, оган, вода или влажност.** Постои опасност од експлозија.

u **Мерниот уред е опремен со безжичен интерфејс. Треба да се внимава на локалните оперативни ограничувања, на пр. во авиони или болници.**

**Ознаката со зборови** *Bluetooth*® **како и сликите (логоата) се регистрирани марки и сопственост на Bluetooth SIG, Inc. Секое користење на оваа ознака со зборови/ слики се врши со лиценца преку Robert Bosch Power Tools GmbH.**

- u **Внимание! При користењето на мерниот уред со** *Bluetooth®* **може да настанат пречки на другите уреди и системи, авиони и медицински апарати (на пр. пејсмејкер, апаратчиња за слушање). Исто така не може целосно да се исклучи можноста за повреда на луѓе и животни во непосредна околина. Не го користете мерниот уред со** *Bluetooth®* **во близина на медицински уреди, бензински пумпи, хемиски уреди, области со опасност од експлозија и во близина на мински полиња. Не го користете мерниот уред со** *Bluetooth®* **во авиони. Избегнувајте долготрајна употреба во директна близина на телото.**
- **Не го користете мерниот уред со вметнат USB-кабел.**
- u **Не го користете мерниот уред како надворешна USB-меморија.**
- u **Не фотографирајте луѓе или животни со мерниот уред, бидејќи притоа може ласерскиот зрак да остане постојано вклучен.** При вклучен ласерски зрак можете да ги заслепите лицата, да предизвикате несреќи или да ги оштетите очите.
- u **Не го користете мерниот уред, доколку има оштетувања на стаклото на екранот (на пр. пукнатини на површината итн.).** Постои опасност од повреда.

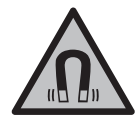

**Не ја принесувајте магнетната опрема во близина на импланти или други медицински уреди, на пр. пејсмејкери или инсулинска пумпа.** Магнетите на опремата создаваат поле кое може да ја наруши на функцијата на имплантите или на медицинските уреди.

u **Магнетната опрема држете ја подалеку од магнетски носачи на податоци и уреди чувствителни на магнет.** Поради влијанието на магнетот на опремата може да дојде до неповратно губење на податоците.

### **Безбедносни напомени за мрежен напојувач**

u **Овој адаптер не е предвиден за употреба од деца и лица со ограничени физички, сензорни или ментални способности или со недоволно искуство и знаење. Овој адаптер може да го користат деца над 8 години како и лица со ограничени физички, сензорни и ментални способности или со недоволно искуство и знаење, доколку се под надзор од лица одговорни за нивната безбедност или се подучени за безбедно ракување со адаптерот и ги разбираат опасностите кои може да произлезат од тоа.** Инаку постои опасност од погрешна употреба и повреди.

**Адаптерот држете го подалеку од дожд и влага.** Навлегувањето на вода во адаптерот го зголемува ризикот од електричен удар.

- **Одржувајте ја чистотата на адаптерот.** Доколку се извалка, постои опасност од електричен удар.
- u **Пред секое користење, проверете го адаптерот. Не го користете адаптерот, доколку забележите оштетувања. Не го отворајте сами адаптерот и оставете го на поправка кај квалификуван стручен персонал кој ќе го поправи само со оригинални резервни делови.** Оштетени адаптери го зголемуваат ризикот од електричен удар.

### **Опис на производот и перформансите**

Отворете ја преклопената страница со приказ на мерниот уред и држете ја отворена додека го читате упатството за употреба.

### **Наменета употреба**

Мерниот уред е наменет за мерење на далечини, должини, висини, растојанија, косини и за пресметување на површини и волумени.

Мерниот уред е погоден за користење во внатрешен и надворешен простор.

Мерните резултати може да се пренесат преку *Bluetooth*® на други уреди.

#### **Илустрација на компоненти**

Нумерирањето на сликите со компоненти се однесува на приказот на мерниот уред на сликите.

**(1)** Екран

**(2)** Мерно копче

1 609 92A 6UN | (21.09.2021) Bosch Power Tools

Македонски | **371**

- **(3)** Меко копче десно
- **(4)** Копче плус
- **(5)** Копче за зумирање
- **(6)** Прифат за лента за носење
- **(7)** Копче за отпуштање на чивија-граничник
- **(8)** Чивија-граничник
- **(9)** Копче за вклучување-исклучување
- **(10)** Копче за приказ на цели (**GLM 100-25 C**)
- **(11)** Копче за камера (**GLM 150-27 C**)
- **(12)** Копче минус
- **(13)** Меко копче лево
- **(14)** Функциско копче
- **(15)** Натпис за предупредување на ласерот
- **(16)** Сериски број
- **(17)** Капак на преградата за батерии (**GLM 100-25 C**)
- **(18)** USB-отвор (**GLM 150-27 C**)
- **(19)** 1/4"-навој на стативот
- **(20)** Приемна леќа
- **(21)** Излез на ласерскиот зрак
- **(22)** Камера
- $(23)$  Лента за носење<sup> $A)$ </sup>
- **(24)** Заштитна чанта
- **(25)** Поклопец со навој (**GLM 100-25 C**)
- **(26)** Батерии (**GLM 100-25 C**)
- **(27)** USB-кабел (**GLM 150-27 C**)
- A) **Илустрираната или опишана опрема не е дел од стандардниот обем на испорака. Целосната опрема може да ја најдете во нашата Програма за опрема.**

#### **372** | Македонски

#### **Елементи за приказ**

- **(a)** Редови со резултат
- **(b)** Приказ на цели (мрежен фокус)
- **(c)** Приказ на агол на закосување
- **(d)** датум/Време
- **(e)** Референтно ниво на мерењето
- **(f)** Статус *Bluetooth*<sup>®</sup>
	- *Bluetooth*® не е активиран
	- *Bluetooth*® активиран, воспоставена е врска
- **(g)** Приказ на состојбата на наполнетост
- **(h)** Редови со измерената вредност
- **(i)** Основни поставки
- **(j)** Приказ за мерна функција
- **(k)** Внатреш.меморија
- **(l)** Назад
- **(m)** Интегрирана помошна функција
- **(n)** Почетен екран
- **(o)** Мени за дополнителни основни поставки
- **(p)** Мени Основни поставки
- **(q)** Мени за мерни функции

#### **Технички податоци**

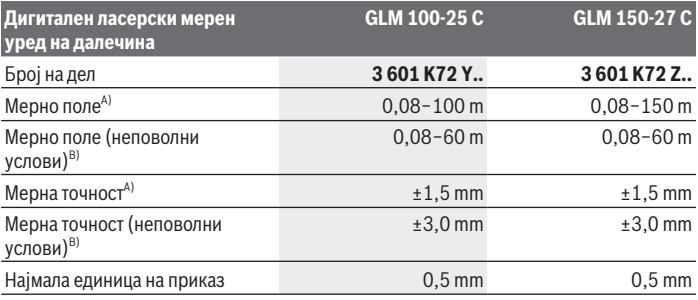

1 609 92A 6UN | (21.09.2021) Bosch Power Tools

Македонски | **373**

e

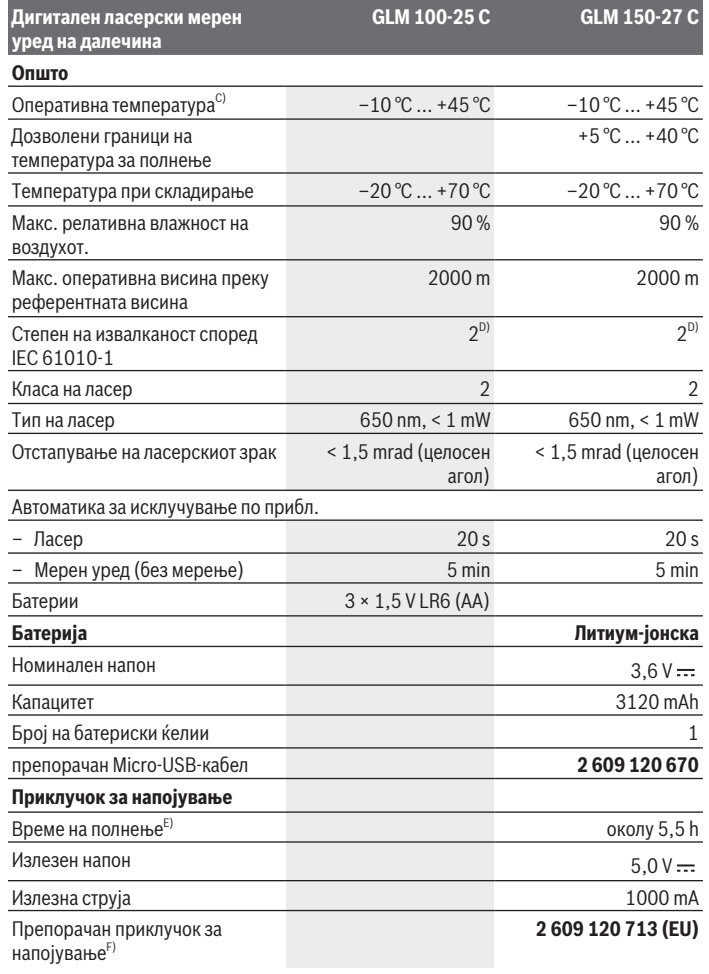

 $\bigcirc$ 

♦

**374** | Македонски

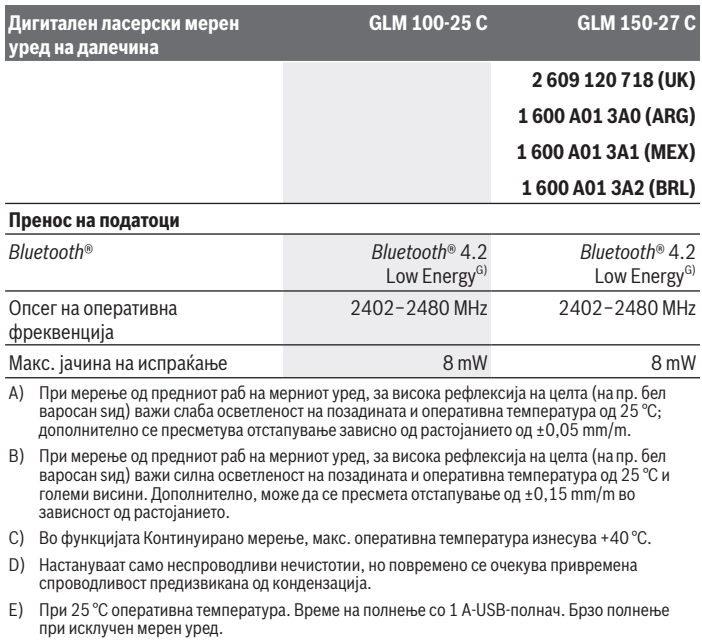

- F) Дополнителни технички податоци може да најдете на: <https://www.bosch-professional.com/ecodesign>
- G) Кај *Bluetooth*® уредите со ниска енергија, во зависност од моделот и оперативниот систем не е возможно воспоставување на врската. *Bluetooth*® уредите мора да го поддржуваат GATTпрофилот.

За јасна идентификација на Вашиот мерен уред служи серискиот број **(16)** на спецификационата плочка.

### **Вметнување/менување на батеријата**

#### **GLM 100-25 C**

Притиснете го копчето за отпуштање **(7)** и расклопете го чивија-граничникот **(8)** за 180°.

- За да го отворите капакот од преградата за батерии **(17)** свртете го поклопецот со навој **(25)** нагоре и вртете го спротивно од стрелките на часовникот за една четвртина вртење.
- Подигнете го капакот на преградата за батерии **(17)** на поклопецот со навој **(25)**.
- Ставете ги батериите или акумулаторските батерии.

Секогаш заменувајте ги сите батерии одеднаш. Користете само батерии од ١. еден производител и со ист капацитет.

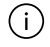

Притоа внимавајте на половите според приказот на внатрешната страна од преградата за батерии.

**► Доколку не сте го користеле мерниот уред подолго време, извадете ги батериите од него**. Доколку се подолго време складирани, батериите може да кородираат и да се испразнат.

# **Литиум-јонска батерија**

**GLM 150-27 C**

### **Полнење на литиум-јонска батерија**

• За полнење, користете USB мрежен напојувач, чии технички податоци (напон и струја за полнење) одговараат на препорачаните мрежни напојувачи. Притоа внимавајте на упатството за користење на USB-мрежниот напојувач. Препорачан мрежен напојувач: види технички податоци.

u **Внимавајте на електричниот напон!** Напонот на струјниот извор мора да одговара на оној кој е наведен на спецификационата плочка на мрежниот напојувач. Мрежните напојувачи означени со 230 волти исто така може да се користат и на 220 волти.

Литиум-јонските батерии се испорачуваат делумно наполнети поради интернационалните прописи за транспорт. За да се обезбеди целосна моќност на батеријата, целосно наполнете ја батеријата пред првата употреба.

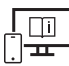

За дополнителни информации посетете го онлајн упатството за користење: [www.bosch-pt.com/manuals](http://www.bosch-pt.com/manuals)

## **Употреба**

### **Ставање во употреба**

- **► Не го оставајте вклучениот мерен уред без надзор и исклучете го по употребата.** Другите лица може да се заслепат од ласерскиот зрак.
- u **Заштитете го мерниот уред од влага и директно изложување на сончеви зраци.**
- u **Не го изложувајте мерниот уред на екстремни температури или температурни осцилации.** На пр. не го оставајте долго време во автомобилот. При големи температурни осцилации, оставете го мерниот уред прво да се аклиматизира, пред да го ставите во употреба. При екстремни температури или температурни осцилации, прецизноста на мерниот уред може да се наруши.
- **Избегнувајте удари и превртувања на мерниот уред.** По силни надворешни влијанија на мерниот уред, пред да продолжите со работа, секогаш извршувајте проверка на точноста [\(види "Проверка на точноста", Страница 381\)](#page-380-0).

#### **Вклучување/исклучување**

 $\gg$  Притиснете го копчето  $\blacktriangle$ , за да го вклучите мерниот уред и ласерот.

Мерниот уред може да го вклучите и без ласерот така што ќе го притиснете копчето  $\stackrel{c}{\curvearrowright}$ .

 $\gg$  Држете го копчето притиснато  $\int_{0}^{c}$  за да го исклучите мерниот уред.

Вредностите и поставките на уредот остануваат зачувани во меморијата.

#### **Камера**

Притиснете го копчето  $\bigcirc$ / $\diamond$ , за да ја вклучите или исклучите камерата.

По исклучување на мерниот уред, избраната состојба останува зачувана.

За поголеми растојанија (околу > 5 m), дополнително се прикажува ознака за цел за означување на мерната точка.

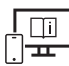

За дополнителни информации посетете го онлајн упатството за користење: [www.bosch-pt.com/manuals](http://www.bosch-pt.com/manuals)

### **Процес на мерење**

По вклучувањето, мерниот уред се наоѓа во функција на должинско мерење.

1 609 92A 6UN | (21.09.2021) Bosch Power Tools

Како референтно ниво за мерење, по вклучувањето, е избран задниот раб на мерниот уред. Може да го промените референтното ниво. [\(види "Бирање на](#page-376-0) [референтно ниво", Страница 377\)](#page-376-0)

Поставете го мерниот уред на саканата стартна точка на мерење (на пр. ѕид).

 $\gg$  Притиснете го копчето  $\blacktriangle$  за да го започнете мерењето.

Кога постојаниот ласерски зрак е вклучен и во функцијата на континуирано мерење,

мерењето започнува веднаш по првото притискање на копчето  $\blacktriangle$ .

Вклучениот постојан ласерски зрак по мерењето не се исклучуваПостојан ласерски зрак.

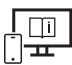

За дополнителни информации посетете го онлајн упатството за користење: [www.bosch-pt.com/manuals](http://www.bosch-pt.com/manuals)

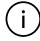

Мерниот уред за време на мерењето не смее да се поместува. Доколку е возможно, поставете го мерниот уред на цврста гранична или потпорна површина.

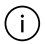

Приемната леќа **(20)**, излезот на ласерскиот зрак **(21)** и камерата **(22)** не смеат да бидат покриени за време на мерењето.

### <span id="page-376-0"></span>**Бирање на референтно ниво**

За мерењето може да изберете три различни референтни нивоа:

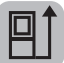

заден раб на мерниот уред (на пр. при поставување на ѕидови)

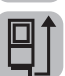

врвот на преклопената гранична плоча за 180° (на пр. за мерења од агли)

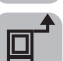

преден раб на мерниот уред (на пр. при мерење, почнувајќи од еден раб на маса)

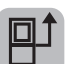

средина на навојот на стативот **(19)** (на пр. при мерење со статив)

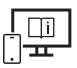

За дополнителни информации посетете го онлајн упатството за користење: [www.bosch-pt.com/manuals](http://www.bosch-pt.com/manuals)

#### **Мени Основни поставки**

Во менито **Основни поставки** може да ги најдете следниве основни поставки:

- *Bluetooth*® вклучување/исклучување
- $\mathbb{E}$  Избирање на референтно нив[о\(види "Бирање на референтно ниво",](#page-376-0) [Страница 377\)](#page-376-0)
- Функција на тајмер
- Вклучување/исклучување на постојан ласерски зрак
- $\frac{1}{2}$ Калибрирање на мерењето косини [\(види "Проверка на точноста",](#page-380-0) [Страница 381\)](#page-380-0)
- $-\frac{1}{6}$ Калибрирање на приказот на цели
- Бришење на меморија (**GLM 150-27 C**)
- Подесување на јазикот
- Поставување на датум & час
- ft/m Менување на мерната единица
- $\angle$  Менување на аголната единица
- РРС) АКТИВИРАЊЕ НА PRO360
- Повикување на информации за уредот
- $\pi$  Вклучување/исклучување на сигнални тонови
- Поставување на време на исклучување
- Поставување на време на затемнување
- Ю: Поставување на осветленост на екранот
- $\mathbb{R}^3$  Вклучување/исклучување на автоматската ротација на екранот
- $\gg$  Кратко притиснете го копчето  $\blacktriangleright$  или држете го притиснато копчето  $\epsilon$ чес, за да го отворите менито **Основни поставки** .
- $\gg$  Изберете ја саканата поставката со копчето  $\blacktriangleright$  или копчето  $\blacktriangleleft$ .
- $\gg$  За да потврдите избор, притиснете го копчето  $\epsilon$  ...
- » За да го напуштите менито **Основни поставки Фри**притиснете го копчето  $\frac{c}{\Omega}$  или копчето .

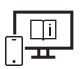

За дополнителни информации посетете го онлајн упатството за користење: [www.bosch-pt.com/manuals](http://www.bosch-pt.com/manuals)

### **Мерни функции**

#### **Избирање/менување мерни функции**

Во функциското мени ќе ги најдете следниве функции:

- Мерење должини
- Мерење на површини
- $\overline{\mathcal{a}}$  Мерење на волумен
- $\sqrt{}$ индиректно мерење на растојанија
	- индиректно мерење на висини
	- двојно индиректно мерење на висини
	- . индиректно мерење на должини
	- 1 Трапезоидно мерење
- √ Мерење ѕидни површини
- $\pm$  Функција на трасирање
- Мерење косини/дигитална либела
- Континуирано мерење
- Притиснете го копчето , за да го отворите менито **Функции**.
- $\gg$  Изберете ја саканата мерна функција со копчето  $\blacktriangleright$ или со копчето  $\blacktriangleleft$ .
- $\gg$  За да го потврдите изборот, притиснете го копчето  $f$  или копчето  $\blacktriangle$ .

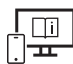

За дополнителни информации посетете го онлајн упатството за користење: [www.bosch-pt.com/manuals](http://www.bosch-pt.com/manuals)

#### **380** | Македонски

# G  $\overline{\phantom{0}}$  $\Box$ -5 0 ↓

**Интегрирана помошна функција** 

Помошната функција интегрирана во мерниот уред содржи детални анимации за поединечните мерни функции/мерни процеси.

- Отворете го менито **Функции**.
- Изберете ја саканата функција со

копчето  $\triangleright$  или со копчето  $\triangle$ и

притиснете го копчето .

Анимацијата го прикажува деталниот процес за избраната мерна функција.

» Притиснете го копчето **дал**, за да ја

паузирате анимацијата или да ја продолжите анимацијата.

 $\gg$  Притиснете го копчето  $\blacktriangleright$  или  $\blacktriangleleft$ , за да го прикажете наредниот одн. претходниот чекор.

### *Bluetooth***®-интерфејс**

#### **Активирање на** *Bluetooth***®-интерфејс за пренос на податоци на мобилен уред**

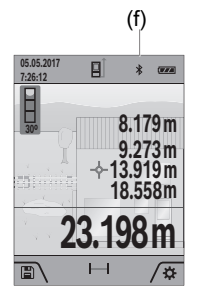

- (f) Проверете дали *Bluetooth*® интерфејсот е активиран на Вашиот мобилен уред.
	- **Жратко притиснете го копчето или држете го** притиснато копчето за да го отворите менито

#### **Основни поставки** .

- $\gg$  Изберете  $\bigstar$ .
- $\gg$  Притиснете го копчето  $\blacktriangleright$  или копчето  $\blacktriangleleft$ , за да изберете  $\mathbf{\hat{x}}$ .
- $\gg$  За да го потврдите изборот, притиснете го копчето  $\epsilon$  ...

Се прикажува *Bluetooth*®-ознака во бело на екранот **(f)**.

#### **Деактивирање на** *Bluetooth***®-интерфејс**

- $\gg$  Кратко притиснете го копчето  $\blacktriangleright$  или држете го притиснато копчето  $\epsilon$ чез за да го отворите менито **Основни поставки** .
- $\gg$  Изберете  $\bigast$ .
- $\gg$  Притиснете го копчето  $\triangleright$  или копчето  $\blacktriangleleft$ , за да изберете  $\mathcal{X}$ .
- $\gg$  За да го потврдите изборот, притиснете го копчето  $\epsilon$  ...

Се прикажува *Bluetooth*® -ознака во сиво на екранот.

### **USB-интерфејс**

#### **GLM 150-27 C: Пренос на податоци преку USB-интерфејс**

Преку микро-USB-приклучок на мерниот уред може да се изврши пренос на податоци до одредени уреди со USB-интерфејс (на пр. компјутер, лаптоп).

Поврзете го мерниот уред преку микро-USB-кабел со Вашиот компјутер или лаптоп. Оперативниот систем на Вашиот компјутер или лаптоп автоматски го препознава мерниот уред како диск.

Штом мерниот уред се поврзе со компјутер или преносен компјутер преку Micro-USB-кабел, литиум-јонската батерија се полни. Времето на полнење варира во зависност од струјата за полнење.

### <span id="page-380-0"></span>**Проверка на точноста**

Редовно проверувајте ја точноста на мерењето на косини и мерење на растојанија.

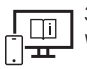

За дополнителни информации посетете го онлајн упатството за користење: [www.bosch-pt.com/manuals](http://www.bosch-pt.com/manuals)

#### **Порака за грешка**

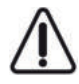

Мерниот уред ја контролира точната функција при секое мерење. Доколку се утврди дефект, на екранот стои само ознаката покрај него и мерниот уред се исклучува. Во ваков случај предадете го Вашиот мерен уред преку Вашиот трговец на сервисната служба на Bosch.

**382** | Македонски

### **Одржување и сервис**

#### **Одржување и чистење**

Мерниот уред складирајте го и транспортирајте го само во испорачаната заштитна чанта.

Постојано одржувајте ја чистотата на мерниот уред.

Не го потопувајте мерниот уред во вода или други течности.

Избришете ги нечистотиите со влажна мека крпа. Не користете средства за чистење или раствори.

Внимателно исчистете ја приемната леќа **(20)**, излезниот отвор на ласерот **(21)** и камерата **(22)**: Осигурајте се дека нема нечистотии на приемната леќа, на излезниот отвор на ласерот и на камерата. Чистете ја приемната леќа, излезниот отвор на ласерот и камерата само со средства коишто се наменети и за леќи на фотоапарати. Не се обидувајте да ја извадите нечистотијата од приемната леќа, излезниот отвор на ласерот или камерата со остри предмети и не ги бришете преку нив (опасност од гребнатини).

Во случај да треба да се поправи, пратете го мерниот уред во заштитната чанта **(24)**.

### **Сервисна служба и совети при користење**

Сервисната служба ќе одговори на Вашите прашања во врска со поправката и одржувањето на Вашиот производ како и резервните делови. Ознаки за експлозија и информации за резервните делови исто така ќе најдете на: **www.bosch-pt.com** Тимот за советување при користење на Bosch ќе ви помогне доколку имате прашања за нашите производи и опрема.

За сите прашања и нарачки на резервни делови, Ве молиме наведете го 10 цифрениот број од спецификационата плочка на производот.

#### **Северна Македонија**

Д.Д.Електрис Сава Ковачевиќ 47Њ, број 3 1000 Скопје Е-пошта: [dimce.dimcev@servis-bosch.mk](mailto:dimce.dimcev@servis-bosch.mk) Интернет: [www.servis-bosch.mk](http://www.servis-bosch.mk) Тел./факс: 02/ 246 76 10 Моб.: 070 595 888 Д.П.Т.У "РОЈКА" Јани Лукровски бб; Т.Ц Автокоманда локал 69 1000 Скопје

1 609 92A 6UN | (21.09.2021) Bosch Power Tools

Е-пошта: [servisrojka@yahoo.com](mailto:servisrojka@yahoo.com) Тел: +389 2 3174-303 Моб: +389 70 388-520, -530

#### **Дополнителни адреси на сервиси може да најдете под:**

[www.bosch-pt.com/serviceaddresses](http://www.bosch-pt.com/serviceaddresses)

### <span id="page-382-0"></span>**Транспорт**

Литиум-јонските батерии подлежат на барањата на Законот за опасни материјали. Батериите може да се транспортираат само од страна на корисникот, без потреба од дополнителни квалификации.

При пренос на истите од страна на трети лица (на пр. воздушен транспорт или шпедиција) неопходно е да се внимава на специјалните напомени на амбалажата и ознаките. Во таков случај, при подготовката на пратката мора да се повика експерт за опасни супстанци.

### **Отстранување**

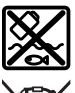

Мерните уреди, полначите, батериите, опремата и амбалажите треба да се отстранат на еколошки прифатлив начин.

Не ги фрлајте пиштолите за лепење, мерните уреди, полначите и батериите во домашната канта за отпадоци!

#### **Само за земјите од ЕУ:**

Според европската директива 2012/19/ЕУ мерните уреди и полначите што се вон употреба и дефектните или искористените батерии според директивата 2006/66/EC мора одделно да се соберат и да се рециклираат за повторна употреба.

#### **Акумулаторски батерии/батерии:**

#### **Литиум-јонски:**

Ве молиме внимавајте на напомените во делот Транспорт [\(види "Транспорт",](#page-382-0) [Страница 383\)](#page-382-0).

u **При отстранување, вградените батерии смеат да се извадат само од страна на стручен персонал.** Со отворање на обвивката на куќиштето, мерниот уред може да се уништи.

За да ја извадите батеријата од мерниот уред, притискајте на него додека целосно не се испразни батеријата. Одвртете ги завртките на куќиштето и извадете ја обвивката на куќиштето, за да ги извадите батериите. За да избегнете краток спој, извадете ги

#### **384** | Srpski

поединечно еден по друг приклучоците на батеријата и на крај изолирајте ги половите. Дури и при целосното празнење во батеријата има преостанат капацитет, којшто може да се ослободи во случај на краток спој.

# **Srpski**

### **Bezbednosne napomene**

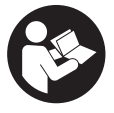

**Morate da pročitate i uvažite sva uputstva kako biste sa mernim alatom radili bez opasnosti i bezbedno. Ukoliko se merni alat ne koristi u skladu sa priloženim uputstvima, to može da ugrozi zaštitne sisteme koji su integrisani u merni alat. Nemojte dozvoliti da pločice sa upozorenjima**

**na mernom alatu budu nerazumljive. DOBRO SAČUVAJTE OVA UPUTSTVA I PREDAJTE IH ZAJEDNO SA ALATOM, AKO GA PROSLEĐUJETE DALJE.**

- u **Pažnja ukoliko primenite drugačije uređaje za rad ili podešavanje, osim ovde navedenih ili sprovodite druge vrste postupaka, to može dovesti do opasnog izlaganja zračenju.**
- **► Merni alat se isporučuje sa pločicom uz upozorenje za laser (označeno u prikazu mernog alata na grafičkoj stranici).**
- **► Ukoliko tekst na pločici sa upozoreniem za laser nije na vašem jeziku, prelepite je sa isporučenom nalepnicom na vašem jeziku, pre prvog puštanja u rad.**

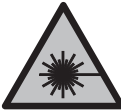

**Ne usmeravajte laserski zrak na osobe ili životinje i ne gledajte u direktan ili reflektovani laserski zrak.** Na taj način možete da zaslepite lica, prouzrokujete nezgode ili da oštetite oči.

- **► Ako lasersko zračenje dospe u oko, morate svesno da zatvorite oči i da glavu odmah okrenete od zraka.**
- ▶ Nemojte da vršite promene na laserskoj opremi.
- **► Nemojte koristiti laserske naočare (pribor) kao zaštitne naočare.** Laserske naočare služe za bolje prepoznavanje laserskog zraka. Međutim, one ne štite od laserskog zračenja.
- ▶ Nemojte koristiti laserske naočare (pribor) kao naočare za sunce ili u saobraćaju. Laserske naočare ne pružaju potpunu UV zaštitu i smanjuju percepciju boja.
- u **Merni alat sme da popravlja samo kvalifikovano osoblje i samo sa originalnim rezervnim delovima** Time se obezbeđuje, da sigurnost mernog alata ostaje sačuvana.
- **► Ne dozvoljavajte deci da koriste laserski merni alat bez nadzora.** Mogli bi nenamerno da zaslepe druge osobe ili sebe.
- u **Ne radite sa mernim alatom u okolini ugroženoj eksplozijom, u kojoj se nalaze zapaljive tečnosti, gasovi ili prašine.** U mernom alatu mogu nastati varnice, koje bi zapalite prašinu ili isparenja.
- **► Kod pogrešne primene ili oštećenja akumulatora može doći do curenja zapaljive tečnosti iz akumulatora. Izbegavajte kontakt sa njom. Kod slučajnog kontakta isperite vodom. Ako tečnost dospe u oči, dodatno potražite i lekarsku pomoć.** Tečnost koja curi iz akumulatora može da izazove nadražaje kože ili opekotine.
- **Punite akumulatore samo punjačima koje preporučuje proizvođač.** Ukoliko punjač koji je prikladan za jedan tip akumulatora, koristite sa akumulatorima drugog tipa, postoji opasnost od požara.

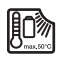

**Zaštitite električni alat od prekomerne toplote, npr. takođe od konstantnog sunčevog zračenja, vatre, vode i vlage.** Inače postoji opasnost od eksplozije.

**► Merni alat je opremljen radio portom. Morate da obratite pažnju na lokalna ograničenja u režimu rada, npr. u avionima ili bolnicama.**

**Naziv** *Bluetooth*® **kao i zaštitni znak (logo) su registrovane robne marke i vlasništvo kompanije Bluetooth SIG, Inc. Za svaku upotrebu ovog naziva/zaštitnog znaka Robert Bosch Power Tools GmbH poseduje licencu.**

- u **Oprez! Ako upotrebljavate merni alat sa** *Bluetooth®* **funkcijom, može da nastupi smetnja za druge uređaje i postrojenja, avione i medicinske uređaje (npr. pejsmejkere za srce, slušne aparate). Takođe nije sasvim isključen negativan uticaj na ljude i životinje u neposrednoj blizini. Merni alat sa** *Bluetooth®* **funkcijom nemojte da upotrebljavate u blizini medicinskih uređaja, pumpi za točenje goriva, hemijskih postrojenja, zona sa opasnošću od eksplozije i minskih polja. Merni alat sa** *Bluetooth®* **funkcijom nemojte da upotrebljavate u avionima. Izbegavajte rad u direktnoj blizini tela tokom dužeg vremenskog perioda.**
- **► Mernim alatom nemojte upravljati dok je uključen USB kabl.**
- ▶ Nemoite koristiti merni alat kao eksternu USB memoriju.
- **► Mernim alatom nemojte fotografisati osobe ili životinje, jer laserski zrak tom prilikom može biti stalno uključen.** Pri uključenom laserskom zraku možete da zaslepite osobe, prouzrokujete nezgode ili oštetite oči.

#### **386** | Srpski

▶ Nemojte da koristite merni alat ako na staklu displeja ima vidljivih oštećenja (npr. **naprsline na površini itd).** Postoji opasnost od povrede.

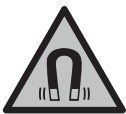

**Magnetni pribor ne približavajte implantatima i drugim medicinskim uređajima, kao što su pejsmejkeri ili insulinske pumpe.** Zbog magneta u priboru obrazuje se polje koje može da ugrozi funkciju implantata ili medicinskih uređaja.

u **Magnetni pribor držite daleko od magnetnih nosača podataka i uređaja osetljivih na magnete.** Zbog dejstva magneta iz pribora može da dođe do ireverzibilnog gubitka podataka.

### **Sigurnosne napomene za napojnu jedinicu sa utikačem**

**► Nije predviđeno da ovu napojnu jedinicu sa utikačem koriste deca ili lica sa ograničenim fizičkim, senzoričkim ili mentalnim sposobnostima ili nedovoljnim iskustvom i znanjem. Ovu napojnu jedinicu sa utikačem mogu da koriste deca od 8 godina i lica sa ograničenim psihičkim, senzoričkim ili duševnim sposobnostima ili lica sa nedostatkom iskustva i znanja, ukoliko ih nadzire lice koje je odgovorno za njihovu bezbednost ili ako ih ono uputi u bezbedan rad sa ovom napojnom jedinicom sa utikačem i ako razumeju s time povezane opasnosti.** U suprotnom postoji opasnost od pogrešnog rukovanja i povreda.

**Držite napojnu jedinicu sa utikačem što dalje od kiše ili vlage.** Prodor vode u napojnu jedinicu sa utikačem povećava rizik od električnog udara.

- **► Održavajte napojnu jedinicu sa utikačem čistom.** Zbog nečistoće postoji opasnost od električnog udara.
- u **Prekontrolišite pre svake upotrebe napojnu jedinicu sa utikačem. Nemojte da koristite napojnu jedinicu sa utikačem, ukoliko primetite oštećenja. Nemojte samostalno da otvarate napojnu jedinicu sa utikačem i prepustite isključivo stručnom osoblju da vrši popravke i isključivo sa originalnim rezervnim delovima.** Oštećene komponente napojne jedinice sa utikačem povećavaju rizik od strujnog udara.

# **Opis proizvoda i rada**

Molimo da otvorite preklopljenu stranicu sa prikazom mernog alata, i ostavite ovu stranicu otvorenu dok čitate uputstvo za rad.

### **Pravilna upotreba**

Merni alat je namenjen za merenje udaljenosti, dužina, visina, razmaka, nagiba i za izračunavanje površina i zapremina.

Merni alat je pogodan za upotrebu u spoljnom i unutrašnjem području.

Rezultate merenja preko *Bluetooth*®-a možete da prenesete na druge uređaje.

### **Prikazane komponente**

Označavanje brojevima komponenti sa slike odnosi se na prikaz mernog alata na slikama.

- **(1)** Displej
- **(2)** Taster za merenje
- **(3)** Softverski taster desno
- **(4)** Taster plus
- **(5)** Taster za zumiranje
- **(6)** Prihvat omče za nošenje
- **(7)** Igla za blokiranje tastera za otpuštanje
- **(8)** Igla za blokiranje
- **(9)** Taster za uključivanje/isključivanje
- **(10)** Taster za prikaz cilja (**GLM 100-25 C**)
- **(11)** Taster kamere (**GLM 150-27 C**)
- **(12)** Taster minus
- **(13)** Softverski taster levo
- **(14)** Funkcijski taster
- **(15)** Pločica sa upozorenjem za laser
- **(16)** Serijski broj
- **(17)** Poklopac pregrade za bateriju (**GLM 100-25 C**)
- **(18)** USB utičnica (**GLM 150-27 C**)
- **(19)** 1/4" navoj stativa
- **(20)** Prijemno sočivo

#### **388** | Srpski

- **(21)** Izlaz za laserski zrak
- **(22)** Kamera
- **(23)** Omča za nošenje<sup>A)</sup>
- **(24)** Zaštitna torba
- **(25)** Blokada okretanja (**GLM 100-25 C**)
- **(26)** Baterije (**GLM 100-25 C**)
- **(27)** USB kabl (**GLM 150-27 C**)
- A) **Prikazani ili opisani pribor ne spada u standardno pakovanje. Kompletni pribor možete da nađete u našem programu pribora.**

#### **Prikazani elementi**

- **(a)** Red za rezultat
- **(b)** Prikaz cilja (meta)
- **(c)** Prikaz nagibnog ugla
- **(d)** Datum/vreme
- **(e)** Referentna ravan merenja
- **(f)** *Bluetooth*<sup>®</sup> status
	- *Bluetooth*® nije aktiviran
	- *Bluetooth*® je aktiviran, veza je uspostavljena
- **(g)** Prikaz statusa napunjenosti
- **(h)** Redovi za merne vrednosti
- **(i)** Osnovna podešavanja
- **(j)** Prikaz funkcije merenja
- **(k)** Interna memorija
- **(l)** Nazad
- **(m)** Integrisana pomoćna funkcija
- **(n)** Početni ekran
- **(o)** Meni "Dodatna osnovna podešavanja"
- **(p)** Meni "Osnovna podešavanja"
- **(q)** Meni "Merne funkcije"

0

### **Tehnički podaci**

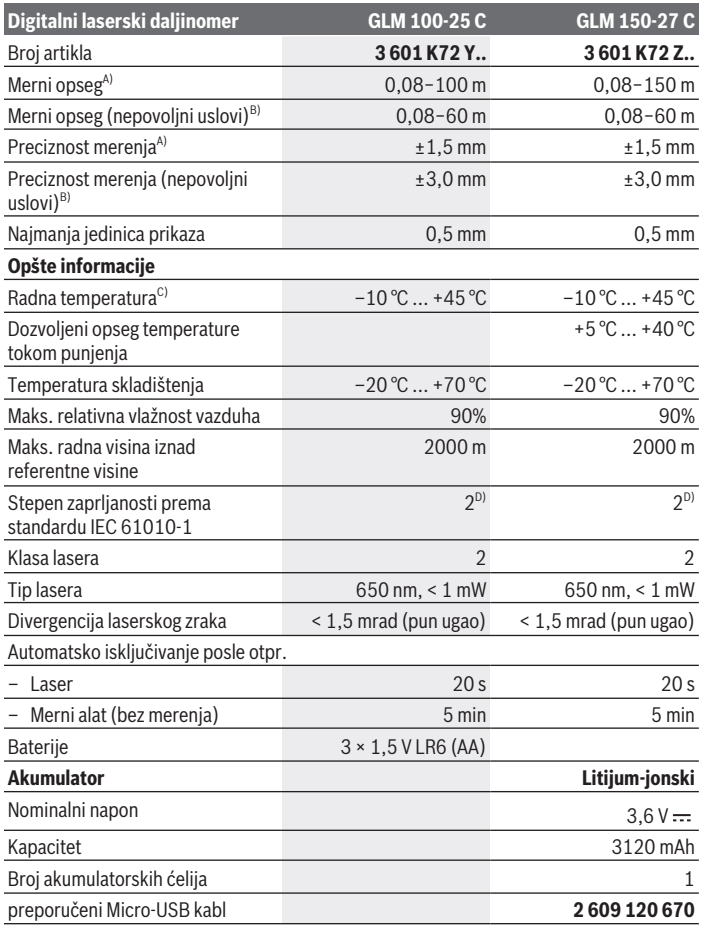

◈

♦

Bosch Power Tools 1 609 92A 6UN | (21.09.2021)

#### **390** | Srpski

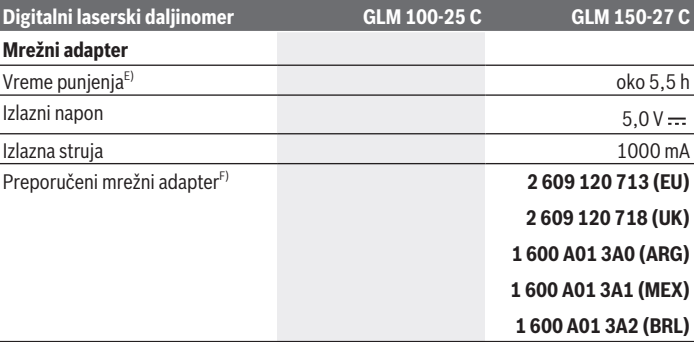

#### **Prenos podataka**

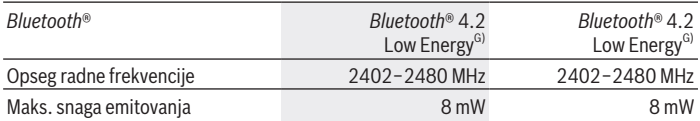

A) Prilikom merenja od prednje ivice mernog alata, za visoku moć refleksije cilja (npr. zid okrečen u belo) važi slabo osvetljenje pozadine i 25°C radne temperature; dodatno morate da računate sa odstupanjem, u zavisnosti od rastojanja, od ±0,05 mm/m.

B) Prilikom merenja od prednje ivice mernog alata, za visoku moć refleksije cilja (npr. zid okrečen u belo) važi jako osvetljenje pozadine, radna temperatura od 25 °C i velike nadmorske visine. Dodatno morate da računate sa odstupanjem, u zavisnosti od rastojanja, od ±0,15 mm/m.

- C) U funkciji Konstantno merenje, maks. radna temperatura iznosi +40 °C.
- D) Pojavljuje se neprovodljiva zaprljanost, pri čemu se očekuje privremena provodljivost prouzrokovana rošenjem.
- E) Kod 25 °C radne temperature. Vreme punjenja pomoću 1 A-USB punjača. Brže punjenje pri isključenom mernom alatu.
- F) Detaljnije tehničke podatke možete pronaći ovde: <https://www.bosch-professional.com/ecodesign>
- G) Kod *Bluetooth*® Low Energy uređaja u zavisnosti od modela i operativnog sistema uspostavljanje veze može da bude onemogućeno. *Bluetooth*® uređaji moraju da podržavaju GATT profil.

Za jednoznačnu identifikaciju mernog alata služi serijski broj **(16)** na tipskoj pločici.

# **Stavljanje/zamena baterije**

#### **GLM 100-25 C**

- Pritisnite taster za otpuštanje **(7)** i okrenite iglu za blokiranje **(8)** za 180°.
- Da biste otvorili poklopac pregrade za baterije **(17)** izvucite blokadu okretanja **(25)** na gore i okrenite je za četvrtinu okreta u smeru kazaljke na satu.
- Otvorite poklopac pregrade za baterije **(17)** kod blokade okretanja **(25)**.
- Umetnite baterije ili akumulatore.

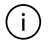

Menjajte uvek sve baterije odnosno akumulatore istovremeno. Koristite samo baterije ili akumulatore jednog proizvođača i istog kapaciteta.

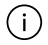

Pri tome pazite na to da polovi budu u skladu sa prikazom na unutrašnjoj strani pregrade baterije.

u **Izvadite baterije odn. akumulatore iz mernog alata, ako ga duže vreme nećete koristiti**. Baterije i akumulatori mogu kod dužeg čuvanja korodirati i sami se isprazniti.

# **Litijum-jonski akumulator**

**GLM 150-27 C**

### **Punjenje litijum-jonskog akumulatora**

- ▶ Za punjenje koristite USB mrežni adapter čiji tehnički podaci (napon i struja punjenja) odgovaraju preporučenom mrežnom adapteru. Obratite pažnju na uputstvo za rukovanje USB mrežnim adapterom. Preporučeni mrežni adapter: videti tehničke podatke.
- **► Obratite pažnju na napon mreže!** Napon strujnog izvora mora biti usaglašen sa podacima na tipskoj pločici mrežnog adaptera. Mrežni adapteri označeni sa 230 V mogu da rade i sa 220 V.

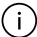

Litijum-jonske baterije se zbog međunarodnih transportnih propisa isporučuju duboko ispražnjene. Da biste osigurali punu snagu akumulatora, pre prve upotrebe

ga potpuno napunite.

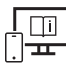

Za dodatne informacije pogledajte onlajn uputstvo za upotrebu: [www.bosch-pt.com/manuals](http://www.bosch-pt.com/manuals)

#### **392** | Srpski

### **Režim rada**

### **Puštanje u rad**

- u **Uključeni merni alat nikad ne ostavljajte bez nadzora i isključite ga nakon korišćenja.** Laserski zrak bi mogao da zaslepi druge osobe.
- u **Čuvajte merni alat od vlage i direktnog sunčevog zračenja.**
- u **Merni alat nemojte da izlažete ekstremnim temperaturama ili promenama temperature.** Npr. nemojte ga predugo ostavljati u automobilu. U slučaju velikih kolebanja temperature, merni alat najpre ostavite da se temperuje, pre nego što ga pustite u rad. Kod ekstremnih temperatura ili kolebanja temperatura može da se ugrozi preciznost mernog alata.
- **► Izbegavajte snažne udare ili padove mernog alata.** Posle jakih spoljnih uticaja na merni alat trebalo bi uvek pre daljih radova da izvršite proveru preciznosti[\(videti](#page-396-0) ["Provera preciznosti", Strana 397\).](#page-396-0)

#### **Uključivanje/isključivanje**

 $\gg$  Pritisnite taster  $\triangle$ , kako biste uključili merni alat i laser.

Merni alat možete uključiti i bez lasera, tako što ćete pritisnuti taster  $\delta$ .

 $\gg$  U tu svrhu držite pritisnut taster  $\sigma$ , kako biste isključili merni alat.

Vrednosti i podešavanja uređaja koji se nalaze u memoriji se zadržavaju.

#### **Kamera**

Pritisnite taster  $\Box/\langle \cdot \rangle$ , da biste uključili ili isključili kameru.

Nakon isključivanja mernog alata, izabrano stanje ostaje memorisano.

Kod većih udaljenosti (pribl. > 5 m) dodatno se prikazuje oznaka cilja, da bi se označila merna tačka.

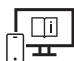

Za dodatne informacije pogledajte onlajn uputstvo za upotrebu: [www.bosch-pt.com/manuals](http://www.bosch-pt.com/manuals)

### **Proces merenja**

Posle uključivanja merni alat se nalazi u funkciji merenja dužine.

Posle uključivanja je kao referentna ravan za merenje izabrana zadnja ivica mernog alata. Možete da promenite referentnu ravan. [\(videti "Biranje referentne ravni", Strana 393\)](#page-392-0)

1 609 92A 6UN | (21.09.2021) Bosch Power Tools

- Položite merni alat na željenu startnu tačku za merenje (npr. zid).
- $\gg$  Pritisnite taster  $\blacktriangle$ , kako biste aktivirali merenje.

Kod uključenog permanentnog laserskog zraka i u funkciji kontinuiranog merenja, merenje počinje već posle prvog pritiska tastera .

Ako je uključen permanentni laserski zrak on se nakon merenja ne isključujePermanentni laserski zrak.

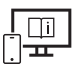

Za dodatne informacije pogledajte onlajn uputstvo za upotrebu: [www.bosch-pt.com/manuals](http://www.bosch-pt.com/manuals)

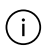

Merni alat se za vreme merenja ne sme pomerati. Iz tog razloga merni alat položite što je moguće bliže fiksnoj graničnoj površini ili površini za polaganje.

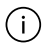

Prijemno sočivo **(20)**, izlaz laserskog zraka **(21)** i kamera **(22)** tokom merenja ne smeju biti pokriveni.

### <span id="page-392-0"></span>**Biranje referentne ravni**

Za merenje možete birati različite referentne ravni:

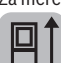

zadnja ivica mernog alata (npr. kod postavljana na zidove),

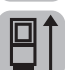

vrhovi granične ploče otklopljene za 180° (npr. za merenja iz uglova)

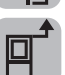

prednja ivica mernog alata (npr. prilikom merenja od ivice stola),

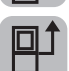

sredina navoja **(19)** (npr. kod merenja pomoću stativa).

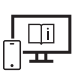

Za dodatne informacije pogledajte onlajn uputstvo za upotrebu: [www.bosch-pt.com/manuals](http://www.bosch-pt.com/manuals)

### **Meni "Osnovna podešavanja"**

U meniju **Osnovna podešavanja** možete da pronađete osnovna podešavanja:

– *Bluetooth*® uključivanje/isključivanje

Bosch Power Tools 1 609 92A 6UN | (21.09.2021)

#### **394** | Srpski

- $\mathbb{F}$ <sup>†</sup> Promena referentne ravni[\(videti "Biranje referentne ravni", Strana 393\)](#page-392-0)
- **、、**)Funkcija tajmera
- Uključivanje/isključivanje permanentnog laserskog zraka
- $-\frac{\square}{\triangle}$  Poslednja kalibracija [\(videti "Provera preciznosti", Strana 397\)](#page-396-0)
- $-\frac{1}{c_0}$ Kalibracija prikaza cilja
- Brisanje memorije (**GLM 150-27 C**)
- $\bigcirc$  Podešavanje jezika
- Podešavanje datuma i vremena
- $-$  ft/m Promena merne jedinice
- $\triangle$  Promena jedinice ugla
- PRO) Aktiviranje PRO360
- Pozivanje informacija o uređaju
- Uključivanje/isključivanje tonskih signala
- Podešavanje vremena isključivanja
- Podešavanje vremena zatamnjenja
- $\mathbf{\hat{Q}}$  Podešavanje jačine osvetljenja
- $\overline{L}$ Uključivanje/isključivanje automatskog okretanja ekrana
- Pritisnite kratko taster ili držite pritisnut taster , da biste otvorili meni **Osnovna** podešavania **卷**.
- $\gg$  Izaberite željeno podešavanje pomoću tastera  $\blacktriangleright$  ili tastera  $\blacktriangle$ .
- $\gg$  Da biste potvrdili izbor, pritisnite taster  $\epsilon$  .
- » Da biste izašli iz menija **Osnovna podešavanja → i**, pritisnite taster  $\frac{c}{0}$  ili taster **.**

Za dodatne informacije pogledajte onlajn uputstvo za upotrebu: [www.bosch-pt.com/manuals](http://www.bosch-pt.com/manuals)

### **Merne funkcije**

#### **Izbor/izmena mernih funkcija**

U meniju funkcija možete pronaći sledeće funkcije:

- Merenje dužine
- Merenje površine
- $\exists$  Merenje zapremine
- $\sqrt{}$ indirektno merenje udaljenosti
	- indirektno merenje visine
	- dvostruko indirektno merenje visine
	- indirektno merenje dužine
	- 1 Merenje trapeza
- $\neg$  Merenje površine zidova
- $\frac{1}{4}$  Funkcija obeležavanja
- Merenje nagiba/digitalna libela
- ⊦-→Kontinuirano merenje
- Pritisnite taster da biste otvorili meni **Funkcije**.
- $\gg$  Izaberite željenu funkciju merenja pomoću tastera  $\blacktriangleright$  ili tastera  $\blacktriangleleft$ .
- $\gg$  Da biste potvrdili izbor, pritisnite taster  $\leftarrow$  ili taster  $\blacktriangle$ .

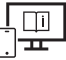

Za dodatne informacije pogledajte onlajn uputstvo za upotrebu: [www.bosch-pt.com/manuals](http://www.bosch-pt.com/manuals)

#### **396** | Srpski

#### **Integrisana pomoćna funkcija**

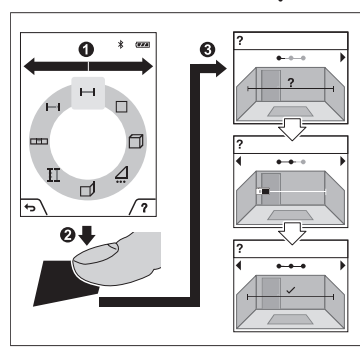

Pomoćna funkcija koja je integrisana u merni alat nudi detaline animacije za pojedinačne merne funkcije/merne postupke.

- Otvorite meni **Funkcije**.
- Izaberite željenu funkciju merenja

pomoću tastera  $\triangleright$  ili tastera  $\triangle$ i

pritisnite taster  $\blacksquare$ .

Animacija pokazuje detaljan način postupanja za izabranu mernu funkciju.

 $\gg$  Pritisnite taster **3.** da biste zaustavili

ili nastavili animaciju.

» Pritisnite taster  $\triangleright$  ili < da biste prikazali sledeći, odn. prethodni korak.

### *Bluetooth***® port**

**Aktiviranje** *Bluetooth***® porta za prenos podataka na mobilni krajnji uređaj**

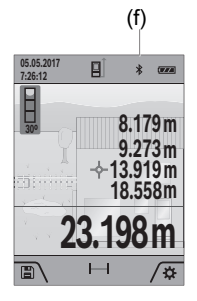

- (f) Uverite se, da je *Bluetooth*® interfejs na vašem mobilnom krajnjem uređaju aktiviran.
	- Pritisnite kratko taster ili držite pritisnut taster , da biste otvorili meni **Osnovna podešavanja** .
	- $\gg$  Izaberite  $\oint$ .
	- $\gg$  Pritisnite taster  $\blacktriangleright$  ili taster  $\blacktriangleleft$  da biste izabrali  $\clubsuit$ .
	- $\gg$  Za potvrdu izbora, pritisnite taster  $\epsilon$ ung. Simbol *Bluetooth*® se na displeju prikazuje belom bojom **(f)**.
### **Deaktiviranje** *Bluetooth***® porta**

- Pritisnite kratko taster ili držite pritisnut taster , da biste otvorili meni **Osnovna podešavanja** .
- $\gg$  Izaberite  $\oint$ .
- $\gg$  Pritisnite taster  $\triangleright$  ili taster  $\blacktriangleleft$  da biste izabrali  $\chi$ .
- $\gg$  Za potvrdu izbora, pritisnite taster  $f_{\text{unc}}$ .

Simbol *Bluetooth*® se na displeju prikazuje sivom bojom.

## **USB port**

### **GLM 150-27 C: Prenos podataka preko USB porta**

Preko mikro USB priključka mernog alata može da se vrši prenos podataka do određenih uređaja sa USB portom (npr. kompjuter, laptop).

Merni alat preko mikro USB kabla povežite sa kompjuterom ili notebook računarom. Operativni sistem na Vašem kompjuteru ili notebook-u automatski prepoznaje merni alat kao disk.

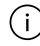

Čim se merni alat poveže sa stonim ili prenosnim računarom putem Micro-USB kabla, litijum.jonski akumulator se puni. Vreme punjenja varira u zavisnosti od struje punjenja.

## **Provera preciznosti**

Redovno proveravajte preciznost merenja nagiba i merenja udaljenosti.

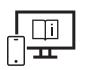

Za dodatne informacije pogledajte onlajn uputstvo za upotrebu: [www.bosch-pt.com/manuals](http://www.bosch-pt.com/manuals)

## **Javljanje greške**

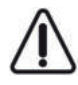

Merni alat vrši nadzor ispravne funkcije prilikom svakog merenja. Ukoliko se utvrdi kvar, displej pokazuje samo još samo simbol koji se nalazi pored, a merni alat se isključuje. U tom slučaju merni alat preko vašeg distributera dostavite Bosch servisnoj službi.

**398** | Srpski

## **Održavanje i servis**

## **Održavanje i čišćenje**

Čuvajte i transportujte merni pribor samo u isporučenoj zaštitnoj torbi.

Držite merni alat uvek čist.

Ne uranjajte merni alat u vodu ili druge tečnosti.

Brišite zaprljanja sa vlažnom, mekom krpom. Nemojte koristiti sredstva za čišćenje ili rastvarače.

Očistite naročito pažljivo prijemno sočivo **(20)**, otvor za izlaz lasera **(21)** i kameru **(22)**: pritom vodite računa o tome da nema nikakvih mrlja na prijemnom sočivu, otvoru za izlaz lasera i kameri. Prijemno sočivo, otvor za izlaz lasera i kameru čistite samo sredstvima koja su pogodna i za čišćenje sočiva foto-aparata. Nemojte pokušavati da otklonite prljavštinu sa prijemnog sočiva, otvora za izlaz lasera ili kamere pomoću oštrih predmeta i nemojte ih brisati istim (opasnost od ogrebotina).

U slučaju popravke, merni alat uvek šaljite u zaštitnoj torbi **(24)**.

## **Servis i saveti za upotrebu**

Servis odgovara na vaša pitanja u vezi sa popravkom i održavanjem vašeg proizvoda kao i u vezi sa rezervnim delovima. Šematske prikaze i informacije u vezi rezervnih delova naći ćete i pod: **www.bosch-pt.com**

Bosch tim za konsultacije vam rado pomaže tokom primene, ukoliko imate pitanja o našim proizvodima i njihovom priboru.

Molimo da kod svih pitanja i naručivanja rezervnih delova neizostavno navedete broj artikla sa 10 brojčanih mesta prema tipskoj pločici proizvoda.

### **Srpski**

Bosch Elektroservis Dimitrija Tucovića 59 11000 Beograd Tel.: +381 11 644 8546 Tel.: +381 11 744 3122 Tel.: +381 11 641 6291 Fax: +381 11 641 6293 E-Mail: [office@servis-bosch.rs](mailto:office@servis-bosch.rs) [www.bosch-pt.rs](http://www.bosch-pt.rs)

### **Dodatne adrese servisa pogledajte na:**

[www.bosch-pt.com/serviceaddresses](http://www.bosch-pt.com/serviceaddresses)

## <span id="page-398-0"></span>**Transport**

Akumulatorske baterije koje sadrže litijum jon podležu zahtevima prava o opasnim materijama. Akumulatorske baterije korisnik može transportovati na drumu bez drugih pakovanja.

Kod slanja preko trećih lica (na primer vazdušnih transportom ili špedicijom) mora se obratiti pažnja na posebne zahteve u pogledu pakovanja i označavanja. Tada se kod pripreme paketa za slanje mora pozvati stručnjak za opasne materije.

## **Uklanjanje đubreta**

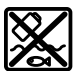

Merne alate, punjače, akumulatore, pribor i pakovanja treba odlagati u reciklažu koja ispunjava ekološke uslove.

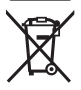

Merne alate, punjače i akumulatore nemojte bacati u kućni otpad!

### **Samo za EU‑zemlje:**

Prema evropskoj direktivi 2012/19/EU merni alati i punjači koji se više ne mogu koristiti, a prema evropskoj direktivi 2006/66/EC akumulatori/baterije koje su u kvaru ili istrošene moraju se odvojeno sakupljati i uključiti u reciklažu koja ispunjava ekološke uslove.

### **Akumulatori/baterije:**

### **Li-jon:**

Molimo da obratite pažniu na napomene u odeliku Transport [\(videti "Transport",](#page-398-0) [Strana 399\).](#page-398-0)

### ▶ Integrisane akumulatore sme da uklanja samo stručno osoblje radi odlaganja na **otpad.** Otvaranjem okvira kućišta možete da uništite merni alat.

Kako biste izvadili akumulatorsku bateriju iz mernog alata, merni alat držite uključenim sve dok se akumulatorska baterija u potpunosti ne isprazni. Odvrnite zavrtnje na kućištu i skinite masku kućišta, kako biste izvadili akumulatorsku bateriju. Kako biste sprečili kratak spoj, otkačite priključke na akumulatorskoj bateriji, pojedinačno jedan za drugim, a zatim izolujte polove. Takođe, u slučaju potpunog pražnjenja u akumulatorskoj bateriji može da preostane još kapaciteta, koji može da se oslobodi u slučaju kratkog spoja.

## **Slovenščina**

## **Varnostna opozorila**

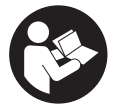

**Preberite in upoštevajte vsa navodila, da zagotovite varno in zanesljivo uporabo merilne naprave. Če merilne naprave ne uporabljate v skladu s priloženimi navodili, lahko pride do poškodb zaščitne opreme, vgrajene v merilni napravi. Opozorilnih nalepk na merilni napravi**

**nikoli ne zakrivajte. TA NAVODILA VARNO SHRANITE IN JIH PRILOŽITE MERILNI NAPRAVI V PRIMERU PREDAJE.**

- **► Pozor! Če ne uporabljate tu navedenih naprav za upravljanje in nastavljanje oz. če uporabljate drugačne postopke, lahko to povzroči nevarno izpostavljenost sevanju.**
- **▶ Merilni napravi je priložena opozorilna nalepka za laser (označena na strani s shematskim prikazom merilne naprave).**
- u **Če besedilo na varnostni nalepki za laser ni v vašem jeziku, ga pred prvim zagonom prelepite s priloženo nalepko v ustreznem jeziku.**

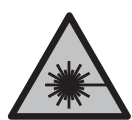

**Laserskega žarka ne usmerjajte v osebe ali živali in tudi sami ne glejte neposredno v laserski žarek ali njegov odsev.** S tem lahko zaslepite ljudi in povzročite nesrečo ali poškodbe oči.

- ► Če laserski žarek usmerite v oči, jih zaprite in glavo takoj obrnite stran od žarka.
- ▶ Ne spreminiaite laserske naprave.
- u **Očal za opazovanje laserskega žarka (dodatna oprema) ne uporabljajte kot zaščitna očala.** Očala za opazovanje laserskega žarka so namenjena boljšemu zaznavanju laserskega žarka. Ne nudijo zaščite pred laserskimi žarki.
- **► Očal za opazovanje laserskega žarka (dodatna oprema) ne uporabljajte kot sončna očala v prometu.** Očala za opazovanje laserskega žarka ne omogočajo popolne UV-zaščite, obenem pa zmanjšujejo zaznavanje barv.
- **► Merilno napravo lahko popravlja samo usposobljeno strokovno osebje z originalnimi nadomestnimi deli.** Na ta način bo ohranjena varnost merilne naprave.
- **► Otroci laserske merilne naprave ne smejo uporabliati brez nadzora.** Pomotoma bi lahko zaslepili sebe ali druge.
- ▶ Z merilno napravo ne smete delati v okolju, kjer je prisotna nevarnost eksplozije **in v katerem so prisotne gorljive tekočine, plini ali prah.** V merilni napravi lahko nastanejo iskre, ki lahko vnamejo prah ali hlape.
- **▶ V primeru napačne uporabe ali poškodovane akumulatorske baterije lahko iz akumulatorske baterije izteče tekočina. Izogibajte se stiku z njo. Pri naključnem stiku prizadeto mesto izperite z vodo. Če pride tekočina v oko, poleg tega poiščite tudi zdravniško pomoč.** Iztekajoča akumulatorska tekočina lahko povzroči draženje kože ali opekline.
- **► Akumulatorske baterije polnite samo s polnilniki, ki jih priporoča proizvajalec.** Polnilnik, ki je namenjen določeni vrsti akumulatorskih baterij, se lahko vname, če ga uporabljate za polnjenje drugačnih akumulatorskih baterij.

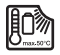

**Merilno napravo zaščitite pred vročino, npr. tudi pred neposredno sončno svetlobo, ognjem, vodo in vlago.** Obstaja nevarnost eksplozije.

**► Merilna naprava je opremljena z vmesnikom za radijsko povezavo. Upoštevajte lokalne omejitve uporabe, npr. v letalih ali v bolnišnicah.**

**Besedna znamka** *Bluetooth*® **in slikovne oznake (logotipi) so zaščitene znamke in last podjetja Bluetooth SIG, Inc. Vsaka uporaba te besedne znamke/slikovnih oznak podjetja Robert Bosch Power Tools GmbH poteka v skladu z licenco.**

- u **Previdno! Pri uporabi merilne naprave s funkcijo** *Bluetooth®* **lahko pride do motenja drugih naprav in sistemov, letal in medicinskih naprav ter aparatov (npr. srčnih spodbujevalnikov, slušnih aparatov). Prav tako ni mogoče povsem izključiti škodljivega vpliva na ljudi in živali v neposredni bližini. Merilne naprave s funkcijo** *Bluetooth®* **ne uporabljajte v bližini medicinskih naprav in aparatov, bencinskih črpalk, kemičnih sistemov, na območjih z nevarnostjo eksplozije in območjih, kjer se opravlja razstreljevanje. Merilne naprave s funkcijo** *Bluetooth®* **ne uporabljajte na letalih. Izogibajte se dolgotrajni uporabi v neposredni bližini telesa.**
- ► Merilne naprave ne uporabliaite s prikloplienim kablom USB.
- **EXECUTE:** Merilne naprave ne uporabljajte kot zunanji pomnilnik USB.
- ▶ Z merilno napravo ne fotografirajte ljudi ali živali, saj se lahko zgodi, da je laserski **žarek med tem vklopljen.** Z vklopljenim laserskim žarkom lahko zaslepite ljudi in povzročite nesrečo ali poškodbe oči.
- ▶ Ne uporabljajte merilne naprave, če je steklo prikazovalnika poškodovano (npr. **če so vidne razpoke na površini itd.).** Obstaja nevarnost poškodb.

### **402** | Slovenščina

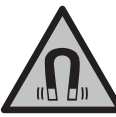

**Magnetnega pribora ne približujte vsadkom in drugim zdravstvenim napravam, npr. srčnim spodbujevalnikom ali inzulinskim črpalkam.** Magneti pribora ustvarijo polje, ki lahko vpliva na delovanje vsadkov ali zdravstvenih naprav.

► Magnetni pribor ne sme biti v bližini magnetnih nosilcev podatkov in naprav, ki so **občutljive na delovanje magneta.** Zaradi magnetnih vplivov pribora lahko pride do nepopravljivih izgub podatkov.

## **Varnostna opozorila za električni vtič**

 $\blacktriangleright$  **Tega omrežnega prikliučka ne smejo uporabliati otroci in osebe z omejenimi telesnimi, čutnimi ali duševnimi sposobnostmi ali pomanjkljivimi izkušnjami in pomanjkljivim znanjem. Otroci, stari 8 let ali več, in osebe z omejenimi telesnimi, čutnimi ali duševnimi sposobnostmi ter osebe s pomanjkljivimi izkušnjami in pomanjkljivim znanjem lahko ta omrežni priključek uporabljajo le pod nadzorom odgovorne osebe, ki je tudi zadolžena za njihovo varnost, ali če so seznanjeni z varno uporabo omrežnega priključka ter se zavedajo s tem povezanih nevarnosti.** V nasprotnem primeru obstaja nevarnost napačne uporabe in poškodb.

**Omrežni priključek zavarujete pred dežjem ali vlago.** Vdor vode v omrežni priključek povečuje tveganje električnega udara.

- u **Poskrbite za čistočo omrežnega priključka.** Zaradi umazanije lahko pride do električnega udara.
- u **Pred vsako uporabo morate omrežni priključek preveriti. Če opazite kakršne koli poškodbe, omrežnega priključka ne uporabljajte. Omežnega priključka ne odpirajte sami, popravilo lahko opravi samo usposobljen strokovnjak, in to izključno z originalnimi nadomestnimi deli.** Poškodovani deli omrežnega priključka povečujejo tveganje električnega udara.

## **Opis izdelka in njegovega delovanja**

Prosimo odprite zloženo stran, kjer je prikazana merilna naprava in pustite to stran med branjem navodila za uporabo odprto.

### **Namenska uporaba**

Merilna naprava je namenjena merjenju razdalj, dolžin, višin, razmakov, nagibov in izračunavanju površin ter prostornin.

Merilna naprava je primerna za uporabo v zaprtih prostorih in na prostem.

Merilne rezultate je mogoče prek povezave *Bluetooth*® prenesti na druge naprave.

### **Komponente na sliki**

Številke komponent na sliki se nanašajo na prikaz merilne naprave na straneh s slikami.

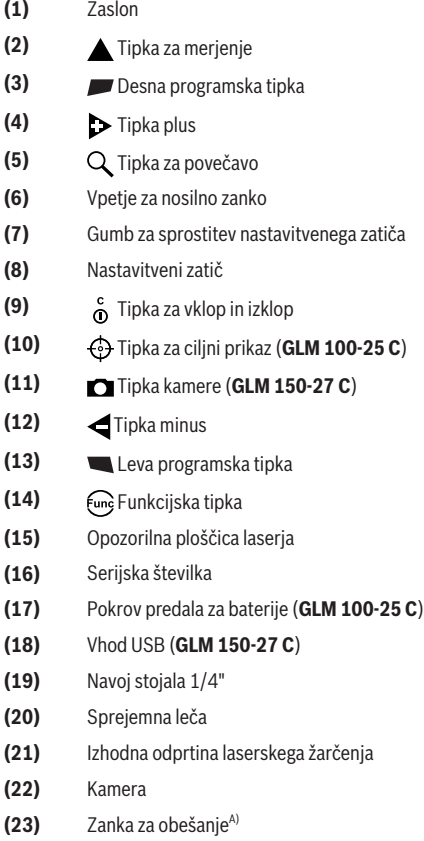

€

### **404** | Slovenščina

- **(24)** Zaščitna torbica
- **(25)** Zapiralo (**GLM 100-25 C**)
- **(26)** Baterije (**GLM 100-25 C**)
- **(27)** Kabel USB (**GLM 150-27 C**)
- A) **Prikazan ali opisan pribor ni del standardnega obsega dobave. Celoten pribor je del našega programa pribora.**

### **Prikazani elementi**

- **(a)** Vrstica s trenutnim rezultatom meritve
- **(b)** Ciljni prikaz (nitni križ)
- **(c)** Prikaz naklona
- **(d)** Datum/čas
- **(e)** Referenčna raven
- **(f)** Stanje *Bluetooth*®
	- Funkcija *Bluetooth*® ni aktivirana

Funkcija *Bluetooth*® je vklopljena, povezava je vzpostavljena

- **(g)** Prikaz stanja napolnjenosti
- **(h)** Vrstice z izmerjenimi vrednostmi
- **(i)** Osnovne nastavitve
- **(j)** Prikaz merilne funkcije
- **(k)** Notranji pomnilnik
- **(l)** Nazaj
- **(m)** Vgrajena funkcija pomoči
- **(n)** Začetni zaslon
- **(o)** Meni dodatnih osnovnih nastavitev
- **(p)** Meni osnovnih nastavitev
- **(q)** Meni za merilne funkcije

### **Tehnični podatki**

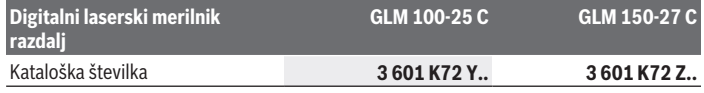

۰

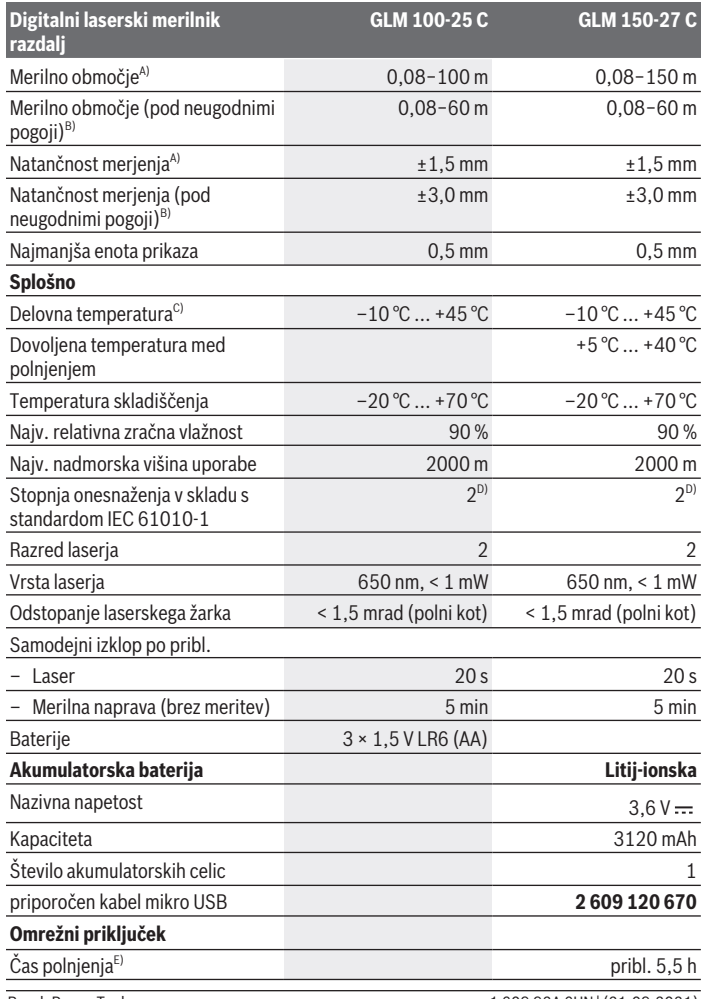

◈

 $\bigcirc$ 

Bosch Power Tools 1 609 92A 6UN | (21.09.2021)

### **406** | Slovenščina

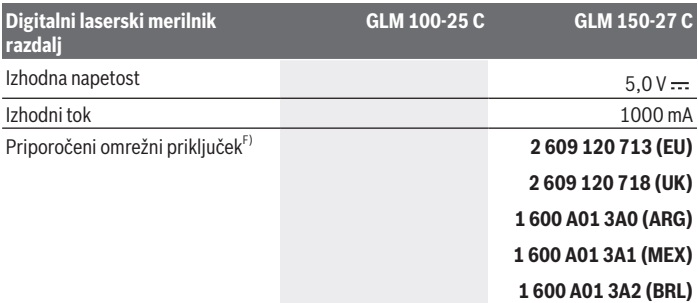

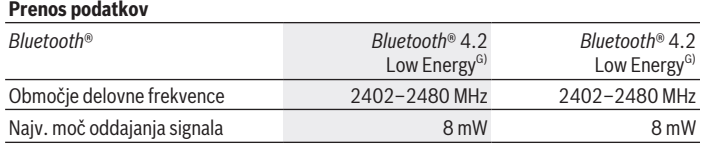

A) Pri merjenju od sprednjega roba merilne naprave velja za visoko odbojnost ciljne površine (npr. prebeljena stena), šibko osvetlitev ozadja in delovno temperaturo 25 °C, prav tako je treba upoštevati odstopanje zaradi razdalje ±0,05 mm/m.

- B) Pri merjenju od sprednjega roba merilne naprave velja za visoko odbojnost ciljne površine (npr. prebeljena stena), močno osvetlitev ozadja in delovno temperaturo 25 °C ter visoko lego. Prav tako je treba upoštevati odstopanje zaradi razdalje ±0,15 mm/m.
- C) Pri neprekinjenem merjenju je največja delovna temperatura +40 °C.
- D) Nastane samo neprevodna umazanija, vendar lahko kljub temu občasno pride do prevodnosti, ki jo povzroči kondenzat.
- E) Pri delovni temperaturi 25 °C. Čas polnjenja z USB-polnilnikom z jakostjo 1 amper. Hitrejše polnjenje pri izklopljeni merilni napravi.
- F) Več tehničnih podatkov je na voljo na spletni strani: <https://www.bosch-professional.com/ecodesign>
- G) Pri napravah s funkcijo *Bluetooth*® Low Energy glede na model in operacijski sistem morda ni možno vzpostaviti povezave. Naprave s funkcijo *Bluetooth*® morajo podpirati protokol GATT.

Za nedvoumno identifikacijo vaše merilne naprave je na tipski ploščici navedena serijska številka **(16)**.

## **Namestitev/zamenjava baterije**

### **GLM 100-25 C**

Pritisnite gumb za sprostitev **(7)** in razklopite nastavitveni zatič **(8)** za 180°.

- Če želite odpreti pokrov predala za baterije **(17)**, zasučite zapiralo **(25)** navzgor in ga obrnite za eno četrtino v desno.
- Snemite pokrov predala za baterije **(17)** z zapirala **(25)**.
- Vstavite baterije ali akumulatorske baterije.

Zamenjati morate vedno vse baterije oz. akumulatorske baterije. Uporabite samo baterije ali akumulatorske baterije enega proizvajalca in z enako kapaciteto.

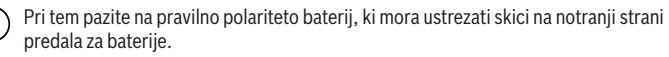

► Če merilne naprave dlje časa ne boste uporabljali, iz nje odstranite baterije oz. **akumulatorske baterije**. Baterije in akumulatorske baterije lahko pri daljšem skladiščenju korodirajo in se samodejno izpraznijo.

## **Litij-ionska akumulatorska baterija**

**GLM 150-27 C**

## **Polnjenje litij-ionske akumulatorske baterije**

► Za polnienie uporabite napajalnik USB, pri katerem tehnični podatki (napetost in polnilni tok) ustrezajo podatkom priporočenega napajalnika. Pri tem upoštevajte navodila za uporabo napajalnika USB.

Priporočen napajalnik: glejte tehnične podatke.

**► Bodite pozorni na omrežno napetost!** Napetost vira električne energije se mora ujemati s podatki na omrežnem priključku električnega orodja. Omrežne priključke, ki so označeni z 230 V, lahko priključite tudi na napetost 220 V.

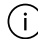

Litij-ionske akumulatorske baterije se zaradi mednarodnih transportnih predpisov dobavljajo polovično napolnjene. Da zagotovite polno moč akumulatorske baterije, jo pred prvo uporabo popolnoma napolnite.

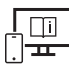

Za dodatne informacije si oglejte spletna navodila za uporabo: [www.bosch-pt.com/manuals](http://www.bosch-pt.com/manuals)

## **Delovanje**

### **Uporaba**

- **► Vklopliene merilne naprave nikoli ne puščajte brez nadzora. Po uporabi jo izklopite.** Laserski žarek lahko zaslepi druge osebe.
- ▶ Merilno napravo zavaruite pred vlago in neposrednim sončnim sevaniem.
- u **Merilne naprave ne izpostavljajte ekstremnim temperaturam ali temperaturnim nihanjem.** Merilne naprave na primer ne puščajte dalj časa v avtomobilu. Počakajte, da se temperatura merilne naprave pri večjih temperaturnih nihanjih najprej prilagodi, šele nato napravo uporabite. Pri ekstremnih temperaturah ali temperaturnih nihanjih se lahko zmanjša natančnost delovanja merilne naprave.
- **Preprečite močne udarce v merilno napravo in padce na tla.** Po močnih zunanjih vplivih na merilno napravo morate pred nadaljevanjem dela vedno izvesti preizkus natančnosti [\(glejte "Preizkus natančnosti", Stran 413\).](#page-412-0)

### **Vklop/izklop**

 $\gg$  Pritisnite tipko  $\blacktriangle$ , da vklopite merilno napravo in laser.

Merilno napravo lahko vklopite tudi brez laserja tako, da pritisnete tipko  $\delta$ .

 $\gg$  Za izklop merilne naprave pridržite tipko  $\sigma$ .

Vrednosti in nastavitve naprave v pomnilniku se shranijo.

### **Kamera**

Pritisnite tipko  $\Box/\langle \cdot \rangle$ , da vklopite ali izklopite kamero.

Ko izklopite merilno napravo, ostane izbrano stanje shranjeno.

Pri merjenju večjih razdalj (pribl. > 5 m) se prikaže tudi ciljna oznaka za označevanje merilne točke.

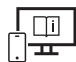

Za dodatne informacije si oglejte spletna navodila za uporabo: [www.bosch-pt.com/manuals](http://www.bosch-pt.com/manuals)

## **Merjenje**

Ob vklopu je merilna naprava samodejno nastavljena na merjenje dolžine.

Referenčna raven za merjenje po vklopu je zadnji rob merilne naprave. Spremenite lahko tudi referenčno raven. [\(glejte "Izbira referenčne ravni", Stran 409\)](#page-408-0)

Postavite merilno napravo na želeno izhodiščno merilno mesto (npr. ob steno).

 $\gg$  Pritisnite tipko  $\blacktriangle$ , da sprožite meritev.

Če je vklopljen neprekinjen laserski žarek in funkcija neprekinjenega merjenja se začne merjenje že po prvem pritisku tipke  $\blacktriangle$ .

Vklopljen neprekinjen laserski žarek se po meritvi ne izklopiNeprekinjen laserski žarek. Za dodatne informacije si oglejte spletna navodila za uporabo:

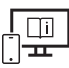

[www.bosch-pt.com/manuals](http://www.bosch-pt.com/manuals)

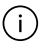

Merilne naprave se med merjenjem ne sme premikati. Zaradi tega je treba merilno napravo fiksno postaviti na trden naslon ali površino.

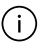

Sprejemna leča **(20)**, izhodna odprtina laserskega žarčenja **(21)** in kamera **(22)** med merjenjem ne smejo biti prekrite.

## <span id="page-408-0"></span>**Izbira referenčne ravni**

Pri merjenju lahko izbirate med različnimi referenčnimi ravnmi:

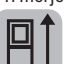

zadnji rob merilne naprave (npr. pri naleganju na stene)

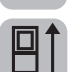

ost za razpiranje prislonske plošče v razponu 180° (npr. za merjenje iz vogalov)

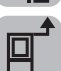

sprednji rob merilne naprave (npr. pri merjenju od roba mize)

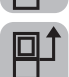

sredina navoja stojala **(19)** (npr. za meritve s stojalom)

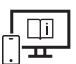

Za dodatne informacije si oglejte spletna navodila za uporabo: [www.bosch-pt.com/manuals](http://www.bosch-pt.com/manuals)

## **Meni osnovnih nastavitev**

V meniju **osnovne nastavitve** najdete naslednje osnovne nastavitve:

– Vklop/izklop funkcije *Bluetooth*®

### **410** | Slovenščina

- $\mathbb{F}$ <sup>†</sup> Menjava referenčne ravni[\(glejte "Izbira referenčne ravni", Stran 409\)](#page-408-0)
- $\check{\mathcal{N}}$ ) Funkcija časovnika
- Vklop/izklop neprekinjenega laserskega žarka
- $-\frac{1}{\text{CAL}}$  Umerjanje naklon[a\(glejte "Preizkus natančnosti", Stran 413\)](#page-412-0)
- $-\frac{\triangle}{CM}$  Umerjanje ciljnega prikaza
- Brisanje pomnilnika (**GLM 150-27 C**)
- Nastavitev jezika
- Nastavitev datuma in časa
- ft/m Spreminjanje merske enote
- Spreminjanje kotne enote
- PRO)Aktivacija aplikacije PRO360
- Priklic informacij o napravi
- Vklop/izklop zvočnih signalov
- **O** Nastavitev časa izklopa
- Nastavitev časa zatemnitve
- $\partial f$  Nastavitev svetlosti zaslona
- $\overline{K}$ <sup>3</sup> Vklop/izklop samodejnega vrtenja zaslona

» Kratko pritisnite tipko **a**li držite tipko <sub>t</sub>ūng, da odprete meni **Osnovne nastavitve** 

## .

 $\gg$  Izberite želeno nastavitev s tipko  $\blacktriangleright$  ali tipko  $\blacktriangleleft$ .

- $\gg$  Za potrditev izbire pritisnite tipko  $\epsilon$ ung.
- >> Za izhod iz menija **Osnovne nastavitve <a>** pritisnite tipko  $\hat{\sigma}$  ali tipko <a>

Za dodatne informacije si oglejte spletna navodila za uporabo:

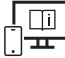

[www.bosch-pt.com/manuals](http://www.bosch-pt.com/manuals)

## **Merilne funkcije**

### **Izbira/sprememba načina merjenja**

V meniju funkcij najdete naslednje funkcije:

- Merjenje dolžine
- Merjenje površine
- $\Box$  Merjenje prostornine
- Posredno merjenje razdalje
	- Posredno merjenje višine
	- **E** Dvojno posredno merjenje višine
	- Posredno merjenje dolžine
	- $\bigcap$  Merjenje trapeza
- Merjenje stenske površine
- $\frac{1}{\epsilon}$  Funkcija označevanja
- **EE** Merjenje naklona/digitalna vodna tehtnica
- ⊢-→Neprekinjeno merjenje
- Pritisnite tipko , da odprete meni **Funkcije**.
- $\gg$  Želeno merilno funkcijo izberite s tipko  $\blacktriangleright$  ali  $\blacktriangleleft$ .
- $\gg$  Pritisnite tipko  $\left\{\omega_{0} \right\}$ ali tipko  $\blacktriangle$ , da izbiro potrdite.

Za dodatne informacije si oglejte spletna navodila za uporabo: [www.bosch-pt.com/manuals](http://www.bosch-pt.com/manuals)

### **412** | Slovenščina

### **Vgrajena funkcija pomoči**

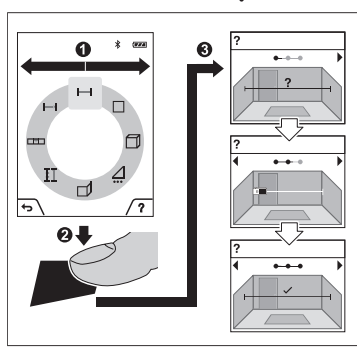

Funkcija pomoči, ki je vgrajena v merilni napravi, ponuja podrobne animacije za posamezne načine merjenja in funkcije.

- Odprite meni **Funkcije**.
- $\gg$  Izberite želeno funkcijo s tipko  $\triangleright$  ali

tipko  $\triangle$  in pritisnite tipko  $\blacksquare$ .

Animacija podrobno prikazuje, kako postopati pri izbrani merilni funkciji.

- $\gg$  Pritisnite tipko **za zaustavitev** animacije ali za nadaljevanje animacije.
- $\gg$  Pritisnite tipko  $\blacktriangleright$  ali  $\blacktriangleleft$ , da prikažete

naslednji oz. predhodni korak.

## **Vmesnik** *Bluetooth***®**

### **Vklop vmesnika** *Bluetooth***® za prenos podatkov na končno mobilno napravo**

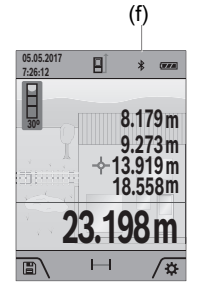

- (f) Prepričajte se, da je vmesnik *Bluetooth*® na vaši mobilni končni napravi vklopljen.
	- $\gg$  Kratko pritisnite tipko **a**li držite tipko  $\epsilon$ m, da odprete meni **Osnovne nastavitve** .
	- $\gg$  Izberite  $\mathbf{\hat{x}}$ .
	- $\gg$  Pritisnite tipko  $\blacktriangleright$  ali tipko  $\blacktriangleleft$ , da izberete  $\clubsuit$ .
	- $\gg$  Za potrditev izbire pritisnite tipko  $\epsilon_{\text{ung}}$ . Simbol *Bluetooth*® je na zaslonu prikazan v beli barvi **(f)**.

### **Izklop vmesnika** *Bluetooth***®**

Kratko pritisnite tipko ali držite tipko , da odprete meni **Osnovne nastavitve** .

- $\gg$  Izberite  $\oint$ .
- $\gg$  Pritisnite tipko  $\blacktriangleright$  ali tipko  $\blacktriangleleft$ , da izberete  $\chi$ .
- $\gg$  Za potrditev izbire pritisnite tipko  $f_{\text{ung}}$ .

Simbol *Bluetooth*® je na zaslonu prikazan v sivi barvi.

## **Priključek USB**

### **GLM 150-27 C: Prenos podatkov prek USB-vmesnika**

Prek priključka mikro USB merilne naprave lahko prenesete podatke na določene naprave z vmesnikom USB (npr. stacionarni računalnik, prenosni računalnik).

Merilno napravo s kablom mikro USB povežite s svojim stacionarnim ali prenosnim računalnikom. Operacijski sistem na stacionarnem ali prenosnem računalniku merilno napravo samodejno zazna kot pogon.

Takoj ko je merilna naprava prek kabla mikro USB povezana z vašim stacionarnim ali prenosnim računalnikom, se litij-ionska akumulatorska baterija začne polniti. Čas polnjenja je odvisen od polnilnega toka.

## <span id="page-412-0"></span>**Preizkus natančnosti**

Redno preverjajte natančnost merjenja naklona in razdalje.

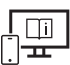

Za dodatne informacije si oglejte spletna navodila za uporabo: [www.bosch-pt.com/manuals](http://www.bosch-pt.com/manuals)

## **Sporočilo napake**

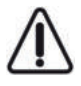

Merilna naprava nadzoruje pravilno delovanje pri vsaki meritvi. Če je zaznana okvara, je na zaslonu prikazan samo še opozorilni simbol in merilna naprava se izklopi. V tem primeru merilno napravo prek svojega trgovca pošljite servisni službi Bosch.

## **Vzdrževanje in servisiranje**

## **Vzdrževanje in čiščenje**

Merilno orodje lahko hranite in transportirate samo v priloženi zaščitni torbi.

Merilna naprava naj bo vedno čista.

Merilne naprave nikoli ne potapljajte v vodo ali v druge tekočine.

### **414** | Slovenščina

Umazanijo obrišite z vlažno, mehko krpo. Ne uporabljajte čistilnih sredstev ali topil. Še posebej skrbno čistite sprejemno lečo **(20)**, izstopno odprtino laserskega žarka **(21)** in kamero **(22)**: Pazite na to, da na sprejemni leči, izstopni odprtini laserskega žarka in kameri ni umazanije. Sprejemno lečo, izstopno odprtino laserskega žarka in kamero čistite le s sredstvi, ki so primerna tudi za leče fotoaparatov. Za odstranjevanje umazanije s sprejemne leče, izstopne odprtine laserskega žarka ali kamere ne uporabljajte koničastih predmetov in ne brišite s krpo prek njih (nevarnost nastanka prask). Merilno napravo na popravilo vedno pošljite v zaščitni torbici **(24)**.

## **Servisna služba in svetovanje uporabnikom**

Servis vam bo dal odgovore na vaša vprašanja glede popravila in vzdrževanja izdelka ter nadomestnih delov. Tehnične skice in informacije glede nadomestnih delov najdete na: **www.bosch-pt.com**

Boscheva skupina za svetovanje pri uporabi vam bo z veseljem odgovorila na vprašanja o naših izdelkih in pripadajočem priboru.

Ob vseh vprašanjih in naročilih rezervnih delov nujno sporočite 10-mestno številko na tipski ploščici izdelka.

### **Slovensko**

Robert Bosch d.o.o. Verovškova 55a 1000 Ljubljana Tel.: +00 803931 Fax: +00 803931 Mail : [servis.pt@si.bosch.com](mailto:servis.pt@si.bosch.com) [www.bosch.si](http://www.bosch.si)

### **Naslove drugih servisnih mest najdete na povezavi:**

[www.bosch-pt.com/serviceaddresses](http://www.bosch-pt.com/serviceaddresses)

## <span id="page-413-0"></span>**Transport**

Za priložene litij-ionske akumulatorske baterije veljajo zahteve zakona o nevarnih snoveh. Uporabnik lahko akumulatorske baterije brez omejitev prevaža po cesti.

Pri pošiljkah, ki jih opravijo tretje osebe (npr. zračni transport ali špedicija), je treba upoštevati posebne zahteve glede embalaže in oznak. Pri pripravi odpreme mora obvezno sodelovati strokovnjak za nevarne snovi.

## **Odlaganje**

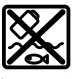

Merilne naprave, polnilnike, akumulatorske baterije, pribor in embalažo oddajte v okolju prijazno recikliranje.

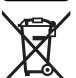

Merilnih naprav, polnilnikov in akumulatorskih baterij ne zavrzite med navadne odpadke!

### **Zgolj za države Evropske unije:**

Odslužene merilne naprave in polnilnike (v skladu z Direktivo 2012/19/EU) in okvarjene ali izrabljene akumulatorske/navadne baterije (v skladu z Direktivo 2006/66/ES) je treba zbirati ločeno in jih okolju prijazno reciklirati.

### **Akumulatorske baterije/baterije:**

### **Litijevi ioni:**

Upoštevajte navodila v poglavju "Transport" [\(glejte "Transport", Stran 414\)](#page-413-0).

u **Vgrajene akumulatorske baterije lahko z namenom odstranjevanja odpadkov odstrani le strokovno osebje.** Z odpiranjem ohišja lahko merilno napravo uničite.

Če želite akumulatorsko baterijo odstraniti iz merilne naprave, merilno napravo uporabljajte tako dolgo, da popolnoma izpraznite akumulatorsko baterijo. Za odstranitev akumulatorske baterije izvijte vijake iz ohišja in snemite ohišje. Da preprečite kratek stik, priključke enega za drugim odstranite z akumulatorske baterije in na koncu izolirajte pole. Tudi ko je akumulatorska baterija povsem izpraznjena, je v njej še nekaj napetosti, ki se lahko sprosti v primeru kratkega stika.

## **Hrvatski**

## **Sigurnosne napomene**

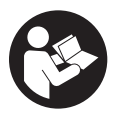

**Sve upute treba pročitati i pridržavati ih se kako biste s mjernim alatom radili sigurno i bez opasnosti. Ukoliko se mjerni alat ne koristi sukladno ovim uputama, to može negativno utjecati na rad integriranih zaštitnih naprava u mjernom alatu. Znakovi opasnosti na mjernom alatu**

#### **416** | Hrvatski

**moraju ostati raspoznatljivi. OVE UPUTE DOBRO ČUVAJTE I DRUGOM KORISNIKU IH PREDAJTE ZAJEDNO S MJERNIM ALATOM.**

- **▶ Oprez Ako koristite druge uređaje za upravljanje ili namještanje od ovdje navedenih ili izvodite druge postupke, to može dovesti do opasne izloženosti zračenju.**
- **▶ Mjerni alat se isporučuje sa znakom opasnosti za laser (označen na prikazu mjernog alata na stranici sa slikama).**
- **▶ Ako tekst na znaku opasnosti za laser nije na vašem materinskom jeziku, onda ga prije prve uporabe prelijepite isporučenom naljepnicom na vašem materinskom jeziku.**

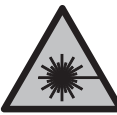

**Ne usmjeravajte lasersku zraku na ljude ili životinje i ne gledajte u izravnu ili reflektiranu lasersku zraku.** Time možete zaslijepiti ljude, izazvati nesreće ili oštetiti oko.

- **► Ako laserska zraka pogodi oko, svjesno zatvorite oči i glavu smjesta odmaknite od zrake.**
- u **Na laserskom uređaju ništa ne mijenjajte.**
- ▶ Naočale za gledanje lasera (pribor) ne upotrebljavajte kao zaštitne naočale. Naočale za gledanje lasera služe za bolje prepoznavanje laserske zrake, ali ne štite od laserskog zračenja.
- **▶ Naočale za gledanje lasera (pribor) ne upotrebljavajte kao sunčane naočale ili u cestovnom prometu.** Naočale za gledanje lasera ne pružaju potpunu zaštitu od UV zračenja i smanjuju raspoznavanje boja.
- u **Popravak mjernog alata prepustite samo kvalificiranom stručnom osoblju i samo s originalnim rezervnim dijelovima.** Time će se osigurati da ostane zadržana sigurnost mjernog alata.
- ▶ Ne dopustite djeci korištenje laserskog mjernog alata bez nadzora. Mogla bi nehotično zaslijepiti druge osobe ili sebe same.
- u **Ne radite s mjernim alatom u okolini ugroženoj eksplozijom u kojoj se nalaze zapaljive tekućine, plinovi ili prašine.** U mjernom alatu mogu nastati iskre koje mogu zapaliti prašinu ili pare.
- **► Kod pogrešne primjene ili oštećene aku-baterije iz aku-baterije može isteći tekućina. Izbjegavajte kontakt s ovom tekućinom. Kod slučajnog kontakta ugroženo mjesto treba isprati vodom. Ako bi ova tekućina dospjela u oči, zatražite pomoć liječnika.** Istekla tekućina iz aku-baterije može dovesti do nadražaja kože ili opeklina.

u **Aku-baterije punite samo u punjačima koje preporučuje proizvođač.** Za punjač prikladan za određenu vrstu aku-baterije postoji opasnost od požara ako se koristi s nekom drugom aku-baterijom.

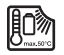

**Zaštitite mjerni alat od vrućine, npr. također od stalnog sunčevog zračenja, vatre, vode i vlage.** Inače postoji opasnost od eksplozije.

**► Mjerni alat je opremljen radijskim sučeljem. Potrebno je uvažavati propise o ograničenju korištenja, npr. u zrakoplovima ili bolnicama.**

**Slovni znak** *Bluetooth*® **kao i grafički simbol (logotipovi) su registrirane trgovačke marke i vlasništvo Bluetooth SIG, Inc. Tvrtka Robert Bosch Power Tools GmbH ima licenciju za svako korištenje ovog slovnog znaka/grafičkog simbola.**

- u **Oprez! Pri uporabi mjernog alata s funkcijom** *Bluetooth®* **može se pojaviti smetnja kod drugih uređaja i sustava, zrakoplova i medicinskih uređaja (npr. elektrostimulator srca, slušni aparati). Također nije moguće posve isključiti ozljede ljudi i životinja koji se nalaze u neposrednoj blizini. Nemojte koristiti mjerni alat s funkcijom** *Bluetooth®* **u blizini medicinskih uređaja, benzinskih postaja, kemijskih postrojenja, područja u kojima postoji opasnost od eksplozije ili eksploziva. Nemojte koristiti mjerni alat s funkcijom** *Bluetooth®* **u zrakoplovima. Izbjegavajte rad tijekom dužeg vremenskog razdoblja u neposrednoj blizini tijela.**
- ▶ Ne radite miernim alatom kada ie utaknut USB kabel.
- $\blacktriangleright$  Mjerni alat ne upotrebljavajte kao eksternu USB memoriju.
- **► Miernim alatom ne fotografirajte osobe ili životinje jer laserska zraka pritom može biti stalno uključena.** Kada je uključena laserska zraka, možete zaslijepiti ljude, izazvati nesreće ili oštetiti oko.
- u **Mjerni alat ne upotrebljavajte ako su vidljiva oštećenja stakla zaslona osjetljivog na dodir (npr. puknuća na površini itd.).** Postoji opasnost od ozljede.

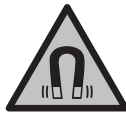

**Magnetski pribor ne stavljajte u blizini implantata i drugih medicinskih uređaja npr. srčanog stimulatora ili inzulinske pumpe.** Zbog magneta pribora se stvara polje koje može negativno utjecati na rad implantata ili medicinskih uređaja.

**► Magnetski pribor držite podalje od magnetskih nosača podataka i magnetski osjetljivih uređaja.** Uslijed djelovanja magneta pribora može doći do nepovratnog gubitka podataka.

## **Sigurnosne napomene za utični adapter**

▶ Ovaj utični adapter ne smiju koristiti djeca i osobe s ograničenim fizičkim, **osjetilnim i mentalnim sposobnostima ili nedostatnim iskustvom i znanjem. Ovaj utični adapter smiju koristiti djeca starija od 8 godina i osobe s ograničenim fizičkim, osjetilnim ili mentalnim sposobnostima ili osobe s nedostatnim iskustvom i znanjem ako ih nadzire osoba odgovorna za njihovu sigurnost i ako ih uputi u sigurno rukovanje i opasnosti povezane s rukovanjem utičnog adaptera.** U suprotnom postoji opasnost od pogrešnog rukovanja i ozljeda.

**Utični adapter držite dalje od kiše ili vlage.** Prodiranje vode u utični adapter povećava opasnost od električnog udara.

- ► Utični adapter držite čistim. Zbog nečistoće postoji opasnost od električnog udara.
- u **Prije svake uporabe provjerite utični adapter. Utični adapter ne koristite ako ste ustanovili oštećenja. Utični adapter ne otvarajte sami i popravak prepustite samo kvalificiranom stručnom osoblju i samo s originalnim rezervnim dijelovima.** Oštećeni utični adapteri povećavaju opasnost od električnog udara.

## **Opis proizvoda i radova**

Molimo otvorite preklopnu stranicu s prikazom mjernog alata i držite ovu stranicu otvorenom dok čitate upute za uporabu.

### **Namjenska uporaba**

Mjerni alat namijenjen je za mjerenje udaljenosti, dužina, visina, razmaka, nagiba te za izračunavanje površina i volumena.

Mjerni alat je prikladan za uporabu u zatvorenom prostoru i na otvorenom prostoru. Rezultati mjerenja se mogu prenijeti putem *Bluetooth*® na druge uređaje.

## **Prikazani dijelovi alata**

Numeriranje prikazanih dijelova odnosi se na prikaz mjernog alata na slikama.

- **(1)** Zaslon
- **(2)** Tipka za mjerenje
- **(3)** Meka tipka desno
- **(4)** Tipka plus
- **(5)** Tipka za zumiranje

#### Hrvatski | **419**

- **(6)** Prihvat narukvice
- **(7)** Gumb za aktiviranje graničnog zatika
- **(8)** Granični zatik
- **(9)** Tipka za uključivanje/isključivanje
- **(10)** Tipka za ciljni prikaz (**GLM 100-25 C**)
- **(11)** Tipka za kameru (**GLM 150-27 C**)
- **(12)** Tipka minus
- **(13)** Meka tipka lijevo
- **(14)** Funkcijska tipka
- **(15)** Znak opasnosti za laser
- **(16)** Serijski broj
- **(17)** Poklopac pretinca za baterije (**GLM 100-25 C**)
- **(18)** USB utičnica (**GLM 150-27 C**)
- **(19)** Navoj stativa 1/4"
- **(20)** Prijemna leća
- **(21)** Izlaz laserskog zračenja
- **(22)** Kamera
- (23) Narukvica<sup>A)</sup>
- **(24)** Zaštitna torba
- **(25)** Okretni zatvarač (**GLM 100-25 C**)
- **(26)** Baterije (**GLM 100-25 C**)
- **(27)** USB kabel (**GLM 150-27 C**)
- A) **Prikazan ili opisan pribor ne pripada standardnom opsegu isporuke. Potpuni pribor možete naći u našem programu pribora.**

### **Prikazni elementi**

- **(a)** Redak rezultata
- **(b)** Ciljni prikaz (nitni križ)

### **420** | Hrvatski

- **(c)** Pokazatelj kuta nagiba
- **(d)** Datum/vrijeme
- **(e)** Referentna ravnina mjerenja
- **(f)** Status *Bluetooth*®
	- *Bluetooth*® nije aktiviran
	- *Bluetooth*® aktiviran, veza uspostavljena
- **(g)** Pokazivač stanja napunjenosti
- **(h)** Redci izmjerene vrijednosti
- **(i)** Osnovne postavke
- **(j)** Pokazatelj funkcije mjerenja
- **(k)** Interna memorija
- **(l)** Natrag
- **(m)** Integrirana pomoćna funkcija
- **(n)** Početni zaslon
- **(o)** Izbornik Ostale osnovne postavke
- **(p)** Izbornik Osnovne postavke
- **(q)** Izbornik Funkcije mjerenja

### **Tehnički podaci**

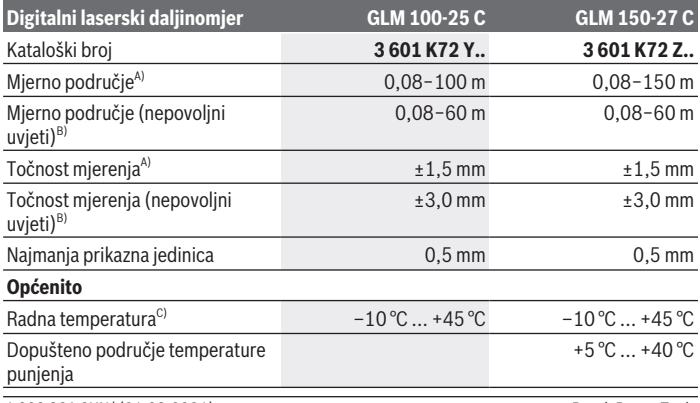

### Hrvatski | **421**

0

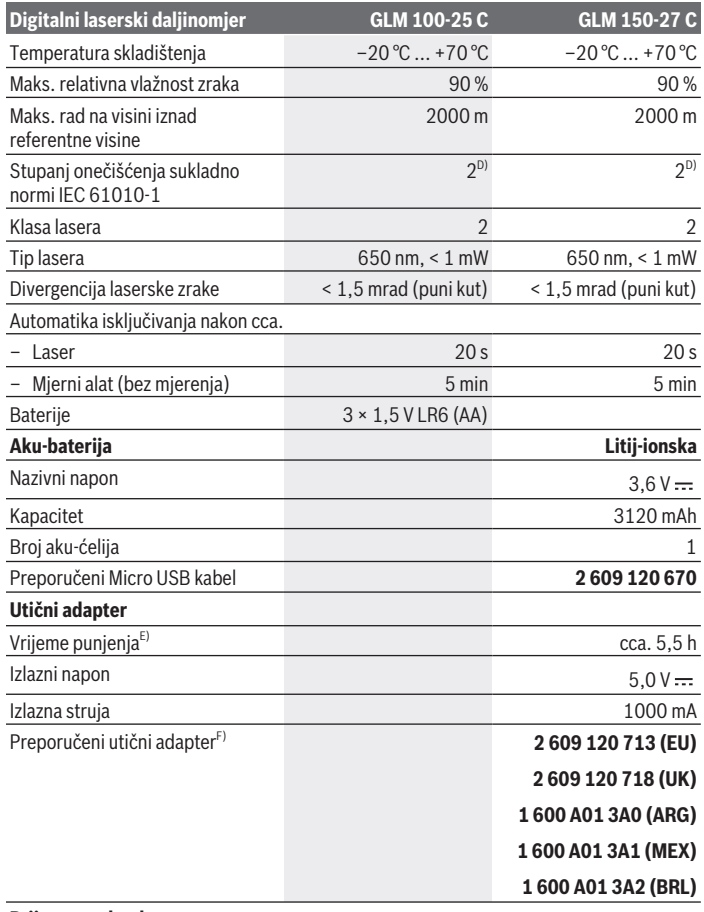

 $\bigcirc$ 

### **Prijenos podataka**

♦

### **422** | Hrvatski

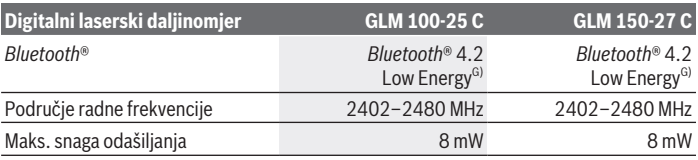

A) Kod mjerenja počevši od prednjeg ruba mjernog alata, vrijedi za visoki stupanj refleksije ciljne površine (npr. bijelo oličeni zid), slabo pozadinsko svjetlo i 25 °C radne temperature; dodatno se može računati s odstupanjem od ±0,05 mm/m ovisno o udaljenosti.

B) Kod mjerenja počevši od prednjeg ruba mjernog alata, vrijedi za visoki stupanj refleksije ciljne površine (npr. bijelo oličeni zid), jako pozadinsko svjetlo, 25 °C radne temperature i visoki položaji. Dodatno se može računati s odstupanjem od ±0,15 mm/m ovisno o udaljenosti.

- C) U funkciji trajnog mjerenja je maks. radna temperatura +40 °C.
- D) Dolazi do samo nevodljivog onečišćenja pri čemu se povremeno očekuje prolazna vodljivost uzrokovana orošenjem.
- E) Pri radnoj temperaturi 25 °C. Vrijeme punjenja s USB punjačem 1 A. Brže punjenje kada je isključen mjerni alat.
- F) Ostale tehničke podatke možete naći na:<https://www.bosch-professional.com/ecodesign>
- G) Kod *Bluetooth*® Low-Energy uređaja nije moguće uspostavljanje veze ovisno o modelu i operativnom sustavu. *Bluetooth*® uređaji moraju podržavati GATT profil.

Za jednoznačno identificiranje vašeg mjernog alata služi serijski broj **(16)** na tipskoj pločici.

## **Umetanje/zamjena baterije**

### **GLM 100-25 C**

- Pritisnite gumb za aktiviranje **(7)** i rasklopite granični zatik **(8)** za 180°.
- Za otvaranje poklopca pretinca za baterije **(17)** preklopite okretni zatvarač **(25)** prema gore i okrenite ga za četvrtinu okretaja u smjeru suprotnom od kazaljke na satu.
- Otvorite poklopac pretinca za baterije **(17)** na okretnom zatvaraču **(25)**.
- Umetnite baterije ili aku-baterije.

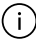

Uvijek istodobno zamijenite sve baterije odn. aku-baterije. Koristite samo baterije ili aku-baterije jednog proizvođača i istog kapaciteta.

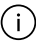

Pritom pazite na ispravan pol koji je prikazan na unutarnjoj strani pretinca za baterije.

► Izvadite baterije odn. aku-baterije iz mjernog alata ako ga nećete koristiti dulje **vrijeme**. U slučaju dužeg skladištenja baterije i aku-baterije bi mogle korodirati te se isprazniti.

## **Litij-ionska aku-baterija**

**GLM 150-27 C**

## **Punjenje litij-ionske aku-baterije**

 $\triangleright$  Za punjenje upotrebljavajte USB adapter čiji tehnički podaci (napon i struja punjenja) odgovaraju onima preporučenog adaptera. Pridržavajte se uputa za uporabu USB adaptera.

Za preporučeni adapter pogledajte tehničke podatke.

**• Pridržavajte se mrežnog napona!** Napon izvora struje mora se podudarati s podacima na tipskoj pločici utičnog adaptera. Utični adapteri označeni sa 230 V mogu raditi i na  $220V$ 

Π

Litij-ionske aku-baterije isporučuju se djelomično napunjene zbog međunarodnih propisa o prijevozu. Kako bi se zajamčio puni učinak aku-baterije, prije prve uporabe aku-bateriju napunite do kraja.

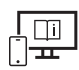

Dodatne informacije naći ćete u online uputama za uporabu: [www.bosch-pt.com/manuals](http://www.bosch-pt.com/manuals)

## **Rad**

## **Puštanje u rad**

- u **Uključeni mjerni alat ne ostavljajte bez nadzora i isključite ga nakon uporabe.** Laserska zraka bi mogla zaslijepiti ostale osobe.
- u **Mjerni alat zaštitite od vlage i izravnog sunčevog zračenja.**
- u **Mjerni alat ne izlažite ekstremnim temperaturama ili oscilacijama temperature.** Ne ostavljajte ga npr. duže vrijeme u automobilu. Mjerni alat kod većih oscilacija temperature ostavite da se temperira prije stavljanja u pogon. Kod ekstremnih temperatura ili oscilacija temperature to može se negativno utjecati na preciznost mjernog alata.
- ▶ Izbjegavajte snažne udarce i pazite da vam mjerni alat ne ispadne. Nakon jakih vanjskih utjecaja na mjerni alat, prije daljnjeg rada morate uvijek provesti provjeru točnosti [\(vidi "Provjera točnosti", Stranica 429\).](#page-428-0)

### **Uključivanje/isključivanje**

 $\gg$  Pritisnite tipku  $\triangle$  kako biste uključili mjerni alat i laser.

### **424** | Hrvatski

Mjerni alat možete uključiti i bez lasera na način da pritisnete tipku  $\zeta$ .

 $\gg$  Držite pritisnutu tipku  $\int_{0}^{c}$  kako biste isključili mjerni alat.

Ostaju pohranjene vrijednosti koje se nalaze u memoriji i postavke alata.

### **Kamera**

Pritisnite tipku  $\bigcirc$  ( $\odot$ ) kako biste uključili ili isključili kameru.

Nakon isključivanja mjernog alata odabrano stanje ostaje pohranjeno. Kod većih udaljenosti (cca. > 5 m) dodatno se prikazuje oznaka cilja za označavanje mjerne točke.

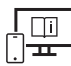

Dodatne informacije naći ćete u online uputama za uporabu: [www.bosch-pt.com/manuals](http://www.bosch-pt.com/manuals)

## **Postupak mjerenja**

Nakon uključivanja mjerni alat se nalazi u funkciji mjerenja dužine. Nakon uključivanja je odabran stražnji rub mjernog alata kao referentna ravnina za mierenie. Možete promijeniti referentnu ravninu. (vidi "Biranie referentne razine", [Stranica 425\)](#page-424-0)

Stavite mjerni alat na željenu početnu točku mjerenja (npr. zid).

 $\gg$  Pritisnite tipku  $\triangle$  kako biste aktivirali mjerenje.

Kod uključene stalne laserske zrake i funkcije trajnog mjerenja ono počinje već nakon prvog pritiska na tipku $\blacktriangle$ .

Uključena stalna laserska zraka neće se isključiti nakon mjerenjaStalna laserska zraka.

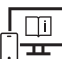

Dodatne informacije naći ćete u online uputama za uporabu:

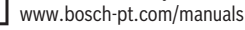

Mjerni alat se tijekom mjerenja ne smije pomicati. Stoga mjerni alat položite po mogućnosti na čvrstu graničnu površinu ili podlogu.

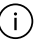

Prijemna leća **(20)**, izlaz laserskog zračenja **(21)** i kamera **(22)** ne smiju biti prekriveni kod mjerenja.

## <span id="page-424-0"></span>**Biranje referentne razine**

Za mjerenje možete birati između različitih referentnih ravnina: stražnji rub mjernog alata (npr. kod stavljanja na zidove)

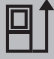

vrh zaustavne ploče otklopljene za 180° (npr. za mjerenja iz kutova)

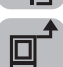

prednji rub mjernog alata (npr. kod mjerenja od ruba stola)

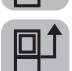

sredina navoja stativa **(19)** (npr. za mjerenja sa stativom)

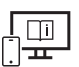

Dodatne informacije naći ćete u online uputama za uporabu: [www.bosch-pt.com/manuals](http://www.bosch-pt.com/manuals)

## **Izbornik Osnovne postavke**

U izborniku **Osnovne postavke** možete pronaći sljedeće osnovne postavke:

- Uključivanje/isključivanje *Bluetooth*®
- 日 Promjena referentne ravnine[\(vidi "Biranje referentne razine", Stranica 425\)](#page-424-0)
- **ご**)Funkcija timera
- Uključivanje/isključivanje stalne laserske zrake
- $-\frac{1}{\sqrt{2}}$  Kalibriranje mjerenja nagiba[\(vidi "Provjera točnosti", Stranica 429\)](#page-428-0)
- $-\frac{\triangle}{\text{CA}}$  Kalibriranje ciljnog prikaza
- Brisanje memorije (**GLM 150-27 C**)
- Namještanje jezika
- Namještanje datuma & vremena
- $-$  ft/m Promjena mjerne jedinice
- $\lambda$  Promjena jedinice kuta
- PRO) Aktiviranje PRO360
- Pozivanje informacija o alatu

### **426** | Hrvatski

- Uključivanje/isključivanje tonskih signala
- **O** Namještanje vremena isključivanja
- :  $\bigcirc$ : Namještanje vremena zatamnjenja
- $\infty$  Namještanje svjetline zaslona
- Uključivanje/isključivanje automatskog zakretanja zaslona
- Kratko pritisnite tipku ili držite pritisnutu tipku kako biste otvorili izbornik **Osnovne postavke** .
- $\gg$  Odaberite željenu postavku pritiskom na tipku  $\blacktriangleright$  ili tipku  $\blacktriangleleft$ .
- $\gg$  Pritisnite tipku  $\epsilon$ mg kako biste potvrdili odabir.
- » Kako biste izašli iz izbornika **Osnovne postavke**  $\sum$ , pritisnite tipku  $\frac{c}{\Omega}$  ili tipku **.**

Dodatne informacije naći ćete u online uputama za uporabu: [www.bosch-pt.com/manuals](http://www.bosch-pt.com/manuals)

## **Funkcije mjerenja**

### **Biranje/promjena funkcija mjerenja**

U izborniku Funkcije možete pronaći sljedeće funkcije:

- Mjerenje dužine
- Mjerenje površina
- Mjerenje volumena
- Neizravno mjerenje udaljenosti
	- Neizravno mjerenje visine
	- | Dvostruko neizravno mjerenje visine
	- Neizravno mjerenje dužine
	- **Trapezno mjerenje**
- Mjerenje površine zida
- $\uparrow$ <sup>†</sup> Funkcija trasiranja
- Mjerenje nagiba/digitalna libela
- $\leftarrow$  Trajno mjerenje

Pritisnite tipku kako biste otvorili izbornik **Funkcije**.

 $\gg$  Odaberite željenu funkciju mjerenja pritiskom na tipku  $\blacktriangleright$ ili tipku  $\blacktriangle$ .

 $\gg$  Kako biste potvrdili odabir, pritisnite tipku  $\leftarrow$  .

Dodatne informacije naći ćete u online uputama za uporabu: [www.bosch-pt.com/manuals](http://www.bosch-pt.com/manuals)

### **Integrirana pomoćna funkcija**

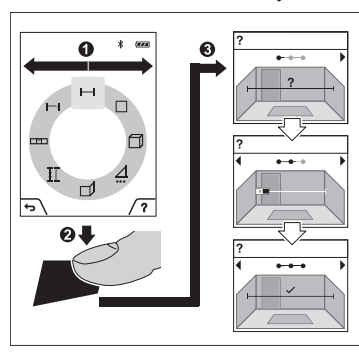

Pomoćna funkcija integrirana u mjernom alatu nudi detaljne animacije za pojedinačne funkcije mjerenja/postupke mjerenja.

- Otvorite izbornik **Funkcije**.
- Odaberite željenu funkciju pritiskom na tipku  $\triangleright$  ili pritiskom na tipku  $\triangle$ i pritisnite tipku

Animacija prikazuje detaljan postupak za odabranu funkciju mjerenja.

 $\gg$  Pritisnite tipku  $\gg$  kako biste zaustavili ili nastavili animaciju.

 $\gg$  Pritisnite tipku  $\blacktriangleright$  ili  $\blacktriangleleft$  za prikaz sljedećeg ili prethodnog koraka.

### **428** | Hrvatski

### *Bluetooth***® sučelje**

### **Aktiviranje** *Bluetooth***® sučelja za prijenos podataka na mobilni krajnji uređaj**

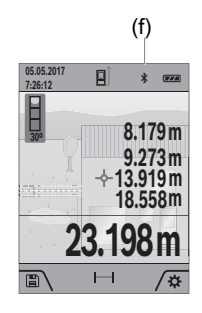

- (f)  $\vee$  Provjerite je li na vašem mobilnom krajnjem uređaju aktivirano *Bluetooth*® sučelje.
	- $\gg$  Kratko pritisnite tipku  $\Box$  ili držite pritisnutu tipku func kako biste otvorili izbornik **Osnovne postavke** .
	- $\gg$  Odaberite  $\oint$ .
	- $\gg$  Pritisnite tipku  $\blacktriangleright$  ili tipku  $\blacktriangleleft$  kako biste odabrali  $\clubsuit$ .
	- $\gg$  Pritisnite tipku  $f_{\text{mg}}$  kako biste potvrdili odabir. Simbol *Bluetooth*® prikazuje se na zaslonu u bijeloj boji **(f)**.

### **Deaktiviranje** *Bluetooth***® sučelja**

- $\gg$  Kratko pritisnite tipku  $\blacktriangleright$ ili držite pritisnutu tipku  $f_{\text{mg}}$  kako biste otvorili izbornik **Osnovne postavke** .
- $\gg$  Odaberite  $\mathbf{\hat{x}}$ .
- $\gg$  Pritisnite tipku  $\blacktriangleright$  ili tipku  $\blacktriangleleft$  kako biste odabrali  $\mathcal{X}$ .
- $\gg$  Pritisnite tipku  $\epsilon$ m, kako biste potvrdili odabir.

Simbol *Bluetooth*® prikazuje se na zaslonu u sivoj boji.

## **USB sučelje**

### **GLM 150-27 C: Prijenos podataka putem USB sučelja**

Preko Micro USB priključka mjernog alata za prijenos podataka na određene uređaje može se koristiti USB sučelje (npr. računalo, prijenosno računalo).

Spojite mjerni alat putem Micro USB kabela sa svojim računalom ili prijenosnim računalom. Operativni sustav na vašem računalu ili prijenosnom računalu automatski prepoznaje mjerni alat kao pogon.

Čim se mjerni alat spoji putem Micro USB kabela s računalom ili prijenosnim računalom, počinje se puniti litij-ionska aku-baterija. Vrijeme punjenja se razlikuje ovisno o struji punjenja.

## <span id="page-428-0"></span>**Provjera točnosti**

Redovito provjerite točnost mjerenja nagiba i mjerenja udaljenosti.

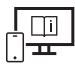

Dodatne informacije naći ćete u online uputama za uporabu: [www.bosch-pt.com/manuals](http://www.bosch-pt.com/manuals)

## **Poruka pogreške**

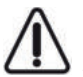

Mjerni alat kontrolira ispravnu funkciju kod svakog mjerenja. Ako se utvrdi kvar, na zaslonu se prikazuje samo simbol uz tekst, a mjerni alat se isključuje. U ovom slučaju odnesite mjerni alat preko svog trgovca Bosch servisnoj službi.

## **Održavanje i servisiranje**

## **Održavanje i čišćenje**

Mjerni alat spremite i transportirajte samo u za to isporučenoj zaštitnoj torbici.

Mjerni alat održavajte uvijek čistim.

Mjerni alat ne uranjajte u vodu ili druge tekućine.

Prljavštinu obrišite vlažnom, mekom krpom. Ne upotrebljavajte sredstva za čišćenje ili otapala.

Posebno jako pažljivo očistite prijemnu leću **(20)**, izlaz laserskog zračenja **(21)** i kameru **(22)**: vodite računa da nema prljavštine na prijemnoj leći, izlazu laserskog zračenja i kameri. Prijemnu leću, izlaz laserskog zračenja i kameru čistite samo sa sredstvima koja su pogodna i za čišćenje fotoaparata. Nemojte pokušavati ukloniti prljavštinu iz prijemne leće, izlaza laserskog zračenja ili s kamere oštrim predmetima i nemojte ih brisati (opasnost od ogrebotina).

U slučaju popravka mjerni alat pošaljite u zaštitnoj torbici **(24)**.

## **Servisna služba i savjeti o uporabi**

Naša servisna služba će odgovoriti na vaša pitanja o popravku i održavanju vašeg proizvoda, kao i o rezervnim dijelovima. Crteže u rastavljenom obliku i informacije o rezervnim dijelovima možete naći i na našoj adresi: **www.bosch-pt.com** Tim Bosch savjetnika o uporabi rado će odgovoriti na vaša pitanja o našim proizvodima i njihovom priboru.

U slučaju upita ili naručivanja rezervnih dijelova, molimo vas obavezno navedite 10‑znamenkasti kataloški broj s tipske pločice proizvoda.

### **430** | Hrvatski

### **Hrvatski**

Robert Bosch d.o.o PT/SHR-BSC Kneza Branimira 22 10040 Zagreb Tel.: +385 12 958 051 Fax: +385 12 958 050 E-Mail: [RBKN-bsc@hr.bosch.com](mailto:RBKN-bsc@hr.bosch.com) [www.bosch.hr](http://www.bosch.hr)

### **Ostale adrese servisa možete pronaći na:**

[www.bosch-pt.com/serviceaddresses](http://www.bosch-pt.com/serviceaddresses)

## <span id="page-429-0"></span>**Transport**

Litij-ionske aku-baterije podliježu zakonu o transportu opasnih tvari. Korisnik bez ikakvih preduvjeta može transportirati aku-baterije cestovnim transportom.

Ako transport obavlja treća strana (npr. transport zrakoplovom ili špedicija), treba se pridržavati posebnih zahtjeva za ambalažu i označavanje. Kod pripreme ovakvih pošiljki za transport prethodno se treba savjetovati sa stručnjakom za transport opasnih tvari.

### **Zbrinjavanje**

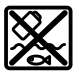

Mjerne alate, punjače, aku-baterije, pribor i ambalažu treba dovesti na ekološki prihvatljivo recikliranje.

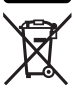

Mjerne alate, punjače i aku-baterije ne bacajte u kućni otpad!

### **Samo za zemlje EU:**

Sukladno europskoj Direktivi 2012/19/EU mjerni alati i punjači koji više nisu uporabivi i sukladno europskoj Direktivi 2006/66/EZ neispravne ili istrošene aku-baterije/baterije moraju se odvojeno sakupljati i dovesti na ekološki prihvatljivo recikliranje.

### **Aku-baterije/baterije:**

### **Litij-ionske:**

Pridržavajte se uputa u poglavlju Transport [\(vidi "Transport", Stranica 430\).](#page-429-0)

**► Integrirane aku-baterije smije vaditi samo stručno osoblje u svrhu zbrinjavanja.** Otvaranjem obloge kućišta mjerni alat bi se mogao uništiti.

Za vađenje aku-baterije iz mjernog alata držite pritisnut mjerni alat sve dok se aku-baterija u potpunosti ne isprazni. Odvrnite vijke na kućištu i skinite oblogu kućišta kako biste

izvadili aku-bateriju. U svrhu izbjegavanja kratkog spoja, pojedinačno uzastopno odvajajte priključke na aku-bateriji te zatim na njima izolirajte polove. Čak i kod potpunog pražnjenja, u aku-bateriji ostaje sačuvan preostali kapacitet koji se može osloboditi u slučaju kratkog spoja.

# **Eesti**

## **Ohutusnõuded**

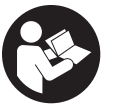

**Mõõtmeseadmega ohutu ja täpse töö tagamiseks lugege kõik juhised hoolikalt läbi ja järgige neid. Kui mõõteseadme kasutamisel eiratakse käesolevaid juhiseid, siis võivad mõõteseadmesse sisseehitatud kaitseseadised kahjustada saada. Ärge katke kinni**

**mõõteseadmel olevaid hoiatusmärgiseid. HOIDKE KÄESOLEVAD JUHISED HOOLIKALT ALLES JA MÕÕTESEADME EDASIANDMISEL PANGE KAASA KA JUHISED.**

- **► Ettevaatust käesolevas juhendis nimetatud käsitsus- või justeerimisseadmetest erinevate seadmete kasutamisel või muul viisil toimides võib laserkiirgus muutuda ohtlikuks.**
- **► Mõõteseade tarnitakse koos laseri hoiatussildiga (tähistatud mõõteriista kujutisel jooniste leheküljel).**
- ► Kui laseri hoiatussildi tekst ei ole teie riigis kõneldavas keeles, kleepige see enne **tööriista esmakordset kasutuselevõttu üle kaasasoleva, teie riigikeeles oleva kleebisega.**

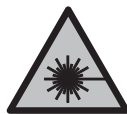

**Ärge juhtige laserkiirt inimeste ega loomade suunas ja ärge viige ka ise pilku otsese või peegelduva laserkiire suunas.** Vastasel korral võite inimesi pimestada, põhjustada õnnetusi või kahjustada silmi.

- ► Kui laserkiir tabab silma, tuleb silmad teadlikult sulgeda ja pea laserkiire tasandilt **viivitamatult välja viia.**
- $\triangleright$  Ärge tehke laserseadmes mingeid muudatusi.

### **432** | Eesti

- ▶ Ärge kasutage laserikiire nähtavust parandavaid prille (lisavarustus) **kaitseprillidena.** Prillid teevad laserikiire paremini nähtavaks, kuid ei kaitse laserikiirguse eest.
- ▶ Ärge kasutage laserikiire nähtavust parandavaid prille (lisavarustus) **päikeseprillidena ega autot juhtides.** Laserikiire nähtavust parandavad prillid ei paku täielikku kaitset UV-kiirguse eest ja vähendavad värvide eristamise võimet.
- u **Laske mõõteseadet parandada ainult kvalifitseeritud tehnikutel, kes kasutavad originaalvaruosi.** Nii tagate mõõteseadme ohutu töö.
- **► Ärge laske lastel kasutada lasermõõteseadet ilma järelevalveta.** Lapsed võivad teisi inimesi või ennast kogemata pimestada.
- **▶ Ärge töötage mõõteseadmega plahvatusohtlikus keskkonnas, kus leidub tuleohtlikke vedelikke, gaase või tolmu.** Mõõteseadmes võivad tekkida sädemed, mille toimel võib tolm või aur süttida.
- **► Väärkasutuse või kahjustatud aku korral võib süttiv vedelik välja voolata. Vältige sellega kokkupuudet. Juhusliku kokkupuute korral loputage veega. Kui vedelik satub silma, pöörduge ka arsti poole.** Väljavoolav akuvedelik võib põhjustada nahaärritusi või põletusi.
- u **Laadige akusid ainult tootja soovitatud laadimisseadmetega.** Laadimisseade, mis sobib teatud tüüpi akudele, muutub tuleohtlikuks, kui seda kasutatakse teiste akudega.

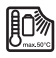

**Kaitske mõõteriista kuumuse, nt ka kestva päikesekiirguse, tule, vee ja niiskuse eest.** Esineb plahvatusoht.

u **Mõõteseade on varustatud raadioliidesega. Järgida tuleb kohalikke tööpiiranguid, nt lennukites või haiglates.**

**Sõnamärk** *Bluetooth*® **ja kujutismärgid (logod) on registreeritud kaubamärgid, mille omanik on Bluetooth SIG, Inc. Robert Bosch Power Tools GmbH kasutab seda sõnamärki/neid kujutismärke litsentsi alusel.**

- u **Ettevaatust! Mõõteseadme** *Bluetooth®* **abil kasutamisel võidakse segada teisi seadmeid ja süsteeme, lennukeid ja meditsiinilisi seadmeid (nt südamestimulaatorid, kuuldeaparaadid). Samuti ei saa täielikult välistada kahjulikku mõju vahetus läheduses viibivatele inimestele ja loomadele. Ärge kasutage mõõteseadet** *Bluetooth®* **abil meditsiiniliste seadmete, tanklate ja keemiliste süsteemide läheduses, plahvatusohtlikes ja lõhketööde tegemise piirkondades. Ärge kasutage mõõteseadet** *Bluetooth®* **abil lennukites. Vältige seadme pikemaajalist kasutamist oma keha vahetus läheduses.**
- u **Ärge kasutage mõõteseadet sissepandud USB-kaabliga.**
- **▶ Ärge kasutage mõõteseadet välise USB-mäluna.**
- **▶ Ärge fotografeerige mõõteseadmega inimesi ega loomi, kuna seejuures võib laserikiir olla pidevalt sisse lülitatud.** Sisselülitatud laserikiirega võite inimesi pimestada, põhjustada õnnetusi või tekitada silmakahjustusi.
- u **Ärge kasutage mõõteseadet, kui ekraani klaas on kahjustada saanud (nt praod pinnas jmt).** On vigastuste oht.

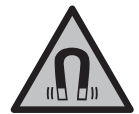

**Hoidke magnetiline lisavarustus eemal implantaatidest ja muudest meditsiinilistest seadmetest, nagu nt südamestimulaator või insuliinipump.** Lisavarustuse magnetid tekitavad välja, mis võib implantaatide ja meditsiiniliste seadmete talitlust mõjutada.

u **Hoidke magnettarvikud eemal magnetilistest andmekandjatest ja magnetiliselt tundlikest seadmetest.** Tarvikute magnetite toime võib põhjustada pöördumatuid andmekadusid.

## **Pistiktoiteploki ohutussuunised**

**► See pistiktoiteplokk ei ole ette nähtud kasutamiseks laste ja isikute poolt, kelle füüsilised, sensoorsed või vaimsed võimed on piiratud või kellel puuduvad selleks vajalikud kogemused ja teadmised. Üle 8 aasta vanused lapsed ja isikud, kelle füüsilised, sensoorsed või vaimsed võimed on piiratud või kellel puuduvad vajalikud teadmised ja kogemused, tohivad seda pistiktoiteplokki kasutada vaid nende turvalisuse eest vastutava isiku järelevalve all ja kui nad mõistavad sellega kaasnevaid ohte.** Vastasel korral tekib valest käsitsemisest põhjustatud kehavigastuste ja varalise kahju oht.

**Kaitske pistiktoiteplokki vihma ja niiskuse eest.** Vee tungimine pistiktoiteplokki suurendab elektrilöögi riski.

- u **Hoidke pistiktoiteplokk puhas.** Määrdumine suurendab elektrilöögi ohtu.
- **► Kontrollige pistiktoiteplokki enne iga kasutamiskorda. Kahjustuste tuvastamise korral ärge kasutage pistiktoiteplokki. Ärge avage pistiktoiteplokki ise ja laske seda parandada ainult volitatud spetsialistidel ja ainult originaalvaruosi kasutades.** Vigastatud pistiktoiteplokid suurendavad elektrilöögi riski.

## **Toote ja selle omaduste kirjeldus**

Voltige lahti kasutusjuhendi ümbris seadme joonistega ja jätke see kasutusjuhendi lugemise ajaks avatuks.

**434** | Eesti

### **Nõuetekohane kasutamine**

Mõõteseade on ette nähtud kauguste, pikkuste, kõrguste, vahemaade ja kallete mõõtmiseks ning pindalade ja ruumalade arvutamiseks.

Mõõteriist sobib kasutamiseks sise- ja välistingimustes.

Mõõtetulemusi on võimalik *Bluetooth*® kaudu üle kanda teistesse seadmetesse.

## **Kujutatud komponendid**

Mõõteseadme komponentide numeratsiooni aluseks on joonistel olevad numbrid.

- **(1)** Ekraan
- **(2)** Mõõtenupp
- **(3)** Parempoolne tarkvaranupp
- **(4)** Plussnupp
- **(5)** Suuminupp
- **(6)** Kanderihma kinnituskoht
- **(7)** Piiriktihvti aktiveerimisnupp
- **(8)** Piiriktihvt
- **(9)** Sisse-/väljalülitusnupp
- **(10)** Sihtnäidiku nupp (**GLM 100-25 C**)
- **(11)** Kaameranupp (**GLM 150-27 C**)
- **(12)** Miinusnupp
- **(13)** Vasakpoolne tarkvaranupp
- **(14)** Funktsiooninupp
- **(15)** Laseri hoiatussilt
- **(16)** Seerianumber
- **(17)** Patareisahtli kaas (**GLM 100-25 C**)
- **(18)** USB pesa (**GLM 150-27 C**)
- **(19)** 1/4-tolline statiivikeere
- **(20)** Vastuvõtulääts

Eesti | **435**

- **(21)** Laserikiire väljumisava
- **(22)** Kaamera
- (23) Kandeling<sup>A)</sup>
- **(24)** Kaitsekott
- **(25)** Pöördsulgur (**GLM 100-25 C**)
- **(26)** Patareid (**GLM 100-25 C**)
- **(27)** USB kaabel (**GLM 150-27 C**)
- A) **Tarnekomplekt ei sisalda kõiki kasutusjuhendis olevatel joonistel kujutatud või kasutusjuhendis nimetatud lisatarvikuid. Lisatarvikute täieliku loetelu leiate meie lisatarvikute kataloogist.**

#### **Näiduelemendid**

- **(a)** Tulemuste rida
- **(b)** Sihtnäidik (niitristik)
- **(c)** Kaldenurga näit
- **(d)** Kuupäev/kellaaeg
- **(e)** Mõõtmise lähtetasand
- **(f)** *Bluetooth*® olek
	- *Bluetooth*® ei ole aktiveeritud

*Bluetooth*® aktiveeritud, ühendus loodud

- **(g)** Laetuse taseme näidik
- **(h)** Mõõteväärtuste read
- **(i)** Põhiseaded
- **(j)** Mõõtefunktsiooni näit
- **(k)** Sisemälu
- **(l)** Tagasi
- **(m)** Integreeritud abifunktsioon
- **(n)** Käivitusekraani kuva
- **(o)** Edasiste põhiseadete menüü
- **(p)** Põhiseadete menüü
- **(q)** Mõõtefunktsioonide menüü

♦

## **Tehnilised andmed**

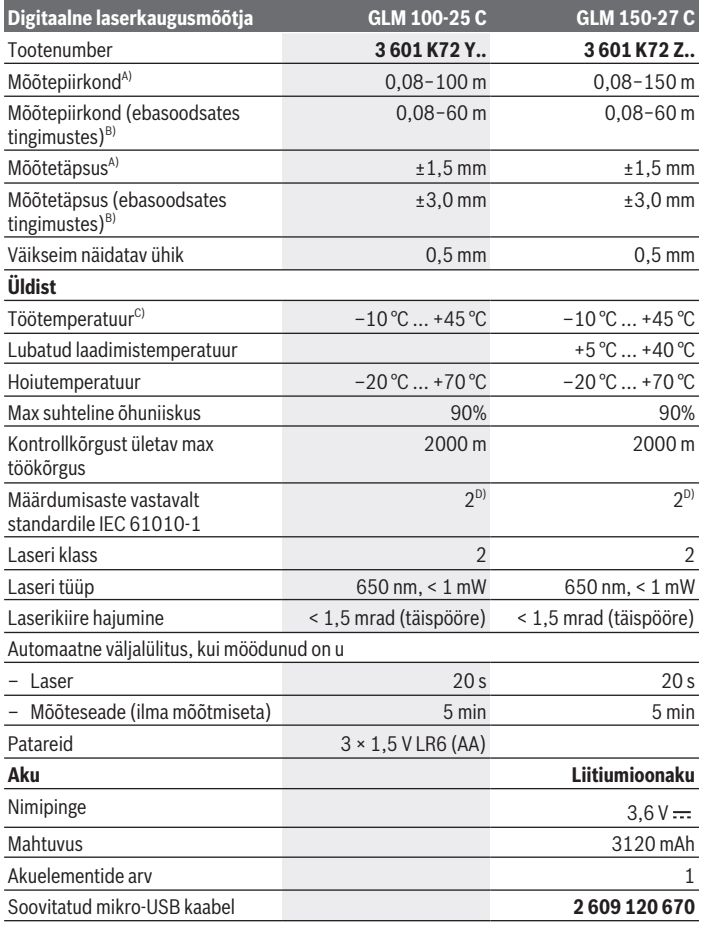

€

1 609 92A 6UN | (21.09.2021) Bosch Power Tools

0

Eesti | **437**

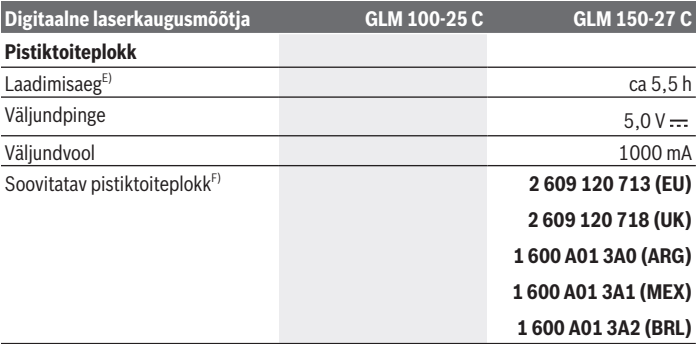

#### **Andmete ülekandmine**

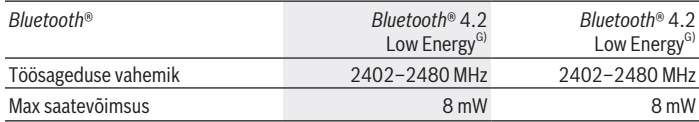

A) Mõõtmisel mõõteseadme esiservast, kui sihtpind on suure peegeldusvõimega (nt valgeks värvitud sein), taustavalgustus on nõrk ja töötemperatuur on 25 °C; lisaks tuleb arvestada kaugusest sõltuva kõrvalekaldega ±0,05 mm/m.

- B) Mõõtmisel mõõteseadme esiservast, kui sihtpind on suure peegeldusvõimega (nt valgeks värvitud sein), taustavalgustus on tugev, töötemperatuur on 25 °C ja suure kõrguse korral. Lisaks tuleb arvestada kaugusest sõltuva kõrvalekaldega ±0,15 mm/m.
- C) Pidevmõõtmise funktsioonil on max töötemperatuur +40 °C.
- D) Esineb ainult mittejuhtiv määrdumine, mis võib aga ajutiselt kondensatsiooni tõttu juhtivaks muutuda.
- E) Töötemperatuuril 25 °C. Laadimisaeg 1 A-USB-laadijaga. Väljalülitatud mõõteseade laeb kiiremini.
- F) Muud tehnilised andmed leiate veebiaadressilt <https://www.bosch-professional.com/ecodesign>
- G) *Bluetooth*® Low Energy seadmete korral ei pruugi olenevalt mudelist ja operatsioonisüsteemist ühenduse loomine võimalik olla. *Bluetooth*® seadmed peavad toetama GATT-profiili.

Teie mõõteseadme üheseks identimiseks kasutatakse tüübisildil olevat seerianumbrit **(16)**.

## **Patarei paigaldamine/vahetamine**

### **GLM 100-25 C**

Vajutage aktiveerimisnuppu **(7)** ja pöörake piiriktihvt **(8)** 180° võrra välja.

#### **438** | Eesti

- Patareisahtli kaane **(17)** avamiseks pöörake pöördsulgur **(25)** ülespoole ja pöörake seda veerandpöörde võrra kellaosuti vastassuunas.
- Tõmmake pöördulguril **(25)** olev patareisahtli kaas **(17)** lahti.
- Pange patareid või akud sisse.

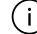

Vahetage alati välja kõik patareid või akud korraga. Kasutage ainult ühe tootja ja ühesuguse mahtuvusega patareisid või akusid.

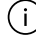

Järgige sealjuures patareipesa siseküljel toodud kujutisele vastavat õiget polaarsust.

► Kui te mõõteseadet pikemat aega ei kasuta, võtke patareid või akud välja. Patareid ja akud võivad pikemal seismisel korrodeeruda ja iseeneslikult tühjeneda.

## **Liitiumioonaku**

**GLM 150-27 C**

### **Liitiumioonaku laadimine**

- ▶ Kasutage laadimiseks USB-toiteplokki, mille tehnilised andmed (pinge ja laadimisvool) vastavad soovitatud toiteploki andmetele. Järgige USB-toiteallika kasutusjuhendit. Soovitatav toiteallikas: vt tehnilised andmed.
- u **Pöörake tähelepanu võrgupingele!** Vooluallika pinge peab vastama pistiktoiteploki tüübisildil märgitud pingele. 230 V-ga tähistatud pistiktoiteplokke võib kasutada ka pingega 220 V.

Liitiumioonakud tarnitakse rahvusvaheliste transpordieeskirjade tõttu osaliselt laetuna. Aku täisvõimsuse tagamiseks laadige aku enne esmakordset kasutamist täielikult.

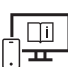

Lisateavet leiate veebikasutusjuhendist: [www.bosch-pt.com/manuals](http://www.bosch-pt.com/manuals)

## **Kasutamine**

### **Kasutuselevõtt**

- **▶ Ärge jätke sisselülitatud mõõteseadet järelevalveta ja lülitage mõõteseade pärast kasutamist välja.** Laserkiir võib teisi inimesi pimestada.
- u **Kaitske mõõteriista niiskuse ja otsese päikesekiirguse eest.**

- u **Ärge jätke mõõteriista äärmuslike temperatuuride ja temperatuurikõikumiste kätte.** Ärge jätke seda nt pikemaks ajaks autosse. Suurte temperatuurikõikumiste korral laske mõõteriistal enne kasutuselevõtmist esmalt keskkonnatemperatuuriga kohaneda. Äärmuslike temperatuuride või temperatuurikõikumiste korral võib mõõteriista täpsus väheneda.
- u **Vältige tugevaid lööke ja mõõteseadme kukkumist.** Pärast tugevaid välismõjusid mõõteriistale tuleks enne töö jätkamist alati teostada täpsuskontroll [\(vaadake "Täpsuse](#page-443-0) [kontroll", Lehekülg 444\).](#page-443-0)

### **Sisse-/väljalülitamine**

 $\gg$  Mõõteseadme ja laseri sisselülitamiseks vajutage nuppu  $\blacktriangle$ .

Mõõteseadme saate sisse lülitada ka ilma laserita, vajutades nuppu  $\delta$ .

 $\gg$  Vajutage ja hoidke all nuppu  $\int_{0}^{c}$ , et lülitada mõõteseade välja.

Mälus olevad väärtused ja seadme seaded jäävad alles.

### **Kaamera**

Vajutage nuppu  $\bigcirc$ / $\{\cdot\}$ , selleks et kaamerat sisse või välja lülitada.

Pärast mõõteseadme väljalülitamist jääb valitud olek salvestatuks.

Suuremate kauguste puhul (ca > 5 m) kuvatakse täiendavalt sihimärgistus, selleks et mõõtepunkti märgistada.

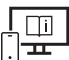

Lisateavet leiate veebikasutusjuhendist: [www.bosch-pt.com/manuals](http://www.bosch-pt.com/manuals)

### **Mõõtmine**

Pärast sisselülitamist on mõõteseade pikkuse mõõtmise režiimil. Sisselülitamise järel on mõõtmise lähtetasandiks mõõteseadme tagaserv. Lähtetasandit saab muuta:. [\(vaadake "Lähtetasandi valik", Lehekülg 440\)](#page-439-0)

Asetage mõõteseade mõõtmise soovitud alguspunkti (nt vastu seina).

 $\gg$  Vajutage mõõtmise alustamiseks nuppu  $\blacktriangle$ .

Sisselülitatud püsiva laserkiire puhul ja pidevmõõtmise funktsioonis algab mõõtmine juba

pärast esimest vajutamist nupule .

Sisselülitatud püsivat laserkiirt ei lülitata pärast mõõtmist välja Püsiv laserkiir.

### **440** | Eesti

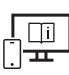

Lisateavet leiate veebikasutusjuhendist: [www.bosch-pt.com/manuals](http://www.bosch-pt.com/manuals)

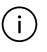

Mõõteseadet ei tohi mõõtmise ajal liigutada. Seepärast asetage mõõteseade võimaluse korral stabiilsele tugi- või aluspinnale.

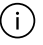

Vastuvõtulääts **(20)**, laserkiirguse väljumisava **(21)** ja kaamera **(22)** ei tohi mõõtmise ajal kinni kaetud olla.

## <span id="page-439-0"></span>**Lähtetasandi valik**

Mõõtmiseks saate valida erinevate lähtetasandite vahel:

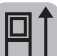

mõõteseadme tagaserv (nt seinale toetamisel),

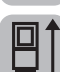

Positsioonimisplaadi ots 180° võrra kokkuklapitav (nt nurkadest mõõtmiseks)

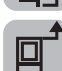

mõõteseadme esiserv (nt lauaservalt mõõtmisel),

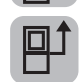

statiivi keerme **(19)** keskpunkt (nt statiiviga mõõtmisel).

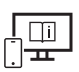

Lisateavet leiate veebikasutusjuhendist: [www.bosch-pt.com/manuals](http://www.bosch-pt.com/manuals)

## **Põhiseadete menüü**

Menüü **Põhiseaded** sisaldab järgmisi põhiseadeid:

- *Bluetooth*® sisse-/väljalülitamine
- 回 Lähtetasandi vahetamine [\(vaadake "Lähtetasandi valik", Lehekülg 440\)](#page-439-0)
- **ド**) Taimeri funktsioon
- Püsiva laserkiire sisse-/väljalülitamine
- $-\frac{1}{60}$  Kalde mõõtmise kalibreerimine [\(vaadake "Täpsuse kontroll", Lehekülg 444\)](#page-443-0)
- $-\frac{\triangle}{\text{CM}}$  Sihtnäidiku kalibreerimine
- Mälu kustutamine (**GLM 150-27 C**)

- $\bigcirc$  Keele seadistamine
- $\overline{(\square)}$  Kuupäeva ja kellaaja seadistamine
- ft/m Mõõtühiku vahetamine
- $\triangle$  Nurga ühiku vahetamine
- PRO360 aktiveerimine
- **j** Seadme teabe kuvamine
- Helisignaalide sisse-/väljalülitamine
- Väljalülitusaja seadistamine
- Hämardusaja seadistamine
- $\mathcal{D}-\mathcal{D}$  Ekraani heleduse seadistamine
- $\frac{1}{2}$  Ekraani automaatse pööramise sisse-/väljalülitamine
- > Vajutage lühidalt nuppu  $\blacksquare$ või hoidke nuppu  $\epsilon$ me alla vajutatuna, selleks et avada menüü **Põhiseadistused** .
- $\gg$  Valige soovitud seade nupuga  $\blacktriangleright$  või nupuga  $\blacktriangleleft$
- $\gg$  Selleks et mingi valik kinnitada, vajutage nuppu  $\epsilon$ mg.
- » Selleks et menüüst **Põhiseadistused <del>Ö</del>** lahkuda, vajutage nuppu  $\frac{c}{0}$  või nuppu ■.

Lisateavet leiate veebikasutusjuhendist: [www.bosch-pt.com/manuals](http://www.bosch-pt.com/manuals)

## **Mõõtefunktsioonid**

### **Mõõtefunktsioonide valimine/muutmine**

Funktsioonide menüüst leiate järgmised funktsioonid:

- Pikkuse mõõtmine
- Pindala mõõtmine
- Ruumala mõõtmine
- Kaudne kauguse mõõtmine
	- Kaudne kõrguse mõõtmine
	- Kahekordne kaudne kõrguse mõõtmine

### **442** | Eesti

- Kaudne pikkuse mõõtmine
- $\bigcap$  Trapetsi mõõtmine
- Seinapindala mõõtmine
- $H^*$  Märgistamisfunktsioon
- Kalde mõõtmine/digitaalne vesilood
- $-$  - $\rightarrow$ Pidevmõõtmine
- Vajutage nuppu , et avada menüü **Funktsioonid**.
- $\gg$  Valige soovitud mõõtefunktsioon nupuga  $\blacktriangleright$  või nupuga  $\blacktriangleleft$ .
- $\gg$  Valiku kinnitamiseks vajutage nuppu  $\left\{\ldots\right\}$ või nuppu $\blacktriangle$ .

Lisateavet leiate veebikasutusjuhendist: [www.bosch-pt.com/manuals](http://www.bosch-pt.com/manuals)

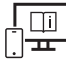

### **Integreeritud abifunktsioon**

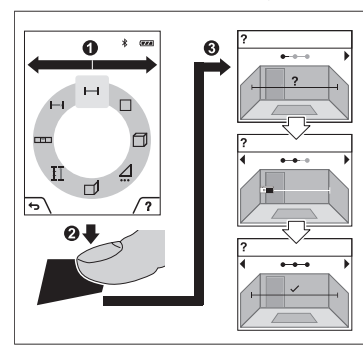

Mõõteseadmesse integreeritud abifunktsioon pakub üksikasjalikke videojuhiseid erinevate mõõtmisfunktsioonide/ mõõtmisprotsesside kohta.

- Avage menüü **Funktsioonid**.
- $\gg$  Valige soovitud funktsioon nupuga

või nupuga  $\triangleleft$  ja vajutage nuppu  $\triangleright$ .

Videojuhistes näidatakse valitud mõõtmisfunktsiooni üksikasjalikku protseduuri.

 $\gg$  Vajutage nuppu  $\Box$ , selleks et

animatsiooni peatada või animatsiooni jätkata.

 $\gg$  Vajutage nupule  $\blacktriangleright$  või nupule  $\blacktriangleleft$ , et kuvada järgmine või eelmine samm.

### *Bluetooth***® liides**

*Bluetooth***®-liidese aktiveerimine andmete ülekandmiseks mobiilsesse lõppseadmesse**

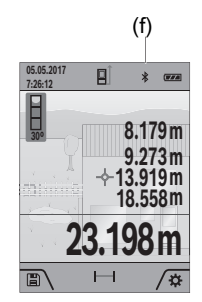

- (f) Veenduge, et liides *Bluetooth*® oleks teie mobiilses lõppseadmes aktiveeritud.
	- $\gg$  Vajutage lühidalt nuppu  $\gg$  või hoidke nuppu  $\epsilon$ <sup>ing</sup> alla vajutatuna, selleks et avada menüü **Põhiseadistused** .
	- $\gg$  Valige  $\oint$ .
	- $\gg$  Vajutage nuppu  $\triangleright$  või nuppu  $\blacktriangleleft$ , selleks et  $\clubsuit$  välja valida.
	- $\gg$  Valiku kinnitamiseks vajutage nuppu  $\epsilon_{\text{mg}}$ . *Bluetooth*® sümbol kuvatakse ekraanile valgena **(f)**.

### *Bluetooth***®-liidese inaktiveerimine**

- $\gg$  Vajutage lühidalt nuppu  $\rightarrow$  või hoidke nuppu  $f_{\text{mg}}$  alla vajutatuna, selleks et avada menüü **Põhiseadistused** .
- $\gg$  Valige  $\oint$ .
- $\gg$  Vajutage nuppu  $\blacktriangleright$  või nuppu  $\blacktriangleleft$ , selleks et  $\chi$  välja valida.
- $\gg$  Valiku kinnitamiseks vajutage nuppu  $\epsilon$ <sup>m</sup>,

*Bluetooth*® sümbol kuvatakse ekraanile hallina.

## **USB-liides**

### **GLM 150-27 C: Andmete ülekandmine USB liidese kaudu**

Mõõteseadme Micro-USB-pordi kaudu saab andmeid üle kanda teatud USB-liidesega seadmetesse (nt arvuti, sülearvuti).

Ühendage mõõteseade Micro-USB-kaabli kaudu arvuti või sülearvutiga. Arvuti või sülearvuti operatsioonisüsteem tuvastab mõõteseadme automaatselt kettana.

Niipea kui mõõteseade on mikro-USB kaabli kaudu arvuti või sülearvutiga ühendatud, hakatakse liitiumioonakut laadima. Laadimisaeg varieerub vastavalt laadimisvoolu tugevusele.

#### **444** | Eesti

### <span id="page-443-0"></span>**Täpsuse kontroll**

Kontrollige regulaarselt kalde ja kauguse mõõtmise täpsust.

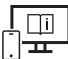

Lisateavet leiate veebikasutusjuhendist: [www.bosch-pt.com/manuals](http://www.bosch-pt.com/manuals)

### **Veateade**

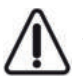

Mõõteseade teostab iga mõõtmise ajal järelevalvet korrektse töö üle. Defekti tuvastamise korral kuvatakse ekraanil veel vaid kõrvaltoodud sümbol ja mõõteseade lülitub välja. Sellisel juhul toimetage mõõteseade oma edasimüüja kaudu Boschi klienditeenindusse.

## **Hooldus ja korrashoid**

## **Hooldus ja puhastamine**

Hoidke ja transportige mõõteseadet ainult kaasasolevas kaitsekotis. Hoidke mõõteriist alati puhas.

Ärge kastke mõõteriista vette ega muudesse vedelikesse.

Eemaldage määrdumised niiske, pehme riidelapiga pühkides. Ärge kasutage puhastusvahendeid ega lahusteid.

Puhastage eelkõige vastuvõtuläätse **(20)**, laserkiire väljumisava **(21)** ja kaamerat**(22)** väga ettevaatlikult: jälgige seda, et vastuvõtuläätse, laserkiire väljumisava ega kaamera peal ei oleks mustust. Puhastage vastuvõtuläätse, laserkiire väljumisava ja kaamerat ainult vahenditega, mis sobivad ka fotoaparaadi läätsede jaoks. Ärge püüdke vastuvõtuläätsest, laserkiire väljumisavast või kaamerast eemaldada mustust teravaotsaliste esemete abil ning ärge neid üle pühkige (kriimustamise oht).

Saatke mõõteriist remonti kaitsekotis **(24)**.

## **Klienditeenindus ja kasutusalane nõustamine**

Klienditeeninduse töötajad vastavad teie küsimustele teie toote remondi ja hoolduse ning varuosade kohta. Joonised ja info varuosade kohta leiate ka veebisaidilt:

### **www.bosch-pt.com**

Boschi nõustajad on meeleldi abiks, kui teil on küsimusi toodete ja lisatarvikute kasutamise kohta.

Päringute esitamisel ja varuosade tellimisel teatage meile kindlasti toote tüübisildil olev 10‑kohaline tootenumber.

Eesti | **445**

### **Eesti Vabariik**

Teeninduskeskus Tel.: (+372) 6549 575 Faks: (+372) 6549 576 E-posti: [service-pt@lv.bosch.com](mailto:service-pt@lv.bosch.com)

### **Muud teeninduse aadressid leiate jaotisest:**

[www.bosch-pt.com/serviceaddresses](http://www.bosch-pt.com/serviceaddresses)

## <span id="page-444-0"></span>**Transport**

Komplektis sisalduvate liitium-ioonakude suhtes kohaldatakse ohtlike ainete vedu reguleerivaid nõudeid. Akude puhul on lubatud kasutajapoolne piiranguteta maanteevedu. Kolmandate isikute teostatava veo korral (nt õhuvedu või ekspedeerimine) tuleb järgida pakendi ja tähistuse osas kehtivaid erinõudeid. Sellisel juhul peab veose ettevalmistamisel alati osalema ohtlike ainete veo ekspert.

## **Jäätmekäitlus**

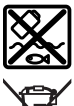

Mõõteseadmed, akulaadijad, akud, lisavarustus ja pakendid tuleb suunata keskkonnasäästlikku taaskasutusse.

Ärge visake mõõteseadmeid, akulaadijaid ega akusid olmejäätmete sekka!

### **Üksnes ELi liikmesriikidele:**

Vastavalt direktiivile 2012/19/EL tuleb kasutusressursi ammendanud mõõteseadmed ja akulaadijad ning direktiivile 2006/66/EÜ defektsed või kasutusressursi ammendanud akud/patareid eraldi kokku koguda ja suunata keskkonnasäästlikku taaskasutusse.

### **Akud/patareid:**

### **Li-Ion:**

Järgige punktis Transport esitatud juhiseid. [\(vaadake "Transport", Lehekülg 445\).](#page-444-0)

**▶ Integreeritud akusid tohivad jäätmekäitlusse suunamiseks eemaldada ainult spetsialistid.** Korpuse avamisel võidakse mõõteseadet vigastada.

Aku eemaldamiseks elektrilisest tööriistast laske elektrilisel tööriistal töötada seni, kuni aku on täiesti tühi. Keerake kruvid korpusest välja ja aku väljavõtmiseks eemaldage korpuse kate. Lühise vältimiseks lahutage aku kontaktid ükshaaval ja seejärel isoleerige poolused. Ka täieliku tühjenemise korral on aku veel vähesel määral pingestatud, mistõttu on aku lühise tekke korral ohu allikaks.

## **Latviešu**

## **Drošības noteikumi**

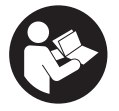

**Lai varētu droši strādāt ar mērinstrumentu, rūpīgi izlasiet un ievērojiet visus šeit sniegtos norādījumus. Ja mērinstruments netiek lietots atbilstīgi šeit sniegtajiem norādījumiem, tas var nelabvēlīgi ietekmēt tā aizsargfunkcijas. Raugieties, lai brīdinošās uzlīmes uz**

**mērinstrumenta vienmēr būtu labi salasāmas. PĒC IZLASĪŠANAS SAGLABĀJIET ŠOS NORĀDĪJUMUS; JA NODODAT MĒRINSTRUMENTU TĀLĀK, NODROŠINIET TOS KOPĀ AR MĒRINSTRUMENTU.**

- ► Uzmanību ja tiek veiktas citas darbības vai lietotas citas regulēšanas ierīces, **nekā norādīts šeit vai citos procedūru aprakstos, tas var radīt bīstamu starojuma iedarbību.**
- u **Mērinstruments tiek piegādāts kopā ar lāzera brīdinājuma zīmi (tā ir atzīmēta grafiskajā lappusē parādītajā mērinstrumenta attēlā).**
- u **Ja brīdinājuma uzlīmes teksts nav jūsu valsts valodā, pirms izstrādājuma lietošanas pirmo reizi uzlīmējiet uz tās kopā ar izstrādājumu piegādāto uzlīmi jūsu valsts valodā.**

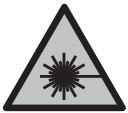

**Nevērsiet lāzera staru citu personu vai mājdzīvnieku virzienā un neskatieties tiešajā vai atstarotajā lāzera starā.** Šāda rīcība var apžilbināt tuvumā esošās personas, izraisīt nelaimes gadījumus vai pat bojāt redzi.

- ▶ Ja lāzera stars iespīd acīs, nekavējoties aizveriet tās un izkustiniet galvu tā, lai tā **neatrastos lāzera starā.**
- ▶ Neveiciet nekādas izmaiņas ar lāzera ierīci.
- ▶ Nelietojiet lāzera skatbrilles (piederums) kā aizsargbrilles. Lāzera skatbrilles ir paredzētas lāzera stara redzamības uzlabošanai, taču tās nespēj pasargāt acis no lāzera starojuma.
- u **Nelietojiet lāzera skatbrilles kā saules brilles vai kā brilles, vadot satiksmes līdzekli.** Lāzera skatbrilles nenodrošina pilnvērtīgu aizsardzību no ultravioletā starojuma un pasliktina krāsu izšķiršanas spēju.
- u **Nodrošiniet, lai mērinstrumentu remontētu vienīgi kvalificēti remonta speciālisti, nomaiņai izmantojot oriģinālās rezerves daļas.** Tas ļaus saglabāt vajadzīgo darba drošības līmeni, strādājot ar mērinstrumentu.
- ▶ Neļaujiet bērniem lietot lāzera mērinstrumentu bez pieaugušo uzraudzības. Viņi var nejauši apžilbināt tuvumā esošās personas vai sevi.
- u **Nestrādājiet ar mērinstrumentu sprādzienbīstamās vietās, kur atrodas viegli degoši šķidrumi, gāzes vai putekļi.** Mērinstrumentā var rasties dzirksteles, kas var izraisīt putekļu vai tvaiku aizdegšanos.
- u **Ja akumulators ir bojāts vai tiek nepareizi lietots, no tā var izplūst šķidrais elektrolīts. Nepieļaujiet elektrolīta nonākšanu saskarē ar ādu. Ja tas tomēr ir nejauši noticis, noskalojiet elektrolītu ar ūdeni. Ja elektrolīts nonāk acīs, nekavējoties griezieties pēc palīdzības pie ārsta.** No akumulatora izplūdušais elektrolīts var izraisīt ādas iekaisumu vai pat apdegumu.
- u **Uzlādējiet akumulatorus vienīgi ar uzlādes ierīcēm, ko šim nolūkam ir ieteicis ražotājs.** Katra uzlādes ierīce ir paredzēta tikai noteikta tipa akumulatoram, un mēģinājums to lietot cita tipa akumulatoru uzlādei var novest pie aizdegšanās.

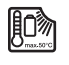

**Sargājiet mērinstrumentu no karstuma, piemēram, no ilgstošas saules staru iedarbības, uguns, ūdens un mitruma.** Tas var izraisīt sprādzienu.

▶ Mērinstruments ir aprīkots ar interfeisu, kurā tiek izmantots radio kanāls. Tāpēc **jāievēro vietējie lietošanas ierobežojumi, kādi pastāv, piemēram, lidmašīnās vai slimnīcās.**

**Vārdiskā zīme** *Bluetooth*®**, kā arī grafiskais attēlojums (logotips) ir uzņēmuma Bluetooth SIG, Inc. reģistrēta preču zīme un īpašums. Uzņēmums Robert Bosch Power Tools GmbH šo vārdisko zīmi/grafisko attēlojumu lieto licencēti.**

- u **Ievērībai! Lietojot mērinstrumentu ar** *Bluetooth®* **funkciju, var rasties traucējumi citu iekārtu un ierīču, lidmašīnu navigācijas ierīču un medicīnisku ierīču (piemēram, sirds stimulatoru un dzirdes aparātu) darbībā. Tāpat nevar pilnīgi izslēgt kaitējumu rašanos cilvēkiem un dzīvniekiem, kas atrodas elektroinstrumenta lietošanas vietas tiešā tuvumā. Nelietojiet mērinstrumentu ar** *Bluetooth®* **funkciju medicīnisku ierīču, degvielas uzpildes staciju un ķīmisku iekārtu tuvumā, kā arī vietās ar paaugstinātu sprādzienbīstamību un vietās, kur notiek spridzināšanas darbi. Nelietojiet mērinstrumentu ar** *Bluetooth®* **funkciju lidmašīnās. Nepieļaujiet elektroinstrumenta ilgstošu darbību ķermeņa tiešā tuvumā.**
- $\triangleright$  Nedarbiniet mērinstrumentu, ja tam ir pievienots USB kabelis.
- u **Nelietojiet mērinstrumentu kā ārējo USB atmiņas ierīci.**

#### **448** | Latviešu

- u **Nefotografējiet ar mērinstrumentu cilvēkus vai dzīvniekus, jo šajā brīdī var pastāvīgi ieslēgties lāzera stars.** Ieslēgtais lāzera stars var apžilbināt cilvēkus, izraisīt nelaimes gadījumus vai radīt acu bojājumus.
- u **Nelietojiet mērinstrumentu, ja ir bojāts displeja stikls (piemēram, ja displeja virsmā ir vērojamas plaisas u.c.).** Tas var radīt savainojumus.

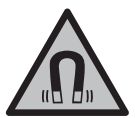

**Nenovietojiet magnētiskos piederumus implantu un citu medicīnisko ierīču tuvumā, piemēram, elektrokardiostimulatora vai insulīna pumpja tuvumā.** Piederumu magnēti rada lauku, kas var ietekmēt implantātu vai medicīnisko ierīču darbību.

u **Netuviniet magnētiskos piederumus magnētiskajiem datu nesējiem un ierīcēm, kuru darbību ietekmē magnētiskais lauks.** Piederumu magnētu iedarbība var izraisīt neatgriezeniskus datu zudumus.

## **Drošības norādījumi par elektrotīkla adapteri**

▶ Šis elektrotīkla adapteris nav paredzēts, lai to lietotu bērni un personas ar **ierobežotām fiziskajām, sensorajām vai garīgajām spējām vai ar nepietiekošu pieredzi un zināšanām. Šo elektrotīkla adapteri var lietot bērni no 8 gadu vecuma un personas ar ierobežotām psihiskajām, sensorajām vai garīgajām spējām un nepietiekošu pieredzi vai zināšanām pie nosacījuma, ka darbs notiek par viņu drošību atbildīgas personas uzraudzībā vai arī šī persona sniedz norādījumus par drošu apiešanos ar elektrotīkla adapteri un informē par briesmām, kas saistītas ar tā lietošanu.** Pretējā gadījumā pastāv savainošanās briesmas minēto ierīču nepareizas lietošanas dēļ.

**Neturiet elektrotīkla adapteri lietū vai mitrumā.** Mitrumam iekļūstot elektrotīkla adapterī, pieaug elektriskā trieciena saņemšanas risks.

- ▶ Uzturiet elektrotīkla adapteri tīru. Netīrumi var paaugstināt elektriskā trieciena saņemšanas risku.
- **► lk reizi pirms lietošanas pārbaudiet elektrotīkla adapteri. Atklājot bojājumu, pārtrauciet elektrotīkla adaptera lietošanu. Neatveriet elektrotīkla adapteri saviem spēkiem, bet nodrošiniet, lai nepieciešamo remontu veiktu kvalificēti speciālisti, nomaiņai izmantojot vienīgi oriģinālās rezerves daļas.** Ja elektrotīkla adapteris ir bojāts, pieaug risks saņemt elektrisko triecienu.

## **Izstrādājuma un tā funkciju apraksts**

Atveriet atlokāmo lapu ar mērinstrumenta attēlu un turiet to atvērtu visu laiku, kamēr tiek lasīta lietošanas pamācība.

## **Paredzētais pielietojums**

Mērinstruments ir paredzēts attāluma, garuma, augstuma un nolieces mērīšanai, kā arī laukuma un tilpuma aprēķināšanai.

Mērinstruments ir piemērots lietošanai gan telpās, gan arī ārpus tām.

Mērījumu rezultātus caur interfeisu *Bluetooth*® var pārsūtīt uz citām ierīcēm.

## **Attēlotās sastāvdaļas**

Attēloto sastāvdaļu numerācija atbilst numuriem mērinstrumenta attēlā, kas sniegts attēlu sadaļā.

- **(1)** Displejs
- **(2)** Mērīšanas taustiņš
- **(3)** Programmtaustiņš labajā pusē
- **(4)** Pluss taustiņš
- **(5)** Tālummaiņas taustiņš
- **(6)** Nešanas siksniņas stiprinājums
- **(7)** Atdurtapas aktivizēšanas poga
- **(8)** Atdurtapa
- **(9)** Ieslēgšanas/izslēgšanas taustiņš
- **(10)** Mērķa rādījuma taustiņš (**GLM 100-25 C**)
- **(11)** Kameras taustiņš (**GLM 150-27 C**)
- **(12)** Mīnuss taustiņš
- **(13)** Programmtaustiņš kreisajā pusē
- **(14)** Funkciju izvēles taustiņš
- **(15)** Lāzera brīdinājuma uzlīme
- **(16)** Sērijas numurs

#### **450** | Latviešu

- **(17)** Bateriju nodalījuma vāciņš (**GLM 100-25 C**)
- **(18)** USB ligzda (**GLM 150-27 C**)
- **(19)** 1/4" statīva vītne
- **(20)** Stara uztvērēja lēca
- **(21)** Lāzera stara izvadlūka
- **(22)** Kamera
- **(23)** Nešanas siksniņa<sup>A)</sup>
- **(24)** Aizsargsoma
- **(25)** Skrūvējams vāciņš (**GLM 100-25 C**)
- **(26)** Baterijas (**GLM 100-25 C**)
- **(27)** USB kabelis (**GLM 150-27 C**)
- A) **Šeit attēlotie vai aprakstītie piederumi neietilpst standarta piegādes komplektā. Pilns pārskats par izstrādājuma piederumiem ir sniegts mūsu piederumu katalogā.**

### **Indikācijas elementi**

- **(a)** Rezultāta rinda
- **(b)** Mērķa rādījums (tēmekļa krustiņš)
- **(c)** Nolieces leņķa rādījums
- **(d)** Datums/laiks
- **(e)** Mērījuma atskaites plakne
- **(f)** *Bluetooth*® statuss
	- *Bluetooth*® nav aktivizēts
	- *Bluetooth*® ir aktivizēts, savienojums ir izveidots
- **(g)** Uzlādes līmeņa rādījums
- **(h)** Mērījumu vērtību rindas
- **(i)** Pamatiestatījumi
- **(j)** Mērīšanas funkcijas rādījums
- **(k)** Iekšējā atmiņa
- **(l)** Atpakaļ
- **(m)** Iebūvētās palīgfunkcijas
- **(n)** Sākuma ekrāns

- **(o)** Papildu pamatiestatījumu izvēlne
- **(p)** Pamatiestatījumu izvēlne
- **(q)** Mērīšanas funkciju izvēlne

## **Tehniskie dati**

♦

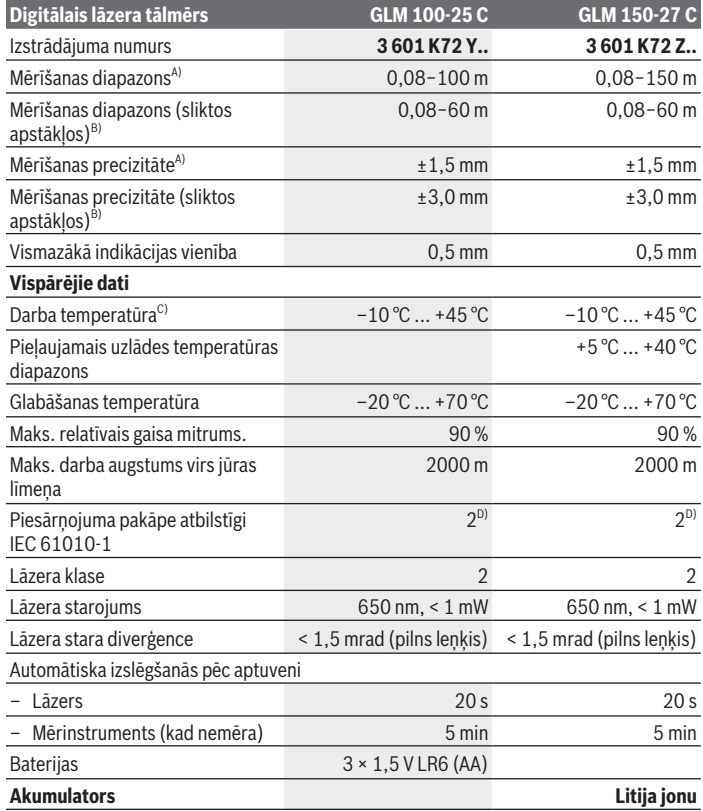

◈

Bosch Power Tools 1 609 92A 6UN | (21.09.2021)

#### **452** | Latviešu

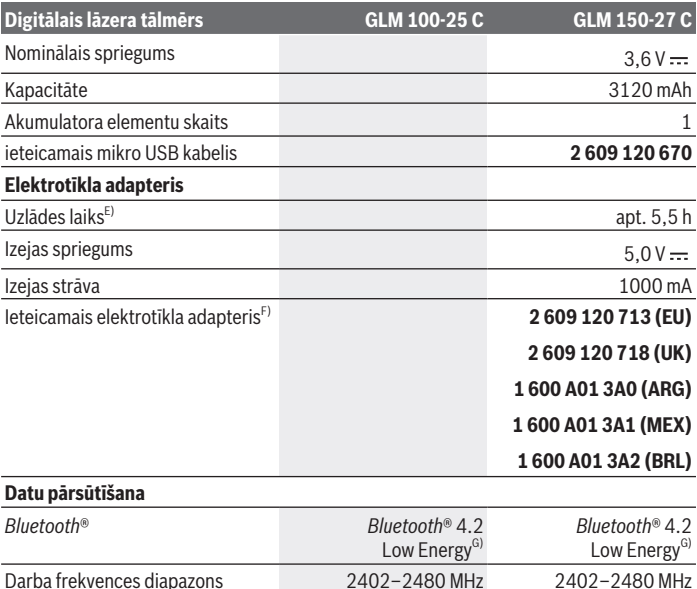

Maks. raidītāja jauda 8 mW 8 mW A) Veicot mērījumu no mērinstrumenta priekšējās malas, rodas liela atstarošanās no mērķa virsmas (piemēram, balti krāsotas sienas), blāvs fona apgaismojums un 25 °C darba temperatūra, papildus ir jārēķinās arī ar ±0,05 mm/m nobīdi, kas ir atkarīga no attāluma.

- B) Veicot mērījumu no mērinstrumenta priekšējās malas, rodas liela atstarošanās no mērķa virsmas (piemēram, balti krāsotas sienas), blāvs fona apgaismojums un 25 °C darba temperatūra un lieli augstumi. Papildus ir jārēķinās ar ±0,15 mm/m nobīdi, kas ir atkarīga no attāluma.
- C) Nepārtrauktās mērīšanas režīmā maksimālā darba temperatūra ir +40 °C.
- D) Parasti ir vērojams tikai elektronenevadošs piesārņojums, taču dažkārt ir sagaidāma kondensācijas izraisītas pagaidu elektrovadāmības parādīšanās.
- E) Pie darba temperatūras 25 °C. Uzlādes laiks ar 1 A USB uzlādes ierīci. Ātra uzlāde pie izslēgta mērinstrumenta.
- F) Papildu tehniskie dati atrodami: <https://www.bosch-professional.com/ecodesign>
- G) Lietojot *Bluetooth*® Low Energy (zemas enerģijas) ierīces, savienojuma veidošana ar dažu modeļu un operētājsistēmu iekārtām var nebūt iespējama. *Bluetooth*® ierīcēm jāatbalsta GATT profils.

Lai mērinstrumentu varētu skaidri identificēt, tā datu plāksnītē ir norādīts sērijas numurs **(16)**.

## **Baterijas ielikšana/maiņa**

### **GLM 100-25 C**

- Nospiediet aktivizēšanas pogu **(7)** un sagāziet atdurtapu **(8)** par 180°.
- Lai atvērtu bateriju nodalījuma vāciņu **(17)**, uzlokiet skrūvējamo vāciņu **(25)** uz augšu un pagrieziet to par ceturtdaļapgriezienu pretēji pulksteņrādītāju kustības virzienam.
- Noņemiet bateriju nodalījuma vāciņu **(17)** no grozāmā vāciņa **(25)**.
- $\gg$  levietojiet baterijas vai akumulatorus.

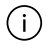

Vienmēr vienlaicīgi nomainiet visas baterijas vai akumulatorus. Izmantojiet tikai vienādas ietilpības baterijas vai akumulatorus, kas izgatavoti vienā ražotājfirmā.

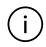

Ievērojiet pareizu bateriju pievienošanas polaritāti, kas attēlota bateriju nodalījumā.

▶ Ja mērinstruments ilgāku laiku netiek lietots, izņemiet no tā baterijas vai **akumulatorus**. Ilgstoši uzglabājot mērinstrumentu, tajā ievietotās baterijas vai akumulatori var korodēt un izlādēties.

## **Litija jonu akumulators**

**GLM 150-27 C**

## **Litija jonu akumulatora uzlāde**

- ▶ Uzlādei izmantojiet USB barošanas vadu, kura tehniskā specifikācija (spriegums un uzlādes strāva) atbilst ieteiktā barošanas vada specifikācijām. Ievērojiet USB barošanas vada lietošanas pamācību. Ieteicamais barošanas vads: skatiet tehniskos datus.
- ▶ Nodrošiniet pareiza elektrotīkla sprieguma padevi! Elektrobarošanas avota spriegumam ir jāatbilst vērtībai, kas ir norādīta elektrotīkla adaptera datu plāksnītē. Elektrotīkla adapteri, kas ir paredzēti 230 V spriegumam, var darboties arī no 220 V elektrotīkla.

Saskaņā ar starptautiskajiem kravu pārvadāšanas noteikumiem litija jonu akumulatori tiek piegādāti daļēji uzlādētā stāvoklī. Lai nodrošinātu pilnu akumulatora jaudu, pilnībā uzlādējiet akumulatoru pirms pirmās lietošanas reizes.

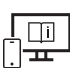

## **Lietošana**

### **Uzsākot lietošanu**

- u **Neatstājiet ieslēgtu mērinstrumentu bez uzraudzības un pēc lietošanas to izslēdziet.** Lāzera stars var apžilbināt tuvumā esošās personas.
- u **Sargājiet mērinstrumentu no mitruma un saules staru tiešas iedarbības.**
- ▶ Nepakļaujiet instrumentu ļoti augstas vai ļoti zemas temperatūras iedarbībai un **straujām temperatūras izmaiņām.** Piemēram, neatstājiet mērinstrumentu uz ilgāku laiku automašīnā. Lielu temperatūras svārstību gadījumā pirms mērinstrumenta lietošanas nogaidiet, līdz tā temperatūra izlīdzinās ar apkārtējās vides temperatūru. Ekstremālu temperatūras vērtību vai strauju temperatūras izmaiņu iedarbība uz mērinstrumentu var nelabvēlīgi ietekmēt tā precizitāti.
- u **Sargājiet mērinstrumentu no stipriem triecieniem, neļaujiet tam nokrist.** Ja mērinstruments ticis pakļauts spēcīgu ārēju slodžu iedarbībai, pirms darba turpināšanas tam vienmēr jāveic precizitātes pārbaude [\(skatīt "Precizitātes pārbaude",](#page-458-0) [Lappuse 459\)](#page-458-0).

### **Ieslēgšana/izslēgšana**

 $\gg$  Nospiediet taustiņu $\blacktriangle$ , lai ieslēgtu mērinstrumentu un lāzeru.

Mērinstrumentu varat ieslēgt arī bez lāzera, nospiežot taustiņu  $\delta$ .

 $\gg$  Turiet nospiestu taustiņu  $\int_{0}^{c}$ , lai izslēgtu mērinstrumentu.

Atmiņā tiek saglabātas esošās vērtības un instrumenta iestatījumi.

### **Kamera**

Nospiediet taustiņu  $\Box$  (...), lai ieslēgtu vai izslēgtu kameru.

Izvēlētais statuss tiek saglabāts arī pēc mērinstrumenta izslēgšanas.

Lielākos attālumos (apt. > 5 m) tiek parādīts papildu mērķa rādījums mērījuma punkta atzīmēšanai.

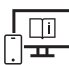

Lai iegūtu papildu informāciju, skatiet tiešsaistes ekspluatācijas instrukciju:

[www.bosch-pt.com/manuals](http://www.bosch-pt.com/manuals)

## **Mērīšana**

Pēc ieslēgšanas mērinstruments sāk darboties garuma mērīšanas režīmā.

Pēc ieslēgšanas kā mērījumu atskaites līmenis tiek izvēlēta mērinstrumenta aizmugurēja mala. Varat mainīt atskaites līmeni. [\(skatīt "Atskaites līmeņa izvēle", Lappuse 455\)](#page-454-0)

- Pielieciet mērinstrumentu pie vēlamā mērījuma sākuma punkta (piemēram, pie sienas).
- Lai sāktu mērīšanu, nospiediet taustiņu .

Kad ir ieslēgts nepārtraukts lāzera stars un nepārtrauktās mērīšanas funkcija, mērīšana tiek sākta jau pēc pirmās taustiņa  $\triangle$  nospiešanas reizes.

Pēc mērījuma veikšanas ieslēgtais nepārtrauktais lāzera stars netiek izslēgts Nepārtraukts lāzera stars.

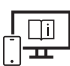

Lai iegūtu papildu informāciju, skatiet tiešsaistes ekspluatācijas instrukciju: [www.bosch-pt.com/manuals](http://www.bosch-pt.com/manuals)

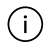

Mērīšanas laikā mērinstrumentu nedrīkst pārvietot. Lai to nodrošinātu, novietojiet mērinstrumentu uz stabilas virsmas vai piespiediet stingrai atdurvirsmai.

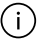

Mērīšanas laikā stara uztvērēja lēca **(20)**, lāzera stara izvadlūka **(21)** un kamera **(22)** nedrīkst būt aizsegtas.

## <span id="page-454-0"></span>**Atskaites līmeņa izvēle**

Mērījumam varat atlasīt kādu no pieejamajām atskaites plaknēm:

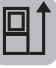

mērinstrumenta aizmugures mala (piemēram, pieliekot pie sienas);

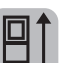

par 180° savērstas noturplāksnes gals (piemēram, mērījumu veikšanai no stūra)

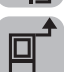

mērinstrumenta priekšmala (piemēram, mērot no galda malas);

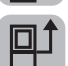

vītnes vidus **(19)** (piemēram, mērot ar statīvu).

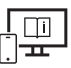

#### **456** | Latviešu

### **Pamatiestatījumu izvēlne**

Izvēlnē "**Pamatiestatījumi**" ir pieejami zemāk norādītie pamatiestatījumi.

- *Bluetooth*® ieslēgšana/izslēgšana
- $\overline{p}$ ] Atskaites plaknes maiņa [\(skatīt "Atskaites līmeņa izvēle", Lappuse 455\)](#page-454-0)
- Taimera funkcija
- Nepārtraukta lāzera stara ieslēgšana/izslēgšana
- $-\frac{1}{\sqrt{2}}$  Nolieces mērījuma kalibrēšana [\(skatīt "Precizitātes pārbaude", Lappuse 459\)](#page-458-0)
- $-\frac{\triangle}{\text{CA}}$  Mērķa rādījuma kalibrēšana
- Atmiņas dzēšana (**GLM 150-27 C**)
- Valodas iestatīšana
- Datuma un laika iestatīšana
- ft/m Mērvienības mainīšana
- $\Delta$  Leņķa vienības maiņa
- PRO360 aktivizēšana
- 1 lerīces informācijas atvēršana
- Skaņas signāla ieslēgšana/izslēgšana
- − ∩Izslēgšanas laika iestatīšana
- Aptumšošanas laika iestatīšana
- $\partial$ : Displeja spilgtuma iestatīšana
- $\overrightarrow{xy}$  Automātiskās ekrāna pagriešanas parādīšana/paslēpšana
- $\gg$  Isi nospiediet taustiņu  $\blacktriangleright$  vai turiet nospiestu taustiņu  $\epsilon$  m, lai atvērtu izvēlni "**Pamatiestatījumi**
- $\gg$  Izvēlieties nepieciešamo iestatījumu, nospiežot taustiņu  $\triangleright$  vai  $\triangleleft$ .
- $\gg$  Lai apstiprinātu izvēli, nospiediet taustiņu  $\epsilon$  ...
- » Lai aizvērtu izvēlni "**Pamatiestatījumi**  $\mathbf{Q}$ ", nospiediet taustiņu  $\frac{c}{\Omega}$  vai taustiņu **.**

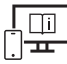

### **Mērīšanas režīmu indikators**

### **Mērīšanas funkciju izvēle/mainīšana**

Funkciju izvēlnē ir pieejamas šādas funkcijas:

- garuma mērīšana;
- laukuma mērīšana;
- $\exists$  tilpuma mērīšana;
- netiešā attāluma mērīšana;
	- $\int$ netiešā augstuma mērīšana;
	- divkāršā netiešā augstuma mērīšana;
	- netiešā garuma mērīšana.
	- 1 trapeces mērīšana.
- $\neg$ ) sienas laukuma mērīšana
- $\frac{1}{4}$  lezīmēšanas funkcija
- Nolieces mērīšana/digitālā līmeņrāža funkcija
- ⊦-→ nepārtrauktā mērīšana.
- Nospiediet taustiņu , lai atvērtu izvēlni "**Funkcijas**".
- $\gg$  Ar taustiņu  $\triangleright$  vai taustiņu  $\blacktriangleleft$  atlasiet vajadzīgo mērīšanas funkciju.
- $\gg$  Lai apstiprinātu izvēli, nospiediet taustiņu  $\leftarrow$  vai  $\blacktriangle$ .

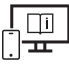

#### **458** | Latviešu

### **Iebūvētās palīgfunkcijas**

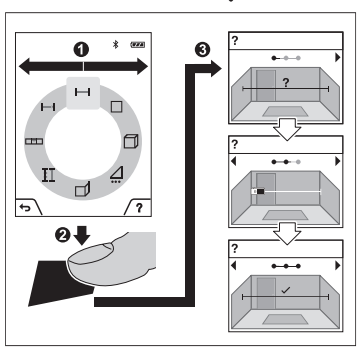

Mērinstrumentā iebūvētās palīdzības funkcijas nodrošina detalizētas atsevišķu mērīšanas funkciju/mērīšanas procesu animācijas.

- Atveriet izvēlni "**Funkcijas**".
- Izvēlieties nepieciešamo funkciju ar taustiņu  $\triangleright$  vai  $\triangleleft$  un pēc tam

nospiediet taustiņu .

Animācija detalizēti parāda izvēlētās mērīšanas funkcijas procesa norisi.

 $\gg$  Nospiediet taustinu  $\Box$ , lai apturētu animācijas atskaņošanu vai atsāktu tās

atskanošanu.

 $\gg$  Nospiediet taustiņu  $\blacktriangleright$  vai  $\blacktriangleleft$ , lai skatītu nākošo vai iepriekšējo darbību.

### *Bluetooth***® saskarne**

#### *Bluetooth***® saskarnes aktivizēšana, lai pārsūtītu datus uz mobilo ierīci**

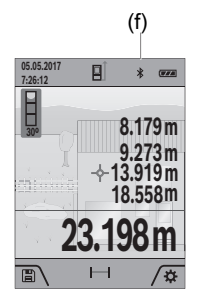

- $(f)$   $\vee$  Pārliecinieties, ka jūsu mobilajā gala ierīcē ir aktivizēta *Bluetooth*® saskarne.
	- $\gg$  Isi nospiediet taustiņu vai turiet nospiestu taustiņu func , lai atvērtu izvēlni "Pamatiestatījumi **".**
	- $\gg$  Izvēlieties  $\oint$ .
	- $\gg$  Nospiediet taustiņu  $\triangleright$  vai taustiņu  $\blacktriangleleft$ , lai izvēlētos  $\mathcal X$ .
	- $\gg$  Lai apstiprinātu izvēli, nospiediet taustiņu  $\epsilon$ Simbols *Bluetooth*® tiek parādīts displejā baltā krāsā **(f)**.

### *Bluetooth***® saskarnes deaktivizēšana**

- $\gg$  lsi nospiediet taustiņu  $\blacktriangleright$  vai turiet nospiestu taustiņu  $\epsilon$  , lai atvērtu izvēlni "**Pamatiestatījumi** ".
- $\gg$  Izvēlieties  $\oint$ .
- $\gg$  Nospiediet taustiņu  $\triangleright$  vai taustiņu  $\blacktriangleleft$ , lai izvēlētos  $\mathcal X$ .
- $\gg$  Lai apstiprinātu izvēli, nospiediet taustiņu  $\epsilon$ ung.

Simbols *Bluetooth*® tiek parādīts displejā pelēkā krāsā.

## **USB interfeiss**

### **GLM 150-27 C: datu pārsūtīšana, izmantojot USB saskarni**

Caur mērinstrumenta Micro-USB pieslēgvietu var pārsūtīt datus uz noteiktām, ar USB interfeisu apgādātām ierīcēm (piemēram, uz datoru, piezīmjdatoru u.c.).

Izmantojot mikro USB kabeli, savienojiet mērinstrumentu ar datoru vai piezīmjdatoru. Jūsu datora vai piezīmjdatora oprētājsistēma automātiski atpazīst mērinstrumentu kā ārējo papildu disku.

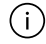

Kad mērinstruments ir savienots ar datoru vai klēpjdatoru, izmantojot mikro USB kabeli, tiek veikta litija jonu akumulatora uzlāde. Uzlādes laiks ir atkarīgs no uzlādes strāvas.

## <span id="page-458-0"></span>**Precizitātes pārbaude**

Regulāri pārbaudiet nolieces mērījuma un attāluma mērījuma precizitāti.

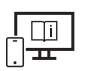

Lai iegūtu papildu informāciju, skatiet tiešsaistes ekspluatācijas instrukciju: [www.bosch-pt.com/manuals](http://www.bosch-pt.com/manuals)

## **Kļūdas ziņojums**

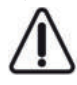

Mērījuma laikā mērinstruments vienmēr kontrolē, vai darbība ir pareiza. Ja ir noteikts defekts, displejā parādās tikai blakus redzamais simbols un mērinstruments izslēdzas. Tad ar sava izplatītāja starpniecību nogādājiet mērinstrumentu uz Bosch klientu apkalpošanas dienestu.

**460** | Latviešu

## **Apkalpošana un apkope**

### **Apkope un tīrīšana**

Uzglabāšanas un transportēšanas laikā ievietojiet mērinstrumentu kopā ar to piegādātajā aizsargsomā.

Uzturiet mērinstrumentu tīru.

Neiegremdējiet mērinstrumentu ūdenī vai citos šķidrumos.

Apslaukiet izstrādājumu ar mitru, mīkstu lupatiņu. Nelietojiet moduļa apkopei tīrīšanas līdzekļus vai šķīdinātājus.

Ļoti rūpīgi notīriet stara uztvērēja lēcu **(20)**, lāzera izvadlūku **(21)** un kameru **(22)**: raugiet, lai uz stara uztvērēja lēcas, lāzera izvadlūkas vai kameras nebūtu netīrumu. Starojuma uztvērēja lēcas, lāzera izvadlūkas un kameras tīrīšanai izmantojiet tikai tīrīšanas līdzekļus, kas ir piemēroti fotoaparātu objektīvu tīrīšanai. Nemēģiniet tīrīt netīrumus no starojuma uztvērēja lēcas, lāzera izvadlūkas vai kameras ar smailiem priekšmetiem, kā arī slaucīt šīs daļas (saskrāpēšanas risks).

Nosūtot mērinstrumentu remontam, ievietojiet to aizsargsomā **(24)**.

### **Klientu apkalpošanas dienests un konsultācijas par lietošanu**

Klientu apkalpošanas dienests atbildēs uz Jūsu jautājumiem par izstrādājumu remontu un apkalpošanu, kā arī par to rezerves daļām. Kopsalikuma attēlus un informāciju par rezerves daļām Jūs varat atrast interneta vietnē:

#### **www.bosch-pt.com**

Bosch konsultantu grupa palīdzēs Jums vislabākajā veidā rast atbildes uz jautājumiem par mūsu izstrādājumiem un to piederumiem.

Pieprasot konsultācijas un pasūtot rezerves daļas, noteikti paziņojiet 10 zīmju izstrādājuma numuru, kas norādīts uz izstrādājuma marķējuma plāksnītes.

### **Latvijas Republika**

Robert Bosch SIA Bosch elektroinstrumentu servisa centrs Mūkusalas ielā 97 LV-1004 Rīga Tālr.: 67146262 Telefakss: 67146263 E-pasts: [service-pt@lv.bosch.com](mailto:service-pt@lv.bosch.com)

### **Papildu klientu apkalpošanas dienesta adreses skatiet šeit:**

[www.bosch-pt.com/serviceaddresses](http://www.bosch-pt.com/serviceaddresses)

## <span id="page-460-0"></span>**Transportēšana**

Uz izstrādājumam pievienotajiem litija-jonu akumulatoriem attiecas noteikumi par bīstamo kravu pārvadāšanu. Lietotājs var transportēt akumulatorus ielu transporta plūsmā bez papildu nosacījumiem.

Pārsūtot tos ar trešo personu starpniecību (piemēram, ar gaisa transporta vai citu transporta aģentūru starpniecību), jāievēro īpaši sūtījuma iesaiņošanas un marķēšanas noteikumi. Tāpēc sūtījumu sagatavošanas laikā jāpieaicina bīstamo kravu pārvadāšanas speciālists.

## **Atbrīvošanās no nolietotajiem izstrādājumiem**

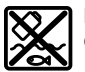

Nolietotie mērinstrumenti, to piederumi un iesaiņojuma materiāli jāpakļauj otrreizējai pārstrādei apkārtējai videi nekaitīgā veidā.

Neizmetiet nolietotos mērinstrumentus, uzlādes ierīces un akumulatorus sadzīves atkritumu tvertnē!

### **Tikai EK valstīm.**

Atbilstoši Eiropas Savienības direktīvai 2012/19/ES, lietošanai nederīgie mērinstrumenti, kā arī, atbilstoši Eiropas Savienības direktīvai 2006/66/EK, bojātie vai nolietotie akumulatori un baterijas jāsavāc atsevišķi un jāpakļauj otrreizējai pārstrādei apkārtējai videi nekaitīgā veidā.

### **Akumulatori/baterijas:**

### **Litija-jonu:**

Lūdzam ievērot sadaļā "Transportēšana" sniegtos norādījumus [\(skatīt "Transportēšana",](#page-460-0) [Lappuse 461\)](#page-460-0).

► Lai iebūvētos akumulatorus nogādātu utilizēšanai, tos no izstrādājuma drīkst **izņemt tikai speciālists.** Neprasmīgi atverot korpusa apvalku, mērinstruments var tikt sabojāts.

Lai izņemtu akumulatoru no elektroinstrumenta, darbiniet to tik ilgi, līdz akumulators ir pilnīgi izlādēts. Lai izņemtu akumulatoru, izskrūvējiet skrūves no elektroinstrumenta korpusa un noņemiet korpusa apvalku. Lai izvairītos no īsslēguma, pēc kārtas pa vienam atdaliet savienotājus no akumulatora un pēc tam izolējiet akumulatora izvadus. Arī tad, ja akumulators ir pilnīgi izlādēts, tajā saglabājas zināms paliekošais lādiņš, kas īsslēguma gadījumā var radīt ievērojamu strāvu.

# **Lietuvių k.**

## **Saugos nuorodos**

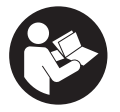

**Kad su matavimo prietaisu dirbtumėte nepavojingai ir saugiai, perskaitykite visas nuorodas ir jų laikykitės. Jei matavimo prietaisas naudojamas nesilaikant pateiktų nuorodų, gali būti pakenkta matavimo prietaise integruotiems apsauginiams įtaisams. Pasirūpinkite, kad**

**įspėjamieji ženklai ant matavimo prietaiso visada būtų įskaitomi. IŠSAUGOKITE ŠIĄ INSTRUKCIJĄ IR ATIDUOKITE JĄ KARTU SU MATAVIMO PRIETAISU, JEI PERDUODATE JĮ KITAM SAVININKUI.**

- u **Atsargiai jei naudojami kitokie nei čia aprašyti valdymo ar justavimo įrenginiai arba taikomi kitokie metodai, spinduliavimas gali būti pavojingas.**
- u **Matavimo prietaisas tiekiamas su įspėjamuoju lazerio spindulio ženklu (pavaizduota matavimo prietaiso schemoje).**
- ▶ Jei ispėjamojo lazerio spindulio ženklo tekstas yra ne jūsų šalies kalba, prieš **pradėdami naudoti pirmą kartą, ant įspėjamojo ženklo užklijuokite kartu su prietaisu pateiktą lipduką jūsų šalies kalba.**

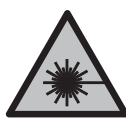

**Nenukreipkite lazerio spindulio į žmones ar gyvūnus ir patys nežiūrėkite į tiesioginį ar atspindėtą lazerio spindulį.** Lazeriniais spinduliais galite apakinti kitus žmones, sukelti nelaimingus atsitikimus arba pakenkti akims.

- **▶ Jei į akis buvo nukreipta lazerio spinduliuotė, akis reikia sąmoningai užmerkti ir nedelsiant patraukti galvą iš spindulio kelio.**
- ▶ Nedarykite jokių lazerinio įtaiso pakeitimų.
- u **Akinių lazeriui matyti (papildoma įranga) nenaudokite kaip apsauginių akinių.** Akiniai lazeriui matyti yra skirti geriau identifikuoti lazerio spindulį; jie neapsaugo nuo lazerio spinduliuotės.
- u **Akinių lazeriui matyti (papildoma įranga) nenaudokite kaip akinių nuo saulės ar vairuodami transporto priemonę.** Akiniai lazeriui matyti neužtikrina visiškos UV apsaugos ir sumažina spalvų atpažinimą.
- ▶ Matavimo prietaisą turi taisyti tik kvalifikuoti meistrai ir naudoti tik originalias **atsargines dalis.** Taip bus garantuota, kad matavimo prietaisas išliks saugus naudoti.
- u **Saugokite, kad vaikai be suaugusiųjų priežiūros nenaudotų lazerinio matavimo prietaiso.** Jie netikėtai gali apakinti kitus asmenis arba patys save.
- ▶ Nedirbkite su matavimo prietaisu sprogioje aplinkoje, kurioje yra degių skysčių, **dujų ar dulkių.** Matavimo prietaisui kibirkščiuojant, nuo kibirkščių gali užsidegti dulkės arba susikaupę garai.
- ▶ Netinkamai naudojant akumuliatorių arba jei akumuliatorius pažeistas, iš jo gali **ištekėti degaus skysčio. Venkite kontakto su šiuo skysčiu. Jei skysčio pateko ant odos, nuplaukite jį vandeniu. Jei skysčio pateko į akis kreipkitės į gydytoją.** Akumuliatoriaus skystis gali sudirginti ar nudeginti odą.
- ▶ Akumuliatoriui įkrauti naudokite tik gamintojo nurodytą kroviklį. Naudojant kitokio tipo akumuliatoriams skirtą įkroviklį, iškyla gaisro pavojus.

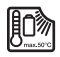

**Saugokite matavimo prietaisą nuo karščio, pvz., taip pat ir nuo ilgalaikio saulės spindulių poveikio, ugnies, vandens ir drėgmės.** Iškyla sprogimo pavojus.

u **Matavimo prietaisas yra su radijo sąsaja. Būtina laikytis vietinių eksploatavimo apribojimų, pvz., lėktuvuose ar ligoninėse.**

*Bluetooth*® **žodinis prekės ženklas, o taip pat vaizdinis prekės ženklas (logotipas), yra registruoti prekių ženklai ir "Bluetooth SIG, Inc." nuosavybė. "Robert Bosch Power Tools GmbH" šiuos žodinį ir vaizdinį prekės ženklus naudoja pagal licenciją.**

- **► Atsargiai! Naudojantis matavimo prietaisu** *Bluetooth*<sup>®</sup> gali būti trikdomas kitu **prietaisų ir įrenginių, lėktuvų, taip pat medicinos prietaisų (pvz., širdies stimuliatorių, klausos aparatų) veikimas. Be to, išlieka likutinė rizika, kad bus pakenkta labai arti esantiems žmonėms ir gyvūnams. Matavimo prietaiso su** *Bluetooth®* **nenaudokite arti medicinos prietaisų, degalinių, chemijos įrenginių, sričių su sprogia atmosfera ir teritorijų, kuriose atliekami sprogdinimai. Matavimo prietaiso su** *Bluetooth®* **nenaudokite lėktuvuose. Venkite ilgalaikio eksploatavimo prie kūno.**
- $\triangleright$  Nenaudokite matavimo prietaiso su įstatytu USB kabeliu.
- **► Nenaudokite matavimo prietaiso kaip USB išorinės atminties itaiso.**
- ▶ Matavimo prietaisu nefotografuokite žmonių ir gyvūnų, nes gali būti nuolat **įjungtas lazerio spindulys.** Esant įjungtam lazerio spinduliui, galite apakinti kitus žmones, sukelti nelaimingus atsitikimus arba pakenkti akims.
- u **Nenaudokite matavimo prietaiso, jei yra ekrano pažeidimų (pvz., paviršiaus įtrūkių ir pan.).** Iškyla sužalojimo pavojus.

### **464** | Lietuvių k.

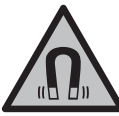

**Magnetinės papildomos įrangos nelaikykite arti implantų ir kitokių medicinos prietaisų, pvz., širdies stimuliatorių arba insulino pompų.** Papildomos įrangos magnetai sukuria lauką, kuris gali pakenkti implantų ir medicinos prietaisų veikimui.

u **Magnetinę papildomą įrangą laikykite toliau nuo magnetinių laikmenų ir magneto poveikiui jautrių prietaisų.** Dėl papildomos įrangos magnetų poveikio duomenys gali negrįžtamai dingti.

## **Saugos nuorodos dirbantiems su tinklo adapteriu**

u **Šis tinklo adapteris nėra skirtas, kad juo naudotų vaikai ar asmenys su fizinėmis, jutiminėmis ir dvasinėmis negaliomis arba asmenys, kuriems trūksta patirties arba žinių. Šį tinklo adapterį gali dėvėti 8 metų ir vyresni vaikai bei asmenys su fizinėmis, jutiminėmis ir dvasinėmis negaliomis arba asmenys, kuriems trūksta patirties ar žinių, jei juos prižiūri ir už jų saugumą atsako atsakingas asmuo arba jei jie buvo instruktuoti, kaip saugiai naudoti tinklo adapterį ir žino apie gresiančius pavojus.** Priešingu atveju prietaisas gali būti valdomas netinkamai ir kyla sužeidimų pavojus.

**Saugokite tinklo adapterį nuo lietaus ir drėgmės.** Jei į tinklo adapterį patenka vandens, padidėja elektros smūgio rizika.

- u **Prižiūrėkite, kad tinklo adapteris visuomet būtų švarus.** Nešvarumai kelia elektros smūgio pavojų.
- **Prieš kiekvieną naudojimą tinklo adapterį patikrinkite. Jei aptikote pažeidimų, tinklo adapterio nenaudokite. Patys neatidarykite tinklo adapterio, jį remontuoti leidžiama tik kvalifikuotiems specialistams, o remontuojant turi būti naudojamos tik originalios atsarginės dalys.** Pažeisti tinklo adapteriai padidina elektros smūgio riziką.

## **Gaminio ir savybių aprašas**

Atverskite išlankstomąjį lapą su matavimo prietaiso schema ir, skaitydami naudojimo instrukciją, palikite šį lapą atverstą.

### **Naudojimas pagal paskirtį**

Matavimo prietaisas skirtas nuotoliui, ilgiui, aukščiui, atstumui ir posvyriui matuoti bei plotui ir tūriui apskaičiuoti.

Matavimo prietaisas skirtas naudoti viduje ir lauke.

Šiuos matavimo rezultatus *Bluetooth*® ryšiu galima perkelti į kitus prietaisus.

## **Pavaizduoti elementai**

Pavaizduotų sudedamųjų dalių numeriai atitinka paveikslėliuose pavaizduoto matavimo prietaiso numerius.

◈

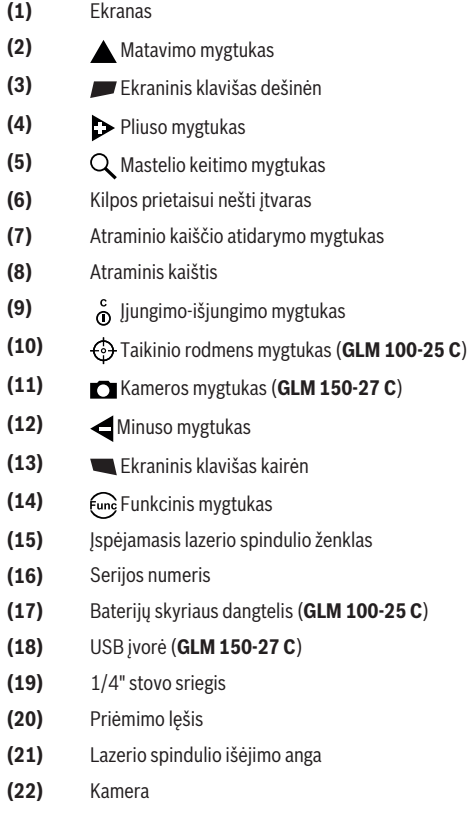

♦

### **466** | Lietuvių k.

- **(23)** Kilpa irankiui nešti<sup>A)</sup>
- **(24)** Apsauginis krepšys
- **(25)** Sukamasis užraktas (**GLM 100-25 C**)
- **(26)** Baterijos (**GLM 100-25 C**)
- **(27)** USB kabelis (**GLM 150-27 C**)
- A) **Pavaizduoti ar aprašyti priedai į tiekiamą standartinį komplektą neįeina. Visą papildomą įrangą rasite mūsų papildomos įrangos programoje.**

#### **Ekrano simboliai**

- **(a)** Rezultato eilutė
- **(b)** Taikinio rodmuo (kryželis)
- **(c)** Posvyrio kampo rodmuo
- **(d)** Data/paros laikas
- **(e)** Bazinė matavimo plokštuma
- **(f)** *Bluetooth*® būsena
	- *Bluetooth*® nesuaktyvintas

*Bluetooth*® suaktyvintas, ryšys sukurtas

- **(g)** Įkrovos būklės indikatorius
- **(h)** Matavimo verčių eilutės
- **(i)** Pagrindiniai nustatymai
- **(j)** Matavimo funkcijos rodmuo
- **(k)** Vidinė atmintis
- **(l)** Grįžti
- **(m)** Integruota pagalbos funkcija
- **(n)** Pradžios langas
- **(o)** Meniu "Kiti pagrindiniai nustatymai"
- (p) Meniu "Pagrindiniai nustatymai"
- **(q)** Matavimo funkcijų meniu

0

## **Techniniai duomenys**

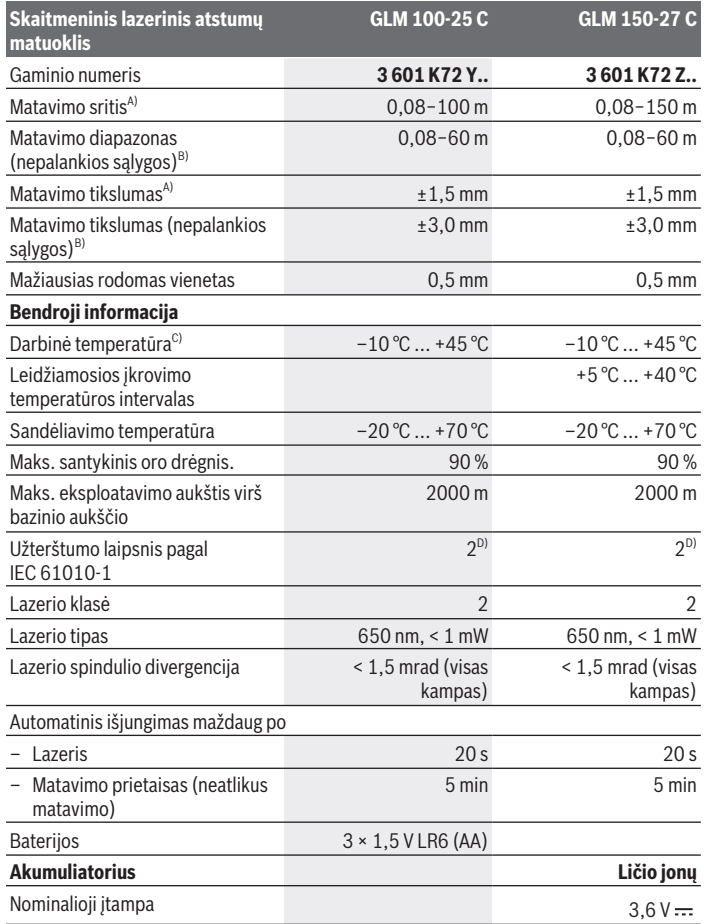

◈

♦

Bosch Power Tools 1 609 92A 6UN | (21.09.2021)

#### **468** | Lietuvių k.

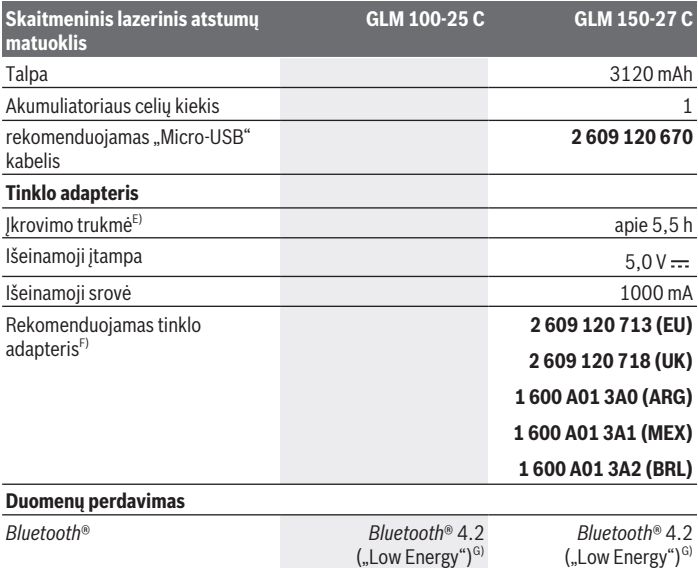

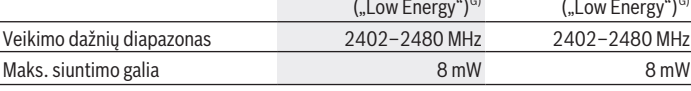

A) Matuojant nuo matavimo prietaiso priekinės briaunos: kai didelė nusitaikymo objekto atspindžio geba (pvz., balta dažyta siena), silpnas fono apšvietimas ir 25 °C darbinė temperatūra; taip pat reikia įvertinti nuo atstumo priklausančią ±0,05 mm/m paklaidą.

- B) Matuojant nuo matavimo prietaiso priekinės briaunos: kai didelė nusitaikymo objekto atspindžio geba (pvz., balta dažyta siena), stiprus fono apšvietimas, 25 °C darbinė temperatūra. Taip pat reikia įvertinti nuo atstumo priklausančią ±0,15 mm/m paklaidą.
- C) Esant nuolatinio matavimo funkcijai, maks. darbinė temperatūra yra +40 °C.
- D) Atsiranda tik nelaidžių nešvarumų, tačiau galima tikėtis aprasojimo sukelto laikino laidumo.
- E) Esant 25 °C darbinei temperatūrai. Įkrovimo laikas su 1 A-USB krovikliu. Greitas įkrovimas, esant išjungtam matavimo prietaisui.
- F) Kitus techninius duomenis rasite čia: <https://www.bosch-professional.com/ecodesign>
- G) *Bluetooth*<sup>®</sup> "Low Energy" prietaisuose priklausomai nuo modelio ir operacinės sistemos gali nebūti galimybės sukurti ryšio. *Bluetooth*® prietaisai turi palaikyti GATT profilį.

Firminėje lentelėje esantis serijos numeris **(16)** yra skirtas jūsų matavimo prietaisui vienareikšmiškai identifikuoti.
## **Baterijų įdėjimas/keitimas**

### **GLM 100-25 C**

- Paspauskite atidarymo mygtuką **(7)** ir atlenkite atraminį kaištį **(8)** 180° kampu.
- Norėdami atidaryti baterijų skyriaus dangtelį **(17)**, atlenkite sukamąjį užraktą **(25)** aukštyn ir pasukite jį ketvirtį sūkio prieš laikrodžio rodyklę.
- Traukite baterijų skyriaus dangtelį **(17)** už sukamojo užrakto **(25)** aukštyn.
- $\gg$  Jdėkite baterijas arba akumuliatorius.

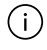

Visada kartu pakeiskite visas baterijas ar akumuliatorius. Naudokite tik vieno gamintojo ir vienodos talpos baterijas ar akumuliatorius.

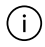

Įdėdami baterijas atkreipkite dėmesį į baterijų skyriaus viduje nurodytus baterijų polius.

u **Jei matavimo prietaiso ilgesnį laiką nenaudosite, išimkite iš jo baterijas ar akumuliatoriaus celes**. Ilgiau sandėliuojamos baterijos ir akumuliatoriai dėl korozijos gali pradėti irti ir savaime išsikrauti.

## **Ličio jonų akumuliatorius**

**GLM 150-27 C**

## **Ličio jonų akumuliatoriaus įkrovimas**

- ▶ Norėdami įkrauti, naudokite USB maitinimo bloką, kurio techniniai duomenys (įtampa ir įkrovimo srovė) atitinka rekomenduojamo maitinimo bloko techninius duomenis. Laikykitės USB maitinimo bloko naudojimo instrukcijos. Rekomenduojamas maitinimo blokas: žr. techninius duomenis.
- **► Atkreipkite dėmesį į tinklo įtampą!** Maitinimo šaltinio įtampa turi sutapti su tinklo adapterio firminėje lentelėje nurodytais duomenimis. 230 V pažymėtus elektrinius įrankius taip pat galima jungti ir į 220 V įtampos elektros tinklą.

Dėl tarptautinių transportavimo direktyvų ličio jonų akumuliatoriai tiekiami dalinai įkrauti. Kad akumuliatorius veiktų visa galia, prieš pirmąjį naudojimą akumuliatorių visiškai įkraukite.

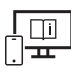

Norėdami gauti papildomos informacijos, skaitykite internete esančią instrukciją: [www.bosch-pt.com/manuals](http://www.bosch-pt.com/manuals)

## **Naudojimas**

### **Paruošimas naudoti**

- **► Nepalikite jiungto matavimo prietaiso be priežiūros, o baigę su prietaisu dirbti, ji išjunkite.** Lazerio spindulys gali apakinti kitus žmones.
- u **Saugokite matavimo prietaisą nuo drėgmės ir tiesioginio saulės spindulių poveikio.**
- **► Matavimo prietaisą saugokite nuo itin aukštos ir žemos temperatūros bei temperatūros svyravimų.** Pvz., nepalikite jo ilgesniam laikui automobilyje. Esant didesniems temperatūros svyravimams, prieš įjungdami matavimo prietaisą, palaukite, kol stabilizuosis jo temperatūra. Esant ypač aukštai ir žemai temperatūrai arba temperatūros svyravimams, gali būti pakenkiama matavimo prietaiso tikslumui.
- **► Saugokite, kad matavimo prietaisas nebūtų smarkiai sutrenktas ir nenukristų. Po** stipraus išorinio poveikio matavimo prietaisui, prieš tęsdami darbą, visada turėtumėte atlikti tikslumo patikrinimą [\(žr. "Tikslumo patikrinimas", Puslapis 475\).](#page-474-0)

#### **Įjungimas ir išjungimas**

- $\gg$  Norėdami įjungti matavimo prietaisą ir lazerį, paspauskite mygtuką  $\blacktriangle$ .
	- Spustelėję mygtuką  $\hat{\sigma}$ , galite jiungti matavimo prietaisą be lazerio.
- » Norėdami matavimo prietaisą išjungti, laikykite paspaustą mygtuką  $\int_0^c$ .

Atmintyje esančios vertės ir prietaiso nustatymai išsaugomi.

#### **Kamera**

Norėdami įjungti arba išjungti kamerą, paspauskite mygtuką  $\bigcap_{\mathcal{A}}$ . Matavimo prietaisą išjungus, pasirinkta būsena išsaugoma.

Esant didesniam atstumui (apie > 5 m), matavimo taškui pažymėti papildomai yra suaktyvinama nusitaikymo žymė.

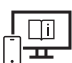

Norėdami gauti papildomos informacijos, skaitykite internete esančią instrukciją: [www.bosch-pt.com/manuals](http://www.bosch-pt.com/manuals)

### **Matavimas**

Įjungus matavimo prietaisą, jis veikia ilgio matavimo režimu.

1 609 92A 6UN | (21.09.2021) Bosch Power Tools

Kiekvieną kartą įjungus matavimo prietaisą, kaip bazinė plokštuma iš karto būna nustatytas matavimo prietaiso užpakalinis kraštas. Galite pakeisti bazinę plokštumą. [\(žr.](#page-470-0) ["Bazinės plokštumos pasirinkimas", Puslapis 471\)](#page-470-0)

- Matavimo prietaisą priglauskite prie pageidaujamo matavimo pradinio taško (pvz., sienos).
- $\gg$  Paspauskite mygtuką  $\blacktriangle$ , kad jiungtumėte matavimą.

Esant įjungtam nuolatiniam lazerio spinduliui ir nuolatinio matavimo funkcijai, matuoti pradedama jau po pirmojo mygtuko paspaudimo.

Įjungtas nenutrūkstamas lazerio spindulys po matavimo neišjungiamas Nenutrūkstamas lazerio spindulys.

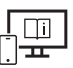

Norėdami gauti papildomos informacijos, skaitykite internete esančią instrukciją: [www.bosch-pt.com/manuals](http://www.bosch-pt.com/manuals)

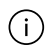

Matavimo prietaiso matuojant judinti negalima. Todėl matavimo prietaisą priglauskite prie kaip galima tvirtesnės atramos ar atraminio paviršiaus.

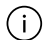

Matavimo metu jokiu būdu neuždenkite priėmimo lęšio **(20)**, lazerio spindulio išėjimo angos **(21)** ir kameros **(22)**.

### <span id="page-470-0"></span>**Bazinės plokštumos pasirinkimas**

Matavimui atlikti galite pasirinkti vieną iš galimų bazinių plokštumų:

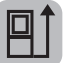

matavimo prietaiso užpakalinis kraštas (pvz., dedant prie sienos),

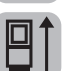

180° kampu atlenktos atraminės plokštelės viršūnė (pvz., matavimams iš kampo)

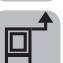

matavimo prietaiso priekinis kraštas (pvz., matuojant nuo salo krašto),

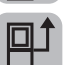

sriegio **(19)** vidurys (pvz., matuojant su stovu)

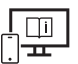

Norėdami gauti papildomos informacijos, skaitykite internete esančią instrukciją: [www.bosch-pt.com/manuals](http://www.bosch-pt.com/manuals)

#### **472** | Lietuvių k.

### **Meniu "Pagrindiniai nustatymai"**

Meniu **Pagrindiniai nustatymai** rasite šiuos pagrindinius nustatymus:

- *Bluetooth*® įjungimas / išjungimas
- $\mathbb{E}$ ] Bazinės plokštumos keitimas [\(žr. "Bazinės plokštumos pasirinkimas",](#page-470-0) [Puslapis 471\)](#page-470-0)
- Laikmačio funkcija
- $-\frac{a}{\Box}$  Nenutrūkstamo lazerio spindulio įjungimas/išjungimas
- $-\frac{1}{60}$  Posvyrio matavimo kalibravimas [\(žr. "Tikslumo patikrinimas", Puslapis 475\)](#page-474-0)
- $-\frac{\Delta}{\Delta}$  Taikinio rodmens kalibravimas
- Atminties trynimas (**GLM 150-27 C**)
- $\bigcirc$  Kalbos nustatymas
- Datos & paros laiko nustatymas
- $-$  ft/m Matavimo vienetų keitimas
- $\triangle$  Kampo matavimo vieneto keitimas
- PRO360 suaktyvinimas
- **1** Informacijos apie prietaisą iškvietimas
- Garso signalo įjungimas ir išjungimas
- − ∩ Išjungimo laiko nustatymas
- $\therefore$  Prigesinimo laiko nustatymas
- Ekrano skaisčio nustatymas
- $\overline{+}\nabla$  Automatinio ekrano pasukimo įjungimas/išjungimas
- » Trumpai paspauskite mygtuką **ie arba laikykite paspaustą mygtuką €m**, norėdami atidaryti meniu **Pagrindiniai nustatymai** .
- $\gg$  Mygtuku  $\blacktriangleright$  arba mygtuku  $\blacktriangleleft$  pasirinkite pageidaujamą nustatymą.
- $\gg$  Kad patvirtintumėte parinktį, paspauskite mygtuką  $\epsilon_{\text{mg}}$ .
- » Norėdami išeiti iš meniu **Pagrindiniai nustatymai**  $\sum$ , paspauskite mygtuką  $\frac{c}{0}$  arba mygtuką **.**

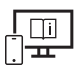

Norėdami gauti papildomos informacijos, skaitykite internete esančią instrukciją: [www.bosch-pt.com/manuals](http://www.bosch-pt.com/manuals)

## **Matavimo funkcijos**

### **Matavimo funkcijos parinkimas / keitimas**

Funkcijų meniu rasite šias funkcijas:

- $\rightarrow$  Ilgio matavimas
- Ploto matavimas
- $\exists$ Tūrio matavimas
- $\sqrt{}$ Netiesioginis atstumo matavimas
	- Netiesioginis aukščio matavimas
	- Dvigubas netiesioginis aukščio matavimas
	- Netiesioginis ilgio matavimas
	- $\bigcap$ Trapecijos matavimas
- $\Box$  Sienų ploto matavimas
- $\ddagger$  Žymėjimo funkcija
- Posvyrio matavimas / skaitmeninis gulsčiukas
- $+$ - $\rightarrow$ Nuolatinis matavimas
- Spustelėkite mygtuką , norėdami atidaryti meniu **Funkcijos**.
- $\gg$  Mygtuku  $\blacktriangleright$  arba mygtuku  $\blacktriangleleft$ pasirinkite pageidaujamą matavimo funkciją.
- $\gg$  Norėdami parinktį patvirtinti, spustelėkite mygtuką  $f_{\text{rms}}$ arba mygtuką  $\blacktriangle$ .

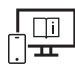

Norėdami gauti papildomos informacijos, skaitykite internete esančią instrukciją: [www.bosch-pt.com/manuals](http://www.bosch-pt.com/manuals)

#### **474** | Lietuvių k.

#### **Integruota pagalbos funkcija**

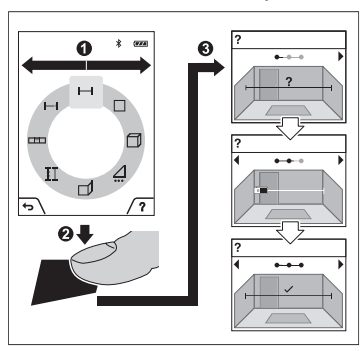

Matavimo prietaise integruota pagalbos funkcija pateikia išsamią animacinę medžiagą apie atskiras matavimo funkcijas ir matavimo operacijas.

- Atidarykite meniu **Funkcijos**.
- $\gg$  Mygtuku  $\blacktriangleright$  arba mygtuku  $\blacktriangleleft$ pasirinkite pageidaujamą funkciją ir paspauskite mygtuką .

Animacija išsamiai parodo, kaip atlikti pasirinktą matavimo funkciją.

 $\gg$  Norėdami animacija sustabdyti arba animaciją tęsti, paspauskite

mygtuką .

 $\gg$  Kad būtų parodytas kitas ar ankstesnis žingsnis, paspauskite mygtuką  $\blacktriangleright$  arba  $\blacktriangle$ .

### *Bluetooth***® sąsaja**

#### *Bluetooth***® sąsajos suaktyvinimas duomenų perdavimui į mobilųjį galinį prietaisą**

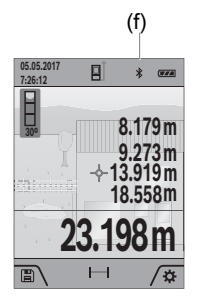

- (f)  $\vee$  Jsitikinkite, kad yra suaktyvinta jūsų mobiliojo galinio prietaiso *Bluetooth*® sąsaja.
	- $\gg$  Trumpai paspauskite mygtuką  $\Box$  arba laikykite paspaustą mygtuką fune, norėdami atidaryti meniu **Pagrindiniai nustatymai** .
	- $\gg$  Pasirinkite  $\oint$ .
	- $\gg$  Paspauskite mygtuką  $\blacktriangleright$  arba mygtuką  $\blacktriangleleft$ , kad pasirinktumėte  $\mathbf{\hat{x}}$ .

 $\gg$  Kad patvirtintumėte parinktį, paspauskite mygtuką  $\epsilon$   $\epsilon$ .

*Bluetooth*® simbolis ekrane rodomas baltai **(f)**.

#### *Bluetooth***® sąsajos deaktyvinimas**

- Trumpai paspauskite mygtuką arba laikykite paspaustą mygtuką , norėdami atidaryti meniu **Pagrindiniai nustatymai** .
- $\gg$  Pasirinkite  $\oint$ .
- $\gg$  Paspauskite mygtuką  $\triangleright$  arba mygtuką  $\blacktriangleleft$ , kad pasirinktumėte  $\chi$ .
- $\gg$  Kad patvirtintumėte parinktį, paspauskite mygtuką  $\epsilon$ <sub>m</sub>ę.

*Bluetooth*® simbolis ekrane rodomas pilkai.

### **USB sąsaja**

#### **GLM 150-27 C: Duomenų perdavimas per USB sąsają**

Per matavimo prietaiso "Micro-USB" galima perduoti duomenis į prietaisus su USB sąsaja (pvz., kompiuterį, nešiojamąjį kompiuterį).

Matavimo prietaisą "Micro-USB" kabeliu sujunkite su savo kompiuteriu ar nešiojamuoju kompiuteriu. Jūsų kompiuterio ar nešiojamojo kompiuterio operacinė sistema matavimo prietaisą automatiškai atpažįsta kaip atminties įtaisą.

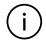

Kai matavimo prietaisas USB mikrokabeliu sujungiamas su kompiuteriu arba nešiojamuoju kompiuteriu, pradedamas įkrauti ličio jonų akumuliatorius. Įkrovimo laikas skiriasi priklausomai nuo įkrovimo srovės.

### <span id="page-474-0"></span>**Tikslumo patikrinimas**

Reguliariai tikrinkite posvyrio matavimo ir atstumo matavimo tikslumą.

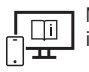

Norėdami gauti papildomos informacijos, skaitykite internete esančią instrukciją: [www.bosch-pt.com/manuals](http://www.bosch-pt.com/manuals)

### **Klaidos pranešimas**

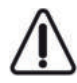

Matavimo prietaisas kiekvieno matavimo metu kontroliuoja, ar funkcija atliekama tinkamai. Nustačius pažeidimą, ekrane rodomas tik šalia esantis simbolis ir matavimo prietaisas išsijungia. Tokiu atveju kreipkitės į prekybos atstovą, kad matavimo prietaisą pristatytų į Bosch klientų aptarnavimo skyrių.

## **Priežiūra ir servisas**

### **Priežiūra ir valymas**

Sandėliuokite ir transportuokite matavimo prietaisa tik idėje ji į komplekte esanti apsauginį krepšį.

Matavimo prietaisas visuomet turi būti švarus.

Nepanardinkite matavimo prietaiso į vandenį ir kitokius skysčius.

Visus nešvarumus nuvalykite drėgnu minkštu skudurėliu. Nenaudokite valymo priemonių ir tirpiklių.

Priėmimo lęšį **(20)**, lazerio spindulio išėjimo angą **(21)** ir kamerą **(22)** valykite itin atsargiai: ypač saugokite, kad ant priėmimo lęšio, lazerio spindulio išėjimo angos ir kameros nebūtų nešvarumų. Priėmimo lęšį, lazerio spindulio išėjimo angą ir kamerą valykite tik tokiomis priemonėmis, kurios skirtos fotoaparatų lęšiams valyti. Nešvarumų iš priėmimo lęšio, lazerio spindulio išėjimo angos ar kameros nevalykite smailiais daiktais ir nebraukite jais per priėmimo lęšį, lazerio spindulio išėjimo angą ir kamerą (subraižymo pavojus).

Remonto atveju matavimo prietaisą atsiųskite apsauginiame krepšyje **(24)**.

### **Klientų aptarnavimo skyrius ir konsultavimo tarnyba**

Klientų aptarnavimo skyriuje gausite atsakymus į klausimus, susijusius su jūsų gaminio remontu, technine priežiūra bei atsarginėmis dalimis. Detalius brėžinius ir informacijos apie atsargines dalis rasite interneto puslapyje:

#### **www.bosch-pt.com**

Bosch konsultavimo tarnybos specialistai mielai pakonsultuos Jus apie gaminius ir jų papildomą įrangą.

Ieškant informacijos ir užsakant atsargines dalis prašome būtinai nurodyti dešimtženklį gaminio numerį, esantį firminėje lentelėje.

#### **Lietuva**

Bosch įrankių servisas Informacijos tarnyba: (037) 713350 ļrankių remontas: (037) 713352 Faksas: (037) 713354 El. paštas: [service-pt@lv.bosch.com](mailto:service-pt@lv.bosch.com)

#### **Kitus techninės priežiūros skyriaus adresus rasite čia:**

[www.bosch-pt.com/serviceaddresses](http://www.bosch-pt.com/serviceaddresses)

1 609 92A 6UN | (21.09.2021) Bosch Power Tools

### <span id="page-476-0"></span>**Transportavimas**

Kartu pateikiamų ličio jonų akumuliatorių gabenimui taikomos pavojingų krovinių gabenimą reglamentuojančių įstatymų nuostatos. Naudotojui akumuliatorius gabenti keliais leidžiama be jokių apribojimų.

Jei siunčiant pasitelkiami tretieji asmenys (pvz., oro transportas, ekspedijavimo įmonė), būtina atsižvelgti į pakuotei ir ženklinimui taikomus ypatingus reikalavimus. Būtina, kad rengiant siuntą dalyvautų pavojingų krovinių gabenimo specialistas.

## **Šalinimas**

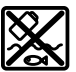

Matavimo prietaisai, krovikliai, akumuliatoriai, papildoma įranga ir pakuotės turi būti ekologiškai utilizuojami.

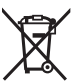

Nemeskite matavimo prietaiso, kroviklių ir akumuliatorių į buitinių atliekų konteinerius!

### **Tik ES šalims:**

Pagal Europos direktyvą 2012/19/ES, naudoti nebetinkami matavimo prietaisai ir krovikliai ir, pagal Europos direktyvą 2006/66/EB, pažeisti ir išeikvoti akumuliatoriai bei baterijos turi būti surenkami atskirai ir perdirbami aplinkai nekenksmingu būdu.

### **Akumuliatoriai/baterijos:**

### **Ličio jonų:**

prašome laikytis transportavimo skyriuje pateiktų nuorodų [\(žr. "Transportavimas",](#page-476-0) [Puslapis 477\).](#page-476-0)

#### **▶ Norint utilizuoti integruotus akumuliatorius, juos išimti leidžiama tik kvalifikuotam personalui.** Atidarius korpuso dangtį, matavimo prietaisas gali būti nepataisomai sugadinamas.

Norėdami iš matavimo prietaiso išimti akumuliatorių, tol laikykite matavimo prietaisą įjungtą, kol akumuliatorius visiškai išsikraus. Norėdami išimti akumuliatorių, iš korpuso išsukite varžtus ir nuimkite korpuso dangtį. Kad išvengtumėte trumpojo jungimo, atskirai vieną po kitos atjunkite akumuliatoriaus jungtis ir izoliuokite jas iki polių. Net ir visiškai išsikrovusiame akumuliatoriuje yra likutinės energijos, kuri gali pasireikšti trumpojo jungimo metu.

## **عربي**

## **إرشادات األمان**

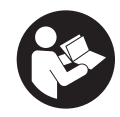

**يجب قراءة جميع التعليمات ومراعاتها للعمل بعدة القياس بأمان وبال مخاطرات. في حالة استخدام عدة القياس بشكل يخالف التعليمات الواردة فقد يؤثر ذلك سلبا على إجراءات الحماية في عدة القياس. ال تقم بطمس الالفتات**

**التحذيرية الموجودة علی عدة القياس أبدا. احتفظ بهذه التعليمات بحالة جيدة، واحرص على إرفاقها بعدة القياس في حالة إعطائها لشخص آخر.**

- t **احترس في حالة االستخدام بطريقة تختلف مع التجهيزات أو وسائل الضبط المذكورين أو تطبيق طريقة عمل أخرى، فقد يؤدي ذلك إلى** التعرض لأشعة الشمس بشكل خطير.
- t **يتم تسليم عدة القياس مع الفتة تحذيرية لليزر (يتم تمييزها في صورة عدة القياس في صفحة الرسوم التخطيطية).**
- t **إذا لم يكن الكالم المكتوب في الالفتة التحذيرية لليزر بلغة بلدك، قم بلصق الالفتة المرفقة بلغة بلدك عليه قبل التشغيل للمرة األولى.**

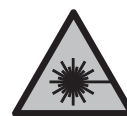

**ال توجه شعاع الليزر علی األشخاص أو الحيوانات وال توجه نظرك إلی شعاع الليزر المباشر أو المنعكس.** حيث يتسبب ذلك في إبهار الأشخاص أو في وقوع حوادث أو حدوث أضرار بالعينين.

- t **في حالة سقوط أشعة الليزر على العين، فقم بغلقها على الفور، وأبعد رأسك عن شعاع الليزر.**
	- t **ال تقم بإجراء تغييرات على جهاز الليزر.**
- t **ال استخدم نظارة رؤية الليزر (الملحقات) كنظارة حماية.** فنظارة رؤية الليزر تستخدم لاستقبال شعاع الليزر بشكل أفضل، إلا أنها لا تحمي من إشعاع الليزر.
- t **ال تستخدم نظارة رؤية الليزر (توابع) كنظارة شمس أو كنظارة لالرتداء أثناء الحركة المرورية.** لا تقوم نظارة رؤية الليزر بالحماية التامة من الأشعة فوق البنفسجية، كما أنها تقلل القدرة على تمييز الألوان.
- t **ال تقم بإصالح عدة القياس إال لدى فنيين متخصصين مؤهلين مع الاقتصار على استخدام قطع الغيار الأصلية.** يضمن ذلك المحافظة على أمان عدة القياس.

#### **479** | عربي

- t **ال تدع األطفال يستخدمون عدة القياس بالليزر دون مراقبة.** قد تسبب عمى لنفسك أو لأشخاص آخرين دون قصد.
- t **ال تعمل بعدة القياس في نطاق معرض لخطر االنفجار، الذي تتوفر به السوائل أو الغازات أو األغبرة القابلة لالحتراق.** قد يُنتج الشرر في عدة القياس، فيشعل هذه الأغبرة أو الأبخرة.
- t **في حالة سوء االستعمال أو تلف المركم فقد يتسرب السائل القابل** للأشتعال من المركم. تجنب ملامسته. اشطفه بالماء في حال ملامسته **في حالة وصول السائل إلی العينين، فراجعبشكل غير مقصود. الطبيب إضافة إلی ذلك.** قد يؤدي سائل المركم المتسرب إلی تهيج البشرة أو إلی االحتراق.
- t **اشحن المراكم فقط عبر أجهزة الشحن التي يُنصح باستخدامها من طرف المنتج.** ينشأ خطر اندالع حريق عند استخدام الشواحن المخصصة لنوع معيّن من المراكم مع نوع آخر من المراكم.

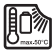

**احم عدة القياس من الحرارة، بما فيه التعرض ألشعة الشمس باستمرار ومن النار والماء والرطوبة.** قد يتشكل خطر االنفجار.

t **عدة القياس مزودة بوصلة بينية السلكية. تراعى قيود التشغيل المحلية، على سبيل المثال في الطائرات أو المستشفيات.**

**اسم ماركة** RBluetooth **وشعاراتها هي عالمات تجارية مسجلة، وهي** ملك لشركة .Bluetooth SIG, Inc أي استخدام لاسم الماركة/شعارها من قبل شركة Robert Bosch Power Tools GmbH يتم من خلال ترخيص.

- t **عند استخدام عدة القياس المزودة بتقنية احترس!** RBluetooth **قد يتسبب هذا في حدوث تشويش على األجهزة واألنظمة والطائرات واألجهزة الطبية األخرى (على سبيل المثال منظم ضربات القلب،** السماعات الطبية). كما لا يمكن أيضا استبعاد حدوث أضرار للأشخاص **ال تستخدم عدة القياسأو الحيوانات المتواجدين في النطاق القريب. المزودة بتقنية** RBluetooth **بالقرب من األجهزة الطبية ومحطات التزود بالوقود ومصانع الكيماويات والمناطق التي قد يحدث فيها ال تستخدم عدة القياس المزودة بتقنية خطر االنفجار.** RBluetooth **في تجنب التشغيل لمدد طويلة على مسافة قريبة من الجسم.الطائرات.** 
	- t **مركب.USBال تقم بتشغيل عدة القياس بينما كابل** 
		- t **خارجية.USBال تستخدم عدة القياس كذاكرة**
- t **ال تقم بتصوير أشخاص أو حيوانات بعدة القياس نظرا ألن شعاع الليزر قد يكون مشغال باستمرار أثناء ذلك.** قد يتسبب تشغيل شعاع الليزر في إبهار الأشخاص أو التسبب في الحوادث أو الإضرار بالعينين.
	- t **ال تستخدم عدة القياس في حالة وجود أضرار ظاهرة بزجاج الشاشة (على سبيل المثال، شروخ في السطح الخارجي).** خطر التعرض لإلصابة.

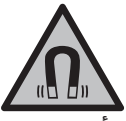

**ال تقم بتقريب التوابع المغناطيسية من األجهزة الطبية المزروعة واألجهزة الطبية األخرى، مثل منظم ضربات القلب أو مضخة الأنسولين.** تولد مغناطيسات التوابع مجالا قد يخل بوظيفة الأجهزة الطبية المزروعة في الجسم أو الأجهزة الطبية الأخرى.

t **أبعد التوابع المغناطيسية عن وسائط حفظ المعلومات المغناطيسية وعن الأجهزة الحساسة بالمغناطيس.** فمن خلال تأثير مغناطيسات التوابع يمكن أن يحدث فقدان للبيانات بحيث يتعذر استعادتها.

# **إرشادات األمان للمهايئ الكهربائي القابسي**

**▶ وحدة تحويل القدرة بالقابس هذه غير مخصصة لاستعمال الأطفال واألشخاص الذين يعانون من نقص في القدرات البدنية أو الحسية أو** العقلية أو الذين ليست لديهم الدراية والمعرفة. لا يمكن استخدام وحدة تحويل القدرة بالقابس هذه من قبل الأطفال من 8 سنوات **فأكثر، باإلضافة لألشخاص الذين يعانون من نقص في القدرات البدنية أو الحسية أو العقلية أو الذين ليست لديهم الدراية والمعرفة، إال في حالة اإلشراف عليهم من قبل شخص مسؤول عن سالمتهم أو إذا تم إرشادهم إلى كيفية التعامل اآلمن مع وحدة تحويل القدرة بالقابس، وإلى األخطار المرتبطة بها.** وإال فسيكون هناك خطر نتيجة لالستخدام بشكل خاطئ وقد يتعرضون إلصابات.

**أبعد وحدة تحويل القدرة بالقابس عن األمطار أو الرطوبة.** يزداد خطر الصدمات الكهربائية إن تسرب الماء إلی داخل وحدة تحويل القدرة بالقابس.

- t **حافظ على نظافة وحدة تحويل القدرة بالقابس.** حيث يكون هناك خطر حدوث صدمة كهربائية من جراء تعرضها لالتساخ.
- **▶ افحص وحدة تحويل القدرة بالقابس قبل كل استخدام. لا تستخدم ال تفتحوحدة تحويل القدرة بالقابس إذا اكتشفت وجود أضرار بها. وحدة تحويل القدرة بالقابس بنفسك وال تقم بإصالحها إال لدى فنيين** متخصصين مؤهلين مع الاقتصار على استخدام قطع الغيار الأصلية. تزيد وحدات تحويل القدرة بالقابس التالفة من خطر التعرض لصدمة كهربائية.

## **وصف المنتج واألداء**

يرجی فتح الصفحة المثنية المزودة برسوم عدة القياس وتركها مفتوحة أثناء قراءة كراسة االستعمال.

## **االستعمال المطابق للتعليمات**

عدة القياس مخصصة لقياس الأبعاد والأطوال والارتفاعات والمسافات والميول وحساب المساحات واألحجام. تصلح عدة القياس لالستعمال في الداخل والخارج. يمكن نقل بيانات القياس عبر RBluetooth إلى أجهزة أخرى.

## **األجزاء المصورة**

يستند ترقيم الأجزاء المصورة إلى رسوم عدة القياس الموجودة في الصور.

- **)1(** وحدة العرض
- **)2(** زر القياس
- **)3(** الزر الوظيفي األيمن
	- **)4(** زر الزائد
- زر التكبير والتصغير **)5(**
	- **)6(** حاضن رباط المعصم
- **)7(** زر تحرير ساق المصادمة
	- **)8(** ساق المصادمة
- زر التشغيل واإلطفاء **)9(**
- زر مؤشر الهدف (**C 100-25 GLM(** (**10)**
	- زر الكاميرا (**C 150-27 GLM(** (**11)**
		- **)12(** زر الناقص
		- الزر الوظيفي األيسر **)13(**
			- **)14(** زر وظيفي
			- **)15(** الفتة تحذير الليزر
			- **)16(** الرقم المتسلسل
- **)17(** غطاء درج البطاريات (**C 100-25 GLM**(
	- (**18)** مقبس (**150-27 C**) USB
- **(19)** لولب الحامل ثلاثي القوائم 1/4 بوصة
	- **)20(** عدسة االستقبال

Bosch Power Tools 1 609 92A 6UN | (21.09.2021)

- **)21(** مخرج إشعاع الليزر
	- **)22(** الكاميرا
	- **)23(** رباط المعصم A(
		- **)24(** حقيبة واقية
- **)25(** قفل دوار (**C 100-25 GLM**(
- (**GLM 100-25 C**) البطاريات**( 26)**
- **(27)** كابل **GLM 150-27 C**) USB)
- )A **ال يتضمن إطار التوريد االعتيادي التوابع المصورة أو المشروحة. تجد التوابع الكاملة في برنامجنا للتوابع.**

#### **عناصر البيان**

- **)a )**سطر النتائج
- **)b )**مؤشر الهدف (نقطة التصويب)
	- **)c )**بيان زاوية الميل
		- **)d )**التاريخ/الوقت
	- **)e )**المستوی المرجعي للقياس
		- Bluetooth حالة**( f(** ®
		- Bluetooth غير مفعل <sup>R</sup>

Bluetooth مفعل، تم إنشاء اتصال <sup>R</sup>

- **)g )**مؤشر حالة الشحن
- **)h )**أسطر قيم القياس
- **)i )**أوضاع الضبط األساسية
	- **)j )**بيان وظيفة القياس
		- **)k )**الذاكرة الداخلية
			- **)l )**رجوع
- **)m )**وظيفة المساعدة المدمجة
	- **)n )**شاشة البدء
- **)o )**قائمة أوضاع الضبط األساسية األخرى
	- **)p )**قائمة أوضاع الضبط األساسية
		- **)q )**قائمة وظائف القياس

 $\bf \Phi$ 

## **البيانات الفنية**

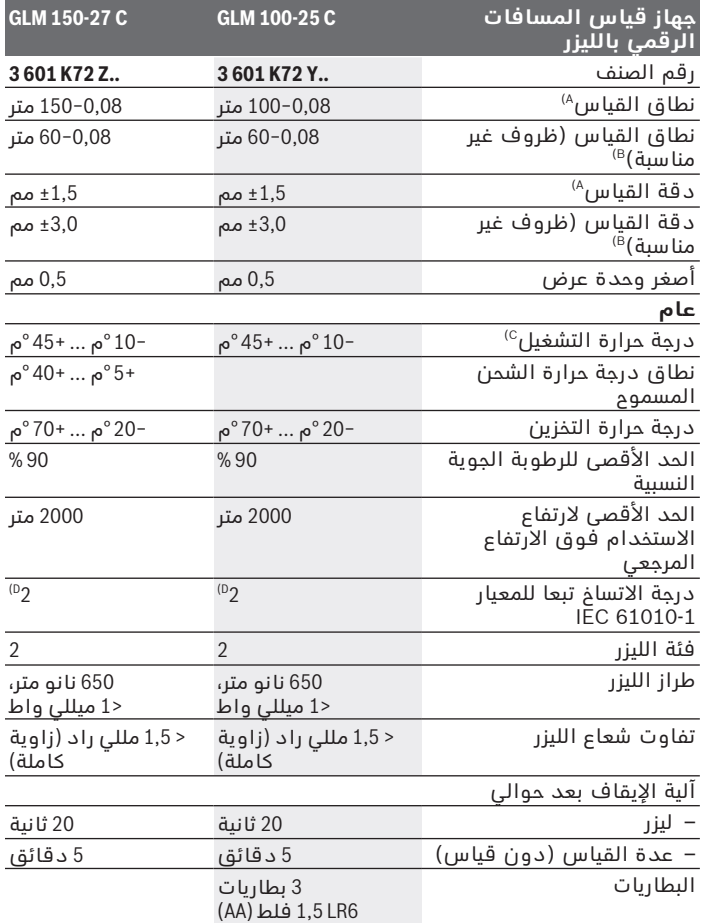

◈

Bosch Power Tools 1 609 92A 6UN | (21.09.2021)

♦

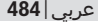

⊕

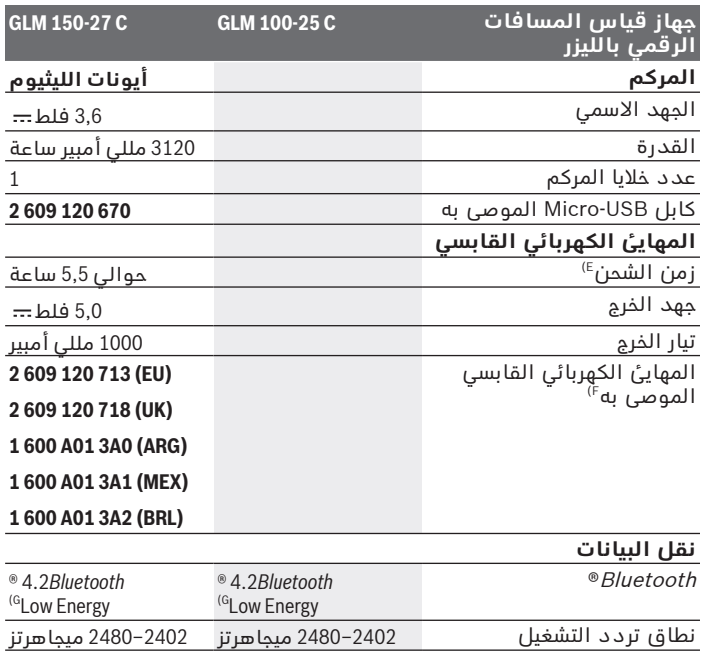

 $\bigcirc$ 

x

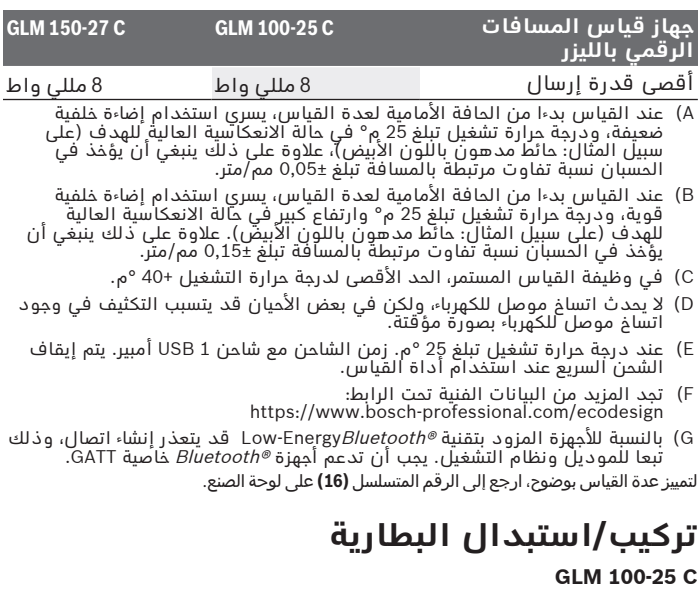

اضغط على زر التحرير **)7(** وقم بإخراج ساق المصادمة **)8(** 180.° بزاوية

لفتح غطاء درج البطاريات **)17(** قم بطي القفل الدوار **)25(** إلى األمام، وأدره بمقدار ربع لفة عكس اتجاه عقارب الساعة.

افتح غطاء درج البطاريات **)17(** من القفل الدوار **)25(** .

قم بتركيب البطاريات أو المراكم.

استبدل دائما جميع البطاريات أو المراكم في آن واحد. استخدم فقط  $(i)$ البطاريات أو المراكم من نفس المنتج وبنفس السعة.

احرص على مراعاة اتجاه الأقطاب الصحيح طبقا للشكل الموضح في حيز  $\binom{1}{1}$ البطاريات من الداخل.

t **انزع البطاريات أو المراكم عن عدة القياس عند عدم استعمالها لفترة طويلة**. قد تتآكل البطاريات أو المراكم عند خزنها لفترة طويلة فتقوم بتفريغ نفسها.

Bosch Power Tools 1 609 92A 6UN | (21.09.2021)

# **مركم أيونات الليثيوم**

**GLM 150-27 C**

## **شحن مركم أيونات الليثيوم**

■ للشحن استخدم وصلة شحن USB تطابق مواصفاتها الفنية (الجهد وتيار الشحن) وصلة الشحن الموصى بها. احرص على مراعاة دليل تشغيل وصلة . USBشحن

وصلة الشحن الموصى بها: انظر المواصفات الفنية.

t **انتبه إلی جهد الشبكة الكهربائية!** يجب أن يتطابق جهد منبع التيار مع البيانات المذكورة علی لوحة صنع المهايئ الكهربائي القابسي. يمكن أن يتم تشغيل المهايئ الكهربائي القابسي المميز بعلامة الجهد 230 فلط بجهد 220 فلط أيضاً.

يتم تسليم مراكِم أيونات الليثيوم مشحونة جزئيًا وفقًا لتعليمات النقل. لضمان قدرة أداء المركم الكاملة، يتوجب شحن المركم بشكل كامل قبل الاستعمال لأول مرة.

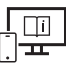

لمزيد من المعلومات تفضل بزيارة موقع دليل التشغيل عبر اإلنترنت: [www.bosch-pt.com/manuals](http://www.bosch-pt.com/manuals)

## **التشغيل**

### **بدء التشغيل**

- t **ال تترك عدة القياس قيد التشغيل دون مراقبة، وأطفئ عدة القياس بعد استعمالها.** قد يتم إبهار أشخاص آخرين بشعاع الليزر.
	- t **قم بحماية عدة القياس من الرطوبة وأشعة الشمس المباشرة.**
- t **ّ ال تعرض عدة القياس لدرجات الحرارة أو التقلبات الحرارية الشديدة.** ال تتركها لفترة طويلة في السيارة مثال. في حالة التغيرات الكبيرة في درجات الحرارة، دع عدة القياس تعتاد على درجة الحرارة لبعض الوقت قبل تشغيلها. قد تخل درجات الحرارة القصوی أو التقلبات الشديدة بدرجات الحرارة بدقة عدة القياس.
- **▶ تجنب تعرض عدة القياس لصدمات شديدة أو السقوط على الأرض.** في حالة تعرض عدة القياس لتأثيرات خارجية قوية، يجب دائمًا إجراء فحص لمدى الدقة قبل استئناف العمل (انظر "فحص مدى الدقة", الصفحة 492).

#### **التشغيل واإلطفاء**

اضغط على الزر ، لتشغيل عدة القياس والليزر.

 $\stackrel{\rm c}{\rm c}$  يمكنك تشغيل عدة القياس أيضًا دون ليزر، عن طريق الضغط على الزر

احتفظ بالزر ً مضغوطا، إلطفاء عدة القياس.

تظل أوضاع ضبط الجهاز والقيم المخزنة محفوظة بالذاكرة.

### **الكاميرا**

اضغط على الزر / ، لتشغيل الكاميرا أو إيقافها. بعد إيقاف عدة القياس تظل الحالة المختارة محفوظة. في حالة المسافات الكبيرة (تقريبا > 5 متر) تظهر علامة الهدف بشكل إضافي لتمييز نقطة القياس. لمزيد من المعلومات تفضل بزيارة موقع دليل التشغيل عبر اإلنترنت:

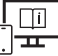

[www.bosch-pt.com/manuals](http://www.bosch-pt.com/manuals)

## **عملية القياس**

بعد التشغيل تكون عدة القياس في وظيفة قياس الطول. بعد التشغيل يتم اختيار الحافة الخلفية لعدة القياس كمستوى مرجعي للقياس. .<br>يمكنكتغيير المستوى المرجعي . (انظر "اختيار المستوى المرجعي", [\)488الصفحة](#page-487-0) 

ضع عدة القياس على نقطة بدء القياس المرغوبة (على سبيل المثال، الجدار).

اضغط على الزر ، لبدء عملية القياس.

في حالة تشغيل شعاع الليزر المستمر وفي وظيفة القياس المستمر يبدأ

القياس بالفعل بعد الضغط لأول مرة على الزر ▲.

ال يتم إيقاف شعاع اليزر المستمر المشغل بعد القياس شعاع الليزر المستمر.

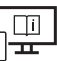

لمزيد من المعلومات تفضل بزيارة موقع دليل التشغيل عبر اإلنترنت: [www.bosch-pt.com/manuals](http://www.bosch-pt.com/manuals)

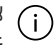

ال يجوز تحريك عدة القياس أثناء القياس. لذا ينبغي سند عدة القياس علی سطح مصادمة أو سطح ارتكاز ثابت قدر اإلمكان. ال يجوز تغطية عدسة االستقبال **)20(** ، ومخرج أشعة الليزر **)21(** ، (i والكاميرا **)22(** أثناء القياس.

### **اختيار المستوی المرجعي**

<span id="page-487-0"></span>يمكن اختيار المستوى المرجعي لعملية القياس ضمن مستويات مرجعية مختلفة: الحافة الخلفية لجهاز القياس (على سبيل المثال عند لمس الجدار)

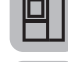

رأس لوم المصادمة المطوي بزاوية 180° (مثل عمليات القياس من الأركان)

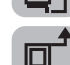

الحافة الأمامية لعدة القياس (على سبيل المثال عند القياس بدءا من حافة منضدة)

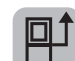

منتصف لولب الحامل ثالثي القوائم **)19(** (على سبيل المثال، للقياسات باستخدام الحامل الثالثي)

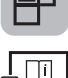

لمزيد من المعلومات تفضل بزيارة موقع دليل التشغيل عبر اإلنترنت: [www.bosch-pt.com/manuals](http://www.bosch-pt.com/manuals)

## **قائمة أوضاع الضبط األساسية**

تجد في قائمة **أوضاع الضبط الأساسية** أوضاع الضبط الأساسية الآتية:

- $\bullet$  تشغيل وإطفاء  $\ast$   $\ast$
- [\)488\(انظر "اختيار المستوی المرجعي", الصفحة](#page-487-0)  تغيير المستوى المرجعي
	- وظيفة الميقاتي
	- تشغيل/إيقاف شعاع الليزر المستمر
	- [\)492\(انظر "فحص مدى الدقة", الصفحة](#page-491-0)  معايرة قياس الميل
		- معايرة مؤشر الهدف
		- محو الذاكرة (**C 150-27 GLM**(
			- ضبط اللغة
			- ضبط التاريخ والوقت
			- تغيير وحدة القياس
			- خغيير وحدة قياس الزوايا  $\Delta$  -

- 360PROتفعيل
- استدعاء معلومات الجهاز
- «أي تشغيل الإشارات الصوتية وإطفاؤها
	- �� ضبط وقت الإيقاف
	- ضبط وقت التعتيم
	- ضبط شدة إضاءة وحدة العرض
- تشغيل اإلدارة األوتوماتيكية لوحدة العرض وإيقافها
- اضغط لوهلة قصيرة على الزر ﴿ أو احتفظ بالزر وسا مضغوطًا لفتح قائمة » **أوضاع الضبط األساسية** .
	- اختر وضع الضبط المرغوب باستخدام الزر  $\blacklozenge$  أو الزر  $\blacktriangleright$  .
		- » لتأكيد الاختيار اضغط على الزر sūn}.

لمغادرة قائمة **أوضاع الضبط األساسية** اضغط على الزر أو الزر .

لمزيد من المعلومات تفضل بزيارة موقع دليل التشغيل عبر اإلنترنت: 山 [www.bosch-pt.com/manuals](http://www.bosch-pt.com/manuals)

### **وظائف القياس**

### **اختيار/تغيير وظائف القياس**

في قائمة الوظائف تجد الوظائف اآلتية:

- قياس الطول
- قياس المساحات
	- قياس األحجام
- قياس البعد بشكل غير مباشر
- قياس االرتفاع بشكل غير مباشر
- قياس ارتفاع غير مباشر مضاعف
- قياس األطوال بشكل غير مباشر
	- قياس شبه المنحرف
	- قياس مساحات الجدران
		- وظيفة التحديد

Bosch Power Tools 1 609 92A 6UN | (21.09.2021)

- قياس الميل/ميزان الماء الرقمي
	- القياس المستمر
- اضغط على الزر لفتح قائمة **الوظائف**.
- اختر وظيفة القياس المرغوبة باستخدام الزر  $\blacklozenge$ أو الزر $\blacktriangleright$  .
	- $\blacktriangle$  لتأكيد الاختيار اضغط على الزر وسوا أو الزر  $\blacktriangle$  .

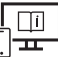

لمزيد من المعلومات تفضل بزيارة موقع دليل التشغيل عبر اإلنترنت: [www.bosch-pt.com/manuals](http://www.bosch-pt.com/manuals)

#### **وظيفة المساعدة المدمجة**

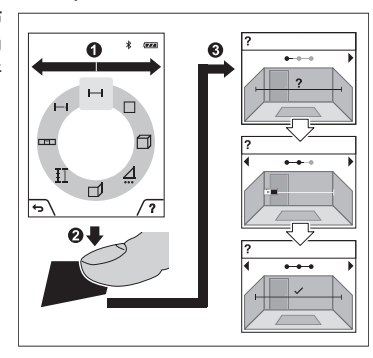

تتيح وظيفة المساعدة المدمجة رسوم متحركة تفصيلية حول وظائف/ عمليات القياس المختلفة.

- افتح القائمة **وظائف**.
- اختر الوظيفة المرغوبة باستخدام
- الزر < أو الزر ▶ واضغط على الزر .

تبين الرسوم المتحركة طريقة التنفيذ التفصيلية لوظيفة القياس المختارة.

اضغط على الزر  $\Box$ ، لإيقاف الرسم » المتحرك أو لمواصلته.

اضغط على الزر  $\blacklozenge$  أو  $\blacktriangleright$  لعرض الخطوة القادمة أو السابقة.

## **الوصلة البينية Bluetooth®**

### **تفعيل الوصلة البينية RBluetooth لنقل البيانات لجهاز جوال**

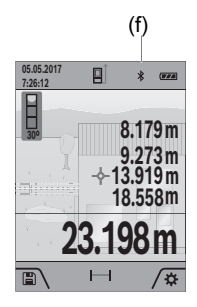

- (f)  $\vee$  تأكد أن الوصلة البينية Bluetooth مفعلة في  $\vee$ جهازك الجوال.
- اضغط لوهلة قصيرة على الزر أو احتفظ بالزر ً مضغوطا لفتح قائمة **أوضاع الضبط األساسية** .

اختر  $\ast$  .

- اضغط على الزر ﴿ أو الزر ﴾، لاختيار  $\ket*$  .
- » لتأكيد الاختيار اضغط على الزر ساً. يظهر رمز Bluetooth® باللون الأبيض في وحدة العرض **)f )**.

### **إيقاف فعالية الوصلة البينية RBluetooth**

- اضغط لوهلة قصيرة على الزر  $\blacksquare$  أو احتفظ بالزر وَساً مضغوطًا لفتح قائمة  $\ll$ **أوضاع الضبط األساسية** .
	- اختر  $\ast$  .
	- اضغط على الزر ﴿ أو الزر $\blacktriangleright$ ، لاختيار  $\blacktriangleright$ .
	- » لتأكيد الاختيار اضغط على الزر Fung. يظهر رمز Bluetooth® باللون الرمادي في وحدة العرض.

## **USBالوصلة البينية**

### **USB: نقل البيانات عن طريق الواجهة البينية C 150-27 GLM**

يمكن أن يتم نقل البيانات إلى بعض الأجهزة المزودة بوصلة بينية عن طريق وصلة USB مايكرو لعدة القياس (على سبيل المثال الكمبيوتر الشخصي، الكمبيوتر المحمول).

قم بتوصيل عدة القياس عن طريق كابل USB مايكرو بالكمبيوتر الشخصي أو الكمبيوتر المحمول الخاص بك. يتعرف نظام التشغيل على الحاسوب أو جهاز الب توب أوتوماتيكيا على عدة القياس على أنه مشغل.

بمجرد توصيل عدة القياس عن طريق كابل Micro-USB بماسوب أو (i بحاسوب محمول يتم شحن مركم أيونات الليثيوم. يختلف زمن الشحن حسب تيار الشحن.

### **فحص مدى الدقة**

قم بفحص دقة قياس الميل ودقة قياس البعد بانتظام.

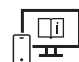

<span id="page-491-0"></span>لمزيد من المعلومات تفضل بزيارة موقع دليل التشغيل عبر اإلنترنت: [www.bosch-pt.com/manuals](http://www.bosch-pt.com/manuals)

## **بالغ الخطأ**

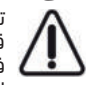

تقوم عدة القياس بمراقبة سالمة األداء الوظيفي مع كل عملية قياس. في حالة اكتشاف عطل يظهر في وحدة العرض رمز مجاور فقط، وتتوقف عدة القياس. في هذه الحالة، قم بتسليم عدة القياس إلى خدمة عمالء بوش من خالل التاجر الذي تعامل معه.

## **الصيانة والخدمة**

## **الصيانة والتنظيف**

خزن وانقل عدة القياس بحقيبة الوقاية المرفقة فقط. حافظ دائما علی نظافة عدة القياس. ال تغطس عدة القياس في الماء أو غيرها من السوائل. امسح الأوساخ بواسطة قطعة نسيج طرية ورطبة. لا تستخدم مواد تنظيف أو مواد مذيبة. قم بصفة خاصة بتنظيف عدسة االستقبال **)20(** وفتحة خروج الليزر **)21(** والكاميرا **)22(** بحرص شديد: تأكد من عدم وجود اتساخات على عدسة الاستقبال وفتحة خروج الليزر والكاميرا. قم بتنظيف عدسة الاستقبال وفتحة خروج الليزر والكاميرا فقط باستخدام الوسائل المناسبة أيضا لعدسات آالت التصوير. لا تحاول إزالة الاتساخات من عدسة الاستقبال أو فتحة خروج الليزر أو

الكاميرا بأشياء حادة، ولا تمسحها بهذه الأشياء (خطر الخدش).

ت **)24(** . ُرسل عدة القياس في حال توجب تصليحها في حقيبة الوقاية

## **خدمة العمالء واستشارات االستخدام**

يجيب مركز خدمة العملاء على الأسئلة المتعلقة بإصلاح المنتَج وصيانته، بالإضافة لقطع الغيار. تجد الرسوم التفصيلية والمعلومات الخاصة بقطع الغيار في **www.bosch-pt.com** :الموقع

يسر فريق Bosch لاستشارات الاستخدام مساعدتك إذا كان لديك أي استفسارات بخصوص منتجاتنا وملحقاتها. يلزم ذكر رقم الصنف ذو الخانات العشر وفقا للوحة صنع المنتج عند إرسال أية استفسارات أو طلبيات قطع غيار.

#### **المغرب**

Robert Bosch Morocco SARL ، شارع المالزم محمد محرود 53 الدار البيضاء20300 +212 5 29 31 43 27الهاتف: [sav.outillage@ma.bosch.com](mailto:sav.outillage@ma.bosch.com) : البريد الإلكتروني

### **تجد المزيد من عناوين الخدمة تحت:**

[www.bosch-pt.com/serviceaddresses](http://www.bosch-pt.com/serviceaddresses)

### **النقل**

<span id="page-492-0"></span>نخضع مراكم إيونات الليثيوم المركبة لأحكام قانون المواد الخطيرة. يسمح للمستخدم أن يقوم بنقل المراكم علی الطرقات دون التقيد بأية شروط إضافية.

عندما يتم إرسالها عن طريق طرف آخر (مثال: الشحن الجوي أو شركة شحن)، يتوجب التقيد بشروط خاصة بصدد التغليف ووضع العالمات. ينبغي استشارة خبير متخصص بنقل المواد الخطيرة عندما يرغب بتحضير المركم المراد شحنه في هذه الحالة.

### **التخلص من العدة الكهربائية**

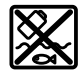

يجب التخلص من عدد القياس وأجهزة الشحن والمراكم والتوابع والتغليف بطريقة محافظة على البيئة عن طريق تسليمها لمراكز النفايات القابلة إلعادة التصنيع.

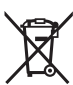

ال تقم بإلقاء عدد القياس وأجهزة الشحن والمراكم ضمن النفايات المنزلية.

### **فقط لدول االتحاد األوربي:**

حسب التوجيه الأوروبي 2012/19/EU، يجب أن يتم جمع أجهزة القياس وأجهزة الشحن غير الصالحة للأستعمال، وحسب التوجيه الأوروبي 2006/66/EC يجب أن يتم جمع المراكم/البطاريات التالفة أو المستهلكة كل على حدة ليتم التخلص منها بطريقة محافظة على البيئة عن طريق تسليمها لمراكز النفايات القابلة إلعادة التصنيع.

### **المراكم/البطاريات:**

**أيونات الليثيوم:**

يرجىمراعاة الإرشادات الواردة في جزء النقل (انظر "النقل", الصفحة 493).

t **ال يجوز إخراج المراكم المدمجة للتخلص منها إال من قبل فنيين متخصصين.** فقد يتسبب فتح غطاء جسم الجهاز في إتالف عدة القياس.

إلخراج المركم من عدة القياس استمر في الضغط على عدة القياس إلى أن تفرغ شحنة المركم بالكامل. قم بفك اللوالب الموجودة بجسم الجهاز، واخلع غطاء جسم الجهاز لإخراج المركم. لمنع حدوث دائرة قصر قم بفصل أطراف توصيل المركم كل على حدة بشكل متتالي، ثم اعزل الأقطاب. حتى مع الفراغ الكامل لشحنة البطارية توجد قدرة متبقية في المركم، يمكن أن تتحرر في حالة دائرة القصر.

**495** | فارسی

# **فارسی**

## **دستورات ایمنی**

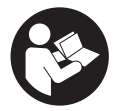

**جهت کار کردن بی خطر و ایمن با ابزار اندازه گیری به تمام راهنماییها توجه کنید. در صورتی که ابزار اندازه گیری طبق دستورات زیر بکار برده نشود، ممکن است تجهیزات حفاظتی موجود در ابزار آسیب ببینند. برچسب های**

**هشدار بر روی ابزار برقی را هرگز نپوشانید. این راهنماییها را خوب نگهدارید و آن را هنگام دادن ابزار اندازه گیری فراموش نکنید.**

- t **احتیاط چنانچه سایر موارد کاربری یا تنظیمی یا روشهای دیگر غیر از مواد ذکر شده در این دفترچه به اجرا درآیند، می تواند منجر به قرار گرفتن خطرناک در معرض تابش پرتو گردد.**
	- t **ابزار اندازه گیری به همراه یک برچسب هشدار لیزر ارسال میگردد (در نمایش ابزار اندازه گیری در صفحه تصاویر مشخص شده است).**
	- t **چنانچه متن برچسب هشدار لیزر به زبان شما نیست، برچسب هشدار ارسال شده به همراه دستگاه به زبان کشور خود را قبل از اولین راه اندازی روی برچسب هشدار بچسبانید.**

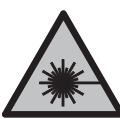

**جهت پرتو لیزر نباید به طرف افراد و یا حیوانات باشد و خودتان هم مستقیماً به پرتو لیزر یا بازتاب آن نگاه نکنید.** این کار ممکن است منجر به خیره شدگی افراد، بروز سانحه یا آسیب دیدگی چشم گردد.

- t **در صورت برخورد پرتوی لیزر به چشم، چشمها را فورا ببندید و سر را از محدوده ی پرتوی لیزر خارج کنید.**
	- t **هیچ گونه تغییری در تنظیمات لیزر انجام ندهید.**
	- t **از عینک دید لیزر (متعلقات) به عنوان عینک ایمنی استفاده نکنید.** عینک دید لیزر برای تشخیص بهتر پرتو لیزر در نظر گرفته شده است؛ ولی محافظتی در برابر پرتو لیزر نمی کند.
- t **از عینک دید لیزر (متعلقات) به عنوان عینک آفتابی یا هنگام رانندگی استفاده نکنید.** عینک دید لیزر دارای حفاظت کامل در برابر اشعه ماوراء بنفش نیست و تشخیص رنگ را کاهش می دهد.
- t **برای تعمیر ابزار اندازهگیری فقط به متخصصین حرفه ای رجوع کرده و از وسائل یدکی اصل استفاده کنید.** به این ترتیب ایمنی ابزار اندازه گیری تضمین می شود.

Bosch Power Tools 1 609 92A 6UN | (21.09.2021)

- t **اجازه ندهید کودکان بدون نظارت از ابزار اندازه گیری لیزری استفاده کنند.** ممکن است ناخواسته چشم دیگران یا خودتان دچار خیرگی شود.
- t **با ابزار اندازهگیری در محیط دارای قابلیت انفجار، دارای مایعات، گازها یا گرد و غبارهای قابل اشتعال کار نکنید.** امکان تولید جرقه هایی توسط ابزار اندازه گیری وجود دارد که می تواند منجر به اشتعال گرد و غبار و یا بخارهای موجود در هوا بشود.
- t **ازکاربری اشتباه باتری میتواند باعث خروج مایعات از آن شود. در صورت تماسهرگونه تماس با این مایعات خودداری کنید. در صورتاتفاقی با آن، دست خود و یا محل تماس را با آب بشوئید. آلوده شدن چشم با این مایع، باید به پزشک مراجعه کنید.** مایع خارج شده از باتری میتواند باعث التهاب پوست و سوختگی شود.
- t **باتری را تنها توسط دستگاههای شارژ توصیه شده از طرف تولید کننده استفاده کنید.** چنانچه از شارژری که برای نوع خاصی از باتری ها در نظر گرفته شده است، جهت شارژ باتریهای دیگر استفاده شود، خطر آتشسوزی وجود دارد.

**ابزار برقی را در برابر حرارت، از جمله در برابر تابش مداوم خورشید و همچنین در برابر آتش، آب و رطوبت محفوظ بدارید.** خطر انفجار وجود

دارد.

t **ابزار اندازه گیری به یک فرستنده ی امواج مجهز است. به محدودیتهای کار در محل مانند استفاده در هواپیما یا بیمارستان توجه کنید.**

**عالمت نامی** RBluetooth**همانند عالمت های تصویری (لوگوها)، می باشند. هرInc ,SIG Bluetoothنشانههای ثبت شده و متعلق به Bosch Robertگونه استفاده از این عالئم نامی/نشانهها، توسط شرکت تحت لیسانس انجام میشوند.GmbH Tools Power**

- t **هنگام استفاده از ابزار اندازه گیری با احتیاط!** RBluetooth **ممکن است دستگاهها، سیستمها، هواپیماها و ابزارهای پزشکی (باتری همچنین ممکن است افراد یاقلب، سمعک) دچار اختالل شوند. ابزار برقی با حیوانات کامال نزدیک به ابزار آسیب ببینند.** RBluetooth **را در نزدیکی دستگاههای پزشکی، پمپ بنزین، سیستمهای شیمیایی و ابزار برقی با مناطق دارای خطر انفجار بکار نبرید.** RBluetooth **را در از کاربرد دستگاه به مدت طوالنی در نزدیکیهواپیما بکار نبرید. مستقیم بدن خودداری کنید.**
	- t **ابزار برقی را هنگام اتصال کابل یو اس بی بکار نبرید.**
- t **از ابزار برقی به عنوان ذخیره کننده یو اس بی خارجی استفاده نکنید.**
- t **با ابزار اندازه گیری از اشخاص یا حیوانات عکس نگیرید، چون ممکن است در این حین پتوی لیزر روشن باشد.** در صورت روشن بودن پرتوی

1 609 92A 6UN | (21.09.2021) Bosch Power Tools

#### **497** فارسی |

 $\mathfrak{u} \sqcup \sqsubset \mathfrak{m}$ 

لیزر ممکن است منجر به خیره شدگی چشمها، بروز سانحه یا آسیب دیدگی چشم گردد.

t **ابزار اندازه گیری را در صورت وجود آسیب دیدگی در صفحه لمسی بکار نبرید (مثال ترک در صفحه و غیره).** خطر جراحت وجود دارد.

**ابزار اندازمتعلقات مغناطیسی را در نزدیکی ایمپلنتها و سایر دستگاههای پزشکی برای مثال باتری قلب یا پمپ انسولین قرار ندهید. ه گیری و** در اثر آهنربای موجود در متعلقات، میدانی به وجود میآید که ممکن است عملکرد ایمپلنتها یا دستگاههای پزشکی را تحت تاثیر قرار دهد.

t **متعلقات مغناطیسی را از ذخیرهسازهای مغناطیسی و دستگاههای حساس به مغناطیس دور نگهدارید.** تاثیرات مغناطیسی متعلقات مغناطیسی ممکن است منجر به از بین رفتن غیر قابل بازگشت اطالعات شود.

## **نکات ایمنی برای دوشاخه برق**

t **این دستگاه شارژ برای کودکان و سایر افراد دارای کاستیهای روحی کودکانو جسمی یا بدون تجربه یا آشنایی در نظر گرفته نشده است.**  بالای 8 سال و سایر افراد دارای کاستیهای روحی و جس*م*ی یا بدون **تجربه یا آشنایی که نمی توانند این دستگاه شارژ را با اطمینان بکار برند، می توانند از دستگاه شارژ با نظارت یا توجیه روش کاربری و خطرات ممکن بوسیله یک فرد مسؤول استفاده کنند.** در غیر اینصورت خطر کاربرد اشتباه و جراحت وجود دارد.

**دستگاه شارژ را از باران و رطوبت دور نگهدارید.** نفوذ آب به دستگاه شارژ، خطر شوک الکتریکی را افزایش میدهد.

- t **دستگاه شارژ را تمیز نگهدارید.** آلودگی می تواند خطر ایجاد شوک الکتریکی داشته باشد.
- **▲ پیش از هر بار کاربری، دستگاه شارژ را کنترل کنید. در صورت تشخیص دستگاههر گونه آسیب دیدگی، از دستگاه شارژ استفاده نکنید . شارژ را سر خود باز نکنید و برای تعمیر دستگاه فقط به متخصصین حرفه ای رجوع و از وسائل یدکی اصل استفاده کنید.** دستگاه های شارز آسب دیده، خطر برق گرفتگی را افزایش میدهند.

## **توضیحات محصول و کارکرد**

لطفاً صفحه تا شده این دفترچه راهنما را که حاوی تصویر ابزار اندازه گیری است، باز کنید و هنگام خواندن این دفترچه راهنما، آنرا باز نگهدارید.

### **موارد استفاده از دستگاه**

ابزار اندازه گیری جهت اندازه گرفتن مسیرها، طولها، ارتفاعها، فاصله ها، شیب ها و نیز برای محاسبه ی سطوح و حجم در نظرگرفته شده است.

این ابزار برقی برای استفاده در فضای بیرونی و فضای داخلی ساختمان در نظر گرفته شده است.

نتایج اندازه گیری را می توان از طریق *Bluetooth®* به دستگاه های دیگر منتقل کرد.

### **تصاویر اجزاء دستگاه**

شماره گذاری تصاویر اجزاء دستگاه بر اساس تصاویر ابزار اندازه گیری در صفحه گرافیکی است.

- **)1(** صفحه نمایشگر
- **)2(** دکمه اندازه گیری
- **)3(** دکمه نرم سمت راست
	- **)4(** دکمه بعالوه
	- **)5(** دکمه بزرگنمایی
	- **)6(** نگه دارنده تسمه حمل
- **)7(** دکمه رهاسازی میله نگه دارنده
	- **)8(** میله نگه دارنده
	- **)9(** دکمه روشن/خاموش
- دکمه نشانگر هدف (**C 100-25 GLM(** (**10)**
	- دکمه دوربین (**C 150-27 GLM(** (**11)**
		- دکمه منها **)12(**
		- **)13(** دکمه نرم سمت چپ
			- **)14(** دکمه عملکرد
			- **)15(** برچسب هشدار لیزر
				- **)16(** شماره سری
	- **)17(** درپوش محفظه باتری (**C 100-25 GLM**(
		- **(18)** سوکت )**GLM 150-27 C**USB

**499** فارسی |

- **)19(** "1/4رزوه سه پایه
	- **)20(** عدسی دریافت
	- **)21(** خروجی پرتو لیزر
		- **)22(** دوربین
		- **)23(** تسمه حمل A(
		- **)24(** کیف محافظ
- **)25(** قفل چرخشی (**C 100-25 GLM**(
	- **)26(** باتری ها (**C 100-25 GLM**(
	- )**GLM 150-27 C** کابلUSB ( **)27(**
- )A **کلیه متعلقاتی که در تصویر و یا در متن آمده است، بطور معمول همراه دستگاه ارائه نمی شود. لطفاً لیست کامل متعلقات را از فهرست برنامه متعلقات اقتباس نمائید.**

**اجزای نشانگرها**

- **)a )**سطر نتیجه
- **)b )**نشانگر هدف (نشانگر بعالوه)
	- **)c )**نشانگر زاویه شیب
		- **)d )**تاریخ/زمان
	- **)e )**سطح مرجع اندازه گیری
		- Bluetooth وضعیت**( f(** ®

فعال نیست  $B$ luetooth  $\mathbb R$ 

فعال است، اتصال برقرار است  $^{\circ}$ Bluetooth **لا** 

- **)g )**نشانگر وضعیت شارژ باتری
- **)h )**سطرهای مقادیر اندازه گیری
	- **)i )**تنظیمات اصلی
	- **)j )**نشانگر عملکرد اندازه گیری
		- **)k )**حافظه داخلی
			- **)l )**بازگشت
- **)m )**عملکرد راهنمای تعبیه شده
	- **)n )**صفحه نمایش شروع
	- **)o )**منوی سایر تنظیمات اصلی
		- **)p )**منوی تنظیمات اصلی

Bosch Power Tools 1 609 92A 6UN | (21.09.2021)

⊕

### **)q )**منوی عملکردهای اندازه گیری

## **مشخصات فنی**

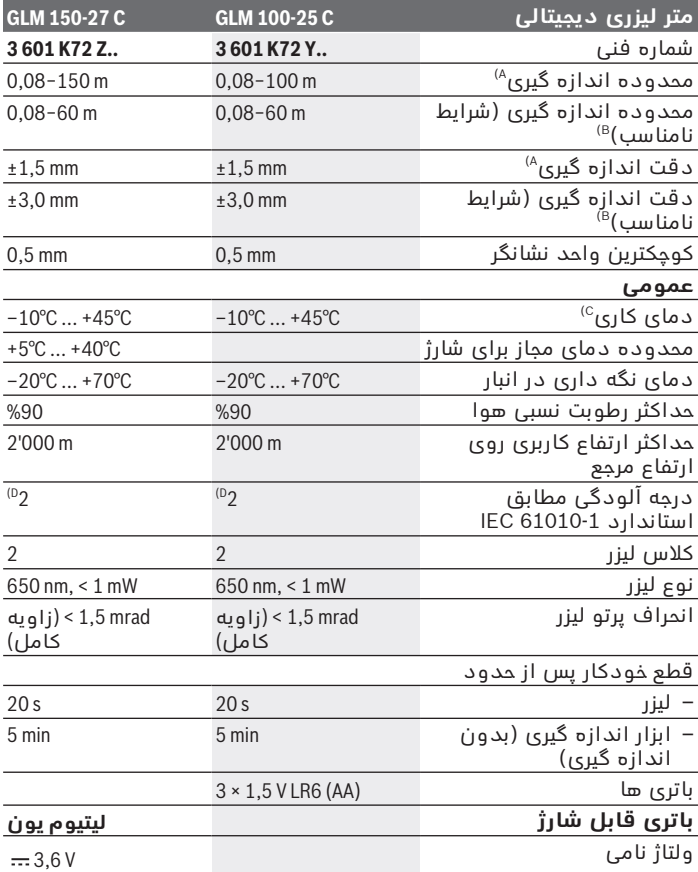

◈

1 609 92A 6UN | (21.09.2021) Bosch Power Tools

¢

**501** فارسی |

0

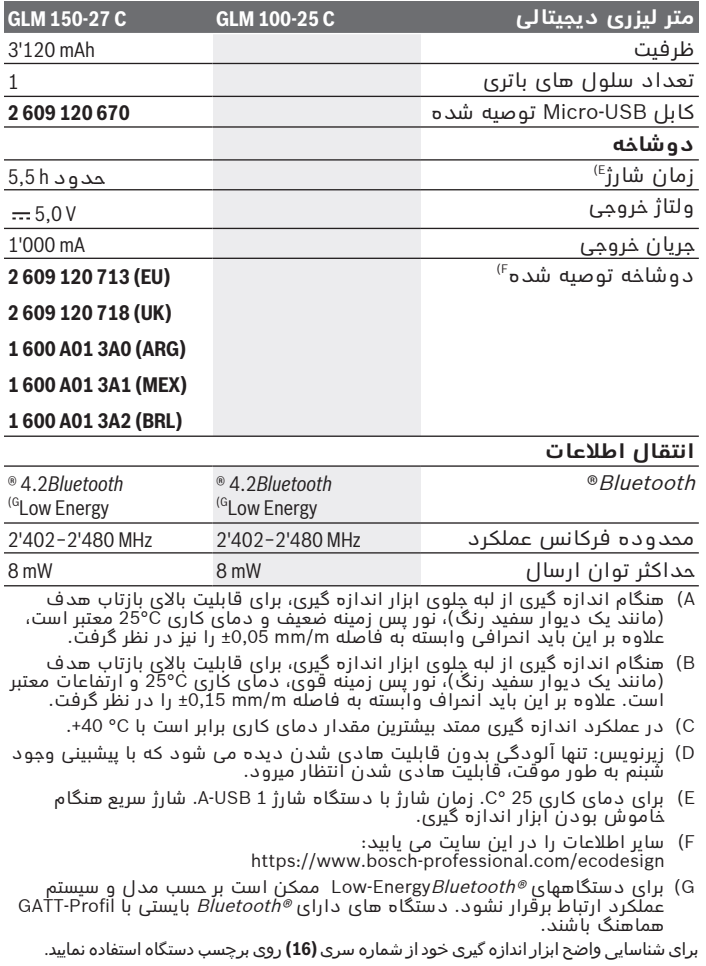

◈

♦

# **قرار دادن/تعویض باتری**

#### **GLM 100-25 C**

- دکمه رهاسازی **)7(** را فشار دهید و میله نگه دارنده **)8(** باز180° را حدود کنید.
	- برای باز کردن درپوش محفظه باتری **)17(** ، قفل چرخشی **)25(** را به سمت باال بکشید و آن را یک چهارم خالف جهت عقربه ساعت بچرخانید.

درپوش محفظه باتری **)17(** روی قفل چرخشی **)25(** را باز کنید.

باتری های معمولی یا باتری های قابل شارژ را جاگذاری کنید.

همواره همه باتری ها / باتری های قابل شارژ را همزمان با هم تعویض کنید. فقط از باتری ها / باتری های قابل شارژ ساخت یک سازنده و با ظرفیت های برابر استفاده کنید.

در این حین به نحوه صحیح قطب گذاری بر طبق تصویر روی قسمت داخلی درپوش باتری توجه کنید.

t **در صورت عدم استفاده از ابزار اندازه گیری برای مدت طوالنی، باتریها را بیرون آورید**. باتری های قلمی/ باتری های قابل شارژ ممکن است در صورت انبار کردن طوالنی مدت دچار فرسودگی و زنگ زدگی شده و خود به خود تخلیه بشوند.

## **باتری قابل شارژ لیتیوم یون GLM 150-27 C**

### **نحوه شارژ کردن باتری قابل شارژ لیتوم یون**

t از یک آداپتور برای شارژ استفاده کنید، که مشخصات فنی (ولتاژ و جریان شارژ) آن با آداپتور توصیه شده مطابقت داشته باشد. به دفترچه راهنمای آداپتور توجه کنید.

آداپتور توصیه شده: رجوع کنید به مشخصات فنی.

t **به ولتاژ برق شبکه توجه کنید!** ولتاژ منبع جریان برق باید با مقادیر مندرج در برچسب دوشاخه دستگاه مطابقت داشته باشد. با ولتاژ ۷ 230 مشخص نیز کار کرد.V220 شده در دوشاخه می توان تحت ولتاژ

باتری های لیتیوم یون به دلیل مقررات حمل و نقل بین المللی به طور نیمه شارژ ارسال می شوند. برای دست یافتن به توان کامل باتری های قابل شارژ، قبل از بکارگیری آن برای اولین بار باید شارژ باتری بطور کامل در دستگاه شارژ تکمیل شود.

#### **503** فارسی |

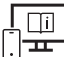

برای کسب اطالعات بیشتر به دفترچه راهنمای آنالین مراجعه کنید: [www.bosch-pt.com/manuals](http://www.bosch-pt.com/manuals)

## **طرز کار با دستگاه**

### **راه اندازی و نحوه کاربرد دستگاه**

- t **ابزار اندازهگیری روشن شده را بدون نظارت رها نکنید و آن را پس از کاربری خاموش نمایید.** امکان آسیب دیدن چشم اشخاص دیگر وجود دارد.
	- t **ابزار اندازه گیری را در برابر رطوبت و تابش مستقیم نور خورشید محفوظ بدارید.**
- t **ابزار اندازه گیری را در معرض دمای بسیار باال یا نوسانات دما قرار ندهید.** به عنوان مثال ابزار اندازه گیری را برای مدت طوالنی در ماشین قرار ندهید. در صورت وجود نوسانات دمایی زیاد، بگذارید ابزار اندازه گیری قبل از راه اندازی به دمای عادی برگردد. دمای حاد (گرما و سرمای شدید) و یا نوسان شدید دما می تواند در دقت اندازه گیری تأثیر منفی بگذارد.
- t **از تکان دادن های شدید و افتادن ابزار اندازه گیری جلوگیری کنید.** در صورت بروز تغییرات قابل مشاهده روی ابزار اندازه گیری باید پیش از ادامه کار همواره دقت کار (رجوع کنید به "کنترل دقت", صفحه 509) بررسی شود.

#### **روشن/خاموش کردن**

دکمه را فشار دهید تا ابزار اندازه گیری و لیزر روشن شوند.

شما می توانید ابزار اندازه گیری را هم بدون لیزر، با فشار دادن دکمه روشن کنید.

دکمه  $_{0}^{c}$  را فشار داده و نگه دارید تا ابزار اندازه گیری خاموش شود.  $_{\rm o}$ 

هنگام خاموش کردن ابزار اندازه گیری مقادیر ذخیره شده و تنظیمات دستگاه به همان شکل باقی می مانند.

#### **دوربین**

دکمه / را فشار دهید تا دوربین روشن یا خاموش شود. پس از خاموش کردن ابزار اندازه گیری، وضعیت انتخاب شده ذخیره می گردد. علاوه بر این در فواصل زیاد (حدود > m 5) یک علامت گذاری هدف نمایش داده می شود تا نقطه اندازه گیری را بتوان عالمت زد.

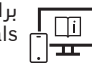

برای کسب اطالعات بیشتر به دفترچه راهنمای آنالین مراجعه کنید: [www.bosch-pt.com/manuals](http://www.bosch-pt.com/manuals)

## **روند اندازه گیری**

پس از روشن کردن، ابزار اندازه گیری در عملکرد اندازه گیری طول قرار می گیرد.

پس از روشن کردن، لبه پشتی ابزار اندازه گیری به عنوان سطح مرجع اندازه گیری انتخاب می شود. شما می توانید سطح مرجع را تغییر دهید. [\(رجوع](#page-503-0) كنيد به "نحوه انتخاب سطح مرجع", صفحه 504)

ابزار اندازه گیری را روی نقطه شروع مورد نظر برای اندازه گیری (مثالً دیوار) قرار دهید.

دکمه هر را فشار دهید تا اندازه گیری شروع شود.  $\blacktriangle$ 

به هنگام روشن بودن پرتوی لیزر دائمی و در عملکرد اندازه گیری پیوسته، اندازه گیری پس از فشردن اولین بار دکمه شروع می شود. پرتوی لیزر دائمی فعال شده، پس از اندازه گیری خاموش نمی شود پرتوی لیزر دائمی.

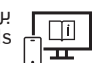

برای کسب اطالعات بیشتر به دفترچه راهنمای آنالین مراجعه کنید: [www.bosch-pt.com/manuals](http://www.bosch-pt.com/manuals)

ابزار اندازه گیری را نباید در حین اندازه گیری حرکت داد. از اینرو ابزار ï اندازه گیری را تا حد ممکن روی تکیه گاه محکم یا سطح ثابت قرار دهید.

عدسی دریافت **)20(** ، خروجی پرتوی لیزر **)21(** و دوربین **)22(** نباید (i هنگام اندازه گیری پوشانده شوند.

### **نحوه انتخاب سطح مرجع**

برای اندازه گیری می توانید از سطوح مرجع مختلف زیر انتخاب کنید:

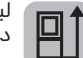

<span id="page-503-0"></span>لبه عقبی ابزار اندازه گیری (برای مثال هنگام قرار گرفتن روی دیوارها)

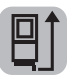

نوک صفحه تکیه گاه حدود °180 (بعنوان مثال برای اندازه گیری از گوشه ها) خم شده است

1 609 92A 6UN | (21.09.2021) Bosch Power Tools
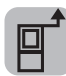

لبه جلویی ابزار اندازه گیری (برای مثال هنگام اندازه گیری از لبه میز)

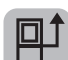

وسط رزوه سه پایه **)19(** (برای مثال هنگام اندازه گیری با سه پایه)

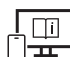

برای کسب اطالعات بیشتر به دفترچه راهنمای آنالین مراجعه کنید: [www.bosch-pt.com/manuals](http://www.bosch-pt.com/manuals)

## **منوی تنظیمات اصلی**

در منوی **تنظیمات اصلی** تنظیمات اصلی زیر را می یابید:

- روشن/خاموش کردن Bluetooth®
- [\(رجوع کنید به "نحوه انتخاب سطح مرجع",](#page-503-0) تعویض سطح مرجع [\)504صفحه](#page-503-0) 
	- عملکرد تایمر
	- روشن/خاموش کردن پرتو لیزر دائمی
	- ﷺ کالیبراسیون اندازه گیری شیب [\(رجوع کنید به "کنترل دقت",](#page-508-0) [\)509صفحه](#page-508-0) 
		- کالیبراسیون نشانگر هدف
		- پاک کردن حافظه (**C 150-27 GLM**(
			- تنظیم زبان
			- تنظیم تاریخ & زمان
			- تعویض واحد اندازه گیری
				- خص تعویض واحد زاویه  $\Delta$  -
				- 360PRO فعال کردن
			- نحوه فراخوانی اطالعات دستگاه
		- روشن/خاموش کردن سیگنال صوتی
			- تنظیم زمان خاموش شدن
				- تنظیم زمان دیمر
		- خوه تنظیم روشنایی صفحه نمایشگر $\cdot$
- روشن/خاموش کردن چرخش خودکار صفحه نمایش  $\mathbb{R}^{\!+}$  –
- دکمه را کوتاه فشار دهید یا دکمه را فشرده نگه دارید تا منوی **تنظیمات اصلی** باز شود.
	- با دکمه یا دکمه تنظیمات دلخواه را انتخاب کنید.

برای تأیید انتخاب، دکمه را فشار دهید.

برای ترک منوی **تنظیمات اصلی** دکمه یا دکمه را فشار دهید. برای کسب اطالعات بیشتر به دفترچه راهنمای آنالین مراجعه کنید:  $\Box$ i [www.bosch-pt.com/manuals](http://www.bosch-pt.com/manuals)

# **عملکرد اندازه گیری**

## **انتخاب/تغییر عملکردهای اندازه گیری**

در منوی عملکرد، عملکردهای زیر را می یابید:

- اندازه گیری طول
- اندازه گیری سطح
- اندازه گیری حجم
- اندازه گیری فاصله بصورت غیر مستقیم
- اندازه گیری ارتفاع بصورت غیر مستقیم
- اندازه گیری ارتفاع دوبل بصورت غیر مستقیم
	- اندازه گیری طول بصورت غیر مستقیم
		- اندازه گیری ذوزنقه ای
			- اندازه گیری سطح دیوار
				- عملکرد تعیین حدود
		- اندازه گیری شیب/تراز دیجیتالی
			- اندازه گیری پیوسته
- دکمه را فشار دهید تا منوی **عملکردها** باز شود.
- عملکرد اندازه گیری دلخواه را با دکمه $\blacktriangleright$  یا دکمه $\blacktriangleright$  انتخاب کنید.  $\ll$ 
	- جهت تأیید انتخاب خود، دکمه یا دکمه را فشار دهید.

1 609 92A 6UN | (21.09.2021) Bosch Power Tools

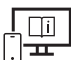

برای کسب اطالعات بیشتر به دفترچه راهنمای آنالین مراجعه کنید: [www.bosch-pt.com/manuals](http://www.bosch-pt.com/manuals)

### **عملکرد راهنمای تعبیه شده**

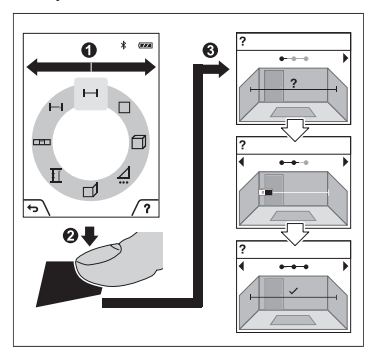

عملکرد راهنمای تعبیه شده در ابزار اندازه گیری، انیمیشن های دقیقی برای هر یک از عملکردها/فرآیندهای اندازه گیری ارایه می دهد. منوی **عملکردها** را باز کنید. عملکرد مورد نظر را با دکمه یا دکمه انتخاب کرده و دکمه را فشار دهید. این انیمیشن، روش دقیق عملکرد اندازه گیری انتخاب شده را نشان می دهد.

برای توقف انیمیشن یا ادامه آن، دکمه را فشار دهید.

برای نمایش مرحله بعدی یا قبلی، دکمه $\blacktriangleright$  یا $\blacktriangleright$  را فشار دهید.

# **رابط کاربریBluetooth®**

**فعال سازی رابط کاربری RBluetooth جهت انتقال اطالعات روی دستگاه همراه نهایی**

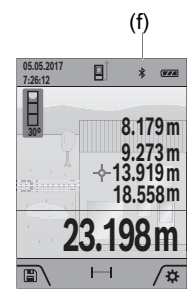

(f)  $\vee$  مطمئن شوید که رابط کاربری  $\vee$  Bluetooth  $\vee$ دستگاه همراه نهایی شما فعال شده باشد.

دکمه را کوتاه فشار دهید یا دکمه را فشرده نگه دارید تا منوی **تنظیمات اصلی** باز شود.

گزینه  $\blacklozenge$  را انتخاب کنید.  $\blacktriangleright$ 

دکمه  $\blacktriangleleft$  یا دکمه $\blacktriangleright$  را فشار دهید تا  $\blacktriangleright$  انتخاب  $\triangleright$ شود.

برای تأیید انتخاب، دکمه را فشار دهید.

عالمت Bluetooth ®در صفحه نمایشگر به رنگ سفید نشان داده می شود . **)f(**

## **غیر فعال سازی رابط کاربری RBluetooth**

- دکمه را کوتاه فشار دهید یا دکمه را فشرده نگه دارید تا منوی **تنظیمات اصلی** باز شود.
	- گزینه  $\pmb{\ast}$  را انتخاب کنید.  $\pmb{\ast}$
	- دکمه  $\blacktriangleleft$  یا دکمه $\blacktriangleright$  را فشار دهید تا  $\mathbb X$  انتخاب شود.
	- برای تأیید انتخاب، دکمه را فشار دهید. عالمت Bluetooth ®در صفحه نمایشگر به رنگ خاکستری نشان داده می شود.

# **اتصال یو اس بی**

### **USB: انتقال اطالعات از طریق رابط کاربری C 150-27 GLM**

بوسیله ی اتصال میکرو یو اس بی ابزار اندازه گیری ممکن است انتقال اطالعات به برخی از دستگاههای دارای اتصال یو اس بی (مانند رایانه، رایانه ی کیفی) صورت پذیرد.

ابزار اندازه گیری را با کابل میکرو یو اس بی به رایانه یا رایانه ی کیفی (لپ تاپ) متصل کنید. سیستم رایانه یا رایانه ی کیفی (لپ تاپ) شما به طور خودکار ابزار اندازه گیری را تشخیص می دهد.

به محض اینکه ابزار اندازه گیری از طریق کابل Micro-USB به رایانه پا ï نوت بوک متصل شود، باتری قابل شارژ لیتیوم یون شارژ می شود. زمان شارژ بسته به جریان شارژ متفاوت است.

## **کنترل دقت**

مرتباً دقت اندازه گیری شیب و اندازه گیری فاصله را کنترل کنید.

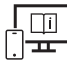

<span id="page-508-0"></span>برای کسب اطالعات بیشتر به دفترچه راهنمای آنالین مراجعه کنید: [www.bosch-pt.com/manuals](http://www.bosch-pt.com/manuals)

## **پیام خطا**

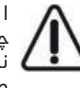

ابزار اندازه گیری، عملکرد صحیح در هر اندازه گیری را کنترل می کند. چنانچه هیچ عیبی یافت نشد، فقط عالمت مجاور در صفحه نمایشگر نشان داده می شود و ابزار اندازه گیری خاموش می شود. در این صورت ابزار اندازه گیری را نزد نمایندگی خدمات مشتریان بوش ببرید.

# **مراقبت و سرویس**

# **مراقبت، تعمیر و تمیز کردن دستگاه**

نگهداری و حمل و نقل ابزار اندازه گیری باید فقط بوسیله کیف محافظ ضمیمه شده انجام بگیرد.

ابزار اندازه گیری را همواره تمیز نگاه دارید. ابزار اندازه گیری را در آب و یا سایر مایعات غوطه ور نکنید. برای پاک کردن آلودگی از یک دستمال نرم و مرطوب استفاده کنید. از بکار بردن مواد شوینده و حالل خودداری کنید.

به خصوص عدسی دریافت **)20(** ، منفذ خروجی لیزر **)21(** و دوربین **)22(** را خیلی با احتیاط تمیز کنید: توجه کنید که هیچ آلودگی روی عدسی دریافت، منفذ خروجی لیزر و دوربین نباشد. عدسی دریافت، منفذ خروجی لیزر و دوربین را فقط توسط مواد متناسب با لنزهای دوربین عکاسی تمیز کنید. سعی نکنید با اشیاء تیز، آلودگی را از عدسی دریافت، منفذ خروجی لیزر یا دوربین بزدایید و روی آنها (خطر خش افتادن) نکشید.

در صورت نیاز به تعمیر، ابزار اندازه گیری را در کیف محافظ **)24(** ارسال کنید.

# **خدمات و مشاوره با مشتریان**

خدمات مشتری، به سئواالت شما درباره تعمیرات، سرویس و همچنین قطعات یدکی پاسخ خواهد داد. نقشههای سه بعدی و اطالعات مربوط به قطعات یدکی را در تارنمای زیر مییابید:

#### **www.bosch-pt.com**

گروه مشاوره به مشتریان Bosch با کمال میل به سؤالات شما درباره محصوالت و متعلقات پاسخ می دهند.

برای هرگونه سؤال و یا سفارش قطعات یدکی، حتماً شماره فنی 10 رقمی کالا را مطابق برچسب روی ابزار برقی اطالع دهید.

#### **ایران**

روبرت بوش ایران - شرکت بوش تجارت پارس میدان ونک، خیابان شهید خدامی، خیابان آفتاب ساختمان مادیران، شماره 3، طبقه سوم. 1994834571تهران 9821 42039000+تلفن:

**آدرس سایر دفاتر خدماتی را در ادامه بیابید:**

[www.bosch-pt.com/serviceaddresses](http://www.bosch-pt.com/serviceaddresses)

# **حمل دستگاه**

<span id="page-509-0"></span>باتریهای لیتیوم-یونی تابع مقررات حمل کالاهای پر خطر می باشند. کاربر می تواند باتریها را بدون استفاده از روکش در خیابان حمل کند. در صورت ارسال توسط شخص ثالث (مانند: حمل و نقل هوایی یا زمینی) باید تمهیدات مربوط به بسته بندی و عالمتگذاری مورد توجه قرار گیرد. در اینصورت باید حتما جهت آماده سازی قطعه ارسالی به کارشناس حمل کاالهای پر خطر مراجعه کرد.

# **از رده خارج کردن دستگاه**

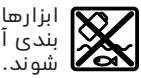

ابزارهای اندازه گیری، دستگاههای شارژ، باتری ها، متعلقات و بسته بندی آن، باید طبق مقررات حفظ محیط زیست از رده خارج و بازیافت

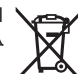

ابزارهای اندازه گیری و دستگاههای شارژ و باتریها را داخل زباله دان خانگی نیاندازید!

## **فقط برای كشورهای عضو اتحادیه اروپا:**

ابزارهای اندازهگیری و دستگاههای شارژ كهنه و غیر قابل استفاده الكتریكی طبق آئین نامه و دستورالعمل اروپائی 2012/19/EU و باتریهای خراب پا

1 609 92A 6UN | (21.09.2021) Bosch Power Tools

فرسوده براساس آیین نامه ی اروپایی 2006/66/EC باید جداگانه و متناسب با محیط زیست جمع آوری شوند.

## **باتریهای شارژی/ باتریهای قلمی:**

#### **لیتیوم-یونی:**

لطفاً به تذکرات بخش (رجوع کنید به "حمل دستگاه", صفحه 510) توجه کنید. t **باتریهای شارژی داخلی را فقط باید توسط متخصص بیرون آورده**

**شود.** از طریق باز کردن درب بدنه ممکن است ابزار اندازه گیری خراب شود.

جهت درآوردن باتری از ابزار اندازهگیری، از ابزار اندازهگیری تا خالی شدن باتری استفاده کنید. پیچهای روی بدنه را درآورید و درب بدنه را جدا کنید تا باتری جدا شود. چهت جلوگیری از اتصال کوتاه، اتصالهای باتری را به صورت تکی جدا کنید و سپس کنتاکتهای قطبها را عایق نمایید. حتی در صورت خالی بودن کامل باتری مقداری شارژ در باتری وجود دارد که ممکن است در صورت اتصال کوتاه آزاد گردد.

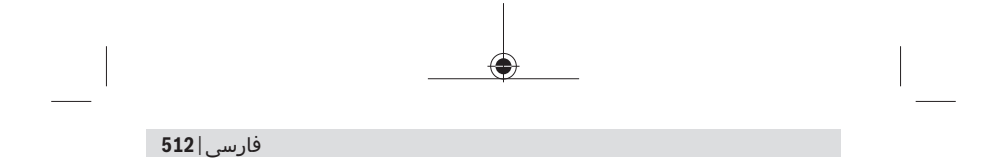

◈

160992A6UN (21.09.2021)

♦

**Bosch Power Tools** 

₩

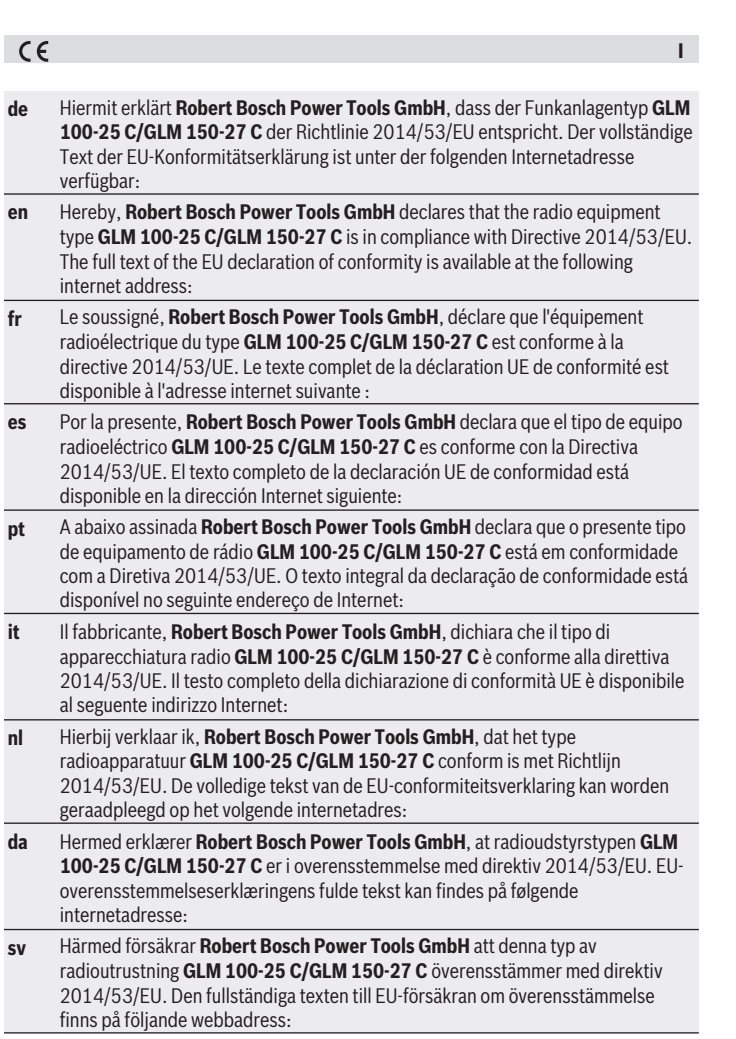

♦

♦

♦

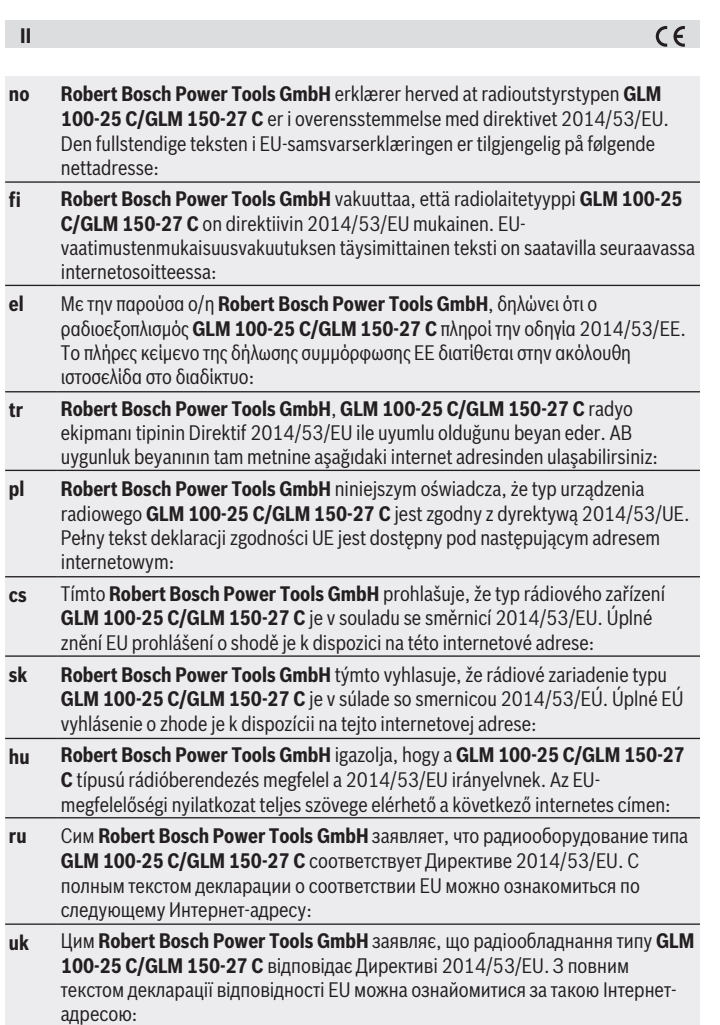

◈

1 609 92A 6UN | (21.09.2021) Bosch Power Tools

♦

♦

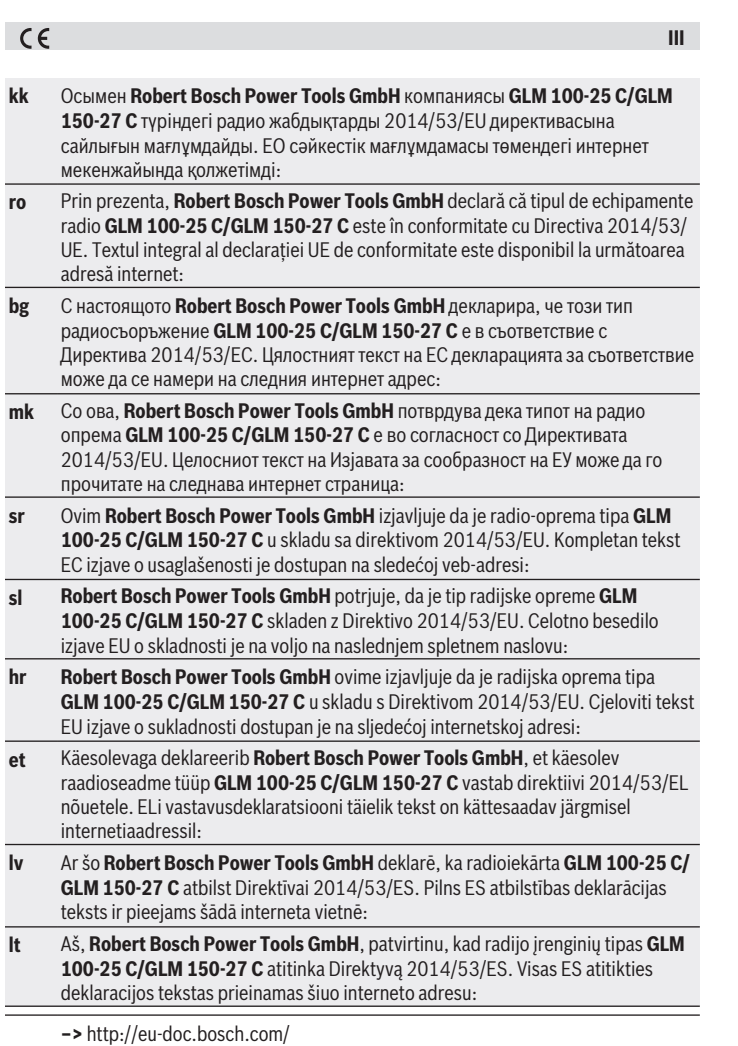

♦

♦

Bosch Power Tools 1 609 92A 6UN | (21.09.2021)

♦

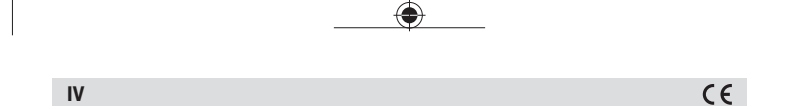

◈

♦

4

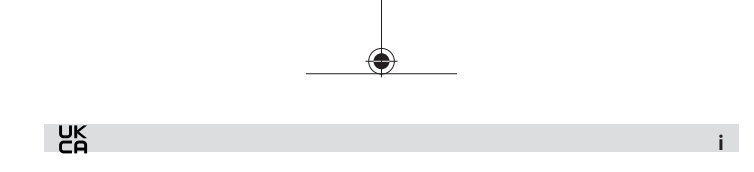

### **Declaration of Conformity**

Hereby, **Robert Bosch Power Tools GmbH** declares that the radio equipment type **GLM 100-25 C/GLM 150-27 C** is in compliance with the Radio Equipment Regulations 2017. The full text of the declaration of conformity is available at the following internet address:

**–>** <https://gb-doc.bosch.com>